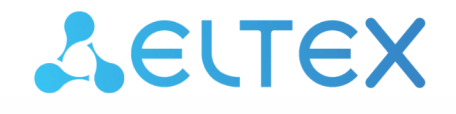

Комплексные решения для построения сетей

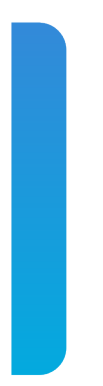

Сервисные маршрутизаторы серии ESR **ESR-20, ESR-21, ESR-100, ESR-200, ESR-1000, ESR-1500, ESR-1511** Справочник команд CLI Версия ПО 1.5.4

# Содержание

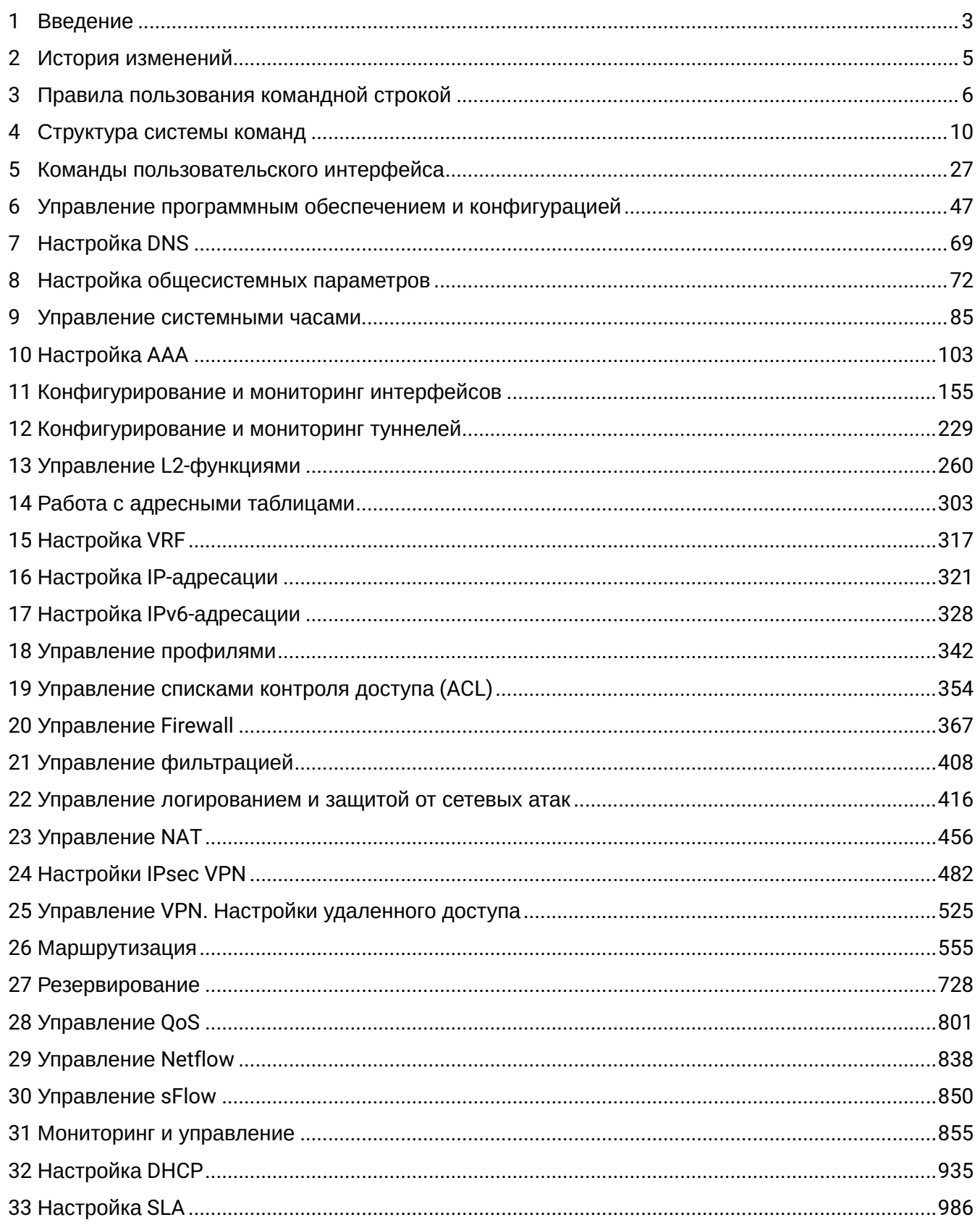

# <span id="page-2-0"></span>1 Введение

- Аннотация
- Целевая аудитория
- Примечания и предупреждения
- Используемые сокрашения

# <span id="page-2-1"></span>**Аннотация**

В настоящем руководстве приведено описание команд CLI для администратора сервисного маршрутизатора серии ESR (в дальнейшем именуемого маршрутизатором или устройством). Интерфейс командной строки (Command Line Interface, CLI) - интерфейс, предназначенный для управления, просмотра состояния и мониторинга устройства. Для работы потребуется любая установленная на ПК программа, поддерживающая работу по протоколу Telnet, SSH или прямое подключение через консольный порт (например, HyperTerminal).

# <span id="page-2-2"></span>Целевая аудитория

Справочник команд CLI предназначен для технического персонала, выполняющего настройку и мониторинг маршрутизатора серии ESR посредством интерфейса командной строки (CLI). Квалификация технического персонала предполагает знание основ работы стека протоколов ТСР/IР, принципов построения Ethernet-сетей.

# <span id="page-2-3"></span>Примечания и предупреждения

- А Примечания содержат важную информацию, советы или рекомендации по использованию и настройке устройства.
- ♦ Предупреждения информируют пользователя о ситуациях, которые могут нанести вред программно-аппаратному комплексу, привести к некорректной работе системы или потере данных.

# <span id="page-2-4"></span>Используемые сокращения

- BGP Border Gateway Protocol
- DHCP Dynamic Host Configuration Protocol
- DNS Domain Name System
- GRE Generic Routing Encapsulation
- GRED Gentle Random Early Detaction
- ICMP Internet Control Message Protocol
- IKE Internet Key Exchange
- $\cdot$  IP4IP4 IP in IP
- IPsec IP Security
- LACP Link Aggregation Control Protocol
- LAG Link Aggregation Group
- L2TP Layer 2 Tunneling Protocol
- L2TPv3 Layer 2 Tunneling Protocol version 3
- MTU Maximum Transmission Unit
- NAT Network Address Translation
- NTP Network Time Protocol
- OSPF Open Shortest Path First
- PPP Point-to-Point Protocol
- PPTP Point-to-Point Tunneling Protocol
- QoS Quality of Service
- RIP Routing Informational Protocol
- SNMP Simple Network Management Protocol
- SCP Secure Copy Protocol
- SP Strict Priority
- STP Spanning Tree Protocol
- VPN –Virtual Private Network
- VRF Virtual Routing/Forwarding
- VRRP Virtual Router Redundancy Protocol
- WAN Wide Area Network
- WINS Windows Internet Name Service
- WRR Weighted Round Robin

# <span id="page-4-0"></span>2 История изменений

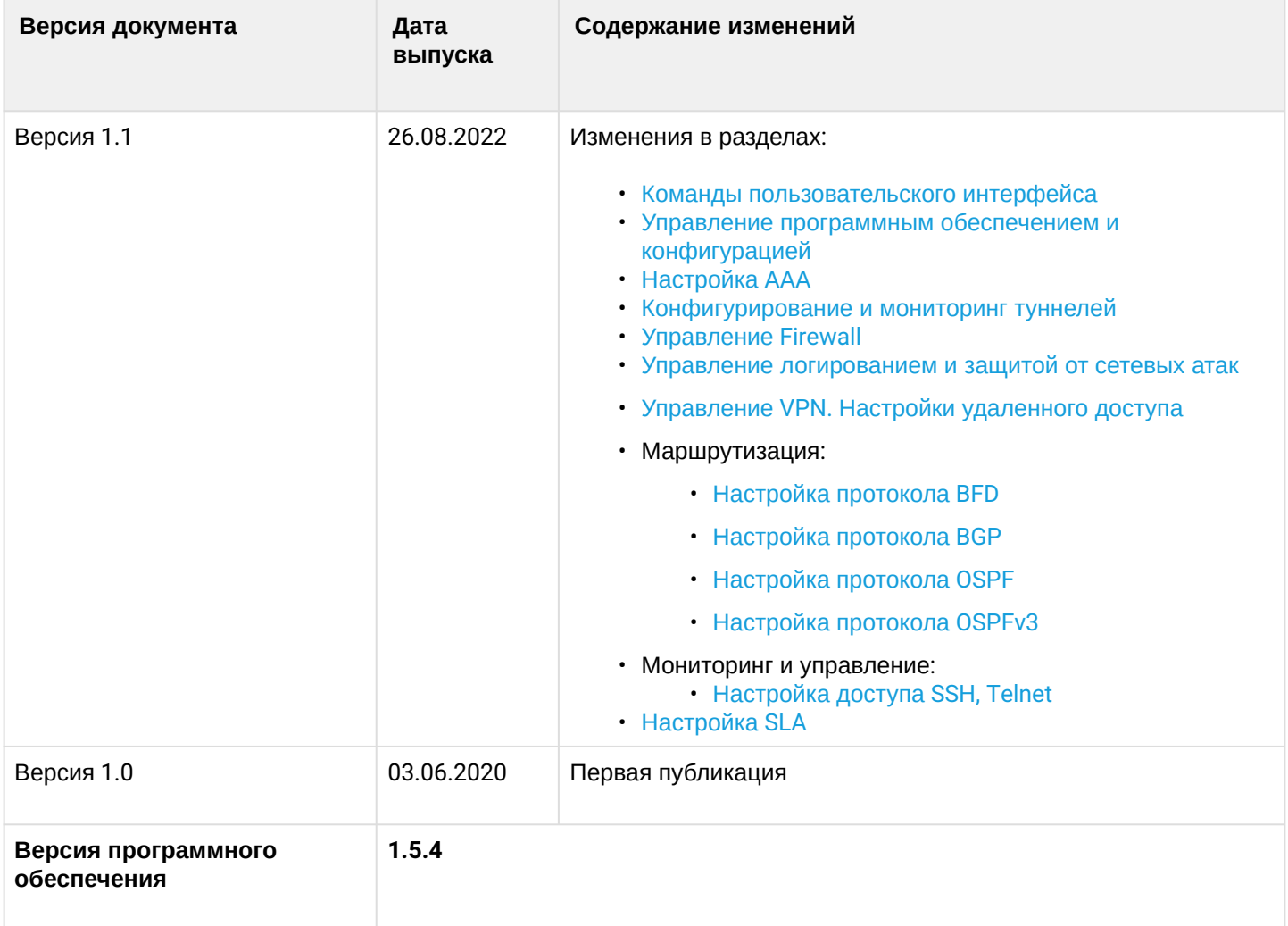

# <span id="page-5-0"></span>3 Правила пользования командной строкой

Для упрощения использования командной строки интерфейс поддерживает функцию автоматического дополнения команд. Эта функция активируется при неполно набранной команде и вводе символа табуляции <Tab>.

Другая функция, помогающая пользоваться командной строкой - контекстная подсказка. На любом этапе ввода команды можно получить подсказку о следующих элементах команды путем ввода вопросительного знака <?>.

Для упрощения команд всей системе команд придана иерархическая структура. Для перехода между уровнями иерархии предназначены специальные команды перехода. Это позволяет использовать менее объемные команды на каждом из уровней. Для обозначения текущего уровня, на котором находится пользователь, динамически изменяется строка приглашения системы.

# Пример:

esr> enable Включение 15 уровня привилегий

```
esr# configure Переход в режим конфигурирования устройства
```

```
esr(config)#
esr(config)# exit возврат на уровень выше
esr#
```
Для удобства использования командной строки реализована поддержка горячих клавиш, перечисленных в таблице 1.

Таблица 1 - Описание горячих клавиш командной строки CLI

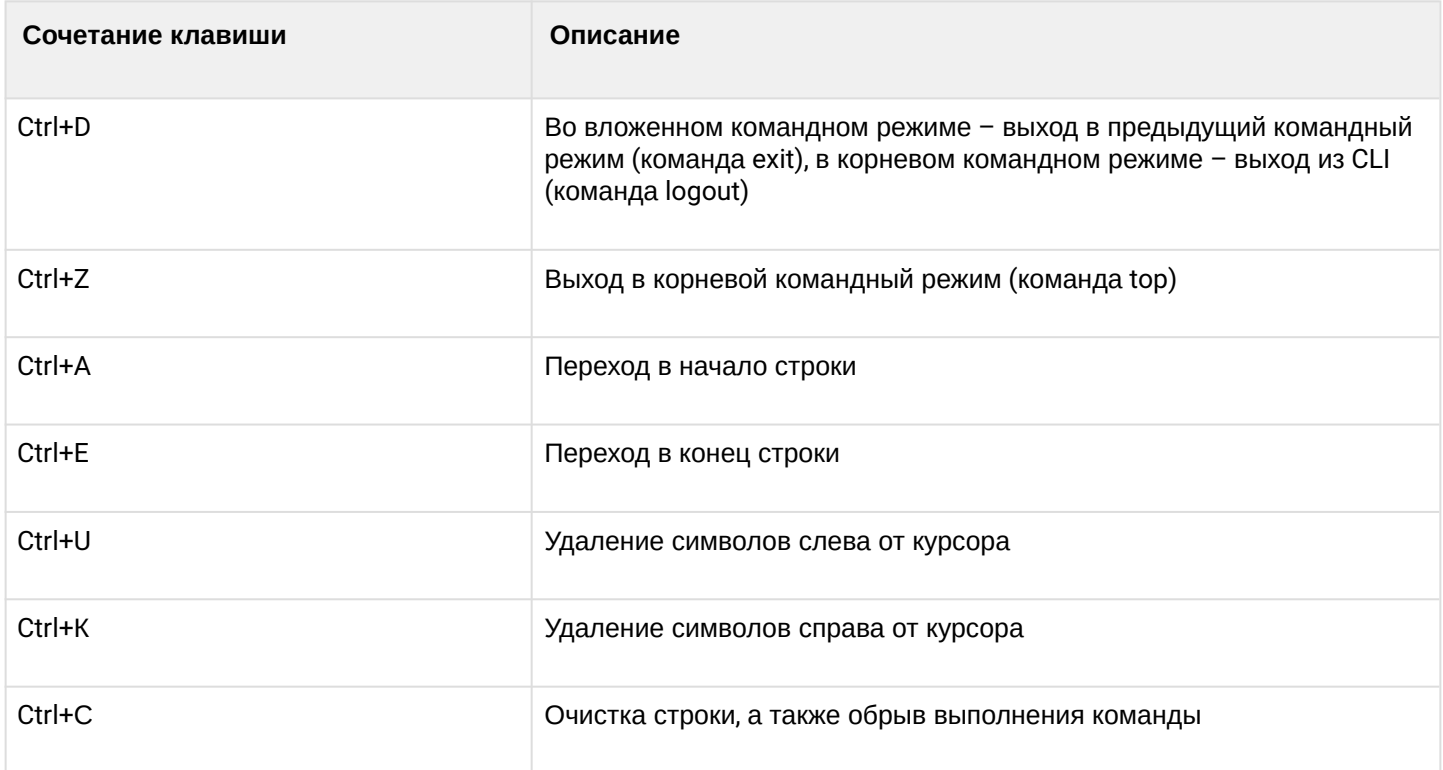

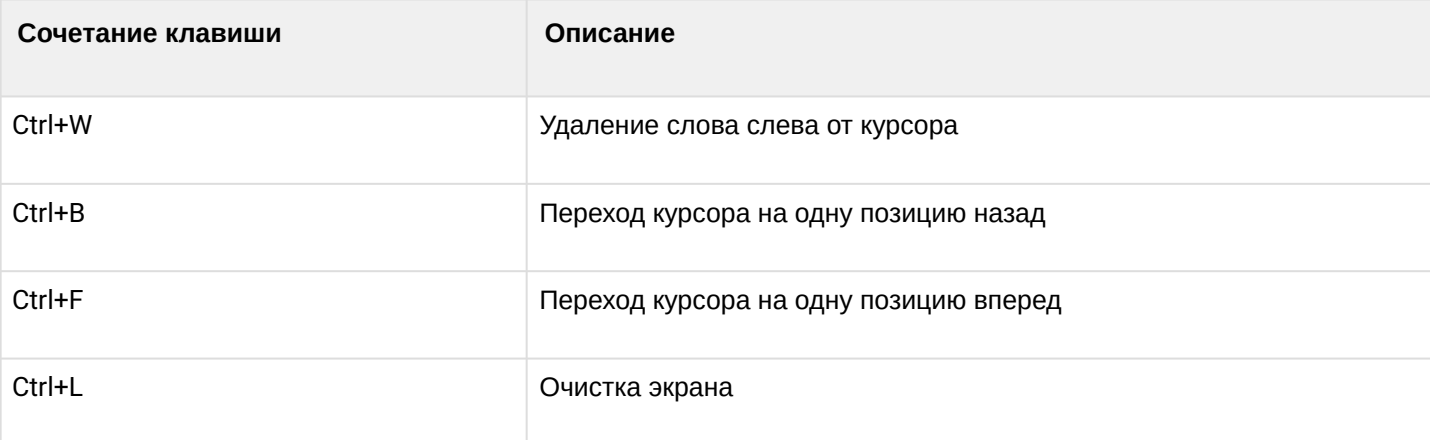

Для удобства чтения добавлен постраничный вывод большой по объему информации.

Например:

```
esr# show running-config
syslog max-files 3
syslog file-size 512
syslog file esr info
syslog console info
interface gigabitethernet 1/0/1
   ip address 10.100.14.1/24
exit
interface gigabitethernet 1/0/1.101
exit
interface gigabitethernet 1/0/2
   ip address 192.168.1.1/24
   ip address 10.100.100.2/24
exit
interface gigabitethernet 1/0/2.150
   ip address 10.150.150.2/24
exit
interface gigabitethernet 1/0/2.151
   ip address 10.151.151.15/24
exit
interface gigabitethernet 1/0/3
   ip address dhcp enable
exit
interface gigabitethernet 1/0/5.55
More? Enter – next line; Space – next page; Q – quit; R – show the rest.
```
Для отключения постраничного вывода в текущей сессии необходимо ввести команду:

esr# terminal datadump

Интерфейс командной строки обеспечивает авторизацию пользователей и ограничивает доступ к командам на основании уровня привилегий, заданного администратором.

В системе может быть создано необходимое количество пользователей. Необходимый уровень привилегий задаётся индивидуально для каждого из них.

В заводской конфигурации в системе создан один пользователь с именем **admin** и паролем **password**. Ø

Для обеспечения безопасности командного интерфейса команды распределены между 1, 10 и 15 уровнем привилегий:

- 1 уровень доступен только мониторинг устройства;
- 10 уровень доступно конфигурирование устройства, кроме создания пользователей, перезагрузки устройства, загрузки ПО;
- 15 уровень нет ограничений.

Получение 15 уровня привилегий:

```
(esr) enable
(esr)#
```
Возвращение на первоначальный уровень привилегий:

(esr)# disable  $(esr)$ 

Система позволяет нескольким пользователям одновременно подключаться к устройству.

Для уменьшения объема отображаемых данных в ответ на запросы пользователя и облегчения поиска необходимой информации можно воспользоваться фильтрацией. Для фильтрации информации требуется добавить в конец командной строки символ «|» и использовать одну из опций фильтрации:

- begin выводить все после строки, содержащей заданный шаблон;
- · include выводить все строки, содержащие заданный шаблон;
- exclude выводить все строки, не содержащие заданный шаблон.

Шаблон поиска может быть задан регулярным выражением и содержать:

- Перечень символов. Можно определить перечень, заключив символы в квадратные скобки «[]». Соответствие будет проверяться по символам, перечисленным в перечне. Если первый символ перечня «^», то соответствие будет проверяться по любому символу, не входящему в перечень. Примеры:

- [-az] 'a', 'z'  $u'$ :
- $[a-z]$  все латинские буквы от 'а' до 'z'.

- Специальные символы:

- $^{\prime}$  начало строки;
- $\texttt{S}$  конец строки;
- . любой символ в строке:
- $\cdot$  \* ноль или более раз.

Вывод команды «show running-config syslog» без параметров:

```
esr# show running-config syslog
syslog max-files 3
syslog file-size 512
syslog file default info
```
Вывод команды «show running-config syslog» c параметром «begin»:

esr# show running-config syslog | begin file-size syslog file-size 512 syslog file **default** info

Вывод команды «show running-config syslog» c параметром «include»:

```
esr# show running-config syslog | include file-size
syslog file-size 512
```
Вывод команды «show running-config syslog» c параметром «exclude»:

```
esr# show running-config syslog | exclude file-size
syslog max-files 3
syslog file default info
```
Примеры использования регулярных выражений:

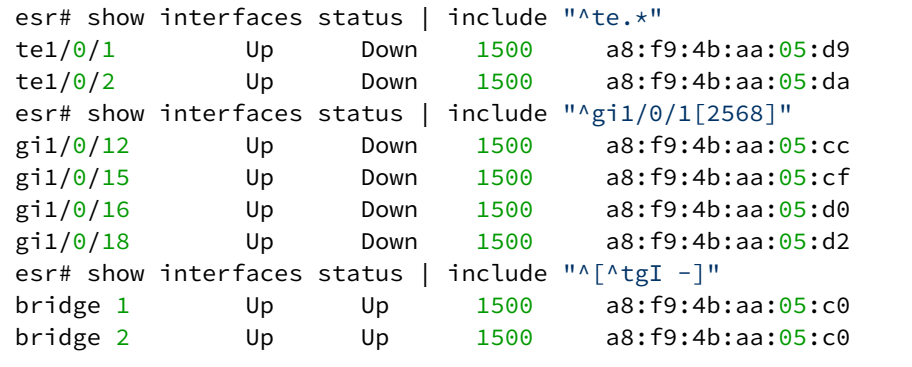

# <span id="page-9-0"></span>4 Структура системы команд

- Глобальный режим
- Конфигурирование маршрутизатора
- Типы и порядок именования интерфейсов маршрутизатора
- Типы и порядок именования туннелей маршрутизатора

Система команд интерфейса командной строки маршрутизатора серии ESR разделена на иерархические уровни (разделы).

# <span id="page-9-1"></span>Глобальный режим

Верхний уровень иерархии команд приведен в таблице 2.

Таблица 2 - Иерархия командных режимов (верхний уровень)

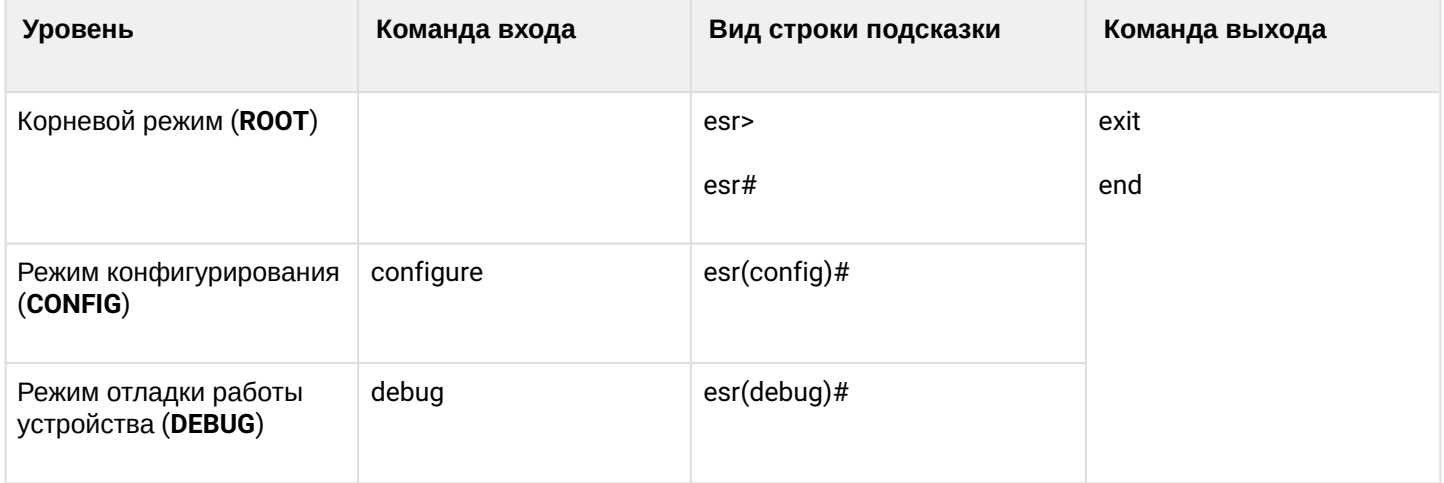

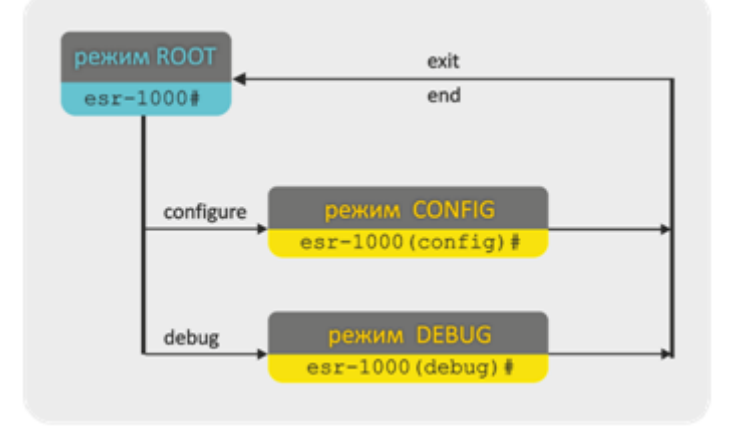

Рисунок 1 - Верхний уровень иерархии режимов команд

В корневом командном режиме (ROOT) осуществляется:

- работа с файлами конфигурации:

- применение:
- подтверждение;
- $\cdot$  cброс;
- сохранение:
- отмена не примененных изменений;
- возврат к подтвержденной конфигурации.

- перезагрузка маршрутизатора;

- мониторинг работы и просмотр текущей конфигурации устройства.

Из корневого режима (ROOT) осуществляется переход к следующим разделам:

- режим конфигурирования устройства (CONFIG);
- режим отладки работы устройства (DEBUG).

# <span id="page-10-0"></span>Конфигурирование маршрутизатора

Конфигурирование маршрутизатора серии ESR выполняется в режиме **CONFIG**. Данный режим доступен из корневого режима (ROOT). Переход в режим конфигурирования осуществляется только в привилегированном режиме.

Для перехода из корневого режима (ROOT) необходимо выполнить следующие команды:

```
esr> enable
esr# configure
esr(config)#
```
В режиме конфигурирования маршрутизатора серии ESR выполняется:

- управление системными часами:
- управление системным журналом;
- управление удаленным доступом;
- настройка QoS;
- настройка Spanning Tree;
- настройка VLAN;
- настройка статических маршрутов;
- настройка приоритетности протоколов маршрутизации;
- переход к режимам конфигурирования функций, описание режимов приведено в таблице 3.

Таблица 3 - Командные режимы для управления маршрутизатором

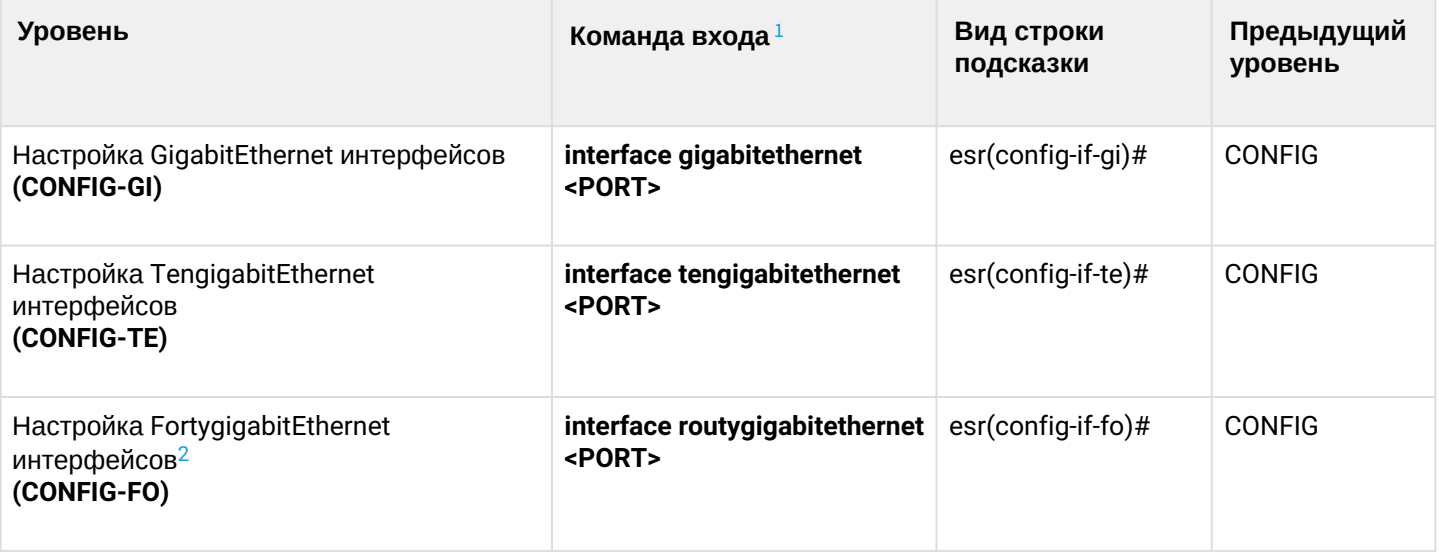

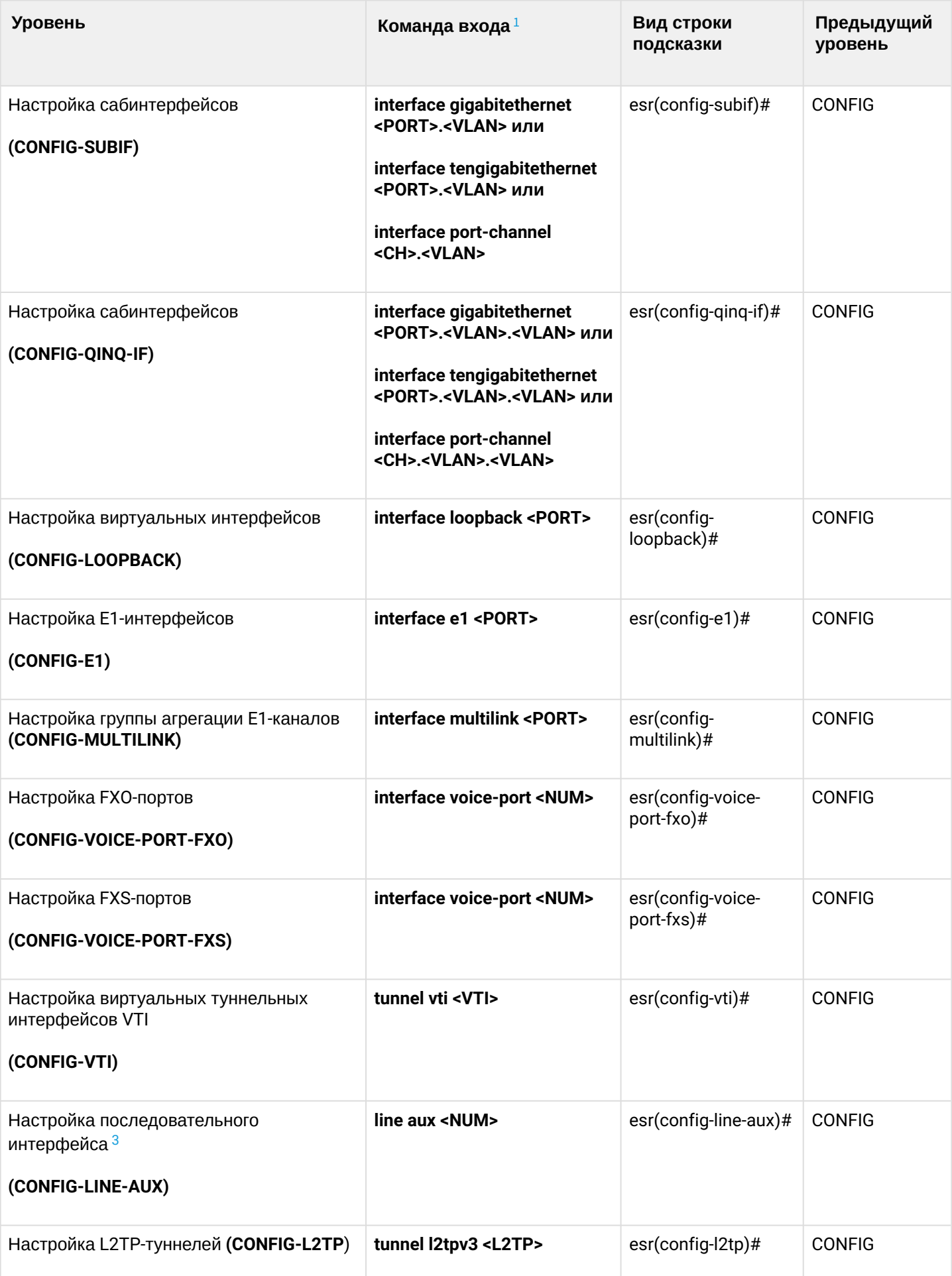

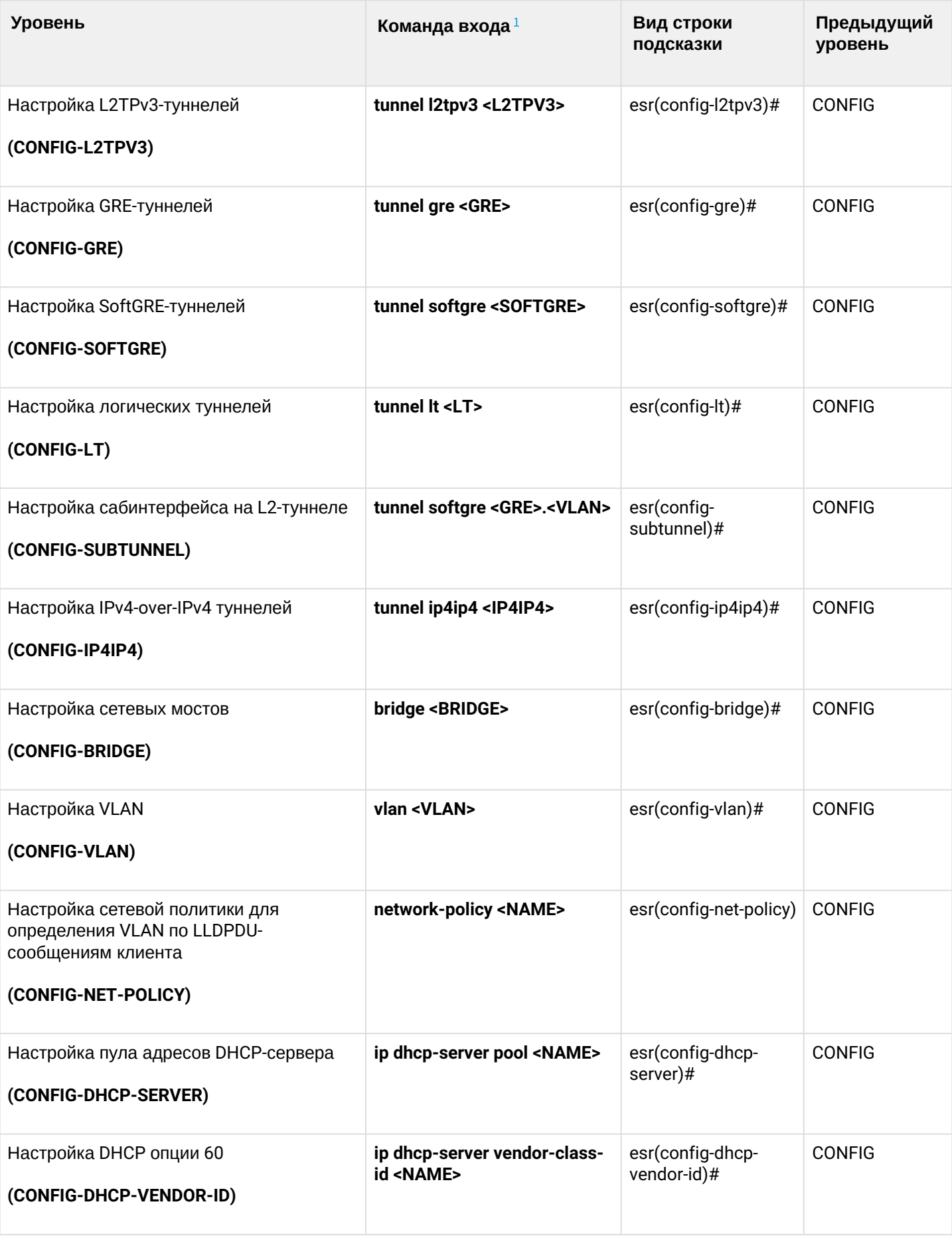

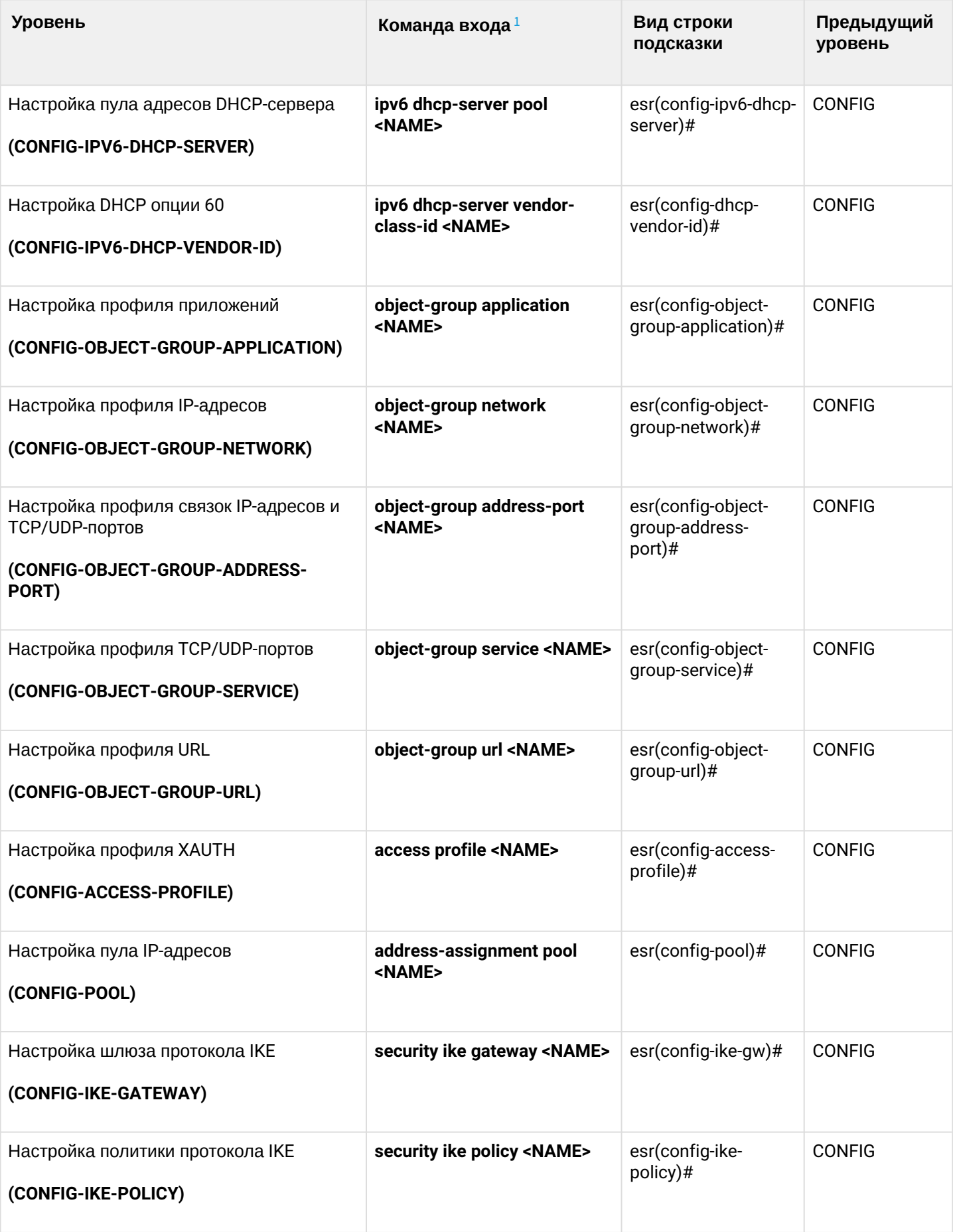

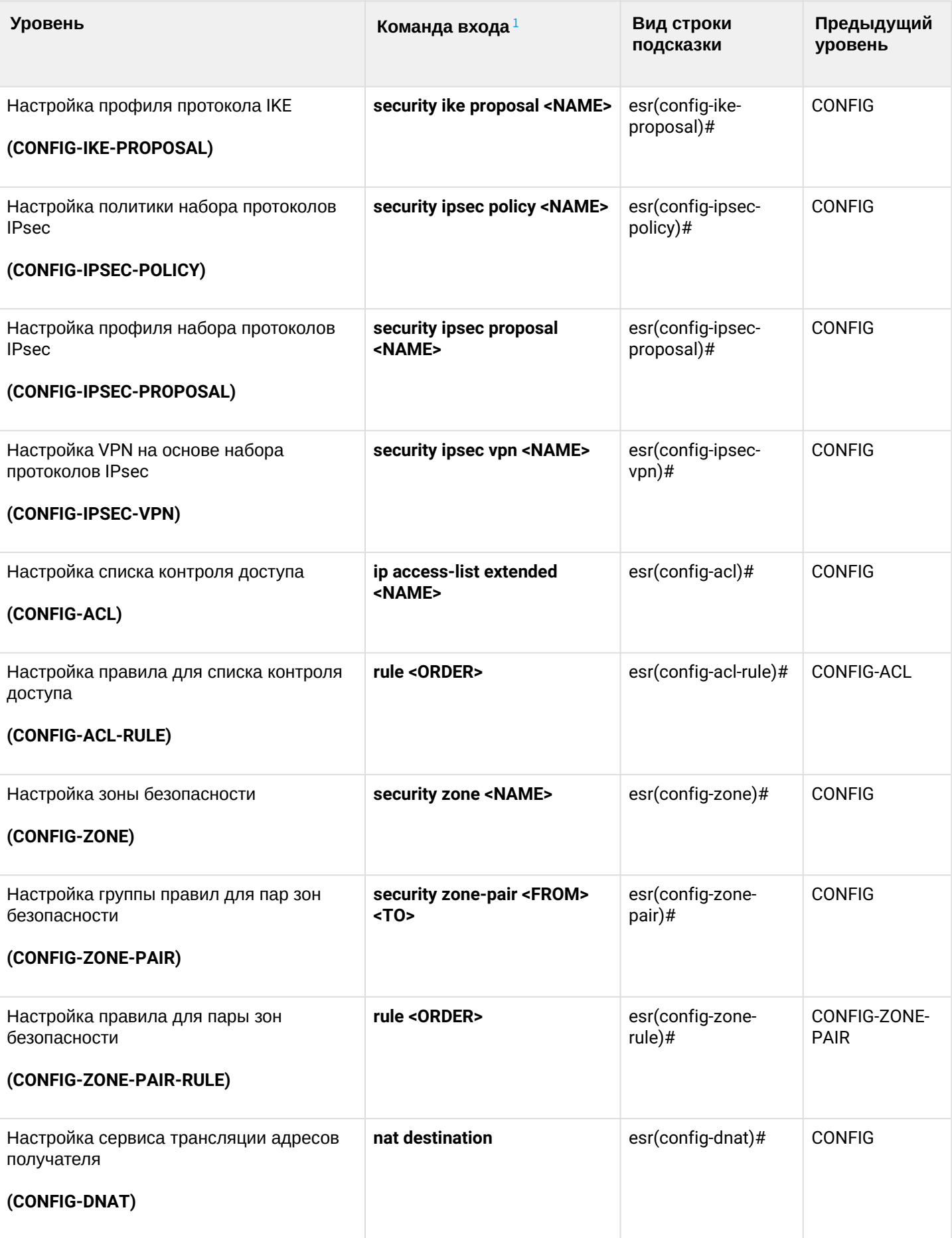

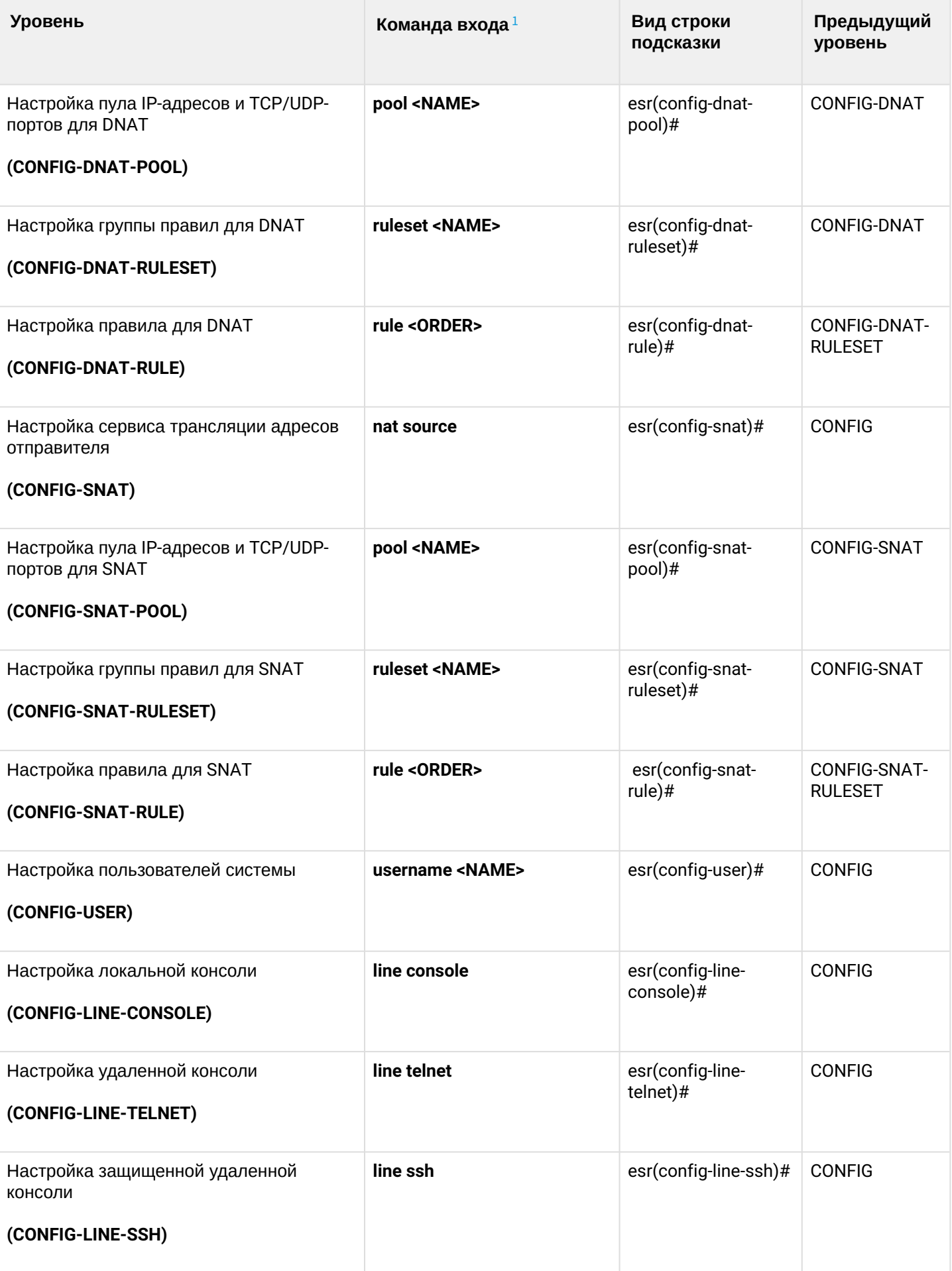

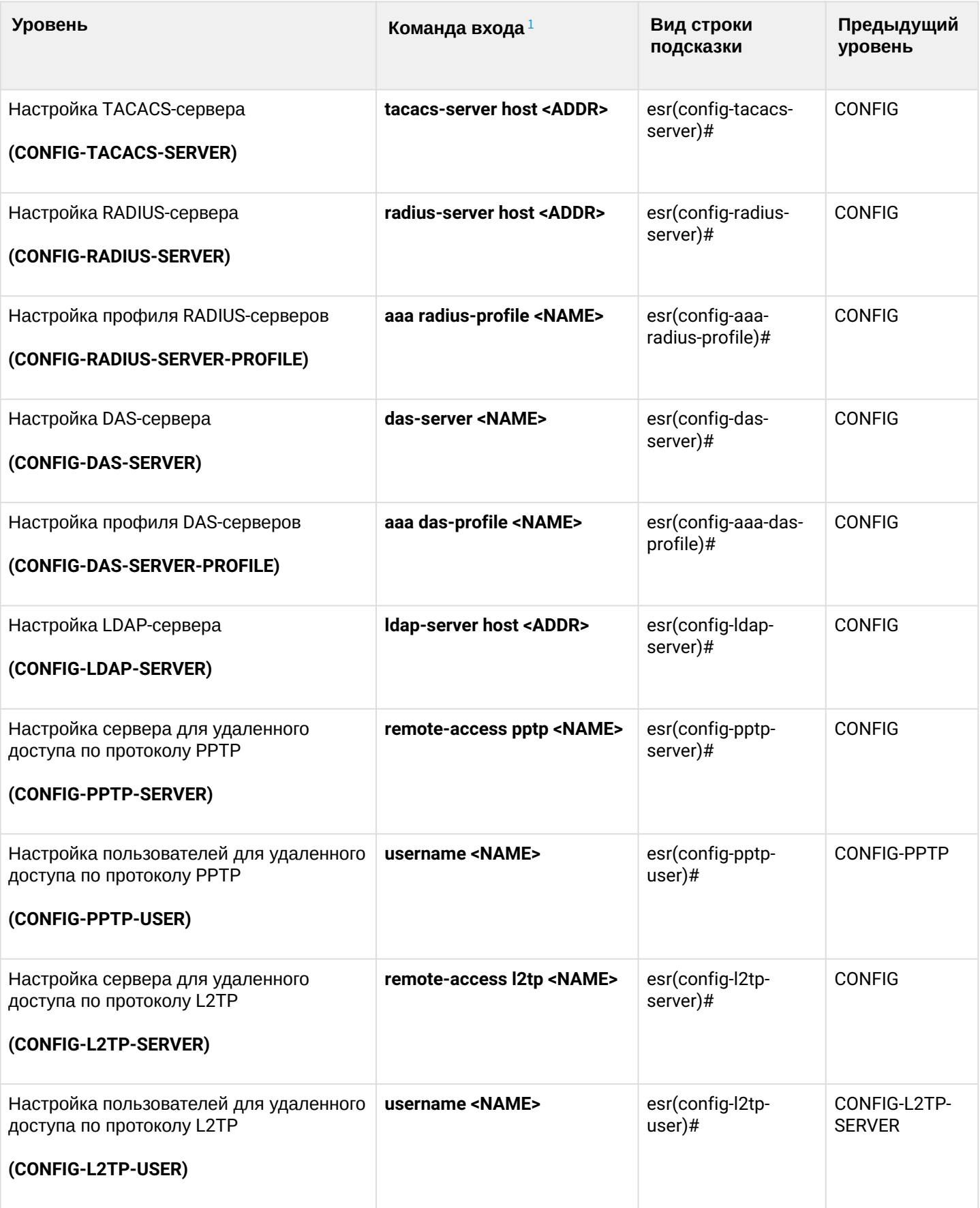

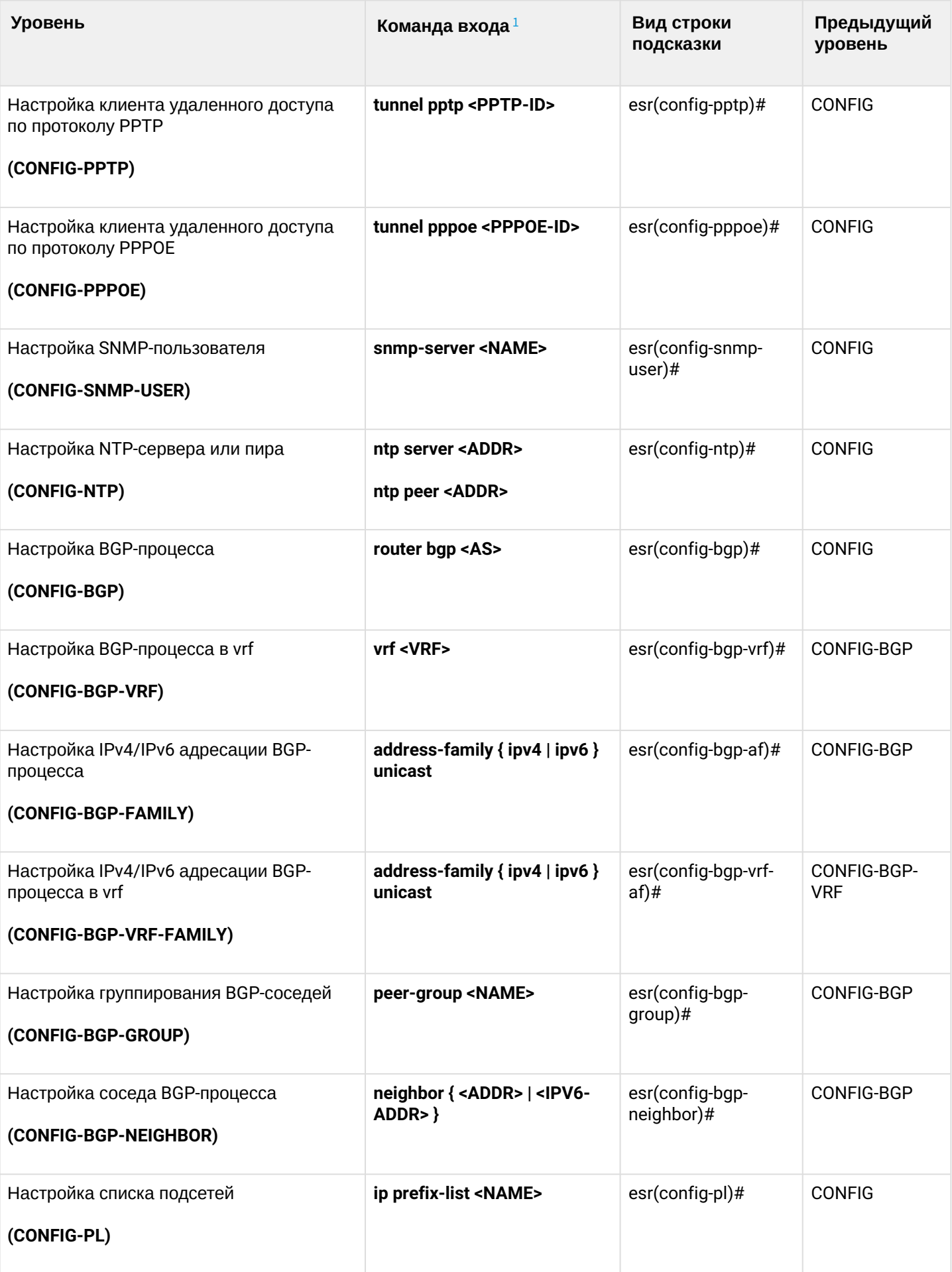

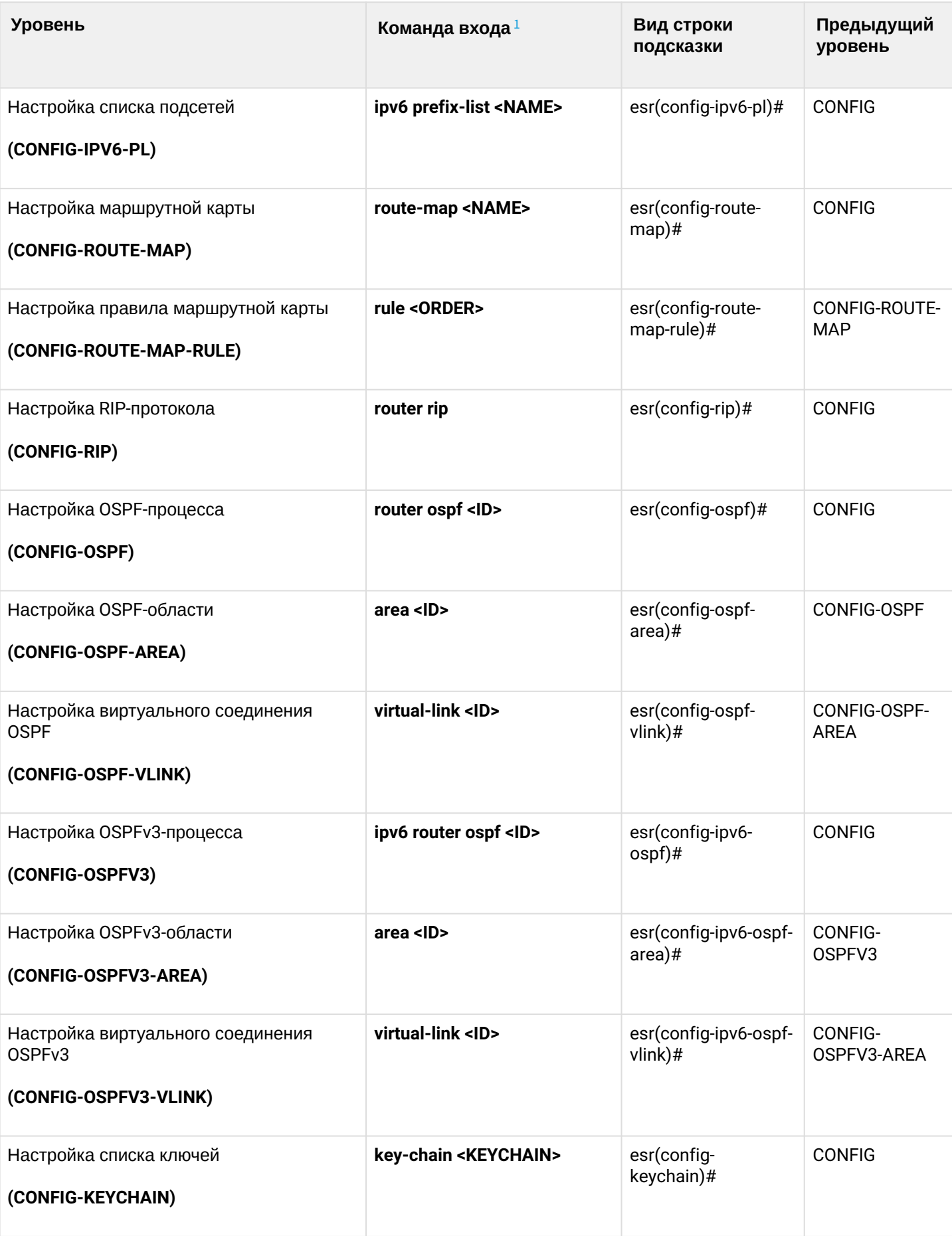

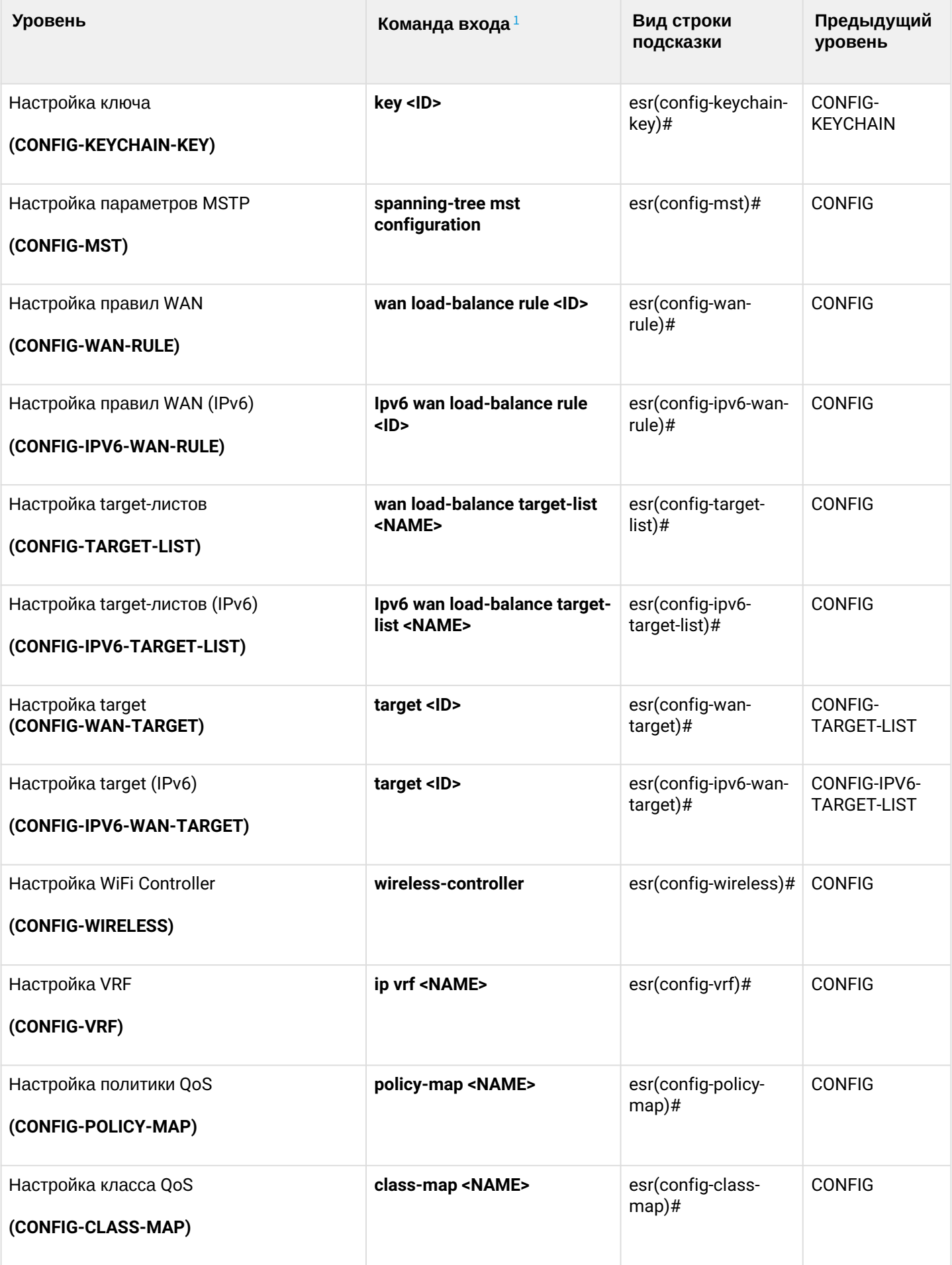

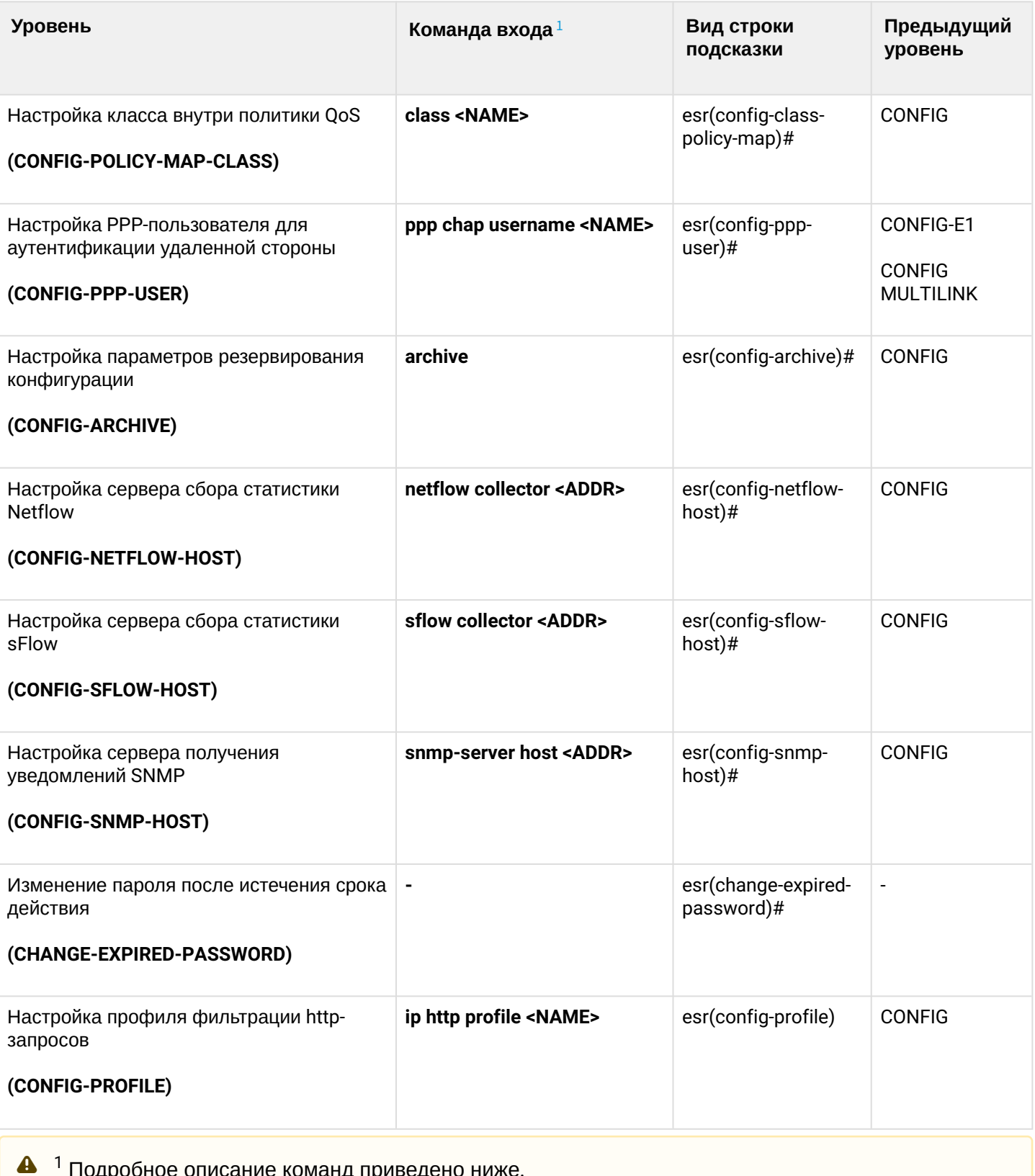

<span id="page-20-1"></span><sup>1</sup> Подробное описание команд приведено ниже.

<span id="page-20-2"></span> $2$  Только для ESR-1511.

<span id="page-20-3"></span><span id="page-20-0"></span> $^3$  Только для ESR-21.

# **Типы и порядок именования интерфейсов маршрутизатора**

При работе маршрутизатора используются сетевые интерфейсы различного типа и назначения. Система именования позволяет однозначно адресовать интерфейсы по их функциональному назначению и местоположению в системе. Далее в таблице приведен перечень типов интерфейсов.

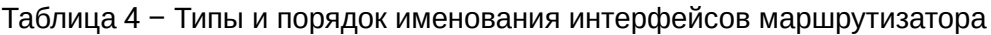

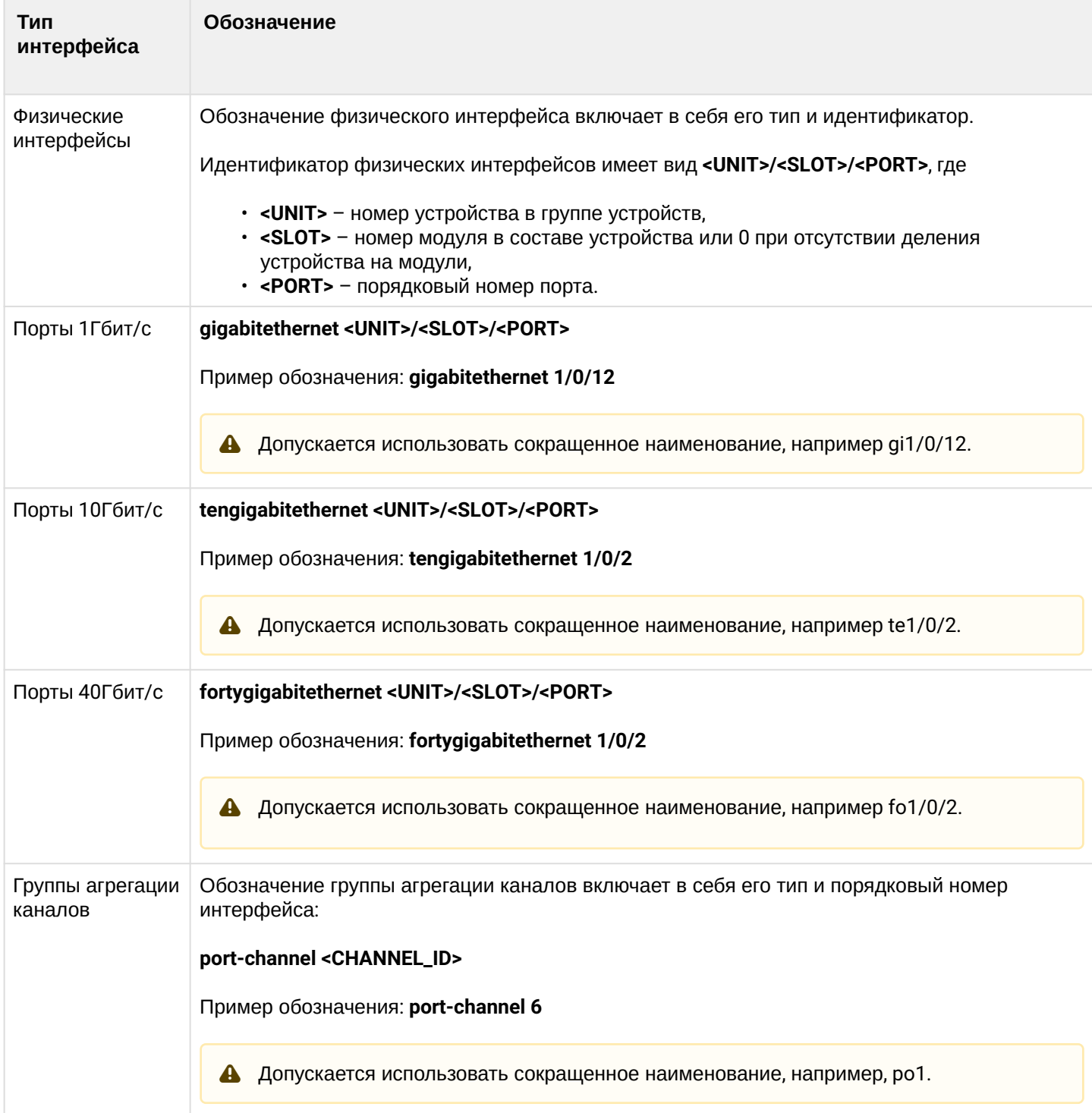

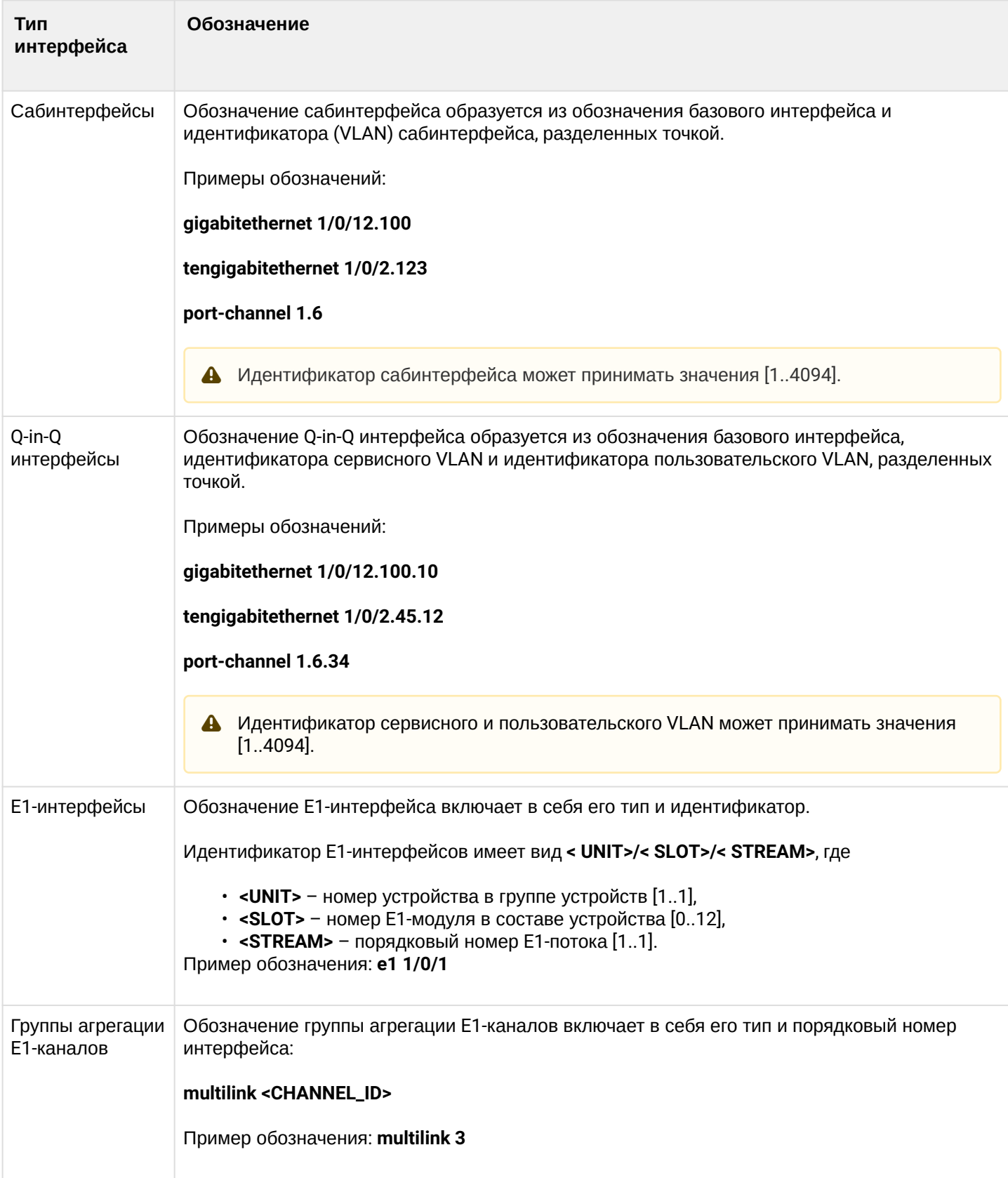

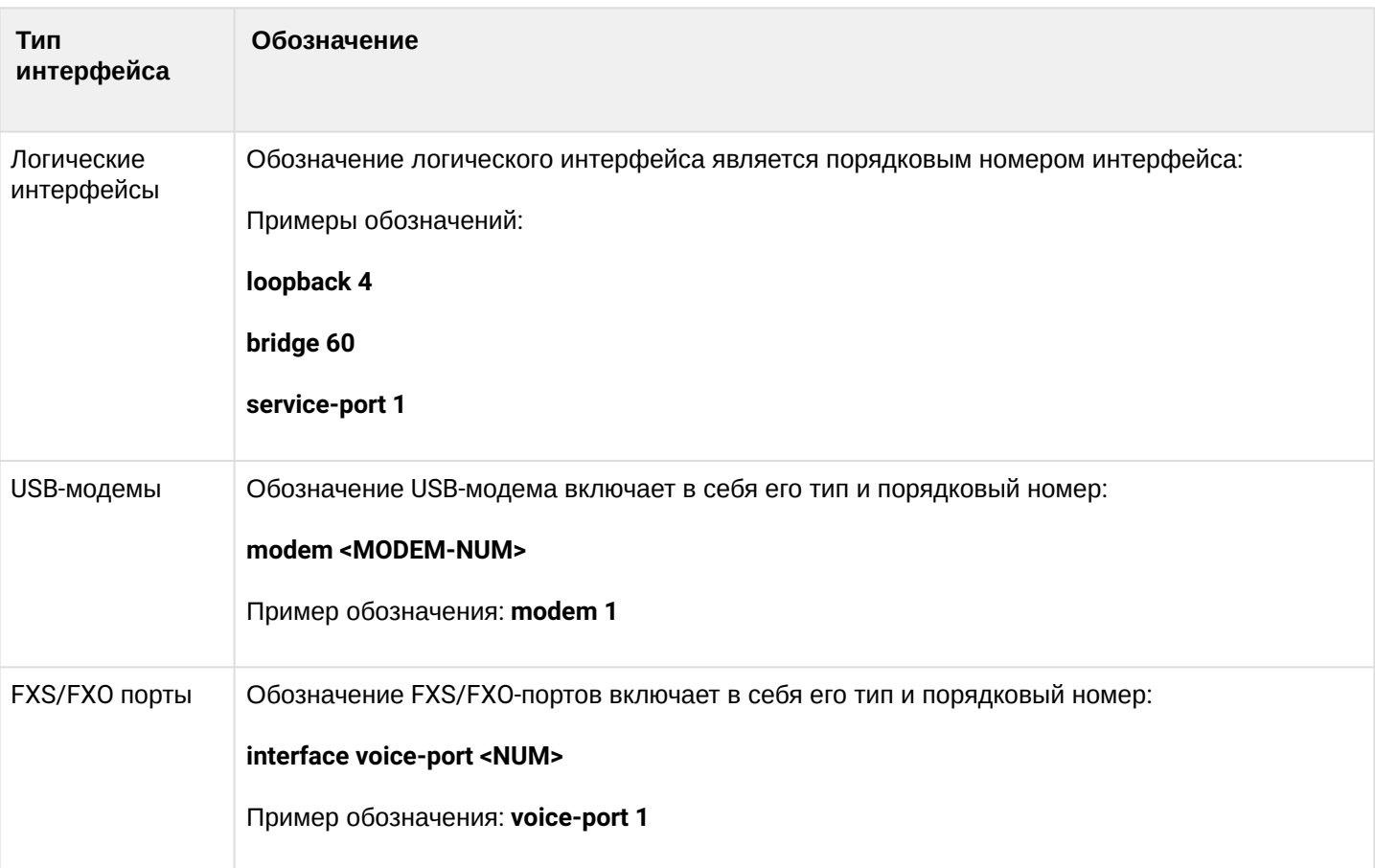

- 1. **Количество интерфейсов каждого типа зависит от модели маршрутизатора.** 2. **Текущая версия ПО не поддерживает стекирование устройств. Номер устройства в группе устройств unit может принимать только значение 1.**  $\blacktriangle$ 
	- 3. **Некоторые команды поддерживают одновременную работу с группой интерфейсов. Для указания группы интерфейсов может быть использовано перечисление через запятую или указание диапазона идентификаторов через дефис «-».**

Примеры указания групп интерфейсов:

```
interface gigabitethernet 1/0/1, gigabitethernet 1/0/5
interface tengigabitethernet 1/0/1-2
interface fortygigabitethernet 1/0/1-2
interface gi1/0/1-3,gi1/0/7,te1/0/1,fo1/0/1
```
# <span id="page-23-0"></span>**Типы и порядок именования туннелей маршрутизатора**

При работе маршрутизатора используются сетевые туннели различного типа и назначения. Система именования позволяет однозначно адресовать туннели по их функциональному назначению. Далее в таблице приведен перечень типов туннелей.

Таблица 5 – Типы и порядок именования туннелей маршрутизатора

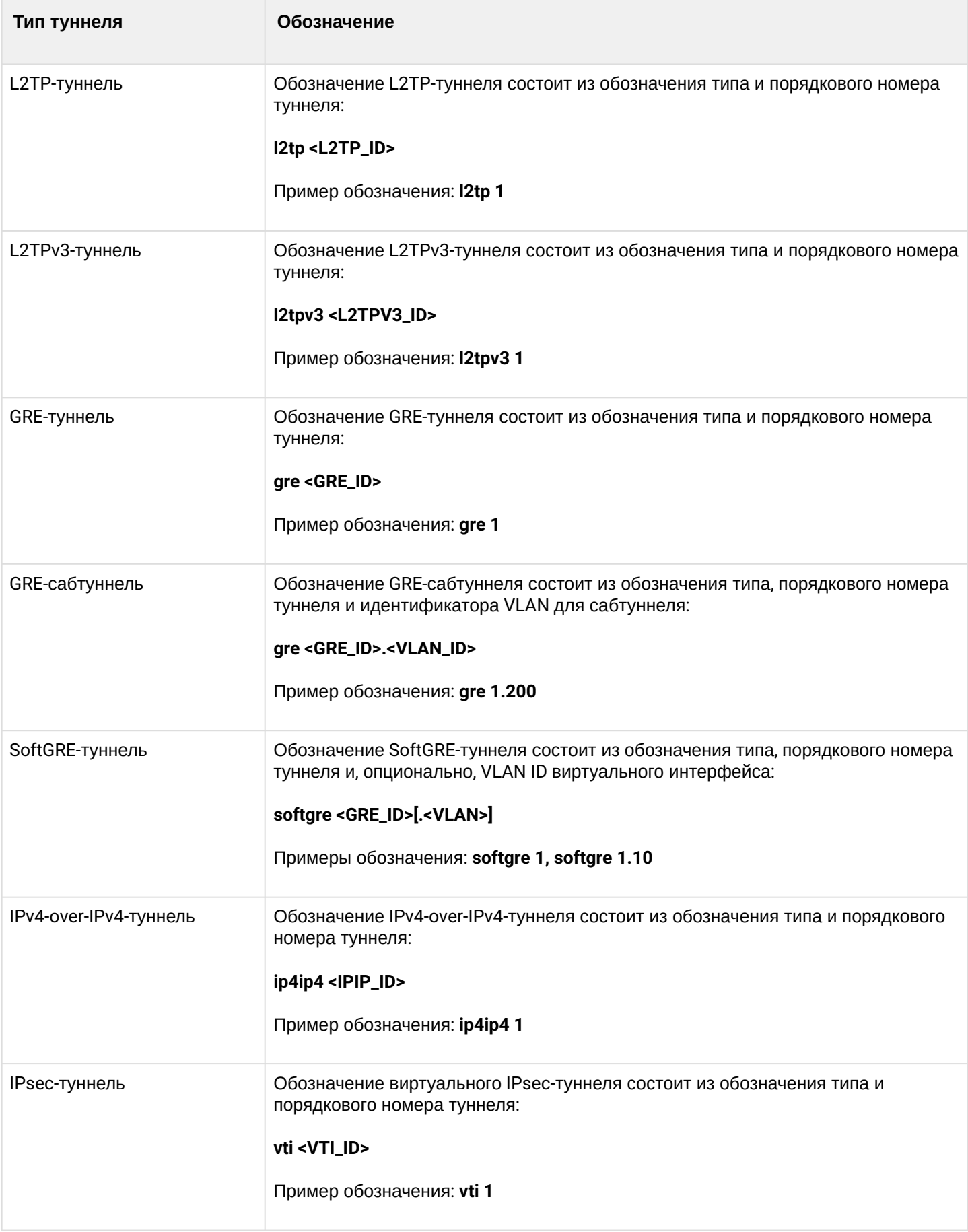

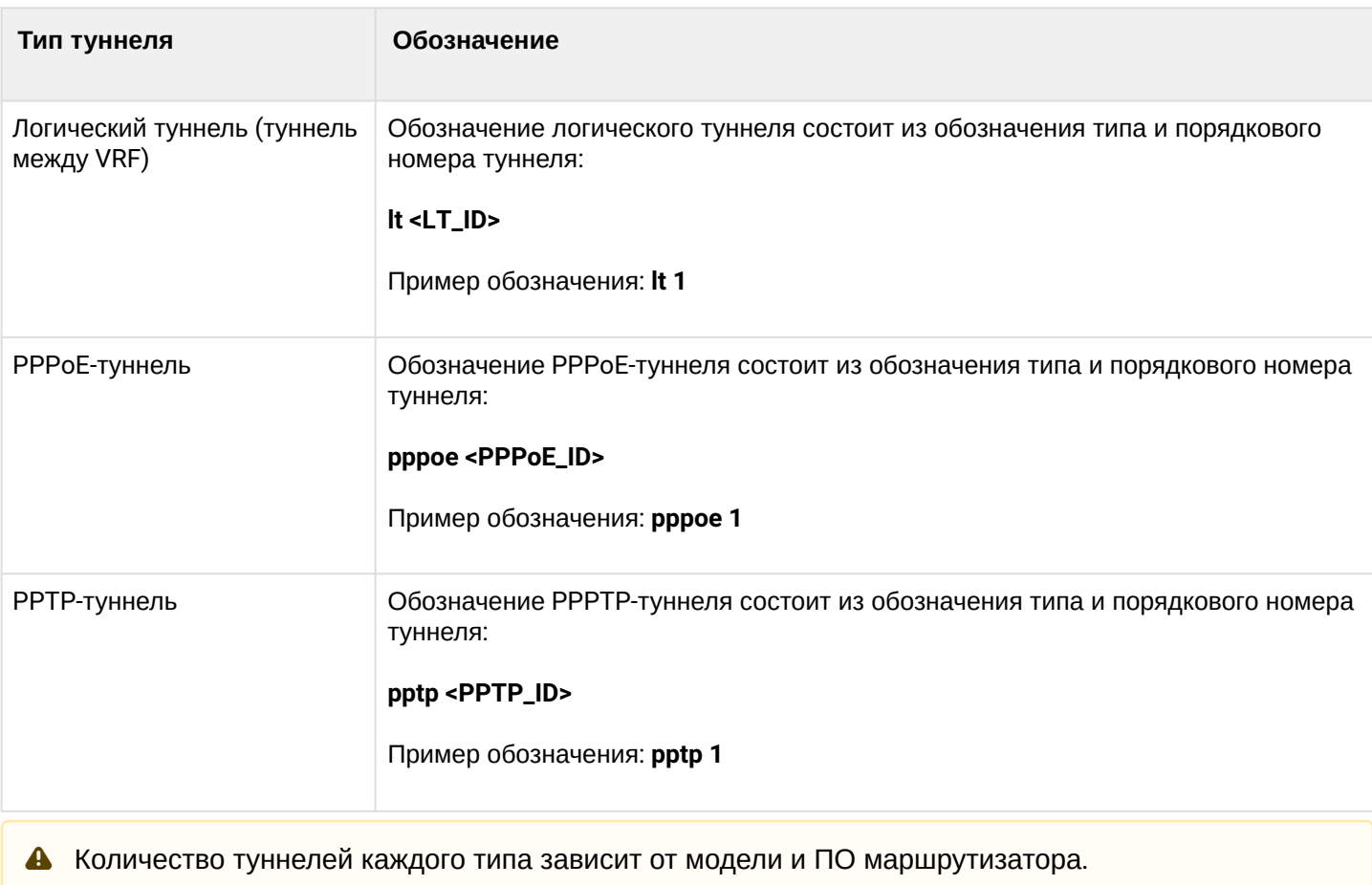

# <span id="page-26-0"></span>5 Команды пользовательского интерфейса

- [alarm](#page-26-1)
- [clear ssh host](#page-28-0)
- [do](#page-29-0)
- [end](#page-29-1)
- [exit](#page-30-0)
- [help](#page-30-1)
- [history size](#page-31-0)
- [logout](#page-31-1)
- [monitor](#page-32-0)
- [ping](#page-33-0)
- [reload system](#page-35-0)
- [show alarms brief](#page-35-1)
- [show alarms brief active](#page-36-0)
- [show alarm settings](#page-37-0)
- [show history](#page-38-0)
- [ssh](#page-39-0)
- [telnet](#page-40-0)
- [terminal datadump](#page-41-0)
- [terminal resize](#page-41-1)
- [traceroute](#page-42-0)
- [uptime](#page-43-0)
- [verify](#page-44-0)
- [verify filesystem](#page-45-0)

# <span id="page-26-1"></span>**alarm**

Данной командой устанавливаются значения порогов аварий.

# **Синтаксис**

```
alarm { facility <FACILITY-ALARMS> | memory <MEMORY-ALARMS> | process <PROCESS-ALARMS> }
<VALUE>
```

```
no alarm { facility <FACILITY-ALARMS> | memory <MEMORY-ALARMS> | process <PROCESS-
ALARMS> } <VALUE>
```
# **Параметры**

<FACILITY-ALARMS> – пороги аварий, связанных с окружением (скорость FAN, температура процессора и датчиков). Принимает следующие значения:

- fan-speed high порог скорости вращения вентилятора, выраженный в процентах от максимальной скорости вращения (0..100), при переходе через который от меньших значений к большим, генерируется SNMP trap eltexEnvFanSpeedHigh (авария). Значение этого порога должно быть больше, чем alarm facility fan-speed low;
- fan-speed low порог скорости вращения вентилятора, выраженный в процентах от максимальной скорости вращения (0..100), при переходе через который от больших значений к меньшим, генерируется SNMP trap eltexEnvFanSpeedHighOk (нормализация аварии). Значение этого порога должно быть меньше, чем alarm facility fan-speed high;
- temperature cpu critical high порог температуры процессора, выраженный в градусах по шкале Цельсия (0..255), при переходе через который от меньших значений к большим, генерируется SNMP trap eltexEnvTempCritical (авария). Значение этого порога должно быть самым большим из всех значений температурных порогов процессора;
- temperature cpu critical low порог температуры процессора, выраженный в градусах по шкале Цельсия (0..255), при переходе через который от больших значений к меньшим, генерируется SNMP trap eltexEnvTempCriticalOk (нормализация аварии). Значение этого порога должно быть меньше, чем alarm facility temperature cpu critical high, но больше, чем alarm facility temperature cpu overheat high;
- temperature <sensor> overheat high – порог температуры сенсора, выраженный в градусах по шкале Цельсия (0..255), при переходе через который от меньших значений к большим, генерируется SNMP trap eltexEnvTempOverheat (авария). Значение этого порога должно быть меньше, чем alarm facility temperature <sensor> critical low, но больше, чем alarm facility temperature <sensor> overheat low;
- temperature <sensor> overheat low – порог температуры сенсора, выраженный в градусах по шкале Цельсия (0..255), при переходе через который от больших значений к меньшим, генерируется SNMP trap eltexEnvTempOverheatOk (нормализация аварии). Значение этого порога должно быть меньше, чем alarm facility temperature <sensor> overheat high;
- temperature <sensor> supercooling high – порог температуры сенсора, выраженный в градусах по шкале Цельсия (0..255), при переходе через противоположенное значение которого от меньших значений к большим, генерируется SNMP trap eltexEnvTempSupercoolingOk (нормализация аварии). Этот порог предназначен для задания отрицательных температур, и его значение должно быть меньше, чем alarm facility temperature <sensor> supercooling low;
- temperature <sensor> supercooling low – порог температуры сенсора, выраженный в градусах по шкале Цельсия (0..255), при переходе через противоположенное значение которого от больших значений к меньшим, генерируется SNMP trap eltexEnvTempSupercooling (авария). Этот порог предназначен для задания отрицательных температур, и его значение должно быть больше, чем alarm facility temperature <sensor> supercooling high;

Поле сенсор может принимать следующие значения для каждой модели маршрутизатора:

- ESR-20/21/100/200: cpu, board;
- ESR-1000/1500/1511: cpu, board, switch, sfp.

<MEMORY-ALARMS> – пороги аварий, связанных с свободным пространством NAND и RAM. Принимает следующие значения:

- free low-watermark flash high порог количества свободной flash памяти, выраженной в процентах от максимального (0..100), при переходе через который от меньших значений к большим, генерируется SNMP trap eltexEnvMemoryLowOk (нормализация аварии). Значение этого порога должно быть самым большим из всех значений порогов количества свободной flash памяти;
- free low-watermark flash low порог количества свободной flash памяти, выраженной в процентах от максимального (0..100), при переходе через который от больших значений к меньшим, генерируется SNMP trap eltexEnvMemoryLow (авария). Значение этого порога должно быть меньше, чем alarm memory free low-watermark flash high;
- free low-watermark ram high – порог количества свободной RAM памяти, выраженной в процентах от максимального (0..100), при переходе через который от меньших значений к большим, генерируется SNMP trap eltexEnvMemoryLowOk (нормализация аварии). Значение этого порога должно быть самым большим из всех значений порогов количества свободной RAM памяти;
- free low-watermark ram low порог количества свободной RAM памяти, выраженной в процентах от максимального (0..100), при переходе через который от больших значений количества к меньшим, генерируется SNMP trap eltexEnvMemoryLow (авария). Значение этого порога должно быть меньше, чем alarm memory free low-watermark ram high;
- reserve critical flash high порог количества свободной flash памяти, выраженной в процентах от максимального (0..100), при переходе через который от меньших значений к большим, генерируется SNMP trap eltexEnvMemoryCriticalLowOk (нормализация аварии). Значение этого порога должно быть меньше, чем alarm memory free low-watermark flash low, но больше, чем alarm memory reserve critical flash low;
- reserve critical flash low – порог количества свободной flash памяти, выраженной в процентах от максимального (0..100), при переходе через который от больших значений количества к меньшим,

генерируется SNMP trap eltexEnvMemoryCriticalLow (авария). Значение этого порога должно быть меньше, чем alarm memory reserve critical flash high;

- reserve critical ram high порог количества свободной RAM памяти, выраженной в процентах от максимального (0..100), при переходе через который от меньших значений к большим, генерируется SNMP trap eltexEnvMemoryCriticalLowOk (нормализация аварии). Значение этого порога должно быть меньше, чем alarm memory free low-watermark ram low, но больше, чем alarm memory reserve critical ram low;
- reserve critical ram low порог количества свободной RAM памяти, выраженной в процентах от максимального (0..100), при переходе через который от больших значений количества к меньшим, генерируется SNMP trap eltexEnvMemoryCriticalLow (авария). Значение этого порога должно быть меньше, чем alarm memory reserve critical ram high.

<PROCESS-ALARMS> – пороги аварий, связанных с загрузкой процессора. Принимает следующие значения:

- cpu threshold falling порог утилизации CPU, выраженной в процентах от максимальной (0..100), при переходе через который от больших значений к меньшим, генерируется SNMP trap eltexEnvCpuLoadHighOk (нормализация аварии). Значение этого порога должно быть меньше, чем alarm process cpu threshold rising;
- cpu threshold rising порог утилизации CPU, выраженной в процентах от максимальной (0..100), при переходе через который от меньших значений к большим, генерируется SNMP trap eltexEnvCpuLoadHigh (авария). Значение этого порога должно быть больше, чем alarm process cpu threshold falling.

### **Необходимый уровень привилегий**

10

### **Командный режим**

CONFIG

# **Пример:**

esr(config)# alarm facility fan-speed high 80

### <span id="page-28-0"></span>**clear ssh host**

Данной командой осуществляется сброс сохраненного SSH-ключа удаленного хоста.

### **Синтаксис**

```
clear ssh host { <ADDR> | <IPV6-ADDR> }
```
# **Параметры**

<ADDR> – IP-адрес, задаётся в виде AAA.BBB.CCC.DDD, где каждая часть принимает значения [0..255];

<IPV6-ADDR> – IPv6-адрес, задаётся в виде X:X:X:X::X, где каждая часть принимает значения в шестнадцатеричном формате [0..FFFF].

# **Необходимый уровень привилегий**

15

### **Командный режим**

ROOT

# **Пример:**

esr# clear ssh host 192.168.1.1

### <span id="page-29-0"></span>**do**

Команда do позволяет выполнять команды корневого режима (ROOT) из любого другого режима командного интерфейса.

### **Синтаксис**

do <command>

### **Параметры**

<command> – команда корневого режима.

### **Необходимый уровень привилегий**

1

### **Командный режим**

Все режимы, кроме корневого.

# **Пример:**

```
esr(config)# do show version
Boot version:
   1.0.7.16 (date 18/11/2015 time 13:40:59)
SW version:
   1.0.7 build 17[d9bdbda] (date 21/11/2015 time 18:06:41)
HW version:
   1v7
```
# <span id="page-29-1"></span>**end**

Команда служит для возврата в корневой командный режим (ROOT).

### **Синтаксис**

end

# **Параметры**

Команда не содержит параметров.

# **Необходимый уровень привилегий**

1

# **Командный режим**

Все режимы, кроме корневого.

# <span id="page-30-0"></span>**exit**

Данная команда служит для возврата на уровень выше в иерархической системе командных режимов.

При выполнении данной команды в режиме ROOT, завершается сеанс работы пользователя с интерфейсом командной строки CLI маршрутизатора.

# **Синтаксис**

exit

# **Параметры**

Команда не содержит параметров.

# **Необходимый уровень привилегий**

1

# **Командный режим**

Все режимы.

# <span id="page-30-1"></span>**help**

Данной командой на дисплей выводится информация о работе с командной строкой.

# **Синтаксис**

help

# **Параметры**

Команда не содержит параметров.

# **Необходимый уровень привилегий**

1

# **Командный режим**

Все режимы.

# <span id="page-31-0"></span>**history size**

Данной командой можно изменить максимальное число последних введенных команд пользователя, которые сохранятся в истории команд текущей сессии.Использование отрицательной формы команды (no) устанавливает значение по умолчанию.

### **Синтаксис**

```
history size <SIZE>
no history size
```
### **Параметры**

<SIZE> – число последних введенных команд, принимает значения [10..1000].

### **Значение по умолчанию**

50

**Необходимый уровень привилегий**

1

### **Командный режим**

ROOT

### **Пример:**

esr# history size 20

# <span id="page-31-1"></span>**logout**

Данной командой завершается сеанс работы пользователя с интерфейсом командной строки CLI.

### **Синтаксис**

logout

### **Параметры**

Команда не содержит параметров

### Необходимый уровень привилегий

 $\overline{1}$ 

### Командный режим

**ROOT** 

CHANGE-EXPIRED-PASSWORD

### Пример:

esr# logout

### <span id="page-32-0"></span>monitor

Данной командой включается мониторинг трафика на сетевом интерфейсе в режиме реального времени попакетно.

#### Синтаксис

monitor { <IF> | <TUN> } [ protocol <TYPE> [ source-port <SRC-PORT> ] [ destination-port <DST-PORT> ] [ port <PORT> ] ] [ source-address {<SRC-ADDR> | <SRC-IPV6-ADDR> } ] [ destination-address { <DST-ADDR> | <DST-IPV6-ADDR> } ] [address { <ADDR> | <IPV6-ADDR> } ] [ packets <VALUE> ] [ detailed ]

### Параметры

<IF> - интерфейс или группа интерфейсов, задаётся в виде, описанном в разделе Типы и порядок именования интерфейсов маршрутизатора:

<TUN> - имя туннеля, задаётся в виде, описанном в разделе Типы и порядок именования туннелей маршрутизатора;

<SRC-ADDR> - IP-адрес отправителя, задаётся в виде AAA.BBB.CCC.DDD, где каждая часть принимает значения [0..255];

<DST-ADDR> - IP-адрес получателя, задаётся в виде AAA.BBB.CCC.DDD, где каждая часть принимает значения [0..255];

<DST-IPV6-ADDR> - IPv6-адрес получателя, задаётся в виде X:X:X:X:X, где каждая часть принимает значения в шестнадцатеричном формате [0..FFFF];

<ADDR> - IP-адрес отправителя или получателя, задаётся в виде AAA.BBB.CCC.DDD, где каждая часть принимает значения [0..255]:

<IPV6-ADDR> - IPv6-адрес отправителя или получателя, задаётся в виде X:X:X:X:X, где каждая часть принимает значения в шестнадцатеричном формате [0..FFFF];

<TYPE> - тип протокола, принимает значения: tcp, udp, icmp, icmp6, igrp, igmp, arp, gre, ipip, esp, ah, eigrp, ospf, pim, vrrp, l2tp, RDP или номер протокола [0..255];

<SRC-PORT> - номер TCP/UDP-порта отправителя, принимает значения [1..65535];

<DST-PORT> - номер TCP/UDP-порта получателя, принимает значения [1..65535];

<PORT> - номер TCP/UDP-порта отправителя или получателя, принимает значения [1..65535];

<VALUE> - количество пакетов, после получения которых анализ будет остановлен, указывается в диапазоне [1...4294967295]:

detailed - информация выдается в детализированном формате.

#### Необходимый уровень привилегий

 $10$ 

#### Командный режим

**ROOT** 

#### Пример:

```
esr# monitor gigabitethernet 1/0/5 detailed
23:37:44.324049 d8:50:e6:d2:f0:46 > a8:f9:4b:aa:03:a5, ethertype IPv4 (0x0800), length 98: (tos
0x0, ttl
64, id 50760, offset 0, flags [DF], proto ICMP (1), length 84)
   10.255.100.1 > 10.255.100.5: ICMP echo request, id 11730, seq 19, length 64
```
### <span id="page-33-0"></span>ping

Данная команда используется для проверки доступности указанного сетевого устройства.

#### Синтаксис

```
ping [ vrf <VRF>] { <ADDR> | <IPV6-ADDR> | <HOSTNAME> [ { ip | ipv6 } ] [ ttl <TTL> ]
[ packets <COUNT> |unlimited ] [ size <SIZE> ] [ timeout <TIMEOUT> ] [interval
<INTERVAL>] [ source { ip { <SRC-ADDR> | <SRC-IPV6-ADDR> } | interface <IF> | tunnel
<TUN> } ] [ data <HEX> ] [ dscp <DSCP> ] [ flood ] [detailed] [ strategy <STRATEGY> ]
[ nodeinfo <INFO> ] [ broadcast ]
```
#### Параметры

<VRF> - имя экземпляра VRF, задаётся строкой до 31 символа;

<ADDR> - IP-адрес устройства, задаётся в виде AAA.BBB.CCC.DDD, где каждая часть принимает значения [0..255]:

<IPV6-ADDR> - IPv6-адрес устройства, задаётся в виде X:X:X:X:X, где каждая часть принимает значения в шестнадцатеричном формате [0..FFFF];

<HOSTNAME> - DNS-имя устройства, задаётся строкой до 255 символов:

- ір проверять доступность при помощи ірv4-пакетов;
- ipv6 проверять доступность при помощи ipv6-пакетов.

<TTL> - время жизни IP-пакета, принимает значение [1..255], по умолчанию 64;

<COUNT> - количество передаваемых пакетов [1..4294967295], по умолчанию 5;

<SIZE> - размер істр-пакета в байтах, принимает значение [1..65468], по умолчанию 56 байт, что соответствует 64 байтам после добавления заголовка ICMP;

<TIMEOUT> - время ожидания ответа, в секундах. Опция влияет на таймаут, если отсутствуют какиелибо ответы, в противном случае утилита ждет два RTTs. Принимает значение [1..60], по умолчанию 1 секунда;

<INTERVAL> - интервал между отправками icmp-пакетов в миллисекундах, принимает значение [200..60000], по умолчанию 1000.

<SRC-ADDR> - IP-адрес отправителя, в качестве данного адреса может использоваться любой IP-адрес маршрутизатора, задаётся в виде ААА.BBB.CCC.DDD, где каждая часть принимает значения [0..255];

<SRC-IPV6-ADDR> - IPv6-адрес отправителя, в качестве данного адреса может использоваться любой IPv6-адрес маршрутизатора, задаётся в виде X:X:X:X. где каждая часть принимает значения в шестнадцатеричном формате [0..FFFF]:

<IF> - имя интерфейса маршрутизатора, через который будут отправлены пакеты, задаётся в виде, описанном в разделе Типы и порядок именования интерфейсов маршрутизатора;

<TUN> - имя туннеля маршрутизатора, через который будут отправлены пакеты, задаётся в виде, описанном в разделе Типы и порядок именования туннелей маршрутизатора:

<HEX> - шаблон данных, которым будет заполняться пакет, задаётся числом в шестнадцатеричной системе до 16 байт;

<DSCP> - DSCP-приоритет в соответствии с RFC 2474, принимает значение [0..63], значение по умолчанию 0;

flood - при указании данной команды пакеты будут отправляться с максимальной скоростью, ответы от устройства не отображаются до окончания выполнения команды:

broadcast - при указании данной команды будет разрешено отправлять пакеты на широковещательный адрес;

detailed - при указании данного ключа будет выводиться полная информация о icmp-ответах и общая статистика работы команды. Без указания - только статистика.

<STRATEGY> - стратегия фрагментации пакетов, принимает одно из следующих значений:

- $\cdot$  allow-fragmentation разрешить фрагментацию, не устанавливать флаг DF (don't fragment);
- · discovery-pmtu выполнять изучение PMTU (Path MTU), фрагментировать локально, если размер пакета слишком большой:
- $\cdot$  disallow-fragmentation запретить фрагментацию, в том числе локальную.

<INFO> - только для IPv6. Отправка ICMPv6 Node Information Queries (RFC4620), вместо Echo Request принимает одно из следующих значений:

- $\cdot$  name запрос DNS имен $(u)$  узла:
- $\cdot$  ipv6 запрос IPv6-адресов узла:
- $\cdot$  ipv6-global запрос глобальных IPv6-адресов узла;
- ipv6-sitelocal запрос site-local IPv6-адресов узла;
- ipv6-linklocal запрос link-local IPv6-адресов узла;
- ipv6-all запрос unicast IPv6-адресов узла:
- $\cdot$  ipv4 запрос IP-адресов узла;
- $\cdot$  ipv4-all запрос IP-адресов со всех сетевых интерфейсов узла.

# Необходимый уровень привилегий

 $\mathbf{1}$ 

# Командный режим

**ROOT** 

### **Пример:**

```
esr# ping 192.168.100.39 packets 5 size 1400 detailed
PING 192.168.100.39 (192.168.100.39) 1400(1428) bytes of data.
1408 bytes from 192.168.100.39: icmp_req=1 ttl=64 time=0.084 ms
1408 bytes from 192.168.100.39: icmp_req=2 ttl=64 time=0.053 ms
1408 bytes from 192.168.100.39: icmp_req=3 ttl=64 time=0.082 ms
1408 bytes from 192.168.100.39: icmp_req=4 ttl=64 time=0.051 ms
1408 bytes from 192.168.100.39: icmp_req=5 ttl=64 time=0.075 ms
--- 192.168.100.39 ping statistics ---
5 packets transmitted, 5 received, 0% packet loss, time 3999ms
rtt min/avg/max/mdev = 0.051/0.069/0.084/0.014 ms
esr# ping ipv6 fc00::1
PING fc00::1(fc00::1) 56 data bytes
64 bytes from fc00::1: icmp_seq=1 ttl=64 time=0.379 ms
64 bytes from fc00::1: icmp_seq=2 ttl=64 time=0.161 ms
--- fc00::1 ping statistics ---
2 packets transmitted, 2 received, 0% packet loss, time 1000ms
rtt min/avg/max/mdev = 0.161/0.270/0.379/0.109 ms
```
# <span id="page-35-0"></span>**reload system**

Данной командой осуществляется перезагрузка устройства.

### **Синтаксис**

reload system

### **Параметры**

Команда не содержит параметров

### **Необходимый уровень привилегий**

15

#### **Командный режим**

ROOT

### **Пример:**

esr# reload system

### <span id="page-35-1"></span>**show alarms brief**

Данной командой выводится краткая история аварий на маршрутизаторе (активных и завершенных).
show alarms brief

## **Параметры**

Команда не содержит параметров.

## **Необходимый уровень привилегий**

10

## **Командный режим**

ROOT

## **Пример:**

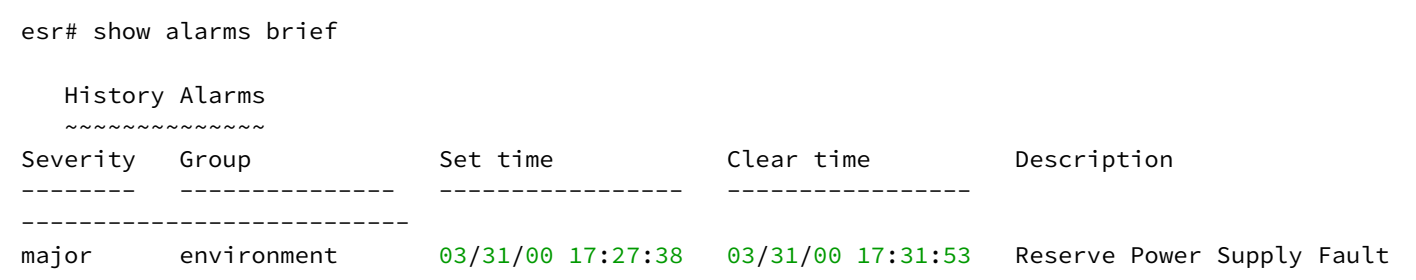

## **show alarms brief active**

Данной командой выводится краткая информация о текущих (активных) авариях на маршрутизаторе.

## **Синтаксис**

show alarms brief active

## **Параметры**

Команда не содержит параметров.

## **Необходимый уровень привилегий**

1

**Командный режим** ROOT

### **Пример:**

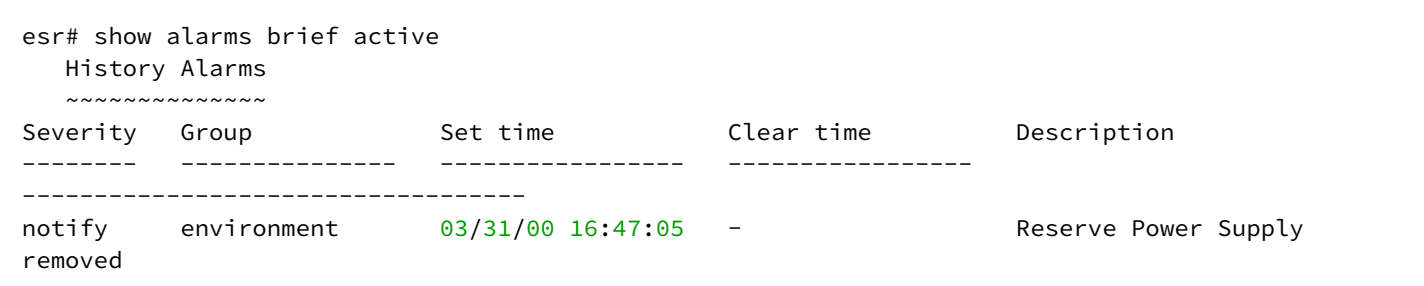

## **show alarm settings**

Данной командой выводится информация о настройках порогов срабатывания аварий.

#### **Синтаксис**

show alarm settings <TYPE>

#### **Параметры**

<TYPE> – тип аварий:

- facility пороги аварий, связанных с окружением (скорость FAN, температура процессора и датчиков);
- memory пороги аварий, связанных с свободным пространством NAND и RAM;
- process пороги аварий, связанных с загрузкой процессора;

#### **Необходимый уровень привилегий**

10

#### **Командный режим**

ROOT

#### **Пример:**

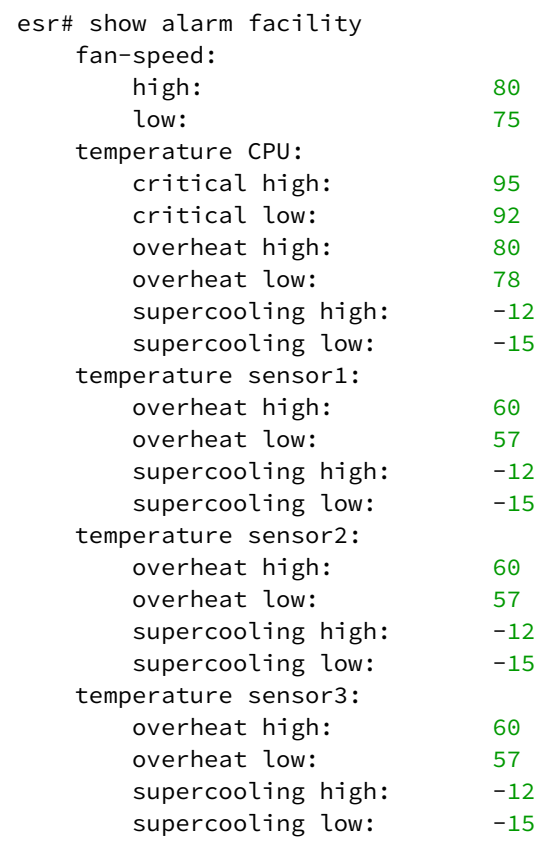

## **show history**

Данной командой на дисплей выводится информация о командах, которые использовались в текущей сессии или о количестве сохраняемых команд.

#### **Синтаксис**

show history [size | <NUM> ]

#### **Параметры**

size – максимальное число последних введенных команд пользователя, которые сохранятся в истории команд текущей сессии.

<NUM> – количество последних введенных команд пользователя, которые необходимо отобразить [0..100].

#### **Значение по умолчанию**

0. Соответствует выводу всей истории введенных команд.

#### **Необходимый уровень привилегий**

1

**ROOT** 

## Пример:

```
esr# show history
   1 enable
   2 show history
   3 configure
   4 service nat
   5 service nat source
   6 exit
   7 show history
```
## ssh

Данная команда используется для подключения к удаленному узлу по протоколу SSH.

### Синтаксис

```
ssh [ vrf <VRF>] <USERNAME> { <ADDR> | <IPV6-ADDR> | <HOSTNAME> } [ port <PORT> ]
[ version <VERSION> ] [ source { <SRC-ADDR> | <SRC-IPV6-ADDR> } ] [ dscp <DSCP> ]
```
### Параметры

<VRF> - имя экземпляра VRF, задаётся строкой до 31 символа.

<USERNAME> - имя пользователя, задаётся строкой до 31 символа.

<ADDR> - IP-адрес устройства, задаётся в виде AAA.BBB.CCC.DDD, где каждая часть принимает значения [0..255].

<IPV6-ADDR> - IPv6-адрес устройства, задаётся в виде X:X:X:X:X, где каждая часть принимает значения в шестнадцатеричном формате [0..FFFF].

<HOSTNAME> - DNS-имя устройства, задаётся строкой до 253 символов.

<PORT> - номер TCP-порта, прослушиваемого SSH-сервером, принимает значения [1..65535]. По умолчанию установлено 22.

<VERSION> - версия SSH-протокола, принимает значения [1..2]. По умолчанию используется версия 1.

<SRC-ADDR> - IP-адрес отправителя, в качестве данного адреса может использоваться любой IP-адрес маршрутизатора, задаётся в виде ААА.BBB.CCC.DDD, где каждая часть принимает значения [0..255].

<SRC-IPV6-ADDR> - IPv6-адрес отправителя, в качестве данного адреса может использоваться любой IPv6-адрес маршрутизатора, задаётся в виде X:X:X:X::X, где каждая часть принимает значения в шестнадцатеричном формате [0..FFFF].

<DSCP> - DSCP-приоритет в соответствии с RFC 2474, принимает значение [0..63], значение по умолчанию 0.

#### Необходимый уровень привилегий

 $\mathbf{1}$ 

**ROOT** 

## Пример:

```
esr# ssh tester 10.100.100.1
The authenticity of host 10.100.100.1 (10.100.100.1) can't be established.
ECDSA key fingerprint is db:e4:0a:93:59:87:7d:9f:90:5c:19:a3:e7:97:ec:d5.
Are you sure you want to continue connecting (yes/no)? yes
%AAA-I-SSH: Warning: Permanently added '10.100.100.1' (ECDSA) to the list of known hosts.
tester@10.100.100.1's password:
Welcome to Ubuntu 14.04.2 LTS (GNU/Linux 3.13.0 - 51-generic x86_64)
* Documentation: https://help.ubuntu.com/
  System information as of Mon May 25 09:25:10 NOVT 2015
Last login: Tue May 12 19:39:11 2015
(tester@kubuntu ~) $
```
## telnet

Данная команда используется для подключения к удаленному узлу по протоколу Telnet.

## Синтаксис

```
telnet [ vrf <VRF>] { <ADDR> | <IPV6-ADDR> | <HOSTNAME> } [ port <PORT> ] [ source
{ <SRC-ADDR> | <SRC-IPV6-ADDR> } ] [ dscp <DSCP> ]
```
## Параметры

<VRF> - имя экземпляра VRF, задаётся строкой до 31 символа;

<ADDR> - IP-адрес устройства, задаётся в виде AAA.BBB.CCC.DDD, где каждая часть принимает значения [0..255];

<IPV6-ADDR> - IPv6-адрес устройства, задаётся в виде X:X:X:X:X, где каждая часть принимает значения в шестнадцатеричном формате [0..FFFF]:

<HOSTNAME> - DNS-имя устройства, задаётся строкой до 253 символов;

<PORT> - номер TCP-порта, прослушиваемого SSH-сервером, принимает значения [1..65535], по умолчанию 23:

<SRC-ADDR> - IP-адрес отправителя, в качестве данного адреса может использоваться любой IP-адрес маршрутизатора, задаётся в виде ААА.BBB.CCC.DDD, где каждая часть принимает значения [0..255]:

<SRC-IPV6-ADDR> - IPv6-адрес отправителя, в качестве данного адреса может использоваться любой IPv6-адрес маршрутизатора, задаётся в виде X:X:X:X:X, где каждая часть принимает значения в шестнадцатеричном формате [0..FFFF];

<DSCP> - DSCP-приоритет в соответствии с RFC 2474, принимает значение [0..63], значение по умолчанию 0.

## Необходимый уровень привилегий

 $\mathbf{1}$ 

ROOT

## **Пример:**

```
esr# telnet 10.100.100.1
Entering character mode
Escape character is '^]'.
Ubuntu 14.04.2 LTS
kubuntu login: tester
Password:
Last login: Mon May 25 15:23:06 NOVT 2015 from sw31-1.eltex.loc on pts/16
Welcome to Ubuntu 14.04.2 LTS (GNU/Linux 3.13.0 - 51-generic x86_64)
 * Documentation: https://help.ubuntu.com/
   System information as of Mon May 25 15:23:01 NOVT 2015
(tester@kubuntu ~) $
```
## **terminal datadump**

Команда используется для выключения постраничного режима вывода трассировок для текущей сессии.

Использование отрицательной команды включает постраничный режим вывода трассировок.

#### **Синтаксис**

[no] terminal datadump

#### **Параметры**

Команда не содержит параметров

#### **Необходимый уровень привилегий**

1

#### **Командный режим**

ROOT

#### **Пример:**

esr# terminal datadump

## **terminal resize**

Команда используется для масштабирования размера терминала под размер окна при использовании консольного подключения.

terminal resize

## **Параметры**

Команда не содержит параметров

### **Необходимый уровень привилегий**

1

## **Командный режим**

ROOT

## **Пример:**

esr# terminal resize

### **traceroute**

Данная команда используется для трассировки маршрута до указанного сетевого устройства.

### **Синтаксис**

```
traceroute [ vrf <VRF> ] { <ADDR> | | <IPV6-ADDR> | <HOSTNAME> [ { ip | ipv6 } ] } 
[ first-ttl <FIRST-TTL> ] [ max-ttl <MAX-TTL> ] [ timeout <TIMEOUT> ] [ source { ip 
{ <SRC-ADDR> | <SRC-IPV6-ADDR> } | interface <IF> | tunnel <TUN> } ] [ dscp <DSCP> ] 
[ protocol { icmp | udp [ <PORT> ] | tcp [ <PORT> ] } ] [ gateway { <GW-ADDR> | <GW-IPV6-
ADDR> } ]
```
## **Параметры**

<VRF> – имя экземпляра VRF, задаётся строкой до 31 символа;

<ADDR> – IP-адрес устройства, задаётся в виде AAA.BBB.CCC.DDD, где каждая часть принимает значения [0..255];

<IPV6-ADDR> – IPv6-адрес устройства, задаётся в виде X:X:X:X::X, где каждая часть принимает значения в шестнадцатеричном формате [0..FFFF];

<HOSTNAME> – DNS-имя устройства, задаётся строкой до 255 символов;

- ip проводить трассировку при помощи ipv4-пакетов;
- ipv6 проводить трассировку при помощи ipv6-пакетов.

<FIRST-TTL> – время жизни IP-пакета, значение с которого начинается трассировка маршрута, принимает значение [1..255], по умолчанию 1;

<MAX-TTL> – время жизни IP-пакета, значение на котором заканчивается трассировка маршрута, принимает значение [1..255], по умолчанию 30;

<TIMEOUT> - время ожидания ответа, в секундах. Опция влияет на таймаут, если отсутствуют какиелибо ответы, в противном случае утилита ждет два RTTs. Принимает значение [1..60], по умолчанию 5 секунд;

<SRC-ADDR> - IP-адрес отправителя, в качестве данного адреса может использоваться любой IP-адрес маршрутизатора, задаётся в виде ААА.BBB.CCC.DDD, где каждая часть принимает значения [0..255];

<SRC-IPV6-ADDR> - IPv6-адрес отправителя, в качестве данного адреса может использоваться любой IPv6-адрес маршрутизатора, задаётся в виде X:X:X:X::X, где каждая часть принимает значения в шестнадцатеричном формате [0..FFFF];

<IF> - имя интерфейса маршрутизатора, через который будут отправлены пакеты, задаётся в виде, описанном в разделе Типы и порядок именования интерфейсов маршрутизатора;

<TUN> - имя туннеля маршрутизатора, через который будут отправлены пакеты, задаётся в виде, описанном в разделе Типы и порядок именования туннелей маршрутизатора;

<DSCP> - DSCP-приоритет в соответствии с RFC 2474, принимает значение [0..63], значение по умолчанию 0:

<PORT> - номер TCP/UDP-порта, принимает значение [1..65535], значение по умолчанию 53 для UDP и 80 для ТСР;

<GW-ADDR> - IP-адрес шлюза, задаётся в виде AAA,BBB,CCC,DDD, где каждая часть принимает значения [0..255]. При указании данного параметра в исходящий пакет добавляется IP source routing опция, которая сообщает маршрутизатору, через какой шлюз должен маршрутизироваться пакет в сети. На большинство маршрутизаторов отключена маршрутизация по данной опции из соображений безопасности;

<GWIPV6-ADDR> - IPv6-адрес шлюза, задаётся в виде X:X:X:X::X, где каждая часть принимает значения в шестнадцатеричном формате [0..FFFF]. При указании данного параметра в исходящий пакет добавляется IP source routing опция, которая сообщает маршрутизатору, через какой шлюз должен маршрутизироваться пакет в сети. На большинство маршрутизаторов отключена маршрутизация по данной опции из соображений безопасности.

#### Необходимый уровень привилегий

 $\mathbf{1}$ 

## Командный режим

**ROOT** 

#### Пример:

```
esr# traceroute 192.168.27.128
traceroute to 192.168.27.128 (192.168.27.128), 30 hops max, 60 byte packets
1 192.168.16.1 (192.168.16.1) 1.240 ms 1.546 ms 1.883 ms
2 192.168.27.128 (192.168.27.128) 0.451 ms 0.437 ms 0.411 ms
```
#### uptime

Данной командой осуществляется просмотр продолжительности времени работы устройства.

uptime

## Параметры

Команда не содержит параметров.

## Необходимый уровень привилегий

 $\mathbf{1}$ 

## Командный режим

**ROOT** 

## Пример:

esr# uptime System uptime: 26 minutes and 35 seconds

## verify

Данной командой выполняется расчет хэш-суммы для отдельного файла с использованием указанного алгоритма хэширования.

## Синтаксис

verify <ALGORITHM>

## Параметры

<ALGORITHM> - алгоритм хеширования, принимает значения [md5, sha2-256, sha2-512].

<FILE> - путь и имя файла для проверки, может принимать следующие значения:

- · usb://usb\_name:/PATH
- · mmc://mmc\_name:/PATH
- · system:candidate-config
- · system:running-config
- · system:factory-config
- · system:default-config
- · system:firmware-image-1
- · system:firmware-image-2
- · system:boot-1
- · system:boot-2
- · flash:critlog/FILE
- · flash:data/FILE
- · flash:syslog/FILE

### **Необходимый уровень привилегий**

15

## **Командный режим**

ROOT

### **Пример:**

```
esr# verify md5 system:firmware-image-1
system:firmware-image-1 16ef38a292e96ce972e910da6db2d1f4
```
# **verify filesystem**

Данной командой запускается процесс расчета хэш-сумм для всех системных файлов маршрутизатора и сравнения с эталонными значениями. В результате выводится информация о соответствии рассчитанных хэш-сумм эталонным.

### **Синтаксис**

```
verify filesystem [detailed]
```
#### **Параметры**

detailed – ключ отвечающий за подробный вывод информации о проверке каждого файла.

#### **Необходимый уровень привилегий**

15

### **Командный режим**

ROOT

#### **Пример:**

esr# verify filesystem Total: 2949 Success: 2949 Changed: 0 Deleted: 0 Filesystem verification success.

## 6 Управление программным обеспечением и конфигурацией

- · archive
- $\cdot$  auto
- · time-period
- by-commit
- $\cdot$  dir
- $\cdot$  path
- boot system
- commit
- $\cdot$  confirm
- $\cdot$  copy
- · delete
- $\cdot$  dir
- restore
- · rollback
- $\cdot$  save
- · show bootvar
- · show boot-licence
- · show candidate-config
- · show crypto certificates
- · show licence
- · show running-config
- · show storage-devices
- · show version

## <span id="page-46-0"></span>archive

Данной командой осуществляется переход в режим настройки параметров резервирования конфигурации.

Использование отрицательной формы команды (no) устанавливает значение по умолчанию для параметров резервирования конфигурации.

## Синтаксис

[no] archive

## Параметры

Команда не содержит параметров.

## Необходимый уровень привилегий

15

Командный режим

CONFIG

## **Пример:**

```
esr(config)# archive
esr(config-archive)#
```
### <span id="page-47-0"></span>**auto**

Данной командой включается режим создания файла резервной конфигурации на удаленном сервер и/ или локально через указанный промежуток времени (раздел [time-period\)](#page-47-1).

Использование отрицательной формы команды (no) выключает режим отправки через указанный промежуток времени.

#### **Синтаксис**

[no] auto

### **Параметры**

Команда не содержит параметров.

#### **Необходимый уровень привилегий**

15

**Командный режим**

CONFIG-ARCHIVE

#### **Пример:**

esr(config-archive)# auto

## <span id="page-47-1"></span>**time-period**

Данной командой задаётся период времени, по истечении которого будет осуществляться автоматическое резервирование конфигурации.

Использование отрицательной формы команды (no) устанавливает значение по умолчанию.

#### **Синтаксис**

time-period <TIME> no time-period

#### **Параметры**

<TIME> – периодичность автоматического резервирования конфигурации, принимает значение в минутах [1..35791394].

#### **Значение по умолчанию**

720 минут

### **Необходимый уровень привилегий**

15

## **Командный режим**

CONFIG-ARCHIVE

## **Пример:**

esr(config-archive)# time-period 1440

## <span id="page-48-0"></span>**by-commit**

Данной командой включается режим отправки файла конфигурации на сервер резервирования после удачного применения конфигурации.

Использование отрицательной формы команды (no) выключает режим отправки после удачного применения конфигурации.

#### **Синтаксис**

[no] by-commit

## **Параметры**

Команда не содержит параметров.

#### **Необходимый уровень привилегий**

15

**Командный режим**

CONFIG-ARCHIVE

## **Пример:**

esr(config-archive)# by-commit

### <span id="page-48-1"></span>**dir**

Данная команда позволяет отобразить содержимое внешних носителей информации (USB/MMС карт памяти) и локальных разделов маршрутизатора.

```
dir <PATH>
{ usb://<USB-device-name>/<PATH> | mmc://<MMC-device-name>/<PATH> | flash:data/FILE }
```
### **Параметры**

<USB-device-name> – назначенное системой имя USB-носителя. Отображается в выводе команды show storage-devices usb, раздел [show storage-devices.](#page-65-1)

<MMC-device-name> – назначенное системой имя MMC-носителя. Отображается в выводе команды show storage-devices mmc, раздел [show storage-devices](#page-65-1).

flash:data/FILE – папка для скачивания файлов с маршрутизатора.

#### **Необходимый уровень привилегий**

1

#### **Командный режим**

ROOT

### **Пример:**

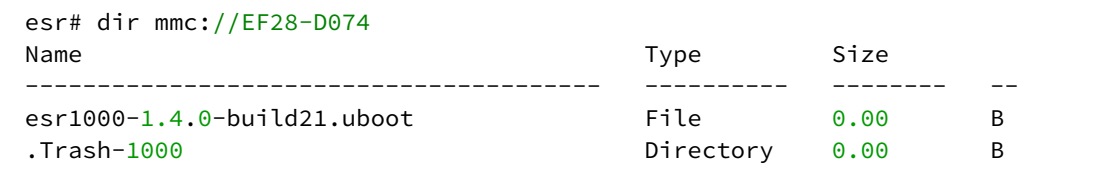

## <span id="page-49-0"></span>**path**

Данной командой определяется протокол, адрес сервера, а также расположение и префикс имени файла на сервере. При выполнении резервирования к префиксу имени файла добавляется текущее время и дата в формате ГГГГММДД\_ЧЧММСС.

Использование отрицательной формы команды (no) удаляет установленное значение.

#### **Синтаксис**

path <PATH>

no path

#### **Параметры**

<PATH> – формат пути до папки на удаленном сервере по протоколам tftp/ftp/sftp/scp в одном из следующих форматов:

#### **Необходимый уровень привилегий**

15

CONFIG-ARCHIVE

## Пример:

```
esr(config-archive)# path tftp://10.10.10.1:/esr-1000/config
```
## <span id="page-50-0"></span>boot system

Данная команда служит для выбора активного образа программного обеспечения, загруженного на устройство.

## Синтаксис

boot system <IMAGE>

## Параметры

<IMAGE> - название образа программного обеспечения, который будет загружаться на устройство:

- image-1 следующая загрузка устройства будет выполнена из первого образа ПО;
- image-2 следующая загрузка устройства будет выполнена из второго образа ПО.

### Необходимый уровень привилегий

15

#### Командный режим

**ROOT** 

## Пример:

esr# boot system image-2

## <span id="page-50-1"></span>commit

Данная команда позволяет применить (сделать действующими) изменения конфигурации. RUNNINGконфигурация замещается конфигурацией CANDIDATE. Для того чтобы примененные изменения стали постоянно действующими, эту операцию необходимо подтвердить командой «confirm» в течение времени, не превышающего время действия таймера подтверждения (по умолчанию 600 секунд, изменяется при помощи команды system config-confirm timeout).

## Синтаксис

commit

## **Параметры**

Команда не содержит параметров.

## **Необходимый уровень привилегий**

10

### **Командный режим**

ROOT

CHANGE-EXPIRED-PASSWORD

## **Пример:**

esr# commit

Изменения конфигурации применены.

## <span id="page-51-0"></span>**confirm**

Команда предназначена для подтверждения применения конфигурации. Если в течение заданного времени (по умолчанию 600 секунд, изменяется при помощи команды [system config-confirm timeout\)](#page-81-0) после применения конфигурации командой «commit» не было введено подтверждение, произойдет автоматический откат на действующую ранее конфигурацию. Автоматическая система откатов предотвращает ситуации потери связи с устройством.

#### **Синтаксис**

confirm

#### **Параметры**

Команда не содержит параметров.

## **Необходимый уровень привилегий**

10

## **Командный режим**

ROOT CHANGE-EXPIRED-PASSWORD

## **Пример:**

esr# confirm

Подтверждение изменений в конфигурации.

## <span id="page-52-0"></span>copy

Данная команда служит для копирования файлов между различными источниками и получателями.

## Синтаксис

copy <SOURCE> <DESTINATION>

## Параметры

<SOURCE> - источник, задаётся в виде:

- tftp://<ip>[<port>]:/<path> адрес файла на ТFTP-сервере, где:
	- $\cdot$  <ip> IP-адрес TFTP-сервера;
	- <port> порт, который слушает ТЕТР-сервер, отделяется от IP-адреса символом «#» или «;»;
	- $\cdot$  <path> путь к файлу на TFTP-сервере.
- tftp://<ipv6>[%<interface>][<port>]:/<path> адрес файла на ТFTP-сервере, где:
	- <ipv6> IPv6-адрес TFTP-сервера;
	- · <interface> исходящий сетевой интерфейс для link-local адресов:
	- <port> порт, который слушает ТFTP-сервер, отделяется от IPv6-адреса символом '#' или ':' (в данном случае IPv6-адрес должен быть заключен в квадратные скобки «[]»);
	- $\cdot$  <path> путь к файлу на TFTP-сервере.
- ftp://[<user>[:<password>]@]<ip>[<port>]:/<path>
	- $\cdot$  <ip> IP-адрес FTP-сервера;
	- <user> имя пользователя (настроить имя пользователя по умолчанию можно командой *ip* ftp client username, описанной в ip ftp client username);
	- <password> пароль (настроить пароль по умолчанию можно командой ip ftp client password, описанной в ip ftp client password);
	- <port> порт, который слушает ТЕТР-сервер, отделяется от IP-адреса символом «#» или «:»;
	- $\cdot$  <path> путь к файлу на FTP-сервере.
- ftp://[<user>[:<password>]@]<ipv6>[%<interface>][<port>]:/<path>
	- $\cdot$  <ipv6> IPv6-адрес FTP-сервера;
	- · <interface> исходящий сетевой интерфейс для link-local адресов:
	- <user> имя пользователя (настроить имя пользователя по умолчанию можно командой *ip* ftp client username, описанной в ip ftp client username);
	- · <password> пароль (настроить пароль по умолчанию можно командой ip ftp client password, описанной в ip ftp client password);
	- <port> порт, который слушает ТЕТР-сервер, отделяется от IPv6-адреса символом '#' или ':' (в данном случае IPv6-адрес должен быть заключен в квадратные скобки «П»):
	- $\cdot$  <path> путь к файлу на FTP-сервере.
- . sftp://[<user>[:<password>]@]<ip>[<port>]:/<path>
	- $\cdot$  <ip> IP-адрес FTP-сервера;
	- <user> имя пользователя (настроить имя пользователя по умолчанию можно командой *ip* sftp client username, описанной в ip sftp client username);
	- <password> пароль (настроить пароль по умолчанию можно командой ip sftp client password, описанной в ip sftp client password);
	- <port> порт, который слушает ТFTP-сервер, отделяется от IP-адреса символом «#» или «:»;
	- $\epsilon$  path > путь к файлу на FTP-сервере.
- sftp://[<user>[:<password>]@]<ipv6>[%<interface>][<port>]:/<path>
	- <ipv6> IPv6-адрес FTP-сервера;
	- · <interface> исходящий сетевой интерфейс для link-local адресов;
	- <user> имя пользователя (настроить имя пользователя по умолчанию можно командой ip sftp client username, описанной в ip sftp client username);
- · <password> пароль (настроить пароль по умолчанию можно командой ip sftp client password, описанной в ip sftp client password);
- <port> порт, который слушает TFTP-сервер, отделяется от IPv6-адреса символом '#' или ':' (в данном случае IPv6-адрес должен быть заключен в квадратные скобки «[]»);
- <path> путь к файлу на FTP-сервере.
- . scp://[<user>:<password>@]<ip>[<port>]:/<path>
	- $\cdot$  <ip> IP-адрес сервера;
	- <user> имя пользователя (настроить имя пользователя по умолчанию можно командой ip ssh client username, описанной в ip ssh client username):
	- <password> пароль (настроить пароль по умолчанию можно командой ip ssh client password, описанной в ip ssh client password);
	- <port> порт, который слушает ТЕТР-сервер, отделяется от IP-адреса символом «#» или «:»;
	- $\cdot$  <path> путь к файлу на сервере.
- scp://[<user>:<password>@]<ipv6>[%<interface>][<port>]:/<path>
	- $\cdot$  <ipv6> IPv6-адрес сервера;
	- · <interface> исходящий сетевой интерфейс для link-local адресов;
	- <user> имя пользователя (настроить имя пользователя по умолчанию можно командой *ip* ssh client username, описанной в ip ssh client username);
	- · <password> пароль (настроить пароль по умолчанию можно командой ip ssh client password, описанной в ip ssh client password);
	- <port> порт, который слушает ТFTP-сервер, отделяется от IPv6-адреса символом '#' или ':' (в данном случае IPv6-адрес должен быть заключен в квадратные скобки «П»):
	- $\cdot$  <path> путь к файлу на сервере.
- http://  $\langle$ ip> $\langle$ sport> $\vert$ :/ $\langle$ path> адрес файла на HTTP-сервере, где:
	- · <ip> IP-адрес HTTP-сервера;
	- <port> порт, на котором запущен HTTP-сервер, отделяется от IP-адреса символом «#» или  $\langle \langle \cdot, \cdot \rangle \rangle$
	- $\cdot$  <path> путь к файлу на HTTP-сервере.
- http://<ipv6>[%<interface>][<port>]:/<path> адрес файла на HTTP-сервере, где:
	- <ipv6> IPv6-адрес HTTP-сервера;
		- · <interface> исходящий сетевой интерфейс для link-local адресов;
		- <port> порт, на котором запущен HTTP-сервер, отделяется от IPv6-адреса символом '#' или ": (в данном случае IPv6-адрес должен быть заключен в квадратные скобки «[]»);
		- $\cdot$  <path> путь к файлу на TFTP-сервере.
- https://[ca/<CA-FILE>][:server-crt/<SC-FILE>][:server-key/<SK-FILE>]@<ip>[<port>]:/<path> agpec файла на HTTPS-сервере, где:
	- <CA-FILE> имя файла сертификата удостоверяющего сервера в соответствующем разделе памяти маршрутизатора;
	- <SC-FILE> имя файла публичного сертификата сервера в соответствующем разделе памяти маршрутизатора;
	- <SK-FILE> имя файла приватного ключа сервера в соответствующем разделе памяти маршрутизатора;
	- $\cdot$  <ip> IP-адрес HTTP-сервера;
	- <port> порт, на котором запущен HTTPS-сервер, отделяется от IP-адреса символом «#» или  $\langle \cdot \rangle$
	- <path> путь к файлу на HTTP-сервере.
- https://lca/<CA-FILE>ll:server-crt/<SC-FILE>ll:server-key/<SK-FILE>l@<ipy6>[%<interface>ll<port>l:/ <path> - адрес файла на HTTPS-сервере, где:
	- <CA-FILE> имя файла сертификата удостоверяющего сервера в соответствующем разделе памяти маршрутизатора:
	- <SC-FILE> имя файла публичного сертификата сервера в соответствующем разделе памяти маршрутизатора;
	- <SK-FILE> имя файла приватного ключа сервера в соответствующем разделе памяти маршрутизатора;
- <ipv6> IPv6-адрес HTTPS-сервера;
- · <interface> исходящий сетевой интерфейс для link-local адресов;
- <port> порт, на котором запущен HTTP-сервер, отделяется от IPv6-адреса символом '#' или ": (в данном случае IPv6-адрес должен быть заключен в квадратные скобки «[]»);
- <path> путь к файлу на ТЕТР-сервере.
- · usb://usb\_name:/PATH
	- usb\_name имя назначенное USB-носителю. Возможно посмотреть командой "show storagedevices" (см. раздел show storage-devices);
	- $\epsilon$   $\epsilon$  /> путь к файлу на USB-носителе.
- mmc://mmc\_name:/PATH
	- mmc\_name имя назначенное ММС-носителю. Возможно посмотреть командой "show storage-devices" (см. раздел show storage-devices);
	- $\cdot$  <path> путь к файлу на ММС-носителе.
- system:factory-config заводская конфигурация;
- system:default-config конфигурация по умолчанию (пустая);
- system:running-config текущая конфигурация;
- · system:candidate-config конфигурация, которая будет применена после выполнения команды «commit»;
- system:firmware программное обеспечение устройства. Копирование производится с неактивного образа программного обеспечения устройства;
- system:boot-1 первичный загрузчик устройства (SBI, bl1, x-loader).
- · system:boot-2 вторичный загрузчик устройства (u-boot, boot).
- · flash:critlog/FILE папка для сохранения сообщений ядра за все время работы устройства;
- · flash:syslog/FILE папка для сохранения логов текущей сессии, сохраняется после перезагрузки;
- · flash:data/FILE папка для скачивания файлов с маршрутизатора.
- tmpsys:syslog/FILE папка для сохранения логов текущей сессии, не сохраняется после перезагрузки.
- <DESTINATION> назначение, задаётся в виде:
	- tftp://<ip>[<port>]:/<path> адрес файла на ТFTP-сервере, где:
		- <ip> IP-адрес TFTP-сервера;
		- <port> порт. который слушает ТFTP-сервер, отделяется от IP-адреса символом «#» или «:»;
		- <path> путь к файлу на TFTP-сервере.
	- tftp://<ipv6>[%<interface>][<port>]:/<path> адрес файла на ТFTP-сервере, где:
		- <ipv6> IPv6-адрес TFTP-сервера;
		- · <interface> исходящий сетевой интерфейс для link-local адресов;
		- <port> порт, который слушает ТЕТР-сервер, отделяется от IPv6-адреса символом '#' или ':' (в данном случае IPv6-адрес должен быть заключен в квадратные скобки «[]»);
		- $\cdot$  <path> путь к файлу на TFTP-сервере.
	- ftp://[<user>[:<password>]@]<ip>[<port>]:/<path>
		- $\cdot$  <ip> IP-адрес FTP-сервера;
		- <user> имя пользователя (настроить имя пользователя по умолчанию можно командой *ip* ftp client username, описанной в ip ftp client username);
		- <password> пароль (настроить пароль по умолчанию можно командой ip ftp client password, описанной в ip ftp client password);
		- <port> порт. который слушает ТЕТР-сервер, отделяется от IP-адреса символом «#» или «:»;
		- $\cdot$  <path> путь к файлу на FTP-сервере.
	- ftp://[<user>[:<password>]@]<ipv6>[%<interface>][<port>]:/<path>
		- <ipv6> IPv6-адрес FTP-сервера;
		- · <interface> исходящий сетевой интерфейс для link-local адресов;
		- <user> имя пользователя (настроить имя пользователя по умолчанию можно командой *ip* ftp client username, описанной в ip ftp client username);
		- <password> пароль (настроить пароль по умолчанию можно командой ip ftp client password, описанной в ip ftp client password);
- <port> порт, который слушает ТFTP-сервер, отделяется от IPv6-адреса символом '#' или ':' (в данном случае IPv6-адрес должен быть заключен в квадратные скобки «[]»);
- <path> путь к файлу на FTP-сервере.
- . sftp://[<user>[:<password>]@]<ip>[<port>]:/<path>
	- <ip> IP-адрес FTP-сервера;
	- <user> имя пользователя (настроить имя пользователя по умолчанию можно командой *ip* sftp client username, описанной в ip sftp client username);
	- <password> пароль (настроить пароль по умолчанию можно командой ip sftp client password, описанной в ip sftp client password);
	- <port> порт, который слушает ТFTP-сервер, отделяется от IP-адреса символом «#» или «:»;
	- <path> путь к файлу на FTP-сервере.
- sftp://[<user>[:<password>]@]<ipv6>[%<interface>][<port>]:/<path>
	- <ipv6> IPv6-адрес FTP-сервера;
	- · <interface> исходящий сетевой интерфейс для link-local адресов:
	- <user> имя пользователя (настроить имя пользователя по умолчанию можно командой ip sftp client username, описанной в ip sftp client username);
	- · <password> пароль (настроить пароль по умолчанию можно командой ip sftp client password, описанной в ip sftp client password);
	- <port> порт, который слушает ТFTP-сервер, отделяется от IPv6-адреса символом '#' или ':' (в данном случае IPv6-адрес должен быть заключен в квадратные скобки «[]»);
	- $\epsilon$  path > путь к файлу на FTP-сервере.
- · scp://[<user>:<password>@]<ip>[<port>]:/<path>
	- $\cdot$  <ip> IP-адрес сервера;
	- <user> имя пользователя (настроить имя пользователя по умолчанию можно командой *ip* ssh client username, описанной в ip ssh client username);
	- · <password> пароль (настроить пароль по умолчанию можно командой ip ssh client password, описанной в ip ssh client password);
	- <port> порт, который слушает ТFTP-сервер, отделяется от IP-адреса символом «#» или «:»;
	- $\epsilon$  spath >  $\epsilon$  путь к файлу на сервере.
- . scp://[<user>:<password>@]<ipv6>[%<interface>][<port>]:/<path>
	- <ipv6> IPv6-адрес сервера;
	- · <interface> исходящий сетевой интерфейс для link-local адресов;
	- <user> имя пользователя (настроить имя пользователя по умолчанию можно командой *ip* ssh client username, описанной в ip ssh client username);
	- <password> пароль (настроить пароль по умолчанию можно командой ip ssh client password, описанной в ip ssh client password):
	- <port> порт, который слушает ТЕТР-сервер, отделяется от IPv6-адреса символом '#' или ':' (в данном случае IPv6-адрес должен быть заключен в квадратные скобки «[]»);
	- $\cdot$  <path> путь к файлу на сервере.
- · usb://usb\_name:/PATH
	- usb\_name имя назначенное USB-носителю. Возможно посмотреть командой "show storagedevices" (см. раздел show storage-devices);
	- $\epsilon$ path> путь к файлу на USB-носителе.
- · usb://mmc\_name:/PATH
	- mmc name имя назначенное ММС-носителю. Возможно посмотреть командой "show storage-devices" (см. раздел show storage-devices);
	- $\cdot$  <path> путь к файлу на ММС-носителе.
- system:candidate-config конфигурация, которая будет применена после выполнения команды «commit»;
- system:licence лицензия устройства;
- · system:boot-licence лицензия устройства, применяющаяся при запуске вторичного загрузчика;
- system:firmware программное обеспечение устройства. Копирование всегда происходит в неактивный образ программного обеспечения устройства;
- system:boot2 вторичный загрузчик устройства (u-boot, x-loader);
- system:certificate/ca/ папка для хранения сертификата удостоверяющего центра;
- system:certificate/dh/ папка для хранения ключа Диффи-Хеллмана;
- system:certificate/server\_key/ папка для хранения приватного ключа OPENVPN-сервера;
- system:certificate/server\_crt/ папка для хранения приватного ключа OPENVPN-сервера;
- system:certificate/ta/ папка для хранения НМАС-ключа;
- system:certificate/crl/ папка для хранения списка отозванных сертификатов.
- flash:data/FILE папка для скачивания файлов с маршрутизатора.

#### **Необходимый уровень привилегий**

15

#### **Командный режим**

ROOT

Пример 1

esr# copy tftp://10.100.100.1/esr.cfg system:candidate-config

#### Пример 2

esr# copy tftp://10.100.100.1/crl.pem system:certificate/crl/crl.pem

### <span id="page-56-0"></span>**delete**

Данная команда служит для удаления лицензий, сертификатов, ключей.

#### **Синтаксис**

```
delete {<FILE>|licence}
```
#### **Параметры**

<FILE> – тип файла, может принимать следующие значения (при удаление из папки необходимо указать название файла):

- system:certificate/ca/FILE папка для хранения сертификата удостоверяющего центра;
- system:certificate/dh/FILE папка для хранения ключа Диффи-Хеллмана;
- system:certificate/server\_key/FILE папка для хранения приватного ключа IPsec/OpenVPN сервера;
- system:certificate/server\_crt/FILE папка для хранения публичного сертификата IPsec/OpenVPN сервера;
- system:certificate/ta/FILE папка для хранения НМАС ключа;
- system:certificate/crl/FILE папка для хранения списка отозванных сертификатов;
- licence лицензия для активации функционала, требующего лицензию;
- boot-licence лицензия устройства, применяющаяся при запуске вторичного загрузчика;
- flash:data/FILE папка для скачивания файлов с маршрутизатора.

#### **Необходимый уровень привилегий**

15

**ROOT** 

## Пример:

```
esr# delete system: certificate/dh/dh.key
```
## <span id="page-57-0"></span>dir

Данная команда позволяет отобразить содержимое внешних носителей информации (USB/MMC карт памяти) и локальных разделов маршрутизатора.

### Синтаксис

```
dir <PATH>
{ usb://<USB-device-name>/<PATH> | mmc://<MMC-device-name>/<PATH> | flash:data/FILE }
```
### Параметры

<USB-device-name> - назначенное системой имя USB-носителя. Отображается в выводе команды show storage-devices usb, раздел show storage-devices.

<MMC-device-name> - назначенное системой имя ММС-носителя. Отображается в выводе команды show storage-devices mmc, раздел show storage-devices.

flash:data/FILE - папка для скачивания файлов с маршрутизатора.

#### Необходимый уровень привилегий

 $\mathbf{1}$ 

#### Командный режим

**ROOT** 

#### Пример:

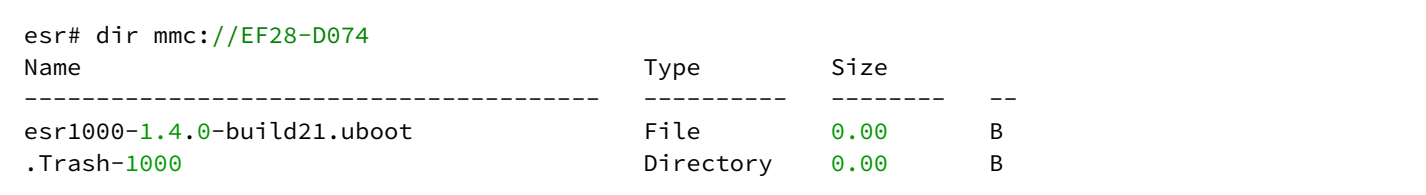

## <span id="page-57-1"></span>restore

Данная команда позволяет отменить примененную, но неподтвержденную конфигурацию и вернуться к последней подтвержденной. Команда применяется ко всей конфигурации устройства. Отмена изменений может быть выполнена только до ввода команды «confirm». При выполнении команды «restore» происходит потеря неподтвержденной конфигурации.

restore

## **Параметры**

Команда не содержит параметров.

## **Необходимый уровень привилегий**

10

## **Командный режим**

ROOT

## **Пример:**

#### esr# restore

Осуществлен возврат к последней подтвержденной конфигурации.

## <span id="page-58-0"></span>**rollback**

Данная команда позволяет отменить непримененные изменения конфигурации. В результате выполнения команды будет удалена CANDIDATE конфигурация. Команда может быть использована только до ввода команды «commit».

Команда применяется ко всей конфигурации устройства.

## **Синтаксис**

rollback

## **Параметры**

Команда не содержит параметров.

## **Необходимый уровень привилегий**

10

## **Командный режим**

ROOT

## **Пример:**

esr# rollback

Произведена отмена всех непримененных изменений в конфигурации.

### <span id="page-59-0"></span>**save**

Команда служит для сохранения CANDIDATE конфигурации в постоянную память устройства.

### **Синтаксис**

save

## **Параметры**

Команда не содержит параметров.

## **Необходимый уровень привилегий**

10

## **Командный режим**

ROOT

## **Пример:**

esr# save

Сохранение текущей конфигурации на Flash-память устройства.

## <span id="page-59-1"></span>**show bootvar**

Данная команда служит для просмотра информации об образах программного обеспечения, загруженных на устройство.

## **Синтаксис**

show bootvar

## **Параметры**

Команда не содержит параметров.

## **Необходимый уровень привилегий**

1

# **Командный режим**

ROOT

#### **Пример:**

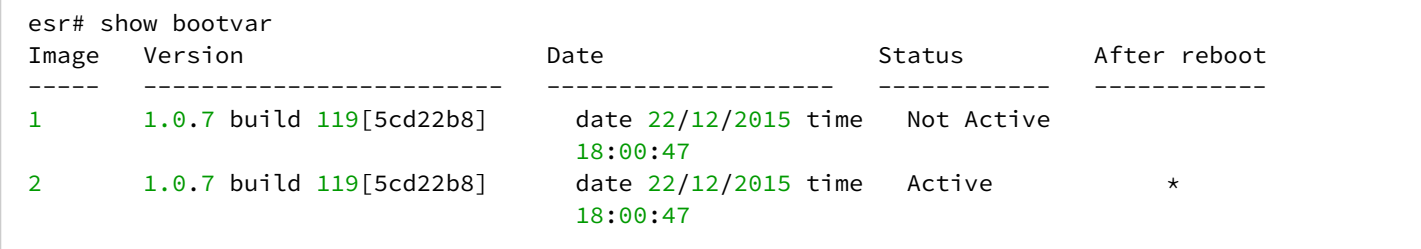

## <span id="page-60-0"></span>**show boot-licence**

Данная команда служит для просмотра информации об активной лицензии устройства применяемых на этапе загрузки вторичного загрузчика.

#### **Синтаксис**

show boot-licence

#### **Параметры**

Команда не содержит параметров.

#### **Необходимый уровень привилегий**

5

#### **Командный режим**

ROOT

#### **Пример:**

```
esr# show boot-licence
Licence information
-------------------
Name: Eltex
Version: 1.0
Type: ESR-1000
S/N: NP01000530
MAC: A8:F9:4B:AA:44:BB
Features:
 KSS - Kaspersky Security System
```
## <span id="page-60-1"></span>**show candidate-config**

Данной командой осуществляется просмотр конфигурации устройства, которая будет установлена после применения настроек (команда «commit»).

```
show candidate-config [ full ] [ <SECTION> ]
```
## Параметры

full - ключ для отображения в конфигурации значений всех параметров, в том числе и ненастроенных.

<SECTION> - раздел конфигурации:

- ааа настройка параметров аутентификации, авторизации и учета;
- access-list конфигурация списков доступа;
- bridges конфигурация сетевых мостов;
	- $\cdot$  [<NUM>] номер сетевого моста.
- channel-group конфигурация группы агрегации каналов;
- clock конфигурация системных часов маршрутизатора и NTP-протокола;
- $\cdot$  dhcp конфигурация DHCP-сервера, клиента и Relay-агента;
- dual-homing конфигурация сервиса Dual Homing<sup>1</sup>;
- extended расширенный вывод конфигурации;
- $\cdot$  hostname сетевое имя маршрутизатора;
- $\cdot$  interfaces  $\lceil$ <IF> $\rceil$  конфигурация интерфейсов:
	- <IF> наименование интерфейса, задаётся в виде, описанном в разделе Типы и порядок именования интерфейсов маршрутизатора.
- ip-address конфигурация IP-интерфейсов;
- ipv6 [<SUBSECTION>] конфигурация IPv6:
	- · address конфигурация IPv6-интерфейсов:
	- dhcp [<SUBSECTION>] конфигурация IPv6 DHCP-сервисов:
	- · client конфигурация IPv6 DHCP-сервера:
		- relay конфигурация IPv6 DHCP Relay-агента;
		- server конфигурация IPv6 DHCP-клиента.
	- routing [<SUBSECTION>] конфигурация IPv6-маршрутизации:
		- $\cdot$  bfd конфигурация протокола IPv6 BFD;
		- $\cdot$  bap конфигурация протокола IPv6 BGP:
		- $osp f \kappa$ онфигурация протокола OSPFv3:
		- prefix-lists конфигурация IPv6 префикс-листов;
		- static конфигурация статических маршрутов.
	- vrrp конфигурация IPv6 VRRP-протокола.
- Ildp конфигурация протокола LLDP;
- mac-address-table конфигурация таблицы МАС-адресов  $1$ ;
- mirroring конфигурация зеркалирования  $\frac{1}{1}$ ;
- $\cdot$  multiwan конфигурация сервиса резервирования и балансировки WAN-интерфейсов;
- $\cdot$  nat [<SUBSECTION>] конфигурация сервиса NAT:
	- source конфигурация сервиса Source NAT;
	- destination конфигурация сервиса Destination NAT;
	- $\cdot$  alg конфигурация алгоритма NAT.
- $\cdot$  netflow конфигурация Netflow протокола;
- object-groups [ <TYPE> [ <NAME> ] ] конфигурация профилей;
- port-security конфигурация Port Security<sup>1</sup>;
- aos конфигурация OoS:
- remote-access <SUBSECTION>] конфигурация профилей L2TP over IPsec и PPTP-серверов;
	- 12tp конфигурация профилей L2TP over IPsec-серверов;
	- pptp конфигурация профилей PPTP-серверов;
	- рррое конфигурация профилей РРРоЕ-серверов;
	- openvpn конфигурация профилей OpenVPN-серверов;
- remote-client конфигурация удаленного доступа (SSH, Telnet, etc.);
- rmon конфигурация RMON;
- routing [<SUBSECTION>] конфигурация маршрутизации:
	- bfd конфигурация протокола BFD;
	- bgp конфигурация протокола BGP;
	- key-chains конфигурация ключей аутентификации;
	- ospf конфигурация протокола OSPF;
	- prefix-list конфигурация префикс-листов;
	- rip конфигурация протокола RIP;
	- route-maps конфигурация маршрутных карт:
		- [ <RM-NAME> ] имя маршрутной карты.
	- static конфигурация статических маршрутов;
	- tracking конфигурация tracling-объектов.
- security [<SUBSECTION>] конфигурация сервисов IPsec VPN и Firewall;
	- ike конфигурация IKE;
		- ipsec конфигурация IPsec;
		- zone конфигурация зон Firewall;
	- zone-pair конфигурация переходов между зонами Firewall;
- sflow конфигурация sFlow протокола;
- snmp конфигурация SNMP-сервера;
- spanning-tree конфигурация протоколов семейства Spanning Tree<sup>1</sup>;
- sla конфигурация сервиса IP SLA
- system конфигурация общесистемных параметров;
- syslog конфигурация сервиса Syslog;
- tunnels [<TYPE> [<NUM> ] ] конфигурация туннелей:
	- <TYPE> тип туннеля, принимает значения:
		- gre конфигурация GRE-туннелей;
		- ip4ip4 конфигурация IPv4 over IPv4-туннелей;
		- l2tp конфигурация L2TP-туннелей;
		- l2tpv3 конфигурация L2TPv3-туннелей;
		- lt конфигурация логических туннелей;
		- $\cdot$  softgre конфигурация SoftGRE-туннелей $^2$ ;
		- vti конфигурация VTI-туннелей;
		- pptp конфигурация PPTP-клиентов;
		- pppoe конфигурация PPPoE-клиентов;
	- <NUM> Номер туннеля данного типа в конфигурации маршрутизатора.
- vlans конфигурация VLAN;
- vrf конфигурация VRF;
- vrrp конфигурация VRRP-протокола;
- wisla конфигурация системы мониторинга качества услуг wiSLA;
- wireless-controller конфигурация параметров Wi-Fi контроллера;
- zabbix конфигурация Zabbix агента.
- $\blacktriangle^{-1}$  В текущей версии ПО данный функционал поддерживается только на маршрутизаторах ESR-1000.
- $\blacktriangle^{-1}$  В текущей версии ПО данный функционал поддерживается только на маршрутизаторах ESR-1000/1500/1511.

#### **Необходимый уровень привилегий**

10

ROOT

#### **Пример:**

```
esr# show candidate-config
ntp enable
ntp broadcast-client enable
syslog max-files 3
syslog file-size 512
syslog file default info
vlan 2
exit
security zone trusted
exit
security zone untrusted
exit
object-group service telnet
   port-range 23
exit
object-group service ssh
   port-range 22
exit
object-group service dhcp_server
   port-range 67
exit More? Enter – next line; Space – next page; Q – quit; R – show the rest.
```
#### **Пример:**

```
esr(config-)# show configuration changes
+ interface gigabitethernet 1/0/1.100
+ ip firewall disable
+ ip address 10.54.22.1/24
+ exit
```
#### <span id="page-63-0"></span>**show crypto certificates**

Данная команда выводит информацию о количестве сертификатов.

#### **Синтаксис**

```
show crypto certificates [ <CERTIFICATE-TYPE> ]
```
## **Параметры**

<CERTIFICATE-TYPE> – тип сертификата или ключа, может принимать следующие значения:

- ca сертификат удостоверяющего сервера;
- crl список отозванных сертификатов;
- dh ключ Диффи-Хеллмана;
- server-crt публичный сертификат сервера;
- server-key приватный ключ сервера;
- $ta$  НМАС-ключ.

#### Необходимый уровень привилегий

15

### Командный режим

**ROOT** 

## Пример:

```
esr# show crypto certificates
Type Total<br>------------- -------
Type
                          \overline{\mathbf{3}}ca
                        \overline{1}dh
                       \overline{\phantom{0}}server key
server crt
                       \overline{1}\mathbf 1ta
crl\mathbf 1
```
### <span id="page-64-0"></span>show licence

Данная команда служит для просмотра информации об активной лицензии устройства.

### Синтаксис

show licence

#### Параметры

Команда не содержит параметров.

### Необходимый уровень привилегий

5

## Командный режим

**ROOT** 

#### **Пример:**

```
esr# show licence
Licence information
-------------------
Name: X-Telecom
Version: 1.0
Type: ESR-1000
S/N: NP01000046
MAC: A8:F9:4B:AA:03:20
Features:
     DHCP – Dynamic Host Configuration Protocol
     IDS – Empty description
     SWUTIL – View interface's utilization
```
## <span id="page-65-0"></span>**show running-config**

Данная команда служит для просмотра текущей конфигурации устройства.

#### **Синтаксис**

show running-config [<SECTION>]

#### **Параметры**

<SECTION> – раздел конфигурации, описание приведено в разделе [show candidate-config.](#page-60-1)

#### **Необходимый уровень привилегий**

10

#### **Командный режим**

ROOT

#### **Пример:**

```
esr# show running-config syslog
syslog max-files 3
syslog file-size 512
syslog file default info
syslog console info
```
### <span id="page-65-1"></span>**show storage-devices**

Данной командой выводится информация о подключенных внешних носителей информации (USB/MMC карт памяти).

show storage-devices { usb | mmc }

## **Параметры**

usb – USB-накопитель информации. mmc – SD/MMC карта памяти.

## **Необходимый уровень привилегий**

1

## **Командный режим**

ROOT

## **Пример:**

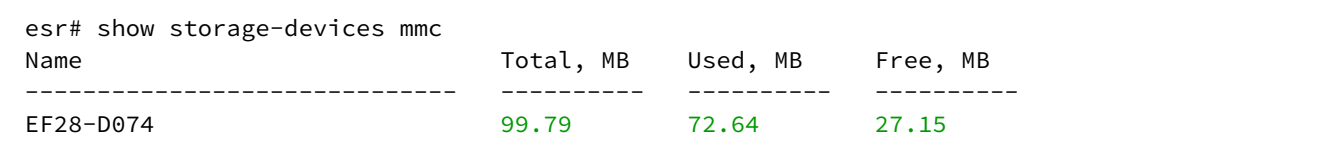

## <span id="page-66-0"></span>**show version**

Данная команда служит для просмотра текущей версии программного обеспечения и аппаратной части устройства.

## **Синтаксис**

show version

## **Параметры**

Команда не содержит параметров.

## **Необходимый уровень привилегий**

1

## **Командный режим**

ROOT

## **Пример:**

```
esr# show version
Boot version:
  1.0.7.16 (date 18/11/2015 time 13:40:59)
SW version:
  1.0.7 build 17[d9bdbda] (date 21/11/2015 time 18:06:41)
HW version:
   1v7
```
# 7 Настройка DNS

- [domain ip host](#page-68-0)
- [domain lookup enable](#page-68-1)
- [domain name](#page-69-0)
- [domain name-server](#page-69-1)

## <span id="page-68-0"></span>**domain ip host**

Данная команда определяет статическую DNS-запись.

Использование отрицательной формы команды (no) удаляет запись.

### **Синтаксис**

[no] domain ip host <NAME> <IP>

## **Параметры**

<NAME> – имя хоста, задаётся строкой до 255 символов.

<IP> – IP-адрес хоста, задаётся в виде AAA.BBB.CCC.DDD, где каждая часть принимает значения [0..253].

## **Необходимый уровень привилегий**

10

**Командный режим** CONFIG

#### **Пример:**

esr(config)# domain ip host eltex.loc 172.16.0.3

## <span id="page-68-1"></span>**domain lookup enable**

Данная команда включает разрешение DNS-имен.

Использование отрицательной формы команды (no) выключает разрешение DNS-имен.

## **Синтаксис**

```
[no] domain lookup enable [ vrf <VRF> ]
```
## **Параметры**

<VRF> – имя экземпляра VRF, задается строкой до 31 символа, в рамках которого будет включено разрешение DNS-имен.

## **Необходимый уровень привилегий**

10

**CONFIG** 

## **Пример:**

esr(config)# domain lookup enable

## <span id="page-69-0"></span>**domain name**

Команда позволяет назначить имя домена для маршрутизатора.

Использование отрицательной формы команды (no) удаляет имя домена для маршрутизатора.

#### **Синтаксис**

domain name <NAME> no domain name

### **Параметры**

<NAME> – имя домена маршрутизатора, задаётся строкой от 1 до 255 символов.

#### **Необходимый уровень привилегий**

10

## **Командный режим**

CONFIG

## **Пример:**

esr(config)# domain name eltex-co.ru

#### <span id="page-69-1"></span>**domain name-server**

Данная команда определяет IP-адрес DNS-сервера, используемого для разрешения DNS-имен. Использование отрицательной формы команды (no) удаляет адрес DNS-сервера.

#### **Синтаксис**

[no] domain name-server <IP> [vrf <VRF>]

#### **Параметры**

<IP> – IP-адрес используемого DNS-сервера, задаётся в виде AAA.BBB.CCC.DDD, где каждая часть принимает значения [0..255];

<VRF> - имя экземпляра VRF, задается строкой до 31 символа, в рамках которой будет происходить взаимодействие с DNS-сервером.

## Необходимый уровень привилегий

 $10$ 

### Командный режим

**CONFIG** 

## Пример:

esr(config)# domain name-server 172.16.0.1

# 8 Настройка общесистемных параметров

- · alias
- boot host auto-config
- hostname
- · show cpu network-load
- show cpu history
- · show cpu processes
- · show cpu utilization
- · show system
- · show system id
- system fan-speed
- · system config-confirm timeout
- · system utilization softgre disable

## <span id="page-71-0"></span>alias

Данная команда дает возможность настроить укороченные/специфичные команды в различных командных режимах.

Использование отрицательной формы команды (no) удаляет запись.

А. Для активации настроенных alias необходимо переподключиться к CLI маршрутизатора.

## Синтаксис

```
alias {<ALIAS_NAME>} {<MODE>} {<COMMAND>}
no alias <ALIAS_NAME>
```
## Параметры

<ALIAS\_NAME> - имя новой команды.

<MODE> - названия командного режима, в котором присутствует новая команда:

- · change-expired-password:
- $\cdot$  config:
- · config-aaa-das-profile;
- · config-aaa-radius-profile;
- · config-accsess-profile;
- · config-acl:
- · config-acl-rule;
- config-archive;
- · config-bap;
- config-bap-af;
- config-bgp-group;
- · config-bgp-neighbor;
- · config-bridge;
- · config-cellular-modem:
- · config-cellular-profile;
- config-class-map;
- · config-class-policy-map;
- · config-das-server;
- · config-dhcp-server:
- · config-dhcp-vendor-id;
- config-dnat;
- config-dnat-pool;
- config-dnat-rule;
- config-dnat-ruleset;
- config-e1;
- config-gre;
- config-if-gi;
- config-ike-gw;
- config-ike-policy;
- config-ike-proposal;
- config-ip4ip4;
- config-ipsec-policy;
- config-ipsec-proposal;
- config-ipsec-vpn;
- config-ipv6-bgp-af;
- config-ipv6-bgp-group;
- config-ipv6-bgp-neighbor;
- config-ipv6-dhcp-server;
- config-ipv6-ospf;
- config-ipv6-ospf-area;
- config-ipv6-ospf-vlink;
- config-ipv6-pl;
- config-ipv6-wan-rule;
- config-ipv6-wan-target;
- config-ipv6-wan-target-list;
- config-keychain;
- config-keychain-key;
- config-l2tp-server;
- config-l2tpv3;
- config-ldap-server;
- config-line-console;
- config-line-ssh;

<COMMAND> – строка размером 96 символов. Команда CLI. Вводится полностью, без сокращений. Для ввода команды из нескольких слов обрамляется двойными кавычками.

# **Необходимый уровень привилегий**

10

# **Командный режим**

CONFIG

# **Пример:**

esr(config)# alias qwe root "show version"

# **boot host auto-config**

Данная команда включает загрузку конфигурации маршрутизатора при помощи протокола DHCP Option 150 и 67.

Использование отрицательной формы команды (no) отключает загрузку конфигурации маршрутизатора при помощи протокола DHCP Option 150 и 67.

#### **Синтаксис**

[no] boot host auto-config

#### **Параметры**

Команда не содержит параметров.

#### **Необходимый уровень привилегий**

10

#### **Значение по умолчанию**

Отключено.

#### **Командный режим**

CONFIG

#### **Пример:**

esr(config)# boot host auto-config

# **hostname**

Команда позволяет назначить сетевое имя для маршрутизатора.

Использование отрицательной формы команды (no) устанавливает имя маршрутизатора по умолчанию.

#### **Синтаксис**

hostname <NAME> no hostname

#### **Параметры**

<NAME> – сетевое имя маршрутизатора, задаётся строкой до 64 символов.

#### **Необходимый уровень привилегий**

10

#### **Значение по умолчанию**

esr-20/esr-21/esr-100/esr-200/esr-1000/esr-1200/esr-1500/esr-1511 – в зависимости от модели маршрутизатора.

# **Командный режим**

CONFIG

# **Пример:**

```
esr(config)# hostname router-1.eltex-co.ru
```
# **show cpu network-load**

Данной командой осуществляется просмотр нагрузки, производимой сетевым трафиком.

# **Синтаксис**

show cpu network-load

# **Параметры**

Команда не содержит параметров.

# **Необходимый уровень привилегий**

1

# **Командный режим**

ROOT

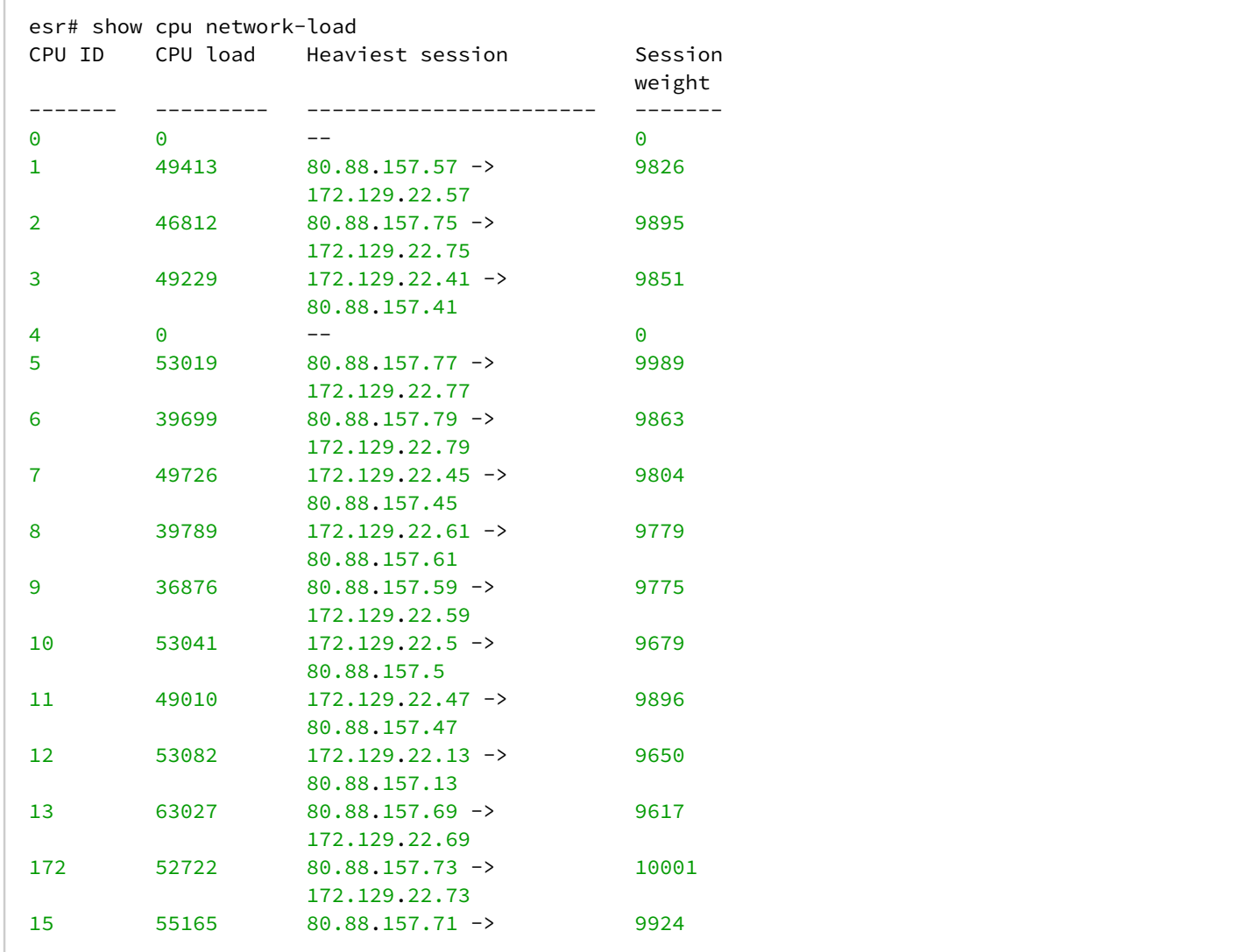

# show cpu history

Данной командой осуществляется просмотр истории использования ресурсов CPU.

#### Синтаксис

```
show cpu history [ average | max ] [cpu {<CPU>}] [timer {<TIMER>}]
```
# Параметры

average | max - указывает, историю какой статистики необходимо выводить, усредненную или максимальную за интервал. Без указания данного ключа выводится история усредненной статистики (average).

<CPU> - возможно указать номер конкретного CPU, по которому будет выводиться история статистики использования ресурсов CPU. Без указания номера CPU будет выводиться информация по всем СРU, использующимися системой.

<TIMER> в качестве параметров для данного ключа могут выступать:

- hours отображает историю за последние 72 часа;
- minutes отображает историю за последние 60 минут;
- seconds отображает историю за последние 60 секунд.

При отсутствии ключа timer выводятся 3 таблицы истории статистики использования CPU.

# **Необходимый уровень привилегий**

5

# **Командный режим**

ROOT

```
esr# show cpu history max cpu 0
CPUO
Last 60 seconds:
utilization, %
100
90
     #80
     #70
     #60
    #50
    ##
40##30
   #  ##20
   # ##
10 #############
 0 25 50
 time, 5 sec.
Last 60 minutes:
utilization, %
100
           \#90
           \#80
           #70 #
            #60 ##
            #50 ##
            #\#40 ##
30 ## #
            \#\####20 ## #
        #\#\###0 5 10 15 20 25 30 35 40 45 50 55 60
                  time, min.
Last 72 hours:
utilization, %
100 #
     # ###90 #
       # ###
                   ##
80 #
        # ###
                   ##70 #
        #####
                   ##
60 #
        #####
                   ##50######
                   ##40######
                   ##..... | .... | .... | .... | .... | .... | .... | .... | .... | .... | .... | .... | .... | .... | .... | ..
0 5 10 15 20 25 30 35 40 45 50 55 60 65 70
                      time, hours
```
#### show cpu processes

Данной командой осуществляется просмотр использования ресурсов СРU-процессами.

#### **Синтаксис**

show cpu processes [ active | name <PROCESS\_NAME> ]

#### **Параметры**

active – список активных процессов;

name – имя конкретного процесса.

#### **Необходимый уровень привилегий**

15

# **Командный режим**

ROOT

# **Пример:**

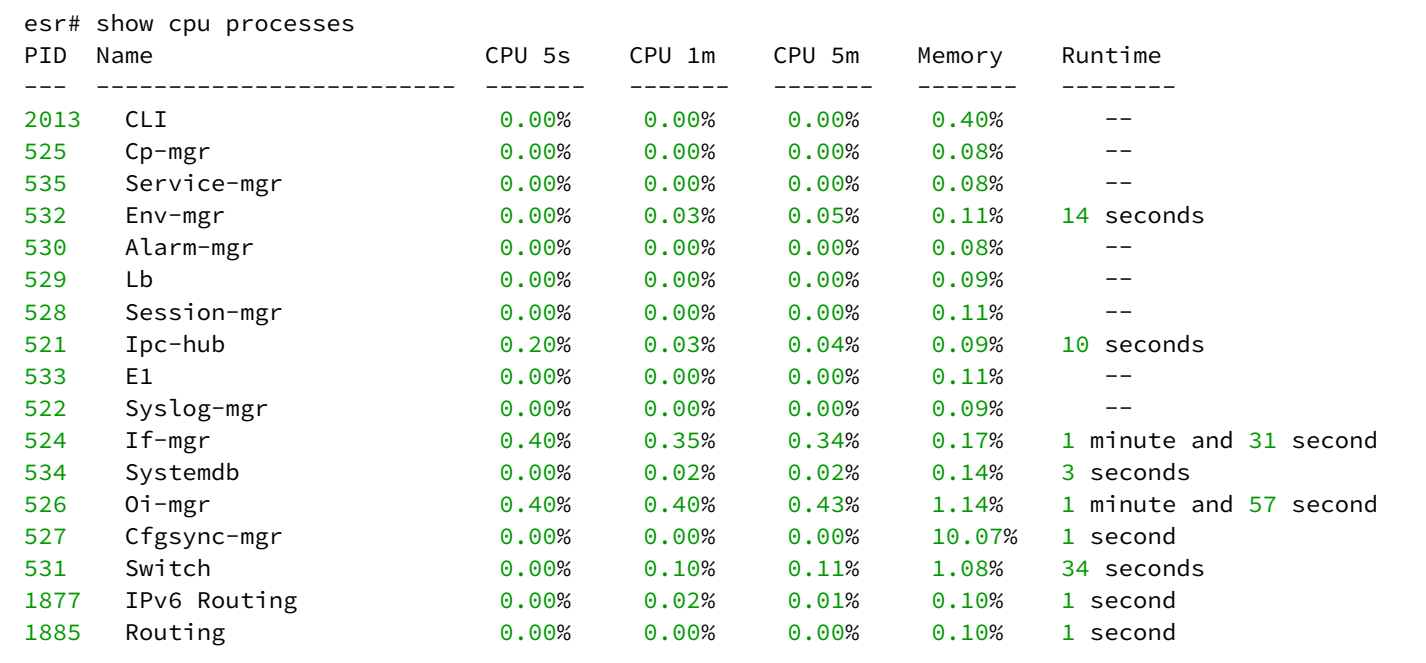

# **show cpu utilization**

Данной командой осуществляется просмотр использования ресурсов CPU.

# **Синтаксис**

show cpu utilization

# **Параметры**

Команда не содержит параметров.

# **Необходимый уровень привилегий**

1

#### **Командный режим**

ROOT

# **Пример:**

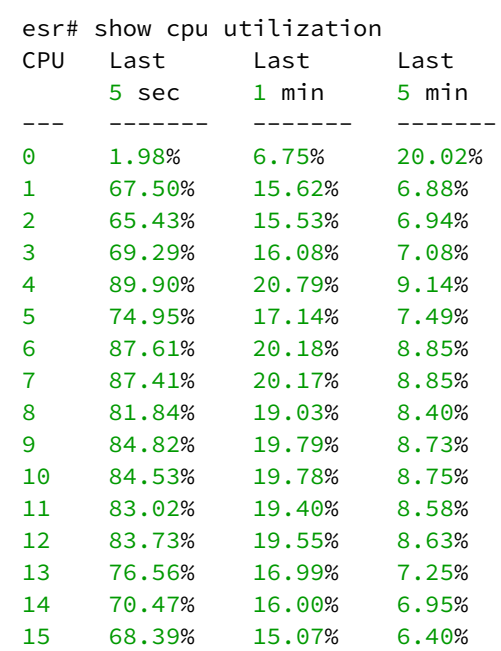

# **show system**

Данной командой осуществляется просмотр параметров окружения устройства.

#### **Синтаксис**

show system

# **Параметры**

Команда не содержит параметров.

# **Необходимый уровень привилегий**

1

# **Командный режим**

ROOT

```
esr# show system
System type:               Eltex ESR-1000 Service Router
System name: esr-1000
Software version: 1.0.7 build 118[53264b8] (date 22/12/2015 time 10:23:23)
Hardware version: 1v3
System uptime: 4 minutes and 5 seconds
System MAC address: A8:F9:4B:AA:03:A0
System serial number: NP01000050
Main power supply installed: Present
Main power supply status: Ok
Reserve power supply installed: Absent
Fan Level: 46%
   Fan Table
  \sim \sim \sim \sim \sim \sim \simFan 1 Fan 2 Fan 3 Fan 4
------ ----- ----- ----- -----
Status Ok Ok Ok Ok
   Temperature Table
   ~~~~~~~~~~~~~~~~~
               CPU Sensor 1 Sensor 2 Sensor 3
-------------- -------- -------- -------- --------
Temperature, C 63 39 37 49
   Memory Table
  ~\sim~\sim~\sim~\sim~\sim~\sim~\sim~\sim~\sim~\sim~Total, MB Used, MB Free, MB
----- ---------------- ---------------- ----------------
RAM 3798.25 1643.50 (44%) 2154.75 (56%)
FLASH 20.00 1.06 (6%) 18.94 (94%)
```
# **show system id**

Данной командой осуществляется просмотр серийного номера устройства.

#### **Синтаксис**

show system id

#### **Параметры**

Команда не содержит параметров.

#### **Необходимый уровень привилегий**

1

# **Командный режим**

ROOT

```
esr# show system id
Serial number:
   NP01000023
```
### **system fan-speed**

Данная команда поддерживается только на маршрутизаторах ESR-100/200/1000/1500/1511.

Команда определяет режим работы системы охлаждения.

Использование отрицательной формы команды (no) устанавливает значение по умолчанию.

#### **Синтаксис**

```
system fan-speed { auto | max }
no system fan-speed
```
#### **Параметры**

auto – режим автоматического регулирования; max – режим максимального охлаждения.

#### **Значение по умолчанию**

ESR-100/200 auto; ESR-1000/1500/1511 max.

**Необходимый уровень привилегий**

10

**Командный режим** CONFIG

**Пример:**

esr(config)# system fan-speed auto

# **system config-confirm timeout**

Данная команда определяет интервал времени ожидания для подтверждения текущей конфигурации. Если конфигурация не будет подтверждена, то после истечения времени ожидания произойдет откат на предыдущую примененную конфигурацию.

Использование отрицательной формы команды (no) устанавливает значение по умолчанию.

#### **Синтаксис**

system config-confirm timeout <TIME> no system config-confirm timeout

# **Параметры**

<TIME> – интервал времени ожидания подтверждения резервирования конфигурации, принимает значение в секундах [120..86400].

#### **Значение по умолчанию**

600

# **Необходимый уровень привилегий**

10

# **Командный режим**

CONFIG

# **Пример:**

esr(config)# system config-confirm timeout 1200

# **system utilization softgre disable**

Данная команда используется для отключения подсчета загруженности SoftGRE-туннелей. Использование отрицательной формы команды (no) устанавливает значение по умолчанию.

# **Синтаксис**

[no] system utilization softgre disable

# **Параметры**

Команда не содержит параметров.

# **Значение по умолчанию**

Подсчет включен.

# **Необходимый уровень привилегий**

10

```
Командный режим
CONFIG
```
esr(config)# system utilization softgre disable

# 9 Управление системными часами

- · clock timezone
- $\cdot$  key
- · maxpoll
- · minpoll
- ntp access-addresses
- ntp authentication enable
- ntp authentication key-chain
- ntp authentication trusted-key
- ntp broadcast-client enable
- ntp dscp
- ntp enable
- ntp ipv6 source address
- ntp object-group query-only
- ntp object-group serve-only
- ntp peer
- ntp server
- ntp source address
- prefer
- · set date
- · show date
- show ntp configuration
- · show ntp peers
- $\cdot$  version

# <span id="page-84-0"></span>clock timezone

Данной командой устанавливается часовой пояс.

Использование отрицательной формы команды (no) устанавливает часовой пояс по умолчанию.

# Синтаксис

clock timezone <OFFSET> no clock timezone

# Параметры

<OFFSET> - обозначение зоны, содержащее сдвиг в часах относительно Greenwich Mean Time, принимает значения [gmt -12 .. gmt +12].

# Значение по умолчанию

 $qmt<sub>0</sub>$ 

# Необходимый уровень привилегий

15

Командный режим

CONFIG

esr(config)# clock timezone gmt +7

# <span id="page-85-0"></span>**key**

Данной командой определяется ключ из списка доверенных ключей.

Использование отрицательной формы команды (no) удаляет привязку к указанному ключу.

# **Синтаксис**

key <ID> no key

# **Параметры**

<ID> – идентификатор ключа, задается в диапазоне [1..255].

#### **Необходимый уровень привилегий**

15

# **Командный режим**

CONFIG-NTP

# **Пример:**

```
esr(config-ntp)# key 245
```
#### <span id="page-85-1"></span>**maxpoll**

Данная команда устанавливает максимальное значение интервала времени между отправкой сообщений NTP-серверу.

Использование отрицательной формы команды (no) устанавливает значение по умолчанию.

#### **Синтаксис**

maxpoll <INTERVAL> no maxpoll

# **Параметры**

<INTERVAL> – максимальное значение интервала опроса. Параметр команды используется как показатель степени двойки при вычислении длительности интервала в секундах, вычисляется путем возведения двойки в степень, заданную параметром команды, принимает значение [10..17].

#### **Значение по умолчанию**

10 ( $2^{10}$  = 1024 секунды или 17 минут 4 секунды)

#### **Необходимый уровень привилегий**

10

### **Командный режим**

CONFIG-NTP

# **Пример:**

esr(ntp-remote)# maxpoll 11

# <span id="page-86-0"></span>**minpoll**

Данная команда устанавливает минимальное значение интервала времени между отправкой сообщений NTP-серверу.

Использование отрицательной формы команды (no) устанавливает значение по умолчанию.

#### **Синтаксис**

minpoll <INTERVAL> no minpoll

# **Параметры**

<INTERVAL> – минимальное значение интервала опроса в секундах, вычисляется путем возведения двойки в степень, заданную параметром команды, принимает значение [4..6].

#### **Значение по умолчанию**

```
6 (2<sup>6</sup> = 64 секунды или 1 минута 4 секунды)
```
#### **Необходимый уровень привилегий**

10

#### **Командный режим**

CONFIG-NTP

**Пример:**

esr(ntp-remote)# minpoll 4

# <span id="page-87-0"></span>**ntp access-addresses**

Данной командой определяется список доверенных IP-адресов, с которыми может происходить обмен NTP-пакетами.

Использование отрицательной формы команды (no) удаляет указанный список.

#### **Синтаксис**

ntp access-addresses <NAME> no ntp access-addresses

# **Параметры**

<NAME> – имя профиля IP-адресов, задаётся строкой до 31 символа.

#### **Значение по умолчанию**

Фильтрация отключена.

#### **Необходимый уровень привилегий**

15

**Командный режим** CONFIG

**Пример:**

```
esr(config)# ntp access-addresses 192.168.16.33
```
# <span id="page-87-1"></span>**ntp authentication enable**

Данная команда включает аутентификацию для NTP-протокола.

Использование отрицательной формы команды (no) устанавливает значение по умолчанию.

# **Синтаксис**

[no] ntp authentication enable

# **Параметры**

Команда не содержит параметров.

# **Значение по умолчанию**

Выключено.

### **Необходимый уровень привилегий**

15

#### **Командный режим**

CONFIG

### **Пример:**

esr(config)# ntp authentication enable

#### <span id="page-88-0"></span>**ntp authentication key-chain**

Данная команда определяет набор паролей для аутентификации через алгоритм хеширования md5 с сервером, пиром.

Использование отрицательной формы команды (no) удаляет привязку к набору паролей.

#### **Синтаксис**

ntp authentication key-chain <KEYCHAIN> no ntp authentication key-chain

#### **Параметры**

<KEYCHAIN> – идентификатор списка ключей, задаётся строкой до 16 символов.

#### **Необходимый уровень привилегий**

15

#### **Командный режим**

CONFIG

#### **Пример:**

esr(config)# ntp authentication key-chain lock

# <span id="page-88-1"></span>**ntp authentication trusted-key**

Данной командой определяется список доверенных ключей из набора ключей. Использование отрицательной формы команды (no) удаляет указанный ключ.

# **Синтаксис**

```
[no] ntp authentication trusted-key <ID>
```
# Параметры

<ID> - идентификатор ключа, задается в диапазоне [1..255].

#### Необходимый уровень привилегий

 $15$ 

#### Командный режим

**CONFIG** 

# Пример:

esr(config)# ntp authentication trusted-key 25

# <span id="page-89-0"></span>ntp broadcast-client enable

Данной командой включается режим приёма широковешательных сообщений NTP-серверов для глобальной конфигурации и всех существующих VRF. Маршрутизатор работает в качестве NTP-клиента. Если в конфигурации устройства заданы NTP-пиры и серверы, то в широковещательном режиме они игнорируются.

Использование отрицательной формы команды (no) выключает широковещательный режим.

#### Синтаксис

```
[no] ntp broadcast-client enable
```
#### Параметры

Команда не содержит параметров.

#### Значение по умолчанию

Выключен.

Необходимый уровень привилегий

 $10$ 

#### Командный режим

CONFIG

#### Пример:

```
esr(config)# ntp broadcast-client enable
```
# <span id="page-90-0"></span>**ntp dscp**

Команда задаёт значение кода DSCP для использования в IP-заголовке исходящих пакетов NTPсервера.

Использование отрицательной формы команды (no) устанавливает значение DSCP по умолчанию.

#### **Синтаксис**

ntp dscp <DSCP> no ntp dscp

# **Параметры**

<DSCP> – значение кода DSCP, принимает значения в диапазоне [0..63].

#### **Значение по умолчанию**

46

#### **Необходимый уровень привилегий**

10

# **Командный режим**

CONFIG

# **Пример:**

esr(config)# ntp dscp 40

# <span id="page-90-1"></span>**ntp enable**

Данной командой включается синхронизация системных часов с удаленными серверами по протоколу NTP для глобальной конфигурации и всех созданных VRF.

Использование отрицательной формы команды (no) выключает синхронизацию по протоколу NTP.

#### **Синтаксис**

[no] ntp enable

#### **Параметры**

Команда не содержит параметров.

#### **Значение по умолчанию**

Выключено.

### Необходимый уровень привилегий

 $10$ 

#### Командный режим

CONFIG

#### Пример:

esr(config)# ntp enable

#### <span id="page-91-0"></span>ntp ipv6 source address

Данная команда используется для указания source-IPv6-адреса для NTP-пакетов для всех реег.

Использование отрицательной формы команды (no) устанавливает source-IPv6-адрес для NTP-пакетов по умолчанию.

#### Синтаксис

ntp ipv6 source address <IPV6-ADDR> no ntp ipv6 source address

#### Параметры

<IPV6-ADDR> - IPv6-адрес RADIUS-сервера, задаётся в виде X:X:X:X::X, где каждая часть принимает значения в шестнадцатеричном формате [0..FFFF].

#### Значение по умолчанию

IPv6-адрес интерфейса, с которого отправляется NTP-пакет.

#### Необходимый уровень привилегий

 $10$ 

Командный режим **CONFIG** 

#### Пример:

 $esr(config)$ # ntp ipv6 source address  $fc00::1$ 

# <span id="page-91-1"></span>ntp object-group query-only

Данная команда включает режим query-only, ограничивающий взаимодействие по NTP для определенного профиля IP-адресов. Разрешается обмен только control messages.

Использование отрицательной формы команды (no) отключает данные ограничения.

#### **Синтаксис**

ntp object-group query-only <NAME> no ntp object-group query-only

# **Параметры**

<NAME> – имя профиля IP-адресов, задаётся строкой до 31 символа.

#### **Значение по умолчанию**

Работа с NTP-пирами ничем не ограничивается.

#### **Необходимый уровень привилегий**

15

#### **Командный режим**

CONFIG

# **Пример:**

esr(config)# ntp object-group query-only OG-NTP-QO

# <span id="page-92-0"></span>**ntp object-group serve-only**

Данная команда включает режим serve-only, ограничивающий взаимодействие по NTP для определенного профиля IP-адресов. Разрешено отвечать только на NTP-запросы; синхронизация от других хостов и обмен control messages запрещены.

Использование отрицательной формы команды (no) отключает данные ограничения.

#### **Синтаксис**

ntp object-group serve-only <NAME> no ntp object-group serve-only

#### **Параметры**

<NAME> – имя профиля IP-адресов, задаётся строкой до 31 символа.

#### **Значение по умолчанию**

Работа с NTP-пирами ничем не ограничивается

#### **Необходимый уровень привилегий**

15

#### **Командный режим**

CONFIG

# **Пример:**

```
esr(config)# ntp object-group serve-only OG-NTP-SO
```
#### <span id="page-93-0"></span>**ntp peer**

Данная команда используется для установления партнерских отношений между NTP-серверами и перехода в командный режим CONFIG-NTP.

NTP-сервер на маршрутизаторе работает в режиме двусторонней активности с удаленным NTPсервером, указанным в команде. В случае потери связи одного из партнеров с вышестоящим NTPсервером, он сможет синхронизировать время по серверу-партнеру.

Использование отрицательной формы команды (no) удаляет заданного NTP-партнера.

#### **Синтаксис**

```
[no] ntp peer { <ADDR> | <IPV6-ADDR> } [ vrf <VRF> ]
```
#### **Параметры**

<ADDR> – IP-адрес партнера, задаётся в виде AAA.BBB.CCC.DDD, где каждая часть принимает значения [0..255];

<IPV6-ADDR> – IPv6-адрес партнера, задаётся в виде X:X:X:X::X, где каждая часть принимает значения в шестнадцатеричном формате [0..FFFF];

<VRF> – имя экземпляра VRF, задается строкой до 31 символа, в рамках которого будет работать NTP-партнер.

#### **Необходимый уровень привилегий**

10

#### **Командный режим**

CONFIG

#### **Пример:**

```
esr(config)# ntp peer 10.100.100.1
esr(ntp-remote)#
```
# <span id="page-93-1"></span>**ntp server**

Данная команда используется для создания NTP-сервера и перехода в командный режим CONFIG-NTP.

Маршрутизатор работает с указанным NTP-сервером в режиме односторонней активности. В данном режиме локальные часы маршрутизатора могут синхронизироваться с удаленным NTP-сервером.

Использование отрицательной формы команды (no) удаляет заданный NTP-сервер.

#### Синтаксис

[no] ntp server { <ADDR> | <IPV6-ADDR> } [ vrf <VRF> ]

#### Параметры

<ADDR> - IP-адрес сервера, задаётся в виде AAA.BBB.CCC.DDD, где каждая часть принимает значения  $[0..255]$ 

<IPV6-ADDR> - IPv6-адрес сервера, задаётся в виде X:X:X:X::X, где каждая часть принимает значения в шестнадцатеричном формате [0..FFFF];

<VRF> - имя экземпляра VRF, задается строкой до 31 символа, в рамках которого будет работать NTP-сервер.

#### Необходимый уровень привилегий

 $10$ 

#### Командный режим

**CONFIG** 

#### Пример:

```
esr(config)# ntp server 10.100.100.2esr(ntp-remote)#
```
#### <span id="page-94-0"></span>ntp source address

Данная команда используется для указания source-IP-адреса для NTP-пакетов для всех реег.

Использование отрицательной формы команды (no) устанавливает source-IP-адрес для NTP-пакетов по умолчанию.

#### Синтаксис

ntp source address <ADDR> no ntp source address

#### Параметры

<ADDR> - IP-адрес, задаётся в виде AAA.BBB.CCC.DDD, где каждая часть принимает значения [0..255].

#### Значение по умолчанию

IP-адрес интерфейса, с которого отправляется NTP-пакет.

# **Необходимый уровень привилегий**

10

# **Командный режим**

CONFIG

# **Пример:**

esr(config)# ntp source address 10.100.100.2

#### <span id="page-95-0"></span>**prefer**

Команда отмечает данный NTP-сервер как предпочтительный. При прочих равных условиях данный NTP-сервер будет выбран для синхронизации среди всех рабочих NTP-серверов.

Использование отрицательной формы команды (no) устанавливает значение по умолчанию.

#### **Синтаксис**

[no] prefer

#### **Параметры**

Команда не содержит параметров.

#### **Значение по умолчанию**

Отключено.

#### **Необходимый уровень привилегий**

15

**Командный режим** CONFIG-NTP

# **Пример:**

esr(ntp-remote)# prefer

# <span id="page-95-1"></span>**set date**

Данной командой устанавливается вручную системное время и дата.

#### **Синтаксис**

```
set date <TIME> [<DAY> <MONTH> [<YEAR> ] ]
```
# **Параметры**

<TIME> – устанавливаемое системное время, задаётся в виде HH:MM:SS, где:

- HH часы, принимает значение [0..23];
- MM минуты, принимает значение [0 .. 59];
- SS секунды, принимает значение [0 .. 59].

<DAY> – день месяца, принимает значения [1..31];

<MONTH> – месяц, принимает значения [ January/February/March/April/May/June/July/August/ September/October/November/December];

<YEAR> – год, принимает значения [2001..2037].

#### **Необходимый уровень привилегий**

10

#### **Командный режим**

ROOT

#### **Пример:**

esr# set date 16:35:00 15 May 2014

# <span id="page-96-0"></span>**show date**

Данная команда позволяет посмотреть текущие системное время и дату.

#### **Синтаксис**

show date

#### **Параметры**

Команда не содержит параметров.

#### **Необходимый уровень привилегий**

1

# **Командный режим**

ROOT

```
esr# show date
Thursday 23:48:33 GMT+7 May 15 2014
```
# <span id="page-97-0"></span>**show ntp configuration**

Данная команда отображает действующую (RUNNING) конфигурацию протокола NTP.

#### **Синтаксис**

show ntp configuration

#### **Параметры**

Команда не содержит параметров.

#### **Необходимый уровень привилегий**

10

#### **Командный режим**

ROOT

#### **Пример:**

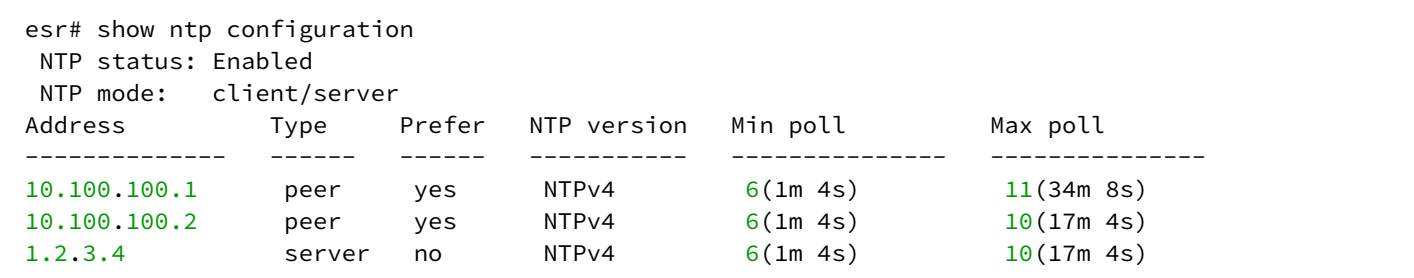

# <span id="page-97-1"></span>**show ntp peers**

Данная команда позволяет посмотреть текущее состояние NTP-серверов (пиров). В следующих таблицах приведен перечень отображаемых параметров и их описание.

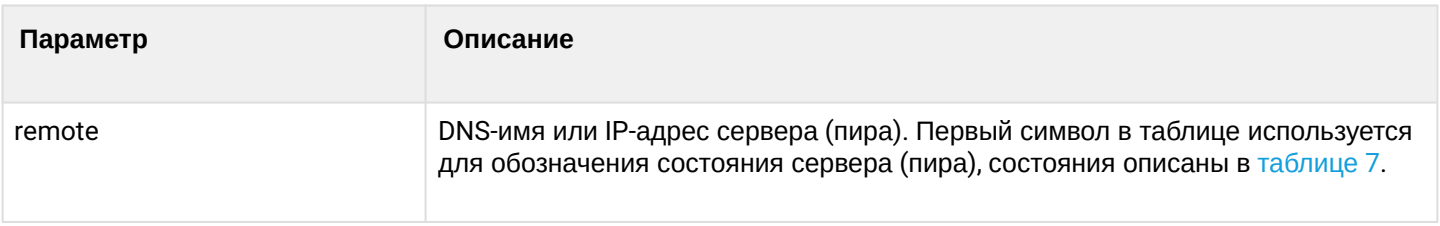

#### Таблица 6 – Состояние удаленного сервера (пира)

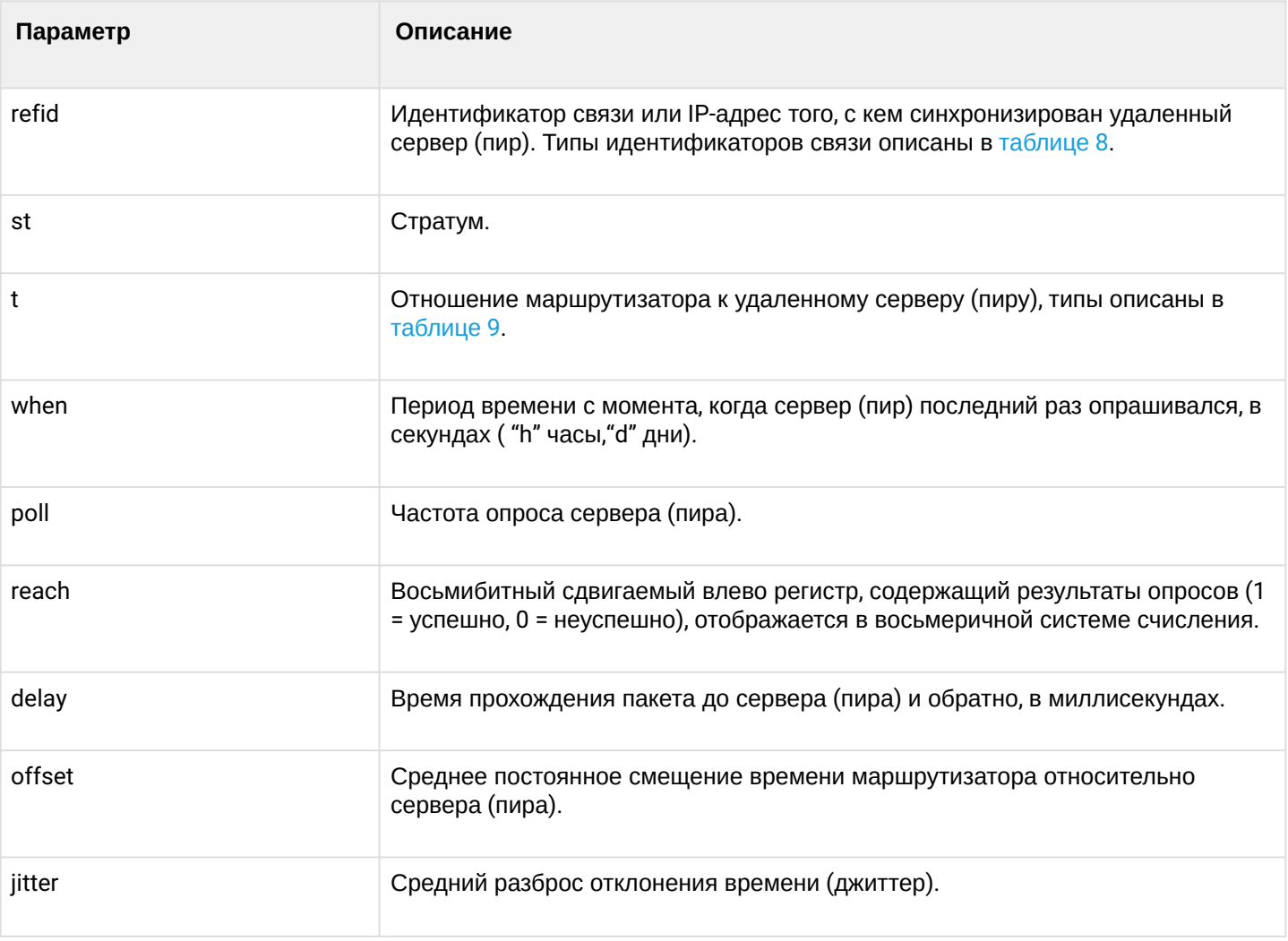

# <span id="page-98-0"></span>Таблица 7 – Состояние удаленного сервера (пира)

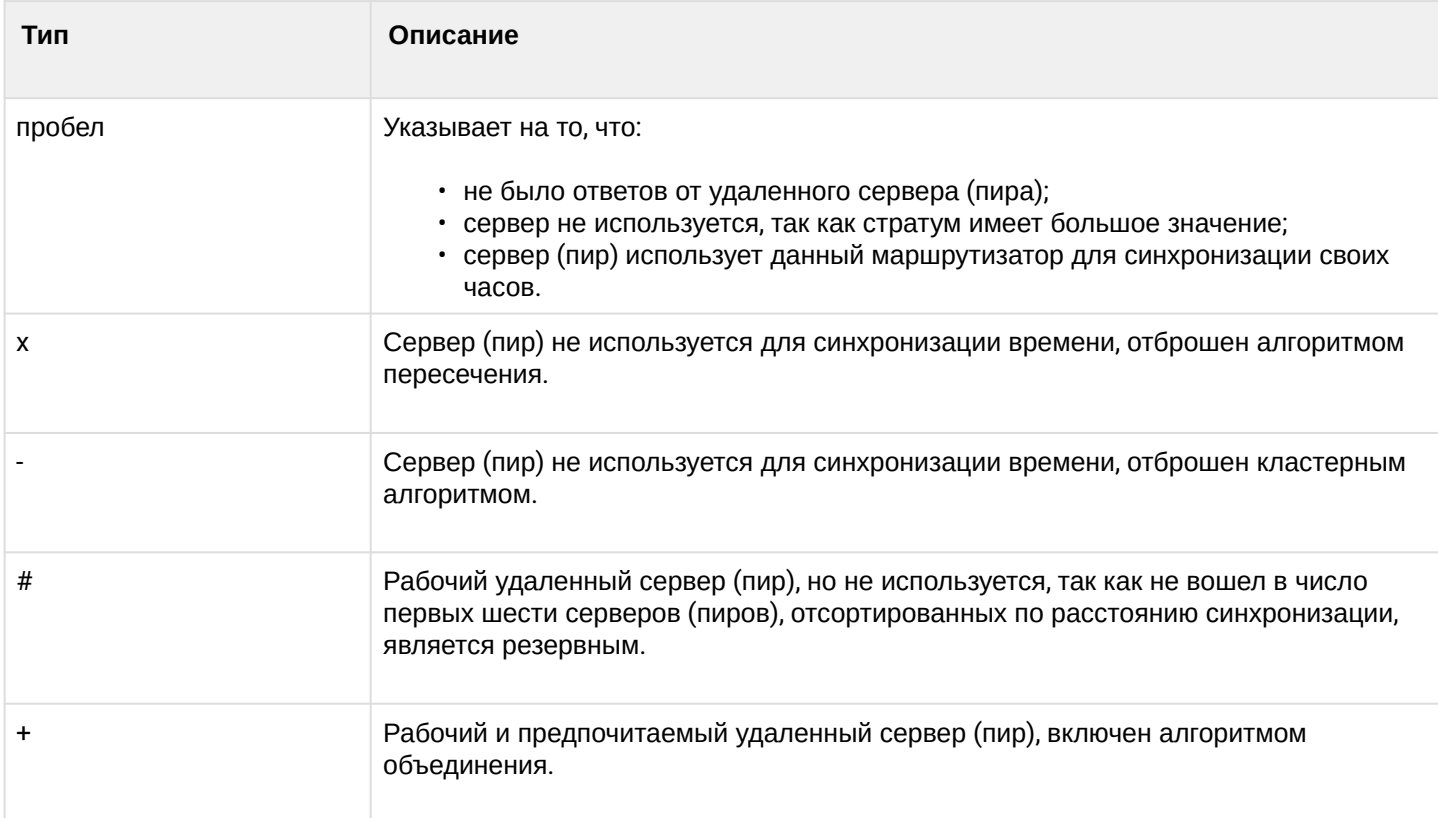

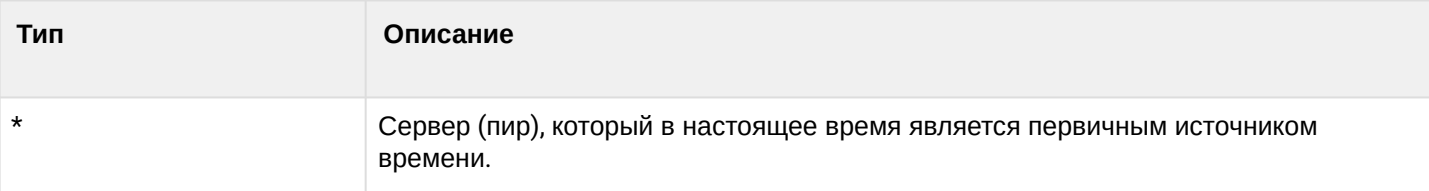

<span id="page-99-0"></span>Таблица 8 – Типы идентификаторов соединения с удаленным сервером (пиром)

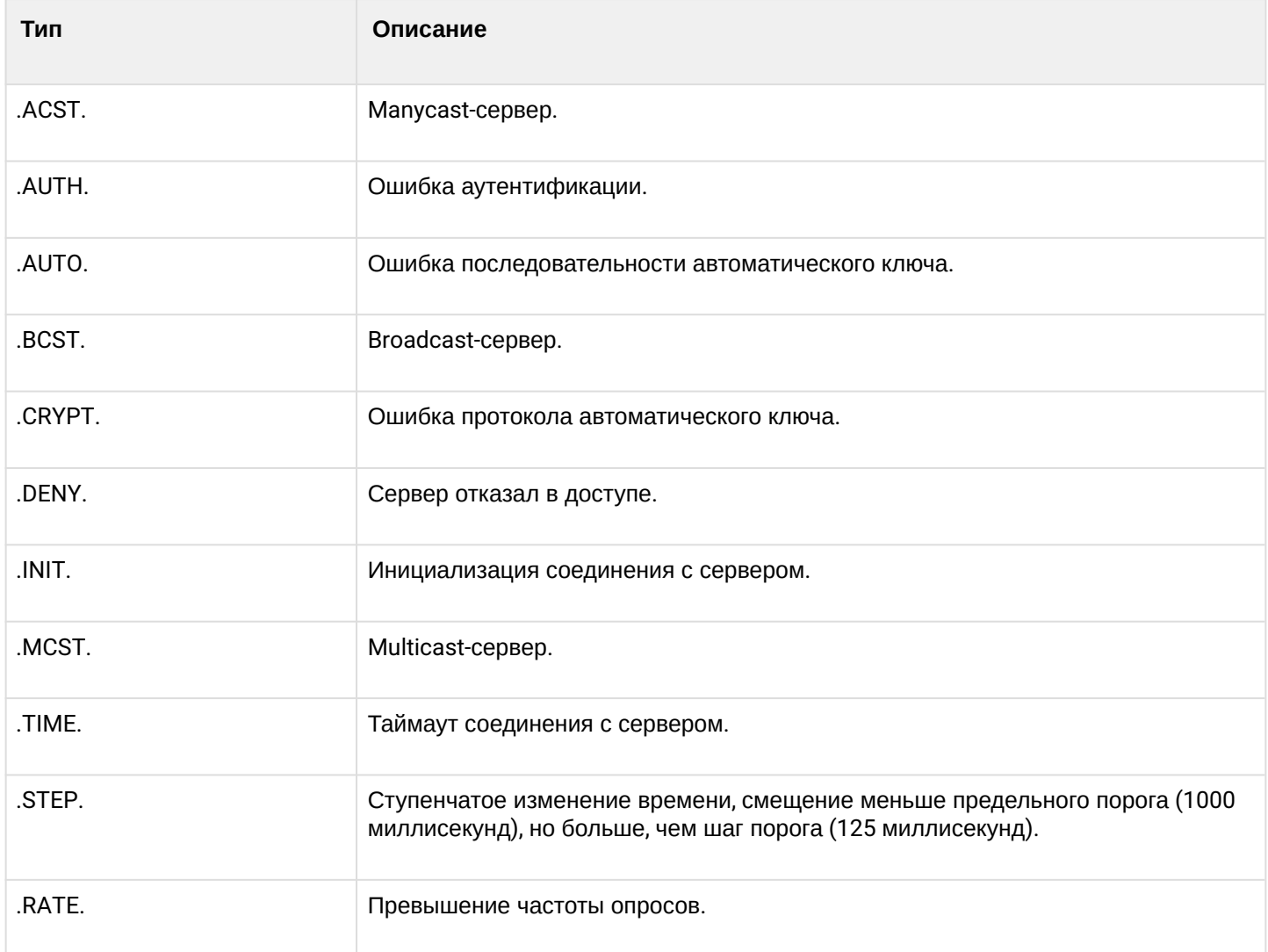

<span id="page-99-1"></span>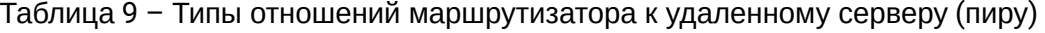

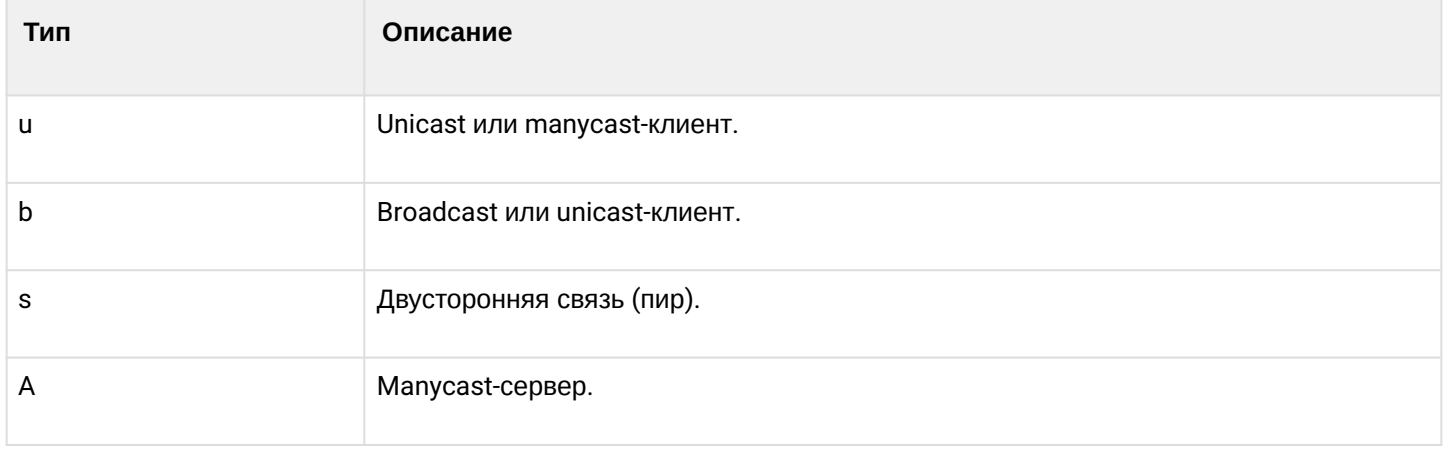

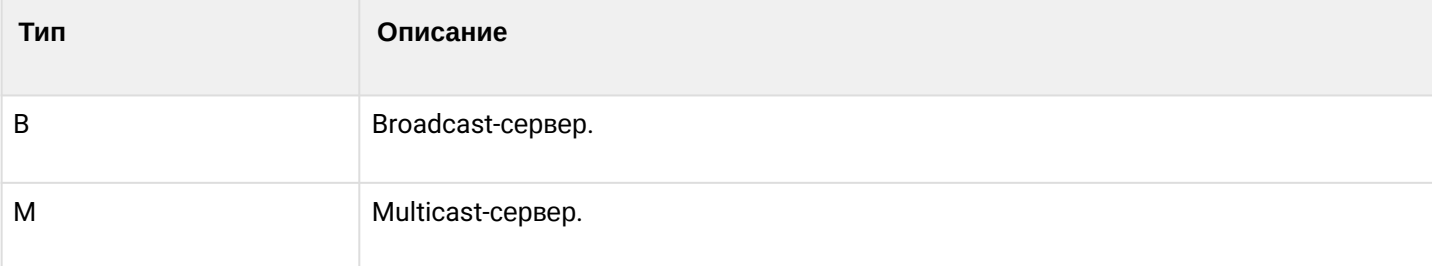

#### Синтаксис

show ntp peers

#### Параметры

Команда не содержит параметров.

#### Необходимый уровень привилегий

 $\mathbf{1}$ 

### Командный режим

**ROOT** 

#### Пример:

```
esr# sh ntp peers
Clock is synchronized, stratum 3, reference is 192.168.1.1
   remote              refid              st t when poll reach delay   offset  jitter
*192.168.1.1192.168.1.2  2 u 45 128 377 0.283 0.204 0.049
```
# <span id="page-100-0"></span>version

Данной командой устанавливается версия NTP-протокола.

Использование отрицательной формы команды (no) устанавливает значение по умолчанию.

#### Синтаксис

version <VERSION> no version

#### Параметры

<VERSION> - версия NTP-протокола, принимает значения [1..4].

#### Значение по умолчанию

 $\overline{4}$ 

# Необходимый уровень привилегий

15

# Командный режим

CONFIG-NTP

# Пример:

esr(ntp-remote)# version 3

# 10 Настройка AAA

- [aaa accounting commands](#page-103-0)
- [aaa accounting login](#page-104-0)
- [aaa authentication attempts max-fail](#page-104-1)
- [aaa authentication enable](#page-105-0)
- [aaa authentication login](#page-106-0)
- [aaa authentication mode](#page-107-0)
- [aaa das-profile](#page-107-1)
- [aaa radius-profile](#page-108-0)
- [acct-port](#page-109-0)
- [auth-port](#page-109-1)
- [clear users blocked](#page-110-0)
- [clients](#page-111-0)
- [das-server](#page-111-1)
- [das-server](#page-112-0)
- [dead-interval](#page-112-1)
- [description](#page-113-0)
- [disable](#page-114-0)
- [enable](#page-114-1)
- [enable authentication](#page-115-0)
- [enable password](#page-116-0)
- [exec-timeout](#page-116-1)
- [ip sftp enable](#page-117-0)
- [key](#page-118-0)
- [ldap-server base-dn](#page-118-1)
- [ldap-server bind authenticate root-dn](#page-119-0)
- [ldap-server bind authenticate root-password](#page-120-0)
- [ldap-server bind timeout](#page-120-1)
- [ldap-server dscp](#page-121-0)
- [ldap-server host](#page-121-1)
- [ldap-server naming-attribute](#page-122-0)
- [ldap-server privilege-level-attribute](#page-123-0)
- [ldap-server search filter user-object-class](#page-124-0)
- [ldap-server search scope](#page-124-1)
- [ldap-server search timeout](#page-125-0)
- [line](#page-126-0)
- [login authentication](#page-126-1)
- [password](#page-127-0)
- [port](#page-128-0)
- [priority](#page-128-1)
- [privilege](#page-129-0)
- [privilege](#page-130-0)
- [radius-server dscp](#page-131-0)
- [radius-server host](#page-131-1)
- [radius-server host](#page-132-0)
- [radius-server retransmit](#page-133-0)
- [radius-server timeout](#page-133-1)
- [retransmit](#page-134-0)
- [root login enable](#page-135-0)
- [security passwords default-expired](#page-135-1)
- [security passwords history](#page-136-0)
- [security passwords lifetime](#page-137-0)
- [security passwords lower-case](#page-137-1)
- [security passwords max-length](#page-138-0)
- · security passwords min-length
- · security passwords numeric-count
- · security passwords special-case
- security passwords symbol-types
- · security passwords upper-case
- show aaa accounting
- · show aaa authentication
- · show aaa Idap-servers
- · show aaa radius-servers
- · show aaa tacacs-servers
- · show users
- show users accounts
- · show users blocked
- · source-address
- tacacs-server dscp
- tacacs-server host
- · tacacs-server timeout
- tech-support login enable
- timeout
- · usage
- · username

### <span id="page-103-0"></span>aaa accounting commands

Данной командой конфигурируется список способов учета команд, введённых в CLI. Использование отрицательной формы команды (no) устанавливает значение по умолчанию.

#### Синтаксис

aaa accounting commands stop-only <METHOD>

no aaa accounting commands stop-only

#### Параметры

<METHOD> - способы учета:

• tacacs - учет введенных команд по протоколу TACACS.

#### Значение по умолчанию

Учёт не ведется.

Необходимый уровень привилегий

15

#### Командный режим

**CONFIG** 

esr(config)# aaa accounting commands stop-only tacacs

#### <span id="page-104-0"></span>aaa accounting login

Данной командой конфигурируется список способов учета сессий пользователей. Ведение учета активируется и прекращается, когда пользователь входит и отключается от системы, что соответствует значениям «start» и «stop» в сообщениях протоколов RADIUS и TACACS.

Использование отрицательной формы команды (no) устанавливает значение по умолчанию.

#### Синтаксис

```
aaa accounting login start-stop <METHOD 1> [<METHOD 2> ]
no aaa accounting login start-stop
```
#### Параметры

<METHOD> - способы учета:

- tacacs учет сессий по протоколу TACACS;
- · radius учет сессий по протоколу RADIUS.

#### Значение по умолчанию

Учет сессий ведется в локальный журнал.

#### Необходимый уровень привилегий

15

#### Командный режим

**CONFIG** 

Пример:

```
esr(config)# aaa accounting login start-stop tacacs
```
# <span id="page-104-1"></span>aaa authentication attempts max-fail

Данной командой устанавливается максимальное количество неудачных попыток аутентификации до блокировки пользователя и время, на которое происходит блокировка.

Использование отрицательной формы команды (no), значения количества попыток и период блокировки устанавливает по умолчанию.

#### Синтаксис

aaa authentication attempts max-fail <COUNT> <TIME> no aaa authentication attempts max-fail

# Параметры

<COUNT> - количество неудачных попыток аутентификации, после которых произойдет блокировка пользователя, принимает значения [1.65535];

<TIME> – интервал времени в секундах, на который будет заблокирован пользователь, принимает значения [1.65535].

#### Значение по умолчанию

Количество неудачных попыток - 5 Период блокировки - 300

#### Необходимый уровень привилегий

15

# Командный режим

**CONFIG** 

### Пример:

```
esr(config)# aaa authentication attempts max-fail 5 30
```
#### <span id="page-105-0"></span>aaa authentication enable

Данной командой создаются списки способов аутентификации повышения привилегий пользователей. При неудачной попытке аутентификации по одному способу происходит попытка аутентификации по следующему в списке.

В конфигурации по умолчанию существует список с именем «default». Список «default» содержит один способ аутентификации - «enable». Чтобы использовать список для аутентификации повышения привилегий пользователей, необходимо выполнить его привязку командой, описанной в разделе enable authentication.

Использование отрицательной формы команды (no) удаляет список способов аутентификации.

#### Синтаксис

```
aaa authentication enable <NAME> <METHOD 1> [ <METHOD 2> ] [ <METHOD 3> ] [ <METHOD 4> ]
no aaa authentication enable <NAME>
```
#### Параметры

<NAME> - имя списка: строка до 31 символа;

• default - имя списка «default».

<METHOD> - способы аутентификации:

- enable аутентификация с помощью enable-паролей;
- tacacs аутентификация по протоколу TACACS:
- $\cdot$  radius аутентификация по протоколу RADIUS;
- Idap аутентификация по протоколу LDAP.

#### Необходимый уровень привилегий

15

#### Командный режим

**CONFIG** 

# Пример:

esr(config)# aaa authentication enable enable-test tacacs enable

# <span id="page-106-0"></span>aaa authentication login

Данной командой создаются списки способов аутентификации входа пользователей в систему. При неудачной попытке аутентификации по одному способу происходит попытка аутентификации по следующему в списке.

В конфигурации по умолчанию существует список с именем «default», данный список содержит один способ аутентификации - «local». Чтобы использовать список для аутентификации входа пользователей, необходимо выполнить его активацию командой, описанной в разделе login authentication

Использование отрицательной формы команды (no) удаляет список способов аутентификации.

#### Синтаксис

```
aaa authentication login { default | <NAME> } <METHOD 1> [ <METHOD 2> ] [ <METHOD 3> ]
\sqrt{ <METHOD 4> 1
no aaa authentication login { default | <NAME> }
```
#### Параметры

<NAME> - имя списка, задаётся строкой до 31 символа:

#### Способы аутентификации:

- local аутентификация с помощью локальной базы пользователей;
- tacacs аутентификация по списку TACACS-серверов;
- radius аутентификация по списку RADIUS-серверов;
- Idap аутентификация по списку LDAP-серверов.

### Необходимый уровень привилегий

 $15$ 

#### Командный режим

CONFIG

# Пример:

esr(config)# aaa authentication login login-test tacacs local

# <span id="page-107-0"></span>aaa authentication mode

Данной командой определяется режим работы со списками методов аутентификации.

Использование отрицательной формы команды (no) удаляет список способов аутентификации.

#### Синтаксис

[no] aaa authentication mode { break | chain }

#### Параметры

break - при аутентификации будут использоваться последующие методы в случае недоступности более приоритетного;

chain - при аутентификации будут использоваться последующие методы в случае получения отказа от более приоритетного.

#### Значение по умолчанию

chain

#### Необходимый уровень привилегий

 $15$ 

# Командный режим

**CONFIG** 

#### Пример:

esr(config)# aaa authentication mode **break** 

# <span id="page-107-1"></span>aaa das-profile

Данная команда используется для добавления профиля серверов динамической авторизации (DAS) и перехода в командный режим DAS SERVER PROFILE.
Использование отрицательной формы команды (no) удаляет заданный профиль серверов динамической авторизации (DAS).

#### **Синтаксис**

[no] aaa das-profile <NAME>

#### **Параметры**

<NAME> – имя профиля серверов динамической авторизации (DAS), задается строкой до 31 символа.

#### **Необходимый уровень привилегий**

15

### **Командный режим**

CONFIG

### **Пример:**

```
esr(config)# aaa das-profile profile1
esr(config-aaa-das-profile)#
```
### **aaa radius-profile**

Данная команда используется для добавления профиля RADIUS-серверов и перехода в командный режим RADIUS SERVER PROFILE.

Использование отрицательной формы команды (no) удаляет заданный профиль RADIUS-серверов.

#### **Синтаксис**

[no] aaa radius-profile <NAME>

#### **Параметры**

<NAME> – имя профиля RADIUS-серверов, задается строкой до 31 символа.

#### **Необходимый уровень привилегий**

15

```
Командный режим
CONFIG
```
### **Пример:**

```
esr(config)# aaa radius-profile profile1
esr(config-aaa-radius-profile)#
```
### **acct-port**

Данной командой задаётся номер порта для обмена данными c удаленным RADIUS-сервером при выполнении аккаунтинга.

Использование отрицательной формы команды (no) устанавливает значение по умолчанию.

#### **Синтаксис**

acct-port <PORT> no acct-port

#### **Параметры**

```
<PORT> – номер UDP-порта для обмена данными c удаленным сервером, принимает значения [1..65535].
```
#### **Значение по умолчанию**

1813

**Необходимый уровень привилегий**

15

**Командный режим** CONFIG-RADIUS-SERVER

#### **Пример:**

```
esr(config-radius-server)# acct-port 4444
```
## **auth-port**

Данной командой задаётся номер порта для обмена данными c удаленным RADIUS-сервером при выполнении аутентификации и авторизации.

Использование отрицательной формы команды (no) устанавливает значение по умолчанию.

## **Синтаксис**

auth-port <PORT> no auth-port

### Параметры

<PORT> - номер UDP-порта для обмена данными с удаленным сервером, принимает значения [1.,65535].

Значение по умолчанию

1812

Необходимый уровень привилегий

15

Командный режим **CONFIG-RADIUS-SERVER** 

### Пример:

```
esr(config-radius-server)# auth-port 4444
```
### clear users blocked

Данной командой удаляется информация о неправильных попытках аутентификации различных пользователей.

#### Синтаксис

clear users blocked <NAME>

### Параметры

<NAME> - имя пользователя, для которого необходимо очистить статистику неправильных попыткок аутентификации, задаётся строкой до 31 символа.

Без указания имени пользователя очищается вся таблица неправильных попыток аутентификации.

### Необходимый уровень привилегий

15

# Командный режим

**ROOT** 

### Пример:

esr# clear users blocked

## **clients**

Данной командой определяется список клиентов динамической авторизации (DAC), на запросы которых будет отвечать сервер динамической авторизации (DAS).

Использование отрицательной формы команды (no) удаляет список клиентов динамической авторизации (DAC).

#### **Синтаксис**

clients object-group <NAME> no clients

### **Параметры**

<NAME> – имя профиля IP-адресов, содержащий адреса клиентов динамической авторизации, задаётся строкой до 31 символа.

### **Необходимый уровень привилегий**

15

### **Командный режим**

CONFIG-DAS-SERVER

#### **Пример:**

```
esr(config-das-server)# clients object-group pcrf
```
#### **das-server**

Данная команда используется для добавления сервера динамической авторизации (DAS) и перехода в командный режим DAS SERVER. Сервера динамической авторизации (DAS) принимают RADIUS CoA запросы от клиентов динамической авторизации (DAC), например отключение или повторный запрос списка сервисов пользователя.

Использование отрицательной формы команды (no) удаляет заданный сервер динамической авторизации (DAS).

#### **Синтаксис**

[no] das-server <NAME>

#### **Параметры**

<NAME> – имя сервера динамической авторизации (DAS), задается строкой до 31 символа.

### **Необходимый уровень привилегий**

15

### Командный режим

CONFIG

### Пример

```
esr(config)# das-server main
esr(config-das-server)#
```
### das-server

Данная команда используется для добавления сервера динамической авторизации (DAS) в конфигурируемый профиль серверов динамической авторизации.

Использование отрицательной формы команды (no) удаляет заданный сервер динамической авторизации (DAS).

#### Синтаксис

[no] das-server <NAME>

#### Параметры

```
<NAME> - имя сервера динамической авторизации (DAS), задается строкой до 31 символа.
```
#### Необходимый уровень привилегий

 $15$ 

#### Командный режим

CONFIG-AAA-DAS-PROFILE

#### Пример

```
esr(config)# das-server mainesr(config-das-server)#
```
## dead-interval

Данной командой задаётся интервал, в течении которого на RADIUS-сервер не будут отправляться пакеты. В данное состояние RADIUS-сервер переводится по истечении таймаута ожидания ответа на запрос последнего допустимого повтора (см. раздел radius-server retransmit).

Использование отрицательной формы команды (no) устанавливает значение по умолчанию.

## Синтаксис

dead-interval <SEC> no dead-interval

### **Параметры**

<SEC> – период времени в секундах, принимает значения [0..3600].

#### **Значение по умолчанию**

120

**Необходимый уровень привилегий**

10

**Командный режим** CONFIG-RADIUS-SERVER

#### **Пример:**

```
esr(config-radius-server)# dead-interval 600
```
### <span id="page-113-0"></span>**description**

Команда используется для изменения описания профиля серверов динамической авторизации (DAS) или профиля RADIUS-серверов.

Использование отрицательной формы команды (no) удаляет описание профиля.

#### **Синтаксис**

description <DESCRIPTION> no description

### **Параметры**

<DESCRIPTION> – описание профиля, задаётся строкой до 255 символов.

#### **Необходимый уровень привилегий**

10

**Командный режим** CONFIG-DAS-SERVER-PROFILE CONFIG-RADIUS-SERVER-PROFILE

## **Пример:**

Установить описание для профиля IP-адресов:

```
esr(config-aaa-das-profile)# description "Main profile"
```
### disable

Данной командой производится понижение уровня привилегий пользователя до первоначальных.

#### Синтаксис

disable

#### Параметры

Команда не содержит параметров.

#### Необходимый уровень привилегий

 $\overline{2}$ 

#### Командный режим

**ROOT** 

### Пример:

esr# disable esr>

#### enable

Данной командой производится повышение уровня привилегий пользователя. Способы аутентификации повышения привилегий пользователей задаются с помощью команды, описанной в разделе ада authentication attempts max-fail.

♦ По умолчанию в конфигурации установлен метод аутентификации по паролю «enable». При этом пароли не заданы, то есть любой системный пользователь может получить 15 необходимый уровень привилегий.

♦ Для аутентификации повышения привилегий по протоколам TACACS/RADIUS/LDAP на сервере должны быть созданы пользователи Senab<PRIV>S, где <PRIV> - необходимый уровень привилегий пользователя, который должен быть аутентифицирован.

#### Синтаксис

enable [ <PRIV> ]

#### Параметры

<PRIV> - необходимый уровень привилегий, принимает значение [2..15].

#### Значение по умолчанию

15

### Необходимый уровень привилегий

 $\mathbf{1}$ 

#### Командный режим

**ROOT** 

### Пример:

esr> enable 10 esr#

### <span id="page-115-0"></span>enable authentication

Данной командой осуществляется активация списка аутентификации повышения привилегий пользователей, который будет использоваться в конфигурируемом терминале.

В конфигурации по умолчанию активным является список с именем «default», данный список содержит один способ аутентификации - «enable».

Использование отрицательной формы команды (no) делает список с именем «default» активным.

#### Синтаксис

enable authentication <NAME> no enable authentication

#### Параметры

<NAME> - имя списка, задаётся строкой до 31 символа.

#### Значение по умолчанию

default

## Необходимый уровень привилегий

15

Командный режим CONFIG-LINE-CONSOLE **CONFIG-LINE-TELNET** CONFIG-LINE-SSH

#### Пример:

esr(config-line-console)# enable authentication enable-test

#### enable password

Данной командой устанавливается пароль, который будет запрашиваться при повышении уровня привилегий пользователя.

По умолчанию в конфигурации пароли не заданы, то есть любой системный пользователь может получить 15 необходимый уровень привилегий.

Использование отрицательной формы команды (no) удаляет пароль из системы.

### Синтаксис

```
enable password { <CLEAR-TEXT> | encrypted <HASH_SHA512> } [ privilege <PRIV> ]
no enable password [ privilege <PRIV> ]
```
#### Параметры

<CLEAR-TEXT> - пароль, задаётся строкой [8.. 31] символов, принимает значения [0-9a-fA-F]; <HASH SHA512> - хеш пароля по алгоритму sha512, задаётся строкой из 110 символов: <PRIV> - необходимый уровень привилегий, принимает значение [2..15], значение по умолчанию 15.

#### Необходимый уровень привилегий

15

# Командный режим

CONFIG

#### Пример:

esr(config)# enable password 12345678 privilege 10

### exec-timeout

Данной командой задаётся интервал, по истечении которого будет разрываться бездействующая сессия.

Использование отрицательной формы команды (no) устанавливает значение по умолчанию.

#### Синтаксис

exec-timeout <SFC>

no exec-timeout

### **Параметры**

<SEC> – период времени в минутах, принимает значения [1..65535].

#### **Значение по умолчанию**

30 минут

#### **Необходимый уровень привилегий**

15

# **Командный режим**

CONFIG-LINE-CONSOLE CONFIG-LINE-SSH CONFIG-LINE-TELNET CONFIG-LINE-AUX [1](#page-117-0)

### **Пример:**

esr(config-line-ssh)# exec-timeout 600

<span id="page-117-0"></span> $\bullet$ <sup>1</sup> Только для ESR-21.

## **ip sftp enable**

Данной командой на маршрутизаторе включается доступ по sftp для конфигурируемого пользователя.

При использовании отрицательной формы команды (no) отключает доступ по sftp для конфигурируемого пользователя.

### **Синтаксис**

[no] ip sftp enable

### **Параметры**

Отсутствуют

#### **Значение по умолчанию**

Выключено

### **Необходимый уровень привилегий**

10

### **Командный режим**

CONFIG-USER

### **Пример:**

```
esr(config-user)# ip sftp enable
```
### **key**

Данной командой задаётся пароль для аутентификации на удаленном сервере.

Использование отрицательной формы команды (no) удаляет заданный пароль для аутентификации на удаленном сервере.

#### **Синтаксис**

```
key ascii-text { <TEXT> | encrypted <ENCRYPTED-TEXT> }
no key
```
### **Параметры**

<TEXT> – строка [8..16] ASCII-символов (для TACACS-сервера – до 60 символов);

<ENCRYPTED-TEXT> – зашифрованный пароль, размером [8..16] байт, задаётся строкой [16..32] символов (для TACACS-сервера – до 120 символов).

#### **Необходимый уровень привилегий**

15

**Командный режим** CONFIG-TACACS-SERVER CONFIG-RADIUS-SERVER CONFIG-DAS-SERVER

### **Пример:**

esr(config-tacacs-server)# key ascii-text 12345678

## **ldap-server base-dn**

Данной командой задаётся базовый DN (Distinguished name), который будет использоваться при поиске пользователей.

Использование отрицательной формы команды (no) удаляет заданный базовый DN.

#### Синтаксис

ldap-server base-dn <NAME> no ldap-server base-dn

### Параметры

<NAME> - базовый DN, задается строкой до 255 символов.

### Необходимый уровень привилегий

15

### Командный режим

**CONFIG** 

Пример:

```
esr(config)# ldap-server base-dn "dc=example,dc=com"
```
### Idap-server bind authenticate root-dn

Данной командой задаётся DN (Distinguished name) пользователя с правами администратора, под которым будет происходить авторизация на LDAP-сервере при поиске пользователей.

Использование отрицательной формы команды (no) удаляет заданный DN пользователя.

#### Синтаксис

ldap-server bind authenticate root-dn <NAME> no bind authenticate root-dn

### Параметры

<NAME> - DN пользователя с правами администратора, задается строкой до 255 символов.

### Необходимый уровень привилегий

15

# Командный режим

CONFIG

### Пример:

esr(config)# ldap-server bind authenticate root-dn "cn=admin,dc=example,dc=com"

## Idap-server bind authenticate root-password

Данной командой задаётся пароль пользователя с правами администратора, под которым будет происходить авторизация на LDAP-сервере при поиске пользователей.

Использование отрицательной формы команды (no) удаляет заданный пароль пользователя.

### Синтаксис

```
ldap-server bind authenticate root-password ascii-text { <TEXT> | encrypted <ENCRYPTED-
TEXT> }
```
no bind authenticate root-password

### Параметры

<TEXT> - строка [8..16] ASCII-символов;

```
<ENCRYPTED-TEXT> - зашифрованный пароль, размером [8.,16] байт, задаётся строкой [16.,32]
символов.
```
#### Необходимый уровень привилегий

15

Командный режим CONFIG

Пример:

```
esr(config)# ldap-server bind authenticate root-password ascii-text 12345678
```
### **Idap-server bind timeout**

Данной командой задаётся интервал, по истечении которого устройство считает, что LDAP-сервер недоступен.

Использование отрицательной формы команды (no) устанавливает значение по умолчанию.

### Синтаксис

ldap-server bind timeout <SEC> no ldap-server bind timeout

## Параметры

<SEC> - период времени в секундах, принимает значения [1..30].

## Значение по умолчанию

3 секунды

### **Необходимый уровень привилегий**

15

### **Командный режим**

CONFIG

### **Пример:**

```
esr(config)# ldap-server bind timeout 5
```
#### **ldap-server dscp**

Команда задаёт значение кода DSCP для использования в IP-заголовке исходящих пакетов LDAPсервера.

Использование отрицательной формы команды (no) устанавливает значение DSCP по умолчанию.

#### **Синтаксис**

ldap-server dscp <DSCP> no ldap-server dscp

#### **Параметры**

<DSCP> – значение кода DSCP, принимает значения в диапазоне [0..63].

#### **Значение по умолчанию**

63

#### **Необходимый уровень привилегий**

10

**Командный режим** CONFIG

### **Пример:**

esr(config)# ldap-server dscp 40

## **ldap-server host**

Данная команда используется для добавления LDAP-сервера в список используемых серверов и перехода в командный режим LDAP SERVER.

Использование отрицательной формы команды (no) удаляет заданный LDAP-сервер.

#### Синтаксис

[no] ldap-server host { <ADDR> | <IPV6-ADDR> } [ vrf <VRF> ]

### Параметры

<VRF> - имя экземпляра VRF, задается строкой до 31 символа.

<ADDR> - IP-адрес LDAP-сервера, задаётся в виде AAA.BBB.CCC.DDD, где каждая часть принимает значения [0..255]:

<IPV6-ADDR> - IPv6-адрес LDAP-сервера, задаётся в виде X:X:X:X::X, где каждая часть принимает значения в шестнадцатеричном формате [0..FFFF].

<LDAP-HOST-NAME> - DNS-имя LDAP-сервера, задаётся строкой до 31 символа. Для корректного сопоставления DNS-имени хоста с ip-адресом на маршрутизаторе должен быть запущен и настроен функционал domain lookup enable.

#### Необходимый уровень привилегий

15

#### Командный режим

**CONFIG** 

#### Пример:

```
esr(config)# ldap-server host 10.100.100.1
esr(config-ldap-server)#
```
### Idap-server naming-attribute

Данной командой задаётся имя атрибута объекта, со значением которого идет сравнение имени искомого пользователя на LDAP-сервере.

Использование отрицательной формы команды (no) устанавливает значение по умолчанию.

#### Синтаксис

ldap-server naming-attribute <NAME> no ldap-server naming-attribute

#### Параметры

<NAME> - имя атрибута объекта, задаётся строкой до 127 символов.

#### Значение по умолчанию

uid

### Необходимый уровень привилегий

 $15$ 

#### Командный режим

CONFIG

### Пример:

esr(config)# ldap-server naming-attribute displayName

### Idap-server privilege-level-attribute

Данной командой задаётся имя атрибута объекта, значение которого будет определять начальные привилегии пользователя на устройстве. Атрибут должен принимать значения [1..15]. Если указанный атрибут отсутствует или содержит недопустимое значение, то начальные привилегии пользователя будут соответствовать привилегиям пользователя «remote».

Использование отрицательной формы команды (no) устанавливает значение по умолчанию.

#### Синтаксис

ldap-server privilege-level-attribute <NAME>

no ldap-server privilege-level-attribute

#### Параметры

<NAME> - имя атрибута объекта, задаётся строкой до 127 символов.

#### Значение по умолчанию

priv-lvl

#### Необходимый уровень привилегий

15

## Командный режим

**CONFIG** 

## Пример:

esr(config)# ldap-server privilege-level-attribute title

## **ldap-server search filter user-object-class**

Данной командой задаётся имя класса объектов, среди которых необходимо выполнять поиск пользователей на LDAP-сервере.

Использование отрицательной формы команды (no) устанавливает значение по умолчанию.

#### **Синтаксис**

ldap-server search filter user-object-class <NAME> no ldap-server search filter user-object-class

### **Параметры**

<NAME> – имя класса объектов, задаётся строкой до 127 символов.

#### **Значение по умолчанию**

posixAccount

#### **Необходимый уровень привилегий**

15

**Командный режим** CONFIG

#### **Пример:**

esr(config)# ldap-server search filter user-object-**class** shadowAccount

#### **ldap-server search scope**

Данной командой задаётся область поиска пользователей в дереве LDAP-сервера.

Использование отрицательной формы команды (no) устанавливает значение по умолчанию.

#### **Синтаксис**

ldap-server search scope <SCOPE> no ldap-server search scope

#### **Параметры**

<SCOPE> – область поиска пользователей на LDAP-сервере, принимает следующие значения:

- onelevel выполнять поиск в объектах на следующем уровне после базового DN в дереве LDAPсервера;
- subtree выполнять поиск во всех объектах поддерева базового DN в дереве LDAP-сервера.

#### Значение по умолчанию

subtree

#### Необходимый уровень привилегий

 $15$ 

### Командный режим

**CONFIG** 

### Пример:

esr(config)# ldap-server search scope onelevel

### Idap-server search timeout

Данной командой задаётся интервал, по истечении которого устройство считает, что LDAP-сервер не нашел записей пользователей, подходящих под условие поиска.

Использование отрицательной формы команды (no) устанавливает значение по умолчанию.

#### Синтаксис

ldap-server search timeout <SEC> no ldap-server search timeout

### Параметры

<SEC> - период времени в секундах, принимает значения [0..30].

### Значение по умолчанию

0 - устройство ожидает завершения поиска и получения ответа от LDAP-сервера.

### Необходимый уровень привилегий

15

### Командный режим

CONFIG

### Пример:

esr(config)# ldap-server search timeout  $10$ 

### <span id="page-126-1"></span>line

Данной командой осуществляется переход в режим конфигурирования соответствующего терминала: локальная консоль, удаленная консоль (Telnet), удаленная защищенная консоль (SSH).

Использование отрицательной формы команды (no) устанавливает параметры терминала по умолчанию. Параметры по умолчанию описаны в разделах login authentication и enable authentication.

#### Синтаксис

[no] line <TYPE>

#### Параметры

<TYPE> - тип консоли:

- console локальная консоль;
- $\cdot$  telnet удаленная консоль;
- ssh защищенная удаленная консоль;

#### Необходимый уровень привилегий

15

#### Командный режим

CONFIG

### Пример:

```
esr(config)# line console
esr(config-line-console)#
```
### <span id="page-126-0"></span>**login authentication**

Данной командой осуществляется активация списка аутентификации входа пользователей в систему, который будет использоваться в конфигурируемом терминале.

В конфигурации по умолчанию активным является список с именем «default», данный список содержит один способ аутентификации - «local».

Использование отрицательной формы команды (no) делает список с именем «default» активным.

#### Синтаксис

login authentication <NAME> no login authentication

#### Параметры

<NAME> - имя списка, задаётся строкой до 31 символа.

### **Значение по умолчанию**

default

### **Необходимый уровень привилегий**

15

**Командный режим** CONFIG-LINE-CONSOLE CONFIG-LINE-TELNET CONFIG-LINE-SSH

### **Пример:**

esr(config-line-console)# login authentication login-test

#### **password**

Команда для установки пароля определенному пользователю для входа в систему. Пароль может быть задан как в открытом виде, так и в виде хеш sha512.

Использование отрицательной формы команды (no) удаляет пароль пользователя из системы.

### **Синтаксис**

```
password { <CLEAR-TEXT> | encrypted <HASH_SHA512> }
no password
```
#### **Параметры**

<CLEAR-TEXT> – пароль, задаётся строкой [8 .. 31] символов, принимает значения [0-9a-fA-F]; <HASH\_SHA512> – хеш пароля по алгоритму sha512, задаётся строкой из 110 символов.

#### **Необходимый уровень привилегий**

15

**Командный режим** CONFIG-USER CHANGE-EXPIRED-PASSWORD

## **Пример:**

esr(config-user) password test

### **port**

Данной командой задаётся номер порта для обмена данными c удаленным сервером. Использование отрицательной формы команды (no) устанавливает значение по умолчанию.

## **Синтаксис**

port <PORT> no port

### **Параметры**

<PORT> – номер TCP/UDP-порта для обмена данными c удаленным сервером, принимает значения [1..65535].

### **Значение по умолчанию**

49 для TACACS-сервера 389 для LDAP-сервера Не установлено для DAS-сервера

## **Необходимый уровень привилегий**

15

**Командный режим** CONFIG-TACACS-SERVER CONFIG-LDAP-SERVER CONFIG-DAS-SERVER

## **Пример:**

esr(config-tacacs-server)# port 4444

## **priority**

Данной командой задаётся приоритет использования удаленного сервера. Чем ниже значение, тем приоритетнее сервер.

Использование отрицательной формы команды (no) устанавливает значение по умолчанию.

### **Синтаксис**

 priority <PRIORITY> no priority

### Параметры

<PRIORITY> - приоритет использования удаленного сервера, принимает значения [1..65535].

#### Значение по умолчанию

 $\mathbf{1}$ 

Необходимый уровень привилегий 15

Командный режим **CONFIG-TACACS-SERVER CONFIG-RADIUS-SERVER** CONFIG-LDAP-SERVER

### Пример:

esr(config-tacacs-server)# priority 5

### privilege

Данной командой производится установка уровня привилегий пользователя. Набор команд, который доступен пользователю, зависит от уровня привилегий. Пользователям с уровнями привилегий от 1 до 9 доступен только просмотр информации. Пользователям с уровнем привилегий от 10 до 15 доступна большая часть команд конфигурирования. Пользователям с уровнем привилегий 15 доступен полный набор команд. Требуемый необходимый уровень привилегий команд может быть изменен, описание в разделе description.

Использование отрицательной формы команды (no) устанавливает необходимый уровень привилегий по умолчанию.

Назначение начального уровня привилегий пользователям происходит следующим образом:

- необходимый уровень привилегий пользователям из локальной базы назначается указанной командой;
- необходимый уровень привилегий для пользователей, авторизовавшихся по протоколу RADIUS, берется из атрибута cisco-avpair = "shell:priv-lyl=<PRIV>";
- необходимый уровень привилегий для пользователей, авторизовавшихся по протоколу TACACS, берется из атрибута priv-lvl=<PRIV>;
- уровень привилегии для пользователей авторизовавшихся по протоколу LDAP берется из атрибута заданного командой

privilege-level-attribute, описанной в разделе line, по умолчанию priv-lvl=<PRIV>;

Если при аутентификации пользователя через протоколы TACACS/RADIUS/LDAP не была получена вышеуказанная опция или была получена опция с некорректным значением, то пользователю будут назначены привилегии пользователя «remote», по умолчанию 1. Необходимый уровень привилегий пользователя «remote» можно изменить аналогично любому другому пользователю из локальной базы с помощью указанной команды.

### Синтаксис

privilege <PRIV> no privilege

### Параметры

<PRIV> - необходимый уровень привилегий, принимает значение [1..15].

#### Значение по умолчанию

 $\mathbf{1}$ 

### Необходимый уровень привилегий

15

Командный режим **CONFIG-USER** 

### Пример:

esr(config-user)# privilege 15

### privilege

Данной командой производится установка минимального уровня привилегий пользователя, необходимого для выполнения команды из указанного поддерева команд.

Использование отрицательной формы команды (no) устанавливает необходимый уровень привилегий по умолчанию.

#### Синтаксис

privilege <COMMAND-MODE> level <PRIV> <COMMAND> no privilege <COMMAND-MODE> <COMMAND>

### Параметры

<COMMAND-MODE> - командный режим, может принимать значения;

<PRIV> - необходимый уровень привилегий, принимает значение [1..15];

<COMMAND> - поддерево команд, задается строкой до 255 символов.

### Необходимый уровень привилегий

15

### **Командный режим**

CONFIG

### **Пример:**

Установить для поддерева команд «show» корневого командного режима необходимый уровень привилегий 2. Команды поддерева «show interfaces» оставить с уровнем привилегий 1.

```
esr(config)# privilege root level 2 "show"
esr(config)# privilege root level 1 "show interfaces"
```
### **radius-server dscp**

Команда задаёт значение кода DSCP для использования в IP-заголовке исходящих пакетов RADIUSсервера.

Использование отрицательной формы команды (no) устанавливает значение DSCP по умолчанию.

#### **Синтаксис**

radius-server dscp <DSCP>

no radius-server dscp

#### **Параметры**

<DSCP> – значение кода DSCP, принимает значения в диапазоне [0..63].

#### **Значение по умолчанию**

63

#### **Необходимый уровень привилегий**

10

**Командный режим**

CONFIG

**Пример:**

```
esr(config)# radius-server dscp 40
```
## **radius-server host**

Данная команда используется для добавления RADIUS-сервера в список используемых серверов и перехода в командный режим RADIUS SERVER.

Использование отрицательной формы команды (no) удаляет заданный RADIUS-сервер.

#### **Синтаксис**

[no] radius-server host { <ADDR> | <IPV6-ADDR> } [ vrf <VRF> ]

### **Параметры**

<VRF> – имя экземпляра VRF, задается строкой до 31 символа.

<ADDR> – IP-адрес RADIUS-сервера, задаётся в виде AAA.BBB.CCC.DDD, где каждая часть принимает значения [0..255];

<IPV6-ADDR> – IPv6-адрес RADIUS-сервера, задаётся в виде X:X:X:X::X, где каждая часть принимает значения в шестнадцатеричном формате [0..FFFF].

#### **Необходимый уровень привилегий**

15

**Командный режим**

CONFIG

#### **Пример:**

```
esr(config)# radius-server host 10.100.100.1
esr(config-radius-server)#
```
### **radius-server host**

Данная команда используется для добавления RADIUS-сервера в профиль RADIUS-серверов.

Использование отрицательной формы команды (no) удаляет заданный RADIUS-сервер из профиля.

#### **Синтаксис**

[no] radius-server host { <ADDR> | <IPV6-ADDR> } [ vrf <VRF> ]

#### **Параметры**

<VRF> – имя экземпляра VRF, задается строкой до 31 символа.

<ADDR> – IP-адрес RADIUS-сервера, задаётся в виде AAA.BBB.CCC.DDD, где каждая часть принимает значения [0..255];

<IPV6-ADDR> – IPv6-адрес RADIUS-сервера, задаётся в виде X:X:X:X::X, где каждая часть принимает значения в шестнадцатеричном формате [0..FFFF].

#### **Необходимый уровень привилегий**

15

**Командный режим**

CONFIG-RADIUS-SERVER-PROFILE

### Пример:

esr(config-aaa-radius-profile)# radius-server host 10.100.100.1

#### <span id="page-133-0"></span>radius-server retransmit

Данной командой задаётся количество перезапросов к последнему активному RADIUS-серверу, которое будет выполнено перед выполнением запросов к следующим RADIUS-серверам в списке.

Использование отрицательной формы команды (no) устанавливает значение по умолчанию.

#### Синтаксис

```
radius-server retransmit <COUNT>
no radius-server retransmit
```
#### Параметры

```
<COUNT> - количество перезапросов к RADIUS-серверу, принимает значения [1..10].
```
#### Значение по умолчанию

 $\mathbf{1}$ 

Необходимый уровень привилегий

15

Командный режим **CONFIG** 

#### Пример:

esr(config)# radius-server retransmit 5

### radius-server timeout

Данной командой задаётся интервал, по истечении которого устройство считает, что RADIUS-сервер недоступен.

Использование отрицательной формы команды (no) устанавливает значение по умолчанию.

#### Синтаксис

radius-server timeout <SEC> no radius-server timeout

### **Параметры**

<SEC> – период времени в секундах, принимает значения [1..30].

#### **Значение по умолчанию**

3 секунды

#### **Необходимый уровень привилегий**

10

#### **Командный режим**

CONFIG

### **Пример:**

esr(config)# radius-server timeout 5

#### **retransmit**

Данной командой задаётся количество перезапросов к RADIUS-серверу, которое будет выполнено перед выполнением запросов к следующим RADIUS-серверам в списке.

Использование отрицательной формы команды (no) устанавливает значение по умолчанию.

#### **Синтаксис**

retransmit <COUNT> no retransmit

#### **Параметры**

<COUNT> – количество перезапросов к RADIUS-серверу, принимает значения [1..10].

### **Значение по умолчанию**

Не задан, используется значение глобального параметра, описанного в разделе [radius-server retransmit.](#page-133-0)

#### **Необходимый уровень привилегий**

15

**Командный режим** CONFIG-RADIUS-SERVER

### **Пример:**

esr(config)# retransmit 5

### **root login enable**

Данной командой включается низкоуровневый локальный доступ к системе с помощью пользователя «root».

Использование отрицательной формы команды (no) выключает низкоуровневый локальный доступ к системе с помощью пользователя «root».

### **Синтаксис**

[no] root login enable

## **Параметры**

Команда не содержит параметров

#### **Необходимый уровень привилегий**

15

**Командный режим** CONFIG

#### **Пример:**

esr(config)# root login enable

### **security passwords default-expired**

Данной командой включается запрос на смену пароля по умолчанию для пользователя admin. Использование отрицательной формы команды (no) отключает запрос на смену пароля по умолчанию.

#### **Синтаксис**

[no] security passwords default-expired

## **Параметры**

Команда не содержит параметров

## **Значение по умолчанию**

Запрос на смену пароля по умолчанию отключен.

### **Необходимый уровень привилегий**

15

### **Командный режим**

CONFIG

### **Пример:**

```
esr(config)# security passwords default-expired
```
### **security passwords history**

Данной командой включается режим запрета на использование ранее установленных паролей локальных пользователей. В качестве параметра указывается количество паролей сохраняемых в памяти маршрутизатора.

Использование отрицательной формы команды (no) снимает ограничение на повторное использование.

#### **Синтаксис**

```
security passwords history <COUNT>
no security passwords history
```
### **Параметры**

<COUNT> – количество паролей, сохраняемых в памяти маршрутизатора [0..15]. При уменьшении данного значения, лишние более старые пароли удаляются.

#### **Значение по умолчанию**

1

**Необходимый уровень привилегий**

15

**Командный режим**

CONFIG

### **Пример:**

esr(config)# security passwords history 5

### **security passwords lifetime**

Данной командой устанавливается время действия пароля локального пользователя. При попытке подключения пользователя с истекшим паролем, пользователь будет направлен в режим принудительной смены пароля.

Использование отрицательной формы команды (no) снимает ограничение на повторное использование.

#### **Синтаксис**

security passwords lifetime <TIME> no security passwords lifetime

#### **Параметры**

<TIME> – интервал времени действия пароля в днях, принимает значения [1..365].

#### **Значение по умолчанию**

Время действия пароля локального пользователя не ограничено.

#### **Необходимый уровень привилегий**

15

#### **Командный режим**

CONFIG

#### **Пример:**

esr(config)# security passwords lifetime 30

### **security passwords lower-case**

Данной командой устанавливается минимальное количество строчных букв в пароле локального пользователя, ENABLE-пароле, имени SMNPv3-пользователя и SMNPv1/SMNPv2 c комьюнити.

Использование отрицательной формы команды (no) снимает ограничение на количество строчных букв в пароле локального пользователя, ENABLE-пароле, имени SNMPv3-пользователия и SNMPv1/SNMPv2 с комьюнити.

#### **Синтаксис**

security passwords lower-case <COUNT> no security passwords lower-case

### **Параметры**

<COUNT> – минимальное количество строчных букв в пароле локального пользователя, ENABLE-пароле, имени SMNPv3-пользователя и SMNPv1/SMNPv2 c комьюнити [0..128].

#### **Значение по умолчанию**

 $\Omega$ 

#### **Необходимый уровень привилегий**

15

#### **Командный режим**

CONFIG

#### **Пример:**

esr(config)# security passwords lower-**case** 2

### **security passwords max-length**

Данной командой устанавливается ограничение на максимальную длину пароля локального пользователя и ENABLE-пароля.

Использование отрицательной формы команды (no), отключает ограничение на максимальное количество символов в пароле.

#### **Синтаксис**

security passwords max-length <NUM> no security passwords max-length

#### **Параметры**

<NUM> – максимальное количество символов в пароле, задается в диапазоне [8..128].

#### **Значение по умолчанию**

Ограничение отключено

#### **Необходимый уровень привилегий**

15

## **Командный режим**

CONFIG

#### **Пример:**

esr(config)# security passwords max-length 30

### **security passwords min-length**

Данной командой устанавливается ограничение на минимальную длину пароля локального пользователя и ENABLE-пароля.

Использование отрицательной формы команды (no), отключает ограничение на минимальное количество символов в пароле.

#### **Синтаксис**

security passwords min-length <NUM> no security passwords min-length

#### **Параметры**

<NUM> – минимальное количество символов в пароле, задается в диапазоне [8..128].

**Значение по умолчанию**

8

**Необходимый уровень привилегий**

15

**Командный режим**

CONFIG

**Пример:**

esr(config)# security passwords min-length 10

### **security passwords numeric-count**

Данной командой устанавливается минимальное количество цифр в пароле локального пользователя, ENABLE-пароле, имени SMNPv3-пользователя и SMNPv1/SMNPv2 c комьюнити.

Использование отрицательной формы команды (no) снимает ограничение на количество строчных букв в пароле локального пользователя, ENABLE-пароле, имени SNMPv3-пользователия и SNMPv1/SNMPv2 с комьюнити.

#### **Синтаксис**

security passwords numeric-count <COUNT> no security passwords numeric-count

#### **Параметры**

<COUNT> – минимальное количество цифр в пароле локального пользователя, ENABLE-пароле, имени SMNPv3-пользователя и SMNPv1/SMNPv2 c комьюнити [0..128].

#### **Значение по умолчанию**

 $\Omega$ 

#### **Необходимый уровень привилегий**

15

#### **Командный режим**

CONFIG

#### **Пример:**

esr(config)# security passwords numeric-count 2

### **security passwords special-case**

Данной командой устанавливается минимальное количество специальных символов в пароле локального пользователя, ENABLE-пароле, имени SMNPv3-пользователя и SMNPv1/SMNPv2 c комьюнити.

Использование отрицательной формы команды (no) снимает ограничение на количество строчных букв в пароле локального пользователя, ENABLE-пароле, имени SNMPv3-пользователия и SNMPv1/SNMPv2 с комьюнити.

#### **Синтаксис**

security passwords special-case <COUNT> no security passwords special-case

#### **Параметры**

<COUNT> – минимальное количество специальных символов в пароле локального пользователя, ENABLE-пароле, имени SMNPv3-пользователя и SMNPv1/SMNPv2 c комьюнити [0..128].

#### **Значение по умолчанию**

 $\Omega$ 

## **Необходимый уровень привилегий**

15

**Командный режим**

CONFIG

### Пример:

```
esr(config)# security passwords special-case 2
```
#### security passwords symbol-types

Данной командой устанавливается минимальное количество типов символов, которые должны присутствовать в пароле локального пользователя, ENABLE-пароле, имени SMNPv3-пользователя и SMNPv1/SMNPv2 с комьюнити.

Использование отрицательной формы команды (no), для минимального количества типов символов, которые должны присутствовать в пароле локального пользователя, ENABLE-пароле, имени SNMPv3пользователия и SNMPv1/SNMPv2 с комьюнити

### Синтаксис

security passwords symbol-types <COUNT> no security passwords symbol-types

#### Параметры

```
<COUNT> - минимальное количество типов символов в пароле локального пользователя.
ENABLE-пароле, имени SMNPv3-пользователя и SMNPv1/SMNPv2 с комьюнити [1.4].
```
#### Значение по умолчанию

 $\mathbf{1}$ 

Необходимый уровень привилегий

15

Командный режим

**CONFIG** 

Пример:

```
esr(config)# security passwords symbol-types 2
```
## security passwords upper-case

Данной командой устанавливается минимальное количество прописных (заглавных) букв в пароле локального пользователя, ENABLE-пароле, имени SMNPv3-пользователя и SMNPv1/SMNPv2c комьюнити.

Использование отрицательной формы команды (no) снимает ограничение на количество строчных букв в пароле локального пользователя, ENABLE-пароле, имени SNMPv3-пользователия и SNMPv1/SNMPv2 с комьюнити.

### Синтаксис

security passwords upper-case <COUNT> no security passwords upper-case

### Параметры

<COUNT> - минимальное количество прописных (заглавных) букв в пароле локального пользователя, ENABLE-пароле, имени SMNPv3-пользователя и SMNPv1/SMNPv2 с комьюнити [0..128].

#### Значение по умолчанию

 $\Omega$ 

### Необходимый уровень привилегий

15

### Командный режим

CONFIG

### Пример:

esr(config)# security passwords upper-case 2

### show aaa accounting

Данная команда позволяет просмотреть настроенные параметры учета.

#### Синтаксис

show aaa accounting

### Параметры

Команда не содержит параметров.

### Необходимый уровень привилегий

 $10$ 

Командный режим **ROOT** 

### **Пример:**

esr# show aaa accounting Login : radius Commands : tacacs

### **show aaa authentication**

Данная команда позволяет просмотреть списки способов аутентификации пользователей, а также активные списки каждого типа терминалов.

### **Синтаксис**

show aaa authentication

### **Параметры**

Команда не содержит параметров.

### **Необходимый уровень привилегий**

10

#### **Командный режим**

ROOT

### **Пример:**

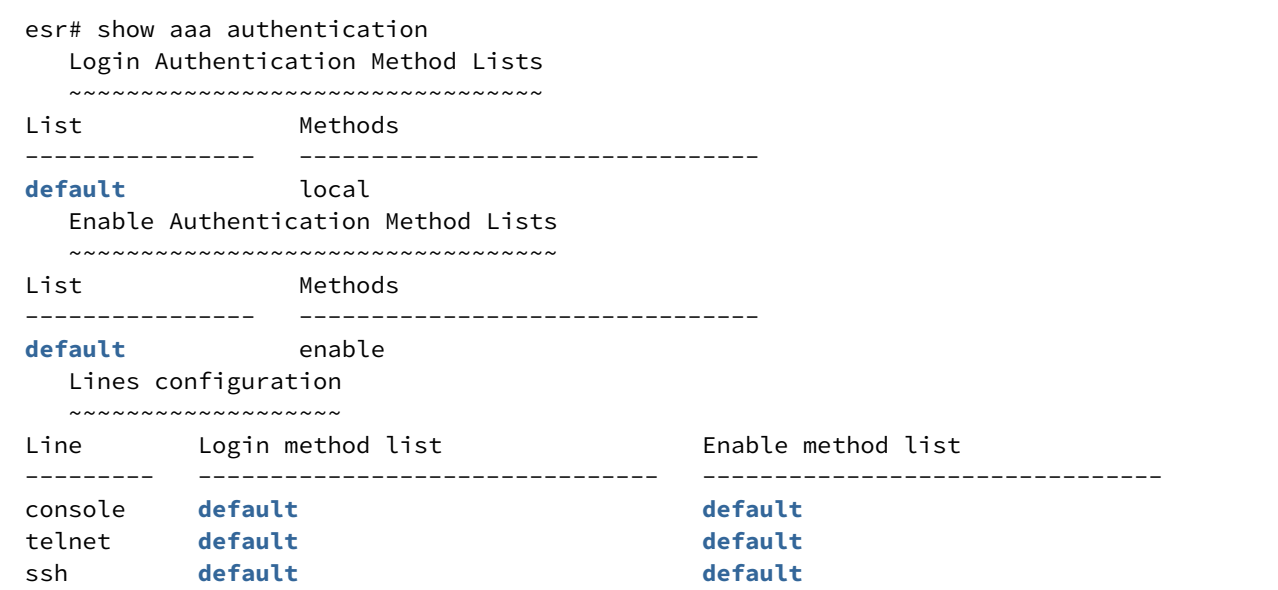

#### **show aaa ldap-servers**

Данная команда позволяет просмотреть параметры LDAP-серверов.
# **Синтаксис**

show aaa ldap-servers

# **Параметры**

Команда не содержит параметров.

# **Необходимый уровень привилегий**

1

# **Командный режим**

ROOT

# **Пример:**

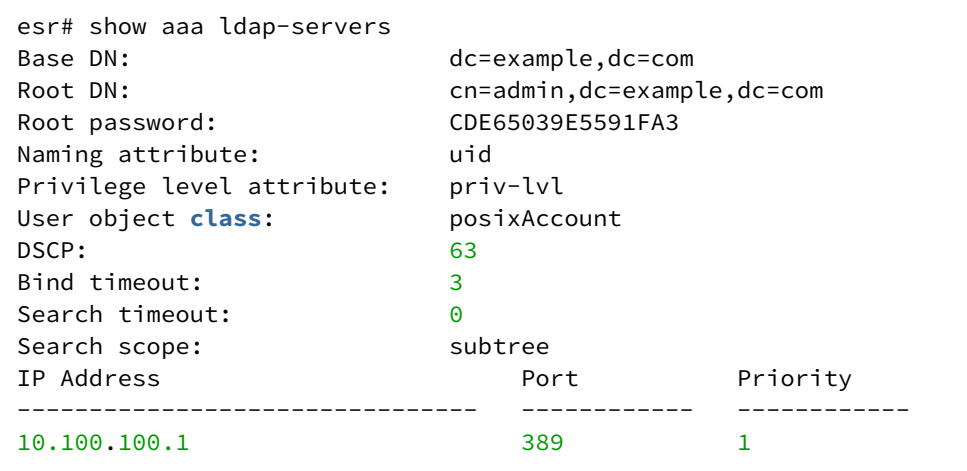

# **show aaa radius-servers**

Данная команда позволяет просмотреть параметры RADIUS-серверов.

# **Синтаксис**

show aaa radius-servers

#### **Параметры**

Команда не содержит параметров.

# **Необходимый уровень привилегий**

15

```
Командный режим
```
ROOT

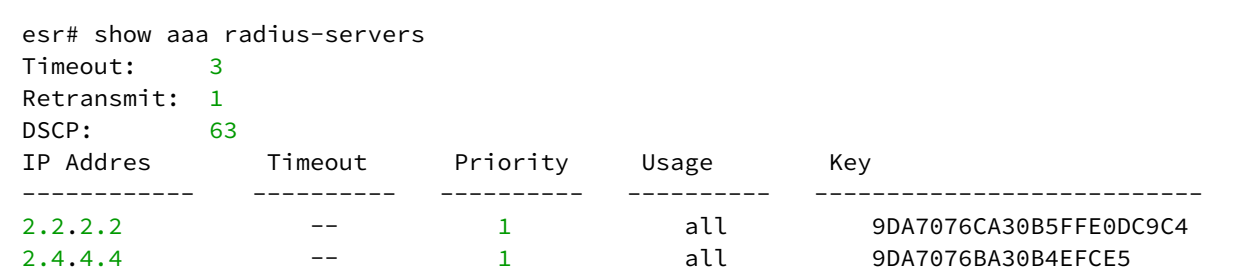

#### **show aaa tacacs-servers**

Данная команда позволяет просмотреть параметры TACACS-серверов.

#### **Синтаксис**

show aaa tacacs-servers

#### **Параметры**

Команда не содержит параметров.

## **Необходимый уровень привилегий**

15

#### **Командный режим**

ROOT

## **Пример:**

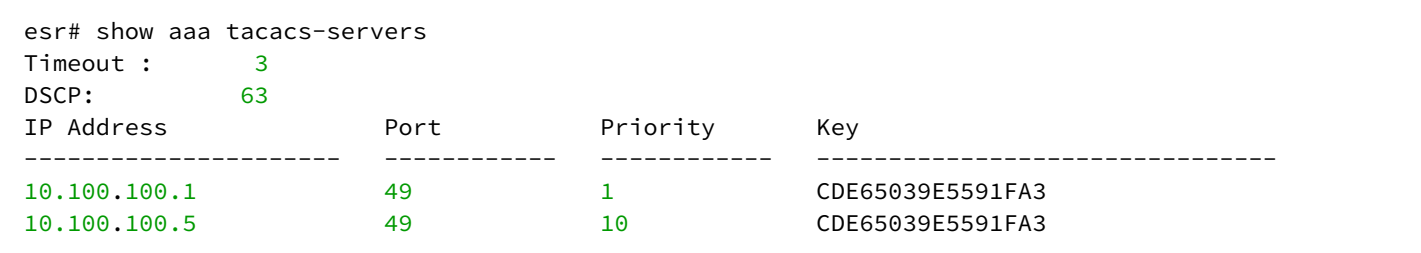

#### **show users**

Данная команда позволяет просмотреть активные сессии пользователей системы.

#### **Синтаксис**

show users

# **Параметры**

Команда не содержит параметров.

# **Необходимый уровень привилегий**

1

 $\int$ 

# **Командный режим**

ROOT

# **Пример:**

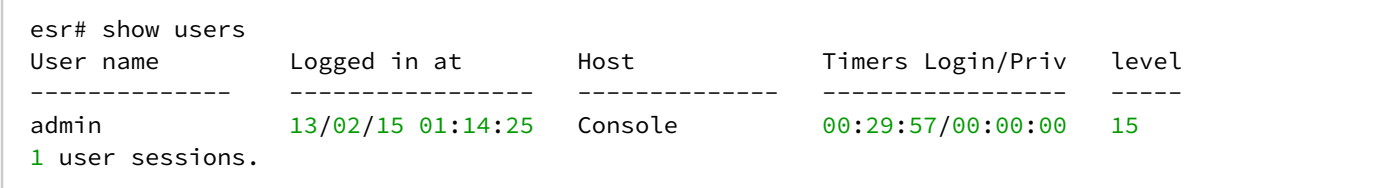

# **show users accounts**

Данная команда позволяет просмотреть конфигурацию пользователей системы.

## **Синтаксис**

show users accounts

#### **Параметры**

Команда не содержит параметров.

# **Необходимый уровень привилегий**

10

# **Командный режим**

ROOT

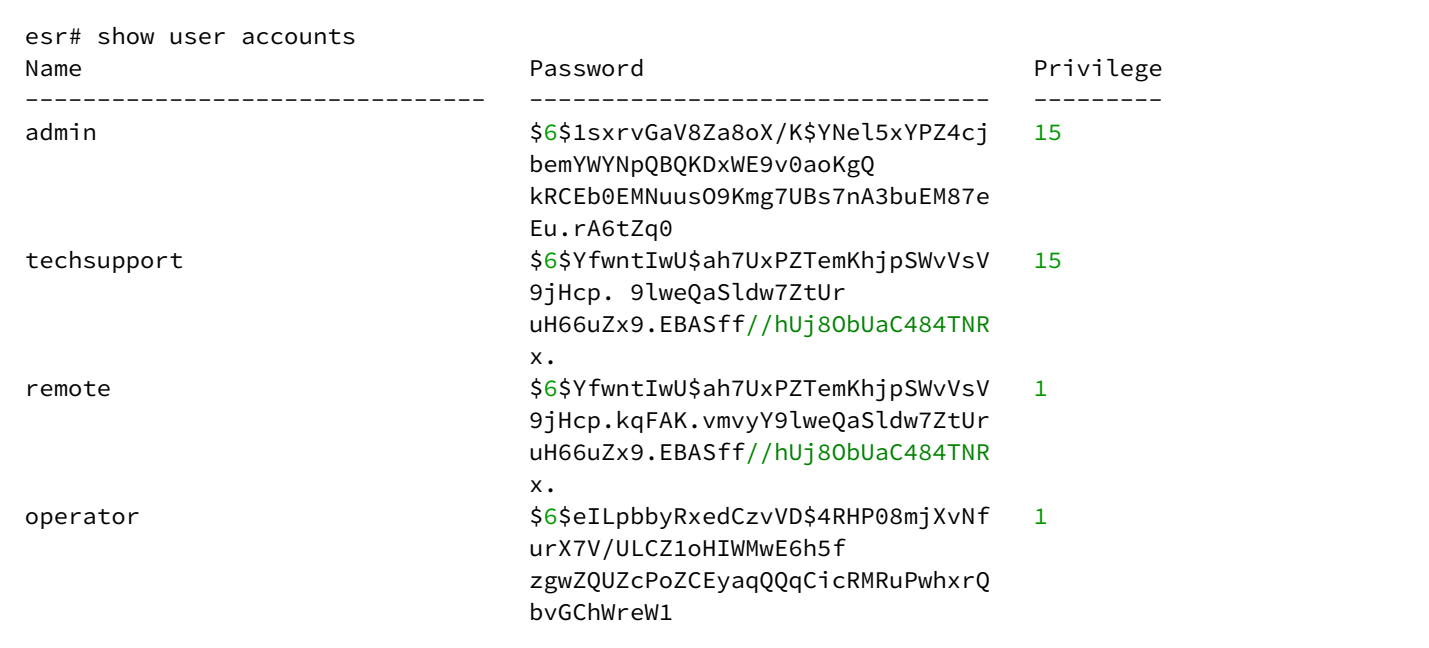

# show users blocked

Данная команда позволяет просматривать список пользователей, для которых был введен неправильный пароль. Пользователь удаляется из списка после ввода правильного пароля при аутентификации.

#### Синтаксис

```
show users blocked [ <NAME> ]
```
# Параметры

<NAME> - имя пользователя, для которого необходимо отобразить статистику неправильных попыток аутентификации, задаётся строкой до 31 символа.

Без указания имени пользователя, отображается вся таблица неправильных попыток аутентификации.

#### Необходимый уровень привилегий

 $\mathbf{1}$ 

```
Командный режим
```
**ROOT** 

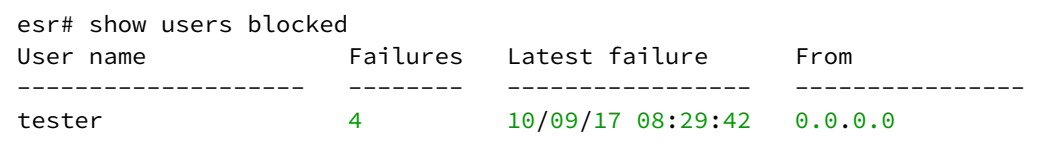

# source-address

Данной командой определяется IPv4/IPv6-адрес маршрутизатора, который будет использоваться в качестве IPv4/IPv6-адреса источника в отправляемых пакетах на конфигурируемый ААА-сервер.

Использование отрицательной формы команды (no) удаляет указанный IPv4/IPv6-адрес источника.

#### Синтаксис

```
source-address { <ADDR> | <IPV6-ADDR> }
no source-address
```
#### Параметры

<ADDR> - IP-адрес источника, задаётся в виде AAA.BBB.CCC.DDD, где каждая часть принимает значения  $[0..255]$ 

<IPV6-ADDR> - IPv6-адрес источника, задаётся в виде X:X:X:X::X, где каждая часть принимает значения в шестнадцатеричном формате [0..FFFF].

#### Необходимый уровень привилегий

 $15$ 

# Командный режим

CONFIG-RADIUS-SERVER CONFIG-TACACS-SERVER CONFIG-LDAP-SERVER

#### Пример:

```
esr(config-radius-server)# source-address 220::71
```
# tacacs-server dscp

Команда задаёт значение кода DSCP для использования в IP-заголовке исходящих пакетов TACACSсервера.

Использование отрицательной формы команды (no) устанавливает значение DSCP по умолчанию.

## **Синтаксис**

tacacs-server dscp <DSCP> no tacacs-server dscp

# **Параметры**

<DSCP> – значение кода DSCP, принимает значения в диапазоне [0..63].

#### **Значение по умолчанию**

61

# **Необходимый уровень привилегий**

10

**Командный режим**

CONFIG

# **Пример:**

esr(config)# tacacs-server dscp 40

# **tacacs-server host**

Данная команда используется для добавления TACACS-сервера в список используемых серверов и перехода в командный режим TACACS SERVER.

Использование отрицательной формы команды (no) удаляет заданный TACACS-сервер.

# **Синтаксис**

[no] tacacs-server host { <ADDR> | <IPV6-ADDR> } [ vrf <VRF> ]

# **Параметры**

<VRF> – имя экземпляра VRF, задается строкой до 31 символа.

<ADDR> – IP-адрес TACACS-сервера, задаётся в виде AAA.BBB.CCC.DDD, где каждая часть принимает значения [0..255].

<IPV6-ADDR> – IPv6-адрес TACACS-сервера, задаётся в виде X:X:X:X::X, где каждая часть принимает значения в шестнадцатеричном формате [0..FFFF].

# **Необходимый уровень привилегий**

15

# Командный режим

CONFIG

# Пример:

```
esr(config)# tacacs-server host 10.100.100.1
esr(config-tacacs-server)#
```
## tacacs-server timeout

Данной командой задаётся интервал, по истечении которого устройство считает, что TACACS-сервер недоступен.

Использование отрицательной формы команды (no) устанавливает значение по умолчанию.

#### Синтаксис

tacacs-server timeout <SEC> no tacacs-server timeout

#### Параметры

<SEC> - период времени в секундах, принимает значения [1..30].

#### Значение по умолчанию

3 секунды.

#### Необходимый уровень привилегий

 $10$ 

#### Командный режим

**CONFIG** 

#### Пример:

```
esr(config)# tacacs-server timeout 5
```
# tech-support login enable

Данной командой включается низкоуровневый удаленный доступ к системе с помощью пользователя «techsupport». Низкоуровневый доступ к системе позволит получить технической поддержке всю необходимую информацию, когда это необходимо.

Использование отрицательной формы команды (no) выключает низкоуровневый удаленный доступ к системе с помощью пользователя «techsupport».

# **Синтаксис**

[no] tech-support login enable

# **Параметры**

Команда не содержит параметров.

# **Необходимый уровень привилегий**

15

# **Командный режим**

CONFIG

# **Пример:**

esr(config)# tech-support login enable

# **timeout**

Данной командой задаётся интервал, по истечении которого устройство считает, что RADIUS-сервер недоступен.

Использование отрицательной формы команды (no) устанавливает значение по умолчанию.

#### **Синтаксис**

timeout <SEC> no timeout

# **Параметры**

<SEC> – период времени в секундах, принимает значения [1..30].

#### **Значение по умолчанию**

Не задан, используется значение глобального таймера, описанного в разделе [radius-server timeout](#page-133-0).

# **Необходимый уровень привилегий**

10

**Командный режим** CONFIG-RADIUS-SERVER

```
esr(config-radius-server)# timeout 7
```
#### **usage**

Данная команда определяет тип соединений для аутентификации которых будет использоваться RADIUS-сервера.

Использование отрицательной формы команды (no) устанавливает значение по умолчанию.

#### **Синтаксис**

```
usage { all | aaa | auth | acct | pptp | l2tp }
no usage
```
## **Параметры**

all – все типы соединений;

aaa – RADIUS-сервер будет использоваться для аутентификации, авторизации и учета telnet, ssh console сессий;

auth – RADIUS-сервер будет использоваться для аутентификации и авторизации telnet, ssh console сессий;

acct – RADIUS-сервер будет использоваться для учета telnet, ssh console сессий;

pptp – RADIUS-сервер будет использоваться для аутентификации, авторизации и учета удаленных пользователей, подключающихся по протоколу PPTP;

l2tp – RADIUS-сервер будет использоваться для аутентификации, авторизации и учета удаленных пользователей, подключающихся по протоколу L2TP over IPsec.

#### **Значение по умолчанию**

all

**Необходимый уровень привилегий**

15

**Командный режим**

CONFIG-RADIUS-SERVER

#### **Пример:**

esr(config-radius-server)# usage pptp

## username

Данной командой выполняется добавление пользователя в локальную базу пользователей и осуществляется переход в режим настройки параметров пользователя.

Использование отрицательной формы команды (no) удаляет пользователя из системы.

#### Синтаксис

[no] username <NAME>

#### Параметры

<NAME> - имя пользователя, задаётся строкой до 31 символа. Если использовать команду для удаления, то при указании значения «all» будут удалены все пользователи.

#### Необходимый уровень привилегий

15

#### Командный режим

**CONFIG** 

## Пример:

esr(config)# username test esr(config-user)#

# 11 Конфигурирование и мониторинг интерфейсов

- [Общие команды](#page-156-0)
	- [clear interfaces counters](#page-156-1)
	- [description](#page-156-2)
	- [history statistics](#page-157-0)
	- [interface](#page-158-0)
	- [load-average](#page-160-0)
	- [mode](#page-161-0)
	- [mtu](#page-162-0)
	- [show interfaces counters](#page-163-0)
	- [show interfaces description](#page-164-0)
	- [show interfaces history](#page-165-0)
	- [show interfaces status](#page-166-0)
	- [show interfaces utilization](#page-167-0)
	- [show system jumbo-frames](#page-168-0)
	- [shutdown](#page-168-1)
	- [speed](#page-169-0)
	- [switchport dot1q ethertype egress stag](#page-170-0)
	- [switchport mode](#page-171-0)
	- [system jumbo-frames](#page-172-0)
- [Физические интерфейсы](#page-172-1)
	- [snmp trap link-status](#page-172-2)
	- [show interfaces protected-ports](#page-173-0)
	- [show interfaces sfp](#page-174-0)
	- [show interfaces switch-port configuration](#page-175-0)
	- [show interfaces switch-port status](#page-176-0)
	- [threshold rx-utilization](#page-177-0)
	- [threshold rx-utilization monitoring](#page-178-0)
	- [threshold tx-utilization](#page-179-0)
	- [threshold tx-utilization monitoring](#page-179-1)
	- [switchport community](#page-180-0)
	- [switchport protected](#page-181-0)
	- [switchport protected-port](#page-182-0)
- [Агрегированные интерфейсы](#page-183-0)
	- [channel-group](#page-183-1)
	- [lacp port-priority](#page-183-2)
	- [lacp system-priority](#page-184-0)
	- [lacp timeout](#page-185-0)
	- [port-channel load-balance](#page-185-1)
	- [show interfaces port-channel](#page-186-0)
	- [show lacp counters](#page-187-0)
	- [show lacp interfaces](#page-188-0)
	- [show lacp parameters](#page-188-1)
- [E1/multilink](#page-189-0)
	- [enable](#page-189-1)
	- [ip tcp header-compression](#page-190-0)
	- [ip tcp compression-connections](#page-190-1)
	- [mrru](#page-191-0)
	- [password](#page-192-0)
	- [ppp authentication chap](#page-193-0)
	- [ppp chap hostname](#page-193-1)
	- [ppp chap password](#page-194-0)
	- [ppp chap refuse](#page-194-1)
- [ppp chap username](#page-195-0)
- [ppp ipcp accept-address](#page-196-0)
- [ppp ipcp remote-address](#page-196-1)
- [ppp max-configure](#page-197-0)
- [ppp max-failure](#page-197-1)
- [ppp max-terminate](#page-198-0)
- [ppp mru](#page-199-0)
- [ppp multilink](#page-199-1)
- [ppp multilink-group](#page-200-0)
- [ppp timeout keepalive](#page-201-0)
- [ppp timeout retry](#page-201-1)
- [show controllers e1](#page-202-0)
- [switchport e1 slot](#page-203-0)
- [switchport e1 clock source](#page-203-1)
- [switchport e1 crc](#page-204-0)
- [switchport e1 framing](#page-205-0)
- [switchport e1 invert data](#page-206-0)
- [switchport e1 linecode](#page-206-1)
- [switchport e1 timeslots](#page-207-0)
- [switchport e1 unframed](#page-208-0)
- [switchport mode e1](#page-208-1)
- [Последовательные интерфейсы](#page-209-0)
	- [databits](#page-209-1)
	- [flowcontrol](#page-210-0)
	- [line aux](#page-210-1)
	- [modem inout](#page-211-0)
	- [parity](#page-211-1)
	- [speed](#page-212-0)
	- [stopbits](#page-213-0)
	- [transport telnet port](#page-214-0)
- [Беспроводные модемы](#page-214-1)
	- [allowed-auth](#page-214-2)
	- [allowed-mode](#page-215-0)
	- [apn](#page-216-0)
	- [cellular modem](#page-216-1)
	- [cellular profile](#page-217-0)
	- [device](#page-217-1)
	- [enable](#page-218-0)
	- [ip-version](#page-219-0)
	- [mru](#page-219-1)
	- [number](#page-220-0)
	- [password](#page-221-0)
	- [pin](#page-221-1)
	- [preferred-mode](#page-222-0)
	- [profile](#page-223-0)
	- [show cellular configuration modem](#page-223-1)
	- [show cellular configuration profile](#page-224-0)
	- [show cellulas status modem](#page-225-0)
	- [user](#page-226-0)

Порядок именования интерфейсов маршрутизатора описан в разделе [Типы и порядок именования](#page-20-0)  [интерфейсов маршрутизатора](#page-20-0).

Команды, введенные в режиме конфигурирования интерфейса (группы интерфейсов), применяются к выбранному интерфейсу (группе интерфейсов).

# <span id="page-156-0"></span>Общие команды

# <span id="page-156-1"></span>clear interfaces counters

Данной командой осуществляется сброс счетчиков заданного системного интерфейса или группы интерфейсов.

## Синтаксис

clear interfaces counters [<IF>]

## Параметры

<IF> - наименование системного интерфейса или группы интерфейсов, задаётся в виде, описанном в разделе Типы и порядок именования интерфейсов маршрутизатора.

Можно указать несколько интерфейсов перечислением через «,» либо указать диапазон интерфейсов через «-». Если не указывать индексы интерфейсов, то будут очищены счетчики всех интерфейсов заданной группы. При выполнении команды без параметра будут очищены счетчики всех системных интерфейсов.

## Необходимый уровень привилегий

 $10$ 

## Командный режим

**ROOT** 

#### Пример:

esr# clear interfaces counters gigabitethernet  $1/0/5$ 

#### <span id="page-156-2"></span>description

Данная команда используется для изменения описания конфигурируемого интерфейса. Использование отрицательной формы команды (no) удаляет установленное описание.

#### Синтаксис

description <DESCRIPTION> no description

# Параметры

<DESCRIPTION> - описание интерфейса, задаётся строкой до 255 символов.

#### Необходимый уровень привилегий

 $10$ 

# **Командный режим**

CONFIG-GI CONFIG-TE CONFIG-FO CONFIG-SUBIF CONFIG-QINQ-IF CONFIG-PORT-CHANNEL CONFIG-LOOPBACK CONFIG-E1 CONFIG-MULTILINK CONFIG-SERVICE-PORT CONFIG-CELLULAR-PROFILE CONFIG-CELLULAR-MODEM CONFIG-VOICE-PORT CONFIG-VOIP-PROFILE CONFIG-LINE-AUX[1](#page-157-1)

# **Пример:**

```
esr(config-if-gi)# description "Uplink interface"
```
<span id="page-157-1"></span> $\bullet$ <sup>1</sup> Только для ESR-21.

## <span id="page-157-0"></span>**history statistics**

Данной командой включается запись статистики использования текущего интерфейса.

Использование отрицательной формы команды (no) отключает запись статистики использования текущего интерфейса.

# **Синтаксис**

[no] history statistics

# **Параметры**

Отсутствуют.

# **Необходимый уровень привилегий**

10

## Командный режим

**CONFIG-GI CONFIG-TE** CONFIG-FO **CONFIG-SUBIF** CONFIG-QINQ-IF CONFIG-PORT-CHANNEL CONFIG-LOOPBACK **CONFIG-MULTILINK** CONFIG-F1 **CONFIG-BRIDGE** 

## Пример:

```
esr:esr(config-if-gi)# history statistics
\text{esr:}\text{esr}(\text{config-}\textbf{if-}\text{g}i)\text{#}
```
# <span id="page-158-0"></span>interface

Данная команда позволяет перейти в режим конфигурирования одного или более интерфейсов.

Использование отрицательной формы команды (no) восстанавливает настройки интерфейса по умолчанию.

#### Синтаксис

[no] interface <IF>

#### Параметры

<IF> - наименование интерфейса или группы интерфейсов, задаётся в виде, описанном в разделе Типы и порядок именования интерфейсов маршрутизатора.

## Необходимый уровень привилегий

 $10$ 

#### Командный режим

**CONFIG** 

#### Пример 1

Переход в режим конфигурирования Ethernet-интерфейса qi 1/0/20:

```
esr(config)# interface gigabitethernet 1/0/20
esr(config-if-gi)#
```
Переход в режим конфигурирования Ethernet-интерфейса te 1/0/2:

```
esr(config)# interface tengigabitethernet 1/0/2
esr(config-if-te)#
```
## **Пример 3**

Переход в режим конфигурирования виртуального интерфейса:

```
esr(config)# interface loopback 5
esr(config-loopback)#
```
# **Пример 4**

Переход в режим конфигурирования cабинтерфейса:

```
esr(config)# interface gigabitethernet 1/0/20.20
esr(config-subif)#
```
#### **Пример 5**

Переход в режим конфигурирования интерфейса port-channel 2:

```
esr(config)# interface port-channel 2
esr(config-port-channel)#
```
# **Пример 6**

Переход в режим конфигурирования интерфейса e1 1/0/1:

```
esr(config)# interface e1 1/0/1
esr(config-e1)#
```
Переход в режим конфигурирования интерфейса multilink 1:

```
esr(config)# interface multilink 1
esr(config-multilink)#
```
# <span id="page-160-0"></span>load-average

Данной командой устанавливается интервал времени, в течение которого собирается статистика о нагрузке на интерфейса.

Использование отрицательной формы команды устанавливает значение по умолчанию.

# Синтаксис

load-average <TIME> no load-average

#### Параметры

<TIME> - интервал в секундах, принимает значения [5..150].

Значение по умолчанию

5

Необходимый уровень привилегий

 $10$ 

Командный режим **CONFIG-GI** CONFIG-TE CONFIG-FO **CONFIG-SUBIF** CONFIG-QINQ-IF CONFIG-PORT-CHANNEL CONFIG-E1 **CONFIG-MULTILINK CONFIG-BRIDGE CONFIG-LOOPBACK** 

```
esr(config-if-gi)# load-average 30
```
#### <span id="page-161-0"></span>mode

Данной командой устанавливается режим работы физического/агрегированного интерфейса.

Использование отрицательной формы команды (no) устанавливает значение режима по умолчанию.

## Синтаксис

mode <MODE>

no mode

# Параметры

<MODE> - режим работы физического/агрегированного интерфейса, принимает значения:

- switchport устанавливает L2-режим. Возможно разрешение VLAN, но запрещает назначение IP-адреса и создание саб/qinq-интерфейсов.
- routerport устанавливает L3-режим. Возможно назначение IP-адреса и создание саб/ ging-интерфейсов, но запрешено разрешение VLAN на интерфейсе.
- hybrid возможно разрешение VLAN, назначение IP-адреса и создание саб/qinq-интерфейсов<sup>1</sup>.

# Значение по умолчанию

routerport

#### Необходимый уровень привилегий

 $10$ 

# Командный режим

**CONFIG-GI** 

CONFIG-TE

CONFIG-FO

CONFIG-PORT-CHANNEL

# Пример:

esr(config-if-gi)# mode switchport

<span id="page-161-1"></span> $\bullet$  <sup>1</sup> Доступно только на маршрутизаторах ESR-1000/1500/1511.

# <span id="page-162-0"></span>mtu

Данной командой указывается размер MTU (Maximum Transmition Unit) для интерфейсов.

Использование отрицательной формы команды (no) устанавливает значение MTU по умолчанию.

# Синтаксис

mtu <MTU> no mtu

# Параметры

<MTU> - значение MTU в байтах, принимает значения в диапазоне:

ESR-20/21 - [552..9500]

ESR-100/200/1000/1500/1511 - [552..10000]

Для E1 и multilink-интерфейсов - [552-1500] для всех моделей маршрутизаторов.

Значения MTU более 1500 можно выставлять только при включенной поддержке Jumbo-фреймов, описанной в разделе system jumbo-frames.

# Значение по умолчанию

1500

# Необходимый уровень привилегий

 $10$ 

# Командный режим **CONFIG-GI CONFIG-TE** CONFIG-FO **CONFIG-SUBIF** CONFIG-QINQ-IF CONFIG-PORT-CHANNEL CONFIG-BRIDGE CONFIG-E1 **CONFIG-MULTILINK**

CONFIG-CELLULAR-MODEM

# Пример:

 $esr(config-if-gi)$ # mtu 1400

# <span id="page-163-0"></span>**show interfaces counters**

Командой выполняется просмотр счетчиков на системных интерфейсах: портах, сабинтерфейсах, группах агрегации, сетевых мостах.

#### **Синтаксис**

show interfaces counters [ <IF> ]

## **Параметры**

<IF> – имя интерфейса устройства, задаётся в виде, описанном в разделе [Типы и порядок именования](#page-20-0) [интерфейсов маршрутизатора](#page-20-0).

Команда отображает счётчики для портов маршрутизатора, сабинтерфейсов и туннельных интерфейсов.

Можно указать несколько интерфейсов. Если не указывать индексы интерфейсов, то будут отображены счетчики всех интерфейсов заданной группы. Если задан определённый интерфейс, то будет отображена детальная информация по данному интерфейсу. При выполнении команды без параметра будут показаны счетчики всех системных интерфейсов.

# **Необходимый уровень привилегий**

1

#### **Командный режим**

ROOT

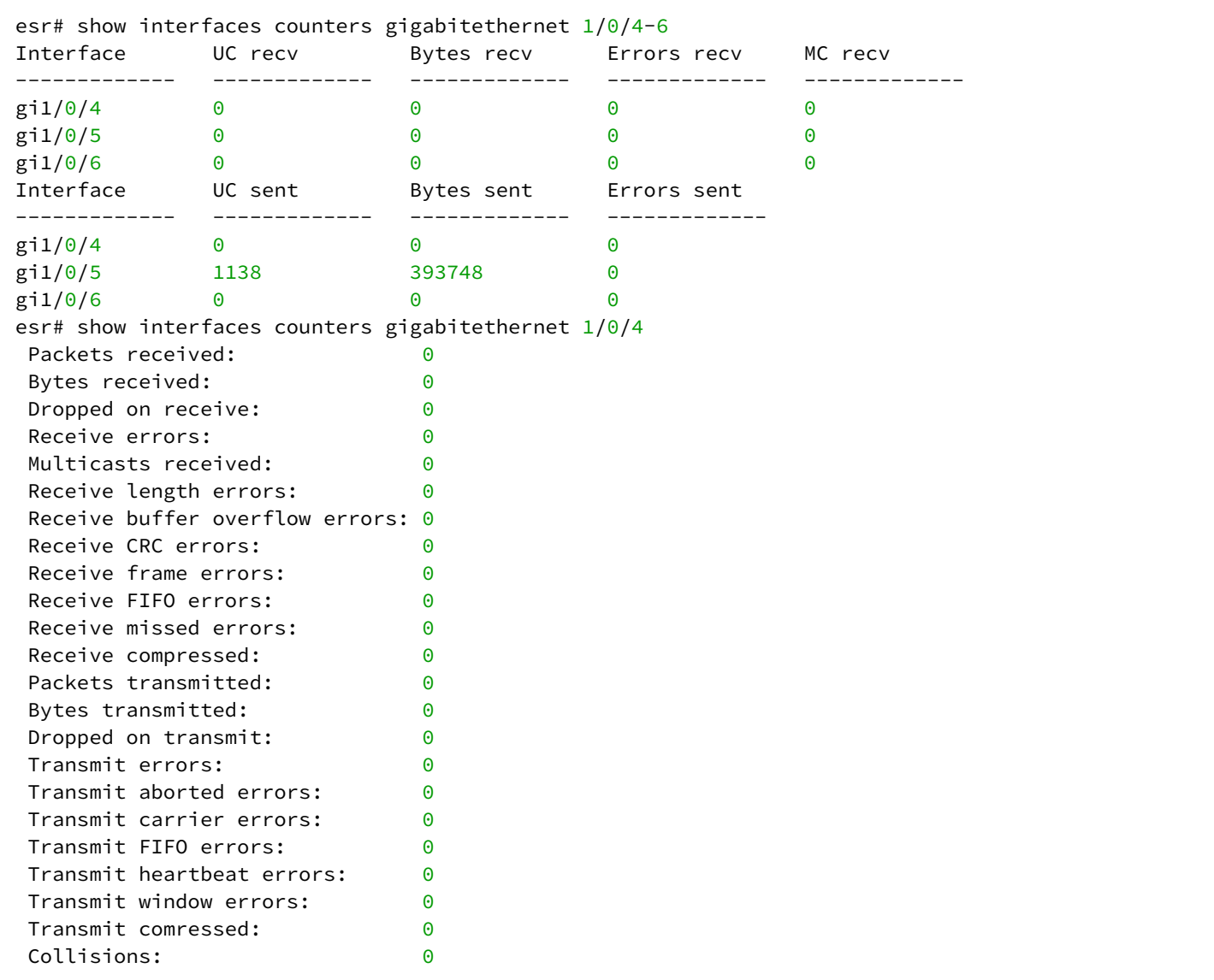

#### <span id="page-164-0"></span>**show interfaces description**

Команда используется для просмотра описания системных интерфейсов.

#### **Синтаксис**

```
show interfaces description [ <IF> ]
```
#### **Параметры**

<IF> – имя интерфейса устройства, задаётся в виде, описанном в разделе [Типы и порядок именования](#page-20-0) [интерфейсов маршрутизатора](#page-20-0).

В команде можно указать несколько интерфейсов. Если не указывать индексы интерфейсов, то будут отображены статусы всех интерфейсов заданной группы. При выполнении команды без параметра будут показаны описания всех системных интерфейсов.

# **Необходимый уровень привилегий**

1

#### **Командный режим**

ROOT

#### **Пример:**

esr# show interfaces description gigabitethernet 1/0/4-5 Interface Admin Link Description State State ------------- ----- ----- --------------------------------------------------- gi1/0/4 Up Down Link to NSK gi1/0/5 Up Down Link to MSK

#### <span id="page-165-0"></span>**show interfaces history**

Команда используется для просмотра статистики использования интерфейса.

#### **Синтаксис**

```
show interfaces history [<IF>] [timer <TIMER>]
```
#### **Параметры**

<IF> – наименование интерфейса или группы интерфейсов, задаётся в виде, описанном в разделе [Типы](#page-20-0)  [и порядок именования интерфейсов маршрутизатора](#page-20-0).

<TIMER > – не обязательный ключ timer. В качестве параметров для данного ключа могут выступать:

- hours отображает историю за последние 72 часа;
- minutes отображает историю за последние 60 минут;
- seconds отображает историю за последние 60 секунд.

При отсутствии ключа timer, выводятся 3 таблицы истории использования туннеля(ей).

#### **Необходимый уровень привилегий**

5

## **Командный режим**

ROOT

```
esr# show interfaces history gi 1/0/1 timer minutes
gi1/0/1
Last 60 minutes:
Timer Recv utilization, Kbit/s Sent utilization, Kbit/s Recv errors Sent errors Output 
drops
------ ------------------------- ------------------------- ------------ ------------ 
--------------
0 - 1 240 16 0 0 0 0
1-2 961 64 0 0 0
2-3 962 64 0 0 0
3-4 962 64 0 0 0
4-5 960 64 0 0 0
5-6 961 64 0 0 0
6-7 719 64 0 0 0
7-8 960 64 0 0 0
8-9 800 65 0 0 0
9-10 962 64 0 0 0
10-11 865 64 0 0 0
11-12 962 64 0 0 0
12-13 817 65 0 0 0
13-14 962 65 0 0 0
14-15 961 65 0 0 0
15-16 880 60 0 0 0 0
16-17 960 63 0 0 0
17-18 0 0 0 0 0
18-19 0 0 0 0 0
19-20 0 0 0 0 0
20-21 0 0 0 0 0
21-22 0 0 0 0 0
```
#### <span id="page-166-0"></span>**show interfaces status**

Команда используется для просмотра состояния системных интерфейсов.

# **Синтаксис**

show interfaces status [<IF>]

## **Параметры**

<IF> – имя интерфейса устройства, задаётся в виде, описанном в разделе [Типы и порядок именования](#page-20-0) [интерфейсов маршрутизатора](#page-20-0).

В команде можно указать несколько интерфейсов. Если не указывать индексы интерфейсов, то будут отображены статусы всех интерфейсов заданной группы. Если задан конкретный интерфейс, то будет отображена детальная информация по данному интерфейсу. При выполнении команды без параметра будут показаны статусы всех системных интерфейсов.

#### **Необходимый уровень привилегий**

1

# **Командный режим**

ROOT

# **Пример:**

```
esr# show interfaces status gigabitethernet 1/\sqrt{0}/1-2Interface Admin Link MTU MAC address Uptime
 state state
------------- ----- ----- ------ ------------------ -------------------------
            Up Down 1500 a8:f9:4b:aa:53:fc --
gi1/0/2 Up Up 1500 a8:f9:4b:aa:53:fd 15 hours, 17 minutes and 52
 seconds
```
# <span id="page-167-0"></span>**show interfaces utilization**

Команда используется для просмотра текущей нагрузки на физических интерфейсах.

## **Синтаксис**

```
show interfaces utilization [ <IF> ]
```
# **Параметры**

<IF> – имя физического интерфейса устройства, задаётся в виде, описанном в разделе [Типы и порядок](#page-20-0)  [именования интерфейсов маршрутизатора](#page-20-0).

Можно указать несколько интерфейсов перечислением через запятую «,» либо указать диапазон интерфейсов через дефис «-». Если не указывать индексы интерфейсов, то будет отображена текущая нагрузка для всех интерфейсов заданной группы. При выполнении команды без параметра будет показана текущая нагрузка для всех физических интерфейсов.

# **Необходимый уровень привилегий**

1

#### **Командный режим**

ROOT

# **Пример:**

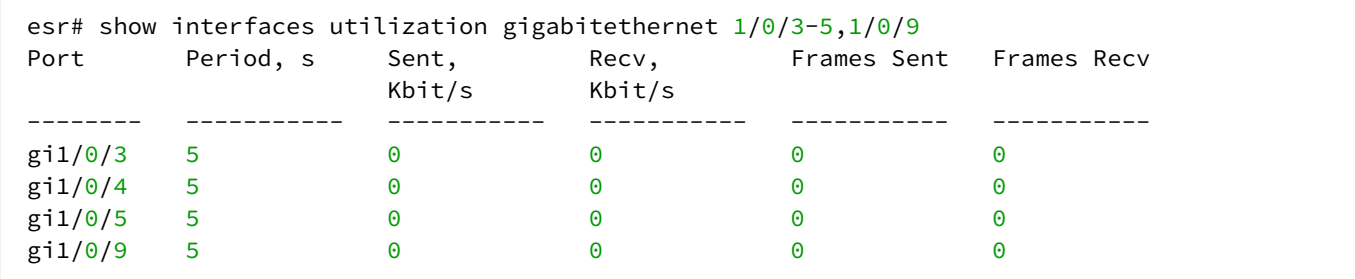

# <span id="page-168-0"></span>**show system jumbo-frames**

Команда используется для просмотра текущего состояния и состояния после перезагрузки устройства функции jumbo-фреймов.

## **Синтаксис**

show system jumbo-frames

## **Параметры**

Команда не содержит параметров.

## **Необходимый уровень привилегий**

1

#### **Командный режим**

ROOT

# **Пример:**

```
esr# show system jumbo-frames
Jumbo frames are disabled
Jumbo frames will be disabled after reset
```
#### <span id="page-168-1"></span>**shutdown**

Данной командой отключается конфигурируемый интерфейс.

Использование отрицательной формы команды (no) включает конфигурируемый интерфейс.

#### **Синтаксис**

[no] shutdown

# **Параметры**

Команда не содержит параметров.

#### **Необходимый уровень привилегий**

10

**Командный режим** CONFIG-GI CONFIG-TE CONFIG-FO

CONFIG-SUBIF CONFIG-QINQ-IF CONFIG-PORT-CHANNEL CONFIG-LOOPBACK CONFIG-E1 CONFIG-MULTILINK

# **Пример:**

esr(config-**if**-gi)# shutdown

Конфигурируемый интерфейс отключен.

## <span id="page-169-0"></span>**speed**

Данной командой устанавливается значение скорости для конфигурируемого интерфейса, группы интерфейсов. Командой могут быть установлены следующие режимы: 10 Мбит/с, 100 Мбит/с, 1000 Мбит/с, 10 Гбит/с или auto.

Использование отрицательной (no) формы команды устанавливает значение по умолчанию.

# **Синтаксис**

speed <SPEED> <DUPLEX> no speed

# **Параметры**

<SPEED> – значение скорости:

- 10M значение скорости 10 Мбит/с;
- 100M значение скорости 100 Мбит/с;
- 1000M значение скорости 1000 Мбит/с;
- 10G значение скорости 10 Гбит/с;
- auto автоматический выбор режима.

<DUPLEX> – режим работы приемопередатчика, принимает значения:

- full-duplex дуплекс;
- half-duplex полудуплекс.

#### **Значение по умолчанию**

auto

# **Необходимый уровень привилегий**

10

```
Командный режим
```
CONFIG-GI

**CONFIG-TE** CONFIG-FO **CONFIG-PORT-CHANNEL** 

# Пример 1

 $esr(config-if-te)$ # speed 10G

Установлен скоростной режим интерфейса 10 Гбит/с.

## Пример 2

esr(config-if-gi)# speed 10M full-duplex

Установлен скоростной режим интерфейса 10 Мбит/с, дуплекс.

# <span id="page-170-0"></span>switchport dot1q ethertype egress stag

Данной командой настраивается EtherType для сервисного VLAN в исходящих пакетах. Использование отрицательной формы команды (no) устанавливает значение по умолчанию.

# Синтаксис

[no] switchport dot1q ethertype egress stag { 802.1q | 802.1ad }

Параметры Команда не содержит параметров.

Значение по умолчанию

802.1q (0x8100)

Необходимый уровень привилегий

 $10$ 

# Командный режим

**CONFIG-GI CONFIG-TE** 

CONFIG-FO

**CONFIG-PORT-CHANNEL** 

esr(config-if-gi)# switchport dot1q ethertype egress stag 802.1ad

#### <span id="page-171-0"></span>switchport mode

Данная команда используется для задания режима работы интерфейса с VLAN.

Использование отрицательной формы команды (no) устанавливает значение по умолчанию.

# Синтаксис

switchport mode <MODE> no switchport mode

# Параметры

<MODE> - режим работы:

- $\arccos$ <sup>1</sup> интерфейс доступа, нетегированный интерфейс для одной VLAN;
- trunk<sup>1</sup> интерфейс, принимающий только тегированный трафик за исключением одного VLAN, который может быть добавлен с помощью команды switchport trunk native vlan, описанной в switchport trunk native-vlan:
- general  $2$  интерфейс переключается в режим general;
- е1 физический интерфейс переключается в режим Е1.

#### Значение по умолчанию

 $access<sup>1</sup>$ 

general<sup>2</sup>

Необходимый уровень привилегий

 $10$ 

Командный режим

**CONFIG-GI** 

**CONFIG-TE** 

CONFIG-FO

CONFIG-PORT-CHANNEL

#### Пример:

esr(config-if-gi)# switchport mode trunk

 $\spadesuit$ <sup>1</sup> Для маршрутизаторов моделей ESR-20/21/100/200.

<span id="page-172-4"></span><span id="page-172-3"></span><sup>2</sup> Для маршрутизаторов моделей ESR-1000/1500/1511.

#### <span id="page-172-0"></span>**system jumbo-frames**

Данной командой включается поддержка Jumbo-фреймов. Для вступления изменений в силу требуется перезагрузка устройства.

Использование отрицательной формы команды (no) выключает поддержку Jumbo-фреймов.

#### **Синтаксис**

[no] system jumbo-frames

#### **Параметры**

Команда не содержит параметров.

#### **Значение по умолчанию**

Отключено.

#### **Необходимый уровень привилегий**

10

#### **Командный режим**

CONFIG

#### **Пример:**

esr(config)# system jumbo-frames

# <span id="page-172-1"></span>**Физические интерфейсы**

#### <span id="page-172-2"></span>**snmp trap link-status**

Данная команда используется для включения отправки snmp-trap о включении/выключении туннеля.

Использование отрицательной формы команды (no) отключает отправку snmp-trap о включении/ выключении туннеля.

#### **Синтаксис**

[no] snmp trap link-status

#### **Параметры**

Команда не содержит параметров.

## Значение по умолчанию

**Отключено** 

# Необходимый уровень привилегий

 $15$ 

# Командный режим

**CONFIG-GI** 

**CONFIG-TE** 

CONFIG-FO

# Пример:

```
esr(config-if-gi)# snmp trap link-status
```
# <span id="page-173-0"></span>show interfaces protected-ports

А В текущей версии ПО данная команда поддерживается только на маршрутизаторах ESR-1000/1500/1511

Команда используется для просмотра физических интерфейсов в режиме изоляции по группам.

# Синтаксис

show interfaces protected-ports [ <IF> ]

# Параметры

<IF> - имя физического или агрегированного интерфейса устройства, задаётся в виде, описанном в разделе Типы и порядок именования интерфейсов маршрутизатора.

В команде можно указать несколько интерфейсов. Если не указывать индексы интерфейсов, то будут отображены статусы всех интерфейсов заданной группы. Если задан определенный интерфейс, то будет отображена детальная информация по данному интерфейсу. При выполнении команды без параметра будут показаны статусы всех физических интерфейсов.

# Необходимый уровень привилегий

 $\mathbf{1}$ 

```
Командный режим
```
**ROOT** 

```
esr# show interfaces protected-ports
Interface State Community
__________
gi1/0/5Protected
                    \overline{4}
```
# <span id="page-174-0"></span>show interfaces sfp

Команда используется для просмотра информации об SFP-трансиверах.

#### Синтаксис

show interfaces sfp [ <IF> ]

#### Параметры

<IF> - имя физического интерфейса устройства, задаётся в виде, описанном в разделе Типы и порядок именования интерфейсов маршрутизатора. В команде можно указать несколько интерфейсов. Если не указывать индексы интерфейсов, то будут отображены статусы всех интерфейсов заданной группы. Если задан определенный интерфейс, то будет отображена детальная информация по данному интерфейсу. При выполнении команды без параметра будут показаны статусы всех системных интерфейсов.

#### Необходимый уровень привилегий

 $\mathbf{1}$ 

# Командный режим

**ROOT** 

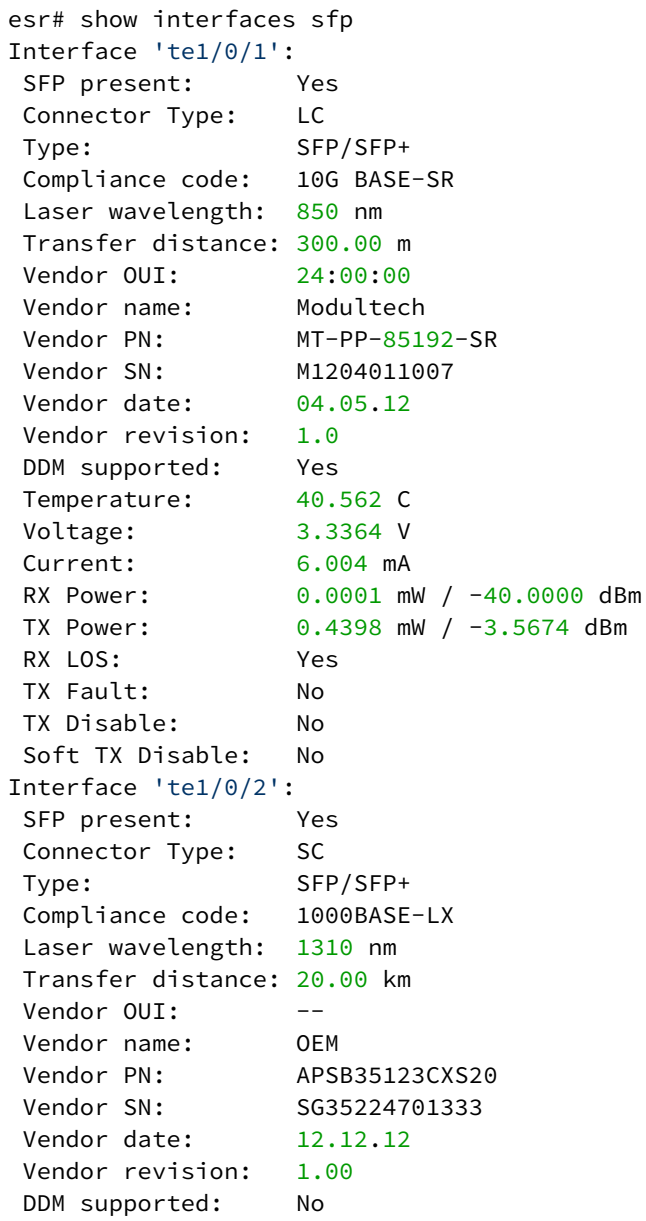

# <span id="page-175-0"></span>**show interfaces switch-port configuration**

В текущей версии ПО данная команда поддерживается только на маршрутизаторах ESR-1000/1500/1511

Командой выполняется просмотр параметров конфигурации физических интерфейсов.

#### **Синтаксис**

show interfaces switch-port configuration [ <IF> ]

#### **Параметры**

<IF> – имя физического интерфейса устройства, задаётся в виде, описанном в разделе [Типы и порядок](#page-20-0)  [именования интерфейсов маршрутизатора](#page-20-0).

Можно указать несколько интерфейсов перечислением через запятую либо указать диапазон интерфейсов через дефис «-». Если не указывать индексы интерфейсов, то будут отображены параметры всех интерфейсов заданной группы. При выполнении команды без параметра будут показаны параметры всех физических интерфейсов.

#### **Необходимый уровень привилегий**

1

# **Командный режим**

ROOT

**Пример:**

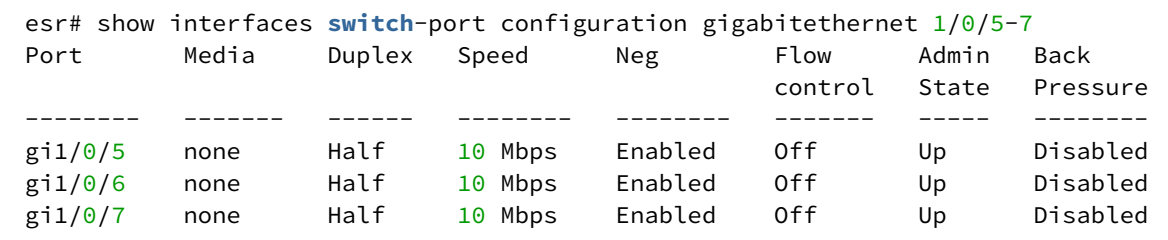

#### <span id="page-176-0"></span>**show interfaces switch-port status**

Команда используется для просмотра состояния физических интерфейсов.

#### **Синтаксис**

```
show interfaces switch-port status [ <IF> ]
```
#### **Параметры**

<IF> – имя физического или агрегированного интерфейса устройства, задаётся в виде, описанном в разделе [Типы и порядок именования интерфейсов маршрутизатора](#page-20-0).

Можно указать несколько интерфейсов перечислением через запятую «,» либо указать диапазон интерфейсов через дефис «-». Если не указывать индексы интерфейсов, то будут отображены статусы всех интерфейсов заданной группы. Если задан определенный интерфейс, то будет отображена детальная информация по данному интерфейсу. При выполнении команды без параметра будут показаны статусы всех физических интерфейсов.

#### **Необходимый уровень привилегий**

1

#### Командный режим

**ROOT** 

# Пример:

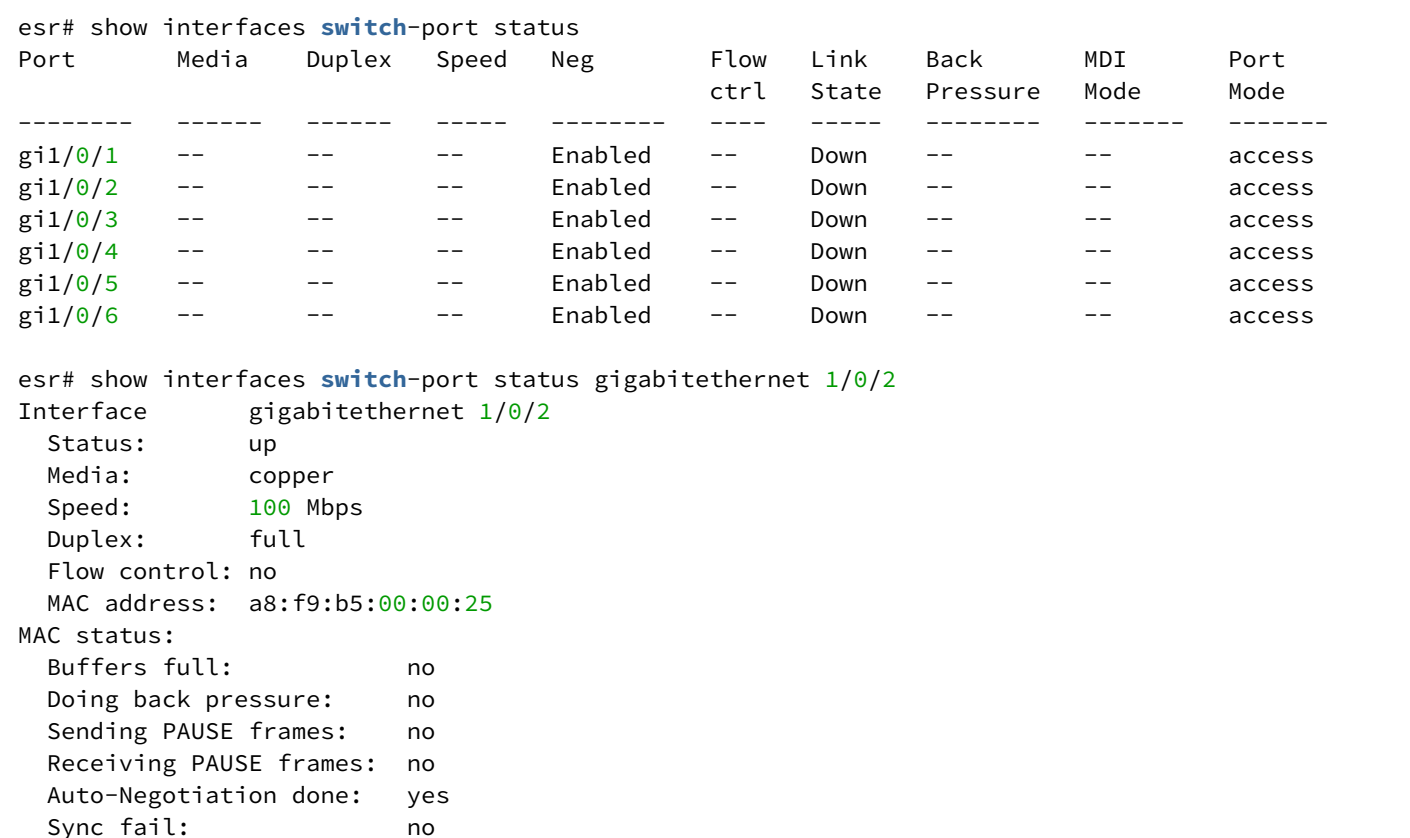

# <span id="page-177-0"></span>threshold rx-utilization

Данная команда используется для задания порога входящей нагрузки интерфейса для отправки snmp-trap eltexinterfaceRxUtilizationHigh u eltexinterfaceRxUtilizationHighOk.

Использование отрицательной формы команды (no) устанавливает значения по умолчанию.

# Синтаксис

threshold rx-utilization <TH-HIGH> clear <TH-LOW> no threshold rx-utilization

# Параметры

<TH-HIGH> - порог в процентах для отправки snmp-trap eltexInterfaceRxUtilizationHigh;

<TH-LOW> - порог в процентах для отправки snmp-trap eltexInterfaceRxUtilizationHighOk.

#### Значение по умолчанию

<TH-HIGH> - 90%:

<TH-LOW> – 85%.

# **Необходимый уровень привилегий**

10

**Командный режим** CONFIG-GI CONFIG-TE CONFIG-FO CONFIG-PORT-CHANNEL

# **Пример:**

```
esr(config-if-gi)# threshold rx-utilization 90 clear 80
```
## <span id="page-178-0"></span>**threshold rx-utilization monitoring**

Данная команда используется для включения отправки snmp-trap eltexInterfaceRxUtilizationHigh и eltexInterfaceRxUtilizationHighOk.

Использование отрицательной формы команды (no) отключает отправку snmp-trap eltexInterfaceRxUtilizationHigh и eltexInterfaceRxUtilizationHighOk.

#### **Синтаксис**

[no] threshold rx-utilization monitoring

#### **Параметры**

Команда не содержит параметров.

#### **Значение по умолчанию**

Отключено.

**Необходимый уровень привилегий**

10

# **Командный режим**

CONFIG-GI CONFIG-TE CONFIG-FO CONFIG-PORT-CHANNEL

```
esr(config-if-gi)# threshold rx-utilization monitoring
```
## <span id="page-179-0"></span>**threshold tx-utilization**

Данная команда используется для задания порогов исходящей нагрузки интерфейса для отправки snmp-t rap eltexInterfaceTxUtilizationHigh и eltexInterfaceTxUtilizationHighOk.

Использование отрицательной формы команды (no) устанавливает значения по умолчанию.

#### **Синтаксис**

```
threshold tx-utilization <TH-HIGH> clear <TH-LOW>
no threshold tx-utilization
```
# **Параметры**

<TH-HIGH> – порог в процентах для отправки snmp-trap eltexInterfaceTxUtilizationHigh; <TH-LOW> – порог в процентах для отправки snmp-trap eltexInterfaceTxUtilizationHighOk.

#### **Значение по умолчанию**

<TH-HIGH> – 90%; <TH-LOW> – 85%.

# **Необходимый уровень привилегий**

10

```
Командный режим
CONFIG-GI
CONFIG-TE
CONFIG-FO
CONFIG-PORT-CHANNEL
```
## **Пример:**

```
esr(config-if-gi)# threshold tx-utilization 90 clear 80
```
# <span id="page-179-1"></span>**threshold tx-utilization monitoring**

Данная команда используется для включения отправки snmp-trap eltexInterfaceTxUtilizationHigh и eltexInterfaceTxUtilizationHighOk.
Использование отрицательной формы команды (no) отключает отправку snmp-trap eltexInterfaceTxUtilizationHigh и eltexInterfaceTxUtilizationHighOk.

#### Синтаксис

[no] threshold tx-utilization monitoring

## Параметры

Команда не содержит параметров.

#### Значение по умолчанию

Отключено.

#### Необходимый уровень привилегий

 $10$ 

## Командный режим **CONFIG-GI CONFIG-TE** CONFIG-FO CONFIG-PORT-CHANNEL

#### Пример:

```
esr(config-if-gi)# threshold tx-utilization monitoring
```
#### switchport community

А В текущей версии ПО данная команда поддерживается только на маршрутизаторах ESR-1000/1500/1511.

Данной командой интерфейс добавляется в группу изоляции. Данная команда актуальна, только если порт находится в режиме изоляции по группам.

Использование отрицательной формы команды (no) удаляет интерфейс из группы изоляции.

#### Синтаксис

switchport community <ID> no switchport community

#### Параметры

```
\langleID> – идентификатор группы, принимает значения в диапазоне [1..30].
```
#### Необходимый уровень привилегий

 $10$ 

## Командный режим

**CONFIG-GI** CONFIG-TE CONFIG-FO **CONFIG-PORT-CHANNEL** 

#### Пример:

 $esr(config-if-gi)$ # switchport community 10

#### switchport protected

А В текущей версии ПО данная команда поддерживается только на маршрутизаторах ESR-1000/1500/1511.

Данной командой на интерфейсе включается функционал Private VLAN и указывается интерфейс, на который могут отправляться принятые пакеты.

Использование отрицательной формы команды (no) отключает функционал Private VLAN.

#### Синтаксис

switchport protected <IF> no switchport protected

#### Параметры

<IF> - наименование интерфейса, задаётся в виде, описанном в разделе Типы и порядок именования интерфейсов маршрутизатора.

#### Значение по умолчанию

Функционал Private VLAN отключен.

#### Необходимый уровень привилегий

 $10$ 

#### Командный режим

**CONFIG-GI CONFIG-TE** CONFIG-FO

#### CONFIG-PORT-CHANNEL

## Пример:

```
esr(config-if-gi)# switchport protected gigabitethernet 1/0/1
```
#### switchport protected-port

А В текущей версии ПО данная команда поддерживается только на маршрутизаторах ESR-1000/1500/1511

Данной командой интерфейс переводится в режим изоляции по группам. В данном режиме обмен трафиком между интерфейсами одной группы разрешен, обмен трафиком между интерфейсами разных групп запрещен, обмен трафиком между изолированными и неизолированными интерфейсами разрешен.

Использование отрицательной формы команды (no) устанавливает значение по умолчанию.

#### Синтаксис

[no] switchport protected-port

#### Параметры

Отсутствуют.

#### Значение по умолчанию

Интерфейс не изолирован.

#### Необходимый уровень привилегий

 $10$ 

#### Командный режим

**CONFIG-GI** CONFIG-TE CONFIG-FO CONFIG-PORT-CHANNEL

#### Пример:

esr:esr(config-if-gi)# switchport protected-port

## Агрегированные интерфейсы

## channel-group

Данной командой физический интерфейс включается в группу агрегации каналов.

Использование отрицательной формы команды (no) удаляет интерфейс из группы агрегации каналов.

#### Синтаксис

channel-group <ID> mode <MODE> no channel-group

## Параметры

<ID> - порядковый номер группы агрегации каналов, принимает значения [1..12].

<MODE> - режим формирования группы агрегации каналов:

- auto добавить интерфейс в динамическую группу агрегации с поддержкой протокола LACP;
- on добавить интерфейс в статическую группу агрегации.

#### Необходимый уровень привилегий

 $10$ 

Командный режим

**CONFIG-GI** CONFIG-TF CONFIG-FO

#### Пример:

```
esr(config-if-gi)# channel-group 6 mode auto
```
## lacp port-priority

Данной командой устанавливается LACP-приоритет интерфейса Ethernet.

Использование отрицательной формы команды устанавливает значение по умолчанию.

## Синтаксис

```
lacp port-priority <PRIORITY>
no lacp port-priority
```
## Параметры

<PRIORITY> - приоритет, указывается в диапазоне [1..65535].

#### **Значение по умолчанию**

1

## **Необходимый уровень привилегий**

10

#### **Командный режим**

CONFIG-GI

CONFIG-TE

CONFIG-FO

#### **Пример:**

```
esr(config-if-gi)# lacp port-priority 5000
```
## **lacp system-priority**

Данной командой устанавливается приоритет системы для протокола LACP.

Использование отрицательной формы команды (no) устанавливает значение по умолчанию.

#### **Синтаксис**

lacp system-priority <PRIORITY> no lacp system-priority

#### **Параметры**

<PRIORITY> – приоритет, указывается в диапазоне [1..65535].

#### **Значение по умолчанию**

1

## **Необходимый уровень привилегий**

10

# **Командный режим**

CONFIG

## **Пример:**

```
esr(config)# lacp system-priority 5000
```
#### **lacp timeout**

Данной командой устанавливается административный таймаут протокола LACP. Использование отрицательной формы команды устанавливает значение по умолчанию.

#### **Синтаксис**

lacp timeout { short | long } no lacp timeout

#### **Параметры**

long – длительное время таймаута; short – короткое время таймаута.

**Значение по умолчанию**

long

**Необходимый уровень привилегий**

10

**Командный режим**

CONFIG-GI CONFIG-TE CONFIG-FO

#### **Пример:**

esr(config-**if**-gi)# lacp timeout **short**

#### **port-channel load-balance**

Данной командой устанавливается механизм балансировки нагрузки для групп агрегации каналов. Использование отрицательной формы команды (no) устанавливает значение по умолчанию.

#### **Синтаксис**

```
port-channel load-balance {src-dst-mac-ip|src-dst-mac|src-dst-ip|src-dst-mac-ip-port}
no port-channel load-balance
```
## **Параметры для ESR-1000/1500/1511**

src-dst-mac – механизм балансировки основывается на MAC-адресе отправителя и получателя; src-dst-ip – механизм балансировки основывается на IP-адресе отправителя и получателя;

src-dst-mac-ip - механизм балансировки основывается на MAC-адресе и IP-адресе отправителя и получателя;

src-dst-mac-ip-port - механизм балансировки основывается на MAC-адресе, IP-адресе и порте отправителя и получателя.

#### **Параметры для ESR-20/21/00/200**

src-mac-dst-vlan – механизм балансировки основывается на MAC-адресе источника пакета и VLAN назначения;

src-dst-mac-ip-port – механизм балансировки основывается на MAC-адресе, IP-адресе и порте отправителя и получателя;

active-backup – весь трафик отправляется в один интерфейс и перенаправляется в другой, если первый перешел в состояние down.

#### **Значение по умолчанию**

src-dst-mac - для ESR-1000/1500/1511 src-mac-dst-vlan - для ESR-20/21/00/200

#### **Необходимый уровень привилегий**

10

**Командный режим** CONFIG

**Пример:**

esr(config)# port-channel load-balance src-dst-mac-ip

#### **show interfaces port-channel**

Данная команда используется для просмотра информации о членах группы агрегации каналов.

#### **Синтаксис**

```
show interfaces port-channel [<ID>]
```
#### **Параметры**

<ID> – порядковый номер группы агрегации каналов, принимает значения в диапазоне [1..12].

## **Необходимый уровень привилегий**

1

#### Командный режим

**ROOT** 

## Пример:

```
esr# show interfaces port-channel 1
load-balance: src-dst-mac
Channels Ports
      gi1/0/21po1
```
#### show lacp counters

А В текущей версии ПО данный функционал поддерживается только на маршрутизаторах ESR-1000/1500/1511.

Данная команда используется для просмотра статистики работы LACP-протокола для интерфейса Ethernet.

#### Синтаксис

show lacp counters [ <IF> ]

#### Параметры

<IF> - имя интерфейса устройства, задаётся в виде, описанном в разделе Типы и порядок именования интерфейсов маршрутизатора.

В команде можно указать несколько интерфейсов. Если не указывать индексы интерфейсов, то будет отображена статистика всех интерфейсов заданной группы. Если задан определенный интерфейс, то будет отображена детальная информация по данному интерфейсу.

#### Необходимый уровень привилегий

 $\mathbf{1}$ 

#### Командный режим

**ROOT** 

#### Пример:

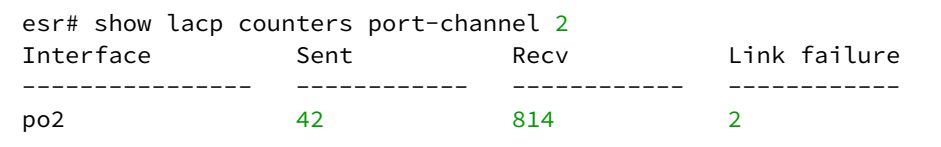

#### **show lacp interfaces**

Данная команда используется для просмотра информации о протоколе LACP.

#### **Синтаксис**

```
show lacp interfaces [ <IF> ]
```
#### **Параметры**

<IF> – имя физического или агрегированного интерфейса устройства, задаётся в виде, описанном в разделе [Типы и порядок именования интерфейсов маршрутизатора](#page-20-0).

В команде можно указать несколько интерфейсов. Если не указывать индексы интерфейсов, то будет отображена информация о LACP-протоколе для всех интерфейсов заданной группы.

#### **Необходимый уровень привилегий**

1

#### **Командный режим**

ROOT

#### **Пример:**

```
esr# show lacp interfaces port-channel 2
port-channel 2 [aggregator 1, active] ports count: 1
               Actor Port Partner Port
---------------- -------------------- --------------------
System Priority 32768 1
System MAC a8:f9:4b:aa:12:40 a8:f9:4b:83:01:80
Key 8000 1
port-channel 2 [aggregator 2, backup] ports count: 1
              Actor Port Partner Port
---------------- -------------------- --------------------
System Priority 32768 65535
              a8:f9:4b:aa:12:40 00:00:00:00:00:00
System MAC a8:f9:4b:aa:12:40 00:0<br>Key 8000 FFFF
esr# show lacp interfaces gigabitethernet 1/0/1
gigabitethernet 1/0/1 [active] up
                Actor Port Partner Port
---------------- ------------ ------------
Port Priority 32768 1
LACP Activity Active Active
```
#### **show lacp parameters**

Данная команда используется для просмотра параметров настройки протокола LACP для интерфейса Ethernet.

#### Синтаксис

show lacp parameters [ <IF> ]

## Параметры

<IF> - имя физического интерфейса устройства, задаётся в виде, описанном в разделе Типы и порядок именования интерфейсов маршрутизатора. Возможно использование только физических интерфейсов.

В команде можно указать несколько интерфейсов. Если не указывать индексы интерфейсов, то будут отображены параметры всех интерфейсов заданной группы. Если задан конкретный интерфейс, то будет отображена детальная информация по данному интерфейсу.

#### Необходимый уровень привилегий

 $\mathbf{1}$ 

#### Командный режим

**ROOT** 

#### Пример:

```
esr# show lacp parameters tengigabitethernet 1/0/2LACP parameters
  \cdotsInterface Port Priority
                        Timeout Mode
---------- -------------
                        ________
                                 ________
te1/0/2 32768
                        Short Active
```
## E1/multilink

#### enable

Данной командой включается PPP-пользователь.

Использование отрицательной формы команды (no) отключает PPP-пользователя.

#### Синтаксис

[no] enable

#### Параметры

Команда не содержит параметров.

## Значение по умолчанию

РРР-пользователь отключен.

## **Необходимый уровень привилегий**

10

## **Командный режим**

CONFIG-PPP-USER

## **Пример:**

esr(config-ppp-user)# enable

#### **ip tcp header-compression**

Данной командой включается протокол сжатия TCP-заголовков. Протокол используется для улучшения производительности низкоскоростных каналов связи.

Использование отрицательной формы команды (no) отключает протокол сжатия TCP-заголовков.

#### **Синтаксис**

[no] ip tcp header-compression

#### **Параметры**

Отсутствуют.

#### **Необходимый уровень привилегий**

10

#### **Командный режим**

CONFIG-E1 CONFIG-MULTILINK

#### **Пример:**

```
(config-e1)# ip tcp header-compression
```
## **ip tcp compression-connections**

Данной командой указывается количество одновременных TCP-соединений, для которых будет использоваться протокол компрессии TCP-заголовков.

Использование отрицательной формы команды (no) устанавливает значение по умолчанию для количества одновременных TCP-соединений, для которых будет использоваться протокол компрессии TCP-заголовков.

#### **Синтаксис**

ip tcp compression-connections <NUMBER>

no ip tcp compression-connections

## **Параметры**

<NUMBER> – количество одновременных TCP-соединений, для которых будет использоваться протокол компрессии TCP-заголовков. Может принимать значения [2..16].

#### **Значение по умолчанию**

16

#### **Необходимый уровень привилегий**

10

## **Командный режим**

CONFIG-E1

CONFIG-MULTILINK

#### **Пример:**

```
esr:esr(config-e1)# ip tcp compression-connections 32
esr:esr(config-e1)#
```
#### **mrru**

Данная команда определяет максимальный размер принимаемого пакета для MLPPP-интерфейса. Использование отрицательной формы команды (no) устанавливает значение mrru по умолчанию.

#### **Синтаксис**

```
mrru { <MRRU> }
no mrru
```
#### **Параметры**

<MRRU> – максимальный размер принимаемого пакета для MLPPP-интерфейса, принимает значения в диапазоне:

[1500..10000] – для ESR-100/200/1000/1500/1511;

[1500..9500] – для ESR-20/21.

## **Значение по умолчанию**

1500

#### Необходимый уровень привилегий

 $10$ 

Командный режим

**CONFIG-MULTILINK** 

#### Пример:

esr(config-multilink)# mrru 1700

#### password

Команда для установки пароля в открытой или зашифрованной форме определенному пользователю для аутентификации удаленной стороны. Пароль пользователя хранится в конфигурации в зашифрованной форме. При конфигурировании можно задать пароль в открытой форме либо скопировать пароль в зашифрованной форме с другого устройства.

Использование отрицательной формы команды (no) удаляет пароль пользователя.

#### Синтаксис

```
password ascii-text { <CLEAR-TEXT> | encrypted <ENCRYPTED-TEXT> }
```
no password

#### Параметры

<CLEAR-TEXT> - пароль в открытой форме, задаётся строкой [1 .. 64] символов, может включать символы [0-9a-fA-F];

<ENCRYPTED-TEXT> - пароль в зашифрованной форме, задаётся строкой [2.,128] символов.

А Пароли хранятся в конфигурации в зашифрованной форме независимо от формата, использованного при вводе команды.

#### Необходимый уровень привилегий

15

#### Командный режим

**CONFIG-PPP-USER** 

#### Пример:

esr(config-ppp-user)# password ascii-text 01234567

## **ppp authentication chap**

Данной командой включается CHAP-аутентификация.

Использование отрицательной формы команды (no) отключает аутентификацию.

## **Синтаксис**

[no] ppp authentication chap

## **Параметры**

Команда не содержит параметров.

## **Необходимый уровень привилегий**

15

**Командный режим** CONFIG-E1 CONFIG-MULTILINK

## **Пример:**

esr(config-e1)# ppp authentication chap

#### **ppp chap hostname**

Данной командой указывается имя маршрутизатора, которое отправляется удаленной стороне для прохождения CHAP-аутентификации.

Использование отрицательной формы команды (no) устанавливает значение по умолчанию.

#### **Синтаксис**

ppp chap hostname <NAME> no ppp chap hostname

#### **Параметры**

<NAME> – имя маршрутизатора, задаётся строкой до 31 символа.

#### **Необходимый уровень привилегий**

15

**Командный режим** CONFIG-E1

#### CONFIG-MULTILINK

## **Пример:**

esr(config-e1)# ppp chap hostname esr1

#### **ppp chap password**

Данной командой указывается пароль, который отправляется удаленной стороне вместе с именем маршрутизатора для прохождения CHAP-аутентификации.

Использование отрицательной формы команды (no) удаляет пароль.

#### **Синтаксис**

```
ppp chap password ascii-text { <CLEAR-TEXT> | encrypted <ENCRYPTED-TEXT> }
no ppp chap password
```
#### **Параметры**

<CLEAR-TEXT> – пароль в открытой форме, задаётся строкой [8 .. 64] символов, может включать символы [0-9a-fA-F];

<ENCRYPTED-TEXT> – пароль в зашифрованной форме, задаётся строкой [16..128] символов.

Пароль хранится в конфигурации в зашифрованной форме независимо от формата, использованного при вводе команды.

#### **Необходимый уровень привилегий**

15

#### **Командный режим**

CONFIG-E1 CONFIG-MULTILINK

#### **Пример:**

esr(config-e1)# ppp chap password ascii-text 01234567

## **ppp chap refuse**

Данной командой включается игнорирование аутентификации.

Использование отрицательной формы команды (no) устанавливается значение по умолчанию.

## **Синтаксис**

[no] ppp chap refuse

#### **Параметры**

Команда не содержит параметров.

#### **Значение по умолчанию**

Игнорирование аутентификации выключено.

#### **Необходимый уровень привилегий**

15

## **Командный режим** CONFIG-E1 CONFIG-MULTILINK

#### **Пример:**

esr(config-e1)# ppp chap refuse

#### **ppp chap username**

Данной командой указывается пользователь для аутентификации удаленной стороны и осуществляется переход в режим конфигурирования пользователя.

Использование отрицательной формы команды (no) удаляет указанного пользователя.

#### **Синтаксис**

[no] ppp chap username <NAME>

#### **Параметры**

<NAME> – имя пользователя, задаётся строкой до 31 символа.

#### **Необходимый уровень привилегий**

10

#### **Командный режим**

CONFIG-E1 CONFIG-MULTILINK

#### **Пример:**

esr(config-e1)# ppp chap username xap

## ppp ipcp accept-address

Данной командой разрешается принимать от соседа любой ненулевой IP-адрес в качестве локального IP-адреса.

Использование отрицательной формы команды (no) устанавливает значение по умолчанию.

#### Синтаксис

[no] ppp ipcp accept-address

#### Параметры

Команда не содержит параметров.

#### Значение по умолчанию

Прием IP-адреса запрещен.

#### Необходимый уровень привилегий

 $10$ 

#### Командный режим

CONFIG-E1

**CONFIG-MULTILINK** 

#### Пример:

```
esr(config-e1)# ppp ipcp accept-address
```
#### ppp ipcp remote-address

Данной командой устанавливается IP-адрес, который отправляется удаленной стороне для последующего его присвоения.

Использование отрицательной формы команды (no) удаляет IP-адрес удаленной стороны.

#### Синтаксис

ppp ipcp remote-address <ADDR> no ppp ipcp remote-address

#### Параметры

<ADDR> - IP-адрес удаленного шлюза.

## Необходимый уровень привилегий

 $10$ 

## **Командный режим**

CONFIG-E1 CONFIG-MULTILINK

## **Пример:**

```
esr(config-e1)# ppp ipcp remote-address 192.168.1.2
```
#### **ppp max-configure**

Данной командой устанавливается количество попыток отправки Configure-Request пакетов, прежде чем удаленный пир будет признан неспособным ответить.

Использование отрицательной формы команды (no) устанавливает значение по умолчанию.

#### **Синтаксис**

ppp max-configure <VALUE> no ppp max-configure

#### **Параметры**

<VALUE> – время в секундах, принимает значения [1..255].

#### **Значение по умолчанию**

10

**Необходимый уровень привилегий**

10

## **Командный режим**

CONFIG-E1 CONFIG-MULTILINK

#### **Пример:**

```
esr(config-e1)#i ppp max-configure 4
```
## **ppp max-failure**

Данной командой устанавливается количество попыток выслать Configure-NAK пакеты, прежде чем будут подтверждены все опции.

Использование отрицательной формы команды (no) устанавливает значение по умолчанию.

#### **Синтаксис**

ppp max-failure <VALUE> no ppp max-failure

## **Параметры**

<VALUE> – время в секундах, принимает значения [1..255].

#### **Значение по умолчанию**

10

## **Необходимый уровень привилегий**

10

**Командный режим** CONFIG-E1 CONFIG-MULTILINK

## **Пример:**

esr(config-**if**-gi)#i ppp max-failure 3

#### **ppp max-terminate**

Данной командой устанавливается количество попыток выслать Terminate-Request пакеты, прежде чем сессия будет прервана.

Использование отрицательной формы команды (no) устанавливает значение по умолчанию.

#### **Синтаксис**

ppp max-terminate <VALUE> no ppp max-terminate

#### **Параметры**

<VALUE> – время в секундах, принимает значения [1..255].

## **Значение по умолчанию**

2

#### **Необходимый уровень привилегий**

10

## **Командный режим**

CONFIG-E1 CONFIG-MULTILINK

## **Пример:**

esr(config-**if**-gi)#i ppp max-terminate 4

#### **ppp mru**

```
Данной командой указывается размер MRU (Maximum Receive Unit) для интерфейса.
Использование отрицательной формы команды (no) устанавливает значение MRU по умолчанию.
```
#### **Синтаксис**

ppp mru <MRU> no ppp mru

#### **Параметры**

<MRU> – значение MRU, принимает значения в диапазоне [552..1500].

#### **Значение по умолчанию**

1500

#### **Необходимый уровень привилегий**

10

## **Командный режим** CONFIG-E1

CONFIG-MULTILINK

#### **Пример:**

esr(config-**if**-gi)# mru 1400

## **ppp multilink**

Данной командой включается режим MLPPP на E1-интерфейсе.

Использование отрицательной формы команды (no) отключает режим MLPPP.

#### **Синтаксис**

[no] ppp multilink

## **Параметры**

Команда не содержит параметров.

## **Необходимый уровень привилегий**

10

#### **Командный режим**

CONFIG-E1

## **Пример:**

esr(config-e1)# ppp multilink

## **ppp multilink-group**

Данной командой E1-интерфейс включается в группу агрегации.

Использование отрицательной формы команды (no) исключает интерфейс из группы агрегации.

## **Синтаксис**

```
ppp multilink-group <GROUP-ID>
```
#### **Параметры**

<GROUP-ID> – идентификатор группы, принимает значение [1..4].

#### **Необходимый уровень привилегий**

10

## **Командный режим**

CONFIG-E1

#### **Пример:**

esr(config-e1)# ppp multilink-group 1

#### **ppp timeout keepalive**

Данной командой устанавливается интервал времени в секундах, по истечении которого маршрутизатор отправляет keepalive-сообщение.

Использование отрицательной формы команды (no) устанавливает значение по умолчанию.

#### **Синтаксис**

ppp timeout keepalive [ <TIME >] no ppp timeout keepalive

#### **Параметры**

<TIME> – время в секундах, принимает значения [1..32767].

#### **Значение по умолчанию**

10

**Необходимый уровень привилегий**

10

#### **Командный режим**

CONFIG-E1 CONFIG-MULTILINK

#### **Пример:**

esr(config-**if**-gi)# ppp timeout keepalive 200

#### **ppp timeout retry**

Данной командой устанавливается интервал времени в секундах, по истечении которого маршрутизатор повторяет запрос на установление сессии.

Использование отрицательной формы команды (no) устанавливает значение по умолчанию.

#### **Синтаксис**

ppp timeout retry <TIME> no ppp timeout retry

#### **Параметры**

<TIME> – время в секундах, принимает значения [1..255].

#### Значение по умолчанию

 $\overline{3}$ 

#### Необходимый уровень привилегий

 $10$ 

## Командный режим CONFIG-E1

**CONFIG-MULTILINK** 

## Пример:

esr(config-if-gi)# ppp timeout retry 3

## show controllers e1

Данной командой выводится информация о Е1 контролерах.

#### Синтаксис

```
show controllers e1 [<IF>]
```
## Параметры

<IF> - имя физического интерфейса маршрутизатора, задаётся в виде, описанном в разделе Типы и порядок именования интерфейсов маршрутизатора;

## Необходимый уровень привилегий

 $\overline{1}$ 

#### Командный режим

**ROOT** 

#### Пример:

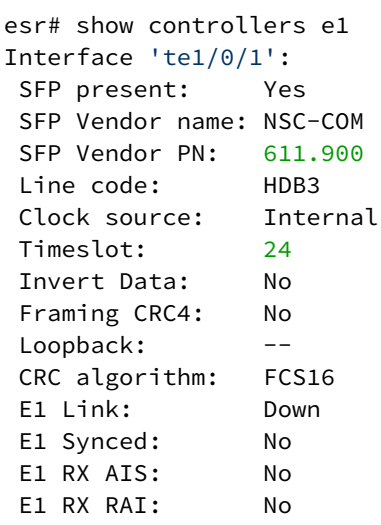

## switchport e1 slot

Данной командой порт е1 привязывается к физическому интерфейсу. Использование отрицательной формы команды (по) переходит в стандартный режим.

#### Синтаксис

[no] switchport e1 slot <SLOT>

#### Параметры

<SLOT> - идентификатор слота, принимает значение в диапазоне [0..12].

#### Необходимый уровень привилегий

 $10$ 

#### Командный режим

**CONFIG-GI CONFIG-TE** CONFIG-FO

#### Пример:

esr(config-if-gi)# switchport e1 0

## switchport e1 clock source

Данной командой определяется источник синхронизации е1-интерфейса.

Использование отрицательной формы командой (no) устанавливает значение по умолчанию

#### **Синтаксис**

switchport e1 clock source { internal | line } no switchport e1 clock source

#### **Параметры**

internal – используется внутренний источник синхронизации; line – в качестве источника синхронизации используется сигнал с линии.

#### **Значение по умолчанию**

internal

#### **Необходимый уровень привилегий**

10

#### **Командный режим**

CONFIG-GI CONFIG-TE CONFIG-FO

#### **Пример:**

```
esr:esr(config-if-gi)# switchport e1 clock source line
```
## **switchport e1 crc**

Данной командой определяется режим проверки целостности передаваемых данных. Использование отрицательной формы командой (no) устанавливает значение по умолчанию.

## **Синтаксис**

switchport e1 crc { 16 | 32 } no switchport e1 crc

## **Параметры**

16 – используется 16-ти битный алгоритм проверки отсутствия ошибок (СRC); 32 – используется 32-ти битный алгоритм проверки отсутствия ошибок (СRC).

#### **Значение по умолчанию**

16

#### **Необходимый уровень привилегий**

10

#### **Командный режим**

CONFIG-GI CONFIG-TE CONFIG-FO

## **Пример:**

esr:esr(config-**if**-gi)# switchport e1 crc 16

## **switchport e1 framing**

Данной командой включается проверка целостности по алгоритму CRC4.

Использование отрицательной формы командой (no) устанавливает значение по умолчанию.

#### **Синтаксис**

switchport e1 framing { crc4 | no-crc4 } no switchport e1 framing

#### **Параметры**

crc4 – включение проверки целостности по CRC4; no-crc4 – выключение проверки целостности по CRC4.

#### **Значение по умолчанию**

Выключено.

#### **Необходимый уровень привилегий**

10

#### **Командный режим**

CONFIG-GI CONFIG-TE CONFIG-FO

## **Пример:**

esr:esr(config-**if**-gi)# switchport e1 framing crc4

## switchport e1 invert data

Данной командой включается реверсивная отправка данных.

Использование отрицательной формы командой (no) устанавливает значение по умолчанию.

## Синтаксис

[no] switchport e1 invert data

## Параметры

Отсутствуют.

## Значение по умолчанию

Выключено.

## Необходимый уровень привилегий

 $10$ 

# Командный режим

**CONFIG-GI** CONFIG-TF

CONFIG-FO

## Пример:

esr:esr(config-if-gi)# switchport e1 invert data

## switchport e1 linecode

Данной командой определяется алгоритм кодирования данных, осуществляемое для их передачи по физическому каналу.

Использование отрицательной формы командой (no) устанавливает значение по умолчанию.

## Синтаксис

```
switchport e1 linecode { ami | hdb3 }
```
## Параметры

ami - использовать алгоритм ami; hdb3 - использовать алгоритм hdb3.

#### Значение по умолчанию

 $hdb3$ 

#### Необходимый уровень привилегий

 $10$ 

## Командный режим

**CONFIG-GI** 

**CONFIG-TE** 

CONFIG-FO

#### Пример:

esr:esr(config-if-gi)# switchport e1 linecode ami

## switchport e1 timeslots

Данной командой определяется количество используемых 64 кбит/с каналов в потоке Е1. Использование отрицательной формы командой (no) устанавливает значение по умолчанию.

#### Синтаксис

switchport e1 timeslots < RANGE > no switchport el timeslots

#### Параметры

<RANGE > - количество 64 кбит/с каналов, принимает значение [1..31].

#### Значение по умолчанию

 $31$ 

## Необходимый уровень привилегий

 $10$ 

## Командный режим

**CONFIG-GI** CONFIG-TE CONFIG-FO

#### **Пример:**

```
esr:esr(config-if-gi)# switchport e1 timeslots 16
```
#### **switchport e1 unframed**

Данной командой включается режим использования потока Е1 как единого без разделения на каналы по 64 кбит/с.

Использование отрицательной формы командой (no) устанавливает значение по умолчанию.

#### **Синтаксис**

[no] switchport e1 unframed

#### **Параметры**

Отсутствуют.

#### **Значение по умолчанию**

Отключено.

#### **Необходимый уровень привилегий**

10

#### **Командный режим**

CONFIG-GI CONFIG-TE CONFIG-FO

#### **Пример:**

```
esr:esr(config-if-gi)# switchport e1 unframed
```
## **switchport mode e1**

Данной командой физический порт переводится в режим работы с SFP е1 модулем. Использование отрицательной формы команды (no) переводит порт в стандартный режим.

## **Синтаксис**

[no] switchport mode e1

## **Параметры**

Команда не содержит параметров.

#### **Необходимый уровень привилегий**

10

#### **Командный режим**

CONFIG-GI

CONFIG-TE

CONFIG-FO

## **Пример:**

esr(config-**if**-gi)# switchport mode e1

## **Последовательные интерфейсы**

Только для ESR-21.

#### **databits**

Данной командой задается количество бит данных в посылке.

Использование отрицательной формы команды (no) устанавливает значение по умолчанию.

#### **Синтаксис**

databits <BITS> no databits

#### **Параметры**

<BITS> – количество бит данных в посылке. Принимает значение [7..8]

#### **Значение по умолчанию**

8

## **Необходимый уровень привилегий**

15

**Командный режим**

CONFIG-LINE-AUX

## Пример:

```
esr(config-line-aux)# databits 7
```
## flowcontrol

Данной командой задается режим управления потоком данных.

Использование отрицательной формы команды (no) устанавливает значение по умолчанию.

#### Синтаксис

flowcontrol <MODE>

no flowcontrol

#### Параметры

<MODE> - режим управления потоком. Принимает значения:

- $\cdot$  software программное управление потоком;
- $\cdot$  hardware аппаратное управление потоком;
- $\cdot$  disabled управление потоком отключено.

#### Значение по умолчанию

Отключено.

#### Необходимый уровень привилегий

15

Командный режим CONFIG-LINE-AUX

#### Пример:

```
esr(config-line-aux)# flowcontrol software
```
## line aux

Данной командой осуществляется переход в режим конфигурирования последовательного интерфейса.

## Синтаксис

line aux <NUM>

## Параметры

<NUM> - номер последовательного интерфейса, задается в диапазоне [1..3].

#### **Необходимый уровень привилегий**

15

#### **Командный режим**

CONFIG

## **Пример:**

```
esr(config)# line aux 1
esr(config-line-aux)#
```
## **modem inout**

Данной командой переводит последовательный интерфейс в режим работы с модемом.

Использование отрицательной формы команды (no) переводит последовательный интерфейс в режим консольного сервера.

#### **Синтаксис**

modem inout

no modem inout

#### **Параметры**

Отсутствуют.

#### **Значение по умолчанию**

По умолчанию, последовательный интерфейс работает в режиме консольного сервера.

#### **Необходимый уровень привилегий**

15

## **Командный режим**

CONFIG-LINE-AUX

#### **Пример:**

esr(config-line-aux)# modem inout

## **parity**

Данной командой задается режим установки бита четности.

Использование отрицательной формы команды (no) устанавливает значение по умолчанию.

#### **Синтаксис**

parity <MODE>

no parity

## **Параметры**

<MODE> – режим установки бита четности. Принимает значения:

- odd проверка на нечетность;
- even проверка на четность;
- none бит четности не выставляется.

#### **Значение по умолчанию**

none.

#### **Необходимый уровень привилегий**

15

## **Командный режим**

CONFIG-LINE-AUX

#### **Пример:**

esr(config-line-aux)# parity even

#### **speed**

Данной командой задается скорость работы последовательного интерфейса.

Использование отрицательной формы команды (no) устанавливает значение по умолчанию.

#### **Синтаксис**

speed <SPEED>

no speed

#### **Параметры**

<SPEED> – скорость работы последовательного интерфейса в бит/сек. Принимает значения:

- 300;
- 1200;
- 2400;
- 4800;
- 9600;
- 19200;
- 38400;
- 57600;

• 115200.

#### **Значение по умолчанию**

115200.

#### **Необходимый уровень привилегий**

15 Командный режим CONFIG-LINE-AUX

#### **Пример:**

esr(config-line-aux)# speed 9600

#### **stopbits**

Данной командой задается количество стоповых битов в посылке. Использование отрицательной формы команды (no) устанавливает значение по умолчанию.

#### **Синтаксис**

```
stopbits <STOP-BITS>
no stopbits
```
#### **Параметры**

<STOP-BITS> – количество стоповых битов в посылке. Принимает значения [1..2].

#### **Значение по умолчанию**

1

**Необходимый уровень привилегий**

15

**Командный режим** CONFIG-LINE-AUX

## **Пример:**

esr(config-line-aux)# stopbits 2

## transport telnet port

Данной командой задается номер TCP-порта для режима консольного сервера. При telnet-подключении на IP-адрес маршрутизатора и сконфигурированный данной командой TCP-порт, пользователь подключится к консольному интерфейсу устройства, подключенного к последовательному интерфейсу маршрутизатора.

Использование отрицательной формы команды (no) удаляет значение номера ТСР-порта для режима консольного сервера.

#### Синтаксис

transport telnet port <PORT> no transport telnet port

#### Параметры

```
<PORT> - номер TCP-порта для режима консольного сервера. Принимает значения [1..65535].
```
#### Значение по умолчанию

Отсутствует.

#### Необходимый уровень привилегий

 $15$ 

Командный режим **CONFIG-LINE-AUX** 

#### Пример:

esr(config-line-aux)# transport telnet port 2001

#### Беспроводные модемы

#### allowed-auth

Данной командой задается метод аутентификации пользователя в мобильной сети.

Использование отрицательной формы команды (no) устанавливает метод аутентификации по умолчанию.

#### Синтаксис

allowed-auth <TYPE> no allowed-auth

#### Параметры

<TYPE> - метод аутентификации пользователя в мобильной сети Inone, PAP, CHAP, MSCHAP, MSCHAPv2, EAPl

#### Значение по умолчанию

**PAP** 

Необходимый уровень привилегий

15

Командный режим

CONFIG-CELLULAR-PROFILE

## Пример:

esr(config-cellular-profile)# allowed-auth MSCHAP

#### allowed-mode

Данной командой разрешается использование режима при работе USB-модема.

Использование отрицательной формы команды (no) удаляет разрешение на использование режима.

#### Синтаксис

[no] allowed-mode <MODE>

#### Параметры

<MODE> - допустимый режим работы USB-модема [2g, 3g, 4g]

#### Значение по умолчанию

Разрешены режимы, которые отображаются как "Allowed modes:" в выводе команды show cellular status modem <ID>.

#### Необходимый уровень привилегий

 $10$ 

Командный режим CONFIG-CELLULAR-MODEM
#### Пример:

```
esr(config-cellular-modem)# allowed-mode 4g
```
#### apn

Данной командой задается точка доступа мобильной сети.

#### Синтаксис

apn <NAME>

#### Параметры

<NAME> - точка доступа мобильной сети, задаётся строкой до 253 символов.

#### Значение по умолчанию

Не сконфигурирована.

#### Необходимый уровень привилегий

 $10$ 

Командный режим CONFIG-CELLULAR-PROFILE

#### Пример:

```
esr(config-cellular-profile)# apn internet
```
## cellular modem

Данной командой создается USB-модем с определенным идентификатором и осуществляется переход в режим конфигурирования USB-модема.

Использование отрицательной формы команды (no) удаляет сконфигурированный USB-модем.

## Синтаксис

[no] cellular modem <ID>

## Параметры

<ID> - идентификатор USB-модема в системе [1..10].

#### **Необходимый уровень привилегий**

10

#### **Командный режим**

CONFIG

## **Пример:**

esr(config)# cellular modem 1

#### **cellular profile**

Данной командой создается профиль настроек для USB-модема с определенным идентификатором и осуществляется переход в режим конфигурирования профиля.

Использование отрицательной формы команды (no) удаляет сконфигурированный профиль настроек USB-модема.

#### **Синтаксис**

```
[no] cellular profile <ID>
```
#### **Параметры**

```
<ID> – идентификатор профиля настроек для USB-модема в системе [1..10].
```
#### **Необходимый уровень привилегий**

10

## **Командный режим**

CONFIG

## **Пример:**

esr(config)# cellular profile 1

#### **device**

Данной командой задается идентификатор USB-порта подключенного модема.

Использование отрицательной формы команды (no) удаляет установленный идентификатор.

#### **Синтаксис**

device <WORD> no device

## **Параметры**

<WORD> – идентификатор USB порта подключенного модема [1..12].

Данный идентификатор должен совпадать с идентификатором в поле "USB port device" в выводе команды show cellular status modem.

#### **Значение по умолчанию**

Не указан.

**Необходимый уровень привилегий**

10

**Командный режим** CONFIG-CELLULAR-MODEM

## **Пример:**

esr(config-cellular-modem)# device 1-1

## **enable**

Данной командой активируется USB-модем. Использование отрицательной формы команды (no) деактивирует USB-модем.

## **Синтаксис**

[no] enable

## **Параметры**

Команда не содержит параметров.

## **Значение по умолчанию**

USB-модем не активирован.

## **Необходимый уровень привилегий**

10

**Командный режим** CONFIG-CELLULAR-MODEM

## Пример:

esr(config-cellular-modem)#

#### ip-version

Данной командой ограничивается возможность использования семейств IP-адресов в мобильной сети.

Использование отрицательной формы команды (no) разрешает использование адресаций обоих семейств IPv4 и IPv6.

#### Синтаксис

```
ip-version {ipv4 | ipv6 }no ip-version
```
## Параметры

ірv4 - семейство IPv4; ірv6 - семейство IPv6;

## Значение по умолчанию

Разрешена адресация обоих семейств IPv4 и IPv6.

## Необходимый уровень привилегий

 $10$ 

# Командный режим

CONFIG-CELLULAR-PROFILE

## Пример:

esr(config-cellular-profile)# ip-version ipv4

## mru

Данной командой задается размер максимального принимаемого пакета.

Использование отрицательной формы команды (no) устанавливается значение по умолчанию.

## Синтаксис

 $mru \{ \langle MRU \rangle \}$ no mru

## **Параметры**

<MRU> – значение MRU, принимает значения в диапазоне [128..16383].

#### **Значение по умолчанию**

1500

**Необходимый уровень привилегий**

10

**Командный режим** CONFIG-CELLULAR-MODEM

## **Пример:**

esr(config-cellular-modem)# mru 1476

#### **number**

Данной командой устанавливается номер дозвона для подключения к мобильной сети.

Использование отрицательной формы команды (no) удаляет номер дозвона для подключения к мобильной сети.

#### **Синтаксис**

number <WORD> no number

#### **Параметры**

<WORD> – номер дозвона для подключения к мобильной сети, задаётся строкой от 1 до 15 символов.

#### **Значение по умолчанию**

Номер не задан.

#### **Необходимый уровень привилегий**

10

**Командный режим** CONFIG-CELLULAR-PROFILE

## **Пример:**

```
esr(config-cellular-profile)# number *99#
```
#### **password**

Команда для установки пароля пользователя мобильной сети в открытой или зашифрованной форме. Пароль пользователя хранится в конфигурации в зашифрованной форме. При конфигурировании можно задать пароль в открытой форме либо скопировать пароль в зашифрованной форме с другого устройства.

Использование отрицательной формы команды (no) удаляет пароль пользователя.

#### **Синтаксис**

```
password ascii-text { <CLEAR-TEXT> | encrypted <ENCRYPTED-TEXT> }
no password
```
#### **Параметры**

<CLEAR-TEXT> – пароль в открытой форме, задаётся строкой [1..64] символов, может включать символы [0-9a-fA-F];

<ENCRYPTED-TEXT> – пароль в зашифрованной форме, задаётся строкой [2..128] символов.

Пароли хранятся в конфигурации в зашифрованной форме независимо от формата, использованного при вводе команды.

#### **Необходимый уровень привилегий**

15

#### **Командный режим**

CONFIG-PPP-USER

#### **Пример:**

esr(config-ppp-user)# password ascii-text 01234567

#### **pin**

Данной командой задается код разблокировки SIM-карты.

Использование отрицательной формы команды (no) удаляет код разблокировки SIM-карты.

#### **Синтаксис**

pin <WORD>

no pin

## **Параметры**

<WORD> – код разблокировки SIM-карты [4..8] символов. Возможно использование только цифр.

#### **Значение по умолчанию**

PIN не задан.

#### **Необходимый уровень привилегий**

15

**Командный режим** CONFIG-CELLULAR-MODEM

#### **Пример:**

esr(config-cellular-modem)# pin 4856

#### **preferred-mode**

Данной командой задается предпочтительный режим работы USB-модема в мобильной сети.

Использование отрицательной формы команды (no) удаляет предпочтительный режим работы USBмодема в мобильной сети.

#### **Синтаксис**

```
preferred-mode { <MODE> }
no preferred-mode
```
## **Параметры**

<MODE> – предпочтительный режим работы USB-модема [2g, 3g, 4g].

#### **Значение по умолчанию**

Определяется USB-модемом.

#### **Необходимый уровень привилегий**

10

**Командный режим** CONFIG-CELLULAR-MODEM

## **Пример:**

```
esr(config-cellular-modem)# preferred-mode 4g
```
## **profile**

Данной командой на USB-модем назначается созданный профиль настроек для USB-модема.

Использование отрицательной формы команды (no) удаляет назначенный профиль настроек для USBмодема.

#### **Синтаксис**

profile <ID> no profile

## **Параметры**

<ID> – идентификатор профиля настроек для USB-модема в системе [1..10].

#### **Значение по умолчанию**

ID профиля настроек не задан.

#### **Необходимый уровень привилегий**

10

**Командный режим** CONFIG-CELLULAR-MODEM

## **Пример:**

esr(config-cellular-modem)# profile 1

## **show cellular configuration modem**

Данной командой отображается информация о сконфигурированных USB-модемах.

## **Синтаксис**

```
show cellular configuration modem [ <ID> ]
```
## **Параметры**

```
<ID> – идентификатор USB-модема в системе [1..10].
```
Без указания номера USB-модема выводится таблица с краткой информацией о всех сконфигурированных USB-модемах.

#### Необходимый уровень привилегий

 $10$ 

#### Командный режим

**ROOT** 

#### Пример:

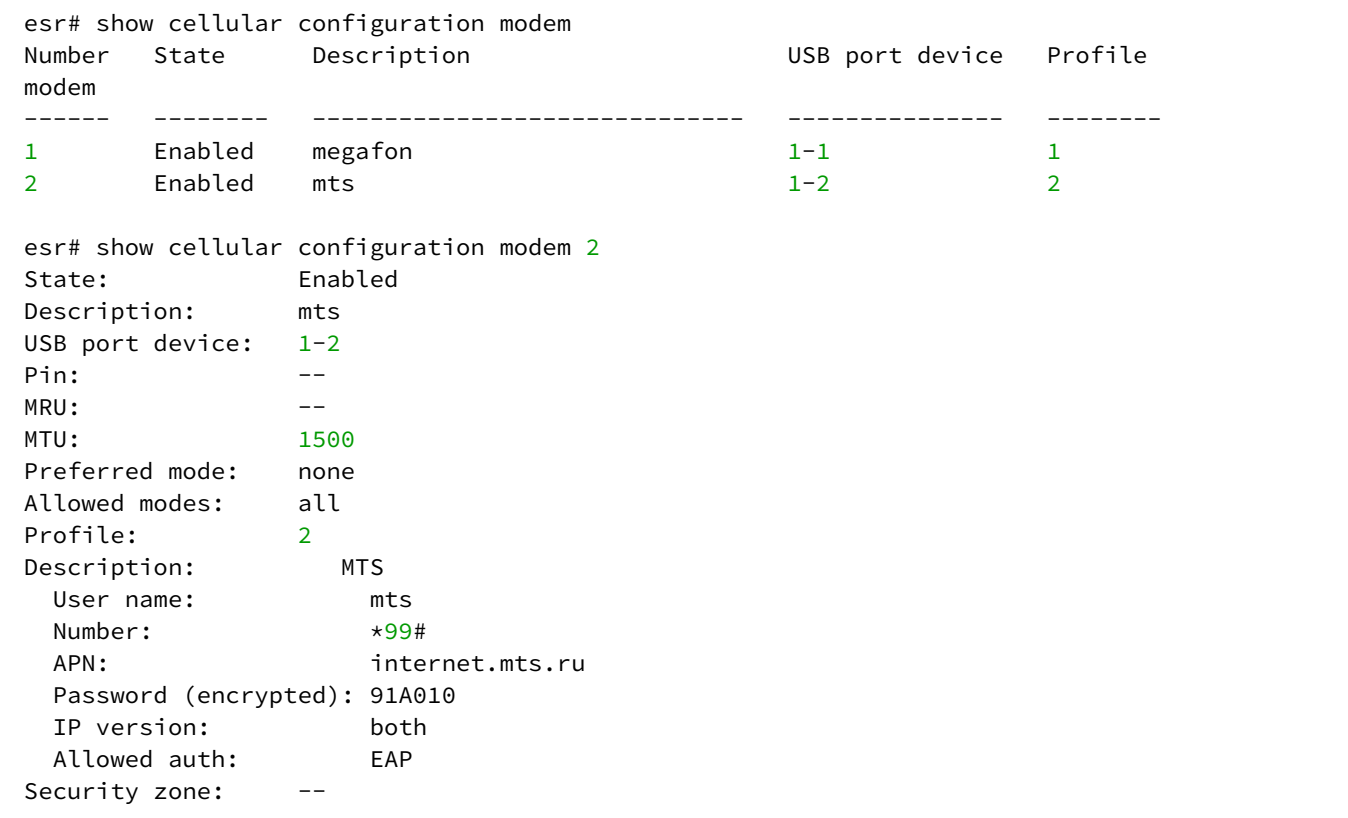

## show cellular configuration profile

Данной командой отображается информация о сконфигурированных профилях USB-модемов.

#### Синтаксис

```
show cellular configuration profile [ <ID> ]
```
## Параметры

<ID> - идентификатор USB-модема в системе [1..10].

Без указания номера USB-модема выводится таблица с краткой информацией о всех сконфигурированных профилях USB-модемов.

## Необходимый уровень привилегий

 $10$ 

## **Командный режим**

ROOT

## **Пример:**

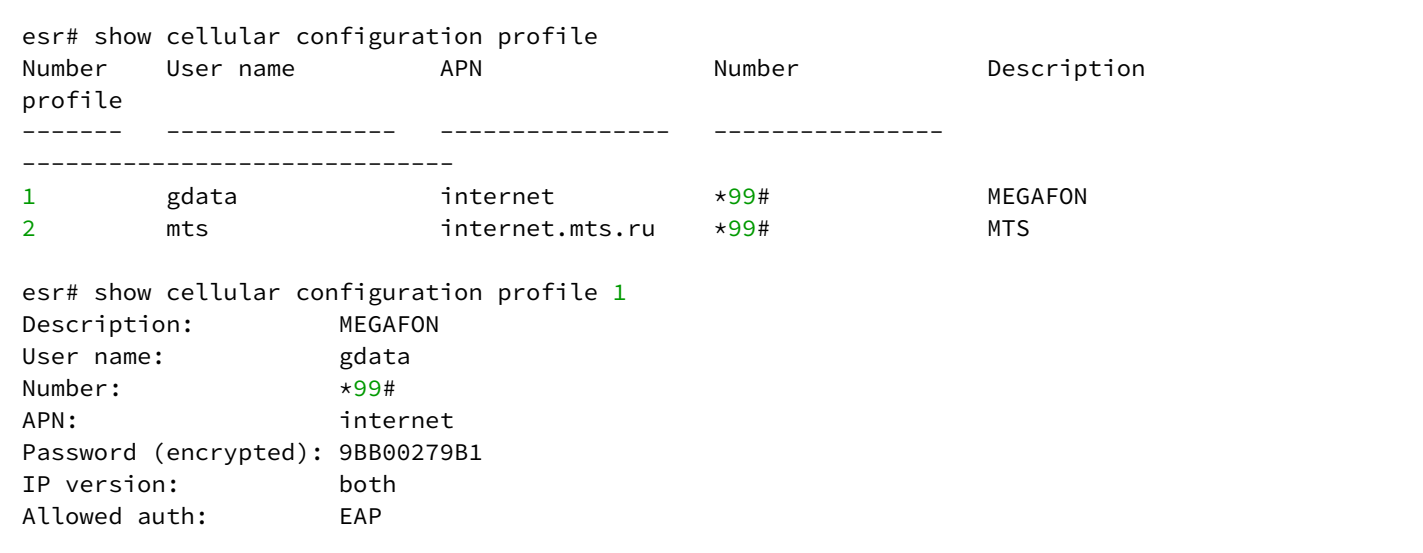

## **show cellulas status modem**

Данной командой отображается информация о статусе подключенных USB-модемов.

## **Синтаксис**

```
show cellular status modem [ <ID> ]
```
## **Параметры**

<ID> – идентификатор USB-модема в системе [1..10].

Без указания номера USB-модема выводится таблица с краткой информацией о всех обнаруженных USB-модемах.

## **Необходимый уровень привилегий**

1

## **Командный режим**

ROOT

#### **Пример:**

esr# show cellular status modem Number USB port Manufacturer Model Current state Inteface Link device state state state state state state state state state state state state state state  $s$ ------ -------- ------------ ---------- ------------- --------------- ----- 1 1-1 huawei E3372 disabled -- Down esr# show cellulars status modem 1 Interface 'modem 1' status information: USB port device: 1-1 Manufacturer: huawei Model: E3372 Revision: 21.180.01.00.00 IMEI: 861821036192893 Status SIM lock: -- Status unlock retries: sim-pin (3) sim-pin2 (3) sim-puk (10) sim-puk2 (10) Current state: disabled Access tech: unknown Signal level: 0 Support modes: allowed 2G; preferred none; allowed 3G; preferred none; allowed 4G; preferred none; allowed 2G 3G 4G; preferred none; Allowed modes: 2G 3G 4G Preferred modes: none Type IP: IPv4 Operator name: Registration: unknown

#### **user**

Данной командой задается имя пользователя мобильной сети. После выполнения данной команды маршрутизатор переходит в режим конфигурирования параметров пользователя.

Использование отрицательной формы команды (no) удаляет имя пользователя мобильной сети.

#### **Синтаксис**

[no] user <NAME>

#### **Параметры**

<NAME> – имя пользователя, задаётся строкой до от 1 до 31 символа.

#### **Значение по умолчанию**

Пользователь не создан.

#### **Необходимый уровень привилегий**

15

# **Командный режим** CONFIG-CELLULAR-PROFILE

## **Пример:**

esr(config-cellular-profile)# user gdata

# 12 Конфигурирование и мониторинг туннелей

- [authentication method](#page-228-0)
- [authentication required disable](#page-229-0)
- [clear tunnels counters](#page-230-0)
- [description](#page-230-1)
- [dscp](#page-231-0)
- [enable](#page-232-0)
- [history statistics](#page-233-0)
- [ignore-default-route](#page-233-1)
- [interface](#page-234-0)
- [ipsec authentication method](#page-235-0)
- [ipsec authentication pre-shared-key](#page-235-1)
- [keepalive dhcp dependent-interface](#page-236-0)
- [keepalive dhcp link-timeout](#page-237-0)
- [keepalive dst-address](#page-238-0)
- [keepalive enable](#page-238-1)
- [keepalive retries](#page-239-0)
- [keepalive timeout](#page-240-0)
- [key](#page-240-1)
- [load-average](#page-241-0)
- [local address](#page-242-0)
- [local checksum](#page-242-1)
- [local cookie](#page-243-0)
- [local interface](#page-243-1)
- [local port](#page-244-0)
- [local session-id](#page-245-0)
- [mode](#page-245-1)
- [mtu](#page-246-0)
- [peer lt](#page-247-0)
- [protocol](#page-247-1)
- [remote address](#page-248-0)
- [remote checksum](#page-248-1)
- [remote cookie](#page-249-0)
- [remote port](#page-250-0)
- [remote session-id](#page-250-1)
- [snmp init-trap](#page-251-0)
- [show tunnels configuration](#page-251-1)
- [show tunnels counters](#page-252-0)
- [show tunnels history](#page-253-0)
- [show tunnels status](#page-254-0)
- [show tunnels utilization](#page-255-0)
- [ttl](#page-256-0)
- [tunnel](#page-256-1)
- [username](#page-258-0)

# <span id="page-228-0"></span>**authentication method**

Данной командой определяется метод аутентификации, который будет использоваться при установлении удаленного подключения клиентами PPPoE, PPTP и L2TP.

Использование отрицательной формы команды (no) удаляет указанный метод аутентификации.

## **Синтаксис**

authentication method <METHOD> no authentication method <METHOD>

## **Параметры**

<METHOD> – метод аутентификации, возможные значения: chap, mschap, mschap-v2, eap, pap.

#### **Значение по умолчанию**

chap

## **Необходимый уровень привилегий**

10

**Командный режим** CONFIG-PPPOE CONFIG-PPTP CONFIG-L2TP

## **Пример**

esr(config-pppoe)# authentication method mschap-v2

## <span id="page-229-0"></span>**authentication required disable**

Данной командой отключается обязательная аутентификация PPP на сервере PPTP и L2TP.

Использование отрицательной формы команды (no) включается аутентификация PPP на сервере PPTP и L2TP.

## **Синтаксис**

[no] authentication required disable

## **Параметры**

Отсутствуют.

## **Значение по умолчанию**

Не задан.

## **Необходимый уровень привилегий**

15

#### Командный режим

CONFIG-PPPOF

**CONFIG-PPTP** 

CONFIG-L2TP

## Пример

```
esr(config-pppoe)# authentication required disable
```
## <span id="page-230-0"></span>clear tunnels counters

Данной командой осуществляется сброс счетчиков заданного туннеля или группы туннелей.

#### Синтаксис

```
clear tunnels counters [{ <TUN> | pseudowire [ <ID> <NEIGBOR-ADDR> ] | dypseudowire
pseudowire [ <ID> <NEIGBOR-ADDR> ] } ]
```
## Параметры

<TUN> - имя туннеля устройства, задаётся в виде, описанном в разделе Типы и порядок именования туннелей маршрутизатора.

Можно указать несколько туннелей перечислением через запятую «.» либо указать диапазон туннелей через дефис «-». Если не указывать индексы туннелей, то будут очищены счетчики всех туннелей заданной группы.

<ID> - идентификатор псевдопровода/динамического псевдопровода.

<NEIGBOR-ADDR> - IP-адрес задаётся в виде AAA.BBB.CCC.DDD, где каждая часть принимает значения  $[0..255]$ 

#### Необходимый уровень привилегий

 $10$ 

Командный режим

**ROOT** 

#### Пример

esr# clear tunnels counters gre 25

## <span id="page-230-1"></span>description

Данная команда используется для изменения описания конфигурируемого туннеля.

Использование отрицательной формы команды (no) удаляет установленное описание.

#### **Синтаксис**

description <DESCRIPTION> no description

## **Параметры**

<DESCRIPTION> – описание туннеля, задаётся строкой до 255 символов.

#### **Необходимый уровень привилегий**

10

# **Командный режим**

CONFIG-IP4IP4 CONFIG-SUBTUNNEL CONFIG-GRE CONFIG-L2TP CONFIG-L2TPV3 CONFIG-VTI CONFIG-LT CONFIG-PPTP CONFIG-PPPOE

## **Пример**

esr(config-gre)# description "tunnel to branch"

## <span id="page-231-0"></span>**dscp**

Команда задаёт значение кода DSCP для использования в IP-заголовке инкапсулирующего пакета. Использование отрицательной формы команды (no) устанавливает значение DSCP по умолчанию.

## **Синтаксис**

dscp <DSCP> no dscp

## **Параметры**

<DSCP> – значение кода DSCP, принимает значения в диапазоне [0..63].

## **Значение по умолчанию**

Наследуется от инкапсулируемого пакета.

## **Необходимый уровень привилегий**

10

## **Командный режим**

CONFIG-IP4IP4 CONFIG-GRE

## **Пример**

esr(config-ip4ip4)# dscp 40

## <span id="page-232-0"></span>**enable**

Данной командой включается туннель.

Использование отрицательной формы команды (no) отключает туннель.

## **Синтаксис**

[no] enable

## **Параметры**

Команда не содержит параметров.

#### **Значение по умолчанию**

Туннель выключен.

## **Необходимый уровень привилегий**

10

## **Командный режим**

CONFIG-IP4IP4 CONFIG-GRE CONFIG-SUBTUNNEL CONFIG-L2TP CONFIG-L2TPV3 CONFIG-VTI CONFIG-LT CONFIG-PPTP CONFIG-PPPOE

## **Пример**

esr(config-gre)# enable

## <span id="page-233-0"></span>**history statistics**

Данной командой включается запись статистики использования текущего туннеля.

Использование отрицательной формы команды (no) отключает запись статистики использования текущего туннеля.

#### **Синтаксис**

[no] history statistics

#### **Параметры**

Отсутствуют.

#### **Необходимый уровень привилегий**

10

#### **Командный режим**

CONFIG-GRE CONFIG-IP4IP4 CONFIG-L2TPV3 CONFIG-LT CONFIG-VTI

## **Пример**

esr(config-ip4ip4)# history statistics

## <span id="page-233-1"></span>**ignore-default-route**

Данная команда включает режим, в котором маршрут по умолчанию, полученный от сервера, не устанавливается в таблицу маршрутизации.

Использование отрицательной формы команды (no) устанавливает значение по умолчанию.

## **Синтаксис**

[no] ignore-default-route

## Параметры

Команда не содержит параметров.

#### Значение по умолчанию

Маршрут по умолчанию, полученный от сервера, устанавливается в таблицу маршрутизации.

#### Необходимый уровень привилегий

 $10$ 

Командный режим CONFIG-L2TP **CONFIG-PPTP** CONFIG-PPPOE

## Пример

esr(config-pptp)# ignore-default-route

## <span id="page-234-0"></span>interface

Данной командой определяется интерфейс через который будет устанавливаться PPPoE-соединение. Использование отрицательной формы команды (no) удаляет указанный интерфейс.

#### Синтаксис

interface <TF> no interface

#### Параметры

<IF> - интерфейс или группы интерфейсов, задаётся в виде, описанном в разделе Типы и порядок именования интерфейсов маршрутизатора.

#### Необходимый уровень привилегий

 $10$ 

Командный режим CONFIG-PPPOF

## Пример

 $\text{esr}(\text{config-pppoe})$ # interface gigabitethernet  $1/0/5.100$ 

#### <span id="page-235-0"></span>ipsec authentication method

Данной командой выбирается метод аутентификации по ключу для IKE-соединения. Аутентификация сообщений по ключу используется при установлении IKE-соединения, ключ задаётся командой «ipsec authentication pre-shared-key» (см. раздел ipsec authentication pre-shared-key).

Использование отрицательной формы команды (no) устанавливает значение по умолчанию.

#### Синтаксис

ipsec authentication method pre-shared-key no ipsec authentication method

#### Параметры

pre-shared-key - метод аутентификации, использующий предварительно полученные ключи шифрования.

#### Необходимый уровень привилегий

 $10$ 

Командный режим

CONFIG-L2TP

#### Пример

esr(config-l2tp-server)# ipsec authentication method psk

#### <span id="page-235-1"></span>ipsec authentication pre-shared-key

Данной командой устанавливается общий секретный ключ для аутентификации, который должен совпадать у обоих сторон, устанавливающих туннель.

Использование отрицательной формы команды (no) удаляет установленный ключ.

#### Синтаксис

```
ipsec authentication pre-shared-key { ascii-text { <TEXT> | encrypted <ENCRYPTED-TEXT> }|
hexadecimal {<HEX> | encrypted <ENCRYPTED-HEX> } }
```
no ipsec authentication pre-shared-key

## Параметры

<TEXT> - строка [1..64] ASCII символов.

<HEX> - число размером [1..32] байт задаётся строкой [2..128] символов в шестнадцатеричном формате(0хҮҮҮҮ...) или (ҮҮҮҮ...).

<ENCRYPTED-TEXT> - зашифрованный пароль размером [1..32] байт, задаётся строкой [2..128] символов:

<ENCRYPTED-HEX> - зашифрованное число размером [2..64] байт, задаётся строкой [2..256] символов.

#### Значение по умолчанию

none

#### Необходимый уровень привилегий

 $10$ 

## Командный режим

CONFIG-L2TP

## Пример

esr(config-l2tp-server)# ipsec authentication pre-shared-key ascii-text password

## <span id="page-236-0"></span>keepalive dhcp dependent-interface

Данной командой включается механизм перезапроса IP-адресов по протоколу DHCP на указанных интерфейсах при отключении GRE-туннеля по keepalive. Возможно указать до 8-ми интерфейсов для каждого GRE-туннеля.

Использование отрицательной формы команды (no) отключает механизм перезапроса IP-адресов по протоколу DHCP.

#### Синтаксис

keepalive dhcp dependent-interface <IF> no keepalive dst-address

#### Параметры

<IF> - физический или агрегированный интерфейс, задаётся в виде, описанном в разделе Типы и порядок именования интерфейсов маршрутизатора.

#### Значение по умолчанию

Отсутствует.

#### Необходимый уровень привилегий

 $10$ 

## Командный режим

CONFIG-GRE

#### Пример

```
esr(config-gre)# keepalive dhcp dependent-interface gi 1/0/1
```
## <span id="page-237-0"></span>keepalive dhcp link-timeout

Данной командой указывается интервал времени между отключением GRE-туннеля и перезапросом IPадреса на интерфейсе/интерфейсах указанных командой keepalive dhcp dependent-interface (см. раздел keepalive dhcp dependent-interface)

Использование отрицательной формы команды (no) устанавливает значение по умолчанию.

#### Синтаксис

keepalive dhcp link-timeout <SEC> no keepalive dhcp link-timeout

#### Параметры

<SEC> - интервал в секундах между отключением GRE-туннеля и перезапросом IP-адреса на интерфейсе/интерфейсах указанных командой keepalive dhcp dependent-interface, принимает значения [1..32767] секунд.

#### Значение по умолчанию

 $10$ 

Необходимый уровень привилегий

 $10$ 

Командный режим

**CONFIG-GRE** 

## Пример

esr(config-gre)# keepalive dhcp link-timeout 90

## <span id="page-238-0"></span>**keepalive dst-address**

Данной командой настраивается IP-адрес для отправки keepalive пакетов для проверки работоспособности туннеля. Если указанный IP-адрес недоступен, то туннель меняет оперативное состояние на DOWN. Данный параметр имеет значение только при включенном механизме keepalive (см. раздел [keepalive enable\)](#page-238-1).

Использование отрицательной формы команды (no) отключает данную проверку.

#### **Синтаксис**

keepalive dst-address <ADDR> no keepalive dst-address

## **Параметры**

<ADDR> – IP-адрес для проверки работоспособности GRE-туннеля.

#### **Значение по умолчанию**

Отсутствует.

#### **Необходимый уровень привилегий**

10

**Командный режим**

CONFIG-GRE

#### **Пример**

```
esr(config-gre)# keepalive dst-address 192.168.1.57
```
## <span id="page-238-1"></span>**keepalive enable**

Данной командой включается проверка доступности удаленного шлюза туннеля. Если удаленный шлюз туннеля недоступен, то туннель меняет оперативное состояние на DOWN.

Использование отрицательной формы команды (no) отключает данную проверку.

#### **Синтаксис**

[no] keepalive enable

#### **Параметры**

Команда не содержит параметров.

#### **Значение по умолчанию.**

Отключено.

#### **Необходимый уровень привилегий**

10

#### **Командный режим**

CONFIG-GRE

## **Пример**

esr(config-gre)# keepalive enable

## <span id="page-239-0"></span>**keepalive retries**

Данная команда определяет количество попыток проверки доступности удаленного шлюза туннеля. По достижению указанного количества неудачных попыток, туннель будет считаться неактивным.

Использование отрицательной формы команды (no) устанавливает значение по умолчанию.

#### **Синтаксис**

keepalive retries <VALUE> no keepalive retries

# **Параметры**

<VALUE> – количество попыток, принимает значения в диапазоне [1..255].

## **Значение по умолчанию**

6

## **Необходимый уровень привилегий**

10

## **Командный режим** CONFIG-GRE

## **Пример**

esr(config-gre)# keepalive retries 8

## <span id="page-240-0"></span>**keepalive timeout**

Данной командой регулируется период отправки keepalive пакетов встречной стороне. Использование отрицательной формы команды (no) устанавливает значение по умолчанию.

## **Синтаксис**

keepalive timeout <TIME> no keepalive timeout

#### **Параметры**

<TIME> – время в секундах, принимает значения в диапазоне [1..32767].

#### **Значение по умолчанию**

10

#### **Необходимый уровень привилегий**

10

## **Командный режим**

CONFIG-GRE

## **Пример**

```
esr(config-gre)# keepalive timeout 18
```
## <span id="page-240-1"></span>**key**

Данная команда разрешает передачу ключа (Key) в туннельном заголовке GRE (в соответствии с RFC 2890) и устанавливает значение ключа. Ключ может быть использован для идентификации потоков трафика в GRE-туннеле.

Использование отрицательной формы команды (no) запрещает передачу ключа.

#### **Синтаксис**

key <KEY>

no key

## **Параметры**

```
<KEY> – значение KEY, принимает значения в диапазоне [1..2000000].
```
#### **Значение по умолчанию**

Ключ не передаётся.

#### **Необходимый уровень привилегий**

10

## **Командный режим**

CONFIG-GRE

#### **Пример**

esr(config-gre)# key 40

## <span id="page-241-0"></span>**load-average**

Данной командой устанавливается интервал времени, за который усредняется статистика о нагрузке на туннеле.

Использование отрицательной формы команды устанавливает значение по умолчанию.

#### **Синтаксис**

load-average <TIME>

no load-average

## **Параметры**

<TIME> – интервал в секундах, принимает значения [5..150].

#### **Значение по умолчанию**

5

## **Необходимый уровень привилегий**

10

#### **Командный режим**

CONFIG-GRE CONFIG-IP4IP4 CONFIG-LT CONFIG-SUBTUNNEL CONFIG-L2TP

## **Пример**

esr(config-gre)# load-average

## <span id="page-242-0"></span>**local address**

Данной командой устанавливается IP-адрес локального шлюза туннеля.

Использование отрицательной формы команды (no) удаляет IP-адрес локального шлюза.

## **Синтаксис**

local address <ADDR> no local address

## **Параметры**

<ADDR> – IP-адрес локального шлюза.

## **Необходимый уровень привилегий**

10

# **Командный режим** CONFIG-IP4IP4 CONFIG-GRE CONFIG-L2TPV3 CONFIG-VTI

## **Пример**

```
esr(config-ip4ip4)# local address 192.168.1.1
```
## <span id="page-242-1"></span>**local checksum**

Данная команда включает вычисление контрольной суммы и занесение её в GRE-заголовок отправляемых пакетов.

Использование отрицательной формы команды (no) отключает процесс вычисления и отправки контрольной суммы.

## **Синтаксис**

[no] local checksum

## **Параметры**

Команда не содержит параметров.

## **Необходимый уровень привилегий**

10

#### **Командный режим**

CONFIG-GRE

## **Пример**

esr(config-gre)# local checksum

## <span id="page-243-0"></span>**local cookie**

Данная команда определяет значение cookie для дополнительной проверки соответствия между передаваемыми данными и сессией.

Использование отрицательной формы команды (no) удаляет локальный cookie.

#### **Синтаксис**

local cookie <COOKIE> no local cookie

## **Параметры**

<COOKIE> – значение COOKIE, параметр принимает значения длиной восемь или шестнадцать символов в шестнадцатеричном виде [8 или 16].

#### **Необходимый уровень привилегий**

10

#### **Командный режим**

CONFIG-L2TPV3

## **Пример**

```
esr(config-l2tpv3)# local cookie 8FB51B8FB
```
## <span id="page-243-1"></span>**local interface**

Данной командой устанавливается использование IP-адреса, назначенного на интерфейс в качестве локального шлюза GRE-туннеля.

При использовании отрицательной формы команды (no) прекращается использование IP-адреса, назначенного на интерфейс в качестве локального шлюза.

## **Синтаксис**

local interface <IF> no local interface

## **Параметры**

<IF> – тип и идентификатор интерфейса, задаётся в виде, описанном в разделе [Типы и порядок](#page-20-0) [именования интерфейсов маршрутизатора](#page-20-0);

<TUN> – имя туннеля устройства, задаётся в виде, описанном в разделе [Типы и порядок именования](#page-23-0) [туннелей маршрутизатора](#page-23-0).

#### **Необходимый уровень привилегий**

10

# **Командный режим**

CONFIG-GRE

## **Пример**

esr(config-gre)# local **interface** gigabitethernet 1/0/1

## <span id="page-244-0"></span>**local port**

Команда определяет локальный UDP-порт, если в качестве метода инкапсуляции был выбран UDP протокол.

Использование отрицательной формы команды (no) удаляет локальный номер UDP-порта.

#### **Синтаксис**

local port <UDP> no local port

## **Параметры**

<UDP> – номер UDP-порта в диапазоне [1..65535].

## **Необходимый уровень привилегий**

10

## **Командный режим**

CONFIG-L2TPV3

## **Пример**

esr(config-l2tpv3)# local port 1501

## <span id="page-245-0"></span>local session-id

Установить локальный идентификатор сессии.

Использование отрицательной формы команды (no) удаляет локальный идентификатор сессии.

#### Синтаксис

local session-id <SESSION-ID> no local session-id

## Параметры

<SESSION-ID> - идентификатор сессии, принимает значения [1..200000].

#### Необходимый уровень привилегий

 $10$ 

Командный режим

CONFIG-L2TPV3

## Пример

esr(config-l2tpv3)# local session-id 200

## <span id="page-245-1"></span>mode

Данной командой указывается режим инкапсуляции для GRE-туннеля.

Использование отрицательной формы команды (no) устанавливает инкапсуляцию по умолчанию.

#### Синтаксис

mode <MODE>

## Параметры

<MODE> - режим инкапсуляции для GRE-туннеля:

- ip инкапсуляция IP-пакетов в GRE;
- ethernet инкапсуляция Ethernet-фреймов в GRE.

#### Значение по умолчанию

ip

## Необходимый уровень привилегий

 $10$ 

#### **Командный режим**

CONFIG-GRE

## **Пример**

esr(config-gre)# mode ethernet

#### <span id="page-246-0"></span>**mtu**

Данной командой указывается размер MTU (Maximum Transmition Unit) для туннелей.

Использование отрицательной формы команды (no) устанавливает значение MTU по умолчанию.

#### **Синтаксис**

mtu <MTU>

no mtu

## **Параметры**

<MTU> – значение MTU, принимает значения в диапазоне:

- ESR-20/21 [552..9500];
- ESR-100/200/1000/1500/1511 [552..10000].

## **Значение по умолчанию**

1500

**Необходимый уровень привилегий**

10

## **Командный режим**

CONFIG-IP4IP4 CONFIG-GRE CONFIG-SUBTUNNEL CONFIG-L2TP CONFIG-L2TPV3 CONFIG-VTI CONFIG-LT CONFIG-PPTP CONFIG-PPPOE

## Пример

 $esr(config-12tpv3)$ # mtu 1400

## <span id="page-247-0"></span>peer It

Данная команда используется для задания удаленной стороны (в другом VRF) логического туннеля. Использование отрицательной формы команды (no) удаляет привязку удаленной стороны туннеля.

#### Синтаксис

[no] peer lt <ID>

## Параметры

<ID> - идентификатор удаленной стороны логического туннеля.

## Необходимый уровень привилегий

 $10$ 

## Командный режим

**CONFIG-LT** 

## Пример

esr(config-lt)# peer lt 2

## <span id="page-247-1"></span>protocol

Выбор метода инкапсуляции для туннеля L2TPv3.

#### Синтаксис

protocol <TYPE> no protocol

## Параметры

<TYPE> - тип инкапсуляции, возможные значения:

- ІР-инкапсуляция в ІР-пакет;
- UDP-инкапсуляция в UDP-дейтаграммы.

#### Необходимый уровень привилегий

15

## **Командный режим**

CONFIG-L2TPV3

## **Пример**

esr(config-l2tpv3)# protocol ip

## <span id="page-248-0"></span>**remote address**

Данной командой устанавливается IP-адрес удаленного шлюза туннеля. Использование отрицательной формы команды (no) удаляет IP-адрес удаленного шлюза.

#### **Синтаксис**

**Параметры**

remote address <ADDR> no remote address

<ADDR> – IP-адрес удаленного шлюза.

**Необходимый уровень привилегий**

10

**Командный режим** CONFIG-IP4IP4 CONFIG-GRE CONFIG-L2TP CONFIG-L2TPV3 CONFIG-VTI CONFIG-PPTP

## **Пример**

esr(config-ip4ip4)# remote address 192.168.1.2

## <span id="page-248-1"></span>**remote checksum**

Команда включает проверку наличия и соответствия значений контрольной суммы в заголовках принимаемых GRE-пакетов.

Использование отрицательной формы команды (no) отключает проверку контрольной суммы.

#### **Синтаксис**

[no] remote checksum

## **Параметры**

Команда не содержит параметров.

#### **Значение по умолчанию**

По умолчанию проверка контрольной суммы выключена.

#### **Необходимый уровень привилегий**

10

**Командный режим**

CONFIG-GRE

#### **Пример**

esr(config-gre)# remote checksum

## <span id="page-249-0"></span>**remote cookie**

Данная команда определяет значение cookie для дополнительной проверки соответствия между передаваемыми данными и сессией.

Использование отрицательной формы команды (no) удаляет удаленный cookie.

#### **Синтаксис**

remote cookie <COOKIE>

no remote cookie

#### **Параметры**

<COOKIE> – значение COOKIE, принимает значения длиной восемь или шестнадцать символов в шестнадцатеричном виде [8 или 16].

## **Необходимый уровень привилегий**

10

**Командный режим**

CONFIG-L2TPV3

## **Пример**

```
esr(config-l2tpv3)# remote cookie 8FB51B8FB
```
## <span id="page-250-0"></span>**remote port**

Данная команд определяет удаленный UDP-порт, если в качестве метода инкапсуляции был выбран UDP.

Использование отрицательной формы команды (no) удаляет удаленный номер UDP-порта.

#### **Синтаксис**

remote port <UDP> no remote port

## **Параметры**

<UDP> – номер UDP порта в диапазоне [1..65535].

## **Необходимый уровень привилегий**

10

**Командный режим**

CONFIG-L2TPV3

#### **Пример**

```
esr(config-l2tpv3)# remote port 65000
```
## <span id="page-250-1"></span>**remote session-id**

Данной командой устанавливается удаленный идентификатор сессии. Использование отрицательной формы команды (no) удаляет удаленный идентификатор сессии.

#### **Синтаксис**

```
remote session-id <SESSION-ID>
no remote session-id
```
#### **Параметры**

<SESSION-ID> – идентификатор сессии, принимает значение в диапазоне [1..200000].

#### **Необходимый уровень привилегий**

10

## **Командный режим**

CONFIG-L2TPV3

## **Пример**

```
esr(config-l2tpv3)# remote session-id 2
```
## <span id="page-251-0"></span>**snmp init-trap**

Данная команда используется для включения отправки snmp-trap о включении/отключении туннеля.

Использование отрицательной формы команды (no) отключает отправку snmp-trap о включении/ отключении туннеля.

#### **Синтаксис**

[no] snmp init-trap

#### **Параметры**

Команда не содержит параметров.

#### **Значение по умолчанию**

Отключено.

#### **Необходимый уровень привилегий**

15

**Командный режим** CONFIG-GRE CONFIG-SUBTUNNEL

## **Пример**

esr(config-gre)# snmp init-trap

## <span id="page-251-1"></span>**show tunnels configuration**

Командой выполняется просмотр конфигурации туннеля.
#### **Синтаксис**

show tunnels configuration [ <TUN> ]

## **Параметры**

<TUN> – имя туннеля устройства, задаётся в виде, описанном в разделе [Типы и порядок именования](#page-23-0) [туннелей маршрутизатора](#page-23-0).

#### **Необходимый уровень привилегий**

1

## **Командный режим**

ROOT

## **Пример**

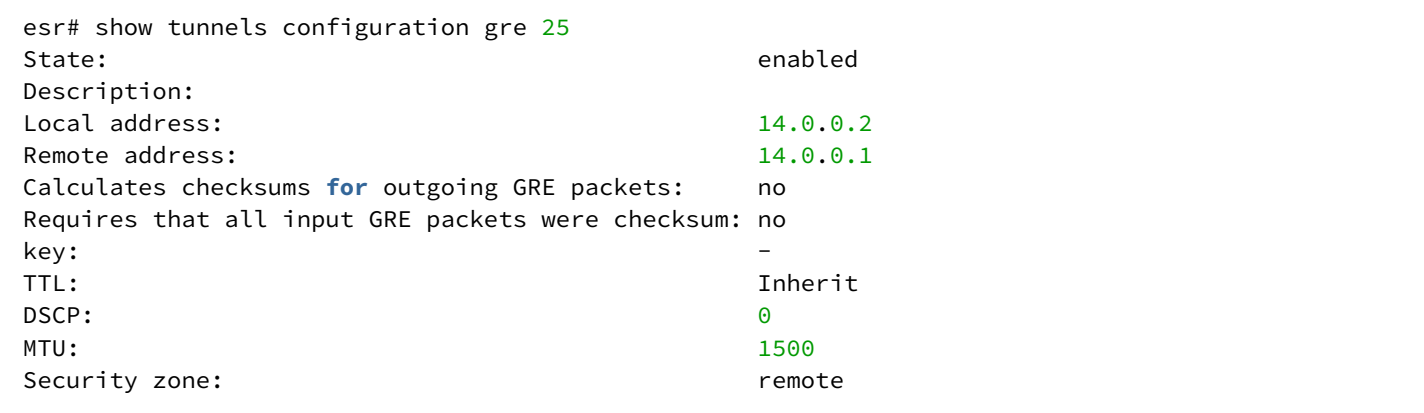

#### **show tunnels counters**

Командой выполняется просмотр счетчиков на туннелях.

#### **Синтаксис**

```
show tunnels counters [ <TUN> ]
```
#### **Параметры**

<TUN> – имя туннеля устройства, задаётся в виде, описанном в разделе [Типы и порядок именования](#page-23-0) [туннелей маршрутизатора](#page-23-0).

Можно указать несколько туннелей. Если не указывать индексы туннелей, то будут отображены счетчики всех туннелей заданной группы. Если задан определённый туннель, то будет отображена детальная информация по данному туннелей.

## **Необходимый уровень привилегий**

ROOT

## **Пример**

```
esr# show tunnels counters dypseudowire 2 192.0.2.10
Tunnel 'dypseudowire 2_192.0.2.10' counters:
Packets received: 1006
Bytes received: 84200
Dropped on receive: 0
Receive errors: 0
Multicasts received: 0
Receive length errors: 0
Receive buffer overflow errors: 0
Receive CRC errors: 0
Receive frame errors: 0
Receive FIFO errors: 0
Receive missed errors: 0<br>Receive compressed: 0
Receive compressed: 0<br>Packets transmitted: 1006
Packets transmitted:
 Bytes transmitted: 102308
Dropped on transmit: 0
 Transmit errors: 0
Transmit aborted errors: 0
Transmit carrier errors: 0
Transmit FIFO errors: 0<br>Transmit heartbeat errors: 0
Transmit heartbeat errors:
Transmit window errors: 0
 Transmit comressed: 0
 Collisions: 0
```
## **show tunnels history**

Команда используется для просмотра статистики использования туннеля.

#### **Синтаксис**

```
show tunnels history [ <TUN> ] [ <timer {TIMER}> ]
```
## **Параметры**

<TUN> – имя туннеля, задаётся в виде, описанном в разделе [Типы и порядок именования туннелей](#page-23-0)  [маршрутизатора](#page-23-0);

<TIMER> – не обязательный ключ timer. В качестве параметров для данного ключа могут выступать:

- hours отображает историю за последние 72 часа;
- minutes отображает историю за последние 60 минут;
- seconds отображает историю за последние 60 секунд;
- При отсутствии ключа timer, выводятся 3 таблицы истории использования туннеля (ей).

## **Необходимый уровень привилегий**

5

## **Командный режим**

ROOT

## **Пример**

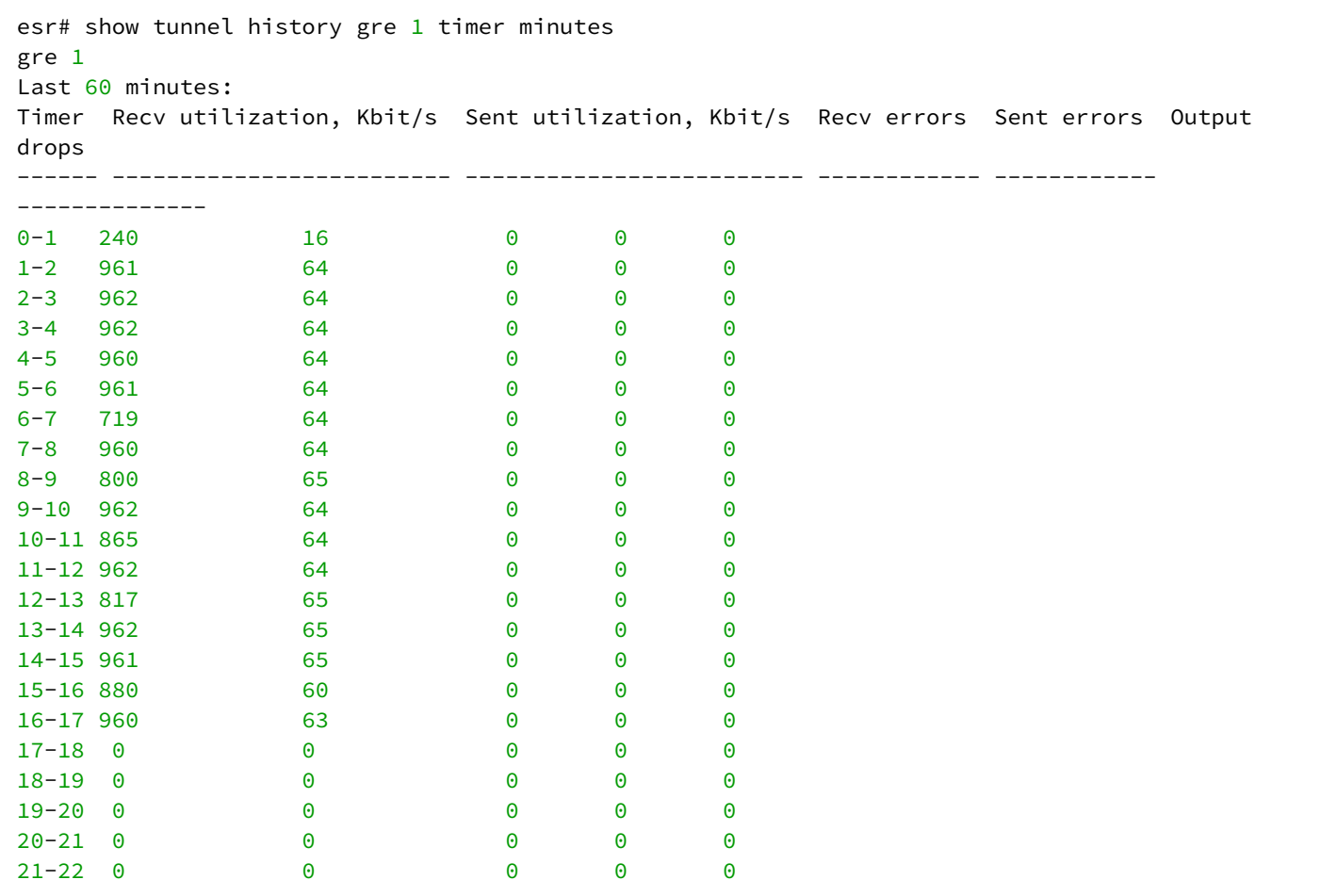

## **show tunnels status**

Команда используется для просмотра состояния системных интерфейсов.

## **Синтаксис**

```
show tunnels status [ { <TUN>} ]
```
## **Параметры**

<TUN> – имя туннеля устройства, задаётся в виде, описанном в разделе [Типы и порядок именования](#page-23-0) [туннелей маршрутизатора](#page-23-0).

В команде можно указать несколько туннелей. Если не указывать индексы туннелей, то будут отображены статусы всех туннелей заданной группы. Если задан конкретный туннель, то будет отображена детальная информация по данному туннелю.

#### **Необходимый уровень привилегий**

1

#### **Командный режим**

ROOT

## **Пример**

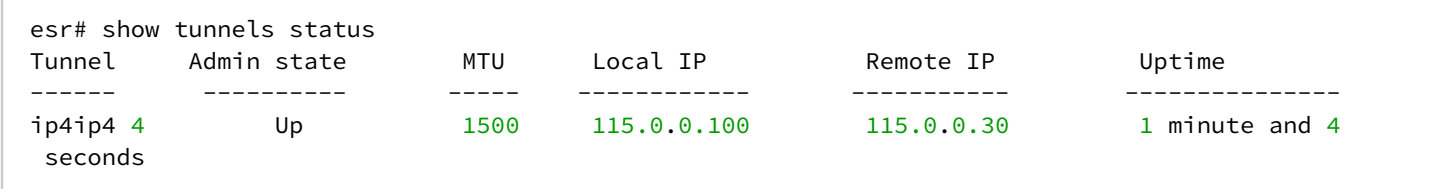

## **show tunnels utilization**

Команда используется для просмотра средней нагрузки в туннелях за указанный период.

#### **Синтаксис**

```
show tunnels utilization [ <TUN> ]
```
#### **Параметры**

<TUN> – имя туннеля устройства, задаётся в виде, описанном в разделе [Типы и порядок именования](#page-23-0) [туннелей маршрутизатора](#page-23-0).

Можно указать несколько туннелей перечислением через «,» либо указать диапазон интерфейсов через «-». Если не указывать индексы туннелей, то будут очищены счетчики всех туннелей заданной группы.

#### **Необходимый уровень привилегий**

10

#### **Командный режим**

ROOT

## **Пример**

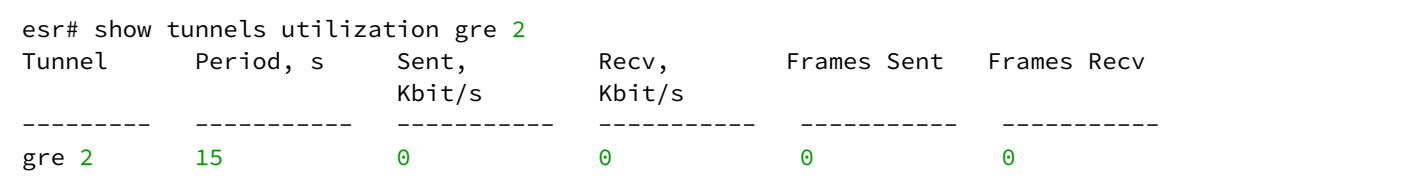

## ttl

Команда задаёт значение времени жизни TTL для туннельных пакетов.

Использование отрицательной формы команды (no) устанавливает значение TTL по умолчанию.

## Синтаксис

ttl <TTL> no ttl

## Параметры

<TTL> - значение TTL, принимает значения в диапазоне [1..255].

## Значение по умолчанию

Наследуется от инкапсулируемого пакета.

## Необходимый уровень привилегий

 $10$ 

Командный режим CONFIG-IP4IP4 **CONFIG-GRE** 

## Пример

 $esr(config-ip4ip4)$ # ttl 10

## tunnel

Данная команда позволяет перейти в режим конфигурирования туннеля.

Использование отрицательной формы команды (no) удаляет туннель.

## Синтаксис

[no] tunnel <TUN>

## Параметры

<TUN> - имя туннеля устройства, задаётся в виде, описанном в разделе Типы и порядок именования туннелей маршрутизатора.

## Необходимый уровень привилегий

CONFIG

## **Пример 1**

Переход в режим конфигурирования туннеля l2tp 10:

```
esr(config)# tunnel l2tp 10
esr(config-l2tp)#
```
## **Пример 2**

Переход в режим конфигурирования туннеля l2tpv3 10:

```
esr(config)# tunnel l2tpv3 10
esr(config-l2tpv3)#
```
## **Пример 3**

Переход в режим конфигурирования туннеля ip4ip4 200:

```
esr(config)# tunnel ip4ip4 200
esr(config-ip4ip4)#
```
## **Пример 4**

Переход в режим конфигурирования туннеля gre 25:

```
esr(config)# tunnel gre 25
esr(config-gre)#
```
## **Пример 5**

Переход в режим конфигурирования туннеля vti 125:

```
esr(config)# tunnel vti 125
esr(config-vti)#
```
## **Пример 6**

Переход в режим конфигурирования туннеля pptp 10:

```
esr(config)# tunnel pptp 10
esr(config-pptp)#
```
## Пример 7

Переход в режим конфигурирования туннеля pppoe 8:

```
esr(config)# tunnel pppoe 8
esr(config-pppoe)#
```
#### username

Данной командой задается пользователь и пароль для подключения к L2TP-, PPPoE- или PPTP-серверу. Использование отрицательной формы команды (no) удаляет указанного пользователя.

#### Синтаксис

```
username <NAME> password ascii-text { <CLEAR-TEXT> | encrypted <ENCRYPTED-TEXT> }
no username <NAMF>
```
## Параметры

<NAME> - имя пользователя, задаётся строкой до 31 символа; <CLEAR-TEXT> - пароль, задаётся строкой [8..64] символов; <ENCRYPTED-TEXT> - зашифрованный пароль, задаётся строкой [16..128] символов.

#### Необходимый уровень привилегий

 $15$ 

Командный режим CONFIG-L2TP **CONFIG-PPPOE** CONFIG-PPTP

#### Пример

esr(config-pptp)# username fedor password ascii-text password

## 13 Управление L2-функциями

- [Управление](#page-260-0) [L2-](#page-260-0)[функциями](#page-260-0)
	- [bridge](#page-260-1)
	- [bridge-group](#page-260-2)
	- [description](#page-261-0)
	- [enable](#page-262-0)
	- [mac-address](#page-262-1)
	- [ports vrrp filtering](#page-263-0)
	- [protected-ports](#page-264-0)
	- [show interfaces bridge](#page-264-1)
	- [unknown-unicast-forwarding disable](#page-265-0)
	- [vlan](#page-266-0)
- [Управление](#page-266-1) [Spanning Tree](#page-266-1)
	- [instance](#page-266-2)
		- [name](#page-267-0)
		- [revision](#page-268-0)
		- [show spanning-tree](#page-268-1)
		- [show spanning-tree active](#page-269-0)
		- [show spanning-tree bpdu](#page-270-0)
		- [spanning-tree](#page-270-1)
		- [spanning-tree bpdu](#page-271-0)
		- [spanning-tree cost](#page-272-0)
		- [spanning-tree disable](#page-272-1)
		- [spanning-tree forward-time](#page-273-0)
		- [spanning-tree hello-time](#page-274-0)
		- [spanning-tree link-type](#page-274-1)
		- [spanning-tree max-age](#page-275-0)
		- [spanning-tree mode](#page-276-0)
		- [spanning-tree mst](#page-276-1)
		- [spanning-tree mst configuration](#page-277-0)
		- [spanning-tree mst port-priority cost](#page-278-0)
		- [spanning-tree mst max-hops](#page-278-1)
		- [spanning-tree mst port-priority](#page-279-0)
		- [spanning-tree pathcost method](#page-280-0)
		- [spanning-tree portfast](#page-280-1)
		- [spanning-tree port-priority](#page-281-0)
		- [spanning-tree priority](#page-282-0)
- [Настройка и мониторинг](#page-282-1) [VLAN](#page-282-1)
	- [force-up](#page-282-2)
	- [ip internal-usage-vlan](#page-283-0)
	- [name](#page-284-0)
	- [show interfaces switch-port vlans](#page-284-1)
	- [show vlans](#page-285-0)
	- [show vlans internal-usage](#page-286-0)
	- [switchport access vlan](#page-287-0)
	- [switchport default-vlan tagged](#page-287-1)
	- [switchport forbidden default-vlan](#page-288-0)
	- [switchport general acceptable-frame-type](#page-288-1)
	- [switchport general allowed vlan](#page-289-0)
	- [switchport general allowed vlan auto-all](#page-290-0)
	- [switchport general ingress-filtering disable](#page-291-0)
	- [switchport general macs-group](#page-292-0)
	- [switchport general pvid](#page-293-0)
- · switchport macs-group
- · switchport trunk allowed vlan
- · switchport trunk allowed vlan auto-all
- · switchport trunk native-vlan
- $\cdot$  vlan
- Настройка и мониторинг Voice-VLAN
	- application
	- $\cdot$  dscp
	- · Ildp network-policy
	- network-policy
	- priority
	- · vlan

## <span id="page-260-0"></span>Управление L2-функциями

#### <span id="page-260-1"></span>bridge

Данной командой добавляется сетевой мост в систему и осуществляется переход в режим настройки его параметров.

Использование отрицательной формы команды (no) удаляет мост.

#### Синтаксис

[no] bridge <BRIDGE-ID>

#### Параметры

<BRIDGE-ID> - идентификационный номер моста, задается в виде, описанном в разделе Типы и порядок именования интерфейсов маршрутизатора.

#### Необходимый уровень привилегий

 $10$ 

#### Командный режим

**CONFIG** 

#### Пример

Переход в режим конфигурирования сетевого моста bridge 10:

```
esr(config)# bridge 10
esr(config-bridge)#
```
## <span id="page-260-2"></span>bridge-group

Данная команда используется для добавления в текущего сетевого интерфейса в L2-домен.

Использование отрицательной формы команды (no) удаляет интерфейс из L2-домена.

## **Синтаксис**

bridge-group <BRIDGE-ID> no bridge-group

## **Параметры**

<BRIDGE-ID> – идентификационный номер моста, задается в виде, описанном в разделе [Типы и порядок](#page-20-0) [именования интерфейсов маршрутизатора](#page-20-0).

## **Необходимый уровень привилегий**

10

**Командный режим** CONFIG-IF-GI CONFIG-IF-TE CONFIG-PORT-CHANNEL CONFIG-SUBIF CONFIG-QINQ-IF CONFIG-L2TPV3 CONFIG-GRE CONFIG-SUBTUNNEL

## **Пример**

esr(config-subif)# bridge-group 15

## <span id="page-261-0"></span>**description**

Данная команда используется для назначения описания конфигурируемому сетевому мосту. Использование отрицательной формы команды (no) удаляет установленное описание.

## **Синтаксис**

description <DESCRIPTION> no description

## **Параметры**

<DESCRIPTION> – описание сетевого моста, задаётся строкой до 255 символов.

## **Необходимый уровень привилегий**

CONFIG-BRIDGE

## **Пример**

```
esr(config-bridge)# description "broadway"
```
## <span id="page-262-0"></span>**enable**

Данной командой разрешается работа сетевого моста. Без указания данной команды, сетевой мост не работает.

Использование отрицательной формы команды (no) выключает маршрутизацию данных.

### **Синтаксис**

[no] enable

## **Параметры**

Команда не содержит параметров.

#### **Значение по умолчанию**

Выключено.

**Необходимый уровень привилегий**

10

## **Командный режим**

CONFIG-BRIDGE

#### **Пример**

esr(config-bridge)# enable

## <span id="page-262-1"></span>**mac-address**

Данная команда позволяет задать MAC-адрес сетевого моста, физического или агрегированного интерфейса, отличного от системного.

Использование отрицательной формы команды (no) устанавливает значение по умолчанию.

#### **Синтаксис**

mac-address <ADDR> no mac-address

## **Параметры**

<ADDR> – МАС-адрес сетевого моста, задаётся в виде XX:XX:XX:XX:XX:XX, где каждая часть принимает значения [00..FF].

#### **Значение по умолчанию**

Системный MAC-адрес.

#### **Необходимый уровень привилегий**

15

#### **Командный режим**

CONFIG-BRIDGE

## **Пример**

esr(config-bridge)# mac-address A8:F9:B0:00:00:04

#### <span id="page-263-0"></span>**ports vrrp filtering**

В текущей версии ПО данный функционал поддерживается только на маршрутизаторах ESR-1000/1500/1511.

Данной командой включается запрет на отправку VRRP-сообщений в интерфейсах, включенных в L2 домен.

Использование отрицательной формы команды (no) устанавливает значение по умолчанию.

#### **Синтаксис**

[no] ports vrrp filtering {enable | exclude vlan}

#### **Параметры**

enable - включение запрета на отправку VRRP-сообщений в интерфейсах, включенных в L2-домен; exclude vlan – при указании данного параметра VLAN исключается из списка фильтруемых.

## **Значение по умолчанию**

Фильтрация VRRP-сообщений отключена.

#### **Необходимый уровень привилегий**

CONFIG-BRIDGE

## **Пример**

```
esr(config-bridge)# ports vrrp filtering enable
```
## <span id="page-264-0"></span>**protected-ports**

В текущей версии ПО данный функционал поддерживается только на маршрутизаторах ESR-1000/1500/1511.

Данной командой сетевой мост переводится в режим изоляции интерфейсов. В данном режиме обмен трафиком между членами сетевого моста запрещен.

Использование отрицательной формы команды (no) устанавливает значение по умолчанию.

#### **Синтаксис**

```
[no] protected-ports [exclude vlan]
```
## **Параметры**

exclude vlan – при указании данного параметра, VLAN исключается из списка изолируемых интерфейсов.

#### **Значение по умолчанию**

Члены сетевого моста не изолированы.

#### **Необходимый уровень привилегий**

10

**Командный режим**

CONFIG-BRIDGE

#### **Пример**

esr(config-bridge)# **protected**-ports local

## <span id="page-264-1"></span>**show interfaces bridge**

Данная команда используется для просмотра информации о VLAN, интерфейсах, туннелях объединенных мостом.

### **Синтаксис**

show interfaces bridge [<BRIDGE-ID>]

## **Параметры**

<BRIDGE-ID> – идентификационный номер моста, задается в виде, описанном в разделе [Типы и порядок](#page-20-0) [именования интерфейсов маршрутизатора](#page-20-0).

#### **Необходимый уровень привилегий**

1

#### **Командный режим**

ROOT

## **Пример**

esr# show interfaces bridge 1 Bridges Interfaces<br>--------- -------------------- --------------------------------------- bridge  $1$  vlan  $1$ ,  $\frac{g_i}{1/0}$ ,  $1.10$ 

## <span id="page-265-0"></span>**unknown-unicast-forwarding disable**

В текущей версии ПО данный функционал поддерживается только на маршрутизаторах ESR-1000/1500/1511.

Данной командой запрещается коммутация юникастового трафика с отсутствующими MAC-адресами в таблице MAC-адресов сетевого моста.

Использование отрицательной формы команды (no) устанавливает значение по умолчанию.

#### **Синтаксис**

[no] unknown-unicast-forwarding disable

#### **Параметры**

Команда не содержит параметров.

## **Значение по умолчанию**

Коммутация юникастового трафика с неизвестными MAC-адресами разрешена.

## **Необходимый уровень привилегий**

CONFIG-BRIDGE

## Пример

```
esr(config-bridge)# unknown-unicast-forwarding disable
```
## <span id="page-266-0"></span>vlan

Данная команда используется для связывания текущего сетевого моста с VLAN. Все порты, являющиеся членами назначаемого VLAN, автоматически включаются в сетевой мост и становятся участниками общего L2-домена. Для управления членством сетевых интерфейсов в VLAN используются команды, описанные в разделе Настройка и мониторинг VLAN.

Использование отрицательной формы команды (no) удаляет привязку VLAN и отключает соответствующие интерфейсы от сетевого моста.

## Синтаксис

vlan <VID>

no vlan

## Параметры

<VID> - идентификатор VLAN, задаётся в диапазоне [1..4095].

## Необходимый уровень привилегий

 $10$ 

## Командный режим

CONFIG-BRIDGE

## Пример

esr(config-bridge)# vlan 40

## <span id="page-266-1"></span>Управление Spanning Tree

**4** В текущей версии ПО данный функционал поддерживается только на маршрутизаторе ESR-1000.

## <span id="page-266-2"></span>instance

Данной командой создается соответствие между экземпляром протокола MSTP и группами VLAN. Использование отрицательной формы команды (no) устанавливает значение по умолчанию.

## **Синтаксис**

[no] instance <INSTANCE> vlan <VID>

## **Параметры**

<INSTANCE> – идентификатор MST-экземпляра, указывается в диапазоне [1..15]; <VID> – идентификационный номер VLAN, задаётся в диапазоне [1…4094].

## **Необходимый уровень привилегий**

10

# **Командный режим**

CONFIG-MST

## **Пример**

esr(config-mst)#instance 5 vlan 10-250

## <span id="page-267-0"></span>**name**

Данной командой указывается имя конфигурации MSTP.

Использование отрицательной формы команды (no) устанавливает значение по умолчанию.

## **Синтаксис**

name <NAME> no name

## **Параметры**

<NAME> – имя конфигурации MSTP, задаётся строкой до 31 символа.

## **Необходимый уровень привилегий**

10

# **Командный режим**

CONFIG-MST

## **Пример**

esr(config-mst)# name test

## <span id="page-268-0"></span>**revision**

Данной командой задается номер ревизии конфигурации MSTP.

Использование отрицательной формы команды (no) устанавливает значение по умолчанию.

## **Синтаксис**

revision <NUM> no revision

## **Параметры**

<NUM> – номер ревизии конфигурации MSTP, задается в диапазоне [0..65535].

## **Значение по умолчанию**

 $\Omega$ 

**Необходимый уровень привилегий**

10

## **Командный режим**

CONFIG-MST

## **Пример**

```
esr(config-mst)#revision 5000
```
## <span id="page-268-1"></span>**show spanning-tree**

Показывает подробную информацию о настройке протокола STP для выбранного интерфейса или устройства в целом.

## **Синтаксис**

```
show spanning-tree { <IF> | bridge }
```
## **Параметры**

<IF> – физический или агрегированный интерфейс или группа интерфейсов, задаётся в виде, описанном в разделе [Типы и порядок именования интерфейсов маршрутизатора](#page-20-0);

bridge – команда для отображения общей информации об устройстве.

## **Необходимый уровень привилегий**

ROOT

## **Пример**

```
esr# show spanning-tree gigabitethernet 1/0/10Port gi1/0/10 disabled
State: BLK
Port id: ---
Type: ---Designated bridge Priority: ---
Designated port id: ---
Role: ---
Port cost: ---
Designated path cost: ---
Address: ---
Port Fast: ---
esr# show spanning-tree bridge
Protocol version: STP
      Root ID: [32768] 02:01:02:03:04:55
                Root port: [128] gigabitethernet 1/0/14
                Pathcost 4
                Message Age 1
                Hello time: 2 Max age time: 20 Forward delay: 15
    Bridge ID: [32768] 02:20:03:A0:04:90
                Hello time: 2 Max age time: 20 Forward delay: 15
                Transmit hold count: 6 Topology change: 0
                Time since topology change: 13736 Topology change count: 2 show
```
#### <span id="page-269-0"></span>**show spanning-tree active**

Показывает информацию о настройке протокола STP, информацию об активных портах.

#### **Синтаксис**

show spanning-tree active

#### **Параметры**

Команда не содержит параметров.

#### **Необходимый уровень привилегий**

1

#### **Командный режим**

ROOT

#### **Пример**

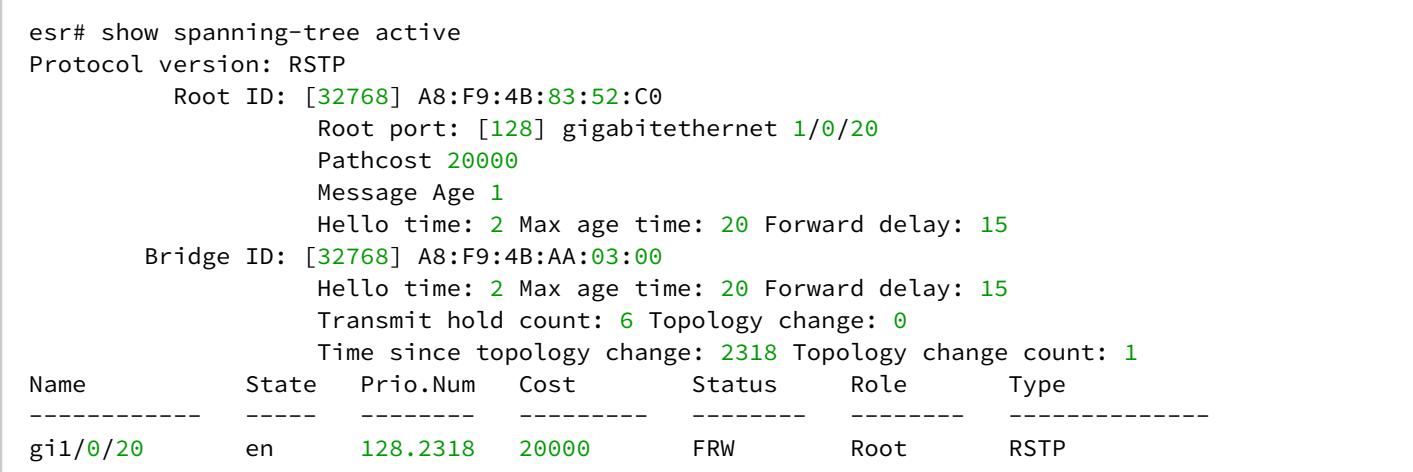

## <span id="page-270-0"></span>**show spanning-tree bpdu**

Данной командой выполняется просмотр режима обработки пакетов BPDU-интерфейсом.

#### **Синтаксис**

show spanning-tree bpdu

#### **Параметры**

Команда не содержит параметров.

#### **Необходимый уровень привилегий**

1

#### **Командный режим**

ROOT

#### **Пример**

```
esr# show spanning-tree bpdu
Global: filtering
```
#### <span id="page-270-1"></span>**spanning-tree**

Команда активирует протоколы семейства Spanning Tree (STP, RSTP, MSTP) на маршрутизаторе.

Использование отрицательной формы команды (no) выключает поддержку протоколов семейства Spanning Tree.

## Синтаксис

[no] spanning-tree

## Параметры

Команда не содержит параметров.

## Значение по умолчанию

Отключено.

## Необходимый уровень привилегий

 $10$ 

Командный режим

**CONFIG** 

## Пример

esr(config)# spanning-tree

#### <span id="page-271-0"></span>spanning-tree bpdu

Данной командой определяется режим обработки пакетов BPDU-интерфейсом, на котором выключен протокол STP.

Использование отрицательной формы команды (no) устанавливает значение по умолчанию.

## Синтаксис

spanning-tree bpdu <MODE>

no spanning-tree bpdu

## Параметры

<MODE> - режим работы:

- filtering на интерфейсе с выключенным протоколом STP BPDU-пакеты фильтруются;
- flooding на интерфейсе с выключенным протоколом STP нетегированные BPDU-пакеты передаются, тегированные - фильтруются.

## Значение по умолчанию

flooding

## Необходимый уровень привилегий

**CONFIG** 

## **Пример**

esr(config)# spanning-tree bpdu filtering

## <span id="page-272-0"></span>**spanning-tree cost**

Данной командой устанавливается метод определения ценности пути. Использование отрицательной формы команды (no) устанавливает значение по умолчанию.

## **Синтаксис**

spanning-tree cost <COST> no spanning-tree cost

## **Параметры**

<COST> – стоимость пути, устанавливается в диапазоне [1..20000000].

## **Значение по умолчанию**

4

## **Необходимый уровень привилегий**

10

## **Командный режим** CONFIG-GI CONFIG-TE CONFIG-PORT-CHANNEL

## **Пример**

esr(config-**if**-gi)# spanning-tree cost 115

#### <span id="page-272-1"></span>**spanning-tree disable**

Данной командой запрещается работа протокола STP на конфигурируемом интерфейсе.

Использование отрицательной формы команды (no) устанавливает значение по умолчанию.

## Синтаксис

[no] spanning-tree disable

## Параметры

Команда не содержит параметров.

## Необходимый уровень привилегий

 $10$ 

## Командный режим **CONFIG-GI CONFIG-TE** CONFIG-PORT-CHANNEL

## Пример

esr(config-if-gi)# spanning-tree disable

## <span id="page-273-0"></span>spanning-tree forward-time

Данной командой устанавливается интервал времени, затрачиваемый на прослушивание и изучение состояний перед переключением в состояние передачи.

Использование отрицательной формы команды (no) устанавливает значение по умолчанию.

## Синтаксис

spanning-tree forward-time <TIME> no spanning-tree forward-time

## Параметры

<TIME> - время в секундах, принимает значения [4..30].

#### Значение по умолчанию

15

Необходимый уровень привилегий

 $10$ 

Командный режим CONFIG

## **Пример**

```
esr(config)# spanning-tree forward-time 20
```
#### <span id="page-274-0"></span>**spanning-tree hello-time**

Данной командой устанавливается интервал времени между отправкой BPDU-пакетов.

Использование отрицательной формы команды (no) устанавливает значение по умолчанию.

## **Синтаксис**

spanning-tree hello-time <TIME> no spanning-tree hello-time

#### **Параметры**

<TIME> – время в секундах, принимает значения [1..10].

#### **Значение по умолчанию**

2

```
Необходимый уровень привилегий
```
10

**Командный режим** CONFIG

#### **Пример**

esr(config)# spanning-tree hello-time 20

#### <span id="page-274-1"></span>**spanning-tree link-type**

Данной командой устанавливается протокол RSTP в передающее состояние и определяет тип связи для выбранного порта – «точка-точка», «разветвлённый».

Использование отрицательной формы команды (no) устанавливает значение по умолчанию.

## **Синтаксис**

```
spanning-tree link-type {point-to-point | shared}
no spanning-tree link-type
```
## **Параметры**

point-to-point – команда определяет интерфейс как «точка-точка»; shared – команда определяет интерфейс как «разветвленный».

#### **Значение по умолчанию**

point-to-point

**Необходимый уровень привилегий**

10

**Командный режим** CONFIG-GI CONFIG-TE CONFIG-PORT-CHANNEL

## **Пример**

esr(config-**if**-gi)# spanning-tree link-type point-to-point

## <span id="page-275-0"></span>**spanning-tree max-age**

Данной командой устанавливается время жизни связующего дерева STP.

Использование отрицательной формы команды (no) устанавливает значение по умолчанию.

#### **Синтаксис**

spanning-tree max-age <TIME> no spanning-tree max-age

#### **Параметры**

<TIME> – время в секундах, принимает значения [6..40].

#### **Значение по умолчанию**

20

**Необходимый уровень привилегий**

10

**Командный режим**

CONFIG

## Пример

```
esr(config)# spanning-tree max-age 35
```
#### <span id="page-276-0"></span>spanning-tree mode

Данной командой выбирается поддерживаемый протокол из семейства STP.

Использование отрицательной формы команды (no) устанавливает значение по умолчанию.

## Синтаксис

spanning-tree mode <MODE>

no spanning-tree mode

## Параметры

<MODE> - протокол семейства STP:

- STP IEEE 802.1D Spanning Tree Protocol;
- · RSTP IEEE 802.1W Rapid Spanning Tree Protocol;
- MSTP IEEE 802.1s Multiple Spanning Trees.

#### Значение по умолчанию

**RSTP** 

#### Необходимый уровень привилегий

 $10$ 

#### Командный режим

CONFIG

#### Пример

esr(config)# spanning-tree mode STP

## <span id="page-276-1"></span>spanning-tree mst

Данной командой настраивается приоритет для определенного MSTP-экземпляра.

Использование отрицательной формы команды (no) устанавливает значение по умолчанию.

## Синтаксис

```
spanning-tree mst <INSTANCE> priority <PRIORITY>
no spanning-tree mst <INSTANCE> priority
```
## **Параметры**

<INSTANCE> – идентификатор MST-экземпляра, указывается в диапазоне [1..15]; <PRIORITY> – приоритет, указывается в диапазоне c шагом 4096 [0..61440].

## **Значение по умолчанию**

32768

## **Необходимый уровень привилегий**

10

**Командный режим** CONFIG

**Пример**

esr(config)# spanning-tree mst 14 priority 4096

## <span id="page-277-0"></span>**spanning-tree mst configuration**

Данной командой осуществляется переход в режим конфигурирования MSTP-параметров.

## **Синтаксис**

spanning-tree mst configuration

#### **Параметры**

Команда не содержит параметров.

## **Необходимый уровень привилегий**

10

## **Командный режим**

CONFIG

## **Пример**

esr(config)# spanning-tree mst configuration esr(config-mst)#

## <span id="page-278-0"></span>**spanning-tree mst port-priority cost**

Данной командой устанавливается метод определения ценности пути для экземпляра MST. Использование отрицательной формы команды (no) устанавливает значение по умолчанию.

#### **Синтаксис**

```
spanning-tree mst <INSTANCE> port-priority <PRIORITY> cost <COST>
no spanning-tree mst <INSTANCE>
```
#### **Параметры**

<INSTANCE> – идентификатор MST-экземпляра, указывается в диапазоне [1..15]; <PRIORITY> – приоритет интерфейса MST-экземпляра, указывается в диапазоне [0..240] с шагом 16 <COST> – стоимость пути, устанавливается в диапазоне [1..20000000].

#### **Значение по умолчанию**

<PRIORITY> – 0; <COST> – 4.

#### **Необходимый уровень привилегий**

10

**Командный режим** CONFIG-GI CONFIG-TE CONFIG-PORT-CHANNEL

#### **Пример**

```
esr(config-if-gi)# spanning-tree mst 1 cost 115
```
## <span id="page-278-1"></span>**spanning-tree mst max-hops**

Данной командой устанавливается максимальное количество транзитных участков для пакета BPDU, необходимых для формирования дерева и удержания информации о его строении. Если пакет уже прошел максимальное количество транзитных участков, то на следующем участке он отбрасывается.

Использование отрицательной формы команды (no) устанавливает значение по умолчанию.

## **Синтаксис**

spanning-tree mst max-hops <NUM> no spanning-tree mst max-hops

#### **Параметры**

<NUM> – количество транзитных участков, задается в диапазоне [6..40].

#### **Значение по умолчанию**

20

**Необходимый уровень привилегий**

10

## **Командный режим**

CONFIG

**Пример**

esr(config)# spanning-tree mst max-hops 10

#### <span id="page-279-0"></span>**spanning-tree mst port-priority**

Данной командой устанавливается приоритет интерфейса для экземпляра MST. Использование отрицательной формы команды (no) устанавливает значение по умолчанию.

#### **Синтаксис**

spanning-tree mst <INSTANCE> port-priority <PRIORITY> no spanning-tree mst <INSTANCE> port-priority

#### **Параметры**

<INSTANCE> – идентификатор MST-экземпляра, указывается в диапазоне [1..15]; <PRIORITY> – приоритет, указывается в диапазоне c шагом 16 [0..240].

#### **Значение по умолчанию**

128

**Необходимый уровень привилегий** 10

**Командный режим** CONFIG-GI CONFIG-TE CONFIG-PORT-CHANNEL

## **Пример**

esr(config-**if**-gi)# spanning-tree port-priority 160

#### <span id="page-280-0"></span>**spanning-tree pathcost method**

Данной командой устанавливается метод определения ценности пути.

Использование отрицательной формы команды (no) устанавливает значение по умолчанию.

## **Синтаксис**

spanning-tree pathcost method {short | long} no spanning-tree pathcost method

#### **Параметры**

long – значение ценности в диапазоне [1..200000000]; short – значение ценности в диапазоне [1..65535].

## **Значение по умолчанию**

short

**Необходимый уровень привилегий**

10

#### **Командный режим**

CONFIG

## **Пример**

esr(config)# spanning-tree pathcost method **short**

## <span id="page-280-1"></span>**spanning-tree portfast**

Данной командой включается режим, в котором порт, при поднятии на нем линка, сразу переходит в состояние передачи, не дожидаясь истечения таймера.

Использование отрицательной формы команды (no) выключает режим моментального перехода в состояние передачи по поднятию линка.

## **Синтаксис**

[no] spanning-tree portfast

## **Параметры**

Команда не содержит параметров.

## **Необходимый уровень привилегий**

10

**Командный режим** CONFIG-GI CONFIG-TE CONFIG-PORT-CHANNEL

## **Пример**

esr(config-**if**-gi)# spanning-tree portfast

## <span id="page-281-0"></span>**spanning-tree port-priority**

Данной командой устанавливается приоритет интерфейса в связующем дереве STP. Использование отрицательной формы команды (no) устанавливает значение по умолчанию.

#### **Синтаксис**

spanning-tree port-priority <PRIORITY> no spanning-tree port-priority

**Параметры** <PRIORITY> – приоритет, указывается в диапазоне c шагом 16 [0..240].

**Значение по умолчанию** 128

**Необходимый уровень привилегий**

10

**Командный режим** CONFIG-GI CONFIG-TE CONFIG-PORT-CHANNEL

## Пример

```
esr(config-if-gi)# spanning-tree port-priority 160
```
## <span id="page-282-0"></span>spanning-tree priority

Данной командой настраивается приоритет связующего дерева STP.

Использование отрицательной формы команды (no) устанавливает значение по умолчанию.

## Синтаксис

spanning-tree priority <PRIORITY> no spanning-tree priority

#### Параметры

<PRIORITY> - приоритет, указывается в диапазоне с шагом 4096 [0..61440].

#### Значение по умолчанию

32768

Необходимый уровень привилегий

 $10$ 

# Командный режим

**CONFIG** 

## Пример

esr(config)# spanning-tree priority 4096

## <span id="page-282-1"></span>Настройка и мониторинг VLAN

#### <span id="page-282-2"></span>force-up

Данная команда используется для включения режима активности VLAN вне зависимости от состояния интерфейсов, на которых разрешена обработка фреймов данного VLAN.

Использование отрицательной формы команды (no) отменяет режим активности VLAN.

#### Синтаксис

[no] force-up

## **Параметры**

Команда не содержит параметров.

#### **Значение по умолчанию**

Отключено.

## **Необходимый уровень привилегий**

10

## **Командный режим**

CONFIG-VLAN

## **Пример**

```
esr(config-vlan)# force-up
```
## <span id="page-283-0"></span>**ip internal-usage-vlan**

В текущей версии данная команда поддерживается только на маршрутизаторах ESR-1000/1500/1511.

Данная команда используется для резервирования VLAN для внутреннего использования на интерфейсе.

Использование отрицательной формы команды (no) отменяет резервирование.

#### **Синтаксис**

```
ip internal-usage-vlan <VID>
no ip internal-usage-vlan
```
## **Параметры**

<VID> – идентификационный номер VLAN, задаётся в диапазоне [2…4094].

## **Необходимый уровень привилегий**

10

## **Командный режим** CONFIG-GI CONFIG-TE CONFIG-FO

CONFIG-PORT-CHANNEL

## **Пример**

```
esr(config-if-gi)# ip internal-usage-vlan 1500
```
#### <span id="page-284-0"></span>**name**

Данная команда используется для добавления описания VLAN.

Использование отрицательной формы команды (no) устанавливает значение по умолчанию.

## **Синтаксис**

name <NAME>

no name

## **Параметры**

<NAME> – описание VLAN, задаётся строкой до 255 символов.

## **Значение по умолчанию**

Описание не задано.

## **Необходимый уровень привилегий**

10

## **Командный режим**

CONFIG-VLAN

## **Пример**

esr(config)# name L2-ACCESS

## <span id="page-284-1"></span>**show interfaces switch-port vlans**

В текущей версии ПО данная команда поддерживается только на маршрутизаторах ESR-1000/1200/1500/1511.

Данная команда используется для просмотра режима участия интерфейсов в VLAN.

#### **Синтаксис**

show interfaces switch-port vlans [<IF>]

#### Параметры

<IF> - имя физического или агрегированного интерфейса устройства, задаётся в виде, описанном в разделе Типы и порядок именования интерфейсов маршрутизатора.

В команде можно указать несколько интерфейсов. Если не указывать индексы интерфейсов, то будет отображена информация о всех интерфейсах заданной группы. При выполнении команды без параметра будет показана информация для всех физических интерфейсов.

#### Необходимый уровень привилегий

 $\mathbf{1}$ 

#### Командный режим

**ROOT** 

#### Пример

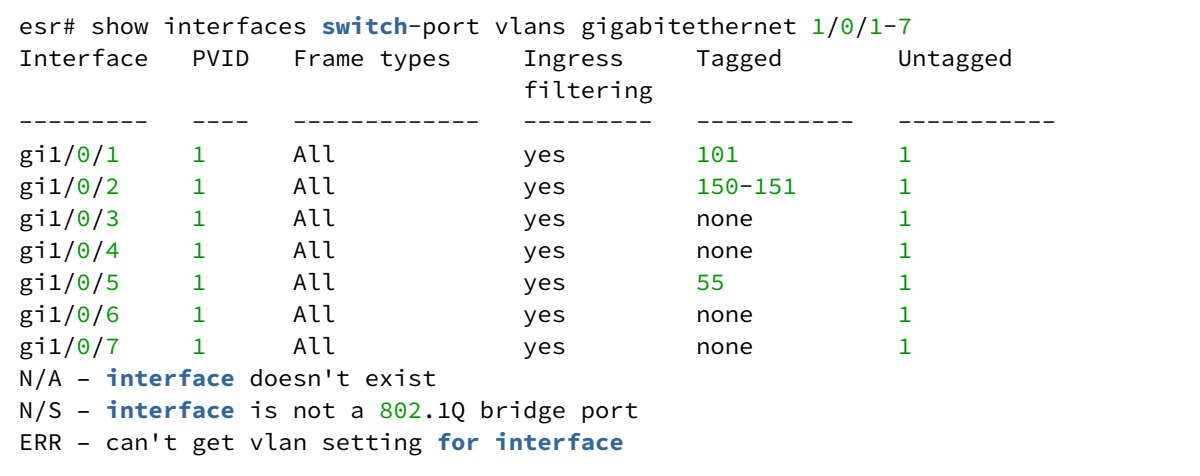

## <span id="page-285-0"></span>show vlans

Данная команда используется для просмотра информации об определенной VLAN.

#### Синтаксис

show vlans [<VID>]

#### Параметры

<VID> - идентификационный номер VLAN, диапазон допустимых значений [1 .. 4094].

Можно указать несколько VLAN перечислением через запятую «,» либо указать диапазон VLAN через дефис «-». При выполнении команды без параметра будут показаны все созданные VLAN.

#### Необходимый уровень привилегий

 $\mathbf{1}$ 

ROOT

## **Пример**

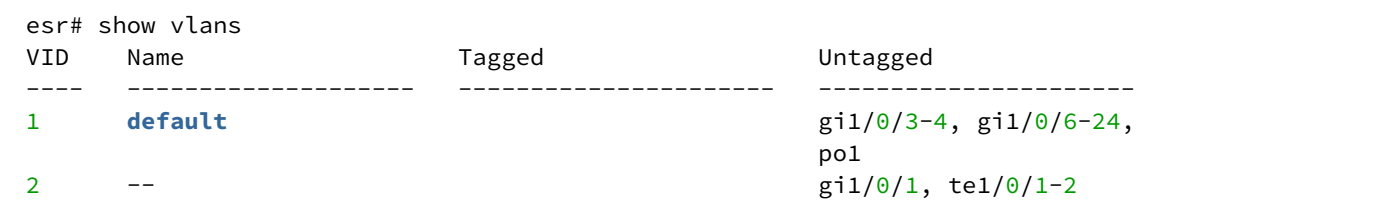

## <span id="page-286-0"></span>**show vlans internal-usage**

В текущей версии ПО данная команда поддерживается только на маршрутизаторах ESR-1000/1200/1500/1511.

Данная команда используется для просмотра информации по VLAN, используемых системой.

#### **Синтаксис**

show vlans internal-usage

## **Параметры**

Команда не содержит параметров.

## **Необходимый уровень привилегий**

1

## **Командный режим**

ROOT

## **Пример**

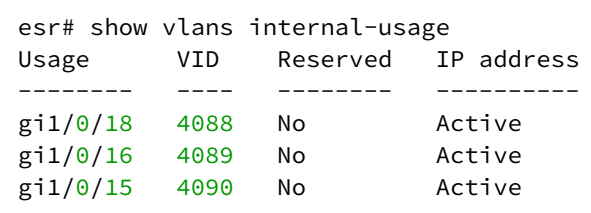

## <span id="page-287-0"></span>**switchport access vlan**

В текущей версии ПО данная команда поддерживается только на маршрутизаторах ESR-20/21/100/200.

Данная команда используется для включения/исключения интерфейса в/из VLAN в режиме работы access.

#### **Синтаксис**

switchport access vlan <VID> no switchport access vlan

#### **Параметры**

<VID> – идентификационный номер VLAN, задаётся в диапазоне [2…4094].

#### **Необходимый уровень привилегий**

10

#### **Командный режим**

CONFIG-GI CONFIG-PORT-CHANNEL

#### **Пример**

```
esr(config-if-gi)# switchport access vlan 50
```
#### <span id="page-287-1"></span>**switchport default-vlan tagged**

Данная команда используется для изменения членства интерфейса во VLAN по умолчанию на тегированное.

Использование отрицательной формы команды (no) изменяет членство интерфейса во VLAN по умолчанию на нетегированное.

#### **Синтаксис**

```
[no] switchport default-vlan tagged
```
## **Параметры**

Команда не содержит параметров.

## **Необходимый уровень привилегий**
## **Командный режим**

CONFIG-GI CONFIG-TE CONFIG-FO CONFIG-PORT-CHANNEL

## **Пример**

esr(config-**if**-gi)# switchport **default**-vlan tagged

#### **switchport forbidden default-vlan**

Данная команда используется для удаления интерфейса из VLAN по умолчанию. Использование отрицательной формы команды (no) разрешает добавление vlan на порту.

#### **Синтаксис**

[no] switchport forbidden default-vlan

#### **Параметры**

Команда не содержит параметров.

#### **Необходимый уровень привилегий**

10

```
Командный режим
CONFIG-GI
CONFIG-TE
CONFIG-FO
CONFIG-PORT-CHANNEL
```
#### **Пример**

```
esr(config-if-gi)# no switchport forbidden default-vlan
```
## **switchport general acceptable-frame-type**

В текущей версии ПО данная команда поддерживается только на маршрутизаторах ESR-1000/1500/1511.

Данной командой задается тип фреймов, которые может принимать интерфейс.

Использование отрицательной формы команды (no) устанавливает значение по умолчанию.

#### Синтаксис

switchport general acceptable-frame-type { tagged-only | all } no switchport general acceptable-frame-type

#### Параметры

tagged-only - принимать только тегированные фреймы; all - принимать все фреймы.

#### Значение по умолчанию

all

#### Необходимый уровень привилегий

 $10$ 

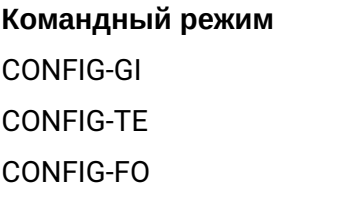

CONFIG-PORT-CHANNEL

#### Пример

```
esr(config)# switchport general acceptable-frame-type tagged-only
```
#### switchport general allowed vlan

**4** В текущей версии ПО данная команда поддерживается только на маршрутизаторах ESR-1000/1500/1511.

Данная команда используется для включения/исключения интерфейса в/из VLAN.

#### Синтаксис

switchport general allowed vlan <ACT> <VID> [<TYPE>]

## Параметры

<ACT> - назначаемое действие:

- add включение интерфейса во VLAN;
- remove исключение интерфейса из VLAN.

<VID> - идентификационный номер VLAN, задаётся в диапазоне [2...4094]. Можно задать диапазоном через «-» или перечислением через «.»;

<TYPE> - тип пакета:

- tagged интерфейс будет передавать и принимать пакеты в указанных VLAN тегированными:
- untagged интерфейс будет передавать пакеты в указанных VLAN нетегированными. VLAN, в которую будут направлены входящие нетегированные пакеты, настраивается командой switchport general pvid, описанной в switchport general pvid.

#### Значение по умолчанию

Если не указывать параметр <TYPE>, то по умолчанию устанавливается «tagged».

#### Необходимый уровень привилегий

 $10$ 

# Командный режим

CONFIG-GI CONFIG-TE **CONFIG-FO** CONFIG-PORT-CHANNEL

#### Пример 1

Исключить интерфейс из членства в VLAN 50

esr(config-if-gi)# switchport general allowed vlan remove 50

## Пример 2

Включить интерфейс в VLAN 10-50 как тегированный

esr(config-if-gi)# switchport general allowed vlan add 10-50

## switchport general allowed vlan auto-all

**4** В текущей версии ПО данная команда поддерживается только на маршрутизаторах ESR-1000/1500/1511.

Данная команда включает автоматическое добавление интерфейса во все созданные на маршрутизаторе VLAN.

Использование отрицательной формы команды (no) отключает автоматическое добавление порта во все созданные на маршрутизаторе VLAN.

#### Синтаксис

```
[no] switchport general allowed vlan auto-all [ <TYPE> ]
```
## Параметры

<TYPE> - тип пакета:

- tagged интерфейс будет передавать и принимать пакеты в указанных VLAN тегированными;
- untagged интерфейс будет передавать пакеты в указанных VLAN нетегированными. VLAN, в которую будут направлены входящие нетегированные пакеты, настраивается командой switchport general pvid, описанной в switchport general pvid.

#### Значение по умолчанию

**Отключено** 

#### Необходимый уровень привилегий

 $10$ 

## Командный режим

CONFIG-IF-GI **CONFIG-IF-TE** CONFIG-PORT-CHANNEL

## Пример

```
esr(config-if-gi)# switchport general allowed vlan auto-all
```
## switchport general ingress-filtering disable

**4** В текущей версии ПО данная команда поддерживается только на маршрутизаторах ESR-1000/1500/1511.

Данная команда используется для выключения фильтрации входящих пакетов на основе присвоенного им значения VI AN ID

Использование отрицательной формы команды (no) включает фильтрацию.

#### Синтаксис

switchport general ingress-filtering disable no switchport general ingress-filtering

## Параметры

Команда не содержит параметров.

#### Значение по умолчанию

Фильтрация включена.

## Необходимый уровень привилегий

 $10$ 

Командный режим **CONFIG-GI CONFIG-TE** CONFIG-FO CONFIG-PORT-CHANNEL

## Пример

esr(config-if-gi)# switchport general ingress-filtering disable

#### switchport general macs-group

**4** В текущей версии ПО данная команда поддерживается только на маршрутизаторах ESR-1000/1500/1511.

Данной командой назначается профиль MAC-адресов и сопоставляется VLAN-ID, в который будут попадать пакеты с МАС-адресом источника, являющегося частью профиля МАС-адресов. Информация о конфигурировании профилей находится в разделе Управление профилями.

Использование отрицательной формы команды (no) удаляет сопоставление профиля МАС-адресов и VLAN-ID.

#### Синтаксис

switchport general macs-group <NAME> vlan <VID> no switchport general macs-group <NAME>

## Параметры

<NAME> - имя профиля MAC-адресов, задается строкой до 31 символа. <VID> - идентификационный номер VLAN, задаётся в диапазоне [2..4094].

## Необходимый уровень привилегий

 $10$ 

```
Командный режим
```
**CONFIG-GI** 

**CONFIG-TE** CONFIG-FO **CONFIG-PORT-CHANNEL** 

## Пример

```
esr(config-if-gi)# switchport general macs-group OGM1 vlan 999
```
#### <span id="page-293-0"></span>switchport general pvid

А В текущей версии ПО данная команда поддерживается только на маршрутизаторах ESR-1000/1500/1511.

Данной командой устанавливается идентификатор VLAN-порта (PVID) для входящего нетегированного трафика.

Использование отрицательной формы команды (no) устанавливает значение по умолчанию.

#### Синтаксис

```
switchport general pvid <VID>
no switchport general pvid
```
#### Параметры

<VID> - идентификационный номер VLAN, задаётся в диапазоне [1...4094].

#### Значение по умолчанию

 $\mathbf{1}$ 

#### Необходимый уровень привилегий

 $10$ 

#### Командный режим

**CONFIG-GI** 

CONFIG-TE

**CONFIG-FO** 

**CONFIG-PORT-CHANNEL** 

## Пример

esr(config-if-gi)# switchport general pvid 999

#### switchport macs-group

**4** В текущей версии ПО данная команда поддерживается только на маршрутизаторах ESR-20/21/100/200.

Данной командой назначается профиль MAC-адресов и сопоставляется VLAN-ID, в который будут попадать пакеты с МАС-адресом источника, являющегося частью профиля МАС-адресов. Информация о конфигурировании профилей находится в разделе Управление профилями.

Использование отрицательной формы команды (no) удаляет сопоставление профиля МАС-адресов и VLAN-ID.

#### Синтаксис

switchport macs-group <NAME> vlan <VID> no switchport macs-group <NAME>

#### Параметры

<NAME> - имя профиля MAC-адресов, задается строкой до 31 символа. <VID> - идентификационный номер VLAN, задаётся в диапазоне [2.,4094].

#### Необходимый уровень привилегий

 $10$ 

Командный режим CONFIG-GI

CONFIG-PORT-CHANNEL

#### Пример

```
esr(config-if-gi)# switchport macs-group OGM1 vlan 999
```
## switchport trunk allowed vlan

**4** В текущей версии ПО данная команда поддерживается только на маршрутизаторах ESR-20/21/100/200.

Данная команда используется для включения/исключения интерфейса в/из VLAN в режиме работы trunk

#### Синтаксис

switchport trunk allowed vlan <ACT> <VID>

## Параметры

<ACT> - назначаемое действие:

- add включение интерфейса во VLAN;
- remove исключение интерфейса из VLAN;

<VID> - идентификационный номер VLAN, задаётся в диапазоне [2...4094]. Можно задать диапазоном через «-» или перечислением через «.».

## Необходимый уровень привилегий

 $10$ 

## Командный режим

**CONFIG-GI CONFIG-PORT-CHANNEL** 

## Пример

```
esr(config-if-gi)# switchport trunk allowed vlan add 10-50
```
## switchport trunk allowed vlan auto-all

**4** В текущей версии ПО данная команда поддерживается только на маршрутизаторах ESR-20/21/100/200.

Данная команда включает автоматическое добавление порта во все созданные на маршрутизаторе VLAN.

Использование отрицательной формы команды (no) отключает автоматическое добавление порта во все созданные на маршрутизаторе VLAN.

## Синтаксис

```
[no] switchport trunk allowed vlan auto-all
```
# Параметры

Команда не содержит параметров.

## Значение по умолчанию

**Отключено** 

# Необходимый уровень привилегий

 $10$ 

## **Командный режим**

CONFIG-IF-GI CONFIG-PORT-CHANNEL

## **Пример**

```
esr(config-if-gi)# switchport trunk allowed vlan auto-all
```
## **switchport trunk native-vlan**

В текущей версии ПО данная команда поддерживается только на маршрутизаторах ESR-20/21/100/200.

Данная команда используется для настройки VLAN по умолчанию для интерфейса в режиме работы trunk. Весь нетегированный трафик, поступающий на данный интерфейс, направляется в данную VLAN.

#### **Синтаксис**

```
switchport trunk native-vlan <VID>
no switchport trunk native-vlan
```
#### **Параметры**

<VID> – идентификационный номер VLAN, задаётся в диапазоне [2…4094].

#### **Значение по умолчанию**

1

#### **Необходимый уровень привилегий**

10

**Командный режим** CONFIG-GI CONFIG-PORT-CHANNEL

#### **Пример**

esr(config-**if**-gi)# switchport trunk **native**-vlan 55

## vlan

Данной командой добавляется VLAN в систему и осуществляется переход в режим настройки параметров VLAN. На маршрутизаторе всегда существует VLAN с идентификатором 1, все интерфейсы по умолчанию включены в данный VLAN.

Использование отрицательной формы команды (no) удаляет VLAN.

#### Синтаксис

[no] vlan <VID>

#### Параметры

<VID> - идентификационный номер VLAN, задаётся в диапазоне [2...4094].

#### Необходимый уровень привилегий

 $10$ 

#### Командный режим

CONFIG

## Пример

 $esr(config)$ # vlan 40

## Настройка и мониторинг Voice-VLAN

#### application

Данной командой настраивается приложение, которое будет числиться в пакете LLDP-MED при рассылке LLDPDU с интерфейсов, на которых назначена сетевая политика (network-policy).

Использование отрицательной формы команды (no) удаляет настройку приложения для политики.

#### Синтаксис

application <APP-TYPE> no application

## Параметры

<APP-TYPE> - тип приложения, для которого будет срабатывать network-policy. Принимает значения:

- · voice:
- voice-signaling;
- · quest-voice;
- · guest-voice-signaling;
- · softphone-voice;
- · video-conferencing;
- · streaming-video;
- · video-signaling.

#### Значение по умолчанию

Отсутствует.

#### Необходимый уровень привилегий

 $10$ 

## Командный режим

CONFIG-NET-POLICY

## Пример

esr(config-net-policy)# application voice

#### dscp

Данной командой настраивается значение DSCP, которое будет числиться в пакете LLDP-MED при рассылке LLDPDU с интерфейсов на которых назначена сетевая политика (network-policy).

Использование отрицательной формы команды (no) удаляет рассылку DSCP для данной сетевой политики (network-policy).

#### Синтаксис

dscp <DSCP> dscp

#### Параметры

<DSCP> - значение кода DSCP, принимает значения в диапазоне [0..63].

## Значение по умолчанию

Рассылка DSCP в LLDPDU-MED отключена.

## Необходимый уровень привилегий

 $10$ 

Командный режим CONFIG-NET-POLICY

## Пример

 $esr(config-net-policy)$ # dscp 62

#### **Ildp network-policy**

Данной командой на интерфейс назначается созданная ранее сетевая политика (network-policy).

Использование отрицательной формы команды (no) снимает назначенную ранее сетевую политику с интерфейса.

**A** LLDPDU-сообщения, описанные политикой, будут рассылаться только если в глобальной конфигурации включена поддержка LLDP-MED (см. команду в разделе IIdp med fast-start enable).

## Синтаксис

[no] lldp network-policy <NAME>

#### Параметры

<NAME> - имя назначаемой политики, задается строкой до 31 символа.

#### Необходимый уровень привилегий

 $10$ 

#### Командный режим

**CONFIG-GI CONFIG-TE** CONFIG-FO

# Пример

```
esr(config-if-gi) lldp network-policy ip-phones
```
## network-policy

Данной командой создается сетевая политика (network-policy) и осуществляется переход в режим настройки параметров политики.

Использование отрицательной формы команды (no) удаляет созданную ранее сетевую политику (network-policy).

## Синтаксис

[no] network-policy <NAME>

## Параметры

<NAME> - имя создаваемой политики, задается строкой до 31 символа.

#### Необходимый уровень привилегий

 $10$ 

#### Командный режим

**CONFIG** 

## Пример

esr(config)# network-policy ip-phones

## priority

Данной командой настраивается значение COS, которое будет числиться в пакете LLDP-MED при рассылке LLDPDU с интерфейсов на которых назначена сетевая политика (network-policy).

Использование отрицательной формы команды (no) удаляет рассылку COS для данной сетевой политики (network-policy).

#### Синтаксис

priority <COS> no priority

## Параметры

<COS> - значение приоритета, принимает значения:

- best-effort COS0;
- $\cdot$  background COS1;
- · excellent-effort COS2;
- $\cdot$  critical-applications COS3;
- $\cdot$  video COS4;
- $\cdot$  voice COS5;
- · internetwork-control COS6;
- $\cdot$  network-control COS7

#### Значение по умолчанию

Рассылка COS в LLDPDU-MED отключена.

## Необходимый уровень привилегий

 $10$ 

## Командный режим

CONFIG-NET-POLICY

## Пример

esr(config-net-policy)# priority voice

## vlan

Данной командой настраивается значение VLAN, которое будет числиться в пакете LLDP-MED при рассылке LLDPDU с интерфейсов на которых назначена сетевая политика (network-policy).

Использование отрицательной формы команды (no) удаляет конфигурацию VLAN для данной сетевой политики (network-policy).

#### Синтаксис

vlan <VID> [tagged]

#### Параметры

<VID> - идентификационный номер VLAN, принимает значения [1...4094];

tagged - ключ, при установке которого абонентское устройство будет отправлять Ethernet-фреймы указанного приложения в тегированном виде.

#### Значение по умолчанию

Отсутствует.

## Необходимый уровень привилегий

 $10$ 

Командный режим CONFIG-NET-POLICY

## Пример

esr(config-net-policy)# vlan 3258 tagged

# 14 Работа с адресными таблицами

- [clear arp-cache](#page-302-0)
- [clear ipv6 neighbors](#page-303-0)
- [clear mac address-table](#page-303-1)
- [ip arp](#page-304-0)
- [ip arp reachable-time](#page-305-0)
- [ipv6 nd](#page-306-0)
- [ipv6 nd reachable-time](#page-306-1)
- [mac address-table aging-time](#page-307-0)
- [mac address-table save-secure-freq](#page-308-0)
- [port-security max](#page-309-0)
- [port-security mode](#page-309-1)
- [port-security unknown-sa-action](#page-311-0)
- [show arp](#page-311-1)
- [show arp configuration](#page-312-0)
- [show ipv6 neighbors](#page-313-0)
- [show ipv6 neighbors configuration](#page-314-0)
- [show mac address-table](#page-314-1)

## <span id="page-302-0"></span>**clear arp-cache**

Команда используется для очистки содержимого ARP-таблицы.

#### **Синтаксис**

clear arp-cache [ <OPTIONS> ]

## **Параметры**

<OPTIONS> – параметры команды для детализации запрашиваемой информации, опциональный параметр:

- vrf <VRF> имя экземпляра VRF, задается строкой до 31 символа. Опциональный параметр, при указании которого будет очищена ARP-таблица в указанном VRF;
- <IF> имя интерфейса устройства, задаётся в виде, описанном в разделе [Типы и порядок](#page-20-0) [именования интерфейсов маршрутизатора](#page-20-0);
- <TUN> имя туннеля;
- ip-address <ADDR> IP-адрес, по которому ведется поиск, задаётся в виде AAA.BBB.CCC.DDD, где каждая часть принимает значения [0..255];
- mac-address <ADDR> МАС-адрес, по которому ведется поиск, задаётся в виде XX:XX:XX:XX:XX:XX, где каждая часть принимает значения [00..FF].

## **Необходимый уровень привилегий**

10

## **Командный режим**

ROOT

## Пример

```
esr# clear arp-cache ip-address 10.0.0.8
```
## <span id="page-303-0"></span>clear ipv6 neighbors

Команда используется для очистки содержимого IPv6 Neighbor Discovery таблицы.

#### Синтаксис

clear ipv6 neighbors [<OPTIONS> ]

#### Параметры

<OPTIONS> - параметры команды для детализации запрашиваемой информации, опциональный параметр:

- <VRF> имя экземпляра VRF, задается строкой до 31 символа. При указании данного параметра будет очищена IPv6 Neighbor Discovery таблица в указанном VRF;
- <IF> имя интерфейса устройства, задаётся в виде, описанном в разделе Типы и порядок именования интерфейсов маршрутизатора;
- ipv6-address <IPV6-ADDR> указывается IPv6-адрес, по которому ведется поиск, задаётся в виде Х:Х:Х:Х:Х, где каждая часть принимает значения в шестнадцатеричном формате [0..FFFF];
- · mac-address <ADDR> МАС-адрес, по которому ведется поиск, задаётся в виде XX:XX:XX:XX:XX:XX, где каждая часть принимает значения [00..FF].

#### Необходимый уровень привилегий

 $10$ 

#### Командный режим

**ROOT** 

## Пример

esr# clear ipv6 neighbors

## <span id="page-303-1"></span>clear mac address-table

Команда используется для удаления информации об изученных МАС-адресах.

#### Синтаксис

```
clear mac address-table [ <IF> | vlan <VLAN-ID> ]
```
## Параметры

<IF> - имя интерфейса устройства, задаётся в виде, описанном в разделе Типы и порядок именования интерфейсов маршрутизатора:

<VLAN-ID> - номер vlan. Возможно задание списка vlan через символ "," без пробелов, диапазона vlan через символ "-" и/или комбинации списков и диапазонов.

#### Необходимый уровень привилегий

 $10$ 

#### Командный режим

**ROOT** 

#### Пример

esr# clear mac address-table

#### <span id="page-304-0"></span>ip arp

Данной командой добавляется статическая запись в ARP-таблицу.

Использование отрицательной формы команды (no) удаляет статическую запись из ARP-таблицы.

#### Синтаксис

```
ip arp \lceil vrf <VRF> \rceil <IP> <MAC> \{ <IF> \rceil <TUN> \}no ip arp [ vrf <VRF> ] <IP>
```
#### Параметры

<VRF> - имя экземпляра VRF, задается строкой до 31 символа;

<IP> - IP-адрес статической записи, задаётся в виде AAA.BBB.CCC.DDD, где каждая часть принимает значения [0..255];

<MAC> - МАС-адрес клиента, которому будет выдан IPv6-адрес, задаётся в виде XX:XX:XX:XX:XX.XX, где каждая часть принимает значения [00.FF];

<IF> - имя интерфейса устройства, задаётся в виде, описанном в разделе Типы и порядок именования интерфейсов маршрутизатора:

<TUN> - имя туннеля устройства, задаётся в виде, описанном в разделе Типы и порядок именования туннелей маршрутизатора.

#### Необходимый уровень привилегий

 $10$ 

```
Командный режим
CONFIG
```
## Пример

esr(config-if-gi)# ip arp 192.168.54.22 a8:f9:4b:ab:2e:d0 bridge 3

## <span id="page-305-0"></span>ip arp reachable-time

Данной командой устанавливается время жизни записи в ARP-таблице.

Использование отрицательной формы команды (no) устанавливает значение параметра arp reachabletime по умолчанию.

#### Синтаксис

ip arp reachable-time <TIME> no ip arp reachable-time

## Параметры

< TIME > - время жизни динамических МАС-адресов, в миллисекундах. Допустимые значения от 5000 до 100000000 миллисекунд. Реальное время обновления записи варьируется от [0,5;1,5]\*< TIME >.

#### Необходимый уровень привилегий

 $10$ 

#### Значение по умолчанию

160000

#### Командный режим

**CONFIG** 

**CONFIG-GI** 

**CONFIG-TE** 

CONFIG-FO

**CONFIG-SUBIF** 

CONFIG-QINQ-IF

**CONFIG-PORT-CHANNEL** 

**CONFIG-LOOPBACK** 

CONFIG-BRIDGE

## Пример

 $esr(config-if-gi)$ # ip arp reachable-time 6000

# <span id="page-306-0"></span>ipv6 nd

Данной командой добавляется статическая запись в ND-таблицу.

Использование отрицательной формы команды (no) удаляет статическую запись из ND-таблицы.

## Синтаксис

```
ipv6 nd [ vrf <VRF> ] <IPV6> <MAC> {<IF> | <TUN>}
no ipv6 nd [ vrf <VRF> ] <IP>
```
## Параметры

<VRF> - имя экземпляра VRF, задается строкой до 31 символа;

<IPV6-ADDR> - указывается IPv6-адрес, задаётся в виде X:X:X:X:X, где каждая часть принимает значения в шестнадцатеричном формате [0..FFFF];

<MAC> - МАС-адрес клиента, которому будет выдан IPv6-адрес, задаётся в виде XX:XX:XX:XX:XX.XX, где каждая часть принимает значения [00.FF];

<IF> - имя интерфейса устройства, задаётся в виде, описанном в разделе Типы и порядок именования интерфейсов маршрутизатора;

<TUN> - имя туннеля устройства, задаётся в виде, описанном в разделе Типы и порядок именования туннелей маршрутизатора.

## Необходимый уровень привилегий

 $10$ 

# Командный режим

CONFIG

## Пример

```
esr(config-if-gi)# ip arp 192.168.54.22 a8:f9:4b:ab:2e:d0 bridge 3
```
## <span id="page-306-1"></span>ipv6 nd reachable-time

Данной командой устанавливается время, в течение которого удаленный узел IPv6 считается доступным при отсутствии активности узла.

Использование отрицательной формы команды (no) устанавливает значение параметра nd reachabletime по умолчанию.

## Синтаксис

```
ipv6 nd reachable-time <TIME>
no ipv6 nd arp reachable-time
```
## **Параметры**

<TIME> – время жизни записи об удаленном узле IPv6 в таблице ND протокола, в миллисекундах. Допустимые значения от 5000 до 100000000 миллисекунд. Реальное время обновления записи варьируется от [0,5;1,5]\*< TIME >.

#### **Значение по умолчанию**

30000

#### **Необходимый уровень привилегий**

10

**Командный режим**

CONFIG CONFIG-GI CONFIG-TE CONFIG-FO CONFIG-SUBIF CONFIG-QINQ-IF CONFIG-LOOPBACK CONFIG-PORT-CHANNEL

CONFIG-BRIDGE

## **Пример**

esr(config-**if**-gi)# ipv6 nd reachable-time 27000

## <span id="page-307-0"></span>**mac address-table aging-time**

Командой устанавливается время жизни динамических MAC-адресов в forwarding-таблице.

Использование отрицательной формы команды (no) устанавливает значение «aging time» по умолчанию.

#### **Синтаксис**

mac address-table aging-time <AGING TIME> [no] mac address-table aging time

#### **Параметры**

<AGING TIME> – время жизни динамических MAC-адресов, в секундах. Допустимые значения:

- ESR-1000/1500/1511 от 10 до 630 секунд. При значении 0 таймер выключен.
- ESR-20/21/100/200 от 20 до 630 секунд.

#### **Значение по умолчанию**

300

#### **Необходимый уровень привилегий**

10

#### **Командный режим**

CONFIG

#### **Пример**

esr(config)# mac address-table aging-time 30

## <span id="page-308-0"></span>**mac address-table save-secure-freq**

В текущей версии данная команда поддерживается только на маршрутизаторах ESR-1000/1500/1511.

Данной командой устанавливается частота сохранения списка статических (secure) MAC-адресов.

Использование отрицательной формы команды (no) устанавливает значение «mac address-table savesecure-freq» по умолчанию.

#### **Синтаксис**

mac address-table save-secure-freq <SAVE-SECURE-FREQ> [no] mac address-table save-secure-freq

#### **Параметры**

<SAVE-SECURE-FREQ> – частота сохранения списка статических (secure) MAC-адресов, принимает значение [600..86400] секунд.

#### **Значение по умолчанию**

1200 секунд

## **Необходимый уровень привилегий**

15

```
Командный режим
```
CONFIG

#### **Пример**

esr(config)# mac address-table save-secure-freq 650

#### <span id="page-309-0"></span>**port-security max**

**В** в текущей версии ПО данный функционал поддерживается только на маршрутизаторе ESR-1000.

Данной командой устанавливается максимальное количество MAC-адресов, разрешенных для запоминания на порту.

Использование отрицательной формы команды (no) отключает «port-security».

#### **Синтаксис**

port-security max <MAX> no port-security max

#### **Параметры**

<MAX> – максимальное количество MAC-адресов, которое будет запоминаться портом, принимает значения [1..1024].

#### **Необходимый уровень привилегий**

15

#### **Командный режим**

CONFIG-GI CONFIG-TE

#### **Пример**

```
esr(config-if-gi)# port-security max 1
```
## <span id="page-309-1"></span>**port-security mode**

В текущей версии ПО данный функционал поддерживается только на маршрутизаторе ESR-1000.

Данная команда позволяет настроить режим «port-security».

Использование отрицательной формы команды (no) отключает режим безопасности.

## **Синтаксис**

```
port-security mode [<OPTIONS>]
```
## Параметры

<OPTIONS> - параметры команды для выбора режима port-security:

limited - при включении данного режима:

- с порта удаляются все выученные МАС-адреса;
- количество адресов, которое снова может запомнить порт, ограничивается текущей конфигурацией;
- МАС-адреса не сохраняются между аппаратными перезагрузками;
- время хранения МАС-адресов зависит от времени жизни динамических МАС-адресов в forwardingтаблице.

lock - при включении данного режима:

- на порту сохраняются все выученные МАС-адреса;
- порт не запоминает новые адреса;
- МАС-адреса сохраняются между аппаратными перезагрузками;
- время хранения МАС-адресов зависит от времени жизни динамических МАС-адресов в forwardingтаблине.

secure-delete-on-reset - при включении данного режима:

- с порта удаляются все выученные МАС-адреса:
- количество адресов, которое снова может запомнить порт, ограничивается текущей конфигурацией;
- МАС-адреса не сохраняются между аппаратными перезагрузками:
- время хранения МАС-адресов не зависит от времени жизни динамических МАС-адресов в forwarding-таблице.

secure-permanent - при включении данного режима:

- с порта удаляются все выученные МАС-адреса;
- количество адресов, которое снова может запомнить порт, ограничивается текущей конфигурацией;
- МАС-адреса сохраняются между аппаратными перезагрузками;
- время хранения МАС-адресов не зависит от времени жизни динамических МАС-адресов в forwarding-таблице.

#### Необходимый уровень привилегий

15

#### Командный режим

CONFIG-GI

**CONFIG-TE** 

#### Пример

```
esr(config-if-gi)# port-security mode secure-delete-on-reset
esr(config-if-gi)# port-security mode secure-permanent
```
#### <span id="page-311-0"></span>port-security unknown-sa-action

**4** В текущей версии ПО данный функционал поддерживается только на маршрутизаторе ESR-1000.

Командой устанавливается запрет на передачу пакетов с неизвестными МАС-адресами.

Использование отрицательной формы команды (no) разрешает передачу пакетов с неизвестными МАСадресами.

#### Синтаксис

port-security unknown-sa-action discard no port-security unknown-sa-action

#### Необходимый уровень привилегий

15

## Командный режим

**CONFIG-GI** 

**CONFIG-TE** 

#### Пример

esr(config-if-gi)# port-security unknown-sa-action discard

#### <span id="page-311-1"></span>show arp

Команда используется для просмотра ARP-таблицы.

## Синтаксис

show arp [<0PTIONS>]

#### Параметры

<options> - параметры команды для детализации запрашиваемой информации, опциональный параметр:

- vrf <VRF> имя экземпляра VRF, задается строкой до 31 символа. При указании данного параметра будет отображена ARP-таблица в указанном VRF;
- <IF> наименование системного интерфейса или списка интерфейсов, задаётся в виде. описанном в разделе Типы и порядок именования интерфейсов маршрутизатора. Отображается только информация по указанным интерфейсам;
- <TUN> наименования туннелей, задаются в виде, описанном в разделе Типы и порядок именования туннелей маршрутизатора;
- · mac-address <MAC> MAC-адрес, по которому ведется поиск, задаётся в виде XX:XX:XX:XX:XX:XX, где каждая часть принимает значения [00..FF]:
- ip-address <ADDR> IP-адрес, по которому ведется поиск, задаётся в виде AAA.BBB.CCC.DDD, где каждая часть принимает значения [0..255].

#### Необходимый уровень привилегий

 $\mathbf{1}$ 

## Командный режим

**ROOT** 

#### Пример

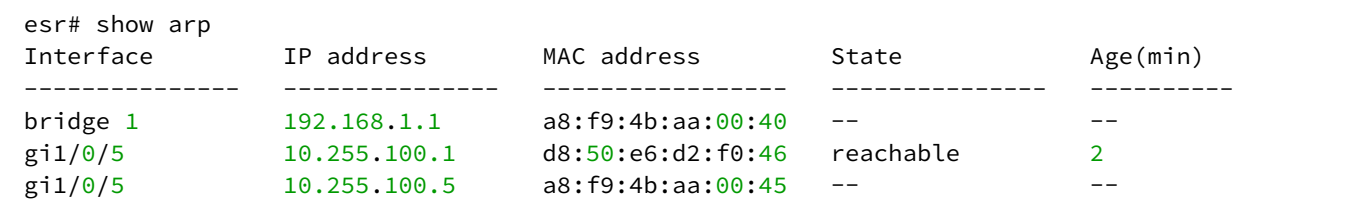

#### <span id="page-312-0"></span>show arp configuration

Команда используется для просмотра значений времени жизни записей в ARP-таблице.

#### Синтаксис

show arp configuration <IF>

#### Параметры

<IF> - наименования системных интерфейсов, задаются в виде, описанном в разделе Типы и порядок именования интерфейсов маршрутизатора;

#### Необходимый уровень привилегий

 $\mathbf{1}$ 

#### Командный режим

**ROOT** 

#### Пример

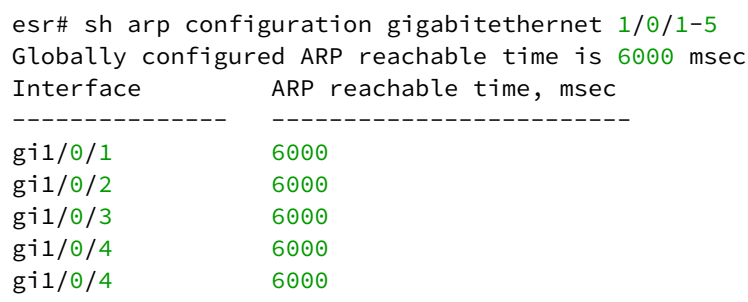

## <span id="page-313-0"></span>show ipv6 neighbors

Команда используется для просмотра IPv6 Neighbor Discovery таблицы.

#### Синтаксис

show ipv6 neighbors [<OPTIONS>]

#### Параметры

<OPTIONS> - параметры команды для детализации запрашиваемой информации, опциональный параметр:

- vrf <VRF> имя экземпляра VRF, задается строкой до 31 символа. При указании данного параметра будет отображена IPv6 Neighbor Discovery таблица в указанном VRF;
- <IF> наименование системного интерфейса или списка интерфейсов, задаётся в виде, описанном в разделе Типы и порядок именования интерфейсов маршрутизатора. Отображается только информация по указанным интерфейсам;
- · mac-address <MAC> указывается МАС-адрес, по которому ведется поиск, задаётся в виде XX:XX:XX:XX:XX:XX, где каждая часть принимает значения [00..FF];
- ipv6-address <IPV6-ADDR> указывается IPv6-адрес, по которому ведется поиск, задаётся в виде Х:Х:Х:Х:Х, где каждая часть принимает значения в шестнадцатеричном формате [0..FFFF].

#### Необходимый уровень привилегий

 $\mathbf{1}$ 

## Командный режим

**ROOT** 

#### **Пример**

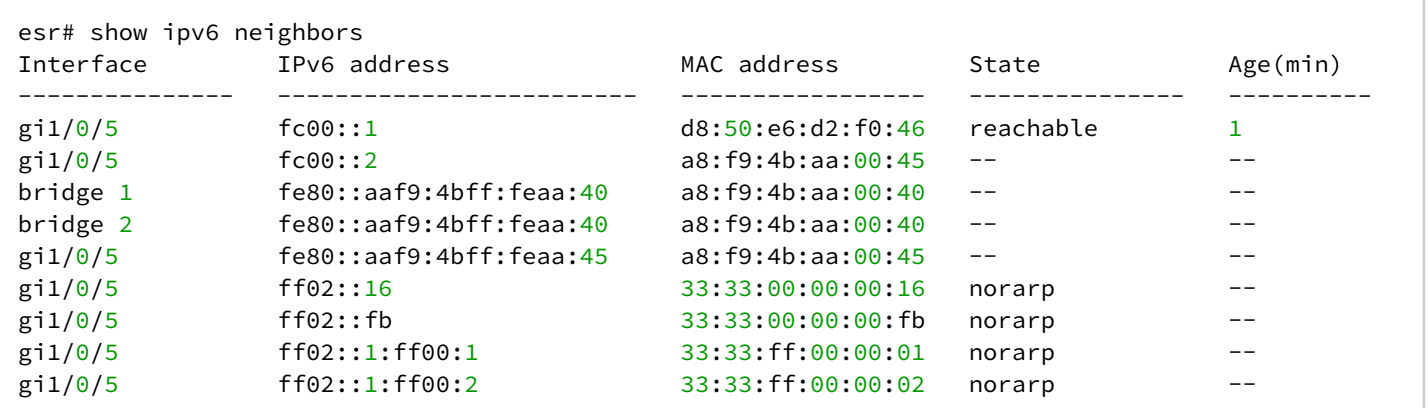

#### <span id="page-314-0"></span>**show ipv6 neighbors configuration**

Команда используется для просмотра значений времени жизни записи об удаленном узле в таблице ND протокола.

#### **Синтаксис**

show ipv6 neighbors configuration <IF>

#### **Параметры**

<IF> – наименования системных интерфейсов, задаются в виде, описанном в разделе [Типы и порядок](#page-20-0) [именования интерфейсов маршрутизатора](#page-20-0).

#### **Необходимый уровень привилегий**

1

#### **Командный режим**

ROOT

#### **Пример**

```
esr# sh ipv6 neighbors configuration tengigabitethernet 1/0/1-2
Globally configured NDP reachable time is 30000 msec
Interface ND reachable time, msec
                --------------- -------------------------
te1/0/1 30000
te1/0/2 30000
```
## <span id="page-314-1"></span>**show mac address-table**

Команда используется для просмотра информации об изученных MAC-адресов.

#### Синтаксис

show mac address-table [ < OPTIONS> ]

## Параметры

<OPTIONS> - параметры команды для просмотра дополнительной информации и детализации запроса. опциональный параметр. Возможные варианты параметров команды:

- count просмотр количества записей в таблице МАС-адресов. Список МАС-адресов не отображается:
- bridge <BRIDGE-ID> просмотреть информацию в таблице по всем МАС-адресам, изученным на bridge;
- interface <IF> просмотреть информацию в таблице по всем МАС-адресам, изученным на отдельном интерфейсе:
- vlan <VLAN-ID> просмотреть информацию в таблице по всем МАС-адресам, изученными в одном или нескольких vlan;
- mac <ADDR> <MASK> отображение информации о конкретном mac-адресе или группе macадресов по маске:
	- <IF> имя интерфейса устройства, задаётся в виде, описанном в разделе Типы и порядок именования интерфейсов маршрутизатора;
	- <VLAN-ID> номер vlan. Возможно задание списка vlan через символ "," без пробелов, диапазона vlan через символ "-" и/или комбинации списков и диапазонов;
	- <ADDR> МАС-адрес, по которому ведется поиск, задаётся в виде XX:XX:XX:XX:XX.XX, где каждая часть принимает значения [00.FF]:
	- [MASK] маска MAC-адреса, опциональный параметр, задаётся в виде XX:XX:XX:XX:XX.XX. где каждая часть принимает значения [00..FF]. Биты маски, установленные в 0, задают биты МАС-адреса, исключаемые из сравнения при поиске. Значение маски по умолчанию FF:FF:FF:FF:FF:FF:

## Необходимый уровень привилегий

 $10$ 

#### Командный режим

**ROOT** 

## Пример

```
esr# show mac address-table
VID
     MAC-Address
                            Interface
                                                 Type
a8:f9:4b:ab:2e:c1 gigabitethernet 1/0/1Dynamic
\mathbf{1}a8: f9: 4b: ab: 2e: c1 gigabitethernet 1/0/1Dynamic
100
     a8:f9:4b:ab:2e:c1
                        gigabitethernet 1/\sqrt{0}/1Dynamic
102
      a8:f9:4b:ab:2e:c1
                        gigabitethernet 1/\sqrt{0}/1Dynamic
101
4 valid mac entries
```
# 15 Настройка VRF

- [description](#page-316-0)[р](#page-316-0)
- [ip source-vrf](#page-316-1)
- [ip vrf](#page-317-0)
- [ip vrf forwarding](#page-317-1)
- [show ip vrf](#page-319-0)

# <span id="page-316-0"></span>**descriptionр**

Данная команда используется для назначения описания конфигурируемому экземпляру VRF. Использование отрицательной формы команды (no) удаляет установленное описание.

## **Синтаксис**

description <DESCRIPTION> no description

## **Параметры**

<DESCRIPTION> – описание экземпляра VRF, задаётся строкой до 255 символов.

## **Необходимый уровень привилегий**

10

**Командный режим** CONFIG-VRF

## **Пример**

```
esr(config-vrf)# description "VRF1"
```
## <span id="page-316-1"></span>**ip source-vrf**

Данной командой осуществляется перевод системы копирования по TFTP, SCP, FTP, SFTP в VRF. Использование отрицательной формы команды (no) системы копирования в стандартный режим.

## **Синтаксис**

ip { tftp | ftp | ssh | sftp } source-vrf <VRF> no ip { tftp | ftp | ssh | sftp } source-vrf

## **Параметры**

<VRF> – имя VRF, задается строкой до 31 символа.

tftp – копирование по протоколу TFTP;

ftp – копирование по протоколу FTP;

ssh - копирование по протоколу SCP;

sftp - копирование по протоколу SFTP;

http - копирование по протоколу HTTP.

#### Необходимый уровень привилегий

 $10$ 

#### Командный режим

**CONFIG** 

#### Пример

esr(config)# ip tftp source-vrf vrf1

## <span id="page-317-0"></span>ip vrf

Данной командой в системе создается экземпляр VRF и осуществляется переход в режим настройки параметров экземпляра VRF.

Использование отрицательной формы команды (no) удаляет экземпляр VRF из системы.

#### Синтаксис

[no] ip vrf <VRF>

#### Параметры

<VRF> - имя экземпляра VRF, задается строкой до 31 символа.

#### Необходимый уровень привилегий

 $10$ 

Командный режим

**CONFIG** 

#### Пример

```
esr(config)# ip vrf VRF1
esr(config-vrf)#
```
# <span id="page-317-1"></span>ip vrf forwarding

Данной командой задаётся имя экземпляра VRF, в котором будут использоваться указанные сетевой интерфейс, мост, зона безопасности, сервер динамической авторизации (DAS) или группа правил NAT. Использование отрицательной формы команды (no) удаляет привязку сетевого интерфейса, моста, зоны безопасности или группы правил NAT к экземпляру VRF.

#### **Синтаксис**

ip vrf forwarding <VRF> no ip vrf forwarding

#### **Параметры**

<VRF> – имя VRF, задается строкой до 31 символа.

**Необходимый уровень привилегий**

10

**Командный режим** CONFIG-GI CONFIG-TE CONFIG-FO CONFIG-SUBIF CONFIG-QINQ-IF CONFIG-PORT-CHANNEL CONFIG-CELLULAR-MODEM CONFIG-BRIDGE CONFIG-LOOPBACK CONFIG-GRE CONFIG-LT CONFIG-ZONE CONFIG-DNAT-RULESET CONFIG-SNAT-RULESET CONFIG-DAS-SERVER CONFIG-SNMP-USER CONFIG-SNMP-VIEW CONFIG-L2TP CONFIG-PPPOE CONFIG-PPTP CONFIG-IPSEC-VPN

## **Пример**

```
esr(config-snat-ruleset)# ip vrf forwarding VRF1
```
# <span id="page-319-0"></span>**show ip vrf**

Команда используется для просмотра информации о существующих в системе экземплярах VRF.

## **Синтаксис**

show ip vrf [ <VRF> ]

## **Параметры**

<VRF> – имя VRF, задается строкой до 31 символа.

## **Необходимый уровень привилегий**

1

## **Командный режим**

ROOT

## **Пример**

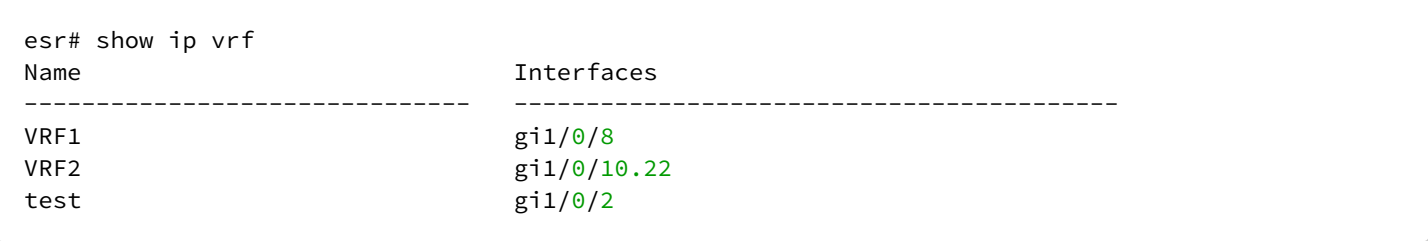

# 16 Настройка IP-адресации

- ip address
- ip redirects
- ip route source-route
- ip unnumbered
- ip unreachables
- · show ip interfaces

## <span id="page-320-0"></span>ip address

Данной командой создаётся IP-интерфейс и добавляются IP-адрес и маска подсети для конфигурируемого интерфейса (физического интерфейса, группы агрегации каналов, туннеля или сетевого моста).

Использование отрицательной формы команды (no) удаляет IP-адрес с интерфейса. При удалении последнего адреса IP-интерфейс уничтожается.

А При создании IP-интерфейса система резервирует наибольший незанятый VLAN ID, который будет использоваться внутри системы. Для каждого IP-интерфейса на Ethernet-порту резервируется VLAN. Если VLAN уже был зарезервирован для IPv6-интерфейса, то для IPинтерфейса VLAN резервироваться не будет. Можно зарезервировать VLAN ID для внутреннего использования явно с помощью команды ip internal-usage vlan <VLAN\_ID>.

## Синтаксис

```
ip address <ADDR/LEN>
no ip address { <ADDR/LEN> | all }
```
## Параметры

<ADDR/LEN> - IP-адрес и длина маски подсети, задаётся в виде AAA.BBB.CCC.DDD/EE, где каждая часть ААА - DDD принимает значения [0..255] и ЕЕ принимает значения [1..32]. Можно указать несколько IP-адресов перечислением через запятую. Может быть назначено до 8 IP-адресов (включая IPv6-адреса) на интерфейс. При выполнении отрицательной формы команды со значением параметра «all» будут удалены все IP-адреса;

all - команда удаляет все IP-адреса на интерфейсе.

## Необходимый уровень привилегий

 $10$ 

## Командный режим

CONFIG-GI

**CONFIG-TE** 

CONFIG-FO

**CONFIG-SUBIF** 

CONFIG-OINO-IF

CONFIG-PORT-CHANNEL CONFIG-F1 **CONFIG-MULTILINK** CONFIG-VTI **CONFIG-GRE** CONFIG-IP4IP4 **CONFIG-BRIDGE** CONFIG-LOOPBACK CONFIG-LT

## Пример

 $esr(config-if-gi)$ # ip address 192.168.25.25/24

## <span id="page-321-0"></span>ip redirects

Данной командой включается механизм отправки ICMP сообщений о существовании более приоритетного маршрутизатора в данной IP-сети для конкретного IP-назначения.

Использование отрицательной формы команды (no) отключает механизм отправки ICMP-сообщений о существовании более приоритетного маршрутизатора в данной IP-сети для конкретного IP-назначения.

## Синтаксис

[no] ip redirects

## Параметры

Команда не содержит параметров.

## Необходимый уровень привилегий

 $15$ 

#### Значение по умолчанию

Отправки ICMP-сообщений о существовании более приоритетного маршрутизатора в данной IP-сети для конкретного IP-назначения включена.

## Командный режим

**CONFIG-GI CONFIG-TE** CONFIG-FO **CONFIG-SUBIF** CONFIG-OINO-IF

CONFIG-PORT-CHANNEL CONFIG-BRIDGE CONFIG-LOOPBACK CONFIG-E1 CONFIG-MULTILINK CONFIG-GRE CONFIG-IP4IP4 CONFIG-LT

## **Пример**

esr(config-**if**-gi)# no ip redirects

#### <span id="page-322-0"></span>**ip route source-route**

Данной командой на маршрутизаторе включается поддержка опции ip source-route. Использование отрицательной формы команды (no) поддержка опции ip source-route отключается.

#### **Синтаксис**

[no] ip route source-route

#### **Параметры**

Команда не содержит параметров.

#### **Значение по умолчанию**

Отключено.

**Необходимый уровень привилегий**

10

```
Командный режим
CONFIG
```
#### **Пример**

esr(config)# ip route source-route

## <span id="page-322-1"></span>**ip unnumbered**

Данной командой включается режим работы интерфейса с использованием ip-адреса назначенного на другой интерфейс.

Использование отрицательной формы команды (no) отключает режим ip unnumbered.

#### **Синтаксис**

```
ip unnumbered { <IF> | <TUN> }
no ip unnumbere
```
#### **Параметры**

<IF> – имя интерфейса устройства, задаётся в виде, описанном в разделе [Типы и порядок именования](#page-20-0) [интерфейсов маршрутизатора](#page-20-0);

<TUN> – наименования туннелей, задаются в виде, описанном в разделе [Типы и порядок именования](#page-23-0) [туннелей маршрутизатора](#page-23-0).

#### **Необходимый уровень привилегий**

10

#### **Командный режим**

CONFIG-GI CONFIG-TE CONFIG-FO CONFIG-SUBIF CONFIG-QINQ-IF CONFIG-PORT-CHANNEL CONFIG-BRIDGE CONFIG-LOOPBACK CONFIG-E1 CONFIG-MULTILINK CONFIG-GRE

CONFIG-IP4IP4

## **Пример**

```
esr(config-e1)# ip unnumbered gigabitethernet 1/0/1
esr(config-e1)#
```
## <span id="page-323-0"></span>**ip unreachables**

Данной командой включается отправка ICMP-пакетов о недоступности конечного адреса.

Использование отрицательной формы команды (no) отключает возможность отправки ICMP-пакетов о недоступности конечного адреса.
## **Синтаксис**

[no] ip unreachables

## **Параметры**

Команда не содержит параметров.

## **Необходимый уровень привилегий**

15

#### **Значение по умолчанию**

Отправка ICMP-пакетов о недоступности конечного адреса включена.

# **Командный режим** CONFIG-GI CONFIG-TE CONFIG-FO CONFIG-SUBIF CONFIG-QINQ-IF CONFIG-PORT-CHANNEL CONFIG-BRIDGE CONFIG-LOOPBACK CONFIG-E1 CONFIG-MULTILINK CONFIG-GRE CONFIG-IP4IP4 CONFIG-LT

## **Пример**

esr(config-**if**-gi)# no ip unreachables

## **show ip interfaces**

Команда используется для просмотра информации о существующих в системе IP-интерфейсах.

## **Синтаксис**

show ip interfaces [ vrf <VRF> { <IF> | <TUN> | [ ip-address <ADDR> ] } ]

#### **Параметры**

<VRF> – имя экземпляра VRF, задается строкой до 31 символа. При указании данного параметра будут отображены IP-интерфейсы в указанном VRF;

<ADDR> – IP-адрес, задаётся в виде AAA.BBB.CCC.DDD/EE, где каждая часть принимает значения [0..255]. При указании данного параметра будет отображен IP-интерфейс c указанным IP-адресом;

<IF> – наименования системных интерфейсов, задаются в виде, описанном в разделе [Типы и порядок](#page-20-0) [именования интерфейсов маршрутизатора](#page-20-0);

<TUN> – наименования туннелей, задаются в виде, описанном в разделе [Типы и порядок именования](#page-23-0) [туннелей маршрутизатора](#page-23-0).

В команде можно указать несколько системных интерфейсов. Если не указывать индексы интерфейсов, то будут отображены все IP-интерфейсы, относящиеся к системным интерфейсам указанного типа.

Если в команде указан определенный системный интерфейс, получающий IP-параметры по протоколу DHCP, то будут отображены настройки DHCP-клиента и состояние текущей аренды IP-параметров.

#### **Необходимый уровень привилегий**

1

## **Командный режим**

ROOT

## **Пример**

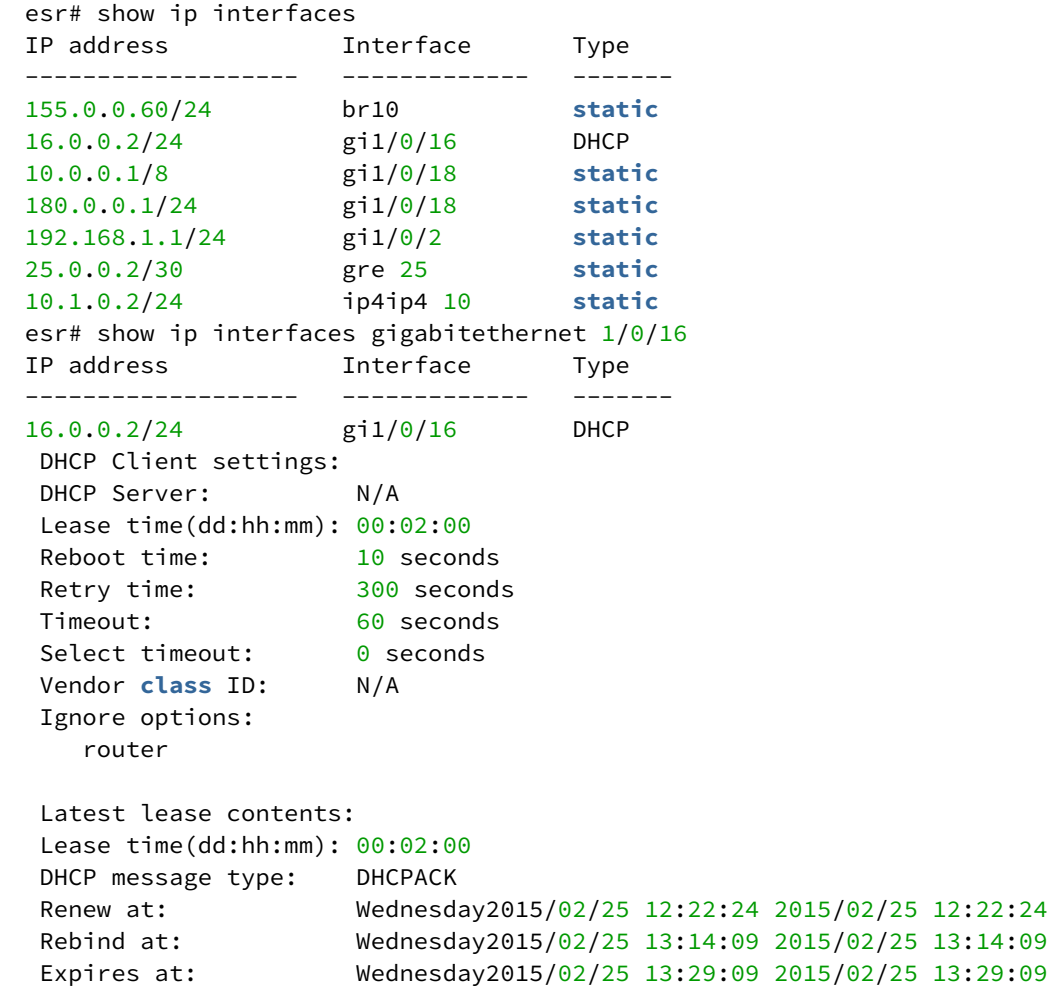

## 17 Настройка IPv6-адресации

- · ipv6 address
- · ipv6 enable
- · ipv6 nd managed-config-flag
- · ipv6 nd ns-interval
- · ipv6 nd other-config-flag
- ipv6 nd prefix
- jpv6 nd ra hop-limit
- · ipv6 nd ra lifetime
- · ipv6 nd ra max-interval
- · ipv6 nd ra min-interval
- · ipv6 nd router-preference
- ipv6 redirects
- · ipv6 route source-route
- · ipv6 unreachables
- · show ipv6 interfaces

## <span id="page-327-0"></span>ipv6 address

Данной командой создаётся IPv6-интерфейс и добавляется IPv6-адрес и маска подсети для конфигурируемого интерфейса: физического интерфейса, группы агрегации каналов, туннеля или сетевого моста.

Использование отрицательной формы команды (no) удаляет IPv6-адрес с интерфейса. При удалении последнего адреса IPv6-интерфейс уничтожается.

А При создании IPv6-интерфейса система резервирует наибольший незанятый VLAN ID, который будет использоваться внутри системы. Для каждого IPv6-интерфейса на Ethernet-порту резервируется VLAN. Если VLAN уже был зарезервирован для IP-интерфейса, то для IPv6интерфейса VLAN резервироваться не будет. Можно зарезервировать VLAN ID для внутреннего использования явно с помощью команды ip internal-usage vlan <VLAN\_ID>.

## Синтаксис

ipv6 address <IPV6-ADDR/LEN> no ipv6 address {<IPV6-ADDR/LEN>|all}

## Параметры

<IPV6-ADDR/LEN> - IP-адрес и префикс подсети, задаётся в виде X:X:X:X:X:EE, где каждая часть X принимает значения в шестнадцатеричном формате [0..FFFF] и ЕЕ принимает значения [1..128]. Можно указать несколько IPv6-адресов перечислением через запятую. Может быть назначено до 8 IPv6адресов (включая IP-адреса) на интерфейс. При выполнении отрицательной формы команды со значением параметра «all» будут удалены все IPv6-адреса.

## Необходимый уровень привилегий

 $10$ 

## **Командный режим**

CONFIG-GI CONFIG-TE CONFIG-FO CONFIG-SUBIF CONFIG-QINQ-IF CONFIG-PORT-CHANNEL CONFIG-BRIDGE CONFIG-LOOPBACK CONFIG-LT

## **Пример**

esr(config-**if**-gi)# ipv6 address fc00::1/120

## <span id="page-328-0"></span>**ipv6 enable**

Данной командой включается поддержка IPv6 на интерфейсе.

Использование отрицательной формы команды (no) отключает поддержку IPv6 на интерфейсе.

#### **Синтаксис**

[no] ipv6 enable

#### **Параметры**

Команда не содержит параметров.

**Значение по умолчанию**

Поддержка IPv6 отключена.

## **Необходимый уровень привилегий**

10

#### **Командный режим**

CONFIG-GI CONFIG-TE CONFIG-FO CONFIG-SUBIF

CONFIG-QINQ-IF

CONFIG-PORT-CHANNEL **CONFIG-BRIDGE CONFIG-LOOPBACK** CONFIG-LT

## Пример

 $esr(config-if-gi)$ # ipv6 enable

## <span id="page-329-0"></span>ipv6 nd managed-config-flag

Данной командой устанавливается managed-config-flag в SLAAC-сообщениях. Использование данного флага определяет получение всех IPv6-настроек от DHCPv6-сервера.

Использование отрицательной формы команды (no) устанавливает значение по умолчанию.

#### Синтаксис

[no] ipv6 nd managed-config-flag

#### Параметры

Отсутствуют.

#### Значение по умолчанию

**Отключено** 

#### Необходимый уровень привилегий

 $10$ 

## Командный режим

**CONFIG-GI CONFIG-TE** CONFIG-FO **CONFIG-SUBIF** CONFIG-QINQ-IF **CONFIG-LOOPBACK** CONFIG-PORT-CHANNEL **CONFIG-BRIDGE** 

#### Пример

esr(config)# ipv6 nd managed-config-flag

## <span id="page-330-0"></span>**ipv6 nd ns-interval**

Данной командой устанавливается интервала отправки IPv6-сообщений поиска соседа (neighbor solicitation) для широковещательного домена.

Использование отрицательной формы команды (no) устанавливает значение по умолчанию.

#### **Синтаксис**

```
ipv6 nd ns-interval <TIME>
no ipv6 nd ns-interval
```
## **Параметры**

```
<TIME> – интервал отправки, определяется в миллисекундах [1..172800000].
```
#### **Значение по умолчанию**

 $\Omega$ 

## **Необходимый уровень привилегий**

10

**Командный режим** CONFIG-GI

CONFIG-TE CONFIG-FO CONFIG-SUBIF CONFIG-QINQ-IF CONFIG-LOOPBACK CONFIG-PORT-CHANNEL

CONFIG-BRIDGE

## **Пример**

```
esr(config)# ipv6 nd ns-interval 2000
```
## <span id="page-330-1"></span>**ipv6 nd other-config-flag**

Данной командой устанавливается other-config-flag в SLAAC-сообщениях. Использование данного флага подразумевает предоставление IPv6-префикса по протоколу SLAAC, а остальных параметров по протоколу DHCPv6.

Использование отрицательной формы команды (no) устанавливает значение по умолчанию.

### Синтаксис

[no] ipv6 nd other-config-flag

## Параметры

Отсутствуют.

#### Значение по умолчанию

Отключено.

## Необходимый уровень привилегий

 $10$ 

Командный режим **CONFIG-GI CONFIG-TE** CONFIG-FO **CONFIG-SUBIF** CONFIG-QINQ-IF **CONFIG-LOOPBACK** CONFIG-PORT-CHANNEL CONFIG-BRIDGE

## Пример

esr(config)# ipv6 nd other-config-flag

## <span id="page-331-0"></span>ipv6 nd prefix

Данной командой устанавливается IPv6-префикс для рассылаемых SLAAC-сообщений для широковещательного домена.

Использование отрицательной формы команды (no).

#### Синтаксис

```
ipv6 nd prefix <IPV6-ADDR/LEN> <VLAID-TIME> <PREFER-TIME> [no-autoconfig] [no-onlink]
no ipv6 nd prefix
```
## Параметры

```
<IPV6-ADDR/LEN> - IP-адрес и префикс подсети, задаётся в виде X:X:X:X:X/EE, где каждая часть X
принимает значения в шестнадцатеричном формате [0..FFFF] и ЕЕ принимает значения [1..128];
```
<VLAID-TIME> – допустимое время жизни анонса, определяется в секундах [1..2147483647];

<PREFER-TIME> – предпочтительное время жизни анонса, определяется в секундах [1..2147483647];

[no-autoconfig] – не использовать Neighbor Discovery для установки всех действительных префиксов на канале из объявлений маршрутизатора (RA), полученных на интерфейсе;

[no-onlink] – конфигурирует указанный префикс как не on-link. Префикс будет объявлен с установленным L-битом.

#### **Значение по умолчанию**

Префикс не установлен; valid time – 0; preffered time – 0; no-onlink – не установлен; no-autoconfig – не установлен.

#### **Необходимый уровень привилегий**

10

**Командный режим** CONFIG-GI CONFIG-TE CONFIG-FO CONFIG-SUBIF CONFIG-QINQ-IF CONFIG-LOOPBACK CONFIG-PORT-CHANNEL CONFIG-BRIDGE

#### **Пример**

esr(config)# ipv6 nd prefix

#### <span id="page-332-0"></span>**ipv6 nd ra hop-limit**

Данной командой устанавливается параметр hop-limit для рассылаемых SLAAC-сообщений для широковещательного домена.

Использование отрицательной формы команды (no) устанавливает значение по умолчанию.

#### **Синтаксис**

ipv6 nd ra hop-limit <HOP-LIMIT> no ipv6 nd ra hop-limit

## **Параметры**

<HOP-LIMIT> – задается в диапазоне [0..255].

## **Значение по умолчанию**

64

**Необходимый уровень привилегий**

10

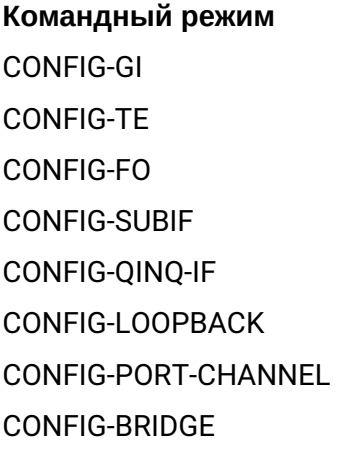

## **Пример**

esr(config)# ipv6 nd ra hop-limit 128

## <span id="page-333-0"></span>**ipv6 nd ra lifetime**

Данной командой устанавливается параметр lifetime для рассылаемых SLAAC-сообщений для широковещательного домена.

Использование отрицательной формы команды (no) устанавливает значение по умолчанию.

#### **Синтаксис**

ipv6 nd ra lifetime <TIME> no ipv6 nd ra lifetime

## **Параметры**

<TIME> – время жизни рассылаемых объявлений маршрутизатора, определяется в секундах [0..9000].

#### **Значение по умолчанию**

Не ограничено.

## Необходимый уровень привилегий

 $10$ 

## Командный режим

**CONFIG-GI CONFIG-TE** CONFIG-FO **CONFIG-SUBIF** CONFIG-OINO-IF **CONFIG-LOOPBACK** CONFIG-PORT-CHANNEL CONFIG-BRIDGE

#### Пример

esr(config)# ipv6 nd ra lifetime 120

## <span id="page-334-0"></span>ipv6 nd ra max-interval

Данной командой устанавливается максимальный интервал для рассылаемых SLAAC-сообщений для широковещательного домена.

Использование отрицательной формы команды (no) устанавливает значение по умолчанию.

#### Синтаксис

ipv6 nd ra max-interval <TIME> no ipv6 nd ra max-interval

#### Параметры

<TIME> - максимальный интервал рассылки SLAAC-сообщений, определяется в секундах [4..1800].

#### Значение по умолчанию

600

## Необходимый уровень привилегий

 $10$ 

Командный режим **CONFIG-GI CONFIG-TE** 

CONFIG-FO **CONFIG-SUBIF** CONFIG-OINO-IF CONFIG-LOOPBACK **CONFIG-PORT-CHANNEL CONFIG-BRIDGE** 

## Пример

 $esr(config)$ # ipv6 nd ra max-interval  $1200$ 

## <span id="page-335-0"></span>ipv6 nd ra min-interval

Данной командой устанавливается минимальный интервал для рассылаемых SLAAC-сообщений для широковещательного домена.

Использование отрицательной формы команды (no) устанавливает значение по умолчанию.

### Синтаксис

```
ipv6 nd ra min-interval <TIME>
no ipv6 nd ra min-interval
```
#### Параметры

<TIME> - минимальный интервал рассылки SLAAC-сообщений, определяется в секундах [3..1350].

#### Значение по умолчанию

200

Необходимый уровень привилегий

 $10$ 

## Командный режим

CONFIG-GI CONFIG-TF CONFIG-FO **CONFIG-SUBIF** CONFIG-OINO-IF **CONFIG-LOOPBACK CONFIG-PORT-CHANNEL** CONFIG-BRIDGE

## Пример

 $esr(config)$ # ipv6 nd ra min-interval 30

## <span id="page-336-0"></span>ipv6 nd router-preference

Данной командой устанавливается приоритетность маршрутизатора в процессе выбора маршрута по умолчанию для широковещательного домена.

Использование отрицательной формы команды (no) устанавливает значение по умолчанию.

#### Синтаксис

```
ipv6 nd router-preference <ACTION>
no jpy6 nd router-preference
```
#### Параметры

<ACTION> - принимает значения:

- $\cdot$  low;
- · medium;
- $\cdot$  high.

#### Значение по умолчанию

medium

Необходимый уровень привилегий

 $10$ 

#### Командный режим

**CONFIG-GI CONFIG-TE** CONFIG-FO **CONFIG-SUBIF** CONFIG-OINO-IF **CONFIG-LOOPBACK** CONFIG-PORT-CHANNEL CONFIG-BRIDGE

#### Пример

esr(config)# ipv6 nd router-preference low

## <span id="page-337-0"></span>ipv6 redirects

Данной командой включается механизм отправки ICMP-сообщений о существовании более приоритетного маршрутизатора в данной IPv6-сети для конкретного IPv6-назначения.

Использование отрицательной формы команды (no) отключает механизм отправки ICMP-сообщений о существовании более приоритетного маршрутизатора в данной IPv6-сети для конкретного IPv6назначения.

## Синтаксис

[no] ipv6 redirects

## Параметры

Команда не содержит параметров.

#### Необходимый уровень привилегий

15

#### Значение по умолчанию

Отправки ICMP-сообщений о существовании более приоритетного маршрутизатора в данной IP-сети для конкретного IP-назначения включена.

#### Командный режим

**CONFIG-GI CONFIG-TE** CONFIG-FO **CONFIG-SUBIF** CONFIG-OINO-IF CONFIG-PORT-CHANNEL **CONFIG-BRIDGE CONFIG-LOOPBACK** 

#### Пример

esr(config-if-gi)# no ipv6 redirects

## <span id="page-337-1"></span>ipv6 route source-route

Данной командой на маршрутизаторе включается поддержка опции ipv6 source-route.

Использование отрицательной формы команды (no) отключает поддержку опции ipv6 source-route.

#### **Синтаксис**

[no] ipv6 route source-route

## **Параметры**

Отсутствуют.

#### **Значение по умолчанию**

Отключено.

#### **Необходимый уровень привилегий**

10

#### **Командный режим**

CONFIG

## **Пример**

esr(config)# ipv6 route source-route

## <span id="page-338-0"></span>**ipv6 unreachables**

Данной командой включается отправка IPv6 ICMP-пакетов о недоступности конечного адреса.

Использование отрицательной формы команды (no) отключает возможность отправки IPv6 ICMP-пакетов о недоступности конечного адреса.

#### **Синтаксис**

[no] ipv6 unreachables

#### **Параметры**

Команда не содержит параметров.

#### **Значение по умолчанию**

Отправка IPv6 ICMP-пакетов о недоступности конечного адреса включена.

## **Необходимый уровень привилегий**

15

```
Командный режим
CONFIG-GI
CONFIG-TE
```
CONFIG-FO CONFIG-SUBIF CONFIG-OINO-IF CONFIG-PORT-CHANNEL **CONFIG-BRIDGE CONFIG-LOOPBACK** 

## Пример

esr(config-if-gi)# no ipv6 unreachables

## <span id="page-339-0"></span>show ipv6 interfaces

Команда используется для просмотра информации о существующих в системе IPv6-интерфейсах.

#### Синтаксис

show ipv6 interfaces [ vrf <VRF> ] [{ <IF> | <TUN> | ipv6-address <IPV6-ADDR> }]

#### Параметры

<VRF> - имя экземпляра VRF, задается строкой до 31 символа. При указании данного параметра будут отображены IPv6-интерфейсы в указанном VRF:

<IF> - наименования системных интерфейсов, задаются в виде, описанном в разделе Типы и порядок именования интерфейсов маршрутизатора:

<TUN> - наименования туннелей, задаются в виде, описанном в разделе Типы и порядок именования туннелей маршрутизатора;

<IPV6-ADDR> - IPv6-адрес, задаётся в виде X:X:X:X:X/EE, где каждая часть X принимает значения в шестнадцатеричном формате [0..FFFF] и ЕЕ принимает значения [1..128]. При указании данного параметра будут отображен IPv6-интерфейс с указанным IPv6-адресом.

В команде можно указать несколько системных интерфейсов. Если не указывать индексы интерфейсов, то будут отображены все IPv6-интерфейсы, относящиеся к системным интерфейсам указанного типа.

Если в команде указан определенный системный интерфейс, получающий IPv6 параметры по протоколу DHCP, то будут отображены настройки DHCP-клиента и состояние текущей аренды IPv6-параметров.

#### Необходимый уровень привилегий

 $\mathbf{1}$ 

```
Командный режим
```
**ROOT** 

## **Пример**

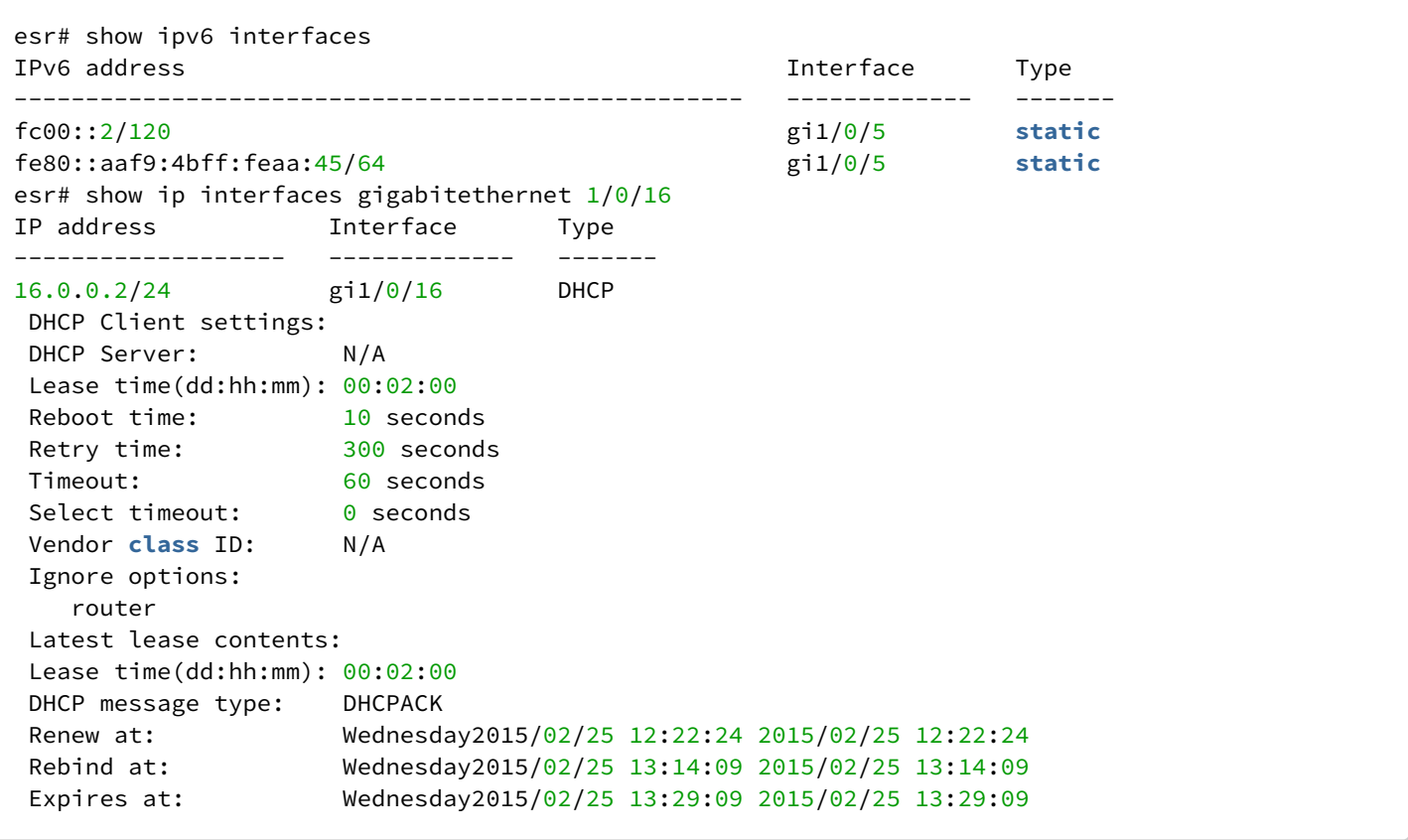

## 18 Управление профилями

- · address-port pair
- application
- · description
- · ip address-range
- · ip prefix
- · ipv6 address-range
- ipv6 prefix
- · object-group address-port
- object-group application
- object-group mac
- object-group network
- object-group service
- · object-group url
- port-range
- · show object-group
- $\cdot$  url

## <span id="page-341-0"></span>address-port pair

Команда используется для задания связки IP-адресов и TCP/UDP-порта.

Использование отрицательной формы команды (no) удаляет запись из конфигурируемого профиля.

## Синтаксис

[no] address-port pair < ADRR >:< PORT >

## Параметры

<ADDR> - IP-адрес, задаётся в виде AAA.BBB.CCC.DDD, где каждая часть принимает значения [0..255]; <PORT> - номер порта, принимает значение [1..65535].

## Необходимый уровень привилегий

 $10$ 

## Командный режим

CONFIG-OBJECT-GROUP-ADDRESS-PORT

## Пример

esr(config-object-group-address-port)# address-port pair 192.168.1.1:23

## <span id="page-341-1"></span>application

Данная команда используется для указания приложений, попадающих под действие данного профиля. Использование отрицательной формы команды (no) удаляет приложение из текущего профиля.

## Синтаксис

[no] application < APPLICATION >

## Параметры

< APPLICATION > - указывает приложение, подпадающее под действие данного профиля, может принимать значения:

- afp Apple Filing Protocol;
- · amazon Amazon Data Services:
- amgp Advanced Message Queuing Protocol;
- $\cdot$  apple Apple Inc.;
- apple-icloud Apple iCloud;
- apple-itunes Apple iTunes;
- · appleiuice Appleiuice P2P:
- avi AVI content in HTTP payload;
- ayiya Anything In Anything;
- battlefield Battlefield;
- bap Border Gateway Protocol:
- bittorrent BitTorrent;
- binp Canon BJNP protocol;
- cisco-skinny Cisco Skinny;
- cisco-vpn Cisco VPN;
- $\cdot$  citrix Citrix:
- citrix-online Citrix-online:
- · cloudflare Cloudflare Inc.;
- coap Constrained Application Protocol;
- · collectd Collectd;
- · corba Common Object Request Broker Architecture;
- · dce-rpc Distributed Computing Environment / Remote Procedure Calls;
- deezer Deezer (music streaming service).;
- dhcp Dynamic Host Configuration Protocol;
- dhcpv6 IPv6 Dynamic Host Configuration Protocol;
- · directconnect Direct Connect;
- · dns Domain Name System:
- $\cdot$  dnscrypt DNSCrypt;
- · drda Distributed Relational Database Architecture;
- $\cdot$  dropbox Dropbox:
- $\cdot$  ebay eBay;
- $\cdot$  edonkey eDonkey;
- eqp Exterior Gateway Protocol;
- epp Extensible Provisioning Protocol.

## Необходимый уровень привилегий

 $10$ 

## Командный режим

CONFIG-OBJECT-GROUP-APPLICATION

## **Пример**

esr(config-object-group-application)# application egp

## <span id="page-343-0"></span>**description**

Команда используется для изменения описания профиля.

Использование отрицательной формы команды (no) удаляет описание профиля.

#### **Синтаксис**

description <DESCRIPTION> no description

#### **Параметры**

<DESCRIPTION> – описание профиля, задаётся строкой до 255 символов.

## **Необходимый уровень привилегий**

10

### **Командный режим**

CONFIG-OBJECT-GROUP-NETWORK CONFIG-OBJECT-GROUP-SERVICE CONFIG-OBJECT-GROUP-MAC CONFIG-OBJECT-GROUP-APPLICATION CONFIG-OBJECT-GROUP-URL CONFIG-OBJECT-GROUP-ADDRESS-PORT

## **Пример**

Установить описание для профиля IP-адресов:

esr(config-object-group-network)# description "Internal addresses"

## <span id="page-343-1"></span>**ip address-range**

Команда используется для задания диапазона IP-адресов.

Использование отрицательной формы команды (no) удаляет запись из конфигурируемого профиля.

#### **Синтаксис**

[no] ip address-range <FROM-ADDR>[-<TO-ADDR>]

## **Параметры**

<FROM-ADDR> – начальный IP-адрес диапазона адресов;

<TO-ADDR> – конечный IP-адрес диапазона адресов, опциональный параметр. Если параметр не указан, то командой задаётся одиночный IP-адрес.

Адреса задаются в виде AAA.BBB.CCC.DDD, где каждая часть принимает значения [0..255].

Возможно указать до 64 отдельных IP-диапазонов в рамках одной группы адресов.

## **Необходимый уровень привилегий**

10

## **Командный режим**

CONFIG-OBJECT-GROUP-NETWORK

#### **Пример**

esr(config-object-group-network)# ip address-range 192.168.1.1 192.168.1.25

## <span id="page-344-0"></span>**ip prefix**

Команда используется для задания подсети.

Использование отрицательной формы команды (no) удаляет заданную подсеть.

#### **Синтаксис**

[no] ip prefix <ADDR/LEN>

## **Параметры**

<ADDR/LEN> – IP-подсеть, задаётся в виде AAA.BBB.CCC.DDD/EE, где каждая часть AAA – DDD принимает значения [0..255] и EE принимает значения [8..32].

## **Необходимый уровень привилегий**

10

## **Командный режим**

CONFIG-OBJECT-GROUP-NETWORK

## **Пример**

esr(config-object-group-network)# ip prefix 10.10.10.0/24

## <span id="page-345-0"></span>ipv6 address-range

Команда используется для задания диапазона IPv6-адресов. Использование отрицательной формы команды (по) удаляет запись из конфигурируемого профиля.

## Синтаксис

```
[no] ipv6 address-range <FROM-ADDR>[-<TO-ADDR>]
```
## Параметры

<FROM-ADDR> - начальный IPv6-адрес диапазона адресов.

<TO-ADDR> - конечный IPv6-адрес диапазона адресов, опциональный параметр. Если параметр не указан, то командой задаётся одиночный IPv6-адрес.

Адреса задаются в виде X:X:X:X:X, где каждая часть принимает значения в шестнадцатеричном формате [0..FFFF].

Возможно указать до 64 отдельных IP-диапазонов в рамках одной группы адресов.

#### Необходимый уровень привилегий

 $10$ 

## Командный режим

CONFIG-OBJECT-GROUP-NETWORK

#### Пример

```
esr(config-object-group-network)# ipv6 address-range fc00::1:1-fc00:1::32
```
## <span id="page-345-1"></span>ipv6 prefix

Команда используется для задания IPv6-подсети.

Использование отрицательной формы команды (no) удаляет заданную подсеть.

## Синтаксис

[no] ipv6 prefix <IPV6-ADDR/LEN>

#### Параметры

<IPV6-ADDR/LEN> - IP-адрес и маска подсети, задаётся в виде X:X:X:X:X/EE, где каждая часть X принимает значения в шестнадцатеричном формате [0..FFFF] и ЕЕ принимает значения [1..128].

#### Необходимый уровень привилегий

 $10$ 

## Командный режим

CONFIG-OBJECT-GROUP-NETWORK

## Пример

```
esr(config-object-group-network)# ipv6 prefix fc00::/126
```
## <span id="page-346-0"></span>obiect-group address-port

Команда предназначена для создания профиля связок IP-адресов и TCP/UDP-портов. Профили используются при настройке сервисов, работающих с пулами IP-адресов и TCP/UDP-портами - NAT. Firewall.

Использование отрицательной формы команды (no) удаляет профиль IP-адресов.

#### Синтаксис

[no] object-group address-port <NAME>

#### Параметры

<NAME> - имя конфигурируемого профиля связок IP-адресов и TCP/UDP-портов., задаётся строкой до 31 символа. При выполнении отрицательной формы команды со значением параметра "all" будут удалены все профили IP-адресов.

#### Необходимый уровень привилегий

 $10$ 

#### Командный режим

**CONFIG** 

#### Пример

Создание профиля IP-адресов с именем remote и переход в режим конфигурирования профиля:

```
esr(config)# object-group address-port WEB
```
## <span id="page-346-1"></span>obiect-group application

Данная команда используется для создания профиля приложений. Данный профиль используется для фильтрации по приложениям (DPI).

Использование отрицательной формы команды (no) удаляет профиль.

## Синтаксис

[no] object-group application <NAME>

## **Параметры**

<NAME> – имя профиля приложений, задается строкой до 31 символа. При удалении вместо имени возможно использовать ключ all. При использовании ключа "all" будут удалены все профили приложений.

## **Необходимый уровень привилегий**

10

## **Командный режим**

CONFIG

## **Пример**

esr(config)# object-group application OGA045

## <span id="page-347-0"></span>**object-group mac**

Данная команда используется для создания профиля MAC -адресов. Данный профиль используется в MAC-based VLAN.

Использование отрицательной формы команды (no) удаляет профиль.

## **Синтаксис**

[no] object-group mac <NAME>

## **Параметры**

<NAME> – имя профиля MAC-адресов, задается строкой до 31 символа. При удалении вместо имени возможно использовать ключ all. При использовании ключа "all" будут удалены все профили MAC-адресов.

## **Необходимый уровень привилегий**

10

## **Командный режим**

CONFIG

## **Пример**

esr(config)# object-group mac OGM007

## <span id="page-348-0"></span>**object-group network**

Команда предназначена для создания профиля IP-адресов. Профили используются при настройке сервисов, работающих с пулами IP-адресов – например, NAT, Firewall, Remote-Access, также для создания списка префиксов.

Использование отрицательной формы команды (no) удаляет профиль IP-адресов.

#### **Синтаксис**

[no] object-group network <NAME>

#### **Параметры**

<NAME> – имя конфигурируемого профиля IP-адресов, задаётся строкой до 31 символа. При выполнении отрицательной формы команды со значением параметра «all» будут удалены все профили IP-адресов.

#### **Необходимый уровень привилегий**

10

## **Командный режим**

CONFIG

## **Пример**

Создание профиля IP-адресов с именем *remote* и переход в режим конфигурирования профиля:

```
esr(config)# object-group network remote
```
## <span id="page-348-1"></span>**object-group service**

Команда предназначена для создания профиля TCP/UDP-портов. Данный профиль используется в правилах сервисов NAT и Firewall.

Использование отрицательной формы команды (no) удаляет профиль.

#### **Синтаксис**

[no] object-group service <NAME>

#### **Параметры**

<NAME> – наименование профиля портов, задаётся строкой до 31 символа. При выполнении отрицательной формы команды со значением параметра «all» будут удалены все профили TCP/ UDP-портов.

#### **Необходимый уровень привилегий**

10

## **Командный режим**

**CONFIG** 

## **Пример**

esr(config)# object-group service ssh

## <span id="page-349-0"></span>**object-group url**

Команда предназначена для создания профиля URL-ссылок.

Использование отрицательной формы команды (no) удаляет профиль.

#### **Синтаксис**

[no] object-group url <NAME>

## **Параметры**

<NAME> – наименование профиля портов, задаётся строкой до 31 символа. При выполнении отрицательной формы команды со значением параметра «all» будут удалены все профили URL-ссылок.

#### **Необходимый уровень привилегий**

10

**Командный режим** CONFIG

## **Пример**

esr(config)# object-group url vk

## <span id="page-349-1"></span>**port-range**

Командой задаётся диапазон TCP/UDP-портов, относящихся к профилю.

Использование отрицательной формы команды (no) удаляет запись из конфигурируемого профиля.

#### **Синтаксис**

```
port-range <PORT>
no port-range [<PORT> | all]
```
#### **Параметры**

<PORT> – номер порта, принимает значение [1..65535].

Можно указать несколько портов перечислением через запятую «,» либо указать диапазон портов через «-». Пример записи: <PORT>, <PORT> или <PORT>-<PORT> или <PORT>-<PORT>, <PORT>-<PORT>.

#### Необходимый уровень привилегий

 $10$ 

#### Командный режим

CONFIG-OBJECT-GROUP-SERVICE

## Пример

esr(config-object-group-service)# port-range 22

## <span id="page-350-0"></span>show object-group

Данная команда используется для просмотра информации о профилях IP-адресов и TCP/UDP-портов.

#### Синтаксис

show object-group <PROFILE\_TYPE> [<NAME>]

#### Параметры

<PROFILE\_TYPE> - тип профиля:

- $\cdot$  network профиль IP-адресов;
- service профиль  $TCP/UDP$ -портов,

<NAME> - имя профиля, задаётся строкой до 31 символа, опциональный параметр. Если имя профиля не задано, то будет выведена информация по всем профилям IP-адресов и TCP/UDP-портов.

#### Необходимый уровень привилегий

 $\mathbf{1}$ 

Командный режим

**ROOT** 

### **Пример**

```
esr# show object-group network
Network Description
-------------------------------- --------------------------------
remote
local ---tunnel and the set of the set of the set of the set of the set of the set of the set of the set of the set of the set of the set of the set of the set of the set of the set of the set of the set of the set of the set of th
esr# show object-group network remote
IP Addresses
--------------------------------
10.102.0.0/16
esr# show object-group service
Service Description
-------------------------------- --------------------------------
telnet --
ssh --
dhcp_server --
dhcp_client --
\mathsf{ntp} --
esr# show object-group service ssh
Port ranges
--------------------------------
22
```
#### <span id="page-351-0"></span>**url**

Команда используется для задания URL-ссылки.

Использование отрицательной формы команды (no) удаляет ссылку из конфигурируемого профиля.

#### **Синтаксис**

url <URL> no url [ <URL> | all ]

### **Параметры**

<URL> – текстовое поле, содержащее URL-ссылку длинной от 8 до 255 символов. При удалении с использованием ключа "all" будут удалены все внесенные ранее URL-ссылки.

#### **Необходимый уровень привилегий**

10

**Командный режим** CONFIG-OBJECT-GROUP-URL

## Пример

esr(config-object-group-url)# url https://vk.com

## 19 Управление списками контроля доступа (ACL)

- · action
- · description
- enable
- ip access-list extended
- $\cdot$  match cos
- · match destination-address
- · match destination-mac
- · match destination-port
- · match dscp
- · match ip-precedence
- · match protocol
- · match source-address
- · match source-mac
- · match source-port
- · match vlan
- $\cdot$  rule
- · service-acl input
- show ip access-list

#### <span id="page-353-0"></span>action

Данная команда используется для указания действия, которое должно быть применено для трафика, удовлетворяющего заданным критериям.

Использование отрицательной формы команды (no) удаляет назначенное действие.

#### Синтаксис

action <ACT>

no action

## Параметры

<ACT> - назначаемое действие:

- permit прохождение трафика разрешается;
- deny прохождение трафика запрещается.

## Необходимый уровень привилегий

 $10$ 

## Командный режим

**CONFIG-ACL-RULE** 

## Пример

esr(config-acl-rule)# action permit

## <span id="page-354-0"></span>**description**

Данная команда используется для изменения описания конфигурируемого списка контроля доступа. Использование отрицательной формы команды (no) удаляет установленное описание.

## **Синтаксис**

description <DESCRIPTION> no description

## **Параметры**

<DESCRIPTION> – описание списка контроля доступа, задаётся строкой до 255 символов.

#### **Необходимый уровень привилегий**

10

**Командный режим** CONFIG-ACL

## **Пример**

esr(config-acl)# description "Drop SSH traffic"

## <span id="page-354-1"></span>**enable**

Данная команда используется для активирования правила. Использование отрицательной формы команды (no) деактивирует правило.

#### **Синтаксис**

[no] enable

# **Параметры**

Команда не содержит параметров.

#### **Значение по умолчанию**

Правило выключено.

## **Необходимый уровень привилегий**

10

## **Командный режим**

CONFIG-ACL-RULE

## **Пример**

esr(config-acl-rule)# enable

## <span id="page-355-0"></span>**ip access-list extended**

Данная команда используется для создания списка контроля доступа и перехода в режим конфигурирования списка.

Использование отрицательной формы команды (no) удаляет заданный список контроля доступа.

#### **Синтаксис**

[no] ip access-list extended <NAME>

#### **Параметры**

<NAME> – имя создаваемого списка контроля доступа, задаётся строкой до 31 символа.

#### **Необходимый уровень привилегий**

10

## **Командный режим**

CONFIG

#### **Пример**

```
esr(config)# ip access-list extended acl-ssh-drop
esr(config-acl)#
```
#### <span id="page-355-1"></span>**match cos**

Данной командой устанавливается значение 802.1p приоритета, для которого должно срабатывать правило.

Использование отрицательной формы команды (no) отменяет назначение.

#### **Синтаксис**

match cos <COS> no match cos

### Параметры

<COS> - значение 802.1p приоритета, принимает значения [0..7]

#### Необходимый уровень привилегий

 $10$ 

### Командный режим

**CONFIG-ACL-RULE** 

## Пример

esr(config-acl-rule)# match cos 2

## <span id="page-356-0"></span>match destination-address

Данной командой устанавливаются IP-адреса получателя, для которых должно срабатывать правило. Использование отрицательной формы команды (по) отменяет назначение.

#### Синтаксис

```
match destination-address { <ADDR> <MASK> | any }
no match destination-address
```
## Параметры

<ADDR> - IP-адрес получателя, задаётся в виде AAA.BBB.CCC.DDD, где каждая часть принимает значения [0..255];

<MASK> - маска IP-адреса, задаётся в виде AAA.BBB.CCC.DDD, где каждая часть принимает значения [0..255]. Биты маски, установленные в 0, задают биты IP-адреса, исключаемые из сравнения при поиске.

При указании значения «any» правило будет срабатывать для любого IP-адреса получателя.

#### Значение по умолчанию

any

Необходимый уровень привилегий

 $10$ 

Командный режим **CONFIG-ACL-RULE** 

## **Пример**

```
esr(config-acl-rule)# match destination-address 10.10.10.0 255.255.255.0
```
#### <span id="page-357-0"></span>**match destination-mac**

Данной командой устанавливаются MAC-адреса получателя, для которых должно срабатывать правило. Использование отрицательной формы команды (no) отменяет назначение.

#### **Синтаксис**

match destination-mac <ADDR> <WILDCARD> no match destination-mac

#### **Параметры**

<ADDR> – МАС-адрес получателя, задаётся в виде XX:XX:XX:XX:XX:XX, где каждая часть принимает значения [00..FF];

<WILDCARD> – маска МАС-адреса, задаётся в виде XX:XX:XX:XX:XX:XX, где каждая часть принимает значения [00..FF]. Биты маски, установленные в 0, задают биты MAC-адреса, исключаемые из сравнения при поиске.

#### **Необходимый уровень привилегий**

10

## **Командный режим**

CONFIG-ACL-RULE

#### **Пример**

esr(config-acl-rule)# match destination-mac A8:F9:4B:AA:00:41 00:00:00:00:00:FF

## <span id="page-357-1"></span>**match destination-port**

Данной командой устанавливается номер TCP/UDP-порта получателя, для которого должно срабатывать правило.

Использование отрицательной формы команды (no) удаляет назначение.

#### **Синтаксис**

```
match destination-port {<PORT> | any}
no match destination-port
```
### **Параметры**

<PORT> – номер TCP/UDP-порта получателя, принимает значения [1..65535]. При указании значения «any» правило будет срабатывать для любого TCP/UDP-порта получателя.

#### **Значение по умолчанию**

any

#### **Необходимый уровень привилегий**

10

### **Командный режим**

CONFIG-ACL-RULE

## **Пример**

esr(config-acl-rule)# match destination-port 22

## <span id="page-358-0"></span>**match dscp**

Данной командой устанавливается значение кода DSCP, для которого должно срабатывать правило. Использование отрицательной формы команды (no) отменяет назначение.

## **Синтаксис**

match dscp <DSCP> no match dscp

#### **Параметры**

<DSCP> – значение кода DSCP, принимает значения [0..63].

#### **Необходимый уровень привилегий**

10

# **Командный режим**

CONFIG-ACL-RULE

## **Пример**

esr(config-acl-rule)# match dscp 55

## <span id="page-359-0"></span>match ip-precedence

Данной командой устанавливается значение кода IP Precedence, для которого должно срабатывать правило.

Использование отрицательной формы команды (no) отменяет назначение.

#### Синтаксис

match ip-precedence <IPP> no match ip-precedence

## Параметры

<IPP> - значение кода IP Precedence, принимает значения [0..7].

## Необходимый уровень привилегий

 $10$ 

## Командный режим

**CONFIG-ACL-RULE** 

## Пример

esr(config-acl-rule)# match ip-precedence 5

## <span id="page-359-1"></span>match protocol

Данной командой устанавливается имя IP-протокола, для которого должно срабатывать правило. Использование отрицательной формы команды (no) отменяет назначение.

## Синтаксис

match protocol <TYPE> no match protocol match protocol-id <ID> no match protocol-id

## Параметры

<TYPE> - тип протокола, принимает значения: esp, icmp, ah, eigrp, ospf, igmp, ipip, tcp, pim, udp, vrrp, rdp, I2tp, gre. При указании значения «any» правило будет срабатывать для любых протоколов;

<ID> - идентификационный номер IP-протокола, принимает значения [0x00-0xFF].

При указании значения «any» правило будет срабатывать для любого протокола.
#### Значение по умолчанию

anv

#### Необходимый уровень привилегий

 $10$ 

# Командный режим

CONFIG-ACL-RULE

# Пример

esr(config-acl-rule)# match protocol tcp

# match source-address

Данной командой устанавливаются IP-адреса отправителя, для которых должно срабатывать правило. Использование отрицательной формы команды (по) отменяет назначение.

# Синтаксис

```
match source-address { <ADDR> <MASK> | any }
no match source-address
```
# Параметры

<ADDR> - IP-адрес отправителя, задаётся в виде AAA.BBB.CCC.DDD, где каждая часть принимает значения [0..255];

<MASK> - маска IP-адреса, задаётся в виде AAA.BBB.CCC.DDD, где каждая часть принимает значения [0..255]. Биты маски, установленные в 0, задают биты IP-адреса, исключаемые из сравнения при поиске.

При указании значения «any» правило будет срабатывать для любого IP-адреса отправителя.

#### Значение по умолчанию

any

Необходимый уровень привилегий

 $10$ 

Командный режим **CONFIG-ACL-RULE** 

esr(config-acl-rule)# match source-address 10.100.100.0 255.255.255.0

### match source-mac

Данной командой устанавливаются МАС-адреса отправителя, для которых должно срабатывать правило.

Использование отрицательной формы команды (по) отменяет назначение.

#### Синтаксис

match source-mac <ADDR> <WILDCARD> no match source-mac

#### Параметры

<ADDR> - МАС-адрес отправителя, задаётся в виде XX:XX:XX:XX:XX:XX, где каждая часть принимает значения [00.FF];

<WILDCARD> - маска МАС-адреса, задаётся в виде XX:XX:XX:XX:XX:XX, где каждая часть принимает значения [00..FF]. Биты маски, установленные в 0, задают биты МАС-адреса, исключаемые из сравнения при поиске.

#### Необходимый уровень привилегий

 $10$ 

#### Командный режим

CONFIG-ACI -RUI F

#### Пример

```
esr(config-acl-rule)# match source-mac A8:F9:4B:AA:00:40 00:00:00:FF:FF:FF
```
# match source-port

Данной командой устанавливается номер TCP/UDP-порта отправителя, для которого должно срабатывать правило.

Использование отрицательной формы команды (no) отменяет назначение.

#### Синтаксис

```
match source-port { <PORT> | any }
no match source-port
```
# Параметры

<PORT> - номер TCP/UDP-порта отправителя, принимает значения [1.,65535]. При указании значения «апу» правило будет срабатывать для любого TCP/UDP-порта отправителя.

#### Значение по умолчанию

any

# Необходимый уровень привилегий

 $10$ 

# Командный режим

CONFIG-ACL-RULE

# Пример

```
esr(config-acl-rule)# match source-port any
```
# match vlan

Данной командой устанавливается значение идентификационного номера VLAN, для которого должно срабатывать правило.

Использование отрицательной формы команды (no) отменяет назначение.

#### Синтаксис

match vlan <VID> no match vlan

#### Параметры

<VID> - идентификационный номер VLAN, принимает значения  $[1...4094]$ .

#### Необходимый уровень привилегий

 $10$ 

#### Командный режим

CONFIG-ACL-RULE

# Пример

esr(config-acl-rule)# match vlan 100

# rule

Данная команда используется для создания правила и перехода в режим конфигурирования CONFIG-ACL-RULE. Правила обрабатываются устройством в порядке возрастания их номеров.

Использование отрицательной формы команды (no) удаляет указанное правило.

#### Синтаксис

[no] rule <ORDER>

# Параметры

<ORDER> - номер правила, принимает значения [1..4094].

#### Необходимый уровень привилегий

 $10$ 

### Командный режим

**CONFIG-ACL** 

#### Пример

```
esr(config-acl)# rule 10
esr(config-acl-rule)#
```
# service-acl input

Данная команда используется для привязки указанного списка контроля доступа к конфигурируемому интерфейсу для фильтрации входящего трафика.

Использование отрицательной формы команды (no) удаляет привязку списка контроля доступа к данному интерфейсу.

# Синтаксис

service-acl input <NAME> no service-acl input

#### Параметры

<NAME> - имя списка контроля доступа, задаётся строкой до 31 символа.

# Необходимый уровень привилегий

15

# **Командный режим**

CONFIG-GI

CONFIG-TE

CONFIG-FO

CONFIG-PORT-CHANNEL

# **Пример**

esr(config-**if**-gi)# service-acl input acl-ssh-drop

# **show ip access-list**

Данная команда используется для просмотра списков управления доступом.

# **Синтаксис**

```
show ip access-list [ <NAME> [ <ORDER> ] ]
```
# **Параметры**

<NAME> – имя списка управления доступом, задаётся строкой до 31 символа;

<ORDER> – номер правила, принимает значения [1..4096]. При указании номера правила будет показана информация только по данному правилу.

#### **Необходимый уровень привилегий**

1

**Командный режим**

ROOT

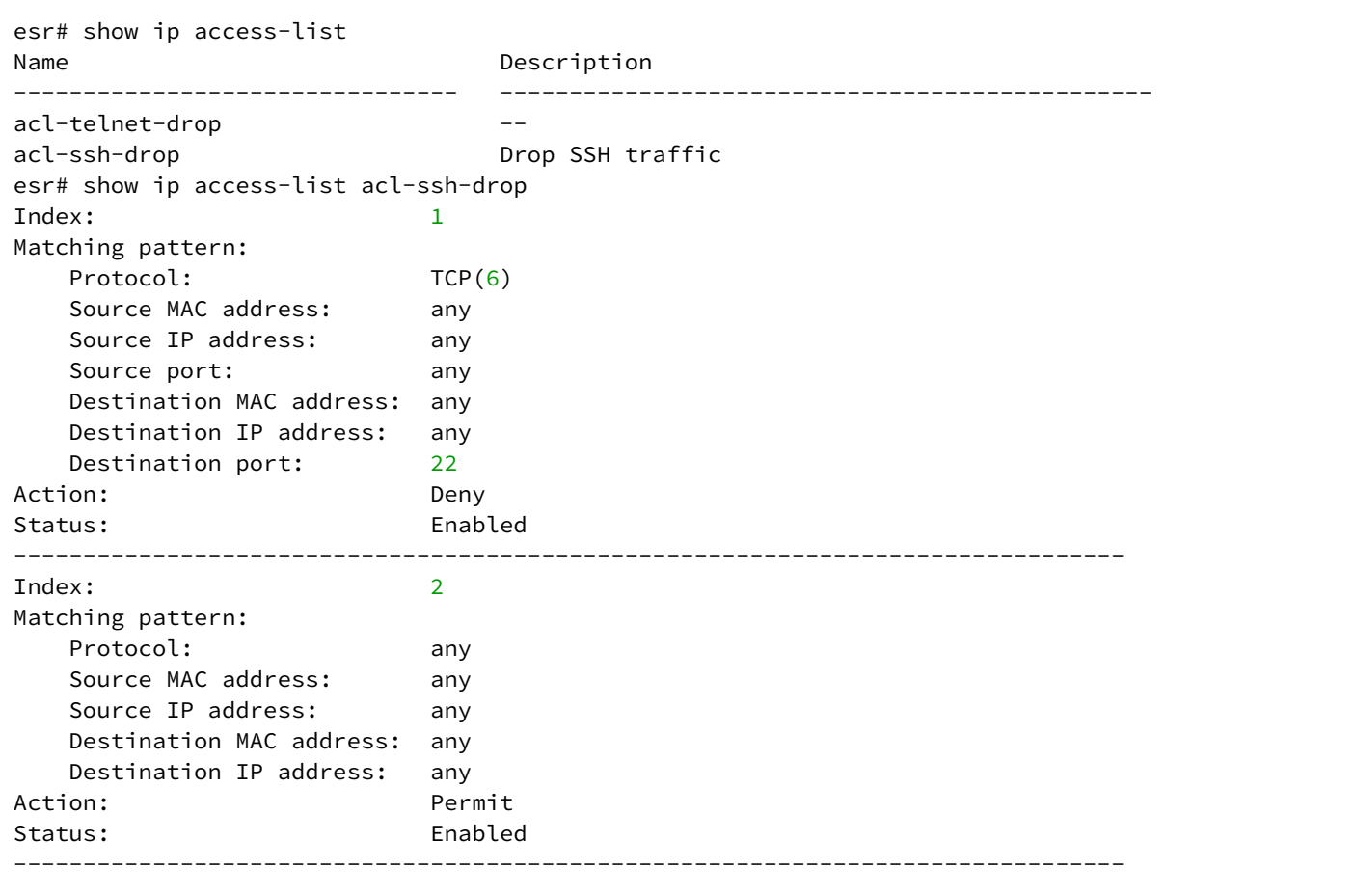

# 20 Управление Firewall

- [action](#page-367-0)
- [clear ip firewall counters](#page-367-1)
- [clear ip firewall sessions](#page-368-0)
- [clear ipv6 firewall counters](#page-369-0)
- [clear ipv6 firewall sessions](#page-370-0)
- [description](#page-370-1)
- [enable](#page-371-0)
- [ip firewall disable](#page-372-0)
- [ip firewall mode](#page-373-0)
- [ip firewall sessions counters](#page-373-1)
- [ip firewall sessions allow-unknown](#page-374-0)
- **· [ip firewall sessions generic-timeout](#page-375-0)**
- [ip firewall sessions icmp-timeout](#page-375-1)
- [ip firewall sessions icmpv6-timeout](#page-376-0)
- [ip firewall sessions max-expect](#page-377-0)
- [ip firewall sessions max-tracking](#page-377-1)
- [ip firewall sessions tcp-connect-timeout](#page-378-0)
- **· [ip firewall sessions tcp-disconnect-timeout](#page-379-0)**
- [ip firewall sessions tcp-estabilished-timeout](#page-379-1)
- **· [ip firewall sessions tcp-latecome-timeout](#page-380-0)**
- **·** [ip firewall sessions tracking](#page-381-0)
- [ip firewall sessions udp-assured-timeout](#page-381-1)
- **· [ip firewall sessions udp-wait-timeout](#page-382-0)**
- [match application](#page-383-0)
- [match destination-address](#page-383-1)
- [match destination-address-port](#page-384-0)
- •••••••••••••••••••••••••••••••••••••••••••••••••••• [match destination-mac](#page-385-0)
- [match destination-nat](#page-385-1)
- [match destination-port](#page-386-0)
- [match fragment](#page-387-0)
- [match ftp command](#page-387-1)
- match http command
- [match icmp](#page-389-0)
- [match ip-option](#page-390-0)
- [match protocol](#page-391-0)
- [match source-address](#page-392-0)
- [match source-address-port](#page-393-0)
- [match source-mac](#page-393-1)
- [match source-port](#page-394-0)
- [ports firewall enable](#page-395-0)
- [rate-limit pps](#page-395-1)
- [rearrange](#page-396-0)
- [renumber](#page-397-0)
- [rule](#page-397-1)
- [security zone](#page-398-0)
- [security-zone](#page-398-1)
- [security zone-pair](#page-399-0)
- [show ip firewall counters](#page-400-0)
- [show ip firewall sessions](#page-401-0)
- [show ipv6 firewall counters](#page-402-0)
- [show ipv6 firewall sessions](#page-402-1)
- [show ip firewall sessions tracking](#page-403-0)
- show security zone
- · show security zone-pair
- · show security zone-pair configuration

#### <span id="page-367-0"></span>action

Данная команда используется для указания действия, которое должно быть применено для трафика, удовлетворяющего заданным критериям.

Использование отрицательной формы команды (no) удаляет назначенное действие.

#### Синтаксис

action <ACT> [log]

no action

# Параметры

<ACT> - назначаемое действие:

- permit прохождение трафика разрешается;
- deny прохождение трафика запрещается;
- reject прохождение трафика запрещается, а также посылается отправителю ответ об ошибке;
- netflow-sample прохождение трафика разрешается и осуществляется экспорт статистики по протоколу Netflow;
- · sflow-sample прохождение трафика разрешается и осуществляется экспорт статистики по протоколу sFlow;
- log ключ для активации логирования сессий, устанавливающимися согласно данному правилу.

#### Значение по умолчанию

Действие не настроено, логирование отключено.

#### Необходимый уровень привилегий

 $10$ 

Командный режим

CONFIG-ZONE-PAIR-RULE

# Пример

esr(config-zone-rule)# action permit

# <span id="page-367-1"></span>clear ip firewall counters

Данной командой осуществляется сброс счетчиков правил Firewall.

#### **Синтаксис**

```
clear ip firewall counters [ vrf <VRF> ] [ [ <DESTINATION-ZONE> <SOURCE-ZONE> 
[<ORDER>] ] ]
```
#### **Параметры**

<VRF> – имя экземпляра VRF, задаётся строкой до 31 символа. При указании данного параметра будут очищены счетчики правил в указанном VRF;

<SOURCE-ZONE> – зона безопасности, из которой поступает трафик;

<DESTINATION-ZONE> – зона безопасности, в которую поступает трафик;

<ORDER> – номер правила, принимает значения [1..10000]. При указании номера правила будут очищены счетчики только по данному правилу.

#### **Необходимый уровень привилегий**

10

#### **Командный режим**

ROOT

#### **Пример**

esr# clear ip firewall counters trusted self

# <span id="page-368-0"></span>**clear ip firewall sessions**

Данной командой осуществляется удаление активных IP-сессий.

#### **Синтаксис**

clear ip firewall sessions [ vrf <VRF> ] [ protocol <TYPE> ] [ inside-source-address <ADDR> ] [ outiside-source-address <ADDR> ] [ inside-destination-address <ADDR> ] [ outside-destination-address <ADDR> ] [ inside-source-port <PORT> ] [ outside-sourceport <PORT> ] [ inside-destination-port <PORT> ] [ outside-destination-port <PORT> ]

#### **Параметры**

<VRF> – имя экземпляра VRF, задаётся строкой до 31 символа. При указании данного параметра будут удалены активные сессии в указанном VRF;

<TYPE> – тип протокола, принимает значения: esp, icmp, ah, eigrp, ospf, igmp, ipip, tcp, pim, udp, vrrp, rdp, l2tp, gre;

<ADDR> – IP-адрес, задаётся в виде AAA.BBB.CCC.DDD, где каждая часть принимает значения [0..255];

<PORT> – TCP/UDP порт, принимает значения [1..65535];

inside-source-address – ключ для указания IP-адреса источника, приходящих пакетов;

inside-destination-address – ключ для указания IP-адреса назначения приходящих пакетов;

outiside-source-address - ключ для указания IP-адреса источника отправляемых пакетов; outside-destination-address - ключ для указания IP-адреса назначения отправляемых пакетов; inside-source-port - ключ для указания TCP/UDP порта отправителя в приходящих пакетах; outside-source-port - ключ для указания TCP/UDP порта отправителя в отправляемых пакетах: inside-destination-port - ключ для указания TCP/UDP порта назначения в приходящих пакетах; outside-destination-port - ключ для указания TCP/UDP порта назначения в отправляемых пакетах.

#### Необходимый уровень привилегий

 $10$ 

# Командный режим

**ROOT** 

# Пример

esr# clear ip firewall sessions vrf VRF1

# <span id="page-369-0"></span>clear ipv6 firewall counters

Данной командой осуществляется сброс счетчиков правил Firewall.

# Синтаксис

```
clear ipv6 firewall counters [ vrf <VRF> ] [ [ <DESTINATION-ZONE> <SOURCE-ZONE>
\sqrt{Q} <0RDER>\sqrt{Q}
```
#### Параметры

<VRF> - имя экземпляра VRF, задаётся строкой до 31 символа. При указании данного параметра будут очищены счетчики правил в указанном VRF.

<SOURCE-ZONE> - зона безопасности, из которой поступает трафик.

<DESTINATION-ZONE> - зона безопасности, в которую поступает трафик.

<ORDER> - номер правила, принимает значения [1..10000]. При указании номера правила будут очищены счетчики только по данному правилу.

#### Необходимый уровень привилегий

 $10$ 

#### Командный режим

**ROOT** 

```
esr# clear ipv6 firewall counters trusted self
```
# <span id="page-370-0"></span>clear ipv6 firewall sessions

Данной командой осуществляется удаление активных IPv6-сессий.

#### Синтаксис

```
clear ipv6 firewall sessions [ vrf <VRF> ] [ protocol <TYPE> ] [ inside-source <IPV6-
ADDR> ] [ outiside-source <IPV6-ADDR> ] [ inside-destination <IPV6-ADDR> ] [ outside-
destination <IPV6-ADDR>]
```
# Параметры

<VRF> - имя экземпляра VRF, задаётся строкой до 31 символа. При указании данного параметра будут удалены активные сессии в указанном VRF.

<TYPE> - тип протокола, принимает значения: esp, icmp, ah, eigrp, ospf, igmp, ipip, tcp, pim, udp, vrrp, rdp, I2tp, gre.

<IPV6-ADDR> - IPv6-адрес, задаётся в виде X:X:X:X:X, где каждая часть принимает значения в шестнадцатеричном формате [0..FFFF].

inside-source - команда для указания IPv6-адреса источника приходящих пакетов.

inside-destination - команда для указания IPv6-адреса назначения приходящих пакетов.

outiside-source - команда для указания IPv6-адреса источника отправляемых пакетов.

outside-destination - команда для указания IPv6-адреса назначения отправляемых пакетов.

#### Необходимый уровень привилегий

 $10$ 

#### Командный режим

**ROOT** 

### Пример

esr# clear ipv6 firewall sessions vrf VRF1

# <span id="page-370-1"></span>description

Данная команда используется для изменения описания конфигурируемой зоны или пары зон безопасности. Использование отрицательной формы команды (no) удаляет установленное описание.

# **Синтаксис**

description <DESCRIPTION> no description

# **Параметры**

<DESCRIPTION> – описание зоны безопасности, задаётся строкой до 255 символов.

# **Необходимый уровень привилегий**

10

# **Командный режим** CONFIG-ZONE CONFIG-ZONE-PAIR CONFIG-ZONE-PAIR-RULE

# **Пример**

esr(config-zone)# description "Trusted interfaces"

# <span id="page-371-0"></span>**enable**

Данная команда используется для активирования правила.

Использование отрицательной формы команды (no) деактивирует правило.

#### **Синтаксис**

[no] enable

**Параметры** Команда не содержит параметров.

#### **Значение по умолчанию**

Отключено.

# **Необходимый уровень привилегий**

10

**Командный режим** CONFIG-ZONE-PAIR-RULE

esr(config-zone-rule)# enable

# <span id="page-372-0"></span>**ip firewall disable**

Данная команда используется для отключения функции Firewall на сетевом интерфейсе.

Использование отрицательной формы команды (no) включает функцию Firewall на сетевом интерфейсе.

# **Синтаксис**

[no] ip firewall disable

# **Параметры**

Команда не содержит параметров.

# **Необходимый уровень привилегий**

15

# **Командный режим**

CONFIG-GI CONFIG-TE CONFIG-FO CONFIG-SUBIF CONFIG-QINQ-IF CONFIG-PORT-CHANNEL CONFIG-BRIDGE CONFIG-E1 CONFIG-MULTILINK CONFIG-CELLULAR-MODEM CONFIG-VTI CONFIG-GRE CONFIG-IP4IP4 CONFIG-L2TP CONFIG-LT CONFIG-PPPOE CONFIG-PPTP

```
esr(config-if-gi)# ip firewall disable
```
# <span id="page-373-0"></span>ip firewall mode

Данная команда используется для выбора режима работы межсетевого экрана.

Использование отрицательной формы команды (no) устанавливает режим работы межсетевого экрана по умолчанию.

#### Синтаксис

ip firewall mode <MODE> no ip firewall mode

# Параметры

<MODE> - режим работы межсетевого экрана, может принимать значения:

- stateful режим, при котором маршрутизатор отслеживает сессии. Первые пакеты сессии проходят полный цикл проверки согласно правил межсетевого экрана, а последующие пакеты сессии маршрутизируются без дополнительных проверок. Данное правило не распространяется на работу механизма DPI.
- · stateless режим, при котором маршрутизатор не отслеживает сессии. Каждый пакет проходит полный цикл проверки согласно правил межсетевого экрана, что существенно снижает производительность оборудования. Использование данного режима допустимо только в условиях крайней необходимости.

#### Значение по умолчанию

stateful

Необходимый уровень привилегий

15

#### Командный режим

**CONFIG** 

#### Пример

esr(config-if-gi)# ip firewall mode stateless

# <span id="page-373-1"></span>ip firewall sessions counters

Командой выполняется включение счетчиков сессий для NAT и Firewall. Счетчики увеличиваются только тогда, когда устанавливается новая сессия. Для установленных сессий увеличения значений счетчиков

не происходит при прохождении пакетов. Включение счетчиков снижает производительность маршрутизатора.

Команды для просмотра счетчиков и сессий описаны в разделах [show ip firewall counters](#page-400-0), [show ip firewall](#page-401-0) [sessions,](#page-401-0) [show ipv6 firewall counters](#page-402-0) и [show ipv6 firewall sessions](#page-402-1).

Использование отрицательной формы команды (no) отключает счетчики сессий.

#### **Синтаксис**

[no] ip firewall sessions counters

# **Параметры**

Команда не содержит параметров.

#### **Значение по умолчанию**

Отключено.

**Необходимый уровень привилегий**

15

# **Командный режим**

CONFIG

#### **Пример**

```
esr(config)# ip firewall sessions counters
```
# <span id="page-374-0"></span>**ip firewall sessions allow-unknown**

Данной командой отключается фильтрация пакетов, для которых не удалось определить принадлежность к какому-либо известному соединению и которые не являются началом нового соединения.

Использование отрицательной формы команды (no) включает фильтрацию.

#### **Синтаксис**

[no] ip firewall sessions allow-unknown

# **Параметры**

Команда не содержит параметров.

# **Значение по умолчанию**

Включено.

# **Необходимый уровень привилегий**

15

# **Командный режим**

CONFIG

# **Пример**

esr(config)# ip firewall sessions allow-unknown

# <span id="page-375-0"></span>**ip firewall sessions generic-timeout**

Данной командой определяется время жизни сессии для неподдерживаемых протоколов, по истечении которого она считается устаревшей и удаляется из таблицы отслеживаемых сессий.

Использование отрицательной формы команды (no) устанавливает значение по умолчанию.

#### **Синтаксис**

ip firewall sessions generic-timeout <TIME>

no ip firewall sessions generic-timeout

#### **Параметры**

<TIME> – время жизни сессии для неподдерживаемых протоколов, принимает значения в секундах [1..8553600].

#### **Значение по умолчанию**

60 секунд

#### **Необходимый уровень привилегий**

15

# **Командный режим**

CONFIG

#### **Пример**

esr(config)# ip firewall sessions generic-timeout 60

# <span id="page-375-1"></span>**ip firewall sessions icmp-timeout**

Данной командой определяется время жизни ICMP-сессии, по истечении которого она считается устаревшей и удаляется из таблицы отслеживаемых сессий.

Использование отрицательной формы команды (no) устанавливает значение по умолчанию.

### **Синтаксис**

ip firewall sessions icmp-timeout <TIME> no ip firewall sessions icmp-timeout

# **Параметры**

<TIME> – время жизни ICMP-сессии, принимает значения в секундах [1..8553600].

#### **Значение по умолчанию**

30 секунд

#### **Необходимый уровень привилегий**

15

#### **Командный режим**

CONFIG

# **Пример**

esr(config)# ip firewall sessions icmp-timeout 60

# <span id="page-376-0"></span>**ip firewall sessions icmpv6-timeout**

Данной командой определяется время жизни ICMPv6-сессии, по истечении которого она считается устаревшей и удаляется из таблицы отслеживаемых сессий.

Использование отрицательной формы команды (no) устанавливает значение по умолчанию.

# **Синтаксис**

ip firewall sessions icmpv6-timeout <TIME> no ip firewall sessions icmpv6-timeout

#### **Параметры**

<TIME> – время жизни ICMPv6-сессии, принимает значения в секундах [1..8553600].

#### **Значение по умолчанию**

30 секунд

#### **Необходимый уровень привилегий**

15

# **Командный режим**

**CONFIG** 

# **Пример**

```
esr(config)# ip firewall sessions icmpv6-timeout 60
```
# <span id="page-377-0"></span>**ip firewall sessions max-expect**

Данной командой определяется размер таблицы сессий ожидающих обработки. Использование отрицательной формы команды (no) устанавливает значение по умолчанию.

#### **Синтаксис**

ip firewall sessions max-expect <COUNT> no ip firewall sessions max-expect

# **Параметры**

<COUNT> – размер таблицы, принимает значения [1..8553600].

**Значение по умолчанию**

256

**Необходимый уровень привилегий**

15

# **Командный режим**

CONFIG

#### **Пример**

```
esr(config)# ip firewall sessions max-expect 512
```
# <span id="page-377-1"></span>**ip firewall sessions max-tracking**

Данной командой определяется размер таблицы отслеживаемых сессий.

Использование отрицательной формы команды (no) устанавливает значение по умолчанию.

# **Синтаксис**

ip firewall sessions max-tracking <COUNT> no ip firewall sessions max- tracking

# **Параметры**

<COUNT> – размер таблицы, принимает значения [1..8553600].

# **Значение по умолчанию**

512000

# **Необходимый уровень привилегий**

15

# **Командный режим**

CONFIG

# **Пример**

esr(config)# ip firewall sessions max-tracking 256000

# <span id="page-378-0"></span>**ip firewall sessions tcp-connect-timeout**

Данной командой определяется время жизни TCP-сессии в состоянии «соединение устанавливается», по истечении которого она считается устаревшей и удаляется из таблицы отслеживаемых сессий.

Использование отрицательной формы команды (no) устанавливает значение по умолчанию.

#### **Синтаксис**

ip firewall sessions tcp-connect-timeout <TIME> no ip firewall sessions tcp-connect-timeout

# **Параметры**

<TIME> – время жизни TCP-сессии в состоянии "соединение устанавливается", принимает значения в секундах [1..8553600].

#### **Значение по умолчанию**

60 секунд

# **Необходимый уровень привилегий**

15

```
Командный режим
```
CONFIG

esr(config)# ip firewall sessions tcp-connect-timeout 120

#### <span id="page-379-0"></span>**ip firewall sessions tcp-disconnect-timeout**

Данной командой определяется время жизни TCP-сессии в состоянии "соединение закрывается", по истечении которого она считается устаревшей и удаляется из таблицы отслеживаемых сессий.

Использование отрицательной формы команды (no) устанавливает значение по умолчанию.

#### **Синтаксис**

```
ip firewall sessions tcp-disconnect-timeout <TIME>
no ip firewall sessions tcp-disconnect-timeout
```
# **Параметры**

<TIME> – время жизни TCP-сессии в состоянии "соединение закрывается", принимает значения в секундах [1..8553600].

#### **Значение по умолчанию**

30 секунд

**Необходимый уровень привилегий**

15

#### **Командный режим**

CONFIG

#### **Пример**

```
esr(config)# ip firewall sessions tcp-disconnect-timeout 10
```
# <span id="page-379-1"></span>**ip firewall sessions tcp-estabilished-timeout**

Данной командой определяется время жизни TCP-сессии в состоянии "соединение установлено", по истечении которого она считается устаревшей и удаляется из таблицы отслеживаемых сессий.

Использование отрицательной формы команды (no) устанавливает значение по умолчанию.

#### **Синтаксис**

```
ip firewall sessions tcp-estabilished-timeout <TIME>
no ip firewall sessions tcp-estabilished-timeout
```
# **Параметры**

<TIME> – время жизни TCP-сессии в состоянии "соединение установлено", принимает значения в секундах [1..8553600].

#### **Значение по умолчанию**

120 секунд

#### **Необходимый уровень привилегий**

15

#### **Командный режим**

CONFIG

# **Пример**

esr(config)# ip firewall sessions tcp-estabilished-timeout 3600

# <span id="page-380-0"></span>**ip firewall sessions tcp-latecome-timeout**

Данной командой определяется время ожидания, по истечении которого происходит фактическое удаление закрытой TCP-сессии из таблицы отслеживаемых сессий.

Использование отрицательной формы команды (no) устанавливает значение по умолчанию.

#### **Синтаксис**

ip firewall sessions tcp-latecome-timeout <TIME> no ip firewall sessions tcp-latecome-timeout

#### **Параметры**

<TIME> – время ожидания, принимает значения в секундах [1..8553600].

**Значение по умолчанию**

120 секунд

**Необходимый уровень привилегий**

15

```
Командный режим
CONFIG
```
 $esr(config)$ # ip firewall sessions tcp-latecome-timeout 10

# <span id="page-381-0"></span>ip firewall sessions tracking

Данной командой включается функция отслеживания сессий уровня приложений для отдельных протоколов.

Использование отрицательной формы команды (no) отключает функцию отслеживания сессий уровня приложений для отдельных протоколов.

#### Синтаксис

```
ip firewall sessions tracking { <PROTOCOL> | sip [ port <OBJECT-GROUP-SERVICE> ] }
no ip firewall sessions tracking { <PROTOCOL> | sip [ port <OBJECT-GROUP-SERVICE> ] |
all }
```
#### Параметры

<PROTOCOL> - протокол уровня приложений, сессии которого должны отслеживаться, принимает значения [ftp, h323, pptp, netbios-ns, tftp, sip, all].

<OBJECT-GROUP-SERVICE> - имя профиля TCP/UDP-портов sip сессии, задаётся строкой до 31 символа. Если группа не указана, то отслеживание сессий sip будет осуществляться для порта 5060.

Вместо имени отдельного протокола можно использовать ключ "all", который включает функцию отслеживания сессий уровня приложений для всех доступных протоколов.

#### Значение по умолчанию

Отключено для всех протоколов.

#### Необходимый уровень привилегий

15

Командный режим

CONFIG

Пример

esr(config)# ip firewall sessions tracking ftp

#### <span id="page-381-1"></span>ip firewall sessions udp-assured-timeout

Данной командой определяется время жизни UDP-сессии в состоянии "соединение подтверждено", по истечении которого она считается устаревшей и удаляется из таблицы отслеживаемых сессий.

Использование отрицательной формы команды (no) устанавливает значение по умолчанию.

# **Синтаксис**

ip firewall sessions udp-assured-timeout <TIME> no ip firewall sessions udp-assured-timeout

# **Параметры**

<TIME> – время жизни UDP-сессии в состоянии "соединение подтверждено", принимает значения в секундах [1..8553600].

#### **Значение по умолчанию**

180 секунд

# **Необходимый уровень привилегий**

15

# **Командный режим**

CONFIG

# **Пример**

esr(config)# ip firewall sessions udp-assured-timeout 3600

# <span id="page-382-0"></span>**ip firewall sessions udp-wait-timeout**

Данной командой определяется время жизни UDP-сессии в состоянии «соединение не подтверждено», по истечении которого она считается устаревшей и удаляется из таблицы отслеживаемых сессий.

Использование отрицательной формы команды (no) устанавливает значение по умолчанию.

#### **Синтаксис**

```
ip firewall sessions udp-wait-timeout <TIME>
no ip firewall sessions udp-wait-timeout
```
#### **Параметры**

<TIME> – время жизни UDP-сессии в состоянии «соединение не подтверждено», принимает значения в секундах [1..8553600].

#### **Значение по умолчанию**

30 секунд

# **Необходимый уровень привилегий**

10

# Командный режим

CONFIG

# Пример

```
esr(config)# ip firewall sessions udp-wait-timeout 60
```
# <span id="page-383-0"></span>match application

Данной командой устанавливается профиль приложений, для которых должно срабатывать правило. Данная функция используется для фильтрации по приложениям (механизм DPI)

При использовании параметра «not» правило будет срабатывать для приложений, которые не входят в указанный профиль.

Использование отрицательной формы команды (по) отменяет назначение.

# Синтаксис

match [not] application <0BJ-GROUP-APPLICATION> no match application

# Параметры

<OBJ-GROUP-APPLICATION> - имя профиля приложений, задаётся строкой до 31 символа.

#### Необходимый уровень привилегий

 $10$ 

#### Командный режим

CONFIG-ZONE-PAIR-RULE

#### Пример

esr(config-zone-rule)# match application APP\_DENY

# <span id="page-383-1"></span>match destination-address

Данной командой устанавливается профиль IP-адресов получателя, для которых должно срабатывать правило.

При использовании параметра «not» правило будет срабатывать для IP-адресов получателя, которые не входят в указанный профиль.

Использование отрицательной формы команды (по) отменяет назначение.

# **Синтаксис**

match [not] destination-address <OBJ-GROUP-NETWORK-NAME> no match destination-address

# **Параметры**

<OBJ-GROUP-NETWORK-NAME> – имя профиля IP-адресов, задаётся строкой до 31 символа. При указании значения «any» правило будет срабатывать для любого IP-адреса получателя.

# **Значение по умолчанию**

any

# **Необходимый уровень привилегий**

10

# **Командный режим**

CONFIG-ZONE-PAIR-RULE

# **Пример**

esr(config-zone-rule)# match destination-address local

# <span id="page-384-0"></span>**match destination-address-port**

Данной командой устанавливается профиль связок IP-адресов и TCP/UDP-портов получателя, для которых должно срабатывать правило.

При использовании параметра «not» правило будет срабатывать для связок IP-адресов и TCP/UDPпортов получателя, которые не входят в указанный профиль.

Использование отрицательной формы команды (no) отменяет назначение.

#### **Синтаксис**

match [not] destination-address-port <OBJ-GROUP-ADDRESS-PORT-NAME>

no match destination-address

# **Параметры**

<OBJ-GROUP-ADDRESS-PORT-NAME> – имя профиля связок IP-адресов и TCP/UDP-портов, задаётся строкой до 31 символа. При указании значения «any» правило не будет учитывать данный способ фильтрации.

#### **Значение по умолчанию**

any

# **Необходимый уровень привилегий**

10

# **Командный режим**

CONFIG-ZONE-PAIR-RULE

# **Пример**

esr(config-zone-rule)# match destination-address local

# <span id="page-385-0"></span>**match destination-mac**

Данной командой устанавливается MAC-адрес получателя, для которого должно срабатывать правило.

При использовании параметра «not» (match not) правило будет срабатывать для MAC-адресов получателя, отличных от указанного.

Использование отрицательной формы команды (no) отменяет назначение.

#### **Синтаксис**

```
match [not] destination-mac <ADDR>
no match destination-mac <ADDR>
```
#### **Параметры**

```
<ADDR> – МАС-адрес получателя, задаётся в виде XX:XX:XX:XX:XX:XX, где каждая часть принимает 
значения [00..FF].
```
#### **Необходимый уровень привилегий**

 $10$ 

**Командный режим** CONFIG-ZONE-PAIR-RULE

#### **Пример**

esr(config-zone-rule)# match destination-mac A8:F9:4B:AA:00:40

# <span id="page-385-1"></span>**match destination-nat**

Данной командой устанавливается ограничение, при котором правило будет срабатывать только для трафика, измененного сервисом трансляции IP-адресов и портов получателя.

При использовании параметра «not» правило будет срабатывать для трафика, не измененного сервисом трансляции IP-адресов и портов получателя. Использование отрицательной формы команды (no) отменяет назначение.

#### **Синтаксис**

match [not] destination-nat no match destination-nat

#### **Параметры**

Команда не содержит параметров.

#### **Необходимый уровень привилегий**

10

#### **Командный режим**

CONFIG-ZONF-PAIR-RULE

#### **Пример**

esr(config-zone-rule)# match destination-nat

#### <span id="page-386-0"></span>**match destination-port**

Данной командой устанавливается профиль TCP/UDP-портов получателя, для которых должно срабатывать правило.

При использовании параметра «not» правило будет срабатывать для TCP/UDP-портов получателя, которые не входят в указанный профиль.

Использование отрицательной формы команды (no) удаляет назначение.

#### **Синтаксис**

match [not] destination-port <PORT-SET-NAME> no match destination-port

#### **Параметры**

<PORT-SET-NAME> – имя профиля TCP/UDP-портов, задаётся строка до 31 символа. При указании значения «any» правило будет срабатывать для любого TCP/UDP-порта получателя.

#### **Значение по умолчанию**

any

#### **Необходимый уровень привилегий**

10

# Командный режим

CONFIG-ZONE-PAIR-RULE

# Пример

```
esr(config-zone-rule)# match destination-port ssh
```
# <span id="page-387-0"></span>match fragment

Данной командой определяются фрагментированные пакеты, направленные на устройство. Команда применима только в правилах между зонами any self. Под действие правила попадают второй и последующие фрагменты пакета. Обработка пакетов этим правилом происходит до трансляции адресов DNAT.

При использовании параметра «not» правило будет срабатывать для нефрагментированных пакетов.

Использование отрицательной формы команды (no) отменяет назначение.

# Синтаксис

match [not] fragment no match fragmen

# Параметры

Отсутствуют.

#### Значение по умолчанию

Отключено.

#### Необходимый уровень привилегий

 $10$ 

Командный режим CONFIG-ZONE-PAIR-RULE

#### Пример

```
esr(config-zone-pair-rule)# match fragment
```
# <span id="page-387-1"></span>match ftp command

Данной командой устанавливается классификация команда протокола FTP, для которой должно срабатывать правило.

При использовании параметра «not» правило будет срабатывать для не указанных команд.

Использование отрицательной формы команды (no) отменяет назначение.

Данная команда работает только если работа firewall переведена в режим StateLess

# **Синтаксис**

[no] match [not] ftp command <COMMAND>

# **Параметры**

<COMMAND> - ftp-команда, может принимать значения

- delete установить команду FTP-DELE;
- get установить команду FTP-RETR;
- mkdir установить команду FTP-MKD;
- put установить команды FTP-STOR, FTPSTOU, FTP-APPE, FTP-ALLO;
- rmdir установить команду FTP-RMD.

#### **Значение по умолчанию**

Отключено.

# **Необходимый уровень привилегий**

10

# **Командный режим**

CONFIG-ZONE-PAIR-RULE

# **Пример**

```
esr(config-zone-pair-rule)# match ftp command get
```
# <span id="page-388-0"></span>**match http command**

Данной командой устанавливается классификация команда протокола HTTP, для которой должно срабатывать правило.

При использовании параметра «not» правило будет срабатывать для не указанных команд.

Использование отрицательной формы команды (no) отменяет назначение.

Данная команда работает только если работа firewall переведена в режим StateLess.

# **Синтаксис**

[no] match [not] http command <COMMAND>

# **Параметры**

<COMMAND> - http-команда, может принимать значения

- get установить команду HTTP-GET;
- head установить команду HTTP-HEAD;
- post установить команду HTTP-POST;
- put установить команду HTTP-PUT;

#### Значение по умолчанию

Отключено.

#### Необходимый уровень привилегий

 $10$ 

# Командный режим

CONFIG-ZONE-PAIR-RULE

# Пример

```
esr(config-zone-pair-rule)# match http command get
```
# <span id="page-389-0"></span>match icmp

Данная команда используется для настройки параметров протокола ICMP, если он выбран командой «match protocol». Данной командой устанавливается тип и код сообщений протокола ICMP, для которых должно срабатывать правило.

При использовании параметра «not» правило будет срабатывать для всех типов и кодов сообщений протокола ICMP, кроме указанных.

Использование отрицательной формы команды (no) отменяет назначение.

#### Синтаксис

```
match [not] icmp { <ICMP_TYPE> <ICMP_CODE> | <OPTION> }
no match icmp
```
#### Параметры

<ICMP\_TYPE> - тип сообщения протокола ICMP, принимает значения [0..255];

<ICMP\_CODE> - код сообщения протокола ICMP, принимает значения [0..255]. При указании значения «апу» правило будет срабатывать для любого кода сообщения протокола ICMP;

<OPTION> - стандартные типы ICMP-сообщений, могут принимать значения:

- · administratively-prohibited;
- · alternate-address:
- · conversion-error;
- · dod-host-prohibited;
- · dod-network-prohibited;
- $\cdot$  echo:
- · echo-reply:
- · host-isolated;
- · host-precedence:
- · host-redirect:
- host-tos-redirect;
- host-tos-unreachable;
- host-unknown;
- host-unreachable;
- information-reply;
- information-request;
- mask-reply;
- mask-request;
- network-redirect;
- network-tos-redirect;
- network-tos-unreachable;
- network-unknown;
- network-unreachable;
- option-missing;
- packet-too-big;
- parameter-problem;
- port-unreachable;
- precedence;
- protocol-unreachable;
- reassembly-timeout;
- router-advertisement;
- router-solicitation;
- source-quench;
- source-route-failed;
- time-exceeded;
- timestamp-reply;
- timestamp-request;
- traceroute.

# **Необходимый уровень привилегий**

10

# **Командный режим**

CONFIG-ZONE-PAIR-RULE

# **Пример**

```
esr(config-zone-rule)# match icmp 2 any
```
# <span id="page-390-0"></span>**match ip-option**

Данной командой определяются пакеты, содержащие опции в IP-заголовках. Команда применима только в правилах между зонами any self.

При использовании параметра «not» правило будет срабатывать для пакетов, не содержащих опций в IP-заголовках.

Использование отрицательной формы команды (no) отменяет назначение.

# Синтаксис

match [not] ip-option no match ip-option

# Параметры

Команда не содержит параметров.

#### Значение по умолчанию

Отключено.

# Необходимый уровень привилегий

 $10$ 

Командный режим

# CONFIG-ZONE-PAIR-RULE

# Пример

esr(config-zone-pair-rule)# match ip-options

# <span id="page-391-0"></span>match protocol

Данной командой устанавливается имя или номер IP-протокола, для которого должно срабатывать правило.

При использовании параметра «not» правило будет срабатывать для всех протоколов, кроме указанного. Использование отрицательной формы команды (no) отменяет назначение.

#### Синтаксис

```
match [not] protocol <TYPE>
no match protocol
match [not] protocol-id <ID>
no match protocol-id
```
# Параметры

<TYPE> - тип протокола, принимает значения: esp, icmp, ah, eigrp, ospf, igmp, ipip, tcp, pim, udp, vrrp, rdp, I2tp, gre.

При указании значения «any» правило будет срабатывать для любых протоколов;

<ID> - идентификационный номер IP-протокола, принимает значения [0x00-0xFF].

#### Значение по умолчанию

anv

#### Необходимый уровень привилегий

 $10$ 

# Командный режим

CONFIG-ZONE-PAIR-RULE

# Пример

esr(config-zone-rule)# match protocol udp

# <span id="page-392-0"></span>match source-address

Данной командой устанавливается профиль IP-адресов отправителя, для которых должно срабатывать правило.

При использовании параметра «not» (match not) правило будет срабатывать для IP-адресов отправителя, которые не входят в указанный профиль.

Использование отрицательной формы команды (no) отменяет назначение.

#### Синтаксис

match [not] source-address <0BJ-GROUP-NETWORK-NAME> no match source-address <OBJ-GROUP-NFTWORK-NAME>

#### Параметры

<OBJ-GROUP-NETWORK-NAME> - имя профиля IP-адресов, задаётся строкой до 31 символа. При указании значения «апу» правило будет срабатывать для любого IP-адреса отправителя.

#### Значение по умолчанию

any

Необходимый уровень привилегий

 $10$ 

Командный режим

CONFIG-ZONE-PAIR-RULE

esr(config-zone-rule)# match source-address remote

# <span id="page-393-0"></span>match source-address-port

Данной командой устанавливается профиль связок IP-адресов и TCP/UDP-портов отправителя, для которых должно срабатывать правило.

При использовании параметра «not» (match not) правило будет срабатывать для связок IP-адресов и TCP/UDP-портов отправителя, которые не входят в указанный профиль.

Использование отрицательной формы команды (no) отменяет назначение.

#### Синтаксис

```
match [not] source-address-port <0BJ-GROUP-ADDRESS-PORT-NAME>
no match source-address-port <0BJ-GROUP-ADDRESS-PORT-NAME>
```
#### Параметры

<OBJ-GROUP-ADDRESS-PORT-NAME> - имя профиля связок IP-адресов и TCP/UDP-портов, задаётся строкой до 31 символа. При указании значения «any» правило не будет учитывать данный способ фильтрации.

#### Значение по умолчанию

anv

Необходимый уровень привилегий

 $10$ 

Командный режим

CONFIG-ZONE-PAIR-RULE

#### Пример

esr(config-zone-rule)# match source-address-port admin

#### <span id="page-393-1"></span>match source-mac

Данной командой устанавливается МАС-адрес отправителя, для которого должно срабатывать правило.

При использовании параметра «not» (match not) правило будет срабатывать для МАС-адресов отправителя, отличных от указанного.

Использование отрицательной формы команды (по) отменяет назначение.

# Синтаксис

match [not] source-mac <ADDR> no match source-mac <ADDR>

# Параметры

```
<ADDR> - МАС-адрес отправителя, задаётся в виде XX:XX:XX:XX:XX.XX, где каждая часть принимает
значения [00.FF].
```
#### Необходимый уровень привилегий

 $10$ 

# Командный режим

CONFIG-ZONF-PAIR-RULE

# Пример

esr(config-zone-rule)# match source-mac A8:F9:4B:AA:00:40

# <span id="page-394-0"></span>match source-port

Данной командой устанавливается профиль TCP/UDP-портов отправителя, для которых должно срабатывать правило.

При использовании параметра «not» правило будет срабатывать для TCP/UDP-портов отправителя, которые не входят в указанный профиль.

Использование отрицательной формы команды (no) отменяет назначение.

#### Синтаксис

match [not] source-port <PORT-SET-NAME> no match source-port

# Параметры

<PORT-SET-NAME> - имя профиля TCP/UDP-портов, задаётся строкой до 31 символа. При указании значения «any» правило будет срабатывать для любого TCP/UDP-порта отправителя.

# Необходимый уровень привилегий

 $10$ 

```
Командный режим
CONFIG-ZONE-PAIR-RULE
```
esr(config-zone-rule)# match source-port telnet

# <span id="page-395-0"></span>**ports firewall enable**

В текущей версии ПО данный функционал поддерживается только на маршрутизаторах ESR-1000/1500/1511.

Данная команда активирует фильтрацию и режим отслеживания сессий при прохождении пакетов между членами Bridge-интерфейса.

Использование отрицательной формы команды (no) удаляет назначенное действие.

# **Синтаксис**

[no] ports firewall enable

# **Параметры**

Команда не содержит параметров.

#### **Значение по умолчанию**

Отключено.

#### **Необходимый уровень привилегий**

15

#### **Командный режим**

CONFIG-BRIDGE

#### **Пример**

esr(config-bridge)# ports firewall enable

# <span id="page-395-1"></span>**rate-limit pps**

Данная команда ограничивает количество обрабатываемых правилом пакетов в секунду. Команда применима только в правилах между зонами any self и при условии действия action permit в этом правиле.

Использование отрицательной формы команды (no) удаляет назначенное действие.
### **Синтаксис**

rate-limit pps <RATE> no rate-limit

## **Параметры**

<PPS> – количество пакетов в секунду, принимает значения [1..10000].

#### **Значение по умолчанию**

Не ограничено.

### **Необходимый уровень привилегий**

15

**Командный режим** CONFIG-ZONE-PAIR-RULE

### **Пример**

esr(config-**if**-gi)# rate-limit pps 200

#### **rearrange**

Данная команда меняет шаг между созданными правилами.

## **Синтаксис**

rearrange <VALUE>

## **Параметры**

<VALUE> – шаг между правилами, принимает значения [1..50].

## **Необходимый уровень привилегий**

10

## **Командный режим**

CONFIG-ZONE-PAIR

## **Пример**

esr(config-zone-pair)# rearrange 10

## **renumber**

Данная команда меняет номер правила.

### **Синтаксис**

renumber rule <CUR\_ORDER> <NEW\_ORDER>

### **Параметры**

<CUR\_ORDER> – текущий номер правила, принимает значения [1..10000]; <NEW\_ORDER> – новый номер правила, принимает значения [1..10000].

### **Необходимый уровень привилегий**

10

**Командный режим** CONFIG-ZONE-PAIR

### **Пример**

esr(config-zone-pair)# renumber rule 13 100

### **rule**

Данная команда используется для создания правила и перехода в командный режим SECURITY ZONE PAIR RULE. Правила обрабатываются устройством в порядке возрастания их номеров.

Использование отрицательной формы команды (no) удаляет указанное правило.

### **Синтаксис**

[no] rule <ORDER>

### **Параметры**

<ORDER> – номер правила, принимает значения [1..10000]. Если при удалении используется значение параметра "all", то будут удалены все правила для конфигурируемой пары зон безопасности.

### **Необходимый уровень привилегий**

10

```
Командный режим
```
CONFIG-ZONE-PAIR

### **Пример**

```
esr(config-zone-pair)# rule 10
esr(config-zone-rule)#
```
### **security zone**

Данная команда используется для создания зон безопасности и перехода в режим конфигурирования зоны.

Использование отрицательной формы команды (no) удаляет заданную зону безопасности.

#### **Синтаксис**

[no] security zone [ <NAME> | all ]

#### **Параметры**

<NAME> – имя создаваемой зоны безопасности, задаётся строкой до 12 символов. При выполнении отрицательной формы команды со значением параметра «all» будут удалены все зоны безопасности.

#### **Необходимый уровень привилегий**

10

#### **Командный режим**

CONFIG

#### **Пример**

```
esr(config)# security zone trusted
esr(config-zone)#
```
### **security-zone**

Данная команда используется для добавления выбранного сетевого интерфейса в зону безопасности. Использование отрицательной формы команды (no) удаляет интерфейс из зоны.

#### **Синтаксис**

security-zone <NAME> no security-zone

### **Параметры**

<NAME> – имя зоны безопасности, задаётся строкой до 12 символов.

### **Необходимый уровень привилегий**

15

### **Командный режим**

CONFIG-GI

CONFIG-TE CONFIG-FO CONFIG-SUBIF CONFIG-QINQ-IF CONFIG-PORT-CHANNEL CONFIG-BRIDGE CONFIG-CELLULAR-MODEM CONFIG-E1 CONFIG-MULTILINK CONFIG-VTI CONFIG-GRE CONFIG-IP4IP4 CONFIG-LT CONFIG-PPPOE CONFIG-PPTP CONFIG-L2TP CONFIG-L2TP-SERVER CONFIG-OPENVPN-SERVER CONFIG-PPTP-SERVER

### **Пример**

esr(config-**if**-gi)# security-zone trusted

## **security zone-pair**

Данная команда используется для создания группы правил для пары зон безопасности. Использование отрицательной формы команды (no) удаляет указанную группу правил.

### **Синтаксис**

[no] security zone-pair <SOURCE-ZONE> <DESTINATION-ZONE>

### **Параметры**

<SOURCE-ZONE> – зона безопасности, из которой поступает трафик;

<DESTINATION-ZONE> – зона безопасности, в которую поступает трафик. На маршрутизаторе всегда существует зона безопасности с именем «self». Если в качестве получателя трафика выступает сам маршрутизатор, то есть трафик не является транзитным, то в качестве параметра указывается зона «self». Если при удалении используется значение параметра «all», то будут удалены все конфигурируемые пары зон безопасности.

### **Необходимый уровень привилегий**

10

### **Командный режим**

CONFIG

### **Пример**

```
esr(config)# security zone-pair trusted self
```
### **show ip firewall counters**

Данная команда используется для просмотра статистики по пакетам, проходящим между зонами, для которых не установлена сессия.

#### **Синтаксис**

```
show ip firewall counters [ vrf <VRF> ] [ <SOURCE-ZONE> [ <DESTINATION-ZONE>
[ <ORDER> ] ] ]
```
### **Параметры**

<VRF> – имя экземпляра VRF, задаётся строкой до 31 символа. При указании данного параметра будут отображены счетчики правил в указанном VRF;

<DESTINATION-ZONE> – зона безопасности, в которую поступает трафик;

<SOURCE-ZONE> – зона безопасности, из которой поступает трафик;

<ORDER> – номер правила, принимает значения [1..10000]. При указании номера правила будет показана информация только по данному правилу.

#### **Необходимый уровень привилегий**

1

```
Командный режим
```
ROOT

### Пример

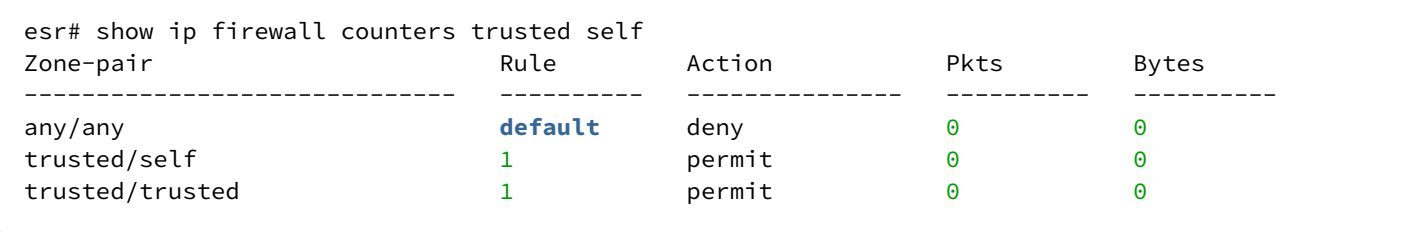

### show ip firewall sessions

Данная команда используется для просмотра активных IP-сессий.

#### Синтаксис

```
show ip firewall sessions [ vrf <VRF> ] [ protocol <TYPE> ] [ inside-source <ADDR>]
[ outside-source <ADDR> ] [ inside-destination <ADDR> ] [ outside-destination <ADDR> ]
[ summary ] [ configuration ] [ expected ]
```
### Параметры

<VRF> - имя экземпляра VRF, задаётся строкой до 31 символа. При указании данного параметра будут отображены активные сессии в указанном VRF;

summary - выводит суммарную статистику по IP-сессиям;

configuration - выводит настройку таймаутов и объема таблиц IP-сессий;

<TYPE> - тип протокола, принимает значения: esp, icmp, ah, eigrp, ospf, igmp, ipip, tcp, pim, udp, vrrp, rdp, l2tp, gre;

<ADDR> - IP-адрес, задаётся в виде AAA.BBB.CCC.DDD, где каждая часть принимает значения [0..255];

inside-source - команда для указания IP-адреса источника приходящих пакетов;

inside-destination - команда для указания IP-адреса назначения приходящих пакетов;

outiside-source - команда для указания IP-адреса источника отправляемых пакетов;

outside-destination - команда для указания IP-адреса назначения отправляемых пакетов;

expected - команда для отображения сессий, ожидающих обработки других сессий.

#### Необходимый уровень привилегий

 $\mathbf{1}$ 

#### Командный режим

**ROOT** 

### Пример

```
esr# show ip firewall sessions
Prot Inside source Inside destination Outside source Outside destination Pkts Bytes
Vrrn 4.4.4.4
             224.0.0.184, 4, 4, 4224.0.0.18- - \,\mathbf{L}
```
### show ipv6 firewall counters

Данная команда используется для просмотра статистики по пакетам, проходящим между зонами, для которых не установлена сессия.

#### Синтаксис

```
show ipv6 firewall counters [ vrf <VRF> ] [ [ <DESTINATION-ZONE> <SOURCE-ZONE>
[ < ORDER > 1 1 1
```
#### Параметры

<VRF> - имя экземпляра VRF, задаётся строкой до 31 символа. При указании данного параметра будут отображены счетчики правил в указанном VRF;

<DESTINATION-ZONE> - зона безопасности, в которую поступает трафик;

<SOURCE-ZONE> - зона безопасности, из которой поступает трафик;

<ORDER> - номер правила, принимает значения [1..10000]. При указании номера правила будет показана информация только по данному правилу.

#### Необходимый уровень привилегий

 $\mathbf{1}$ 

#### Командный режим

**ROOT** 

#### Пример

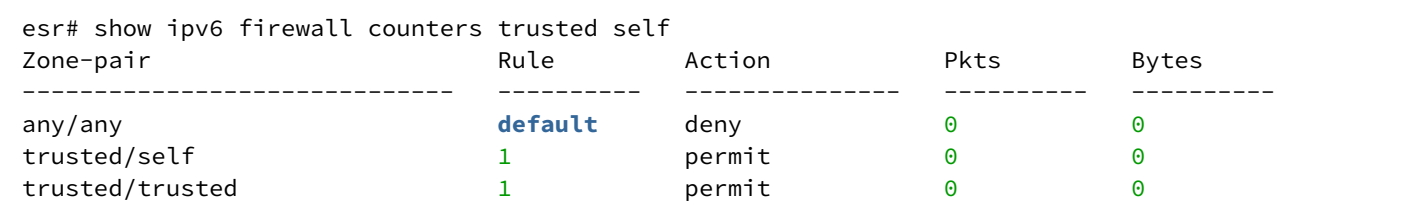

#### show ipv6 firewall sessions

Данная команда используется для просмотра активных IPv6-сессий.

#### Синтаксис

show ipv6 firewall sessions [ vrf <VRF> ] [summary] [ protocol <TYPE> ] [ inside-source <IPV6-ADDR>] [ outiside-source <IPV6-ADDR> ] [ inside-destination <IPV6-ADDR> ] [ outside-destination <IPV6-ADDR> ] [ expected ]

#### Параметры

<VRF> - имя экземпляра VRF, задаётся строкой до 31 символа. При указании данного параметра будут отображены активные сессии в указанном VRF;

<TYPE> - тип протокола, принимает значения: esp, icmp, ah, eigrp, ospf, igmp, ipip, tcp, pim, udp, vrrp, rdp, l2tp, gre;

<IPV6-ADDR> - IPv6-адрес, задаётся в виде X:X:X:X:X, где каждая часть принимает значения в шестнадцатеричном формате [0..FFFF];

inside-source - команда для указания IPv6-адреса источника приходящих пакетов;

inside-destination - команда для указания IPv6-адреса назначения приходящих пакетов;

outiside-source - команда для указания IPv6-адреса источника отправляемых пакетов;

outside-destination - команда для указания IPv6-адреса назначения отправляемых пакетов;

expected - команда для отображения сессий, ожидающих обработки других сессий.

#### Необходимый уровень привилегий

 $\mathbf{1}$ 

#### Командный режим

**ROOT** 

#### Пример

```
esr# show ipv6 firewall sessions
Prot Inside source Inside destination Outside source Outside destination Pkts Bytes
icmp6 fc00::2 fc00::2
                             fc00::2 fc00::2-\frac{1}{2}icmp6 fc00::2f \in \Theta\Theta::1
                             f \text{\texttt{c00}}::2fc00::1
                                                                \overline{a}
```
#### show ip firewall sessions tracking

Данной командой отображается настройка функционала отслеживания сессий уровня приложений.

#### Синтаксис

show ip firewall sessions tracking

#### Параметры

Команда не содержит параметров

#### **Необходимый уровень привилегий**

1

### **Командный режим**

ROOT

### **Пример**

```
esr# show ip firewall sessions tracking
Tracking Status
------------- ------------------------------------------
FTP: Enabled
H.323: Enabled
GRE: Enabled
PPTP: Enabled
NETBIOS-NS: Enabled
SIP: Enabled
```
### **show security zone**

Данная команда используется для просмотра интерфейсов, входящих в зону безопасности.

#### **Синтаксис**

```
show security zone [<NAME>]
```
#### **Параметры**

<NAME> – имя зоны, задаётся строкой до 31 символа.

### **Необходимый уровень привилегий**

1

#### **Командный режим**

ROOT

#### **Пример**

```
esr# show security zone
Zone name Interfaces
------------- ------------------------------------------
trusted gi1/0/2-6, gi1/0/8-24, bridge 1
untrusted gi1/0/1, te1/0/1-2, bridge 2
```
## **show security zone-pair**

Данная команда используется для просмотра списка пар зон.

### **Синтаксис**

show security zone-pair

#### **Параметры**

Команда не содержит параметров.

#### **Необходимый уровень привилегий**

1

#### **Командный режим**

ROOT

### **Пример**

```
esr# show security zone-pair
From zone To zone
------------- -------------
trusted untrusted
trusted trusted
trusted self
untrusted self
```
### **show security zone-pair configuration**

Данная команда используется для просмотра правил для пары зон безопасности.

#### **Синтаксис**

show security zone-pair configuration <SOURCE-ZONE> <DESTINATION-ZONE> [<ORDER>]

### **Параметры**

<SOURCE-ZONE> – зона безопасности, из которой поступает трафик;

<DESTINATION-ZONE> – зона безопасности, в которую поступает трафик;

<ORDER> – номер правила, принимает значения [1..10000]. При указании номера правила будет показана информация только по данному правилу.

## **Необходимый уровень привилегий**

1

### Командный режим

**ROOT** 

## Пример

```
esr# show security zone-pair configuration trusted self
Order:
                     \mathbf{1}Description:
                     \perp .
Matching pattern:
    Protocol:
                     tcp(6)Src-addr:any
    src-port:
                     any
    Dest-addr:
                     any
    dest-port:
                     23
\Theta\pmb{\Theta}
```
## 21 Управление фильтрацией

- · default action
- description
- · filter
- ip http profile
- ip http proxy
- ip http proxy listen-ports
- ip http proxy server-url
- ip https proxy
- ip https proxy listen-ports
- · urls local
- · urls remote

## <span id="page-407-0"></span>default action

Данной командой устанавливается действие для обработки трафика неавторизованных пользователей.

Использование отрицательной формы команды (no) удаляет действие для обработки трафика неавторизованных пользователей.

### Синтаксис

```
default action <ACTION> { redirect-url <REDIRECT-URL>}
no default action
```
### Параметры

<ACTION> - действие, которое будет происходить для трафика никак не описанного в профиле. Возможные значения:

- $\cdot$  permit пропускать http-запросы;
- $\cdot$  deny блокировать http-запросы;
- $\cdot$  redirect перенаправлять запросы на определенный url-адрес.

<REDIRECT-URL> - url-адрес для перенаправления http-запросов. Указывается только в режиме redirect.

#### Значение по умолчанию

Не задано.

#### Необходимый уровень привилегий

15

### Командный режим

CONFIG-PROXY-PROFILE

### Пример

esr(config-profile)# default action deny

## <span id="page-408-0"></span>description

Данной командой задаётся описание профиля фильтрации.

Использование отрицательной формы команды (no) удаляет описание.

### Синтаксис

description <DESCRIPTION> no description

### Параметры

<DESCRIPTION> - описание, задаётся стройкой до 255 символов.

### Необходимый уровень привилегий

 $10$ 

Командный режим **CONFIG-PROFILE** 

### Пример

esr(config-profile)# description "deny any"

## <span id="page-408-1"></span>filter

Данной командой включается режим фильтрации данных.

Использование отрицательной формы команды (no) режим фильтрации данных отключается.

#### Синтаксис

[no] filter <DATA-TYPE>

### Параметры

<DATA-TYPE> тип данных подлежащих фильтрации. Может принимать значения:

- activex
- · cookie
- $\cdot$  js

## Значение по умолчанию

Отключено.

## Необходимый уровень привилегий

15

### **Командный режим**

CONFIG-PROXY-PROFILE

## **Пример**

```
esr(config-profile)# filter cookie
```
## <span id="page-409-0"></span>**ip http profile**

Данной командой создается профиль фильтрации HTTP-трафика и производится переход в режим конфигурирования созданного профиля.

Использование отрицательной формы команды (no) удаляет профиль фильтрации HTTP-трафика.

#### **Синтаксис**

[no] ip http profile <NAME>

### **Параметры**

<NAME> – имя профиля фильтрации HTTP-трафика, задается строкой длинной [1..31] символ.

### **Необходимый уровень привилегий**

10

**Командный режим** CONFIG

### **Пример**

esr(config)# ip http profile HTTP-BLOCKED

## <span id="page-409-1"></span>**ip http proxy**

Данной командой на интерфейс или туннель назначается профиль фильтрации http-запросов. Использование отрицательной формы команды (no) профиль фильтрации http-запросов удаляется.

#### **Синтаксис**

ip http proxy <NAME> no ip http proxy

#### **Параметры**

<NAME> – имя профиля. Задается строкой до 31 символа.

### **Необходимый уровень привилегий**

10

### **Командный режим**

CONFIG-GI CONFIG-TE CONFIG-FO CONFIG-SUBIF CONFIG-QINQ-IF CONFIG-PORT-CHANNEL CONFIG-BRIDGE CONFIG-CELLULAR-MODEM CONFIG-GRE CONFIG-IP4IP4 CONFIG-VTI CONFIG-LT CONFIG-PPPOE

### **Пример**

```
esr(config-cellular-modem)# ip http proxy HTTP-BLOCKED
```
### <span id="page-410-0"></span>**ip http proxy listen-ports**

Данной командой устанавливается список дополнительных tcp-портов для фильтрации http-запросов (в дополнение к стандартным 80 и 8080).

Использование отрицательной формы команды (no) удаляет ранее созданный список.

#### **Синтаксис**

[no] ip http proxy listen-ports <SERVICE\_OBJ\_GROUP\_NAME>

### **Параметры**

<SERVICE\_OBJ\_GROUP\_NAME> – профиль портов (object-group service). Задается строкой до 31 символа.

#### **Значение по умолчанию**

80, 8080

#### **Необходимый уровень привилегий**

10

### **Командный режим**

**CONFIG** 

## **Пример**

```
esr(config)# ip http proxy listen-ports HTTP-ADD
```
### <span id="page-411-0"></span>**ip http proxy server-url**

Данной командой задается URL-адрес сервера, с которого будет загружаться список фильтрации. Использование отрицательной формы команды (no) удаляет URL-адрес сервера.

### **Синтаксис**

[no] ip http proxy server-url <URL>

### **Параметры**

<URL> – url-адрес ресурса, откуда необходимо скачивать файл со списком фильтрации. Задается строкой до [8..255] символов.

### **Необходимый уровень привилегий**

10

**Командный режим** CONFIG

### **Пример**

esr(config)# ip http proxy server-url http://domain.example

### <span id="page-411-1"></span>**ip https proxy**

Данной командой на интерфейс или туннель назначается профиль фильтрации https-запросов. Использование отрицательной формы команды (no) устанавливает значение по умолчанию.

#### **Синтаксис**

ip https proxy <NAME> no ip https proxy

### **Параметры**

<NAME> – имя профиля. Задается строкой до 31 символа.

#### **Необходимый уровень привилегий**

10

# **Командный режим** CONFIG-GI CONFIG-TE CONFIG-FO CONFIG-SUBIF CONFIG-QINQ-IF CONFIG-PORT-CHANNEL CONFIG-BRIDGE CONFIG-CELLULAR-MODEM CONFIG-GRE CONFIG-IP4IP4 CONFIG-VTI CONFIG-LT CONFIG-PPPOE

#### **Пример**

esr(config-cellular-modem)# ip https proxy HTTPS-BLOCKED

### <span id="page-412-0"></span>**ip https proxy listen-ports**

Данной командой устанавливается список дополнительных tcp-портов для фильтрации https-запросов (в дополнение к стандартному 433).

Использование отрицательной формы команды (no) удаляет ранее созданный список.

#### **Синтаксис**

[no] ip https proxy listen-ports <SERVICE\_OBJ\_GROUP\_NAME>

#### **Параметры**

<SERVICE\_OBJ\_GROUP\_NAME> – профиль портов (object-group service). Задается строкой до 31 символа.

#### **Значение по умолчанию**

433

### Необходимый уровень привилегий

 $10$ 

### Командный режим

CONFIG

## Пример

esr(config)# ip https proxy listen-ports HTTPS-ADD

### <span id="page-413-0"></span>urls local

Данной командой в профиль фильтрации добавляется локальный список url-адресов и действий для данного списка.

Использование отрицательной формы команды (no) устанавливает значение по умолчанию.

### Синтаксис

```
urls local <URL_OBJ_GROUP_NAME> action <ACTION> { redirect-url <REDIRECT-URL> }
no urls local
```
### Параметры

<URL\_OBJ\_GROUP\_NAME> - список URL, для которых будет применяться действие;

<ACTION> - действие, которое будет происходить для HTTP-запросов на адреса, описанные в указанном списке URL. Возможные значения:

permit - пропускать HTTP-запросы на адреса, описанные в указанном списке URL:

deny - блокировать HTTP-запросы на адреса, описанные в указанном списке URL;

redirect - перенаправлять запросы на адреса, описанные в указанном списке URL на определенный URL-адрес.

<REDIRECT-URL> - URL-адрес для перенаправления HTTP-запросов. Указывается только в режиме redirect

#### Необходимый уровень привилегий

15

### Командный режим

**CONFIG-PROFILE** 

### Пример

esr(config-profile)# urls local OGU\_DENY action deny

## <span id="page-414-0"></span>urls remote

Данной командой в профиль фильтрации добавляется ссылка на удаленный список url-адресов и действий для данного списка.

Использование отрицательной формы команды (no) устанавливает значение по умолчанию.

#### Синтаксис

```
urls remote <FILE-NAME> action <ACTION> { deny | permit | redirect redirect-url
<REDIRECT-URL> }
```
no urls remote

### Параметры

<FILE-NAME> - имя файла, содержащее список URL и расположенного на сервере прописанном в команде ip http proxy server-url (см. раздел ip http proxy server-url). Имя файла задается строкой до 31 символов.:

<ACTION> - действие, которое будет происходить для HTTP-запросов на адреса, описанные в указанном списке URL. Возможные значения:

permit - пропускать HTTP-запросы на адреса, описанные в файле с указанным именем;

deny - блокировать HTTP-запросы на адреса, описанные в файле с указанным именем;

redirect - перенаправлять запросы на адреса, описанные в файле с указанным именем на определенный URL-адрес.

<REDIRECT-URL> - URL-адрес для перенаправления HTTP-запросов. Указывается только в режиме redirect.

#### Необходимый уровень привилегий

15

#### Командный режим

CONFIG-PROFILE

#### Пример

esr(config-profile)# urls remote http-deny action deny

## 22 Управление логированием и защитой от сетевых атак

• [Управление защитой от сетевых атак](#page-416-0)

- [ip firewall screen dos-defense icmp-threshold](#page-416-1)
- [ip firewall screen dos-defense land](#page-416-2)
- [ip firewall screen dos-defense limit-session-destination](#page-417-0)
- [ip firewall screen dos-defense limit-session-source](#page-418-0)
- [ip firewall screen dos-defense syn-flood](#page-418-1)
- [ip firewall screen dos-defense udp-threshold](#page-419-0)
- [ip firewall screen dos-defense winnuke](#page-420-0)
- [ip firewall screen flow-spec](#page-420-1)
- [ip firewall screen spy-blocking fin-no-ack](#page-421-0)
- [ip firewall screen spy-blocking icmp-type destination-unreachable](#page-422-0)
- [ip firewall screen spy-blocking icmp-type echo-request](#page-422-1)
- [ip firewall screen spy-blocking icmp-type reserved](#page-423-0)
- [ip firewall screen spy-blocking icmp-type source-quench](#page-424-0)
- [ip firewall screen spy-blocking icmp-type time-exceeded](#page-424-1)
- [ip firewall screen spy-blocking ip-sweep](#page-425-0)
- [ip firewall screen spy-blocking port-scan](#page-426-0)
- [ip firewall screen spy-blocking spoofing](#page-426-1)
- [ip firewall screen spy-blocking syn-fin](#page-427-0)
- [ip firewall screen spy-blocking tcp-all-flags](#page-428-0)
- [ip firewall screen spy-blocking tcp-no-flag](#page-428-1)
- [ip firewall screen suspicious-packets icmp-fragment](#page-429-0)
- [ip firewall screen suspicious-packets ip-fragment](#page-430-0)
- [ip firewall screen suspicious-packets large-icmp](#page-430-1)
- [ip firewall screen suspicious-packets syn-fragment](#page-431-0)
- [ip firewall screen suspicious-packets udp-fragment](#page-431-1)
- [ip firewall screen suspicious-packets unknown-protocols](#page-432-0)
- [ipv6 firewall screen dos-defense icmp-threshold](#page-433-0)
- [ipv6 firewall screen dos-defense land](#page-433-1)
- [ipv6 firewall screen dos-defense limit-session-destination](#page-434-0)
- [ipv6 firewall screen dos-defense limit-session-source](#page-435-0)
- [ipv6 firewall screen dos-defense syn-flood](#page-435-1)
- [ipv6 firewall screen dos-defense udp-threshold](#page-436-0)
- [ipv6 firewall screen dos-defense winnuke](#page-437-0)
- [ipv6 firewall screen flow-spec](#page-437-1)
- [ipv6 firewall screen spy-blocking fin-no-ack](#page-438-0)
- [ipv6 firewall screen spy-blocking icmp-type destination-unreachable](#page-439-0)
- [ipv6 firewall screen spy-blocking icmp-type echo-request](#page-439-1)
- [ipv6 firewall screen spy-blocking icmp-type reserved](#page-440-0)
- [ipv6 firewall screen spy-blocking icmp-type time-exceeded](#page-440-1)
- [ipv6 firewall screen spy-blocking ip-sweep](#page-441-0)
- [ipv6 firewall screen spy-blocking port-scan](#page-442-0)
- [ipv6 firewall screen spy-blocking spoofing](#page-442-1)
- [ipv6 firewall screen spy-blocking syn-fin](#page-443-0)
- [ipv6 firewall screen spy-blocking tcp-all-flags](#page-444-0)
- [ipv6 firewall screen spy-blocking tcp-no-flag](#page-444-1)
- [ipv6 firewall screen suspicious-packets icmp-fragment](#page-445-0)
- [ipv6 firewall screen suspicious-packets ip-fragment](#page-446-0)
- [ipv6 firewall screen suspicious-packets large-icmp](#page-446-1)
- [ipv6 firewall screen suspicious-packets syn-fragment](#page-447-0)
- [ipv6 firewall screen suspicious-packets udp-fragment](#page-448-0)
- [ipv6 firewall screen suspicious-packets unknown-protocols](#page-448-1)
- [Управление оповещением о сетевых атаках](#page-449-0)
	- [logging firewall interval](#page-449-1)
	- [logging firewall screen detailed](#page-450-0)
	- [logging firewall screen dos-defense](#page-450-1)
	- [logging firewall screen flow-spec](#page-451-0)
	- [logging firewall screen spy-blocking](#page-452-0)
	- [logging firewall screen suspicious-packets](#page-453-0)
	- [show ip firewall screens counters](#page-453-1)

#### <span id="page-416-0"></span>**Управление защитой от сетевых атак**

#### <span id="page-416-1"></span>**ip firewall screen dos-defense icmp-threshold**

Данная команда включает защиту от ICMP flood атак. При включенной защите ограничивается количество icmp-пакетов всех типов в секунду для одного адреса назначения.

Использование отрицательной формы команды (no) отключает защиту от ICMP flood атак.

#### **Синтаксис**

ip firewall screen dos-defense icmp-threshold { <NUM> }

no ip firewall screen dos-defense icmp-threshold

### **Параметры**

<NUM> – количество icmp-пакетов в секунду задается в диапазоне [1..10000]

#### **Значение по умолчанию**

Отключено.

#### **Необходимый уровень привилегий**

15

#### **Командный режим**

CONFIG

#### **Пример**

esr(config)# ip firewall screen dos-defense icmp-threshold 2000

#### <span id="page-416-2"></span>**ip firewall screen dos-defense land**

Данная команда включает защиту от land-атак. При включенной защите блокируются пакеты с одинаковыми source и destination ip, и флагом SYN в заголовке TCP.

Использование отрицательной формы команды (no) отключает защиту от land-атак.

### **Синтаксис**

[no] ip firewall screen dos-defense land

### **Параметры**

Команда не содержит параметров.

#### **Значение по умолчанию**

Отключено.

### **Необходимый уровень привилегий**

15

#### **Командный режим**

CONFIG

### **Пример**

esr(config)# ip firewall screen dos-defense land

#### <span id="page-417-0"></span>**ip firewall screen dos-defense limit-session-destination**

Когда таблица IP-сессий хоста переполняется, он больше не в состоянии организовывать новые сессии и отбрасывает запросы (такое может происходить при различных DoS-атаках: SYN flood, UDP flood, ICMP flood, и т.д.). Команда включает ограничение числа пакетов, передаваемых за секунду на один адрес назначения, которое смягчает DoS-атаки.

Использование отрицательной формы команды (no) снимает это ограничение.

### **Синтаксис**

```
ip firewall screen dos-defense limit-session-destination { <NUM> }
no ip firewall screen dos-defense limit-session-destination
```
### **Параметры**

<NUM> – ограничение количества ip-пакетов в секунду задается в диапазоне [1..10000].

## **Значение по умолчанию**

Отключено.

## **Необходимый уровень привилегий**

15

### **Командный режим**

CONFIG

## **Пример**

esr(config)# ip firewall screen dos-defense limit-session-destination 1000

### <span id="page-418-0"></span>**ip firewall screen dos-defense limit-session-source**

Когда таблица IP-сессий хоста переполняется, он больше не в состоянии организовывать новые сессии и отбрасывает запросы (такое может происходить при различных DoS-атаках: SYN flood, UDP flood, ICMP flood, и т.д.). Команда включает ограничение числа пакетов, передаваемых за секунду с одного адреса источника, которое смягчает DoS-атаки.

Использование отрицательной формы команды (no) снимает это ограничение.

#### **Синтаксис**

ip firewall screen dos-defense limit-session-source { <NUM> }

no ip firewall screen dos-defense limit-session-source

### **Параметры**

<NUM> – ограничение количества ip-пакетов в секунду задается в диапазоне [1..10000].

#### **Значение по умолчанию**

Отключено.

#### **Необходимый уровень привилегий**

15

**Командный режим** CONFIG

## **Пример**

esr(config)# ip firewall screen dos-defense limit-session-source 1000

## <span id="page-418-1"></span>**ip firewall screen dos-defense syn-flood**

Данная команда включает защиту от SYN flood атак. При включенной защите ограничивается количество TCP пакетов с установленным флагом SYN в секунду для одного адреса назначения.

Использование отрицательной формы команды (no) отключает защиту от SYN flood атак.

### **Синтаксис**

ip firewall screen dos-defense syn-flood { <NUM> } [src-dst] no ip firewall screen dos-defense syn-flood

### **Параметры**

<NUM> – максимальное количество TCP-пакетов с установленным флагом SYN в секунду задается в диапазоне [1..10000].

src-dst – ограничение количества TCP-пакетов с установленным флагом SYN на основании адреса источника и адреса назначения.

### **Значение по умолчанию**

Отключено.

#### **Необходимый уровень привилегий**

15

### **Командный режим**

CONFIG

### **Пример**

esr(config)# ip firewall screen dos-defense syn-flood 100 src-dsr

### <span id="page-419-0"></span>**ip firewall screen dos-defense udp-threshold**

Данная команда включает защиту от UDP flood атак. При включенной защите ограничивается количество UDP-пакетов в секунду для одного адреса назначения.

Использование отрицательной формы команды (no) отключает защиту от UDP flood.

#### **Синтаксис**

ip firewall screen dos-defense udp-threshold { <NUM> }

no ip firewall screen dos-defense udp-threshold

#### **Параметры**

<NUM> – максимальное количество UDP-пакетов в секунду задается в диапазоне [1..10000].

#### **Значение по умолчанию**

Отключено.

### **Необходимый уровень привилегий**

15

### **Командный режим**

CONFIG

### **Пример**

esr(config)# ip firewall screen dos-defense udp-threshold

### <span id="page-420-0"></span>**ip firewall screen dos-defense winnuke**

Данная команда включает защиту от winnuke-атак. При включенной защите блокируются TCP-пакеты с установленным флагом URG и 139 портом назначения.

Использование отрицательной формы команды (no) отключает защиту от winnuke-атак.

### **Синтаксис**

[no] ip firewall screen dos-defense winnuke

### **Параметры**

Команда не содержит параметров.

### **Значение по умолчанию**

Отключено.

#### **Необходимый уровень привилегий**

15

#### **Командный режим**

CONFIG

### **Пример**

esr(config)# ip firewall screen dos-defense winnuke

## <span id="page-420-1"></span>**ip firewall screen flow-spec**

Данная команда включает блокировку транзитного трафика по протоколу BGP Flow-spec.

Использование отрицательной формы команды (no) отключает блокировку транзитного трафика по протоколу BGP Flow-spec.

### **Синтаксис**

[no] ip firewall screen flow-spec

### **Параметры**

Команда не содержит параметров.

#### **Значение по умолчанию**

Отключено.

### **Необходимый уровень привилегий**

15

**Командный режим**

CONFIG

### **Пример**

esr(config)# ip firewall screen flow-spec

### <span id="page-421-0"></span>**ip firewall screen spy-blocking fin-no-ack**

Данная команда включает блокировку TCP-пакетов с установленным флагом FIN и не установленным флагом ACK.

Использование отрицательной формы команды (no) отключает блокировку TCP-пакетов с установленным флагом FIN и не установленным флагом ACK.

#### **Синтаксис**

[no] ip firewall screen spy-blocking fin-no-ack

#### **Параметры**

Команда не содержит параметров.

#### **Значение по умолчанию**

Отключено.

### **Необходимый уровень привилегий**

15

```
Командный режим
CONFIG
```
### **Пример**

esr(config)# ip firewall screen spy-blocking fin-no-ack

#### <span id="page-422-0"></span>**ip firewall screen spy-blocking icmp-type destination-unreachable**

Данная команда включает блокировку всех ICMP-пакетов 3 типа (destination-unreachable), включая пакеты, сгенерированные самим маршрутизатором.

Использование отрицательной формы команды (no) отключает блокировку ICMP-пакетов 3 типа.

#### **Синтаксис**

[no] ip firewall screen spy-blocking icmp-type destination-unreachable

#### **Параметры**

Команда не содержит параметров.

#### **Значение по умолчанию**

Отключено.

#### **Необходимый уровень привилегий**

15

```
Командный режим
CONFIG
```
#### **Пример**

esr(config)# ip firewall screen spy-blocking icmp-type destination-unreachable

#### <span id="page-422-1"></span>**ip firewall screen spy-blocking icmp-type echo-request**

Данная команда включает блокировку всех ICMP-пакетов 8 типа (echo-request), включая пакеты, сгенерированные самим маршрутизатором.

Использование отрицательной формы команды (no) отключает блокировку ICMP-пакетов 8 типа.

#### **Синтаксис**

[no] ip firewall screen spy-blocking icmp-type echo-request

#### **Параметры**

Команда не содержит параметров.

#### **Значение по умолчанию**

Отключено.

### **Необходимый уровень привилегий**

15

### **Командный режим**

CONFIG

## **Пример**

esr(config)# ip firewall screen spy-blocking icmp-type echo-request

### <span id="page-423-0"></span>**ip firewall screen spy-blocking icmp-type reserved**

Данная команда включает блокировку всех ICMP-пакетов 2 и 7 типов (reserved), включая пакеты, сгенерированные самим маршрутизатором.

Использование отрицательной формы команды (no) отключает блокировку ICMP-пакетов 2 и 7 типов.

#### **Синтаксис**

[no] ip firewall screen spy-blocking icmp-type reserved

#### **Параметры**

Команда не содержит параметров.

#### **Значение по умолчанию**

Отключено.

**Необходимый уровень привилегий**

15

```
Командный режим
CONFIG
```
### **Пример**

esr(config)# ip firewall screen spy-blocking icmp-type reserved

## <span id="page-424-0"></span>**ip firewall screen spy-blocking icmp-type source-quench**

Данная команда включает блокировку всех ICMP-пакетов 4 типа (source quench), включая пакеты, сгенерированные самим маршрутизатором.

Использование отрицательной формы команды (no) отключает блокировку ICMP-пакетов 4 типа.

### **Синтаксис**

[no] ip firewall screen spy-blocking icmp-type source-quench

### **Параметры**

Команда не содержит параметров.

### **Значение по умолчанию**

Отключено.

### **Необходимый уровень привилегий**

15

### **Командный режим**

CONFIG

### **Пример**

esr(config)# ip firewall screen spy-blocking icmp-type source-quench

### <span id="page-424-1"></span>**ip firewall screen spy-blocking icmp-type time-exceeded**

Данная команда включает блокировку всех ICMP-пакетов 11 типа (time exceeded), включая пакеты, сгенерированные самим маршрутизатором.

Использование отрицательной формы команды (no) отключает блокировку ICMP-пакетов 11 типа.

### **Синтаксис**

[no] ip firewall screen spy-blocking icmp-type time-exceeded

#### **Параметры**

Команда не содержит параметров.

## **Значение по умолчанию**

Отключено.

### **Необходимый уровень привилегий**

15

#### **Командный режим**

CONFIG

### **Пример**

```
esr(config)# ip firewall screen spy-blocking icmp-type time-exceeded
```
### <span id="page-425-0"></span>**ip firewall screen spy-blocking ip-sweep**

Данная команда включает защиту от IP-sweep атак. При включенной защите, если в течение заданного в параметрах интервала приходит более 10 ICMP-запросов от одного источника, первые 10 запросов пропускаются маршрутизатором, а 11 и последующие отбрасываются на оставшееся время интервала.

Использование отрицательной формы команды (no) отключает защиту от ip-sweep атак.

#### **Синтаксис**

```
ip firewall screen spy-blocking ip-sweep [ <NUM> ]
no ip firewall screen spy-blocking ip-sweep
```
#### **Параметры**

<NUM> – интервал выявления ip sweep-атаки, задается в миллисекундах [1..1000000].

#### **Значение по умолчанию**

Отключено.

Без указания времени блокировки при включении, устанавливается значение 10000.

#### **Необходимый уровень привилегий**

15

#### **Командный режим**

CONFIG

## **Пример**

esr(config)# ip firewall screen spy-blocking ip-sweep 1000

### <span id="page-426-0"></span>**ip firewall screen spy-blocking port-scan**

Данная команда включает защиту от port scan атак. Если в течение первого заданного интервала времени (<THRESHOLD>) на один источник приходит более 10 TCP-пакетов с флагом SYN на разные TCP-порты, то такое поведение фиксируется как port scan атака и все последующие пакеты такого рода от источника блокируются на второй заданный интервал времени (<TIME>).

Использование отрицательной формы команды (no) отключает защиту от port scan атак.

### **Синтаксис**

```
ip firewall screen spy-blocking port-scan <THRESHOLD> [ <TIME> ]
no ip firewall screen spy-blocking port-scan
```
### **Параметры**

<THRESHOLD> – интервал в миллисекундах, в течение которого будет фиксироваться port scan [1..10--000].

<TIME> – время блокировки в миллисекундах [1..1000000].

### **Значение по умолчанию**

Отключено.

### **Необходимый уровень привилегий**

15

**Командный режим** CONFIG

### **Пример**

esr(config)# ip firewall screen spy-blocking port-scan 100 1000

### <span id="page-426-1"></span>**ip firewall screen spy-blocking spoofing**

Данная команда включает защиту от IP spoofing атак. При включенной защите маршрутизатор проверяет пакеты на соответствие адреса источника и записей в таблице маршрутизации и в случае несоответствия пакет отбрасывается. Например, если пакет с адресом источника 10.0.0.1/24 приходит на интерфейс Gi1/0/1, а в таблице маршрутизации данная подсеть располагается за интерфейсом Gi1/0/2, то считается, что адрес источника был подменен.

Использование отрицательной формы команды (no) отключает защиту от ip spoofing атак.

#### **Синтаксис**

[no] ip firewall screen spy-blocking spoofing

### **Параметры**

Команда не содержит параметров.

### **Значение по умолчанию**

Отключено.

### **Необходимый уровень привилегий**

15

### **Командный режим**

CONFIG

### **Пример**

esr(config)# ip firewall screen spy-blocking spoofing

### <span id="page-427-0"></span>**ip firewall screen spy-blocking syn-fin**

Данная команда включает блокировку TCP-пакетов, с установленными флагами SYN и FIN.

Использование отрицательной формы команды (no) отключает блокировку TCP-пакетов, с установленными флагами SYN и FIN.

### **Синтаксис**

[no] ip firewall screen spy-blocking syn-fin

### **Параметры**

Команда не содержит параметров.

### **Значение по умолчанию**

Отключено.

## **Необходимый уровень привилегий**

15

## **Командный режим**

CONFIG

### **Пример**

esr(config)# ip firewall screen spy-blocking syn-fin

### <span id="page-428-0"></span>**ip firewall screen spy-blocking tcp-all-flags**

Данная команда включает блокировку TCP-пакетов, со всеми флагами или с набором флагов: FIN, PSH, URG. Обеспечивается защита от атаки XMAS.

Использование отрицательной формы команды (no) отключает блокировку TCP-пакетов, со всеми флагами или с набором флагов: FIN,PSH,URG.

#### **Синтаксис**

[no] ip firewall screen spy-blocking tcp-all-flag

#### **Параметры**

Команда не содержит параметров.

#### **Значение по умолчанию**

Отключено.

**Необходимый уровень привилегий**

10

```
Командный режим
```
CONFIG

#### **Пример**

esr(config)# ip firewall screen spy-blocking tcp-all-flag

#### <span id="page-428-1"></span>**ip firewall screen spy-blocking tcp-no-flag**

Данная команда включает блокировку TCP-пакетов, с нулевым полем flags.

Использование отрицательной формы команды (no) отключает блокировку TCP-пакетов, с нулевым полем flags.

#### **Синтаксис**

```
[no] ip firewall screen spy-blocking tcp-no-flag
```
## **Параметры**

Команда не содержит параметров.

#### **Значение по умолчанию**

Отключено.

### **Необходимый уровень привилегий**

15

### **Командный режим**

CONFIG

## **Пример**

esr(config)# ip firewall screen spy-blocking tcp-no-flag

## <span id="page-429-0"></span>**ip firewall screen suspicious-packets icmp-fragment**

Данная команда включает блокировку фрагментированных ICMP-пакетов.

Использование отрицательной формы команды (no) отключает блокировку фрагментированных ICMPпакетов.

### **Синтаксис**

[no] ip firewall screen suspicious-packets icmp-fragment

### **Параметры**

Команда не содержит параметров.

#### **Значение по умолчанию**

Отключено.

**Необходимый уровень привилегий**

10

**Командный режим** CONFIG

### **Пример**

esr(config)# ip firewall screen suspicious-packets icmp-fragment

## <span id="page-430-0"></span>**ip firewall screen suspicious-packets ip-fragment**

Данная команда включает блокировку фрагментированных IP-пакетов.

Использование отрицательной формы команды (no) отключает блокировку фрагментированных пакетов.

### **Синтаксис**

[no] ip firewall screen suspicious-packets ip-fragment

### **Параметры**

Команда не содержит параметров.

### **Значение по умолчанию**

Отключено.

### **Необходимый уровень привилегий**

15

### **Командный режим**

CONFIG

#### **Пример**

esr(config)# ip firewall screen suspicious-packets ip-fragment

### <span id="page-430-1"></span>**ip firewall screen suspicious-packets large-icmp**

Данная команда включает блокировку ICMP-пакетов длиной более 1024 байт.

Использование отрицательной формы команды (no) отключает блокировку ICMP-пакетов длиной более 1024 байт.

### **Синтаксис**

[no] ip firewall screen suspicious-packets large-icmp

### **Параметры**

Команда не содержит параметров.

## **Значение по умолчанию**

Отключено.

### **Необходимый уровень привилегий**

15

#### **Командный режим**

CONFIG

### **Пример**

esr(config)# ip firewall screen suspicious-packets large-icmp

#### <span id="page-431-0"></span>**ip firewall screen suspicious-packets syn-fragment**

Данная команда включает блокировку фрагментированных TCP-пакетов, с флагом SYN.

Использование отрицательной формы команды (no) отключает блокировку фрагментированных TCPпакетов, с флагом SYN.

#### **Синтаксис**

[no] ip firewall screen suspicious-packets syn-fragment

### **Параметры**

Команда не содержит параметров.

### **Значение по умолчанию**

Отключено.

#### **Необходимый уровень привилегий**

15

#### **Командный режим**

CONFIG

### **Пример**

esr(config)# ip firewall screen suspicious-packets syn-fragment

### <span id="page-431-1"></span>**ip firewall screen suspicious-packets udp-fragment**

Данная команда включает блокировку фрагментированных UDP-пакетов.

Использование отрицательной формы команды (no) отключает блокировку фрагментированных UDPпакетов.
#### **Синтаксис**

[no] ip firewall screen suspicious-packets udp-fragment

### **Параметры**

Команда не содержит параметров.

#### **Значение по умолчанию**

Отключено.

#### **Необходимый уровень привилегий**

15

**Командный режим**

CONFIG

#### **Пример**

esr(config)# ip firewall screen suspicious-packets udp-fragment

#### **ip firewall screen suspicious-packets unknown-protocols**

Данная команда включает блокировку пакетов, с ID протокола в заголовке IP равном 137 и более.

Использование отрицательной формы команды (no) отключает блокировку пакетов, с ID протокола в заголовке IP равном 137 и более.

#### **Синтаксис**

[no] ip firewall screen suspicious-packets unknown-protocols

#### **Параметры**

Команда не содержит параметров.

#### **Значение по умолчанию**

Отключено.

#### **Необходимый уровень привилегий**

15

```
Командный режим
CONFIG
```
### **Пример**

esr(config)# ip firewall screen suspicious-packets unknown-protocols

#### **ipv6 firewall screen dos-defense icmp-threshold**

Данная команда включает защиту от ICMP flood атак. При включенной защите ограничивается количество icmp-пакетов всех типов в секунду для одного адреса назначения.

Использование отрицательной формы команды (no) отключает защиту от ICMP flood атак.

#### **Синтаксис**

```
ipv6 firewall screen dos-defense icmp-threshold { <NUM> }
no ipv6 firewall screen dos-defense icmp-threshold
```
#### **Параметры**

<NUM> – количество icmp-пакетов в секунду задается в диапазоне [1..10000]

#### **Значение по умолчанию**

Отключено.

#### **Необходимый уровень привилегий**

15

### **Командный режим**

CONFIG

#### **Пример**

esr(config)# ipv6 firewall screen dos-defense icmp-threshold 2000

#### **ipv6 firewall screen dos-defense land**

Данная команда включает защиту от land-атак. При включенной защите блокируются пакеты с одинаковыми source и destination ipv6-адресом, и флагом SYN в заголовке TCP.

Использование отрицательной формы команды (no) отключает защиту от land-атак.

### **Синтаксис**

[no] ipv6 firewall screen dos-defense land

### **Параметры**

Команда не содержит параметров.

#### **Значение по умолчанию**

Отключено.

#### **Необходимый уровень привилегий**

15

#### **Командный режим**

CONFIG

### **Пример**

esr(config)# ipv6 firewall screen dos-defense land

### **ipv6 firewall screen dos-defense limit-session-destination**

Когда таблица IPv6-сессий хоста переполняется, он больше не в состоянии организовывать новые сессии и отбрасывает запросы (такое может происходить при различных DoS-атаках: SYN flood, UDP flood, ICMP flood, и т.д.). Команда включает ограничение числа пакетов, передаваемых за секунду на один адреса назначения, которое смягчает DoS-атаки.

Использование отрицательной формы команды (no) снимает это ограничение.

#### **Синтаксис**

ipv6 firewall screen dos-defense limit-session-destination { <NUM> } no ipv6 firewall screen dos-defense limit-session-destination

#### **Параметры**

<NUM> – ограничение количества ipv6-пакетов в секунду задается в диапазоне [1..10000].

#### **Значение по умолчанию**

Отключено.

#### **Необходимый уровень привилегий**

15

# **Командный режим**

CONFIG

# **Пример**

esr(config)# ipv6 firewall screen dos-defense limit-session-destination 1000

### **ipv6 firewall screen dos-defense limit-session-source**

Когда таблица IPv6-сессий хоста переполняется, он больше не в состоянии организовывать новые сессии и отбрасывает запросы (такое может происходить при различных DoS-атаках: SYN flood, UDP flood, ICMP flood, и т.д.). Команда включает ограничение числа пакетов, передаваемых за секунду с одного адреса источника, которое смягчает DoS-атаки.

Использование отрицательной формы команды (no) снимает это ограничение.

#### **Синтаксис**

ipv6 firewall screen dos-defense limit-session-source { <NUM> } no ipv6 firewall screen dos-defense limit-session-source

#### **Параметры**

<NUM> – ограничение количества ipv6-пакетов в секунду задается в диапазоне [1..10000].

#### **Значение по умолчанию**

Отключено.

#### **Необходимый уровень привилегий**

15

**Командный режим** CONFIG

#### **Пример**

esr(config)# ipv6 firewall screen dos-defense limit-session-source 1000

### **ipv6 firewall screen dos-defense syn-flood**

Данная команда включает защиту от SYN flood атак. При включенной защите ограничивается количество TCP пакетов с установленным флагом SYN в секунду для одного адреса назначения.

Использование отрицательной формы команды (no) отключает защиту от SYN flood атак.

#### **Синтаксис**

```
ipv6 firewall screen dos-defense syn-flood { <NUM> } [src-dst]
no ipv6 firewall screen dos-defense syn-flood
```
### **Параметры**

<NUM> – максимальное количество TCP-пакетов с установленным флагом SYN в секунду задается в диапазоне [1..10000].

src-dst - ограничение количества TCP-пакетов с установленным флагом SYN на основании адреса источника и адреса назначения.

#### **Значение по умолчанию**

Отключено.

#### **Необходимый уровень привилегий**

15

#### **Командный режим**

CONFIG

#### **Пример**

esr(config)# ipv6 firewall screen dos-defense syn-flood 100 src-dsr

#### **ipv6 firewall screen dos-defense udp-threshold**

Данная команда включает защиту от UDP flood атак. При включенной защите ограничивается количество UDP-пакетов в секунду для одного адреса назначения.

Использование отрицательной формы команды (no) отключает защиту от UDP flood.

#### **Синтаксис**

ipv6 firewall screen dos-defense udp-threshold { <NUM> } no ipv6 firewall screen dos-defense udp-threshold

#### **Параметры**

<NUM> – максимальное количество UDP-пакетов в секунду задается в диапазоне [1..10000].

#### **Значение по умолчанию**

Отключено.

### **Необходимый уровень привилегий**

15

**Командный режим** CONFIG

### **Пример**

esr(config)# ipv6 firewall screen dos-defense udp-threshold

#### **ipv6 firewall screen dos-defense winnuke**

Данная команда включает защиту от winnuke-атак. При включенной защите блокируются TCP-пакеты с установленным флагом URG и портом назначения 139.

Использование отрицательной формы команды (no) отключает защиту от winnuke-атак.

#### **Синтаксис**

[no] ipv6 firewall screen dos-defense winnuke

### **Параметры**

Команда не содержит параметров.

#### **Значение по умолчанию**

Отключено.

#### **Необходимый уровень привилегий**

15

```
Командный режим
CONFIG
```
#### **Пример**

esr(config)# ipv6 firewall screen dos-defense winnuke

#### **ipv6 firewall screen flow-spec**

Данная команда включает блокировку транзитного трафика по протоколу BGP Flow-spec.

Использование отрицательной формы команды (no) отключает блокировку транзитного трафика по протоколу BGP Flow-spec.

#### **Синтаксис**

[no] ipv6 firewall screen flow-spec

### **Параметры**

Команда не содержит параметров.

#### **Значение по умолчанию**

Отключено.

#### **Необходимый уровень привилегий**

15

### **Командный режим**

CONFIG

### **Пример**

esr(config)# ipv6 firewall screen flow-spec

### **ipv6 firewall screen spy-blocking fin-no-ack**

Данная команда включает блокировку TCP-пакетов с установленным флагом FIN и не установленным флагом ACK.

Использование отрицательной формы команды (no) отключает блокировку TCP-пакетов с установленным флагом FIN и не установленным флагом ACK.

#### **Синтаксис**

```
[no] ipv6 firewall screen spy-blocking fin-no-ack
```
### **Параметры**

Команда не содержит параметров.

#### **Значение по умолчанию**

Отключено.

**Необходимый уровень привилегий**

15

#### **Командный режим**

CONFIG

### **Пример**

esr(config)# ipv6 firewall screen spy-blocking fin-no-ack

### **ipv6 firewall screen spy-blocking icmp-type destination-unreachable**

Данная команда включает блокировку всех ICMP-пакетов 3 типа (destination-unreachable), включая пакеты, сгенерированные самим маршрутизатором.

Использование отрицательной формы команды (no) отключает блокировку ICMP-пакетов 3 типа.

### **Синтаксис**

[no] ipv6 firewall screen spy-blocking icmp-type destination-unreachable

### **Параметры**

Команда не содержит параметров.

#### **Значение по умолчанию**

Отключено.

#### **Необходимый уровень привилегий**

15

### **Командный режим**

CONFIG

#### **Пример**

esr(config)# ipv6 firewall screen spy-blocking icmp-type destination-unreachable

### **ipv6 firewall screen spy-blocking icmp-type echo-request**

Данная команда включает блокировку всех ICMP-пакетов 8 типа (echo-request), включая пакеты, сгенерированные самим маршрутизатором.

Использование отрицательной формы команды (no) отключает блокировку ICMP-пакетов 8 типа.

### **Синтаксис**

[no] ipv6 firewall screen spy-blocking icmp-type echo-request

#### **Параметры**

Команда не содержит параметров.

### **Значение по умолчанию**

Отключено.

### **Необходимый уровень привилегий**

15

#### **Командный режим**

CONFIG

### **Пример**

esr(config)# ipv6 firewall screen spy-blocking icmp-type echo-request

#### **ipv6 firewall screen spy-blocking icmp-type reserved**

Данная команда включает блокировку всех ICMP-пакетов 2 и 7 типов (reserved), включая пакеты, сгенерированные самим маршрутизатором.

Использование отрицательной формы команды (no) отключает блокировку ICMP-пакетов 2 и 7 типов.

#### **Синтаксис**

[no] ipv6 firewall screen spy-blocking icmp-type reserved

#### **Параметры**

Команда не содержит параметров.

### **Значение по умолчанию**

Отключено.

#### **Необходимый уровень привилегий**

15

### **Командный режим**

CONFIG

### **Пример**

esr(config)# ipv6 firewall screen spy-blocking icmp-type reserved

### **ipv6 firewall screen spy-blocking icmp-type time-exceeded**

Данная команда включает блокировку всех ICMP-пакетов 11 типа (time exceeded), включая пакеты, сгенерированные самим маршрутизатором.

Использование отрицательной формы команды (no) отключает блокировку ICMP-пакетов 11 типа.

#### **Синтаксис**

[no] ipv6 firewall screen spy-blocking icmp-type time-exceeded

### **Параметры**

Команда не содержит параметров.

#### **Значение по умолчанию**

Отключено.

#### **Необходимый уровень привилегий**

15

**Командный режим**

CONFIG

#### **Пример**

esr(config)# ipv6 firewall screen spy-blocking icmp-type time-exceeded

#### **ipv6 firewall screen spy-blocking ip-sweep**

Данная команда включает защиту от IPv6-sweep атак. При включенной защите, если в течение заданного в параметрах интервала приходит более 10 ICMP-запросов от одного источника, первые 10 запросов пропускаются маршрутизатором, а 11 и последующие отбрасываются на оставшееся время интервала.

Использование отрицательной формы команды (no) отключает защиту от ip-sweep атак.

#### **Синтаксис**

```
ipv6 firewall screen spy-blocking ip-sweep [ <NUM> ]
no ipv6 firewall screen spy-blocking ip-sweep
```
#### **Параметры**

<NUM> – интервал выявления ip sweep-атаки, задается в миллисекундах [1..1000000].

#### **Значение по умолчанию**

Отключено.

Без указания времени блокировки при включении, устанавливается значение 10000.

#### **Необходимый уровень привилегий**

15

### **Командный режим**

CONFIG

### **Пример**

```
esr(config)# ipv6 firewall screen spy-blocking ip-sweep 1000
```
### **ipv6 firewall screen spy-blocking port-scan**

Данная команда включает защиту от port scan атак. Если в течение первого заданного интервала времени (<THRESHOLD>) на один источник приходит более 10 TCP-пакетов с флагом SYN на разные TCP-порты, то такое поведение фиксируется как port scan атака и все последующие пакеты такого рода от источника блокируются на второй заданный интервал времени (<TIME>).

Использование отрицательной формы команды (no) отключает защиту от port scan атак.

#### **Синтаксис**

```
ipv6 firewall screen spy-blocking port-scan <THRESHOLD> [ <TIME> ]
```
no ipv6 firewall screen spy-blocking port-scan

### **Параметры**

<THRESHOLD> – интервал в миллисекундах, в течение которого будет фиксироваться port scan [1..10--000].

<TIME> – время блокировки в миллисекундах [1..1000000].

#### **Значение по умолчанию**

Отключено.

#### **Необходимый уровень привилегий**

15

#### **Командный режим**

CONFIG

#### **Пример**

esr(config)# ipv6 firewall screen spy-blocking port-scan 100 1000

### **ipv6 firewall screen spy-blocking spoofing**

Данная команда включает защиту от IPv6 spoofing атак. При включенной защите маршрутизатор проверяет пакеты на соответствие адреса источника и записей в таблице маршрутизации и в случае несоответствия пакет отбрасывается. Например, если пакет с адресом источника fc01::22/64 приходит на интерфейс Gi1/0/1, а в таблице маршрутизации данная подсеть располагается за интерфейсом Gi1/0/2, то считается, что адрес источника был подменен.

Использование отрицательной формы команды (no) отключает защиту от ip spoofing атак.

#### **Синтаксис**

[no] ipv6 firewall screen spy-blocking spoofing

#### **Параметры**

Команда не содержит параметров.

#### **Значение по умолчанию**

Отключено.

#### **Необходимый уровень привилегий**

15

#### **Командный режим**

CONFIG

#### **Пример**

esr(config)# ipv6 firewall screen spy-blocking spoofing

### **ipv6 firewall screen spy-blocking syn-fin**

Данная команда включает блокировку TCP-пакетов, с установленными флагами SYN и FIN.

Использование отрицательной формы команды (no) отключает блокировку TCP-пакетов, с установленными флагами SYN и FIN.

#### **Синтаксис**

[no] ipv6 firewall screen spy-blocking syn-fin

#### **Параметры**

Команда не содержит параметров.

### **Значение по умолчанию**

Отключено.

### **Необходимый уровень привилегий**

15

### **Командный режим**

CONFIG

### **Пример**

```
esr(config)# ipv6 firewall screen spy-blocking syn-fin
```
### **ipv6 firewall screen spy-blocking tcp-all-flags**

Данная команда включает блокировку TCP-пакетов, со всеми флагами или с набором флагов: FIN, PSH, URG. Обеспечивается защита от атаки XMAS.

Использование отрицательной формы команды (no) отключает блокировку TCP-пакетов, со всеми флагами или с набором флагов: FIN,PSH,URG.

#### **Синтаксис**

[no] ipv6 firewall screen spy-blocking tcp-all-flag

#### **Параметры**

Команда не содержит параметров.

#### **Значение по умолчанию**

Отключено.

#### **Необходимый уровень привилегий**

10

#### **Командный режим**

CONFIG

#### **Пример**

esr(config)# ipv6 firewall screen spy-blocking tcp-all-flag

### **ipv6 firewall screen spy-blocking tcp-no-flag**

Данная команда включает блокировку TCP-пакетов, с нулевым полем flags.

Использование отрицательной формы команды (no) отключает блокировку TCP-пакетов, с нулевым полем flags.

### **Синтаксис**

```
[no] ipv6 firewall screen spy-blocking tcp-no-flag
```
### **Параметры**

Команда не содержит параметров.

### **Значение по умолчанию**

Отключено.

### **Необходимый уровень привилегий**

15

### **Командный режим**

CONFIG

### **Пример**

esr(config)# ipv6 firewall screen spy-blocking tcp-no-flag

### **ipv6 firewall screen suspicious-packets icmp-fragment**

Данная команда включает блокировку фрагментированных ICMP-пакетов.

Использование отрицательной формы команды (no) отключает блокировку фрагментированных ICMPпакетов.

### **Синтаксис**

[no] ipv6 firewall screen suspicious-packets icmp-fragment

### **Параметры**

Команда не содержит параметров.

### **Значение по умолчанию**

Отключено.

### **Необходимый уровень привилегий**

10

# **Командный режим**

CONFIG

### **Пример**

esr(config)# ipv6 firewall screen suspicious-packets icmp-fragment

#### **ipv6 firewall screen suspicious-packets ip-fragment**

Данная команда включает блокировку фрагментированных IPv6-пакетов.

Использование отрицательной формы команды (no) отключает блокировку фрагментированных пакетов.

#### **Синтаксис**

[no] ipv6 firewall screen suspicious-packets ip-fragment

#### **Параметры**

Команда не содержит параметров.

#### **Значение по умолчанию**

Отключено.

### **Необходимый уровень привилегий**

15

```
Командный режим
CONFIG
```
#### **Пример**

esr(config)# ipv6 firewall screen suspicious-packets ip-fragment

#### **ipv6 firewall screen suspicious-packets large-icmp**

Данная команда включает блокировку ICMP-пакетов длиной более 1024 байт.

Использование отрицательной формы команды (no) отключает блокировку ICMP-пакетов длиной более 1024 байт.

#### **Синтаксис**

[no] ipv6 firewall screen suspicious-packets large-icmp

### **Параметры**

Команда не содержит параметров.

#### **Значение по умолчанию**

Отключено.

#### **Необходимый уровень привилегий**

15

### **Командный режим**

CONFIG

### **Пример**

esr(config)# ipv6 firewall screen suspicious-packets large-icmp

### **ipv6 firewall screen suspicious-packets syn-fragment**

Данная команда включает блокировку фрагментированных TCP-пакетов, с флагом SYN.

Использование отрицательной формы команды (no) отключает блокировку фрагментированных TCPпакетов, с флагом SYN.

#### **Синтаксис**

[no] ipv6 firewall screen suspicious-packets syn-fragment

### **Параметры**

Команда не содержит параметров.

#### **Значение по умолчанию**

Отключено.

**Необходимый уровень привилегий**

15

**Командный режим** CONFIG

### **Пример**

esr(config)# ipv6 firewall screen suspicious-packets syn-fragment

### **ipv6 firewall screen suspicious-packets udp-fragment**

Данная команда включает блокировку фрагментированных UDP-пакетов.

Использование отрицательной формы команды (no) отключает блокировку фрагментированных UDPпакетов.

### **Синтаксис**

[no] ipv6 firewall screen suspicious-packets udp-fragment

#### **Параметры**

Команда не содержит параметров.

#### **Значение по умолчанию**

Отключено.

#### **Необходимый уровень привилегий**

15

### **Командный режим**

CONFIG

#### **Пример**

esr(config)# ipv6 firewall screen suspicious-packets udp-fragment

#### **ipv6 firewall screen suspicious-packets unknown-protocols**

Данная команда включает блокировку пакетов, с ID протокола в заголовке IPv6 равном 137 и более.

Использование отрицательной формы команды (no) отключает блокировку пакетов, с ID протокола в заголовке IPv6 равном 137 и более.

### **Синтаксис**

[no] ipv6 firewall screen suspicious-packets unknown-protocols

#### **Параметры**

Команда не содержит параметров.

### **Значение по умолчанию**

Отключено.

### Необходимый уровень привилегий

 $15$ 

#### Командный режим

CONFIG

### Пример

esr(config)# ipv6 firewall screen suspicious-packets unknown-protocols

#### Управление оповещением о сетевых атаках

#### logging firewall interval

Данной командой устанавливается частота оповещения (по SNMP, syslog и в CLI) об обнаруженных и отраженных сетевых атаках. При детектировании атаки сообщение логируется мгновенно, но следующие оповещения о данной конкретной атаке будут логироваться через заданный интервал времени, если атака будет носить продолжительный характер.

Использование отрицательной формы команды (no) возвращает таймер к значению по умолчанию.

#### Синтаксис

logging firewall interval <NUM> no logging firewall interval

#### Параметры

<NUM> - интервал времени в секундах [30 .. 2147483647]

#### Значение по умолчанию

30

#### Необходимый уровень привилегий

15

# Командный режим **CONFIG**

### Пример

 $esr(config)$ # logging firewall interval  $60$ 

### **logging firewall screen detailed**

Данной командой включается более детальный вывод сообщений по обнаруженным и отраженным сетевым атакам в CLI.

Использование отрицательной формы команды (no) отключает детальный вывод сообщений.

#### **Синтаксис**

[no] logging firewall screen detailed

#### **Параметры**

Отсутствуют.

#### **Значение по умолчанию**

Отключено.

#### **Необходимый уровень привилегий**

15

#### **Командный режим**

CONFIG

#### **Пример**

```
esr(config)# logging firewall screen detailed
```
### **logging firewall screen dos-defense**

Данной командой включается механизм обнаружения и логирования DoS-атак через CLI, syslog и по SNMP. В связке с включенной защитой от атак будет производиться оповещение об отраженных DoS атаках.

Использование отрицательной формы команды (no) отключает механизм обнаружения и логирования обнаруженных и отраженных DoS-атак.

#### **Синтаксис**

```
[no] logging firewall screen dos-defense <ATACK_TYPE>
```
### **Параметры**

<ATACK\_TYPE> – тип DoS-атаки, принимает значения:

- icmp-threshold;
- land;
- limit-session-destination;
- limit-session-source;
- syn-flood;
- udp-threshold;
- winnuke.

Подробное описание DoS-атак приведено в разделе [Управление защитой от сетевых атак](#page-416-0).

#### **Значение по умолчанию**

Отключено.

#### **Необходимый уровень привилегий**

15

### **Командный режим**

CONFIG

### **Пример**

esr(config)# logging firewall screen dos-defense land

### **logging firewall screen flow-spec**

Данной командой включается логирование блокировки транзитного трафика по протоколу BGP Flowspec

Использование отрицательной формы команды (no) отключает логирование блокировки транзитного трафика по протоколу BGP Flow-spec.

### **Синтаксис**

[no] logging firewall screen flow-spec

### **Параметры**

Отсутствуют.

#### **Значение по умолчанию**

Отключено.

### **Необходимый уровень привилегий**

15

### **Командный режим**

CONFIG

### Пример

```
esr(config)# logging firewall screen flow-spec
```
### logging firewall screen spy-blocking

Данной командой включается механизм обнаружения и логирования шпионской активности через CLI, syslog и по SNMP. В связке с включенной защитой от шпионской активности будет производиться оповещение о блокированной шпионской активности.

Использование отрицательной формы команды (no) отключает механизм обнаружения и логирования обнаруженной и блокированной шпионской активности.

### Синтаксис

```
[no] logging firewall screen spy-blocking { <ATACK_TYPE> | icmp-type <ICMP_TYPE> }
```
### Параметры

<ATACK\_TYPE> - тип шпионской активности, принимает значения:

- · fin-no-ack;
- · ip-sweep:
- port-scan;
- $\cdot$  spoofing;
- $\cdot$  syn-fin;
- tcp-all-flag;
- tcp-no-flag.

<ICMP\_TYPE> - тип icmp, принимает значения:

- · destination-unreachable;
- · echo-request:
- · reserved;
- · source-auench:
- · time-exceeded.

Подробное описание шпионских активностей приведено в разделе Управление защитой от сетевых атак.

#### Значение по умолчанию

Отключено.

### Необходимый уровень привилегий

15

#### Командный режим

CONFIG

### Пример

esr(config)# logging firewall screen spy-blocking icmp-type echo-request

#### logging firewall screen suspicious-packets

Данной командой включается механизм обнаружения нестандартных пакетов и логирования через CLI, syslog и по SNMP. В связке с включенной защитой от нестандартных пакетов будет производиться также оповещение о блокировке нестандартных пакетов.

Использование отрицательной формы команды (no) отключает механизм обнаружения и логирования обнаруженных и блокированных нестандартных пакетов.

#### Синтаксис

[no] logging firewall screen suspicious-packets <PACKET\_TYPE>

### Параметры

< PACKET\_TYPE> - тип нестандартных пакетов, принимает значения:

- · icmp-fragment;
- ip-fragment;
- · large-icmp;
- · syn-fragment;
- · udp-fragment:
- · unknown-protocols.

Подробное описание зашиты от нестандартных пакетов приведено в разделе Управление защитой от сетевых атак.

#### Значение по умолчанию

Отключено.

#### Необходимый уровень привилегий

15

#### Командный режим

**CONFIG** 

### Пример

esr(config)# logging firewall screen suspicious-packets icmp-fragment

#### show ip firewall screens counters

Данная команда позволяет просматривать статистику по обнаруженным сетевым атакам.

#### **Синтаксис**

show ip firewall screens counters

### **Параметры**

Команда не содержит параметров.

#### **Необходимый уровень привилегий**

10

#### **Командный режим**

ROOT

#### **Пример**

```
esr# show ip firewall screens counters 
DDoS:
    Destination limit screen: --
   Source limit screen: --<br>TCMP threshold screen: 1
   ICMP threshold screen:
    UDP threshold screen: --
   SYN flood screen: 0
   Land attack screen: 1
   Winnuke attack screen: --
Suspicious packets:
   ICMP fragmented screen: --<br>UDP fragmented screen: --
   UDP fragmented screen:
    Large ICMP screen: 4
    Fragmented SYN screen: --
    Unknown protocol screen: --
   Fragmented IP screen: --
Spying:
   Port scanning screen: --
   IP sweep secreen: --
   SYN-FIN screen: --
   TCP all flags screen: --
   FIN no ACK screen: --
   TCP no flags screen: --
    Spoofing screen: --
ICMP types:
    ICMP reserved screen: --
    ICMP quench screen: --
    ICMP echo request screen: --
    ICMP time exceeded screen: --
    ICMP unreachable screen: --
```
# 23 Управление NAT

- [action destination-nat](#page-455-0)
- [action source-nat](#page-456-0)
- [description](#page-457-0)
- [enable](#page-458-0)
- [from](#page-458-1)
- [ip address](#page-459-0)
- [ip address-range](#page-460-0)
- [ip nat proxy-arp](#page-460-1)
- [ip port](#page-461-0)
- [ip port-range](#page-462-0)
- [match destination-address](#page-463-0)
- [match destination-address-port](#page-463-1)
- [match destination-port](#page-464-0)
- [match icmp](#page-465-0)
- [match protocol](#page-466-0)
- [match source-address](#page-467-0)
- [match source-address-port](#page-468-0)
- [match source-port](#page-468-1)
- [nat alg](#page-469-0)
- [nat destination](#page-470-0)
- [nat source](#page-470-1)
- [persistent](#page-471-0)
- [pool](#page-472-0)
- [rearrange](#page-472-1)
- [renumber](#page-473-0)
- [rule](#page-473-1)
- [ruleset](#page-474-0)
- [show ip nat alg](#page-475-0)
- [show ip nat pool](#page-475-1)
- [show ip nat ruleset](#page-476-0)
- [show ip nat translations](#page-477-0)
- [show ip nat proxy-arp](#page-478-0)
- [to](#page-479-0)

### <span id="page-455-0"></span>**action destination-nat**

Данной командой выполняется трансляция адреса и порта получателя для трафика, удовлетворяющего заданным критериям.

Использование отрицательной формы команды (no) устанавливает значение по умолчанию.

### **Синтаксис**

```
action destination-nat { off | pool <NAME> | netmap <ADDR/LEN> }
no action destination-nat
```
### **Параметры**

off – трансляция отключена. Трафик, попадающий под заданные критерии, не будет изменен;

pool <NAME> - имя пула, содержащего набор IP-адресов и/или TCP/UDP-портов. У трафика, попадающего под заданные критерии, будет изменен IP-адрес и TCP/UDP-порт получателя на значения, выбранные из пула:

netmap <ADDR/LEN> - IP-подсеть, используемая при трансляции. У трафика, попадающего под заданные критерии, будет изменен IP-адрес получателя на IP-адрес из указанной подсети. Параметр задаётся в виде AAA.BBB.CCC.DDD/EE, где каждая часть AAA - DDD принимает значения [0..255] и EE принимает значения [1..32].

#### Значение по умолчанию

Отсутствует.

Необходимый уровень привилегий

 $10$ 

Командный режим

CONFIG-DNAT-RULE

Пример

esr(config-dnat-rule)# action destination-nat netmap 10.10.10.0/24

#### <span id="page-456-0"></span>action source-nat

Данной командой назначается тип действия «трансляция адреса и порта отправителя» и параметры трансляции для трафика, удовлетворяющего критериям, заданным командами «match».

Использование отрицательной формы команды (no) устанавливает значение по умолчанию.

#### Синтаксис

```
action source-nat { off | pool <NAME> | netmap <ADDR/LEN> [static] | interface
[FIRST PORT - LAST PORT] }
no action source-nat
```
### Параметры

off - трансляция отключена. Трафик, попадающий под заданные критерии, не будет изменен;

pool <NAME> - задаёт пул IP-адресов и/или TCP/UDP-портов. У трафика, попадающего под заданные критерии, будет изменен IP-адрес и/или TCP/UDP-порт отправителя на значения, выбранные из пула;

netmap <ADDR/LEN> - задаёт IP-подсеть для трансляции. У трафика, попадающего под заданные критерии, будет изменен IP-адрес отправителя на IP-адрес из указанной подсети. Параметр задаётся в виде AAA.BBB.CCC.DDD/EE, где каждая часть AAA - DDD принимает значения [0..255] и ЕЕ принимает значения [1..32];

static - включение статического NAT, доступно при использовании netmap;

interface [FIRST\_PORT - LAST\_PORT] - задаёт трансляцию в IP-адрес интерфейса. У трафика. попадающего под заданные критерии, будет изменён IP-адрес отправителя на IP-адрес интерфейса, через который данный трафик был получен. Если дополнительно задан диапазон TCP/UDP-портов, то трансляция будет происходить только для TCP/UDP-портов отправителя, входящих в указанный диапазон портов.

#### **Значение по умолчанию**

Отсутствует.

#### **Необходимый уровень привилегий**

10

# **Командный режим**

CONFIG-SNAT-RULE

### **Пример**

esr(config-snat-rule)# action source-nat netmap 10.10.10.0/24

## <span id="page-457-0"></span>**description**

Данной командой задаётся описание. Использование отрицательной формы команды (no) удаляет описание.

### **Синтаксис**

description <DESCRIPTION> no description

# **Параметры** <DESCRIPTION> – описание, задаётся стройкой до 255 символов.

### **Необходимый уровень привилегий**

10

**Командный режим** CONFIG-DNAT-RULESET CONFIG-SNAT-RULESET CONFIG-DNAT-RULE CONFIG-SNAT-RULE CONFIG-DNAT-POOL CONFIG-SNAT-POOL

### **Пример**

esr(config-snat-ruleset)# description "test ruleset"

### <span id="page-458-0"></span>**enable**

Данной командой активируется конфигурируемое правило.

Отрицательная форма команды (no) деактивирует использование правила.

#### **Синтаксис**

[no] enable

#### **Параметры**

Команда не содержит параметров.

#### **Значение по умолчанию**

Отключено.

#### **Необходимый уровень привилегий**

10

**Командный режим** CONFIG-DNAT-RULE CONFIG-SNAT-RULE

#### **Пример**

esr(config-snat-rule)# enable

#### <span id="page-458-1"></span>**from**

Данной командой ограничивается область применения группы правил. Правила будут применяться только для трафика, идущего из определенной зоны или интерфейса.

Использование отрицательной формы команды (no) удаляет ограничение области применения группы правил.

#### **Синтаксис**

```
from { zone <NAME> | interface <IF> | tunnel <TUN> | default }
no from
```
### Параметры

<NAME> - имя зоны изоляции:

<IF> - имя интерфейса устройства, задаётся в виде, описанном в разделе Типы и порядок именования интерфейсов маршрутизатора;

<TUN> - имя туннеля устройства, задаётся в виде, описанном в разделе Типы и порядок именования туннелей маршрутизатора;

default - обозначает группу правил для всего трафика, источник которого не попал под критерии других групп правил.

**A** Группа правил со значением «default» параметра «from» может быть только одна.

#### Значение по умолчанию

Отсутствует.

#### Необходимый уровень привилегий

 $10$ 

### Командный режим

CONFIG-DNAT-RULESET

### Пример

```
esr(config-dnat-ruleset)# from zone untrusted
```
### <span id="page-459-0"></span>ip address

Данной командой устанавливается внутренний IP-адрес, на который будет заменяться IP-адрес получателя.

Использование отрицательной формы команды (no) удаляет заданный IP-адрес.

#### Синтаксис

ip address <ADDR> no ip address

### Параметры

<ADDR> - IP-адрес, задаётся в виде AAA.BBB.CCC.DDD, где каждая часть принимает значения [0..255].

### Необходимый уровень привилегий

 $10$ 

### Командный режим

CONFIG-DNAT-POOL

### Пример

```
esr(config-dnat-pool)# ip address 10.10.10.10
```
### <span id="page-460-0"></span>ip address-range

Данной командой задаётся диапазон внешних IP-адресов, на которые будет заменяться IP-адрес отправителя.

Использование отрицательной формы команды (no) удаляет заданный диапазон адресов.

### Синтаксис

```
ip address-range <IP>[-<ENDIP>]
no ip address-range
```
### Параметры

<IP> - IP-адрес начала диапазона, задаётся в виде AAA.BBB.CCC.DDD, где каждая часть принимает значения [0..255];

<ENDIP> - IP-адрес конца диапазона, задаётся в виде AAA.BBB.CCC.DDD, где каждая часть принимает значения [0..255]. Если не указывать IP-адрес конца диапазона, то в качестве IP-адреса для трансляции используется только IP-адрес начала диапазона.

### Необходимый уровень привилегий

 $10$ 

### Командный режим

CONFIG-SNAT-POOL

### Пример

```
esr(config-snat-pool)# ip address-range 10.10.10.1-10.10.10.20
```
### <span id="page-460-1"></span>ip nat proxy-arp

Данная команда позволяет маршрутизатору отвечать на ARP-запросы IP-адресов из указанного пула. Функция необходима для того, чтобы не назначать все IP-адреса из пула трансляции на интерфейсе.

### Синтаксис

ip nat proxy-arp <OBJ-GROUP-NETWORK-NAME> no ip nat proxy-arp

### Параметры

<OBJ-GROUP-NETWORK-NAME> - имя профиля IP-адресов, задаётся строкой до 31 символа.

### Значение по умолчанию

Функция NAT Proxy ARP отключена.

### Необходимый уровень привилегий

 $10$ 

Командный режим **CONFIG-GI** CONFIG-TF CONFIG-FO **CONFIG-SUBIF** CONFIG-QINQ-IF CONFIG-PORT-CHANNEL CONFIG-BRIDGE CONFIG-CELLULAR-MODEM **CONFIG-IT** 

### Пример

esr(config-if-gi)# ip nat proxy-arp nat-pool

### <span id="page-461-0"></span>ip port

Данной командой устанавливается внутренний TCP/UDP-порт, на который будет заменяться TCP/UDPпорт получателя.

Использование отрицательной формы команды (no) удаляет заданный TCP/UDP-порт.

### Синтаксис

ip port <PORT> no ip port

### **Параметры**

<PORT> – TCP/UDP-порт, принимает значения [1..65535].

#### **Необходимый уровень привилегий**

10

#### **Командный режим**

CONFIG-DNAT-POOL

### **Пример**

esr(config-dnat-pool)# ip port 5000

#### <span id="page-462-0"></span>**ip port-range**

Данной командой задаётся диапазон внешних TCP/UDP-портов, на которые будет заменяться TCP/UDPпорт отправителя.

Использование отрицательной формы команды (no) удаляет заданный диапазон портов.

#### **Синтаксис**

```
ip port-range <PORT>[-<ENDPORT>]
no ip port-range
```
### **Параметры**

<PORT> – TCP/UDP-порт начала диапазона, принимает значения [1..65535];

<ENDPORT> – TCP/UDP-порт конца диапазона, принимает значения [1..65535]. Если не указывать TCP/ UDP-порт конца диапазона, то в качестве TCP/UDP-порта для трансляции используется только TCP/ UDP-порт начала диапазона.

#### **Необходимый уровень привилегий**

10

### **Командный режим**

CONFIG-SNAT-POOL

### **Пример**

esr(config-snat-pool)# ip port-range 20-100

### <span id="page-463-0"></span>**match destination-address**

Данной командой устанавливается профиль IP-адресов получателя, для которых должно срабатывать правило.

При использовании команды «not» правило будет срабатывать для IP-адресов получателя, которые не входят в указанный профиль. Использование отрицательной формы команды (no) отменяет установленное действие.

#### **Синтаксис**

match [not] destination-address <OBJ-GROUP-NETWORK-NAME> no match destination-address

### **Параметры**

<OBJ-GROUP-NETWORK-NAME> – имя профиля IP-адреса, задаётся строкой до 31 символа. При указании значения «any» правило будет срабатывать для любого IP-адреса получателя.

#### **Значение по умолчанию**

any

#### **Необходимый уровень привилегий**

10

**Командный режим** CONFIG-DNAT-RULE CONFIG-SNAT-RULE

#### **Пример**

esr(config-snat-rule)# match destination-address remote

#### <span id="page-463-1"></span>**match destination-address-port**

Данной командой устанавливается профиль связок IP-адресов и TCP/UDP-портов получателя, для которых должно срабатывать правило.

При использовании параметра «not» правило будет срабатывать для связок IP-адресов и TCP/UDPпортов получателя, которые не входят в указанный профиль.

Использование отрицательной формы команды (no) отменяет назначение.

#### **Синтаксис**

```
match [not] destination-address-port <OBJ-GROUP-ADDRESS-PORT-NAME>
no match destination-address
```
### **Параметры**

<OBJ-GROUP-ADDRESS-PORT-NAME> – имя профиля связок IP-адресов и TCP/UDP-портов, задаётся строкой до 31 символа. При указании значения «any» правило не будет учитывать данный способ фильтрации.

#### **Значение по умолчанию**

any

#### **Необходимый уровень привилегий**

10

**Командный режим**

CONFIG-SNAT-RULE

#### **Пример**

esr(config-snat-rule)# match destination-address local

### <span id="page-464-0"></span>**match destination-port**

Данной командой устанавливается профиль TCP/UDP-портов получателя, для которых должно срабатывать правило.

При использовании команды «not» правило будет срабатывать для TCP/UDP-портов получателя, которые не входят в указанный профиль.

Использование отрицательной формы команды (no) отменяет установленное действие.

#### **Синтаксис**

```
match [not] destination-port <PORT-SET-NAME>
no match destination-port
```
### **Параметры**

<PORT-SET-NAME> – имя профиля порта, задаётся строкой до 31 символа. При указании значения «any» правило будет срабатывать для любого TCP/UDP-порта получателя.

#### **Необходимый уровень привилегий**

10

**Командный режим** CONFIG-DNAT-RULE CONFIG-SNAT-RULE

### Пример

```
esr(config-snat-rule)# match destination-port ssh
```
### <span id="page-465-0"></span>match icmp

Данная команда используется для настройки параметров протокола ICMP, если он выбран командой «match protocol». Командой устанавливается тип и код сообщений протокола ICMP, для которых должно срабатывать правило.

При использовании команды «not» правило будет срабатывать для всех типов и кодов сообщений протокола ICMP, кроме указанных.

Использование отрицательной формы команды (no) устанавливает значение по умолчанию.

#### Синтаксис

```
match [not] icmp { <ICMP_TYPE> <ICMP_CODE> | <OPTION> }
no match icmp
```
#### Параметры

<ICMP TYPE> - тип сообщения протокола ICMP, принимает значения  $[0..255]$ ;

<ICMP\_CODE> - код сообщения протокола ICMP, принимает значения [0 ..255]. При указании значения «апу» правило будет срабатывать для любого кода сообщения протокола ICMP;

<OPTION> - стандартные типы ICMP-сообщений, может принимать значения:

- · administratively-prohibited;
- · alternate-address:
- · conversion-error;
- · dod-host-prohibited;
- · dod-network-prohibited;
- $\cdot$  echo:
- echo-reply;
- · host-isolated:
- · host-precedence:
- · host-redirect:
- · host-tos-redirect:
- · host-tos-unreachable:
- · host-unknown:
- · host-unreachable:
- · information-reply:
- · information-request:
- · mask-reply;
- · mask-request;
- · network-redirect:
- · network-tos-redirect;
- · network-tos-unreachable;
- · network-unknown:
- · network-unreachable:
- option-missing;
- · packet-too-big;
- · parameter-problem;
- · port-unreachable;
- · precedence:
- · protocol-unreachable;
- · reassembly-timeout;
- · router-advertisement:
- · router-solicitation;
- · source-quench;
- · source-route-failed:
- · time-exceeded;
- · timestamp-reply;
- · timestamp-request;
- · traceroute:

#### Значение по умолчанию

any any

### Необходимый уровень привилегий

 $10$ 

### Командный режим

**CONFIG-DNAT-RULE** 

CONFIG-SNAT-RULE

### Пример

```
esr(config-snat-rule)# match icmp 2 any
```
### <span id="page-466-0"></span>match protocol

Данной командой устанавливается имя или номер IP-протокола, для которого должно срабатывать правило.

При использовании параметра «not» правило будет срабатывать для всех протоколов, кроме указанного.

Использование отрицательной формы команды (по) отменяет назначение.

# Синтаксис

match [not] protocol <TYPE> no match protocol match [not] protocol-id <ID> no match protocol-id

# Параметры

<TYPE> - тип протокола, принимает значения: esp, icmp, ah, eigrp, ospf, igmp, ipip, tcp, pim, udp, vrrp, rdp, I2tp, gre.

При указании значения «any» правило будет срабатывать для любых протоколов; <ID> - идентификационный номер IP-протокола, принимает значения [0x00-0xFF].

#### Значение по умолчанию

any

Необходимый уровень привилегий  $10$ 

Командный режим CONFIG-DNAT-RULE CONFIG-SNAT-RULE

#### Пример

esr(config-snat-rule)# match protocol udp

#### <span id="page-467-0"></span>match source-address

Данной командой устанавливается профиль IP-адресов отправителя, для которых должно срабатывать правило.

При использовании команды «not» правило будет срабатывать для IP-адресов отправителя, которые не входят в указанный профиль.

Использование отрицательной формы команды (no) отменяет установленное действие.

#### Синтаксис

```
match [not] source-address <0BJ-GROUP-NETWORK-NAME>
no match source-address
```
#### Параметры

<OBJ-GROUP-NETWORK-NAME> - имя профиля IP-адресов, задаётся строкой до 31 символа. При указании значения «апу» правило будет срабатывать для любого IP-адреса отправителя.

#### Значение по умолчанию

anv

Необходимый уровень привилегий

 $10$ 

Командный режим CONFIG-DNAT-RULE
### **CONFIG-SNAT-RULE**

# Пример

esr(config-snat-rule)# match source-address local

#### match source-address-port

Данной командой устанавливается профиль связок IP-адресов и TCP/UDP-портов отправителя, для которых должно срабатывать правило.

При использовании параметра «not» (match not) правило будет срабатывать для связок IP-адресов и TCP/UDP-портов отправителя, которые не входят в указанный профиль.

Использование отрицательной формы команды (по) отменяет назначение.

#### Синтаксис

```
match [not] source-address-port <OBJ-GROUP-ADDRESS-PORT-NAME>
no match source-address-port <0BJ-GROUP-ADDRESS-PORT-NAME>
```
#### Параметры

<OBJ-GROUP-ADDRESS-PORT-NAME> - имя профиля связок IP-адресов и TCP/UDP-портов, задаётся строкой до 31 символа. При указании значения «any» правило не будет учитывать данный способ фильтрации.

#### Значение по умолчанию

any

Необходимый уровень привилегий

 $10$ 

Командный режим

**CONFIG-SNAT-RULE** 

#### Пример

esr(config-snat-rule)# match source-address-port admin

#### match source-port

Данной командой устанавливается профиль TCP/UDP-портов отправителя, для которых должно срабатывать правило.

При использовании команды «not» правило будет срабатывать для TCP/UDP-портов отправителя, которые не входят в указанный профиль. Использование отрицательной формы команды (no) отменяет установленное действие.

### Синтаксис

match [not] source-port <PORT-SET-NAME> no match source-port

# Параметры

<PORT-SET-NAME> - имя профиля порта, задаётся строкой до 31 символа. При указании значения «any» правило будет срабатывать для любого TCP/UDP-порта отправителя.

### Необходимый уровень привилегий

 $10$ 

Командный режим CONFIG-DNAT-RULE **CONFIG-SNAT-RULE** 

### Пример

esr(config-snat-rule)# match source-port telnet

# nat alg

Данная команда включает функцию трансляции IP-адресов в заголовках уровня приложений.

Использование отрицательной формы команды (no) отключает функцию трансляции IP-адресов в заголовках уровня приложений.

### Синтаксис

```
[no] nat alg { \langle PROTOCOL> }
```
## Параметры

<PROTOCOL> - протокол уровня приложений, в заголовках которого должна работать трансляция адресов, принимает значения [ftp, h323, pptp, netbios-ns, gre, sip, tftp].

Вместо имени отдельного протокола можно использовать ключ "all", который включает трансляцию IP-адресов в заголовках всех доступных протоколов.

### Значение по умолчанию

Функцию трансляции IP-адресов в заголовках уровня приложений отключена.

#### Необходимый уровень привилегий

 $10$ 

### **Командный режим**

**CONFIG** 

# **Пример**

```
esr(config)# nat alg ftp
```
### **nat destination**

Данная команда позволяет войти в режим настройки сервиса трансляции адресов получателя (DNAT, Destination NAT).

Использование отрицательной формы команды (no) удаляет настройки сервиса трансляции адресов получателя (DNAT, Destination NAT).

#### **Синтаксис**

[no] nat destination

#### **Параметры**

Команда не содержит параметров.

#### **Необходимый уровень привилегий**

10

```
Командный режим
```
CONFIG

#### **Пример**

```
esr(config)# nat destination
esr(config-dnat)#
```
#### **nat source**

Данная команда позволяет войти в режим настройки сервиса трансляции адресов отправителя (SNAT, Source NAT).

Использование отрицательной формы команды (no) удаляет настройки сервиса трансляции адресов отправителя (SNAT, Source NAT).

#### **Синтаксис**

[no] nat source

## Параметры

Команда не содержит параметров.

### Необходимый уровень привилегий

 $10$ 

### Командный режим

**CONFIG** 

# Пример

```
esr(config)# nat source
esr(config-snat)#
```
### persistent

Командой выполняется включение функции NAT persistent.

NAT persist ent позволяет приложениям использовать STUN (session traversal utilities for NAT - утилиты проброса сессий для NAT) для установления соединения с устройствами, находящимися за шлюзом NAT. При этом гарантируется, что запросы от одного и того же внутреннего адреса транслируются в один и тот же внешний адрес.

Использование отрицательной формы команды (no) устанавливает значение по умолчанию.

#### Синтаксис

[no] persistent

#### Параметры

Команда не содержит параметров.

#### Значение по умолчанию

Функция NAT persistent отключена.

### Необходимый уровень привилегий

 $10$ 

Командный режим CONFIG-SNAT-POOL

esr(config-snat-pool)# persistent

### **pool**

Команда создаёт и назначает пул IP-адресов и TCP/UDP-портов с определённым именем для сервиса NAT и меняет командный режим на SNAT POOL или DNAT POOL.

Если пул используется в какой-либо группе правил, то его удалять нельзя.

Использование отрицательной формы команды (no) удаляет заданный пул NAT-адресов.

#### **Синтаксис**

[no] pool <NAME>

#### **Параметры**

<NAME> – имя пула NAT-адресов, задаётся строкой до 31 символа. Если использовать команду для удаления, то при указании значения «all» будут удалены все пулы IP-адресов и TCP/UDP-портов.

### **Необходимый уровень привилегий**

10

# **Командный режим**

CONFIG-DNAT

CONFIG-SNAT

### **Пример**

```
esr(config-snat)# pool nat
esr(config-snat-pool)#
```
#### **rearrange**

Данная команда меняет шаг между созданными правилами.

### **Синтаксис**

rearrange <VALUE>

# **Параметры**

<VALUE> – шаг между правилами, принимает значения [1..50].

### **Необходимый уровень привилегий**

10

**Командный режим** CONFIG-DNAT-RULESET CONFIG-SNAT-RULESET

### **Пример**

esr(config-dnat-ruleset)# rearrange 10

### **renumber**

Данная команда меняет номер правила.

#### **Синтаксис**

renumber rule <CUR\_ORDER> <NEW\_ORDER>

#### **Параметры**

<CUR\_ORDER> – текущий номер правила, принимает значения [1..10000]; <NEW\_ORDER> – новый номер правила, принимает значения [1..10000].

#### **Необходимый уровень привилегий**

10

# **Командный режим** CONFIG-DNAT-RULESET CONFIG-SNAT-RULESET

### **Пример**

```
esr(config-dnat-ruleset)# renumber rule 13 100
```
# **rule**

Данной командой создается правило c определённым номером и устанавливается режим командного интерфейса SNAT RULE или DNAT RULE. Правила обрабатываются устройством в порядке возрастания номеров правил.

Использование отрицательной формы команды (no) удаляет правило по номеру либо все правила.

### **Синтаксис**

[no] rule <ORDER>

## **Параметры**

<ORDER> – номер правила, принимает значения [1 .. 10000]. Если использовать команду для удаления, то при указании значения «all» будут удалены все правила.

### **Необходимый уровень привилегий**

10

# **Командный режим**

CONFIG-DNAT-RULESET CONFIG-SNAT-RULESET

# **Пример**

```
esr(config-snat-ruleset)# rule 10
esr(config-snat-rule)#
```
### **ruleset**

Данная команда используется для создания группы правил с определённым именем и перехода в командный режим SNAT RULESET или DNAT RULESET.

Использование отрицательной формы команды (no) удаляет заданную группу правил.

### **Синтаксис**

[no] ruleset <NAME>

### **Параметры**

<NAME> – имя группы правил, задаётся строкой до 31 символа. Если использовать команду для удаления, то при указании значения «all» будут удалены все группы правил.

### **Необходимый уровень привилегий**

10

# **Командный режим** CONFIG-DNAT CONFIG-SNAT

```
esr(config-snat)# ruleset wan
esr(config-snat-ruleset)#
```
### **show ip nat alg**

Данная команда используется для просмотра информации о функционале трансляции IP-адресов в заголовках уровня приложений.

#### **Синтаксис**

show ip nat alg

#### **Параметры**

Команда не содержит параметров.

#### **Необходимый уровень привилегий**

1

### **Командный режим**

ROOT

### **Пример**

```
esr# show ip nat alg
ALG Status:
    FTP: Enabled
    H.323: Disabled
    GRE: Disabled
    PPTP: Disabled
    SIP: Disabled
    SNMP: Disabled
    TFTP: Disabled
```
### **show ip nat pool**

Данная команда используется для просмотра пулов внутренних и внешних IP-адресов и TCP/UDPпортов.

#### **Синтаксис**

show ip nat <TYPE> pools

### **Параметры**

<TYPE> – тип пулов, для просмотра:

- source внешние IP-адреса и TCP/UDP-порты;
- destination внутренние IP-адреса и TCP/UDP-порты.

#### Необходимый уровень привилегий

 $\mathbf{1}$ 

#### Командный режим

**ROOT** 

### Пример

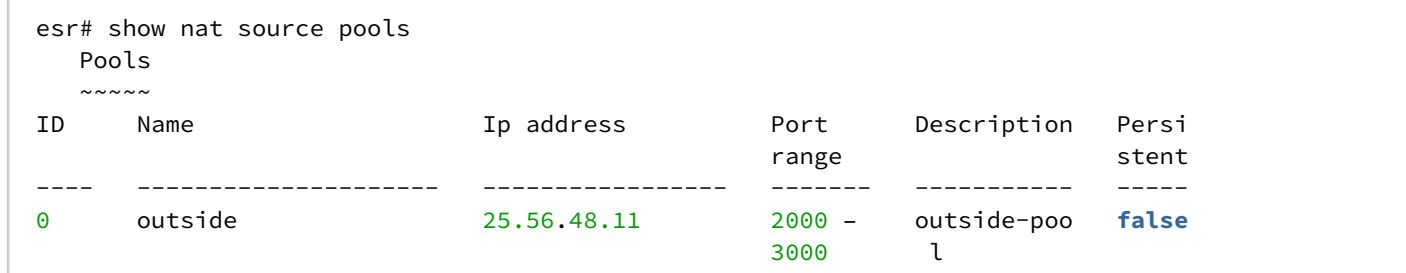

### show ip nat ruleset

Данной командой выполняется просмотр всех или выбранных групп правил, используемых функцией NAT.

#### Синтаксис

```
show ip nat <TYPE> ruleset [<NAME>]
```
#### Параметры

<TYPE> - тип группы правил:

- source группа правил для трансляции IP-адреса и TCP/UDP-порта отправителя;
- · destination группа правил для трансляции IP-адреса и TCP/UDP-порта получателя;

[NAME] - имя группы правил, опциональный параметр. Если имя не задано - будет выведен список всех групп правил.

#### Необходимый уровень привилегий

 $\overline{1}$ 

#### Командный режим

**ROOT** 

```
esr# show ip nat source rulesets
  Rulesets
   \sim \sim \sim \sim \sim \simTD
      Name
                                        T_{\Omega}Description
      _____________________________________
                                        <u> 1999 - Personal Personal I</u>
                                                            __________________
\frac{1}{2}\Omegafactory
                                        zone 'untrusted'
                                        gigabitethernet
      test
\mathbf{1}test
                                         1/0/1esr# show ip nat source rulesets factory
Ruleset:
                 factory
Description:
To:noneRules:
- - - - - -Order:
                  10Description: replace 'source ip' by outgoing interface ip address
Matching pattern:
   Protocol:
               any(0)Src-addr:
                any
   Dest-addr:
                 any
              interface port any
Action:
Status:
                 Enabled
```
#### show ip nat translations

Данная команда используется для просмотра сессий трансляции. Для просмотра информации о статистике необходимо включить счетчики (раздел ip firewall mode).

#### Синтаксис

```
show ip nat translations [ vrf <VRF> ] [ protocol <TYPE> ] [ inside-source <ADDR> ]
[ outiside-source <ADDR> ] [ inside-destination <ADDR> ] [ outside-destination <ADDR> ]
[ summary ]
```
#### Параметры

<VRF> - имя экземпляра VRF, задаётся строкой до 31 символа. При указании данного параметра будут отображены сессии трансляций в указанном VRF;

summary - выводит суммарную статистику по сессиям трансляции;

<TYPE> - тип протокола, принимает значения: esp, icmp, ah, eigrp, ospf, igmp, ipip, tcp, pim, udp, vrrp, rdp, I2tp, gre;

<ADDR> - IP-адрес, задаётся в виде AAA.BBB.CCC.DDD, где каждая часть принимает значения [0..255];

Для Source NAT:

- $\cdot$  inside-source ключ для указания IP-адреса источника до трансляции:
- $\cdot$  inside-destination ключ для указания IP-адреса назначения на входе в маршрутизатор;
- · outiside-source ключ для указания IP-адреса источника после трансляции;
- $\cdot$  outside-destination ключ для указания IP-адреса назначения на выходе из маршрутизатора.

### Для Destination NAT:

- inside-source ключ для указания IP-адреса источника на выходе из маршрутизатора;
- inside-destination ключ для указания IP-адреса назначения после трансляции;
- outiside-source ключ для указания IP-адреса источника на входе в маршрутизатор;
- outside-destination ключ для указания IP-адреса назначения до трансляции.

### **Необходимый уровень привилегий**

1

### **Командный режим**

ROOT

### **Пример 1**

Source NAT

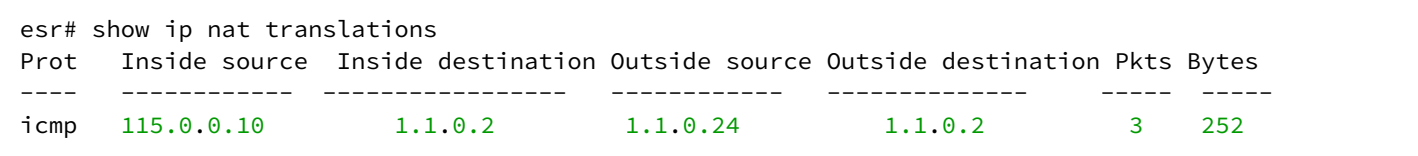

# **Пример 2**

Destination NAT

```
esr# show ip nat translations
Prot Inside source Inside destination Outside source Outside destination Pkts Bytes
---- ------------ ----------------- ------------ -------------- ----- ----- icmp 
1.1.0.2 115.0.0.10 1.1.0.2 1.1.0.16 -- --
```
### **show ip nat proxy-arp**

Данная команда используется для просмотра настроек NAT Proxy ARP.

#### **Синтаксис**

show ip nat proxy-arp

# **Необходимый уровень привилегий**

1

```
Командный режим
```
ROOT

```
esr# show nat proxy-arp
Interface IP address range
___________
             _______________
                                       _____________________
gi1/0/15115.0.0.15 - 115.0.0.100
```
### to

Данной командой ограничивается область применения группы правил. Правила будут применяться только для трафика, идущего в определенную зону или интерфейс.

Использование отрицательной формы команды (no) удаляет ограничение области применения группы правил.

#### Синтаксис

```
to { zone <NAME> | interface <IF> | tunnel <TUN> | default }
no to
```
#### Параметры

<NAME> - имя зоны изоляции;

<IF> - имя интерфейса устройства, задаётся в виде, описанном в разделе Типы и порядок именования интерфейсов маршрутизатора;

<TUN> - имя туннеля устройства, задаётся в виде, описанном в разделе Типы и порядок именования туннелей маршрутизатора;

default - обозначает группу правил для всего трафика, место назначения которого не попало под критерии других групп правил.

**4** Группа правил со значением «default» параметра «to» может быть только одна.

#### Значение по умолчанию

None

Необходимый уровень привилегий

 $10$ 

Командный режим CONFIG-SNAT-RULESET

```
esr(config-snat)# ruleset test
\text{esr}(\text{config-snat-ruleset})# to interface gigabitethernet 1/0/1
```
# 24 Настройки IPsec VPN

• [Управление](#page-482-0) [VPN.](#page-482-0) [Настройки](#page-482-0) [IKE](#page-482-0)

- [access profile](#page-482-1)
- ••••••••••••••••••••••••••••••••• [address-assignment pool](#page-482-2)
- [authentication algorithm](#page-483-0)
- [authentication mode](#page-484-0)
- [authentication method](#page-484-1)
- [bind-interface vti](#page-485-0)
- [certificate](#page-486-0)
- [dead-peer-detection action](#page-486-1)
- [dead-peer-detection interval](#page-487-0)
- [dead-peer-detection timeout](#page-488-0)
- [description](#page-489-0)
- [dh-group](#page-489-1)
- [encryption algorithm](#page-490-0)
- [ike-policy](#page-490-1)
- [ip prefix](#page-491-0)
- [lifetime seconds](#page-492-0)
- [local address](#page-492-1)
- [local network](#page-493-0)
- [mode](#page-493-1)
- [mode](#page-494-0)
- [password](#page-495-0)
- [pfs dh-group](#page-496-0)
- [pre-shared-key](#page-496-1)
- [proposal](#page-497-0)
- [remote address](#page-498-0)
- [remote network](#page-498-1)
- [security ike gateway](#page-499-0)
- [security ike policy](#page-500-0)
- [security ike proposal](#page-500-1)
- [show security ike](#page-501-0)
- [user](#page-502-0)
- [version](#page-503-0)
- [xauth access-profile](#page-503-1)
- [Управление](#page-504-0) [VPN.](#page-504-0) [Настройки](#page-504-0) [IPsec](#page-504-0)
	- [authentication algorithm](#page-504-1)
	- [description](#page-504-2)
	- [enable](#page-505-0)
	- ••••••••••••••••• [encryption algorithm](#page-506-0)
	- [ike dscp](#page-506-1)
	- [ike establish-tunnel](#page-507-0)
	- [ike gateway](#page-508-0)
	- [ike idle-time](#page-508-1)
	- [ike rekey disable](#page-509-0)
	- **[ike rekey margin](#page-509-1)**
	- [ike rekey randomization](#page-510-0)
	- [ike ipsec-policy](#page-511-0)
	- [lifetime](#page-511-1)
	- [manual authentication algorithm](#page-512-0)
	- [manual authentication key](#page-513-0)
	- [manual bind-interface vti](#page-514-0)
	- [manual encryption algorithm](#page-514-1)
- · manual encryption key
- · manual mode
- · manual protocol
- · manual spi
- mode
- proposal
- protocol
- security ipsec policy
- security ipsec proposal
- · security ipsec vpn
- · show security ipsec
- · show security ipsec vpn status

# <span id="page-482-0"></span>Управление VPN. Настройки IKE

#### <span id="page-482-1"></span>access profile

Данной командой создается профиль настроек пользователя для IKE-GATEWAY с определенным именем и осуществляется переход в режим конфигурирования профиля.

Использование отрицательной формы команды (no) удаляет сконфигурированный профиль настроек пользователя для IKE-GATEWAY.

### Синтаксис

[no] access profile <NAME>

### Параметры

<NAME> - имя профиля пользователя для IKE-GATEWAY, задаётся строкой до 31 символа.

### Необходимый уровень привилегий

15

#### Командный режим

**CONFIG** 

### Пример

esr(config)# access profile OFFICE

#### <span id="page-482-2"></span>address-assignment pool

Команда используется для создания пула адресов и настройки передаваемых параметров для динамической конфигурации IPsec-клиентов.

Использование отрицательной формы команды (no) удаляет пул адресов.

### Синтаксис

[no] address-assignment pool <NAME>

### Параметры

<NAME> - имя пула адресов, задаётся строкой до 31 символа.

### Необходимый уровень привилегий

 $10$ 

### Командный режим

**CONFIG** 

### Пример

```
esr(config)# address-assignment pool CENTER
esr(config-pool)#
```
### <span id="page-483-0"></span>authentication algorithm

Данной командой устанавливается алгоритм аутентификации, который используется для аутентификации сообщений установленного IKE-соединения. При установлении IKE-соединения используется аутентификация сообщений по ключу (authentication, см. password).

Использование отрицательной формы команды (no) устанавливает значение по умолчанию.

#### Синтаксис

authentication algorithm <ALGORITHM> no authentication algorithm

#### Параметры

```
<ALGORITHM> - алгоритм аутентификации, принимает значения: md5, sha1, sha2-256, sha2-384,
sha2-512
```
#### Значение по умолчанию

sha1

# Необходимый уровень привилегий

 $15$ 

Командный режим CONFIG-IKF-PROPOSAL

esr(config-ike-proposal)# authentication algorithm md5

### <span id="page-484-0"></span>authentication mode

Данной командой устанавливается режим XAUTH аутентификации удаленных пользователей, подключающихся по протоколу IPsec.

Использование отрицательной формы команды (no) удаляет установленный режим.

#### Синтаксис

```
authentication mode { local | radius }
no authentication mode
```
#### Параметры

local - режим аутентификации, использующий локальную базу пользователей конфигурируемого профиля:

radius - режим, при котором аутентификация пользователей проходит через RADIUS-сервер.

#### Необходимый уровень привилегий

15

Командный режим **CONFIG-IKE-POLICY** 

### Пример

esr(config-ike-policy)# authentication mode local

### <span id="page-484-1"></span>authentication method

Данной командой выбирается метод аутентификации по ключу для IKE-соединения. Аутентификация сообщений по ключу используется при установлении IKE-соединения, ключ задаётся в IKE-политике (см. раздел pre-shared-key). После установления IKE-соединения аутентификация сообщений осуществляется при помощи алгоритма хеширования.

Использование отрицательной формы команды (no) устанавливает значение по умолчанию.

#### Синтаксис

authentication method <MFTHOD> no authentication method

### Параметры

<METHOD> - метод аутентификации ключа. Может принимать значения:

- pre-shared-key метод аутентификации, использующий предварительно полученные ключи шифрования;
- rsa-public-key метод аутентификации, использующий RSA-сертификат;
- xauth-psk-key метод расширенной аутентификации, использующий локальные или удаленные базы пользователей.

#### Значение по умолчанию

pre-shared-key

#### Необходимый уровень привилегий

15

Командный режим CONFIG-IKE-PROPOSAL

### Пример

esr(config-ike-proposal)# authentication method pre-shared-key

# <span id="page-485-0"></span>bind-interface vti

Данной командой указывается туннельный интерфейс, через который будет проходить трафик в режиме туннеля «route-based».

Использование отрицательной формы команды (no) удаляет привязку к туннельному интерфейсу.

# Синтаксис

bind-interface vti <VTI> no bind-interface vti

#### Параметры

<VTI> - идентификационный номер интерфейса VTI.

# Необходимый уровень привилегий

 $10$ 

```
Командный режим
CONFIG-IKF-GATFWAY
```

```
esr(config-ike-gw)# bind-interface vti 1
```
### <span id="page-486-0"></span>certificate

Данной командой указываются необходимые сертификаты.

Использование отрицательной формы команды (no) удаляет название сертификата из конфигурации.

#### Синтаксис

certificate <CERTIFICATE-TYPE> <NAME> no certificate <CERTIFICATE-TYPE>

### Параметры

<CERTIFICATE-TYPE> - тип сертификата или ключа, может принимать следующие значения:

- са сертификат центра сертификации;
- local-crt сертификат локальной стороны;
- local-crt-key RSA ключ сертификата локальной стороны;
- local-id идентификатор локальной стороны:
- remote-crt сертификат удаленной стороны;
- remote-id идентификатор удаленной стороны.

<NAME> - имя сертификата или ключа, задаётся строкой до 31 символа.

#### Значение по умолчанию

Отсутствует

#### Необходимый уровень привилегий

15

Командный режим

CONFIG-IKE-POLICY

#### Пример

esr(config-ike-policy)# certificate ca KEY

# <span id="page-486-1"></span>dead-peer-detection action

Данной командой устанавливается действие, которое должно предпринять устройство, в случае обнаружения недоступности IPsec-соседа, механизмом Dead Peer Detection.

Dead Peer Detection (DPD) - это механизм проверки состояния и доступности соседних устройств. Механизм периодически отправляет R-U-THERE сообщения (для IKE версии 1) или пустые INFORMATIONAL сообщения (для IKE версии 2) для проверки доступности IPsec-соседа.

Использование отрицательной формы команды (no) устанавливает значение по умолчанию.

### Синтаксис

dead-peer-detection action <MODE> no dead-peer-detection action

### Параметры

<MODE> - режим работы DPD:

- restart соединение переустанавливается;
- clear соединение останавливается;
- hold соединение поддерживается;
- none механизм выключен, никаких действий не предпринимается.

#### Значение по умолчанию

none

#### Необходимый уровень привилегий

 $10$ 

Командный режим

CONFIG-IKE-GATEWAY

### Пример

esr(config-ike-gw)# dead-peer-detection action clear

#### <span id="page-487-0"></span>dead-peer-detection interval

Данной командой устанавливается интервал между отправкой сообщений механизмом DPD.

Механизм DPD описан в разделе certificate.

Использование отрицательной формы команды (no) устанавливает значение по умолчанию.

#### Синтаксис

```
dead-peer-detection interval <SEC>
no dead-peer-detection interval
```
# Параметры

<SEC> - интервал между отправкой сообщений механизмом DPD, принимает значения [1..180] секунд.

### **Значение по умолчанию**

2 секунды

### **Необходимый уровень привилегий**

10

# **Командный режим** CONFIG-IKE-GATEWAY

# **Пример**

esr(config-ike-gw)# dead-peer-detection interval 15

### <span id="page-488-0"></span>**dead-peer-detection timeout**

Данной командой задаётся таймаут ответа на сообщения, отправленные механизмом DPD. Механизм DPD описан в разделе [certificate.](#page-486-0)

Использование отрицательной формы команды (no) устанавливает значение по умолчанию.

### **Синтаксис**

dead-peer-detection timeout <SEC> no dead-peer-detection timeout

### **Параметры**

<SEC> – период времени для ответа на сообщения механизма DPD, принимает значения [1..180] секунд.

**Значение по умолчанию** 30 секунд

**Необходимый уровень привилегий**

10

**Командный режим** CONFIG-IKE-GATEWAY

# **Пример**

esr(config-ike-gw)# dead-peer-detection timeout 60

#### <span id="page-489-0"></span>**description**

Команда используется для изменения описания профиля, политики или шлюза протокола IKE. Использование отрицательной формы команды (no) удаляет описание.

#### **Синтаксис**

description <DESCRIPTION> no description

### **Параметры**

<DESCRIPTION> – описание профиля, задаётся строкой до 255 символов.

#### **Необходимый уровень привилегий**

10

# **Командный режим**

CONFIG-IKE-PROPOSAL CONFIG-IKE-POLICY CONFIG-IKE-GATEWAY

#### **Пример**

```
esr(config-ike-proposal)# description "my proposal"
```
#### <span id="page-489-1"></span>**dh-group**

Данной командой устанавливается номер группы метода Диффи-Хеллмана. Номер группы определяет уровень защищенности IKE-соединения при обмене ключами – защищенность возрастает с ростом номера группы, но увеличивается и время установления соединения.

Использование отрицательной формы команды (no) устанавливает значение по умолчанию.

### **Синтаксис**

dh-group <DH-GROUP> no dh-group

### **Параметры**

<DH-GROUP> – номер группы Диффи-Хеллмана, принимает значения [1, 2, 5, 14, 15, 16, 17, 18].

#### **Значение по умолчанию**

1

### Необходимый уровень привилегий

 $15$ 

# Командный режим

CONFIG-IKF-PROPOSAL

## Пример

```
esr(config-ike-proposal)# dh-group 5
```
### <span id="page-490-0"></span>encryption algorithm

Данной командой выбирается алгоритм шифрования, используемый при установлении IKE-соединения. Использование отрицательной формы команды (no) устанавливает значение по умолчанию.

### Синтаксис

encryption algorithm <ALGORITHM> no encryption algorithm

### Параметры

<ALGORITHM> - идентификатор протокола шифрования, принимает значения: des, 3des, blowfis28, blowfis92, blowfish256, aes128, aes192, aes256, aes128ctr, aes192ctr, aes256ctr, camellia128, camellia192, camellia256.

#### Значение по умолчанию

3des

Необходимый уровень привилегий

15

Командный режим CONFIG-IKE-PROPOSAL

### Пример

esr(config-ike-proposal)# encryption algorithm aes128

# <span id="page-490-1"></span>ike-policy

Данной командой устанавливается привязка политики протокола IKE к шлюзу.

Использование отрицательной формы команды (no) удаляет привязку политики.

### Синтаксис

[no] ike-policy <NAME>

### Параметры

<NAME> - имя политики протокола IKE, задаётся строкой до 31 символа.

### Необходимый уровень привилегий

15

# Командный режим

CONFIG-IKE-GATEWAY

# Пример

esr(config-ike-gw)# ike-policy ike\_pol1

### <span id="page-491-0"></span>ip prefix

Данной командой указывается пул адресов, из которого адреса будут выдаваться IPsec-клиентам.

Использование отрицательной формы команды (no) удаляет пул адресов, из которого адреса будут выдаваться IPsec-клиентам.

### Синтаксис

ip prefix <ADDR/LEN> no ip prefix

### Параметры

<ADDR/LEN> - IP-подсеть, задаётся в виде AAA.BBB.CCC.DDD/EE, где каждая часть AAA - DDD принимает значения [0..255] и ЕЕ принимает значения [1..32].

#### Значение по умолчанию

Не задан.

### Необходимый уровень привилегий

 $10$ 

```
Командный режим
```
CONFIG-POOL

```
esr(config-pool)# ip prefix 192.168.0.0/16
```
### <span id="page-492-0"></span>**lifetime seconds**

Данной командой задаётся время жизни соединения протокола IKE.

Использование отрицательной формы команды (no) устанавливает значение по умолчанию.

### **Синтаксис**

lifetime seconds <SEC> no lifetime seconds

#### **Параметры**

<SEC> – период времени, принимает значения [4 ..86400] секунд.

#### **Значение по умолчанию**

3600 секунд

#### **Необходимый уровень привилегий**

10

# **Командный режим** CONFIG-IKE-POLICY

### **Пример**

esr(config-ike-proposal)# lifetime 21600

### <span id="page-492-1"></span>**local address**

Данной командой устанавливается IP-адрес локального шлюза IPsec-туннеля. Использование отрицательной формы команды (no) удаляет IP-адрес локального шлюза.

#### **Синтаксис**

local address <ADDR> no local address

# **Параметры** <ADDR> – IP-адрес локального шлюза.

### Необходимый уровень привилегий

 $10$ 

# Командный режим

CONFIG-IKF-GATFWAY

## Пример

```
esr(config-ike-gw)# local address 192.168.1.1
```
### <span id="page-493-0"></span>local network

Данной командой устанавливается IP-адрес подсети отправителя, а также IP-протокол и порт. Трафик удовлетворяющий заданным критериям будет направлен в IPsec-туннель.

Использование отрицательной формы команды (no) удаляет IP-адрес подсети отправителя.

### Синтаксис

[no] local network <ADDR/LEN> [ protocol { <TYPE> | <ID> } [ port <PORT> ] ]

### Параметры

<ADDR/LEN> - IP-подсеть отправителя. Параметр задаётся в виде AAA.BBB.CCC.DDD/EE, где каждая часть ААА - DDD принимает значения [0..255] и ЕЕ принимает значения [1..32];

<TYPE> - тип протокола, принимает значения: esp, icmp, ah, eigrp, ospf, igmp, ipip, tcp, pim, udp, vrrp, rdp, I2tp, gre;

<ID> - идентификационный номер IP-протокола, принимает значения [0x00-0xFF];

<PORT> - TCP/UDP-порт, принимает значения [1..65535].

#### Необходимый уровень привилегий

 $10$ 

Командный режим CONFIG-IKE-GATEWAY

### Пример

esr(config-ike-gw)# local network 192.168.1.0/24 protocol tcp port 22

### <span id="page-493-1"></span>mode

Данной командой устанавливается режим согласования первой фазы протокола IKE. Использование отрицательной формы команды (no) устанавливает значение по умолчанию.

494

### Синтаксис

mode <MODE>

no mode

# Параметры

<MODE> - режим первой фазы IKE, принимает значения:

- main состоит из трех двусторонних обменов между отправителем и получателем:
	- Во время первого обмена согласуются алгоритмы аутентификации и шифрования, которые будут использоваться для защиты IKE-соединения посредством сопоставления профилей протокола IKE каждого узла;
	- Используя алгоритм Диффи-Хеллмана, стороны обмениваются общим секретным ключом. Также узлы проверяют идентификацию друг друга путем передачи и подтверждения последовательности псевдослучайных чисел;
	- Проверяется идентичность противоположной стороны. В результате выполнения основного режима создается безопасный канал для второй фазы протокола IKE.
- aggressive этот режим обходится меньшим числом обменов и, соответственно, числом пакетов:
	- В первом сообщении (от инициатора) отправляется информация, которая используется для установления IKE-соединения: предложение параметров SA, инициирование обмена Диффи-Хеллмана, отправление псевдослучайного числа и идентификатора пакета;
	- Во втором сообщении ответчик принимает SA, аутентифицирует инициатора, отправляет псевдослучайное число и свой IKE-идентификатор;
	- В третьем сообщении инициатор аутентифицирует ответчика и подтверждает обмен.

### Значение по умолчанию

main

### Необходимый уровень привилегий

 $15$ 

### Командный режим

CONFIG-IKF-POLICY

### Пример

esr(config-ike-policy)# mode aggressive

#### <span id="page-494-0"></span>mode

Данной командой устанавливается режим перенаправления трафика в туннель.

Использование отрицательной формы команды (no) устанавливает значение по умолчанию.

### Синтаксис

mode <MODE>

no mode

#### Параметры

<MODE> - режим перенаправления трафика в туннель, принимает значения:

- policy-based трафик перенаправляется на основе принадлежности к указанным в политиках подсетям;
- route-based трафик перенаправляется на основе маршрутов, шлюзом у которых является туннельный интерфейс.

#### Необходимый уровень привилегий

 $10$ 

# Командный режим

CONFIG-IKF-GATFWAY

#### Пример

esr(config-ike-gw)# mode route-based

#### <span id="page-495-0"></span>password

Данная команда используется для установки пароля пользователя для IKE-GETWAY. Пароль может быть задан как в открытом виде, так и в виде хеш sha512.

Использование отрицательной формы команды (no) удаляет пароль пользователя для IKE-GETWAY из системы.

#### Синтаксис

```
password { <CLEAR-TEXT> | encrypted <HASH_SHA512> }
no password
```
#### Параметры

```
<CLEAR-TEXT> - пароль, задаётся строкой [8..32] символов, принимает значения [0-9a-fA-F].
<HASH_SHA512> - хеш-пароля по алгоритму sha512, задаётся строкой до 110 символов.
```
#### Необходимый уровень привилегий

15

```
Командный режим
CONFIG-PROFILE
```

```
esr(config-profile) password tteesstt
```
### <span id="page-496-0"></span>pfs dh-group

Данной командой устанавливается номер группы метода Диффи-Хеллмана. Номер группы определяет уровень защищенности IPsec-соединения при обмене ключами - защищенность возрастает с ростом номера группы, но увеличивается и время установления соединения.

Использование отрицательной формы команды (no) устанавливает значение по умолчанию.

#### Синтаксис

pfs dh-group <DH-GROUP> no pfs dh-group

#### Параметры

```
<DH-GROUP> - номер группы Диффи-Хеллмана, принимает значения [1, 2, 5, 14, 15, 16, 17, 18].
```
#### Значение по умолчанию

 $\mathbf{1}$ 

Необходимый уровень привилегий

15

Командный режим CONFIG-IPSEC-PROPOSAL

#### Пример

```
esr(config-isec-proposal)# pfs dh-group 5
```
### <span id="page-496-1"></span>pre-shared-key

Данной командой устанавливается общий секретный ключ для аутентификации, должен совпадать у обоих сторон, устанавливающих туннель.

Использование отрицательной формы команды (no) удаляет установленный ключ.

# Синтаксис

```
pre-shared-key { ascii-text { <TEXT> | encrypted <ENCRYPTED-TEXT> } | hexadecimal { <HEX>
| encrypted <ENCRYPTED-HEX> } }
no pre-shared-key
```
# Параметры

<TEXT> - строка [1..64] ASCII символов:

<HEX> - число размером [1..32] байт задаётся строкой [2..128] символов в шестнадцатеричном формате(0хҮҮҮҮ...) или (ҮҮҮҮ...).

<ENCRYPTED-TEXT> - зашифрованный пароль размером [1..32] байт, задаётся строкой [2..128] символов:

<ENCRYPTED-HEX> - зашифрованное число размером [2..64] байт, задаётся строкой [2..256] символов.

### Значение по умолчанию

none

### Необходимый уровень привилегий

15

# Командный режим

**CONFIG-IKE-POLICY** 

# Пример

esr(config-ike-policy)# pre-shared-key hexadecimal abc123

### <span id="page-497-0"></span>proposal

Данной командой устанавливается привязка профиля протокола IKE к политике.

Использование отрицательной формы команды (no) удаляет привязку профиля протокола IKE.

### Синтаксис

[no] proposal <NAME>

### Параметры

<NAME> - имя профиля протокола IKE, задаётся строкой до 31 символа.

# Необходимый уровень привилегий

15

Командный режим **CONFIG-IKE-POLICY** 

```
esr(config-ike-policy)# proposal ike_prop1
```
#### <span id="page-498-0"></span>**remote address**

Данной командой устанавливается IP-адрес удаленного шлюза IPsec-туннеля.

Использование отрицательной формы команды (no) удаляет IP-адрес удаленного шлюза.

#### **Синтаксис**

```
remote address { <ADDR> | any }
no remote address
```
#### **Параметры**

<ADDR> – IP-адрес удаленного шлюза.

#### **Необходимый уровень привилегий**

10

#### **Командный режим**

CONFIG-IKE-GATEWAY

#### **Пример**

```
esr(config-ike-gw)# remote address 192.168.1.2
```
#### <span id="page-498-1"></span>**remote network**

Данной командой устанавливается IP-адрес подсети получателя, а также IP-протокол и порт или назначается динамический пул адресов для удалённых клиентов, использующих XAUTH. Трафик, удовлетворяющий заданным критериям, будет направлен в IPsec-туннель.

Использование отрицательной формы команды (no) удаляет IP-адрес подсети отправителя.

#### **Синтаксис**

```
remote network { dynamic pool <POOL> | <ADDR/LEN> [ protocol { <TYPE> | <ID> } [ port 
<PORT> ] ] }
no remote network { dynamic pool |<ADDR/LEN> [ protocol { <TYPE> | <ID> } [ port 
<PORT> ] ] | }
```
#### **Параметры**

```
<POOL> – выделенный динамический пул адресов для клиентов XAUTH;
```
<ADDR/LEN> - IP-подсеть получателя. Параметр задаётся в виде AAA.BBB.CCC.DDD/EE, где каждая часть ААА - DDD принимает значения [0..255] и ЕЕ принимает значения [1..32];

<TYPE> - тип протокола, принимает значения: esp, icmp, ah, eigrp, ospf, igmp, ipip, tcp, pim, udp, vrrp, rdp, I2tp, gre;

<ID> - идентификационный номер IP-протокола, принимает значения [0x00-0xFF];

<PORT> - TCP/UDP-порт, принимает значения [1..65535].

#### Необходимый уровень привилегий

 $10$ 

#### Командный режим

CONFIG-IKE-GATEWAY

#### Пример

esr(config-ike-gw)# remote network 192.168.0.0/24 protocol tcp port 22

#### <span id="page-499-0"></span>security ike gateway

Данной командой осуществляется переход в командный режим конфигурирования шлюза IKE SECURITY IKE GATEWAY. Если шлюз IKE с указанным именем не существует в конфигурации, то он будет создан. Параметры шлюза включают в себя VTI-интерфейс, в который будет направляться трафик, политика и версия протокола IKE, а также режим перенаправления трафика в туннель.

Использование отрицательной формы команды (no) удаляет шлюз протокола IKE.

#### Синтаксис

[no] security ike gateway <NAME>

#### Параметры

<NAME> - имя шлюза протокола IKE, задаётся строкой до 31 символа. При выполнении отрицательной формы команды со значением параметра «all» будут удалены все IKE-шлюзы.

#### Необходимый уровень привилегий

 $10$ 

#### Командный режим

**CONFIG** 

#### Пример

```
esr(config)# security ike gateway ike_gw1
esr(config-ike-gw)#
```
## <span id="page-500-0"></span>security ike policy

Данной командой создается политика IKE, которая включает в себя профили протокола IKE, общий секретный ключ для аутентификации и режим согласования первой фазы протокола IKE.

Использование отрицательной формы команды (no) удаляет указанную политику. Команда устанавливает режим командной строки SECURITY IKE POLICY.

### Синтаксис

[no] security ike policy <NAME>

### Параметры

<NAME> - имя политики IKE, задаётся строкой до 31 символа. При выполнении отрицательной формы команды со значением параметра «all» будут удалены все IKE политики.

#### Необходимый уровень привилегий

 $10$ 

### Командный режим

CONFIG

### Пример

```
esr(config)# security ike policy ike pol1
esr(config-ike-policy)#
```
### <span id="page-500-1"></span>security ike proposal

Данной командой создается профиль протокола IKE (Internet Key Exchange), который включает в себя параметры алгоритмов шифрования и аутентификации, метода Диффи-Хеллмана, которые будут использоваться при согласовании параметров IKE со встречной стороной VPN соединения при создании Security Association (SA). Кроме того, профиль задаёт предельное время действия SA. Использование отрицательной формы команды (no) удаляет заданный профиль.

#### Синтаксис

[no] security ike proposal <NAME>

### Параметры

<NAME> - имя профиля протокола IKE, задаётся строкой до 31 символа. При выполнении отрицательной формы команды со значением параметра «all» будут удалены все IKE-профили.

#### Необходимый уровень привилегий

 $10$ 

### **Командный режим**

CONFIG

# **Пример**

```
esr(config)# security ike proposal ike_prop1
esr(config-ike-proposal)#
```
### <span id="page-501-0"></span>**show security ike**

Команда используется для просмотра списка шлюзов, политик или профилей.

#### **Синтаксис**

show security ike { gateway | policy | proposal } [<NAME>]

#### **Параметры**

gateway – при указании команды «gateway» будет выведен список сконфигурированных шлюзов; policy – при указании команды «policy» будет выведен список сконфигурированных политик; proposal – при указании команды «proposal» будет выведен список сконфигурированных профилей; <NAME> – имя. При указании определенного имени шлюза, политики, профиля будет выведена подробная информация.

**Необходимый уровень привилегий**

10

**Командный режим**

ROOT

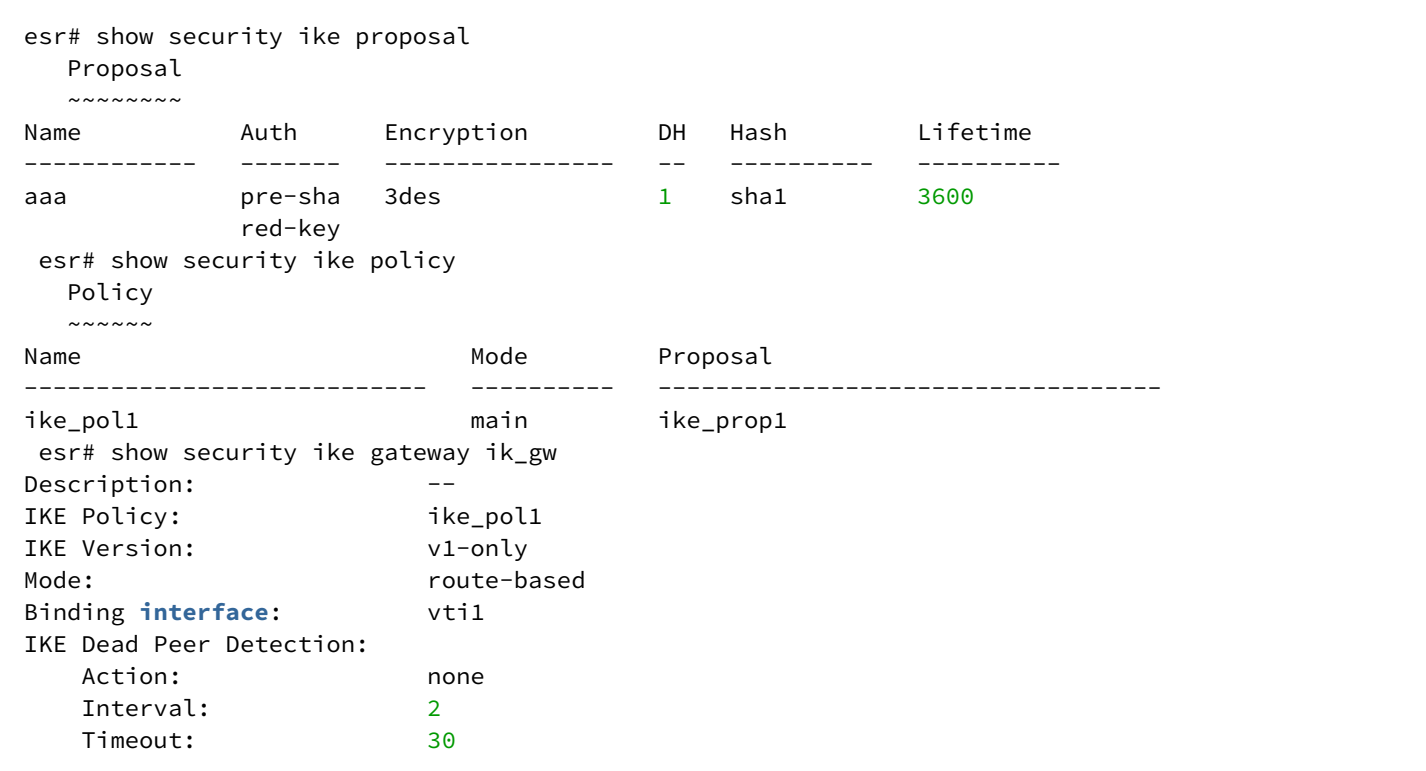

#### <span id="page-502-0"></span>user

Данной командой задается имя пользователя для аутентификации IKE-GETWAY.

Использование отрицательной формы команды (no) удаляет указанного пользователя.

После выполнения данной команды маршрутизатор переходит в режим конфигурирования пароля пользователя (config-profile).

#### Синтаксис

[no] user <NAME>

### Параметры

<NAME> - имя пользователя, задаётся строкой до 31 символа.

### Необходимый уровень привилегий

15

## Командный режим

CONFIG-ACCESS-PROFILE

```
esr(config-access-profile)# user connecter963
```
#### <span id="page-503-0"></span>version

Данной командой задаётся версия протокола IKE.

Использование отрицательной формы команды (no) устанавливает значение по умолчанию.

### Синтаксис

version <VERSION> no version

#### Параметры

<version> - версия IKE-протокола: v1-only или v2-only.

#### Значение по умолчанию

v1-only

Необходимый уровень привилегий

15

Командный режим CONFIG-IKE-GATEWAY

#### Пример

esr(config-ike-gw)# version v2-only

#### <span id="page-503-1"></span>xauth access-profile

Данной командой указывается локальный список пользователей для авторизации XAUTH. Использование отрицательной формы команды (no) удаляет заданный профиль.

#### Синтаксис

[no] xauth access-profile <NAME>

#### Параметры

<NAME> - название локального списка пользователей XAUTH, задаётся строкой до 31 символа.
# Необходимый уровень привилегий

 $15$ 

# Командный режим

CONFIG-IKF-GATFWAY

# Пример

esr(config-ike-gateway)# xauth access-profile OFFICE

# Управление VPN. Настройки IPsec

#### authentication algorithm

Данной командой устанавливается алгоритм аутентификации. Использование отрицательной формы команды (по) устанавливает значение по умолчанию.

#### Синтаксис

authentication algorithm <ALGORITHM> no authentication algorithm

# Параметры

<ALGORITHM> - алгоритм аутентификации, принимает значения: md5, sha1, sha2-256, sha2-384, sha2-512.

#### Значение по умолчанию

 $sha1$ 

Необходимый уровень привилегий

15

Командный режим CONFIG-IPSEC-PROPOSAL

#### Пример

esr(config-ipsec-proposal)# authentication algorithm md5

#### description

Данной командой выполняется изменение описания.

Использование отрицательной формы команды (no) удаляет описание.

# **Синтаксис**

description <DESCRIPTION> no description

# **Параметры**

<DESCRIPTION> – описание профиля, задаётся строкой до 255 символов.

# **Необходимый уровень привилегий**

10

**Командный режим** CONFIG-IPSEC-VPN CONFIG-IPSEC-PROPOSAL CONFIG-IPSEC-POLICY

# **Пример**

esr(config-ipsec-vpn)# description "VPN to Moscow Office"

# **enable**

Данной командой активируется IPsec VPN.

Использование отрицательной формы команды (no) деактивирует IPsec VPN.

# **Синтаксис**

[no] enable

# **Параметры**

Команда не содержит параметров.

# **Значение по умолчанию**

Выключено

# **Необходимый уровень привилегий**

10

**Командный режим** CONFIG-IPSEC-VPN

# Пример

esr(config-ipsec-vpn)# enable

# encryption algorithm

Данной командой устанавливается алгоритм шифрования. Использование отрицательной формы команды (no) устанавливает значение по умолчанию.

#### Синтаксис

encryption algorithm <ALGORITHM> no encryption algorithm

# Параметры

<ALGORITHM> - протокол шифрования, принимает значения: null. des. 3des. blowfis28. blowfish192. blowfish256, aes128, aes192, aes256, aes128ctr, aes192ctr, aes256ctr, camellia128, camellia192, camellia256.

# Значение по умолчанию

3des

Необходимый уровень привилегий

15

Командный режим CONFIG-IPSEC-PROPOSAL

# Пример

```
esr(config-ipsec-proposal)# encryption algorithm blowfish128
```
#### ike dscp

Команда задаёт значение кода DSCP для использования в IP-заголовке исходящих пакетов IKEпротокола.

Использование отрицательной формы команды (no) устанавливает значение DSCP по умолчанию.

### Синтаксис

ike dscp <DSCP> no ike dscp

### Параметры

<DSCP> - значение кода DSCP, принимает значения в диапазоне [0..63].

#### Значение по умолчанию

63

Необходимый уровень привилегий

 $10$ 

# Командный режим

**CONFIG-IPSEC-VPN** 

Пример

```
esr(config-ipsec-vpn)# ike dscp 40
```
#### ike establish-tunnel

Командой устанавливается режим активации VPN. Данная команда актуальна, только если в VPN выбран режим согласования ключей «ike». Настройка режима согласования ключей описана в mode.

Использование отрицательной формы команды (no) устанавливает значение по умолчанию.

#### Синтаксис

```
ike establish-tunnel <MODE>
no Ike establish-tunnel
```
# Параметры

<MODE> - режим активации VPN:

- by-request соединение активируется встречной стороной;
- route соединение активируется при появлении трафика, маршрутизируемого в туннель;
- immediate туннель активируется автоматически после применения конфигурации.

#### Необходимый уровень привилегий

15

Командный режим

**CONFIG-IPSEC-VPN** 

# Пример

esr(config-ipsec-vpn)# ike establish-tunnel route

### ike gateway

Данной командой осуществляется привязка IKE-шлюза к VPN. Данная команда актуальна, только если в VPN выбран режим согласования ключей «ike». Настройка режима согласования ключей описана в mode.

#### Синтаксис

ike gateway <NAME>

no ike gateway

#### Параметры

<NAME> - имя IKE-шлюза, задаётся строкой до 31 символа.

# Необходимый уровень привилегий

 $10$ 

Командный режим

CONFIG-IPSEC-VPN

#### Пример

esr(config-ipsec-vpn)# ike gateway ike\_gw1

#### ike idle-time

Данной командой устанавливается значение временного интервала в секундах, по истечению которого соединение закрывается, если не было принято или передано ни одного пакета через SA.

Использование отрицательной формы команды (no) отключает данный таймер.

#### Синтаксис

ike idle-time <TIME> no ike idle-time

# Параметры

<TIME> - интервал в секундах, принимает значения [4..86400]

# **Необходимый уровень привилегий**

10

**Командный режим**

CONFIG-IPSEC-VPN

# **Пример**

esr(config-ipsec-vpn)# ike idle-time 3600

# **ike rekey disable**

Данной командой отключается пересогласование ключей до разрыва IKE-соединения по истечению времени, количеству переданных пакетов или байт.

Использование отрицательной формы команды (no) включает пересогласование ключей.

# **Синтаксис**

[no] ike rekey disable

# **Параметры**

Команда не содержит параметров.

## **Значение по умолчанию**

Отключено.

#### **Необходимый уровень привилегий**

15

**Командный режим**

CONFIG-IPSEC-VPN

#### **Пример**

esr(config-ipsec-vpn)# ike rekey disable

# **ike rekey margin**

Данной командой можно настроить начало пересогласования ключей IKE-соединения до истечения времени жизни.

Использование отрицательной формы команды (no) устанавливает значение по умолчанию.

#### **Синтаксис**

Ike rekey margin { seconds <SEC> | packets <PACKETS> | kilobytes <KB> } no ike rekey margin { seconds | packets | kilobytes }

#### **Параметры**

<SEC> – интервал времени в секундах, оставшийся до закрытия соединения (задается командой lifetime seconds, см. [lifetime\)](#page-511-0). Принимает значения [4..86400].

<PACKETS> – количество пакетов, оставшихся до закрытия соединения (задается командой lifetime packets, см. [lifetime](#page-511-0)). Принимает значения [4..86400].

<KB> – объем трафика в килобайтах, оставшийся до закрытия соединения (задается командой lifetime kilobytes, см. [lifetime](#page-511-0)). Принимает значения [4..86400].

#### **Значение по умолчанию**

Пересогласование ключей до истечения времени – за 540 секунд.

Пересогласование ключей до истечения объема трафика и количества пакетов – отключено.

#### **Необходимый уровень привилегий**

15

#### **Командный режим**

CONFIG-IPSEC-VPN

#### **Пример**

esr(config-ipsec-vpn)# ike rekey margin seconds 1800

#### **ike rekey randomization**

Данной командой устанавливается уровень случайного разброса значений параметров margin seconds, margin packets, margin kilobytes.

Использование отрицательной формы команды (no) устанавливает значение по умолчанию.

#### **Синтаксис**

ike rekey randomization <VALUE> no ike rekey randomization

#### **Параметры**

<VALUE> – максимальный процент разброса значений, принимает значения [1..100]

# Значение по умолчанию

100%

# Необходимый уровень привилегий

 $15$ 

# Командный режим

CONFIG-IPSEC-VPN

# Пример

 $esr(config-ipsec-vpn)$ # ike rekey randomization 10

# ike ipsec-policy

Данная команда устанавливает привязку IPsec-политики к VPN. Данная команда актуальна, только если в VPN выбран режим согласования ключей «ike». Настройка режима согласования ключей описана в mode.

# Синтаксис

ike ipsec-policy <NAME> no ike ipsec-policy

# Параметры

<NAME> - имя IPsec-политики, задаётся строка до 31 символа.

# Необходимый уровень привилегий

 $15$ 

Командный режим

CONFIG-IPSEC-VPN

# Пример

esr(config-ipsec-vpn)# ike ipsec-policy ipsec\_pol1

# <span id="page-511-0"></span>lifetime

Данной командой устанавливается время жизни IPsec-туннеля.

Использование отрицательной формы команды (no) устанавливает значение по умолчанию.

# **Синтаксис**

lifetime { seconds <SEC> | packets <PACKETS> | kilobytes <KB> } no lifetime { seconds | packets | kilobytes }

# **Параметры**

<SEC> – период времени жизни IPsec-туннеля, по истечении происходит пересогласование. Принимает значения [1140..86400] секунд.

<PACKETS> – количество пакетов, после передачи которого происходит пересогласование IPsec-туннеля. Принимает значения [4..86400].

<KB> – объем трафика, после передачи которого происходит пересогласование IPsec-туннеля. Принимает значения [4..86400] секунд.

#### **Значение по умолчанию**

28800 секунд

#### **Необходимый уровень привилегий**

10

# **Командный режим**

CONFIG-IPSEC-POLICY

#### **Пример**

```
esr(config-ipsec-proposal)# lifetime seconds 3600
```
# **manual authentication algorithm**

Данной командой устанавливается алгоритм аутентификации. Данная команда актуальна, только если в VPN выбран режим согласования ключей «manual». Настройка режима согласования ключей описана в [mode](#page-518-0).

Использование отрицательной формы команды (no) устанавливает значение по умолчанию.

# **Синтаксис**

manual authentication algorithm <ALGORITHM> no manual authentication algorithm

# **Параметры**

<ALGORITHM> – алгоритм аутентификации, принимает значения [md5, md5-128, sha1, sha1-160, aesxcbc, sha2-256, sha2-384, sha2-512].

#### Значение по умолчанию

none

### Необходимый уровень привилегий

 $15$ 

# Командный режим

CONFIG-IPSEC-VPN

# Пример

esr(config-ipsec-vpn)# manual authentication algorithm shal

# manual authentication key

Данной командой устанавливается ключ аутентификации. Данная команда актуальна, только если в VPN выбран режим согласования ключей «manual». Настройка режима согласования ключей описана в mode.

# Синтаксис

```
manual authentication key { ascii-text {<TEXT> | encrypted <ENCRYPTED-TEXT>} |
hexadecimal {<HEX> | encrypted <ENCRYPTED-HEX> } }
```
no manual authentication key

# Параметры

<TEXT> - строка [1..64] ASCII символов;

<HEX> - число размером [1..32] байт задаётся строкой [2..128] символов в шестнадцатеричном формате(0хҮҮҮҮ...) или (ҮҮҮҮ...);

<ENCRYPTED TEXT> - зашифрованный пароль размером [1..32] байт, задаётся строкой [2..128] символов:

<ENCRYPTED\_HEX> - зашифрованное число размером [2..64] байт, задаётся строкой [2..256] символов.

# Необходимый уровень привилегий

15

# Командный режим

CONFIG-IPSEC-VPN

#### Пример

esr(config-ipsec-vpn)# manual authentication key hexadecimal abcdef

#### manual bind-interface vti

Данной командой указывается туннельный интерфейс, через который будет проходить трафик в режиме туннеля route-based. Данная команда актуальна, только если в VPN выбран режим согласования ключей «manual». Настройка режима согласования ключей описана в mode.

Использование отрицательной формы команды (no) устанавливает значение по умолчанию.

#### Синтаксис

```
manual bind-interface vti <VTT>
no manual bind-interface vti
```
#### Параметры

<VTI> - индекс интерфейса VTI. принимает значения: ESR-20/21/100/200 - [1..250]; ESR-1000/1500/1511 - [1..500].

Необходимый уровень привилегий

 $10$ 

Командный режим CONFIG-IPSEC-VPN

#### Пример

esr(config-ipsec-vpn)# manual bind-interface vti 0

# manual encryption algorithm

Данной командой устанавливается алгоритм шифрования. Данная команда актуальна, только если в VPN выбран режим согласования ключей «manual». Настройка режима согласования ключей описана в mode.

Использование отрицательной формы команды (no) удаляет установленное значение.

#### Синтаксис

manual encryption algorithm <ALGORITHM> no manual encryption algorithm

# **Параметры**

<ALGORITHM> – алгоритм шифрования, принимает значения: des, 3des, blowfis28, blowfis92, blowfish256, aes128, aes192, aes256, aes128ctr, aes192ctr, aes256ctr, camellia128, camellia192, camellia256.

#### **Значение по умолчанию**

3des

**Необходимый уровень привилегий**

15

# **Командный режим**

CONFIG-IPSEC-VPN

# **Пример**

esr(config-ipsec-vpn)# manual encryption algorithm blowfis28

#### **manual encryption key**

Данной командой устанавливается ключ шифрования. Данная команда актуальна, только если в VPN выбран режим согласования ключей «manual». Настройка режима согласования ключей описана в [mode](#page-518-0).

Использование отрицательной формы команды (no) удаляет установленное значение.

#### **Синтаксис**

```
manual encryption key { ascii-text { < TEXT> | encrypted <ENCRYPTED-TEXT> } | hexadecimal 
{ <HEX> | encrypted <ENCRYPTED-HEX> } }
```
no manual encryption key

#### **Параметры**

<TEXT> – строка [1..36] ASCII символов;

<HEX> – число размером [1..24] байт задаётся строкой [2..72] символов в шестнадцатеричном формате(0xYYYY...) или (YYYY...);

<ENCRYPTED-TEXT> – зашифрованный пароль размером [1..24] байт, задаётся строкой [2..72] символов; <ENCRYPTED-HEX> – зашифрованное число размером [2..36] байт, задаётся строкой [2..144] символов.

#### **Необходимый уровень привилегий**

15

**Командный режим**

CONFIG-IPSEC-VPN

# Пример

 $esr(config-ipsec-vpn)$ # manual encryption key hexadecimal  $0x123456$ 

#### manual mode

С помощью данной команды осуществляется установка режима перенаправления трафика в туннель. Данная команда актуальна, только если в VPN выбран режим согласования ключей «manual». Настройка режима согласования ключей описана в mode.

Использование отрицательной формы команды (no) устанавливается значение по умолчанию.

#### Синтаксис

manual mode <MODE> no manual mode

#### Параметры

<MODE> - режим прохождения трафика:

- policy-based трафик перенаправляется на основе принадлежности к указанным в политиках подсетям:
- $\cdot$  route-based трафик перенаправляется на основе маршрутов, у которых шлюзом является туннельный интерфейс.

#### Необходимый уровень привилегий

 $10$ 

#### Командный режим

CONFIG-IPSEC-VPN

#### Пример

```
esr(config-ipsec-vpn)# manual mode route-based
```
# manual protocol

Данной командой устанавливается инкапсулирующий протокол. Данная команда актуальна, только если в VPN выбран режим согласования ключей «manual». Настройка режима согласования ключей описана **B** mode.

Использование отрицательной формы команды (no) устанавливает значение по умолчанию.

# Синтаксис

```
manual protocol <TYPE>
no manual protocol
```
# Параметры

<TYPE> - тип протокола, принимает значения:

- ah данный протокол осуществляет только аутентификацию трафика, шифрование данных не выполняется;
- esp данный протокол осуществляет аутентификацию и шифрование трафика.

### Значение по умолчанию

esp

Необходимый уровень привилегий

 $15$ 

Командный режим

CONFIG-IPSEC-VPN

Пример

esr(config-ipsec-vpn)# manual protocol ah

# manual spi

Данной командой устанавливается индекс параметров безопасности. Данная команда актуальна, только если в VPN выбран режим согласования ключей «manual». Настройка режима согласования ключей описана в mode.

Использование отрицательной формы команды (no) удаляет индекс параметров безопасности.

# Синтаксис

manual spi <HEX> no manual spi

# Параметры

<HEX> - индекс параметров безопасности, задаётся значение размером 32 бита (8 символов) в шестнадцатеричном формате (0хҮҮҮҮ...) или (ҮҮҮҮ...).

# Необходимый уровень привилегий

15

Командный режим CONFIG-IPSEC-VPN

# Пример

esr(config-ipsec-vpn)# manual spi FF

### <span id="page-518-0"></span>mode

Данной командой устанавливается режим согласования данных, необходимых для активации VPN.

# Синтаксис

mode <MODE>

no mode

# Параметры

<MODE> - режим работы VPN:

- ike согласование алгоритмов аутентификации и шифрования, ключей аутентификации и шифрования, индекса параметра безопасности и других данных осуществляется через протокол IKE:
- manual пользователь должен сам настроить идентичные параметры на обоих узлах для работы VPN. При данном режиме не происходит установления IKE-соединения между узлами. Каждый из узлов шифрует и дешифрует пакеты, основываясь только на заданных параметрах.

# Необходимый уровень привилегий

15

# Командный режим

CONFIG-IPSEC-VPN

# Пример

esr(config-ipsec-vpn)# mode ike

# proposal

Данной командой к политике привязываются профили набора протоколов IPsec.

Использование отрицательной формы команды (no) удаляет привязку к указанному профилю.

#### Синтаксис

[no] proposal <NAME>

# Параметры

<NAME> - имя профиля набора протоколов IPsec, задаётся строкой до 31 символа.

# Необходимый уровень привилегий

15

# Командный режим

CONFIG-IPSEC-POLICY

# Пример

```
esr(config-ipsec-policy)# proposal ipsec_prop1
```
#### protocol

Данной командой устанавливается инкапсулирующий протокол.

Использование отрицательной формы команды (no) устанавливает значение по умолчанию.

# Синтаксис

protocol <PROTOCOL> no protocol

# Параметры

<PROTOCOL> - инкапсулирующий протокол, принимает значения:

- ah данный протокол осуществляет только аутентификацию трафика, шифрование данных не выполняется;
- esp данный протокол осуществляет аутентификацию и шифрование трафика.

### Значение по умолчанию

esp

Необходимый уровень привилегий

15

Командный режим CONFIG-IPSEC-PROPOSAL

# Пример

esr(config-ipsec-proposal)# protocol ah

# security ipsec policy

Данной командой создается политика набора протоколов IPsec, которая включает в себя профили набора протоколов IPsec для согласования второй фазы протокола IKE.

Использование отрицательной формы команды (no) удаляет установленное значение.

Команда устанавливает режим командной строки SECURITY IPSEC POLICY.

#### Синтаксис

[no] security ipsec policy <NAME>

#### Параметры

<NAME> - имя политики IPsec, задаётся строкой до 31 символа. При выполнении отрицательной формы команды со значением параметра «all» будут удалены все IPsec-политики.

#### Необходимый уровень привилегий

 $10$ 

# Командный режим

**CONFIG** 

#### Пример

```
esr(config)# security ipsec policy ipsec_pol1
esr(config-ipsec-policy)#
```
#### security ipsec proposal

Данной командой создается профиль для набора протоколов IPsec. Профиль IPsec включает в себя параметры алгоритмов шифрования и аутентификации, протокола защиты соединения IPsec-туннеля, а также время жизни соединения.

Использование отрицательной формы команды (no) удаляет указанный профиль.

Команда устанавливает режим командной строки SECURITY IPSEC PROPOSAL.

#### Синтаксис

[no] security ipsec proposal <NAME>

# Параметры

<NAME> - имя профиля IPsec, задаётся строкой до 31 символа. При выполнении отрицательной формы команды со значением параметра «all» будут удалены все IPsec-профили.

# Необходимый уровень привилегий

 $10$ 

# Командный режим

# CONFIG

# Пример

```
esr(config)# security ipsec proposal ipsec_prop1
esr(config-ipsec-proposal)#
```
#### security ipsec vpn

Данной командой создается VPN на основе набора протоколов IPsec и устанавливается командный **режим SECURITY IPSEC VPN.** 

Использование отрицательной формы команды (no) удаляет сконфигурированный VPN.

#### Синтаксис

[no] security ipsec vpn <NAME>

#### Параметры

<NAME> - имя VPN, задаётся строкой до 31 символа. При выполнении отрицательной формы команды со значением параметра «all» будут удалены все VPN.

### Необходимый уровень привилегий

 $10$ 

## Командный режим

# CONFIG

#### Пример

```
esr(config)# security ipsec vpn ipsec_vpn1
esr(config-ipsec-vpn)#
```
# show security ipsec

Данной командой выполняется просмотр конфигураций VPN, политик и профилей набора протоколов IPsec.

# Синтаксис

```
show security ipsec { vpn configuration | policy | proposal } \lceil <NAME>]
```
# Параметры

vpn configuration - при указании данной команды будет выведена конфигурация всех VPN;

vpn status - при указании данной команды будет выведено оперативное состояние всех VPN;

policy - при указании данной команды будет выведен список сконфигурированных политик набора протоколов IPsec:

proposal - при указании команды будет выведен список сконфигурированных профилей набора протоколов IPsec;

<NAME> - имя. При указании определенного имени VPN, политики или профиля будет выведена подробная информация.

## Необходимый уровень привилегий

 $10$ 

#### Командный режим

**ROOT** 

#### Пример

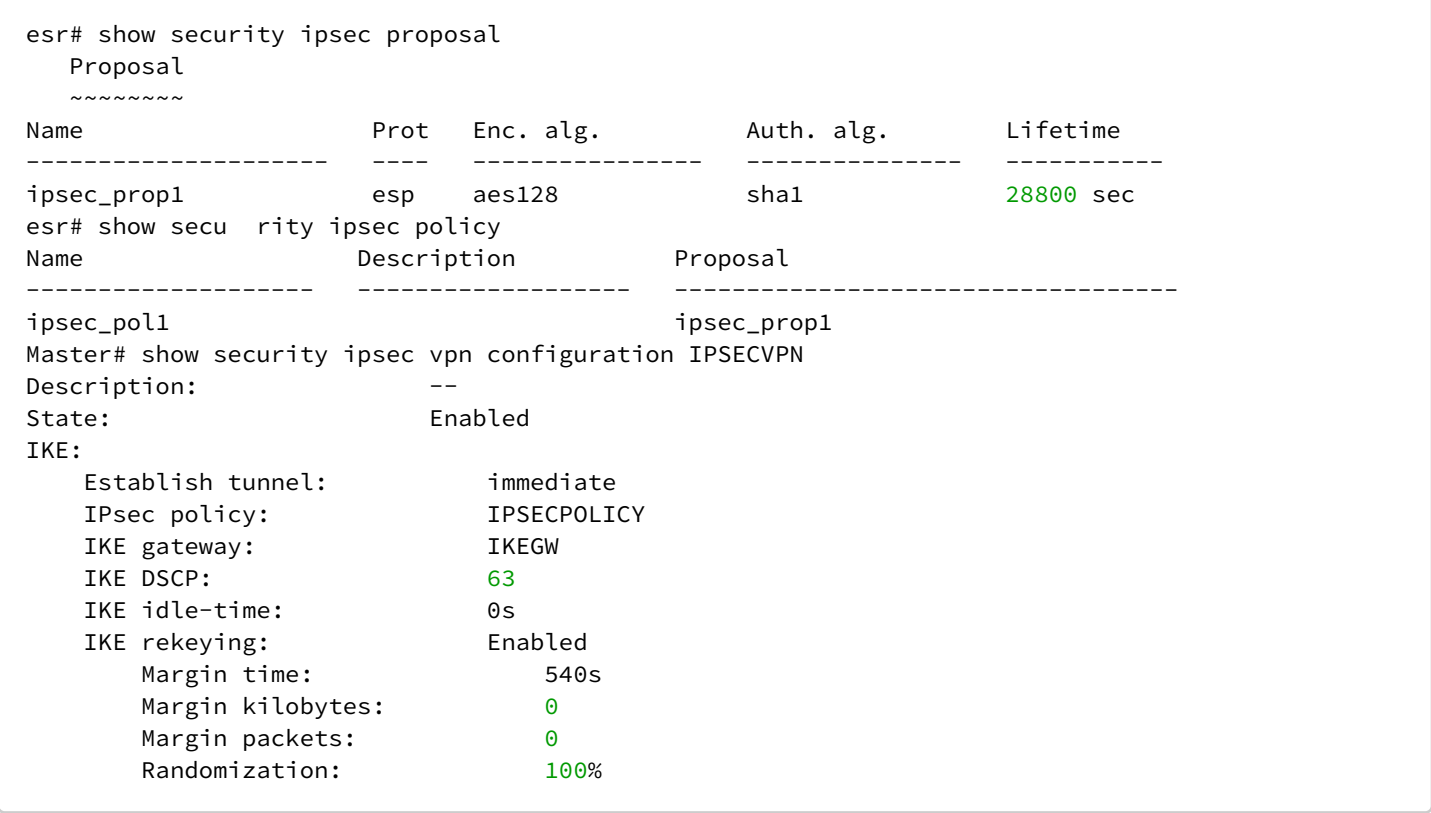

#### show security ipsec vpn status

Данной командой выполняется просмотр статуса всех VPN, которые устанавливают соединение через IKE-протокол либо определенного VPN при указании его имени.

#### Синтаксис

```
show security ipsec vpn status [ vrf <VRF> ] [ <NAME> ]
```
# Параметры

<NAME> - имя VPN, задаётся строкой до 31 символа; <VRF> - имя экземпляра VRF, задаётся строкой до 31 символа.

# Необходимый уровень привилегий

 $10\,$ 

# Командный режим

**ROOT** 

# Пример

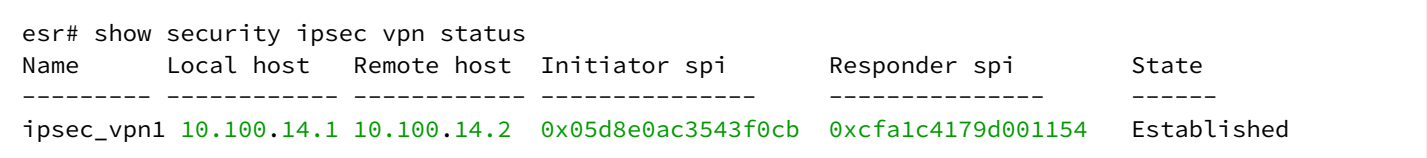

# 25 Управление VPN. Настройки удаленного доступа

- [Общие команды настройки удаленного доступа](#page-525-0)
	- [clear remote-access counters](#page-525-1)
	- [clear remote-access session](#page-525-2)
	- [description](#page-526-0)
	- [enable](#page-526-1)
	- [encryption mppe](#page-527-0)
	- [remote-access](#page-528-0)
	- [show remote-access configuration](#page-528-1)
	- [show remote-access counters](#page-529-0)
	- [show remote-access status](#page-530-0)
- [Настройка](#page-531-0) [L2TP over IPsec/PPTP-](#page-531-0)[сервера](#page-531-0)
	- [authentication method](#page-531-1)
	- [authentication mode](#page-532-0)
	- [authentication required disable](#page-532-1)
	- [dns-servers](#page-533-0)
	- [dscp](#page-534-0)
	- [ipsec authentication method](#page-534-1)
	- [ipsec authentication pre-shared-key](#page-535-0)
	- [local-address](#page-536-0)
	- [mtu](#page-536-1)
	- [outside-address](#page-537-0)
	- [remote-address](#page-538-0)
	- [username](#page-538-1)
	- [wins-servers](#page-539-0)
- [Настройка](#page-540-0) [OpenVPN-](#page-540-0)[сервера](#page-540-0)
	- [address-range](#page-540-1)
	- [authentication algorithm](#page-540-2)
	- [bridge-group](#page-541-0)
	- [certificate](#page-542-0)
	- [client-isolation](#page-542-1)
	- [client-max](#page-543-0)
	- [compression](#page-544-0)
	- [dns-server](#page-544-1)
	- [encryption algorithm](#page-545-0)
	- [login authentication](#page-546-0)
	- [network](#page-546-1)
	- [port](#page-547-0)
	- [protocol](#page-548-0)
	- [redirect-gateway](#page-548-1)
	- [route](#page-549-0)
	- [timers holdtime](#page-549-1)
	- [timers keepalive](#page-550-0)
	- [tunnel](#page-551-0)
	- [username](#page-551-1)
	- [wins-server](#page-552-0)

# <span id="page-525-0"></span>Общие команды настройки удаленного доступа

### <span id="page-525-1"></span>clear remote-access counters

Данной командой осуществляется сброс счетчиков соединений OpenVPN, PPTP и L2TP over IPsecпользователей.

# Синтаксис

```
clear remote-access counters [ pptp | l2tp | openvpn ] [ server <SERVER-NAME> ]
[ username <USER-NAME> ] [ ip-address <ADRR> ]
```
# Параметры

<SERVER-NAME> - имя профиля OpenVPN, PPTP или L2TP over IPsec-сервера;

<USER-NAME> - имя OpenVPN, PPTP или L2TP over IPsec-пользователя;

<ADDR> - IP-адрес OpenVPN, PPTP или L2TP over IPsec-пользователя.

При выполнении команды без параметра будут сброшены все счетчики соединений OpenVPN, PPTP и L2TP over IPsec-пользователей.

# Необходимый уровень привилегий

 $10$ 

# Командный режим

**ROOT** 

#### Пример

esr# clear remote-access counters

# <span id="page-525-2"></span>clear remote-access session

Данной командой осуществляется завершение соединений OpenVPN, PPTP и L2TP over IPsecпользователей.

#### Синтаксис

```
clear remote-access session [ pptp | l2tp | openvpn] [ server <SERVER-NAME> ] [ username
<USER-NAME> ] [ip-address <ADRR> ]
```
# Параметры

<SERVER-NAME> - имя профиля OpenVPN, PPTP или L2TP over IPsec-сервера;

<USER-NAME> - имя OpenVPN, PPTP или L2TP over IPsec-пользователя;

<ADDR> - IP-адрес OpenVPN, PPTP или L2TP over IPsec-пользователя. При выполнении команды без параметра будут завершены все OpenVPN, PPTP и L2TP over IPsec-соединения.

# **Необходимый уровень привилегий**

10

### **Командный режим**

ROOT

# **Пример**

esr# clear remote-access session

# <span id="page-526-0"></span>**description**

Команда используется для изменения описания профиля OpenVPN, PPTP и L2TP over IPsec-серверов. Использование отрицательной формы команды (no) удаляет описание профиля.

# **Синтаксис**

description <DESCRIPTION> no description

# **Параметры**

<DESCRIPTION> – описание профиля, задаётся строкой до 255 символов.

# **Необходимый уровень привилегий**

10

# **Командный режим**

CONFIG-PPTP-SERVER CONFIG-L2TP-SERVER CONFIG-OPENVPN-SERVER

# **Пример**

Установить описание для профиля PPTP-сервера:

esr(config-pptp-server)# description "Our remote workers"

# <span id="page-526-1"></span>**enable**

Данной командой активируется конфигурируемый профиль серверов удаленного доступа. Использование отрицательной формы команды (no) деактивирует конфигурируемый профиль.

# **Синтаксис**

[no] enable

# **Параметры**

Команда не содержит параметров.

# **Значение по умолчанию**

Выключено.

# **Необходимый уровень привилегий**

10

**Командный режим** CONFIG-PPTP-SERVER CONFIG-L2TP-SERVER CONFIG-OPENVPN-SERVER

# **Пример**

esr(config-pptp-server)# enable

# <span id="page-527-0"></span>**encryption mppe**

Данная команда включает шифрование MPPE (Microsoft Point-to-Point Encryption) для PPTP-соединений. Использование отрицательной формы команды (no) отключает шифрование.

# **Синтаксис**

[no] encryption mppe

# **Параметры**

Команда не содержит параметров.

**Значение по умолчанию** Отключено.

**Необходимый уровень привилегий**

15

# **Командный режим**

CONFIG-PPTP-SERVER

# **Пример**

esr(config-pptp-server)# encryption mppe

### <span id="page-528-0"></span>**remote-access**

Данной командой создается профиль сервера удаленного доступа. Использование отрицательной формы команды (no) удаляет указанный профиль.

# **Синтаксис**

[no] remote-access <SERVER-TYPE> <NAME>

# **Параметры**

<SERVER-TYPE> – тип сервера удаленного доступа. Может принимать значения l2tp, openvpn, pptp <NAME> – имя профиля сервера удаленного доступа, задаётся строкой до 31 символа.

# **Необходимый уровень привилегий**

10

#### **Командный режим**

CONFIG

#### **Пример**

```
esr(config)# remote-access l2tp remote-workers
esr(config-l2tp-server)#
```
### <span id="page-528-1"></span>**show remote-access configuration**

Командой выполняется просмотр параметров профилей OpenVPN, PPTP и L2TP over IPsec-серверов.

#### **Синтаксис**

```
show remote-access configuration { pptp | l2tp | openvpn } [ <NAME> ]
```
# **Параметры**

<NAME> – имя профиля OpenVPN, PPTP или L2TP over IPsec сервера.

При выполнении команды без параметра будут показаны параметры всех OpenVPN, PPTP или L2TP over IPsec-серверов.

### **Необходимый уровень привилегий**

10

#### **Командный режим**

ROOT

# **Пример**

```
esr# show remote-access configuration pptp pptp1
State: Enabled
Description: --
Security zone: trusted
Authentication mode: local
MTU: 1500
Local address: 192.168.1.1
Remote address: rem_pptp(10.0.10.20-10.0.10.40)
Outside address: 115.0.0.1
DNS server: --
WINS server: --
   Users
  \sim\sim\sim\sim\sim# Name State Encrypted password
    --- -------------------- -------- ------------------------------
0 pptp Enabled 8CB5107EA7005AFF
1 petr Enabled CCE5513EE45A1EAC
```
#### <span id="page-529-0"></span>**show remote-access counters**

Командой выполняется просмотр счетчиков соединений OpenVPN, PPTP и L2TP over IPsec пользователей.

#### **Синтаксис**

```
show remote-access counters [ pptp | l2tp | openvpn ] [ server <SERVER-NAME> ] [ username
<USER-NAME> ] [ ip-address <ADRR> ]
```
#### **Параметры**

<SERVER-NAME> – имя профиля PPTP или L2TP over IPsec сервера;

<USER-NAME> – имя OpenVPN, PPTP или L2TP over IPsec пользователя;

<ADDR> – IP-адрес OpenVPN, PPTP или L2TP over IPsec пользователя;

При выполнении команды без параметра будут показаны счетчики всех соединений OpenVPN, PPTP и L2TP over IPsec пользователей.

#### **Необходимый уровень привилегий**

10

# **Командный режим**

ROOT

# **Пример**

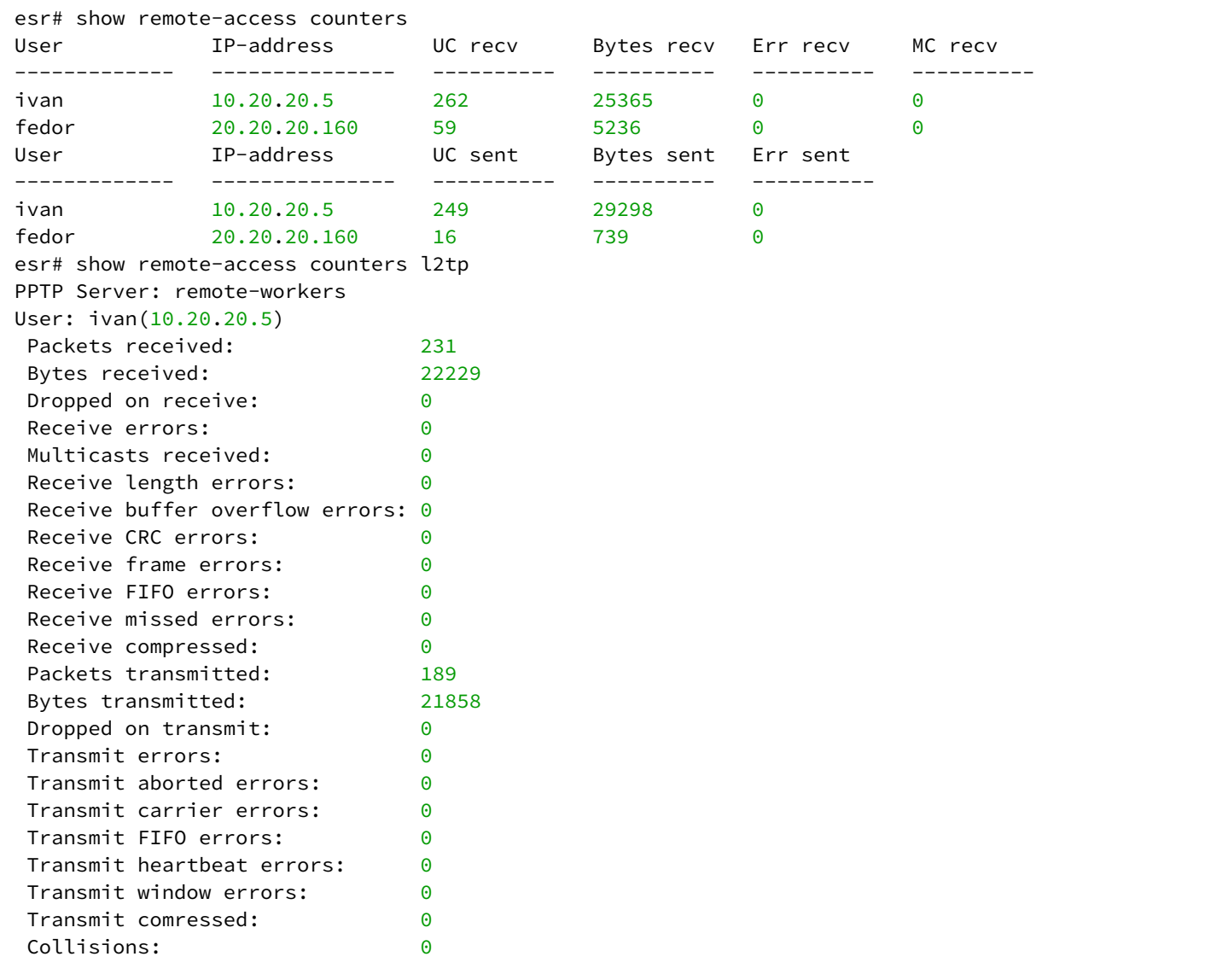

#### <span id="page-530-0"></span>**show remote-access status**

Командой выполняется просмотр состояния соединений OpenVPN, PPTP и L2TP over IPsecпользователей.

## **Синтаксис**

```
show remote-access status [ pptp | l2tp | openvpn ] [ server <SERVER-NAME> ] [ username 
<USER-NAME> ] [ ip-address <ADRR> ]
```
#### Параметры

<SERVER-NAME> - имя профиля OpenVPN, PPTP или L2TP over IPsec-сервера:

<USER-NAME> - имя OpenVPN, PPTP или L2TP over IPsec-пользователя;

<ADDR> - IP-адрес OpenVPN, PPTP или L2TP over IPsec-пользователя.

При выполнении команды без параметра будет показано состояние всех соединений OpenVPN, PPTP и I 2TP over IPsec-пользователей

#### Необходимый уровень привилегий

 $10$ 

#### Командный режим

**ROOT** 

Пример

```
esr# show remote-access status
User
              IP-address
                              Server
_________________
               ________________
                              10.20.20.5
                              pptp(remote-workers)
ivan
               20.20.20.160
                              l2tp(remote-workers-l2tp)
fedor
Count sessions: 2
```
# <span id="page-531-0"></span>Настройка L2TP over IPsec/PPTP-сервера

#### <span id="page-531-1"></span>authentication method

Данной командой разрешает использование метода аутентификации удаленных пользователей, подключающихся по протоколам PPTP или L2TP over IPsec.

Использование отрицательной формы команды (no) удаляет установленный режим.

#### Синтаксис

[no] authentication method <METHOD>

# Параметры

<METHOD> - метод аутентификации, принимает значения [chap, mschap, mschap-v2, eap, pap].

#### Значение по умолчанию

Разрешен только chap

# Необходимый уровень привилегий

 $10$ 

# Командный режим

CONFIG-PPTP-SERVER

CONFIG-L2TP-SERVER

# Пример

esr(config-pptp-server)# authentication method mschap

# <span id="page-532-0"></span>authentication mode

Данной командой устанавливается режим аутентификации удаленных пользователей, подключающихся по протоколам PPTP или L2TP over IPsec.

Использование отрицательной формы команды (no) удаляет установленный режим.

# Синтаксис

authentication mode {  $local$  | radius } no authentication mode

# Параметры

- · local режим аутентификации, использующий локальную базу пользователей конфигурируемого профиля.
- · radius режим, при котором аутентификация пользователей проходит через RADIUS-сервер.

#### Необходимый уровень привилегий

15

Командный режим CONFIG-PPTP-SERVER CONFIG-L2TP-SERVER

Пример

esr(config-pptp-server)# authentication mode local

# <span id="page-532-1"></span>authentication required disable

Данной командой отключается обязательная аутентификация PPP-клиентов для PPTP или L2TPсервера.

Использование отрицательной формы команды (no) включается обязательная аутентификация PPP для РРТР или L2TP-сервера.

### Синтаксис

[no] authentication required disable

# Параметры

Отсутствуют.

# Значение по умолчанию

Не задан.

# Необходимый уровень привилегий

15

Командный режим CONFIG-PPTP-SERVER CONFIG-L2TP-SERVER

# Пример

esr(config-pptp-server)# authentication required disable

# <span id="page-533-0"></span>dns-servers

Данной командой указывается список DNS-серверов, которые будут использовать удаленные пользователи, подключающиеся по протоколам PPTP и L2TP over IPsec.

Использование отрицательной формы команды (no) удаляет настроенные адреса DNS-серверов.

# Синтаксис

```
dns-servers object-group <NAME>
no dns-servers
```
# Параметры

<NAME> - имя профиля IP-адресов, который содержит адреса необходимых DNS-серверов, задаётся строкой до 31 символа.

# Необходимый уровень привилегий

 $10$ 

Командный режим CONFIG-PPTP-SERVER CONFIG-I 2TP-SERVER

# Пример

esr(config-pptp-server)# dns-servers object-group pptp\_dns

# <span id="page-534-0"></span>dscp

Команда задаёт значение кода DSCP для использования в IP-заголовке исходящих пакетов PPTP и L2TP over IPsec-серверов.

Использование отрицательной формы команды (no) устанавливает значение DSCP по умолчанию.

#### Синтаксис

dscp <DSCP>

no dscp

#### Параметры

<DSCP> - значение кода DSCP, принимает значения в диапазоне [0..63].

#### Значение по умолчанию

32

Необходимый уровень привилегий

 $10$ 

Командный режим **CONFIG-PPTP-SERVER** CONFIG-L2TP-SERVER

#### Пример

esr(config-pptp-server)# dscp 40

# <span id="page-534-1"></span>ipsec authentication method

Данной командой выбирается метод аутентификации по ключу для IKE-соединения. Аутентификация сообщений по ключу используется при установлении IKE-соединения, ключ задаётся командой «ipsec authentication pre-shared-key» (см раздел ipsec authentication pre-shared-key).

Использование отрицательной формы команды (no) устанавливает значение по умолчанию.

### Синтаксис

ipsec authentication method pre-shared-key

no ipsec authentication method

# Параметры

pre-shared-key - метод аутентификации, использующий предварительно полученные ключи шифрования.

#### Необходимый уровень привилегий

15

#### Командный режим

CONFIG-I 2TP-SERVER

# Пример

esr(config-l2tp-server)# ipsec authentication method pre-shared-key

#### <span id="page-535-0"></span>ipsec authentication pre-shared-key

Данной командой устанавливается общий секретный ключ для аутентификации, который должен совпадать у обоих сторон, устанавливающих туннель.

Использование отрицательной формы команды (no) удаляет установленный ключ.

#### Синтаксис

```
ipsec authentication pre-shared-key { ascii-text { <TEXT> | encrypted <ENCRYPTED-TEXT> }|
hexadecimal {<HEX> | encrypted <ENCRYPTED-HEX> } }
```
no ipsec authentication pre-shared-key

#### Параметры

<TEXT> - строка [1..64] ASCII символов.

<HEX> - число размером [1..32] байт задаётся строкой [2..128] символов в шестнадцатеричном формате (0хҮҮҮҮ...) или (ҮҮҮҮ...).

<ENCRYPTED-TEXT> - зашифрованный пароль размером [1..32] байт, задаётся строкой [2..128] символов;

<ENCRYPTED-HEX> - зашифрованное число размером [2..64] байт, задаётся строкой [2..256] символов.

### Значение по умолчанию

Отсутствует.

#### Необходимый уровень привилегий

15

Командный режим

CONFIG-L2TP-SERVER

# Пример

esr(config-l2tp-server)# ipsec authentication pre-shared-key ascii-text password

# <span id="page-536-0"></span>local-address

Данной командой указывается IP-адрес, используемый PPTP или L2TP over IPsec сервером в качестве локального IP-адреса туннеля.

Использование отрицательной формы команды (no) удаляет настроенный локальный IP-адрес туннеля.

#### Синтаксис

```
local-address { object-group <NAME> | ip-address <ADDR> }
no local-address
```
### Параметры

<NAME> - имя профиля IP-адресов, который содержит локальный IP-адрес туннеля, задаётся строкой до 31 символа.

<ADDR> - локальный IP-адрес туннеля задаётся в виде AAA.BBB.CCC.DDD, где каждая часть принимает значения [0..255].

#### Необходимый уровень привилегий

 $10$ 

# Командный режим CONFIG-PPTP-SERVER CONFIG-L2TP-SERVER

# Пример

```
esr(config-pptp-server)# local-address object-group pptp_local
```
# <span id="page-536-1"></span>mtu

Данной командой указывается MTU для интерфейсов, которые будут создаваться при подключении удаленных пользователей по протоколам PPTP и L2TP over IPsec.

Использование отрицательной формы команды (no) устанавливает значение MTU по умолчанию.

#### Синтаксис

mtu <MTU>

no mtu

# Параметры

<MTU> - значение MTU, принимает значения в диапазоне [1280..1500].

### Значение по умолчанию

1500

Необходимый уровень привилегий

 $10$ 

Командный режим **CONFIG-PPTP-SERVER** CONFIG-L2TP-SERVER

# Пример

esr(config-pptp-server)# mtu 1400

# <span id="page-537-0"></span>autside-address

Данной командой указывается IP-адрес, который будет прослушиваться PPTP или L2TP over IPsec сервером на наличие входящих подключений.

Использование отрицательной формы команды (no) удаляет настроенный адрес для прослушивания.

#### Синтаксис

```
outside-address { object-group <NAME> | ip-address <ADDR> | interface <IF> }
no outside-address
```
#### Параметры

<NAME> - имя профиля IP-адресов, содержащий адрес, который будет прослушиваться PPTP или L2TP over IPsec сервером на наличие входящих подключений, задаётся строкой до 31 символа.

<ADDR> - IP-адрес, который будет прослушиваться PPTP или L2TP over IPsec сервером на наличие входящих подключений, задаётся в виде AAA.BBB.CCC.DDD, где каждая часть принимает значения  $[0..255]$ .

<IF> - интерфейс, задаётся в виде, описанном в разделе Типы и порядок именования интерфейсов маршрутизатора.

#### Необходимый уровень привилегий

 $10$ 

Командный режим CONFIG-PPTP-SERVER

# CONFIG-L2TP-SERVER

# Пример

esr(config-pptp-server)# outside-address object-group pptp\_outside

#### <span id="page-538-0"></span>remote-address

Данной командой указывается список IP-адресов, из которого PPTP или L2TP over IPsec-сервером выдаются динамические IP-адреса удаленным пользователям.

Использование отрицательной формы команды (no) удаляет список IP-адресов удаленных пользователей.

#### Синтаксис

```
remote-address { object-group <NAME>| address-range <FROM-ADDR>-<TO-ADDR> }
no remote-address
```
#### Параметры

<NAME> - имя профиля IP-адресов, который содержит список IP-адресов удаленных пользователей, задаётся строкой до 31 символа.

<FROM-ADDR> - начальный IP-адрес диапазона, задаётся в виде AAA.BBB.CCC.DDD, где каждая часть принимает значения [0..255].

<TO-ADDR> - конечный IP-адрес диапазона, задаётся в виде AAA.BBB.CCC.DDD, где каждая часть принимает значения [0..255].

#### Необходимый уровень привилегий

 $10$ 

#### Командный режим

CONFIG-PPTP-SERVER CONFIG-L2TP-SERVER

### Пример

```
esr(config-pptp-server)# remote-address object-group pptp remote
```
#### <span id="page-538-1"></span>username

Данной командой создается пользователь для подключения к PPTP или L2TP over IPsec-серверам.

Использование отрицательной формы команды (no) удаляет указанного пользователя.

Команда устанавливает режим командной строки PPTP USER или L2TP USER в зависимости от текущего командного режима.

# **Синтаксис**

[no] username <NAME>

# **Параметры**

<NAME> – имя пользователя, задаётся строкой до 31 символа.

# **Необходимый уровень привилегий**

15

# **Командный режим** CONFIG-PPTP-SERVER CONFIG-L2TP-SERVER

# **Пример**

```
esr(config-pptp-server)# username fedor
esr(config-pptp-user)#
```
# <span id="page-539-0"></span>**wins-servers**

Данной командой указывается список WINS-серверов, которые будут использовать удаленные пользователи, подключающиеся по протоколам PPTP и L2TP over IPsec.

Использование отрицательной формы команды (no) удаляет настроенные адреса WINS-серверов.

#### **Синтаксис**

```
wins-servers object-group <NAME>
no wins-servers
```
# **Параметры**

<NAME> – имя профиля IP-адресов, который содержит адреса необходимых WINS-серверов, задаётся строкой до 31 символа.

#### **Необходимый уровень привилегий**

10

**Командный режим** CONFIG-PPTP-SERVER CONFIG-L2TP-SERVER
## Пример

esr(config-pptp-server)# wins-servers object-group l2tp\_wins

## Настройка OpenVPN-сервера

#### address-range

Данной командой указывается список IP-адресов, из которого OpenVPN-сервером выдаются динамические IP-адреса удаленным пользователям в режиме L2.

Использование отрицательной формы команды (no) удаляет список IP-адресов удаленных пользователей.

#### Синтаксис

address-range <FROM-ADDR>-<TO-ADDR> no address-range

#### Параметры

<FROM-ADDR> - начальный IP-адрес диапазона, задаётся в виде AAA.BBB.CCC.DDD, где каждая часть принимает значения [0..255].

<TO-ADDR> - конечный IP-адрес диапазона, задаётся в виде AAA.BBB.CCC.DDD, где каждая часть принимает значения [0..255].

#### Необходимый уровень привилегий

 $10$ 

#### Командный режим

CONFIG-OPENVPN-SERVER

#### Пример

```
esr(config-openvpn-server)# address-range 192.168.1.10-192.168.1.250
```
#### authentication algorithm

Данная команда определяет алгоритм аутентификации клиентов OpenVPN.

Использование отрицательной формы команды (no) устанавливает режим аутентификации по умолчанию.

#### Синтаксис

authentication algorithm <ALGORITHM>

no authentication algorithm

## **Параметры**

<ALGORITHM> – алгоритм аутентификации:

- 8-128 bits key size: md4, rsa-md4, md5, rsa-md5, mdc2, rsa-mdc2
- 8-160 bits key size: sha, sha1, rsa-sha, rsa-sha1, rsa-sha1-2, dsa, dsa-sha, dsa-sha1, dsa-sha1-old, ripemd160, rsa-ripemd160, ecdsa-with-sha1
- 8-224 bits key size: sha-224, rsa-sha-224
- 8-256 bits key size: sha-256, rsa-sha-256
- 8-384 bits key size: sha-384, rsa-sha-384
- 8-512 bits key size: sha-512, rsa-sha-512, whirlpool

#### **Значение по умолчанию**

sha

#### **Необходимый уровень привилегий**

15

## **Командный режим**

CONFIG-OPENVPN-SERVER

## **Пример**

esr(config-openvpn-server)# authentication algorithm cleartext

## **bridge-group**

Данная команда используется для включения клиентских соединений по OpenVPN в L2-домен. Использование отрицательной формы команды (no) исключает соединения из L2-домена.

## **Синтаксис**

bridge-group <BRIDGE-ID> no bridge-group

## **Параметры**

<BRIDGE-ID> – идентификационный номер моста. Задается в виде, описанном в разделе [Типы и порядок](#page-20-0) [именования интерфейсов маршрутизатора](#page-20-0).

## **Необходимый уровень привилегий**

10

## Командный режим

CONFIG-OPFNVPN-SERVER

## Пример

```
esr(config-openvpn-server)# bridge-group 15
```
## certificate

Данной командой указываются сертификаты и ключи. Сертификаты и ключи должны быть предварительно скопированы на маршрутизатор с помощью команды сору, описанной в разделе сору.

Использование отрицательной формы команды (no) удаляет из профиля указанный сертификат.

#### Синтаксис

```
Certificate <CERTTETCATE-TYPE> <NAME>
no certificate <CERTIFICATE-TYPE>
```
## Параметры

<CERTIFICATE-TYPE> - тип сертификата или ключа, может принимать следующие значения:

- са сертификат удостоверяющего сервера;
- crl список отозванных сертификатов;
- dh ключ Диффи-Хеллмана;
- server-crt публичный сертификат сервера:
- server-key приватный ключ сервера;
- $ta$  НМАС-ключ.

<NAME> - имя сертификата или ключа, задаётся строкой до 31 символа.

#### Необходимый уровень привилегий

15

Командный режим

CONFIG-OPENVPN-SERVER

#### Пример

esr(config-openvpn-server)# certificate ca ca.crt

## client-isolation

Данной командой включается блокировка передачи данных между клиентами.

Использование отрицательной формы команды (по) снимает блокировку.

## **Синтаксис**

[no] client-isolation

## **Параметры**

Команда не содержит параметров.

#### **Значение по умолчанию**

Отключено.

## **Необходимый уровень привилегий**

15

**Командный режим** CONFIG-OPENVPN-SERVER

## **Пример**

esr(config-openvpn-server)# client-isolation

#### **client-max**

Данной командой устанавливается максимальное количество одновременных пользовательских сессий. Использование отрицательной формы команды (no) устанавливает значение по умолчанию.

## **Синтаксис**

client-max <VALUE> no client-max

## **Параметры**

<VALUE> – максимальное количество пользователей, принимает значения [1..65535].

#### **Значение по умолчанию**

Не ограничено.

#### **Необходимый уровень привилегий**

10

**Командный режим** CONFIG-OPENVPN-SERVER

## Пример

```
esr(config-openvpn-server)# clients-max 500
```
#### compression

Данной командой включается механизм сжатия передаваемых данных между клиентами и сервером OpenVPN.

Использование отрицательной формы команды (no) отключает механизм сжатия передаваемых данных.

#### Синтаксис

[no] compression

#### Параметры

Команда не содержит параметров.

#### Значение по умолчанию

Выключено.

Необходимый уровень привилегий

 $10$ 

Командный режим CONFIG-OPENVPN-SERVER

## Пример

esr(config-openvpn-server)# compression

#### dns-server

Данной командой указывается список DNS-серверов, которые будут использовать удаленные пользователи.

Использование отрицательной формы команды (no) удаляет настроенные адреса DNS-серверов.

## Синтаксис

```
dns-server <ADDR>
no dns-server { <ADDR> | all }
```
## Параметры

<ADDR> - IP-адрес DNS-сервера, задаётся в виде AAA.BBB.CCC.DDD, где каждая часть принимает значения [0..255];

all - удалить все сконфигурированные диапазоны IP-адресов.

### Необходимый уровень привилегий

 $10$ 

## Командный режим

CONFIG-OPENVPN-SERVER

## Пример

```
esr(config-openvpn-server)# dns-server 1.1.1.1
```
## encryption algorithm

Данной командой выбирается алгоритм шифрования, используемый при передачи данных.

Использование отрицательной формы команды (no) отключает шифрование.

## Синтаксис

encryption algorithm <ALGORITHM> no encryption algorithm

## Параметры

<ALGORITHM> - идентификатор протокола шифрования, принимает значения: des, blowfish128, aes128, des-ede, aes192, 3des, desx, aes256.

#### Значение по умолчанию

Шифрование отключено.

## Необходимый уровень привилегий

15

Командный режим CONFIG-OPENVPN-SERVER

## Пример

esr(config-openvpn-server)# encryption algorithm aes128

#### login authentication

Данной командой осуществляется активация списка аутентификации пользователей для их авторизации.

В конфигурации по умолчанию активным является список с именем «default», данный список содержит один способ аутентификации - «local».

Использование отрицательной формы команды (no) деактивирует список аутентификации.

#### Синтаксис

login authentication <NAME> no login authentication

#### Параметры

<NAME> - имя списка, задаётся строкой до 31 символа.

#### Значение по умолчанию

default

#### Необходимый уровень привилегий

15

### Командный режим

CONFIG-OPFNVPN-SFRVFR

### Пример

esr(config-openvpn-server)# login authentication OPENVPN-LIST

#### <span id="page-546-0"></span>network

Данной командой определяется подсеть, из которой выдаются IP-адреса пользователям. Первый IPадрес в подсети выступает шлюзом для пользовательских сессий.

Использование отрицательной формы команды (no) удаляет данную подсеть.

#### Синтаксис

network <ADDR/LEN> no network

### Параметры

<ADDR/LEN> - IP-подсеть подсети, имеет один из следующих форматов:

• AAA.BBB.CCC.DDD/EE - IP-адрес подсети с маской в форме префикса, где AAA-DDD принимают значения [0..255] и ЕЕ принимает значения [1..32].

#### Необходимый уровень привилегий

 $10$ 

## Командный режим

CONFIG-OPENVPN-SERVER

## Пример

```
esr(config-openvpn-server)# network 192.168.25.0/24
```
#### port

Данной командой устанавливается TCP/UDP-порт, который будет прослушивается OpenVPN-сервером. Использование отрицательной формы команды (no) устанавливает значение по умолчанию.

#### Синтаксис

port <PORT> no port

Параметры <PORT> - TCP/UDP порт, принимает значения [1..65535].

Значение по умолчанию

1194

Необходимый уровень привилегий

15

Командный режим CONFIG-OPENVPN-SERVER

## Пример

esr(config-openvpn-server)# port 5000

## protocol

Данной командой устанавливается инкапсулирующий протокол.

Использование отрицательной формы команды (no) устанавливает значение по умолчанию.

## Синтаксис

```
protocol <PROTOCOL>
no protocol
```
## Параметры

<TYPE> - тип инкапсуляции, возможные значения:

- ТСР-инкапсуляция в ТСР-сегменты;
- UDP-инкапсуляция в UDP-дейтаграммы.

#### Значение по умолчанию

Не установлено.

## Необходимый уровень привилегий

15

Командный режим CONFIG-OPENVPN-SERVER

## Пример

```
esr(config-openvpn-server)# protocol udp
```
#### redirect-gateway

Данная команда включает анонсирование маршрута по умолчанию для OpenVPN-соединений, что приводит к замене маршрута по умолчанию на клиентской стороне. Новым шлюзом по умолчанию станет IP-адрес OpenVPN-сервера.

Использование отрицательной формы команды (по) отключает анонсирование маршрута по умолчанию.

## Синтаксис

[no] redirect-gateway

## Параметры

Команда не содержит параметров.

### Необходимый уровень привилегий

 $10$ 

## Командный режим

CONFIG-OPFNVPN-SFRVFR

### Пример

```
esr(config-openvpn-server)# redirect-gateway
```
#### route

Данной командой включается анонсирование указанных подсетей, шлюзом является IP адрес OpenVPNсервера (первый IP-адрес из подсети, заданной с помощью команды network, описанной в разделе network).

Использование отрицательной формы команды (no) отключает анонсирование указанных подсетей.

#### Синтаксис

```
route <ADDR/LEN>
no route { <ADDR/LEN> | all }
```
## Параметры

<ADDR/LEN> - IP-подсеть, имеет следующий формат:

ААА.BBB.CCC.DDD/EE - IP-адрес подсети с маской в форме префикса, где ААА-DDD принимают значения [0..255] и ЕЕ принимает значения [1..32];

#### Необходимый уровень привилегий

 $10$ 

Командный режим

CONFIG-OPENVPN-SERVER

#### Пример

esr(config-openvpn-server)# route 192.168.25.0/24, 192.168.26.0/24

#### timers holdtime

Данной командой устанавливается временной интервал, по истечении которого встречная сторона считается недоступной. Таймер запускается после установления отношений соседства и начинает отсчёт от 0. Таймер сбрасывается при получении каждого ответа на keepalive сообщение от встречной стороны. Рекомендуется устанавливать значение таймера, не менее 3 \* keepalive.

Использование отрицательной формы команды (no) устанавливает значение по умолчанию.

#### **Синтаксис**

timers holdtime <TIME> no timers holdtime

## **Параметры**

<TIME> – время в секундах, принимает значения [1..65535].

#### **Значение по умолчанию**

120

## **Необходимый уровень привилегий**

10

**Командный режим** CONFIG-OPENVPN-SERVER

## **Пример**

esr(config-openvpn-server)# timers holdtime 360

## **timers keepalive**

Данной командой устанавливается временной интервал, по истечении которого идет проверка соединения со встречной стороной.

Использование отрицательной формы команды (no) устанавливает значение по умолчанию.

#### **Синтаксис**

timers keepalive <TIME> no timers keeaplive

## **Параметры**

<TIME> – время в секундах, принимает значения [1..65535].

## **Значение по умолчанию**

10

## **Необходимый уровень привилегий**

10

# Командный режим

CONFIG-OPENVPN-SERVER

## Пример

```
esr(config-openvpn-server)# timers keepalive 120
```
#### tunnel

Данной командой определяется тип соединения с частной сетью через OpenVPN-сервер.

Использование отрицательной формы команды (no) удаляет текущее значение.

#### Синтаксис

tunnel <TYPE> no tunnel

## Параметры

<TYPE> - инкапсулирующий протокол, принимает значения:

- ір соединение точка-точка;
- ethernet подключение к L2-домену.

#### Значение по умолчанию

Отсутствует.

Необходимый уровень привилегий

 $10$ 

Командный режим

CONFIG-OPENVPN-SERVER

## Пример

```
esr(config-openvpn-server)# tunnel ip
```
## username

Данной командой определяется подсеть для указанного пользователя OpenVPN-сервера.

Использование отрицательной формы команды (no) удаляет принадлежность к определенной подсети.

#### Синтаксис

username <NAME> subnet <ADDR/LEN> no username <NAME>

## Параметры

<ADDR/LEN> - IP-подсеть, имеет следующий формат:

ААА.BBB.CCC.DDD/EE - IP-адрес подсети с маской в форме префикса, где ААА-DDD принимают значения [0..255] и ЕЕ принимает значения [1..32].

<NAME> - имя пользователя, задаётся строкой до 31 символа.

## Необходимый уровень привилегий

15

#### Командный режим

CONFIG-OPENVPN-SERVER

## Пример

esr(config-openvpn-server)# username bookkeeper subnet 192.168.25.128/28

#### wins-server

Данной командой указывается список WINS-серверов, которые будут использовать удаленные пользователи.

Использование отрицательной формы команды (no) удаляет настроенные адреса WINS-серверов.

#### Синтаксис

```
wins-server <ADDR>
no wins-server { <ADDR> | all }
```
## Параметры

<ADDR> - IP-адрес WINS сервера, задаётся в виде AAA.BBB.CCC.DDD, где каждая часть принимает значения [0..255].

all - удалить все сконфигурированные IP-адреса DNS серверов.

#### Необходимый уровень привилегий

 $10$ 

Командный режим CONFIG-OPENVPN-SERVER

# Пример

esr(config-openvpn-server)# wins-servers 1.1.1.1

# 26 Маршрутизация

- [Общие настройки маршрутизации](#page-555-0)
- [Общие команды анонсирования и приема маршрутов](#page-567-0)
- [Маршрутизация на основе политик](#page-576-0) [\(PBR\)](#page-576-0)
- [Настройка связок ключей](#page-603-0)
- [Настройка объектов отслеживания событий](#page-608-0)
- [Настройка протокола](#page-611-0) [BFD](#page-611-0)
- [Настройка статических маршрутов](#page-629-0) [IPv4/IPv6](#page-629-0)
- [Настройка протокола](#page-633-0) [BGP](#page-633-0)
- [Настройка протокола](#page-662-0) [RIP](#page-662-0)
- [Настройка протокола](#page-672-0) [OSPF](#page-672-0)
- [Настройка протокола](#page-702-0) [OSPFv3](#page-702-0)

## <span id="page-555-0"></span>Общие настройки маршрутизации

- · authentication algorithm
- · authentication key
- · ip path-mtu-discovery
- ip protocols max-routes
- · ip protocols preference
- ip tcp adjust-mss
- · ipv6 protocols max-routes
- · ipv6 router ospf log-adjacency-changes
- ipv6 tcp adjust-mss
- router ospf log-adjacency-changes
- show ip protocols
- · show ip route
- · show jpv6 protocols
- · show ipv6 route

## <span id="page-555-1"></span>authentication algorithm

Данная команда определяет алгоритм аутентификации.

Использование отрицательной формы команды (по) отключает аутентификацию.

#### Синтаксис

authentication algorithm <ALGORITHM> no authentication algorithm

## Параметры

<ALGORITHM> - алгоритм аутентификации:

- cleartext пароль, передается открытым текстом (доступно только для режимов RIP и OSPF-VLINK);
- $\cdot$  md5 пароль хешируется по алгоритму md5.

## Необходимый уровень привилегий

 $10$ 

## Командный режим

**CONFIG-RIP** CONFIG-BGP-FAMILY

CONFIG-BGP-GROUP

CONFIG-BGP-NEIGHBOR

# Пример

esr(config-rip)# authentication algorithm cleartext

### <span id="page-556-0"></span>authentication key

Данная команда устанавливает пароль для аутентификации с соседом. Использование отрицательной формы команды (no) удаляет пароль.

#### Синтаксис

```
authentication key ascii-text { <CLEAR-TEXT> | encrypted <ENCRYPTED-TEXT> }
no authentication key
```
#### Параметры

<CLEAR-TEXT> - пароль, задаётся строкой в 8 символов.

<ENCRYPTED-TEXT> - зашифрованный пароль размером 16 байт (32 символа) в шестнадцатеричном формате (0хҮҮҮҮ...) или (ҮҮҮҮ...).

#### Необходимый уровень привилегий

 $10$ 

# Командный режим **CONFIG-RIP CONFIG-BGP-FAMILY** CONFIG-BGP-GROUP CONFIG-BGP-NEIGHBOR

## Пример

```
esr(config-bgp-af)# authentication key ascii-text 123456789
esr(config-bgp-af)# authentication key ascii-text encrypted CDE65039E5591FA3F1
```
#### <span id="page-556-1"></span>ip path-mtu-discoverv

Данная команда разрешает/запрещает поиск PMTU для протоколов TCP, SCTP, DCCP.

Использование отрицательной формы команды (no) устанавливает значение по умолчанию.

#### Синтаксис

```
ip path-mtu-discovery <ACT>
```

```
no ip path-mtu-discovery
```
## Параметры

<ACT> - назначаемое действие:

- enable разрешает поиск PMTU для протоколов TCP, SCTP, DCCP;
- · disable запрешает поиск PMTU для протоколов TCP, SCTP, DCCP.

#### **Значение по умолчанию**

Поиск PMTU разрешен.

#### **Необходимый уровень привилегий**

10

### **Командный режим**

CONFIG

## **Пример**

esr(config)# ip path-mtu-discovery disable

#### <span id="page-557-0"></span>**ip protocols max-routes**

Данная команда позволяет настроить емкость таблиц маршрутизации. Использование отрицательной формы команды (no) устанавливает значение по умолчанию.

#### **Синтаксис**

ip protocols <PROTOCOL> max-routes <VALUE> no ip protocols <PROTOCOL> max-routes

## **Параметры**

<PROTOCOL> – вид протокола, принимает значения: rip (только в глобальном режиме), ospf, bgp;

<VALUE> – количество маршрутов в маршрутной таблице, принимает значения в диапазоне:

- BGP
	- ESR-1000/1500/1511 [1..2800000];
	- ESR-20/21/100/200 [1..1500000].
- OSPF
	- ESR-1000/1500/1511 [1..500000];
	- ESR-20/21/100/200 [1..300000].
- RIP
	- ESR-20/21/100/200/1000/1500/1511 [1..10000].

#### **Значение по умолчанию для глобального режима**

#### **BGP**

- ESR-1000/1500/1511 (2800000);
- ESR-20/21/100/200 (1400000).

#### **OSPF**

- ESR-1000/1500/1511 (500000);
- ESR-20/21/100/200 (300000).

RIP

• ESR-20/21/100/200/1000/1500/1511 (10000).

## **Необходимый уровень привилегий**

10

**Командный режим** CONFIG CONFIG-VRF

## **Пример**

esr(config)# ip protocols ospf max-routes 4400

## <span id="page-558-0"></span>**ip protocols preference**

Данная команда позволяет настроить приоритетность протоколов маршрутизации для основной таблицы маршрутизации.

Использование отрицательной формы команды (no) устанавливает значение по умолчанию.

#### **Синтаксис**

ip protocols <PROTOCOL> preference <VALUE> no ip protocols <PROTOCOL> preference

## **Параметры**

<PROTOCOL> – вид протокола, принимает значения: static, rip, ospf, bgp, dhcp, l2tp, pppoe, pptp; <VALUE> – приоритетность протокола, принимает значения в диапазоне [1..255].

## **Значение по умолчанию**

BGP (170) OSPF (150) RIP (100) DHCP (40) L2TP (50) PPPoE (50) PPTP (50) Static (1)

## **Необходимый уровень привилегий**

10

## Командный режим

CONFIG

## Пример

```
esr(config)# ip protocols ospf preference 44
```
## <span id="page-559-0"></span>ip tcp adjust-mss

Данной командой переопределяется значение поля MSS (Maximum segment size) во входящих TCPпакетах.

Использование отрицательной формы команды (no) отключает корректировку значение поля MSS.

## Синтаксис

ip tcp adjust-mss <MSS> no ip tcp adjust-mss

## Параметры

<MSS> - значение MSS, принимает значения в диапазоне [500..1460].

## Необходимый уровень привилегий

 $10$ 

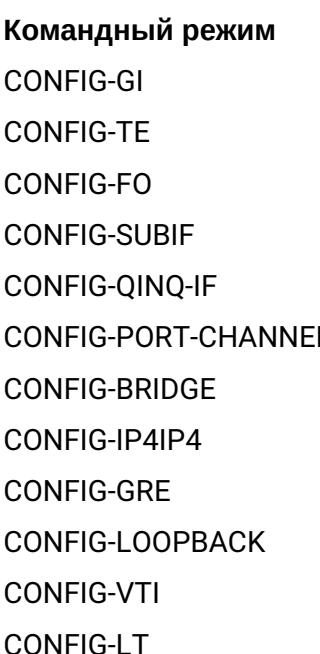

## **Пример**

```
esr(config-if-gi)# ip tcp adjust-mss 1400
```
#### <span id="page-560-0"></span>**ipv6 protocols max-routes**

Данная команда позволяет настроить емкость таблиц маршрутизации IPv6.

Использование отрицательной формы команды (no) устанавливает значение по умолчанию.

## **Синтаксис**

ipv6 protocols <PROTOCOL> max-routes <VALUE> no ipv6 protocols <PROTOCOL> max-routes

## **Параметры**

<PROTOCOL> – вид протокола, принимает значения: rip (только в глобальном режиме), ospf, bgp;

<VALUE> – количество маршрутов в маршрутной таблице, принимает значения в диапазоне:

- OSPFv3
	- ESR-1000/1500/1511 [0..500000];
	- ESR-20/21/100/200 [0..300000].
- IPv6 BGP
	- ESR-1000/1500/1511 [0..2800000];
	- ESR-20/21/100/200 [0..1500000].

#### **Значение по умолчанию для глобального режима**

## OSPFv3

- ESR-1000/1500/1511 (500000);
- ESR-20/21/100/200 (300000).

#### IPv6 BGP

- ESR-1000/1500/1511 (2800000);
- ESR-20/21/100/200 (1500000).

## **Необходимый уровень привилегий**

10

## **Командный режим**

CONFIG

CONFIG-VRF

## **Пример**

esr(config)# ipv6 protocols ospf max-routes 4400

## <span id="page-561-0"></span>**ipv6 router ospf log-adjacency-changes**

Данная команда позволяет включить вывод информации о состоянии отношений с соседями для протокола маршрутизации OSPFv3.

Использование отрицательной формы команды (no) отключает вывод информации.

### **Синтаксис**

[no] ipv6 router ospf log-adjacency-changes

### **Параметры**

Команда не содержит параметров

## **Необходимый уровень привилегий**

10

#### **Командный режим**

CONFIG

#### **Пример**

esr(config)# ipv6 router ospf log-adjacency-changes

#### <span id="page-561-1"></span>**ipv6 tcp adjust-mss**

Данной командой переопределяется значение поля MSS (Maximum segment size) во входящих TCPпакетах.

Использование отрицательной формы команды (no) отключает корректировку значение поля MSS.

#### **Синтаксис**

ipv6 tcp adjust-mss <MSS> no ipv6 tcp adjust-mss

#### **Параметры**

<MSS> – значение MSS, принимает значения в диапазоне [40..1940].

## **Необходимый уровень привилегий**

10

# **Командный режим** CONFIG-GI

CONFIG-TE

CONFIG-FO CONFIG-SUBIF CONFIG-QINQ-IF CONFIG-PORT-CHANNEL CONFIG-BRIDGE CONFIG-IP4IP4 CONFIG-GRE CONFIG-LOOPBACK CONFIG-VTI CONFIG-LT

## **Пример**

esr(config-**if**-gi)# ipv6 tcp adjust-mss 1400

## <span id="page-562-0"></span>**router ospf log-adjacency-changes**

Данная команда позволяет включить вывод информации о состоянии отношений с соседями для протокола маршрутизации OSPFv2.

Использование отрицательной формы команды (no) отключает вывод информации.

#### **Синтаксис**

[no] router ospf log-adjacency-changes

#### **Параметры**

Команда не содержит параметров

#### **Необходимый уровень привилегий**

10

# **Командный режим**

CONFIG

#### **Пример**

esr(config)# router ospf log-adjacency-changes

## <span id="page-562-1"></span>**show ip protocols**

Данная команда выводит информацию о настройках протоколов IP-маршрутизации.

#### **Синтаксис**

```
show ip protocols [ <PROTOCOL> ] [ vrf <VRF> ]
```
#### **Параметры**

<PROTOCOL> – протокол маршрутизации, по которому должна быть отображена информация:

- bgp;
- ospf;
- rip;
- static;
- dhcp;
- pptp;
- pppoe;
- l2tp.

Без указания протокола маршрутизации, выводится информация о настройках всех протоколов маршрутизации.

<VRF> – имя экземпляра VRF, задается строкой до 31 символа.

#### **Необходимый уровень привилегий**

1

#### **Командный режим**

ROOT

#### **Пример**

```
esr# sh ip protocols
BGP:
   Max routes: --
    Preference: 170
OSPF:
   Max routes: --
    Preference: 150
RIP:
   Max routes: --
    Preference: 100
Static:
   Preference: 1
```
#### <span id="page-563-0"></span>**show ip route**

Данная команда позволяет просмотреть таблицу маршрутизации устройства. Если задан параметр <SUBNET>, то детально отображаются маршруты к данной подсети. Если задан параметр <VRF>, то команда отображает таблицу маршрутизации указанного экземпляра VRF.

#### **Синтаксис**

```
show ip route [ vrf <VRF> ] [ { <SUBNET> [ long-prefix ] | all | summary | <PROTOCOL> } ]
```
## Параметры

<VRF> - имя экземпляра VRF, задается строкой до 31 символа:

<SUBNET> - адрес назначения, опциональный параметр, может быть задан в следующих видах:

- AAA.BBB.CCC.DDD IP-адрес хоста, где каждая часть принимает значения [0..255];
- AAA.BBB.CCC.DDD/NN IP-адрес подсети с маской в виде префикса, где AAA-DDD принимают значения [0..255] и NN принимает значения [1..32];
- all выводит информацию о всех маршрутах, включая не выбранные для FIB:
- long-prefix выводит информацию о маршрутах до сетей являющихся подсетью заданной;
- summary выводит суммарную статистику протоколов маршрутизации;
- <PROTOCOL> фильтрация по типу протоколу (bqp, connected, ospf, isis, rip, static).

#### Необходимый уровень привилегий

 $\mathbf{1}$ 

#### Командный режим

**ROOT** 

#### Пример

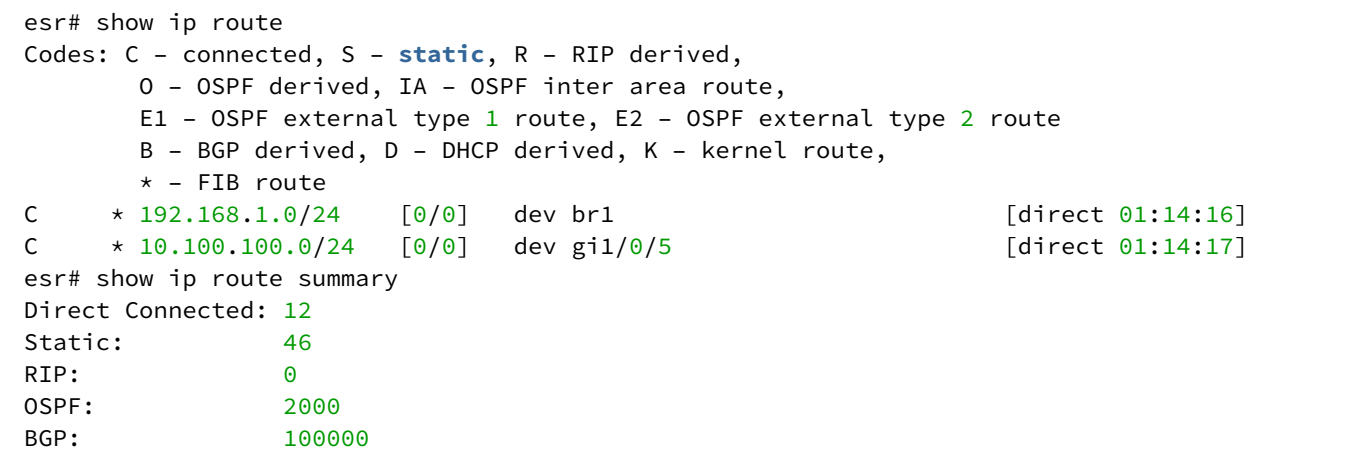

#### <span id="page-564-0"></span>show ipv6 protocols

Данная команда выводит информацию о настройках протоколов IPv6-маршрутизации.

#### Синтаксис

```
show ipv6 protocols [ <PROTOCOL> ] [ vrf <VRF> ]
```
## Параметры

<PROTOCOL> - протокол маршрутизации, по которому должна быть отображена информация:

- $\cdot$  bqp;
- $\cdot$  ospf;
- · static:
- $\cdot$  dhcp;
- pppoe;
- $\cdot$  pptp;
- $\cdot$  |2tp.

Без указания протокола маршрутизации выводится информация о настройках всех протоколов маршрутизации

<VRF> - имя экземпляра VRF, задается строкой до 31 символа.

### Необходимый уровень привилегий

 $\mathbf{1}$ 

## Командный режим

**ROOT** 

## Пример

```
esr# sh ipv6 protocols
BGP:
    Max routes:
    Preference:
                    170
OSPF:
    Max routes:
                    \simPreference:
                   150
Startic:Preference:
                    \mathbf{1}
```
## <span id="page-565-0"></span>show ipv6 route

Команда для просмотра таблицы маршрутизации устройства. Если задан параметр <SUBNET>, то детально отображаются маршруты к данной подсети. Если задан параметр <VRF>, то команда отображает таблицу маршрутизации указанного экземпляра VRF.

#### Синтаксис

```
show ipv6 route [ vrf <VRF> ] [ \{ <SUBNET> | all | summary | <PROTOCOL> } ]
```
## Параметры

<VRF> - имя экземпляра VRF, задается строкой до 31 символа;

<SUBNET> - адрес назначения, опциональный параметр, может быть задан в следующих видах:

- Х:Х:Х:Х:Х IPv6-адрес хоста, где каждая часть Х принимает значения в шестнадцатеричном формате [0..FFFF];
- Х:Х:Х:Х:Х/ЕЕ IPv6-адрес подсети с маской в виде префикса, где каждая часть Х принимает значения в шестнадцатеричном формате [0..FFFF] и ЕЕ принимает значения [1..128];
- $\cdot$  all выводит информацию о всех маршрутах, включая неактивные;
- summary выводит суммарную статистику протоколов маршрутизации;
- <PROTOCOL> фильтрация по типу протоколу (bqp, connected, ospf, static).

### **Необходимый уровень привилегий**

1

#### **Командный режим**

ROOT

#### **Пример**

```
esr# show ipv6 route
 Codes: C – connected, S – static, R – RIP derived,
       O – OSPF derived, IA – OSPF inter area route,
       E1 – OSPF external type 1 route, E2 – OSPF external type 2 route
       B – BGP derived, D – DHCP derived, K – kernel route,
       * – FIB route
S * ::/0 [1/0] via fc00::1 on gi1/0/5 [static 03:16:23]
S * 2001::/120 [1/6] dev gi1/0/5 [static 03:16:23]<br>C * fc00::/120 [0/0] dev gi1/0/5 [direct 03:16:23]
C \rightarrow f c 00::/120 [0/0] dev gi1/0/5 [direct 03:16:23]
S * fc00:3::1/128 [1/0] via fc00::1 on gi1/0/5 [static 03:16:23]
esr# show ipv6 route summary
Direct Connected: 1
Static: 3
RIP: 0
OSPF: 0
BGP: 0
```
## <span id="page-567-0"></span>**Общие команды анонсирования и приема маршрутов**

- [default-information-originate](#page-567-1)
- [description](#page-567-2)
- [ip prefix-list](#page-568-0)
- [ipv6 prefix-list](#page-569-0)
- [network](#page-569-1)
- [permit/deny](#page-570-0)
- [prefix-list](#page-571-0)
- [redistribute bgp](#page-571-1)
- [redistribute connected](#page-572-0)
- [redistribute ospf](#page-573-0)
- [redistribute rip](#page-574-0)
- [redistribute static](#page-574-1)

## <span id="page-567-1"></span>**default-information-originate**

Данной командой включается генерация и отправка маршрута по умолчанию, если он прописан в таблице маршрутизации FIB, для:

- NSSA-области (анонсирование маршрута) в качестве NSSA-LSA;
- BGR IPv4/IPv6 address family.

Использование отрицательной формы команды (no) отключает генерацию маршрута по умолчанию.

## **Синтаксис**

[no] default-information-originate

## **Параметры**

Команда не содержит параметров.

## **Необходимый уровень привилегий**

10

## **Командный режим**

CONFIG-BGP-AF CONFIG-OSPF-AREA CONFIG-OSPFV3-AREA

## **Пример**

esr(config-ospf-area)# **default**-information-originate

# <span id="page-567-2"></span>**description**

Данная команда используется для изменения описания конфигурируемого списка IP-подсетей или IPv6 подсетей.

Использование отрицательной формы команды (no) удаляет установленное описание.

#### **Синтаксис**

description <DESCRIPTION> no description

## **Параметры**

<DESCRIPTION> – описание списка IP-подсетей или IPv6-подсетей, задаётся строкой до 255 символов.

### **Необходимый уровень привилегий**

10

# **Командный режим** CONFIG-PL

CONFIG-IPV6-PL

## **Пример**

esr(config-route-map-rule)# description "Drop Local NETs"

## <span id="page-568-0"></span>**ip prefix-list**

Данной командой создается список IP-подсетей, который в дальнейшем будет использоваться для фильтрации анонсируемых и получаемых IP-маршрутов.

Использование отрицательной формы команды (no) удаляет список префиксов.

#### **Синтаксис**

```
[no] ip prefix-list <NAME>
```
## **Параметры**

<NAME> – имя конфигурируемого списка подсетей, задаётся строкой до 31 символа.

## **Необходимый уровень привилегий**

10

## **Командный режим**

CONFIG

## Пример

esr(config)# ip prefix-list ospf\_in

### <span id="page-569-0"></span>ipv6 prefix-list

Данной командой создается список IPv6-подсетей, который в дальнейшем будет использоваться для фильтрации анонсируемых и получаемых IPv6-маршрутов.

Использование отрицательной формы команды (no) удаляет список префиксов.

#### Синтаксис

```
[no] ipv6 prefix-list <NAME>
```
#### Параметры

```
<NAME> - имя конфигурируемого списка подсетей, задаётся строкой до 31 символа.
```
#### Необходимый уровень привилегий

 $10$ 

#### Командный режим

CONFIG

#### Пример

```
esr(config)# ipv6 prefix-list ospfv3_in
```
## <span id="page-569-1"></span>network

Данной командой включается анонсирование указанной подсети.

Использование отрицательной формы команды (no) отключает анонсирование указанной подсети.

## Синтаксис

[no] network <ADDR/LEN>

## Параметры

<ADDR/LEN> - IP-подсеть, имеет один из следующих форматов:

- AAA.BBB.CCC.DDD/EE IP-адрес подсети с маской в форме префикса, где AAA-DDD принимают значения [0..255] и ЕЕ принимает значения [1..32];
- X:X:X:X:X/EE IPv6-адрес и маска подсети, где каждая часть X принимает значения в шестнадцатеричном формате [0..FFFF] и ЕЕ принимает значения [1..128].

### Необходимый уровень привилегий

 $10$ 

## Командный режим **CONFIG-RIP**

CONFIG-OSPF-AREA CONFIG-OSPFV3-AREA CONFIG-BGP-FAMILY

## Пример

esr(config-bgp)# network 192.168.25.0/24

## <span id="page-570-0"></span>permit/denv

Данной командой разрешаются (permit) или запрещаются (deny) списки префиксов.

#### Синтаксис

```
permit { object-group <0BJ-GROUP-NETWORK-NAME> [ { eq <LEN> | le <LEN> | ge <LEN> [ le
<LEN> ] } ] | default-route}
deny [ { object-group <0BJ-GROUP-NETWORK-NAME> [ { eq <LEN> | le <LEN> | ge <LEN> [ le
<LEN> ] } ] | default-route}
no { object-group <0BJ-GROUP-NETWORK-NAME> | default-route}
```
## Параметры

<OBJ-GROUP-NETWORK-NAME> - имя профиля IP/IPv6-адресов, задаётся строкой до 31 символа; <LEN> - длина префикса, принимает значения [1..32] в IP-списках префиксов и [1..128] в IPv6-списках префиксов;

ед - при указании команды длина префикса должна соответствовать указанной;

le - при указании команды длина префикса должна быть меньше либо соответствовать указанной;

де - при указании команды длина префикса должна быть больше либо соответствовать указанной; default-route - фильтрация маршрута по умолчанию.

## Необходимый уровень привилегий

 $10$ 

Командный режим

CONFIG-PL CONFIG-IPV6-PL

#### Пример

```
esr(config-pl)# permit static ge 24 le 28
```
#### <span id="page-571-0"></span>prefix-list

Данной командой добавляется фильтрация подсетей во входящих или исходящих обновлениях. Использование отрицательной формы команды (по) отключает фильтрацию.

## Синтаксис

```
prefix-list <PREFIX-LIST-NAME> { in | out }
no prefix-list { in | out }
```
#### Параметры

<PREFIX-LIST-NAME> - имя сконфигурированного списка подсетей, задаётся строкой до 31 символа:

in - фильтрация входящих маршрутов;

out - фильтрация анонсируемых маршрутов.

## Необходимый уровень привилегий

 $10$ 

```
Командный режим
CONFIG-BGP-GROUP
CONFIG-BGP-NEIGHBOR
CONFIG-OSPF
CONFIG-OSPFV3
CONFIG-RIP
```
#### Пример

esr(config-rip)# prefix-list rip\_in in

#### <span id="page-571-1"></span>redistribute bgp

Данной командой включается анонсирование маршрутов автономной системы BGP.

Использование отрицательной формы команды (no) отключает анонсирование маршрутов автономной системы BGP.

#### Синтаксис

```
redistribute bgp <AS> [ route-map <NAME> ]
```
no redistribute bgp <AS>

#### **Параметры**

<AS> – номер автономной системы, может принимать значения [1..4294967295];

<NAME> – имя маршрутной карты, которая в дальнейшем будет использоваться для фильтрации и модификации анонсируемых BGP-маршрутов, задаётся строкой до 31 символа.

#### **Необходимый уровень привилегий**

10

#### **Командный режим**

CONFIG-BGP-FAMILY CONFIG-OSPF CONFIG-OSPFV3 CONFIG-RIP

#### **Пример**

```
esr(config-bgp-af)# redistribute bgp 30
esr(config-ospf)# redistribute bgp 35
esr(config-rip)# redistribute bgp 300
```
#### <span id="page-572-0"></span>**redistribute connected**

Данной командой включается анонсирование напрямую подключенных подсетей.

Использование отрицательной формы команды (no) отключает анонсирование напрямую подключенных подсетей.

#### **Синтаксис**

```
redistribute connected [ route-map <NAME> ]
no redistribute connected
```
## **Параметры**

<NAME> – имя маршрутной карты, которая в дальнейшем будет использоваться для фильтрации и модификации анонсируемых напрямую подключенных подсетей, задаётся строкой до 31 символа.

## **Необходимый уровень привилегий**

10

**Командный режим** CONFIG-BGP-FAMILY CONFIG-OSPF

# CONFIG-OSPFV3 **CONFIG-RIP**

## Пример

```
esr(config-rip)# redistribute connected
```
#### <span id="page-573-0"></span>redistribute ospf

Данной командой включается анонсирование маршрутов из базы OSPF-процесса согласно выбранным условиям.

Использование отрицательной формы команды (no) отключает анонсирование маршрутов из базы OSPF-процесса.

#### Синтаксис

redistribute ospf <ID> <ROUTE-TYPE> [ route-map <NAME> ] no redistribute ospf <ID>

#### Параметры

<ID> - номер процесса, может принимать значение [1..65535].

<ROUTE-TYPE> - типы маршрутов которые будут анонсироваться:

- intra-area анонсирование маршрутов OSPF-процесса в пределах зоны;
- $\cdot$  inter-area анонсирование маршрутов OSPF-процесса между зонами;
- $\cdot$  external  $-$  анонсирование внешних маршрутов OSPF-формата 1;
- external2 анонсирование внешних маршрутов OSPF-формата 2.

<NAME> - имя маршрутной карты, которая в дальнейшем будет использоваться для фильтрации и модификации анонсируемых OSPF-маршрутов, задаётся строкой до 31 символа.

#### Необходимый уровень привилегий

 $10$ 

### Командный режим

CONFIG-BGP-FAMILY **CONFIG-OSPF** CONFIG-OSPEV3 CONFIG-RIP

#### Пример

esr(config-bgp-af)# redistribute ospf 10 external2

#### <span id="page-574-0"></span>**redistribute rip**

Данной командой включается анонсирование маршрутов из базы маршрутов RIP.

Использование отрицательной формы команды (no) отключает анонсирование маршрутов из базы RIP.

#### **Синтаксис**

```
redistribute rip [ route-map <NAME> ]
no redistribute rip
```
#### **Параметры**

<NAME> – имя маршрутной карты, которая в дальнейшем будет использоваться для фильтрации и модификации анонсируемых RIP-маршрутов, задаётся строкой до 31 символа.

#### **Необходимый уровень привилегий**

10

```
Командный режим
CONFIG-BGP-FAMILY
CONFIG-OSPF
```
#### **Пример**

esr(config-bgp)# redistribute rip

#### <span id="page-574-1"></span>**redistribute static**

Данной командой включается анонсирование статических ipv4/ipv6-маршрутов.

Использование отрицательной формы команды (no) отключает анонсирование статических маршрутов.

#### **Синтаксис**

```
redistribute static [ route-map <NAME> ]
no redistribute static
```
#### **Параметры**

<NAME> – имя маршрутной карты, которая в дальнейшем будет использоваться для фильтрации и модификации анонсируемых статических маршрутов, задаётся строкой до 31 символа.

#### **Необходимый уровень привилегий**

10

## **Командный режим**

CONFIG-BGP-FAMILY

CONFIG-OSPF

CONFIG-OSPFV3

CONFIG-RIP

## **Пример**

esr(config-bgp)# redistribute **static**
# **Маршрутизация на основе политик (PBR)**

- [action](#page-576-0)
- [action set as-path prepend](#page-577-0)
- [action set community](#page-578-0)
- [action set extcommunity](#page-578-1)
- [action set ip bgp-next-hop](#page-579-0)
- [action set ip next-hop](#page-580-0)
- [action set ip next-hop verify-availability](#page-580-1)
- [action set ipv6 bgp-next-hop](#page-581-0)
- [action set ipv6 next-hop](#page-582-0)
- [action set local-preference](#page-582-1)
- [action set metric bgp](#page-583-0)
- [action set metric ospf](#page-583-1)
- [action set metric rip](#page-584-0)
- [action set origin](#page-585-0)
- [action set tag ospf](#page-585-1)
- [action set tag rip](#page-586-0)
- [action set weight bgp](#page-586-1)
- [description](#page-587-0)
- [ip policy route-map](#page-587-1)
- [match as-path](#page-588-0)
- [match community](#page-589-0)
- [match extcommunity](#page-589-1)
- [match ip access-group](#page-590-0)
- [match ip address default route](#page-591-0)
- [match ip address object-group](#page-591-1)
- [match ip next-hop](#page-592-0)
- [match ip route-source](#page-592-1)
- [match ipv6 address default-route](#page-593-0)
- [match ipv6 address object-group](#page-594-0)
- [match ipv6 next-hop](#page-594-1)
- [match ipv6 route-source](#page-595-0)
- [match metric bgp](#page-595-1)
- [match metric ospf](#page-596-0)
- [match metric rip](#page-597-0)
- [match tag ospf](#page-597-1)
- [match tag rip](#page-598-0)
- [match weight bgp](#page-598-1)
- [route-map](#page-599-0)
- [route-map](#page-600-0)
- [rule](#page-600-1)
- [show ip route-map](#page-601-0)

# <span id="page-576-0"></span>**action**

Данная команда используется для указания действия, которое должно быть применено для маршрутной информации, удовлетворяющей заданным критериям. Используется только для фильтрации маршрутов протоколов динамической маршрутизации и не имеет действия при конфигурировании PBR.

Использование отрицательной формы команды (no) устанавливает значение по умолчанию.

# **Синтаксис**

action <ACT> no action

# **Параметры**

<ACT> – назначаемое действие:

- permit прием/анонсирование маршрутной информации разрешено;
- deny прием/анонсирование маршрутной информации запрещено.

### **Значение по умолчанию**

permit

**Необходимый уровень привилегий**

10

# **Командный режим**

CONFIG-ROUTE-MAP-RULE

# **Пример**

esr(config-route-map-rule)# action deny

### <span id="page-577-0"></span>**action set as-path prepend**

Данной командой устанавливается значение атрибута BGP AS-Path, которое будет добавляться в начало списка автономных систем в маршруте.

Использование отрицательной формы команды (no) отменяет назначение.

### **Синтаксис**

action set as-path prepend <AS-PATH> [ track <TRACK-ID> ] no set as-path

### **Параметры**

<AS-PATH> – список номеров автономных систем, который будет добавлен к текущему значению в маршруте. Задаётся в виде AS,AS,AS, где каждая часть принимает значения [1..4294967295]. Можно указать до 10 номеров автономных систем.

<TRACK-ID> – идентификатор tracking объекта, при выполнении всех условий которого будет исполняться указанное действие. Изменяется в диапазоне [1..60].

### **Необходимый уровень привилегий**

10

# **Командный режим**

CONFIG-ROUTE-MAP-RULE

# **Пример**

```
esr(config-route-map-rule)# action set as-path prepend 100,200,300
```
### <span id="page-578-0"></span>**action set community**

Данной командой задается значение атрибута BGP Community, которое будет установлено в маршруте. Использование отрицательной формы команды (no) отменяет назначение.

# **Синтаксис**

action set community { <COMMUNITY-LIST> | no-advertise | no-export } no action set community

### **Параметры**

<COMMUNITY-LIST> – список community, задаётся в виде AS:N,AS:N,AS:N, где AS часть принимает значения [1..65535], а N часть принимает значения [0..65535]. Можно указать до 64 community;

no-advertise – при указании команды маршруты, которые передаются с данным значением атрибута community, не должны анонсироваться другим BGP-соседям;

no-export – при указании команды маршруты, которые передаются с таким значением атрибута community, не должны анонсироваться за пределы конфедерации (автономная система, которая не является частью конфедерации считается конфедерацией). То есть, маршруты не анонсируются eBGP-соседям, но анонсируются внешним соседям в конфедерации.

# **Необходимый уровень привилегий**

10

**Командный режим** CONFIG-ROUTE-MAP-RULE

# **Пример**

esr(config-route-map-rule)# action set community no-advertise

### <span id="page-578-1"></span>**action set extcommunity**

Данной командой задается значение атрибута BGP ExtCommunity, которое будет установлено в маршруте.

Использование отрицательной формы команды (no) отменяет назначение.

### Синтаксис

action set extcommunity <EXTCOMMUNITY-LIST> no action set extcommunity

# Параметры

<EXTCOMMUNITY-LIST> - список community, задаётся в виде KIND:AS:N,KIND:AS:N,KIND:AS:N, где

- KIND тип extcommunity, принимает значения rt (Route Target) и ro (Route Origin);
- AS номер автономной системы, принимает значения [1.4294967295];
- N номер extcommunity, определяющий политику маршрутизации трафика, принимает значения  $[1..65535]$

Можно указать до 64 ExtCommunity.

### Необходимый уровень привилегий

 $10$ 

# Командный режим

CONFIG-ROUTE-MAP-RULE

# Пример

esr(config-route-map-rule)# action set extcommunity ro:435:6

# <span id="page-579-0"></span>action set ip bqp-next-hop

Данной командой задается значение атрибута BGP Next-Hop, которое будет установлено в маршруте при анонсировании по BGP.

Использование отрицательной формы команды (no) отменяет назначение.

### Синтаксис

action set ip bgp-next-hop <ADDR> no action set ip next-hop

# Параметры

<ADDR> - IP-адрес шлюза, задаётся в виде AAA.BBB.CCC.DDD, где каждая часть принимает значения  $[0..255]$ .

# Необходимый уровень привилегий

 $10$ 

Командный режим CONFIG-ROUTF-MAP-RULF

```
esr(config-route-map-rule)# action set ip bgp-next-hop 10.100.100.1
```
### <span id="page-580-0"></span>action set ip next-hop

Данной командой задается значение Next-Hop, которое будет установлено в маршруте, полученном по BGP.

Использование отрицательной формы команды (no) отменяет назначение.

### Синтаксис

```
action set ip next-hop { <NEXTHOP> | blackhole | unreachable | prohibit }
no action set ip next-hop
```
# Параметры

<NEXTHOP> - IP-адрес шлюза, задаётся в виде AAA.BBB.CCC.DDD, где каждая часть принимает значения [0..255]:

- blackhole при указании команды пакеты до данной подсети будут удаляться устройством без отправки уведомлений отправителю:
- unreachable при указании команды пакеты до данной подсети будут удаляться устройством, отправитель получит в ответ ICMP Destination unreachable (Host unreachable, code 1);
- prohibit при указании команды пакеты до данной подсети будут удаляться устройством, отправитель получит в ответ ICMP Destination unreachable (Communication administratively prohibited, code 13).

### Необходимый уровень привилегий

 $10$ 

# Командный режим

CONFIG-ROUTE-MAP-RULE

# Пример

```
esr(config-route-map-rule)# action set ip next-hop prohibit
```
# <span id="page-580-1"></span>action set ip next-hop verify-availability

Данной командой задается Next-Hop для пакетов, которые попадают под критерия в указанном списке доступа (ACL).

Использование отрицательной формы команды (no) отменяет назначение.

### **Синтаксис**

action set ip next-hop verify-availability <NEXTHOP> <METRIC> no action set ip next-hop verify-availability { <NEXTHOP> | all }

# **Параметры**

<NEXTHOP> – IP-адрес шлюза, задаётся в виде AAA.BBB.CCC.DDD, где каждая часть принимает значения [0..255];

[METRIC] – метрика маршрута, принимает значения [1..255].

### **Необходимый уровень привилегий**

10

# **Командный режим**

CONFIG-ROUTE-MAP-RULE

### **Пример**

esr(config-route-map-rule)# action set ip next-hop verify-availability 1.1.1.1 25

### <span id="page-581-0"></span>**action set ipv6 bgp-next-hop**

Данной командой задается значение атрибута BGP Next-Hop для IPv6, которое будет установлено в маршруте при анонсировании по BGP.

Использование отрицательной формы команды (no) отменяет назначение.

### **Синтаксис**

action set ipv6 bgp-next-hop <ADDR> no action set ipv6 next-hop

# **Параметры**

<IPV6-ADDR> – IPv6-адрес шлюза, задаётся в виде X:X:X:X::X, где каждая часть принимает значения в шестнадцатеричном формате [0..FFFF].

### **Необходимый уровень привилегий**

10

**Командный режим** CONFIG-ROUTE-MAP-RULE

esr(config-route-map-rule)# action set ipv6 bgp-next-hop 2002::765:1

### <span id="page-582-0"></span>**action set ipv6 next-hop**

Данной командой задается значение Next-Hop для IPv6, которое будет установлено в маршруте, полученном по BGP.

Использование отрицательной формы команды (no) отменяет назначение.

### **Синтаксис**

```
action set ipv6 next-hop <NEXTHOP>
no action set ipv6 next-hop
```
# **Параметры**

```
<NEXTHOP> – IPv6-адрес шлюза, задаётся в виде X:X:X:X::X, где каждая часть принимает значения в 
шестнадцатеричном формате [0..FFFF].
```
### **Необходимый уровень привилегий**

10

### **Командный режим**

CONFIG-ROUTE-MAP-RULE

### **Пример**

```
esr(config-route-map-rule)# action set ipv6 next-hop 55::205:2
```
#### <span id="page-582-1"></span>**action set local-preference**

Данной командой задается значение атрибута BGP Local Preference, которое будет установлено в маршруте.

Использование отрицательной формы команды (no) отменяет назначение.

### **Синтаксис**

```
action set local-preference <PREFERENCE>
no action set local-preference
```
# **Параметры**

```
<PREFERENCE> – значение атрибута BGP Local Preference, принимает значения [1..2147483647].
```
# **Необходимый уровень привилегий**

10

# **Командный режим**

CONFIG-ROUTE-MAP-RULE

# **Пример**

esr(config-route-map-rule)# action set local-preference 120

### <span id="page-583-0"></span>**action set metric bgp**

Данной командой задается значение атрибута BGP MED, которое будет установлено в маршруте. Использование отрицательной формы команды (no) отменяет назначение.

# **Синтаксис**

```
action set metric bgp <METRIC> [ track <TRACK-ID> ]
no action set metric bgp
```
# **Параметры**

<METRIC> – значение атрибута BGP MED, принимает значения [0..4294967295].

<TRACK-ID> – идентификатор tracking объекта, при выполнении всех условий которого будет исполняться указанное действие. Изменяется в диапазоне [1..60].

# **Необходимый уровень привилегий**

10

**Командный режим** CONFIG-ROUTE-MAP-RULE

# **Пример**

```
esr(config-route-map-rule)# action set metric bgp 10
```
# <span id="page-583-1"></span>**action set metric ospf**

Данной командой задается значение атрибута OSPF Metric, которое будет установлено в маршруте.

Использование отрицательной формы команды (no) отменяет назначение.

### **Синтаксис**

action set metric ospf <TYPE> <METRIC> no action set metric ospf

### **Параметры**

<TYPE> – тип атрибута OSPF Metric, принимает значение type-1 и type-2. <METRIC> – значение атрибута OSPF Metric, принимает значения [0..65535].

### **Необходимый уровень привилегий**

10

**Командный режим** CONFIG-ROUTE-MAP-RULE

### **Пример**

esr(config-route-map-rule)# action set metric ospf type-1 10

### <span id="page-584-0"></span>**action set metric rip**

Данной командой задается значение атрибута RIP Metric, которое будет установлено в маршруте. Использование отрицательной формы команды (no) отменяет назначение.

### **Синтаксис**

action set metric rip <METRIC> no action set metric rip

# **Параметры**

<METRIC> – значение атрибута RIP Metric, принимает значения [0..16].

### **Необходимый уровень привилегий**

10

# **Командный режим** CONFIG-ROUTE-MAP-RULE

# **Пример**

esr(config-route-map-rule)# action set metric rip 5

### <span id="page-585-0"></span>**action set origin**

Данной командой задается значение атрибута BGP Origin, которое будет установлено в маршруте. Использование отрицательной формы команды (no) отменяет назначение.

### **Синтаксис**

```
action set origin <ORIGIN>
no action set origin
```
### **Параметры**

<ORIGIN> – значение атрибута BGP Origin, принимает следующие значения:

- egp маршрут выучен по протоколу Exterior Gateway Protocol (EGP);
- igp маршрут получен внутри исходной автономной системы;
- incomplete маршрут выучен другим образом.

### **Необходимый уровень привилегий**

10

### **Командный режим**

CONFIG-ROUTE-MAP-RULE

### **Пример**

```
esr(config-route-map-rule)# action set origin igp
```
### <span id="page-585-1"></span>**action set tag ospf**

Данной командой задается значение атрибута OSPF Tag, которое будет установлено в маршруте. Использование отрицательной формы команды (no) отменяет назначение.

### **Синтаксис**

action set tag ospf <TAG> no action set tag ospf

### **Параметры**

<TAG> – значение атрибута OSPF Tag, принимает значения [0..4294967295].

# **Необходимый уровень привилегий**

10

# **Командный режим**

CONFIG-ROUTE-MAP-RULE

# **Пример**

```
esr(config-route-map-rule)# action set tag ospf 20
```
# <span id="page-586-0"></span>**action set tag rip**

Данной командой задается значение атрибута RIP Tag, которое будет установлено в маршруте. Использование отрицательной формы команды (no) отменяет назначение.

### **Синтаксис**

action set tag rip <RIP> no action set tag rip

### **Параметры**

<RIP> – значение атрибута RIP Tag, принимает значения [0..65535].

**Необходимый уровень привилегий**

10

**Командный режим** CONFIG-ROUTE-MAP-RULE

# **Пример**

```
esr(config-route-map-rule)# action set tag rip 20
```
# <span id="page-586-1"></span>**action set weight bgp**

Данной командой задается значение атрибута BGP weight, которое будет установлено в маршруте. Использование отрицательной формы команды (no) отменяет назначение.

# **Синтаксис**

action set weight bgp <WEIGHT> no action set weight bgp

# **Параметры**

<WEIGHT> – значение атрибута BGP weight, принимает значения [0..65535].

# **Необходимый уровень привилегий**

10

# **Командный режим**

CONFIG-ROUTE-MAP-RULE

# **Пример**

esr(config-route-map-rule)# action set weight bgp 200

### <span id="page-587-0"></span>**description**

Данная команда используется для изменения описания конфигурируемого правила маршрутной карты. Использование отрицательной формы команды (no) удаляет установленное описание.

# **Синтаксис**

description <DESCRIPTION> no description

# **Параметры**

<DESCRIPTION> – описание правила маршрутной карты, задаётся строкой до 255 символов.

# **Необходимый уровень привилегий**

10

# **Командный режим**

CONFIG-ROUTE-MAP-RULE

# **Пример**

```
esr(config-route-map-rule)# description "Drop Local NETs"
```
### <span id="page-587-1"></span>**ip policy route-map**

Данной командой на интерфейс назначается политика маршрутизации на основе списков доступа (ACL).

Использование отрицательной формы команды (no) удаляет политику маршрутизации.

# **Синтаксис**

ip policy route-map <NAME>

no ip policy route-map

# Параметры

<NAME> - имя сконфигурированной политики маршрутизации, задаётся строкой до 31 символа.

### Необходимый уровень привилегий

 $10$ 

# Командный режим

**CONFIG-GI CONFIG-TE** CONFIG-FO **CONFIG-SUBIF** CONFIG-QINQ-IF CONFIG-PORT-CHANNEL CONFIG-BRIDGE CONFIG-CELLULAR-MODEM CONFIG-IP4IP4 **CONFIG-GRE CONFIG-VTI** 

# Пример

```
esr(config-subif)# route-map drop-local-net in
```
### <span id="page-588-0"></span>match as-path

Данной командой устанавливается значение атрибута BGP AS-Path в маршруте, для которого должно срабатывать правило.

Использование отрицательной формы команды (по) отменяет назначение.

### Синтаксис

```
match as-path [ begin | end | contain ] <AS-PATH>
no match as-path
```
# Параметры

<AS-PATH> - список номеров автономных систем, задаётся в виде AS,AS,AS, где каждая часть принимает значения [1..4294967295]. Можно указать до 10 номеров автономных систем.

Опциональные параметры, с помощью которых задаётся частичное соответствие атрибута:

- $\cdot$  begin значение атрибута начинается с указанного списка номеров автономных систем;
- end значение атрибута оканчивается на указанный список номеров автономных систем;

• contain - значение атрибута содержит указанный список номеров автономных систем.

#### Необходимый уровень привилегий

 $10$ 

# Командный режим

CONFIG-ROUTE-MAP-RULE

### Пример

```
esr(config-route-map-rule)# match as-path begin 100,200,300
```
#### <span id="page-589-0"></span>match community

Данной командой устанавливается значение атрибута BGP Community в маршруте, для которого должно срабатывать правило.

Использование отрицательной формы команды (no) отменяет назначение.

#### Синтаксис

match community <COMMUNITY-LIST> no match community

#### Параметры

<COMMUNITY-LIST> - список community, задаётся в виде AS:N,AS:,AS, где AS часть принимает значения [1..65535], а N часть принимает значения [0..65535]. Можно указать до 64 community.

### Необходимый уровень привилегий

 $10$ 

Командный режим CONFIG-ROUTE-MAP-RULE

### Пример

 $\text{esr}(\text{config-route-map-rule})$ # match community  $100:1, 200:3, 300:65000$ 

### <span id="page-589-1"></span>match extcommunity

Данной командой устанавливается значение атрибута BGP ExtCommunity в маршруте, для которого должно срабатывать правило.

Использование отрицательной формы команды (no) отменяет назначение.

### Синтаксис

match extcommunity <EXTCOMMUNITY-LIST> no match extcommunity

# Параметры

<EXTCOMMUNITY-LIST> - список extcommunity, задаётся в виде KIND:AS:N, KIND:AS:N, KIND:AS:N, где:

- KIND тип extcommunity, принимает значения rt (Route Target) или ro (Route Origin);
- AS номер автономной системы, принимает значения [1.4294967295];
- N номер extcommunity, определяющий политику маршрутизации трафика, принимает значения  $[1..65535]$ .

Можно указать до 64 extcommunity.

### Необходимый уровень привилегий

 $10$ 

# Командный режим

CONFIG-ROUTE-MAP-RULE

# Пример

esr(config-route-map-rule)# match extcommunity ro:435:6

# <span id="page-590-0"></span>match ip access-group

Данной командой устанавливается ACL-группа, для которой должно срабатывать правило. Использование отрицательной формы команды (no) отменяет назначение.

### Синтаксис

match ip access-group <NAME> no match ip access-group

# Параметры

<NAME> - имя списка контроля доступа, задаётся строкой до 31 символа.

# Необходимый уровень привилегий

 $10$ 

Командный режим CONFIG-ROUTF-MAP-RULF

```
esr(config-route-map-rule)# match ip access-group ACCESS
```
### <span id="page-591-0"></span>match ip address default route

Данной командой устанавливается, что данное правило должно срабатывать только для ipv4-маршрутов по умолчанию.

Использование отрицательной формы команды (no) отменяет критерий.

### Синтаксис

no match ip address default-route

### Параметры

Отсутствуют.

### Необходимый уровень привилегий

 $10$ 

Командный режим

CONFIG-ROUTE-MAP-RULE

# Пример

```
esr(config-route-map-rule)# match ip address default-route
```
### <span id="page-591-1"></span>match ip address object-group

Данной командой устанавливается профиль IP-адресов, содержащий значения подсетей назначения в маршруте, для которых должно срабатывать правило.

Использование отрицательной формы команды (no) отменяет назначение.

### Синтаксис

```
match ip address object-group <0BJ-GROUP- NETWORK -NAME> [ { eq <LEN> | le <LEN> | ge
<LEN> [ le <LEN> ]
no match ip address object-group
```
### Параметры

<OBJ-GROUP-NETWORK-NAME> - имя профиля IP-адресов, который должен содержать префиксы подсетей назначения, задаётся строкой до 31 символа;

ед - при указании команды длина префикса должна соответствовать указанной;

le - при указании команды длина префикса должна быть меньше либо соответствовать указанной;

ge - при указании команды длина префикса должна быть больше либо соответствовать указанной.

### Необходимый уровень привилегий

 $10$ 

Командный режим CONFIG-ROUTE-MAP-RULE

### Пример

esr(config-route-map-rule)# match ip address object-group local\_nets

## <span id="page-592-0"></span>match ip next-hop

Данной командой устанавливается профиль IP-адресов, содержащий значения атрибута BGP Next-Hop в маршруте, для которых должно срабатывать правило.

Использование отрицательной формы команды (по) отменяет назначение.

#### Синтаксис

```
match ip next-hop object-group < OBJ-GROUP-NETWORK-NAME>
no match ip next-hop
```
### Параметры

<OBJ-GROUP-NETWORK-NAME> - имя профиля IP-адресов, который должен содержать диапазоны IP-адресов шлюзов, задаётся строкой до 31 символа.

#### Необходимый уровень привилегий

 $10$ 

Командный режим CONFIG-ROUTE-MAP-RULE

#### Пример

esr(config-route-map-rule)# match ip next-hop object-group block\_nexthop

### <span id="page-592-1"></span>match ip route-source

Командой устанавливается профиль IP-адресов. Профиль содержит IP-адреса маршрутизатора, анонсировавшего маршрут. Используется для фильтрации по IP-адресу источника при анонсировании маршрутной информации.

Использование отрицательной формы команды (no) отменяет назначение.

### **Синтаксис**

match ip route-source object-group <OBJ-GROUP-NETWORK-NAME> no match ip route-source

# **Параметры**

<OBJ-GROUP-NETWORK-NAME> – имя профиля IP-адресов, который должен содержать диапазоны IP-адресов источника маршрутной информации, задаётся строкой до 31 символа.

### **Необходимый уровень привилегий**

10

# **Командный режим**

CONFIG-ROUTE-MAP-RULE

# **Пример**

esr(config-route-map-rule)# match ip route-source object-group source\_routers

### <span id="page-593-0"></span>**match ipv6 address default-route**

Данной командой устанавливается, что данное правило должно срабатывать только для ipv6-маршрутов по умолчанию.

Использование отрицательной формы команды (no) отменяет критерий.

### **Синтаксис**

[no] match ipv6 address default-route

# **Параметры**

Отсутствуют.

### **Необходимый уровень привилегий**

10

# **Командный режим** CONFIG-ROUTE-MAP-RULE

# **Пример**

esr(config-route-map-rule)# match ipv6 address **default**-route

# <span id="page-594-0"></span>match ipv6 address object-group

Данной командой устанавливается профиль IPv6-адресов, содержащий значения подсетей назначения в маршруте, для которых должно срабатывать правило.

Использование отрицательной формы команды (no) отменяет назначение.

#### Синтаксис

```
match ipv6 address object-group <0BJ-GROUP- NETWORK -NAME> [ { eq <LEN> | le <LEN> | ge
<LEN> [ le <LEN> ]
```
no match ipv6 address object-group

# Параметры

<OBJ-GROUP-NETWORK-NAME> - имя профиля IPv6-адресов, который должен содержать префиксы подсетей назначения, задаётся строкой до 31 символа:

ед - при указании команды длина префикса должна соответствовать указанной;

le - при указании команды длина префикса должна быть меньше либо соответствовать указанной;

де - при указании команды длина префикса должна быть больше либо соответствовать указанной.

#### Необходимый уровень привилегий

 $10$ 

# Командный режим

CONFIG-ROUTE-MAP-RULE

#### Пример

```
esr(config-route-map-rule)# match ipv6 address object-group local nets
```
#### <span id="page-594-1"></span>match ipv6 next-hop

Данной командой устанавливается профиль IPv6-адресов, содержащий значения атрибута BGP Next-Нор в маршруте, для которых должно срабатывать правило.

Использование отрицательной формы команды (no) отменяет назначение.

#### Синтаксис

```
match ipv6 next-hop object-group <OBJ-GROUP-NETWORK-NAME>
no match ipv6 next-hop
```
#### Параметры

<OBJ-GROUP-NETWORK-NAME> - имя профиля IPv6-адресов, который должен содержать диапазоны IPv6-адресов шлюзов, задаётся строкой до 31 символа.

# **Необходимый уровень привилегий**

10

# **Командный режим**

CONFIG-ROUTE-MAP-RULE

### **Пример**

```
esr(config-route-map-rule)# match ipv6 next-hop object-group block_nexthop
```
### <span id="page-595-0"></span>**match ipv6 route-source**

Командой устанавливается профиль IPv6-адресов. Профиль содержит IPv6-адреса маршрутизатора, анонсировавшего маршрут. Используется для фильтрации по IPv6-адресу источника при анонсировании маршрутной информации.

Использование отрицательной формы команды (no) отменяет назначение.

#### **Синтаксис**

```
match ipv6 route-source object-group <OBJ-GROUP-NETWORK-NAME>
no match ipv6 route-source
```
### **Параметры**

```
<OBJ-GROUP-NETWORK-NAME> – имя профиля IPv6-адресов, который должен содержать диапазоны
IPv6-адресов источника маршрутной информации, задаётся строкой до 31 символа.
```
### **Необходимый уровень привилегий**

10

**Командный режим** CONFIG-ROUTE-MAP-RULE

### **Пример**

```
esr(config-route-map-rule)# match ipv6 route-source object-group source_routers
```
# <span id="page-595-1"></span>**match metric bgp**

Данной командой устанавливается значение атрибута BGP MED в маршруте, для которого должно срабатывать правило.

Использование отрицательной формы команды (no) отменяет назначение.

### **Синтаксис**

match metric bgp <METRIC> no match metric bgp

# **Параметры**

<METRIC> – значение атрибута BGP MED, принимает значения [0..4294967295].

# **Необходимый уровень привилегий**

10

# **Командный режим**

CONFIG-ROUTE-MAP-RULE

# **Пример**

esr(config-route-map-rule)# match metric bgp 10

### <span id="page-596-0"></span>**match metric ospf**

Данной командой устанавливается значение атрибута OSPF Metric в маршруте, для которого должно срабатывать правило.

Использование отрицательной формы команды (no) отменяет назначение.

### **Синтаксис**

match metric ospf <TYPE> <METRIC> no match metric ospf

# **Параметры**

<TYPE> – тип атрибута OSPF Metric, принимает значение type-1 и type-2. <METRIC> – значение атрибута OSPF Metric, принимает значения [0..65535].

### **Необходимый уровень привилегий**

10

**Командный режим** CONFIG-ROUTE-MAP-RULE

```
esr(config-route-map-rule)# match metric ospf type-1 10
```
### <span id="page-597-0"></span>**match metric rip**

Данной командой устанавливается значение атрибута RIP Metric в маршруте, для которого должно срабатывать правило.

Использование отрицательной формы команды (no) отменяет назначение.

### **Синтаксис**

match metric rip <METRIC> no match metric rip

## **Параметры**

<METRIC> – значение атрибута RIP Metric, принимает значения [0..16].

### **Необходимый уровень привилегий**

10

**Командный режим** CONFIG-ROUTE-MAP-RULE

### **Пример**

```
esr(config-route-map-rule)# match metric rip 5
```
# <span id="page-597-1"></span>**match tag ospf**

Данной командой устанавливается значение атрибута OSPF Tag в маршруте, для которого должно срабатывать правило.

Использование отрицательной формы команды (no) отменяет назначение.

# **Синтаксис**

match tag ospf <TAG> no match tag ospf

# **Параметры**

<TAG> – значение атрибута OSPF Tag, принимает значения [0..4294967295].

# **Необходимый уровень привилегий**

10

# **Командный режим**

CONFIG-ROUTE-MAP-RULE

# **Пример**

```
esr(config-route-map-rule)# match tag ospf 20
```
### <span id="page-598-0"></span>**match tag rip**

Данной командой устанавливается значение атрибута RIP Tag в маршруте, для которого должно срабатывать правило.

Использование отрицательной формы команды (no) отменяет назначение.

### **Синтаксис**

match set tag rip <RIP> no match set tag rip

### **Параметры**

<RIP> – значение атрибута RIP Tag, принимает значения [0..65535].

### **Необходимый уровень привилегий**

10

# **Командный режим**

CONFIG-ROUTE-MAP-RULE

### **Пример**

```
esr(config-route-map-rule)# match tag rip 20
```
# <span id="page-598-1"></span>**match weight bgp**

Данной командой устанавливается значение атрибута BGP weight в маршруте, для которого должно срабатывать правило.

Использование отрицательной формы команды (no) отменяет назначение.

# **Синтаксис**

match weight bgp <WEIGHT>

no match weight bgp

# Параметры

<WEIGHT> - значение атрибута BGP weight, принимает значения [0..65535].

### Необходимый уровень привилегий

 $10$ 

# Командный режим

CONFIG-ROUTE-MAP-RULE

### Пример

esr(config-route-map-rule)# match bgp weight 20

### <span id="page-599-0"></span>route-map

Командой добавляется фильтрация и модификация маршрутов во входящих или исходящих направлениях.

Использование отрицательной формы команды (no) отключает фильтрацию и модификацию маршрутов в соответствующем направлении.

### Синтаксис

```
route-map <NAME> <DIRECTION>
no route-map <DIRECTION>
```
### Параметры

<NAME> - имя сконфигурированной маршрутной карты, задаётся строкой до 31 символа;

<DIRECTION> - направление:

- in фильтрация и модификация получаемых маршрутов;
- out фильтрация и модификация анонсируемых маршрутов.

### Необходимый уровень привилегий

 $10$ 

Командный режим CONFIG-BGP-GROUP CONFIG-BGP-NEIGHBOR CONFIG-OSPF CONFIG-OSPFV3 CONFIG-RIP

```
esr(config-bgp-neighbor)# route-map drop-local-net in
```
### <span id="page-600-0"></span>**route-map**

Данной командой создается маршрутная карта, которая в дальнейшем будет использоваться для фильтрации и модификации анонсируемых и получаемых IP-маршрутов, и осуществляется переход в режим настройки параметров маршрутной карты.

Использование отрицательной формы команды (no) удаляет маршрутную карту.

### **Синтаксис**

[no] route-map <NAME>

### **Параметры**

<NAME> – имя конфигурируемой маршрутной карты, задаётся строкой до 31 символа.

### **Необходимый уровень привилегий**

10

# **Командный режим**

CONFIG

# **Пример**

```
esr(config)# route-map drop-local-net
esr(config-route-map)#
```
# <span id="page-600-1"></span>**rule**

Данной командой создается правило маршрутной карты c определённым номером и осуществляется переход в режим настройки параметров правила. Правила обрабатываются устройством в порядке возрастания номеров правил.

Использование отрицательной формы команды (no) удаляет правило по номеру либо все правила.

# **Синтаксис**

[no] rule <ORDER>

# **Параметры**

```
<ORDER> – номер правила, принимает значения [1 .. 10000].
```
# **Необходимый уровень привилегий**

10

# **Командный режим**

CONFIG-ROUTE-MAP

# **Пример**

```
esr(config-route-map)# rule 2
esr(config-route-map-rule)#
```
### <span id="page-601-0"></span>**show ip route-map**

Данная команда используется для просмотра маршрутных карт.

### **Синтаксис**

```
show ip route-map <NAME> [ <ORDER> ]
```
## **Параметры**

<NAME> – имя маршрутной карты, задаётся строкой до 31 символа;

<ORDER> – номер правила, принимает значения [1..10000]. При указании номера правила будет показана информация только по данному правилу.

### **Необходимый уровень привилегий**

1

# **Командный режим**

ROOT

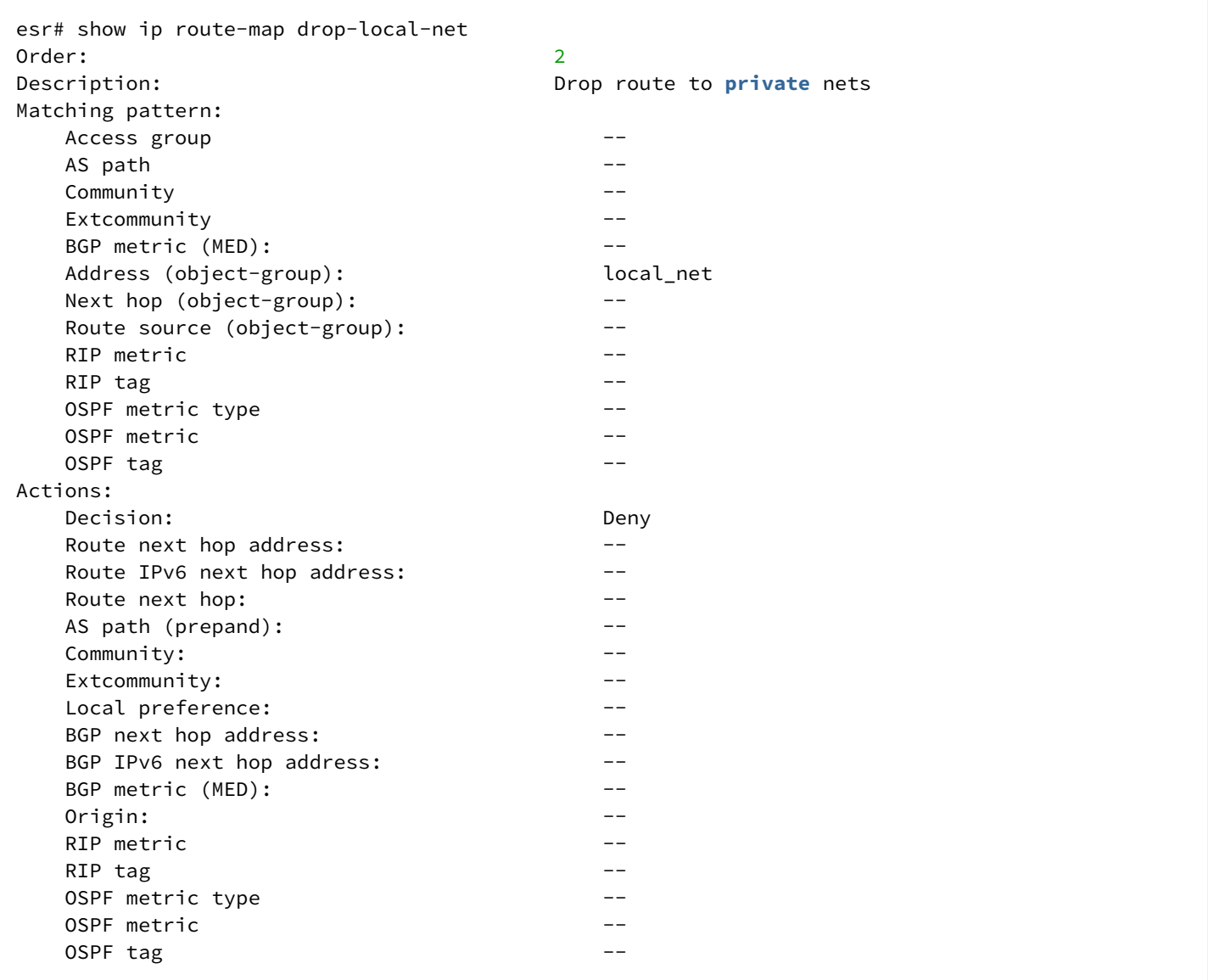

# **Настройка связок ключей**

- [accept-lifetime](#page-603-0)
- [key](#page-604-0)
- [key-chain](#page-605-0)
- [key-string](#page-605-1)
- [send-lifetime](#page-606-0)

### <span id="page-603-0"></span>**accept-lifetime**

Данная команда определяет период времени, в течение которого данный ключ может использоваться для аутентификации принятых пакетов.

Использование отрицательной формы команды (no) устанавливает значение по умолчанию.

### **Синтаксис**

accept-lifetime <TIME\_B> <DAY\_B> <MONTH\_B> <YEAR\_B> <TIME\_E> <DAY\_E> <MONTH\_E> <YEAR\_E> no accept-lifetime

# **Параметры**

<TIME\_B> – устанавливаемое время начала использования ключа, задаётся в виде HH:MM:SS, где:

- HH часы, принимает значение [0..23];
- MM минуты, принимает значение [0..59];
- SS секунды, принимает значение [0..59].

<DAY\_B> – день месяца начала использования ключа, принимает значения [1..31];

<MONTH\_B> – месяц начала использования ключа, принимает значения:

- January;
- February;
- March;
- April;
- May;
- June;
- July;
- August;
- September;
- October;
- November;
- December;

<YEAR\_B> – год начала использования ключа, принимает значения [2001..2037].

<TIME\_E> – устанавливаемое время окончания использования ключа, задаётся в виде HH:MM:SS, где:

- HH часы, принимает значение [0..23];
- MM минуты, принимает значение [0 .. 59];
- SS секунды, принимает значение [0 .. 59].

<DAY\_E> – день месяца окончания использования ключа, принимает значения [1..31];

<MONTH\_E> – месяц окончания использования ключа, принимает значения:

- January;
- February;
- March;
- April;
- May;
- June;
- July;
- August;
- September;
- October;
- November;
- December;

<YEAR\_E> – год окончания использования ключа, принимает значения [2001..2037].

### **Значение по умолчанию**

Ключ действителен постоянно.

### **Необходимый уровень привилегий**

15

# **Командный режим**

CONFIG-KEYCHAIN-KEY

# **Пример**

esr(config-keychain-key)# accept-lifetime 16:35:00 10 May 2015 16:35:00 10 June 2021

# <span id="page-604-0"></span>**key**

Данной командой добавляется ключ в связку ключей и осуществляется переход в режим настройки параметров ключа.

Использование отрицательной формы команды (no) удаляет указанный ключ.

# **Синтаксис**

[no] key <ID>

# **Параметры**

<ID> – идентификатор ключа, задается в диапазоне [0..255].

# **Необходимый уровень привилегий**

15

# **Командный режим**

CONFIG-KEYCHAIN

esr(config-keychain)# key 25

### <span id="page-605-0"></span>key-chain

Командой добавляется связка ключей в систему и осуществляется переход в режим настройки параметров связки ключей.

Использование отрицательной формы команды (no) удаляет указанный список.

### Синтаксис

```
[no] key-chain <KEYCHAIN>
```
### Параметры

```
<KEYCHAIN> - идентификатор списка ключей, строка до 16 ASCII символов.
```
### Необходимый уровень привилегий

 $15$ 

### Командный режим

CONFIG

### Пример

esr(config)# key-chain lock

### <span id="page-605-1"></span>key-string

Данной командой устанавливается пароль для аутентификации.

Использование отрицательной формы команды (no) удаляет пароль.

### Синтаксис

```
key-string ascii-text { <CLEAR-TEXT> | encrypted <ENCRYPTED-TEXT> }
```
no key-string

# Параметры

<CLEAR-TEXT> - пароль, задаётся строкой от 8 до 16 символов; <ENCRYPTED-TEXT> - зашифрованный пароль размером от 8 байт до 16 байт (от 16 до 32 символов) в шестнадцатеричном формате (0хҮҮҮҮ...) или (ҮҮҮҮ...).

# **Необходимый уровень привилегий**

15

# **Командный режим**

CONFIG-KEYCHAIN-KEY

# **Пример**

```
esr(config-keychain-key)# key-string ascii-text 123456789
esr(config-keychain-key)# key-string ascii-text encrypted CDE65039E5591FA3F1
```
### <span id="page-606-0"></span>**send-lifetime**

Данная команда определяет период времени, в течение которого данный ключ может использоваться для аутентификации при отправке пакетов.

Использование отрицательной формы команды (no) устанавливает значение по умолчанию.

#### **Синтаксис**

```
send-lifetime <TIME_B> <DAY_B> <MONTH_B> <YEAR_B> <TIME_E> <DAY_E> <MONTH_E> <YEAR_E>
no send-lifetime
```
### **Параметры**

<TIME\_B> – устанавливаемое время начала использования ключа, задаётся в виде HH:MM:SS, где:

- HH часы, принимает значение [0..23];
- MM минуты, принимает значение [0 .. 59];
- SS секунды, принимает значение [0 .. 59].

<DAY\_B> – день месяца начала использования ключа, принимает значения [1..31];

<MONTH\_B> – месяц начала использования ключа, принимает значения [January/February/March/April/ May/June/July/August/September/October/November/ December];

<YEAR\_B> – год начала использования ключа, принимает значения [2001..2037];

<TIME\_E> – устанавливаемое время окончания использования ключа, задаётся в виде HH:MM:SS, где:

- HH часы, принимает значение [0..23];
- MM минуты, принимает значение [0 .. 59];
- SS секунды, принимает значение [0 .. 59].

<DAY\_E> – день месяца окончания использования ключа, принимает значения [1..31];

<MONTH\_E> – месяц окончания использования ключа, принимает значения [January/February/March/ April/May/June/July/August/September/October/November/December];

<YEAR\_E> – год окончания использования ключа, принимает значения [2001..2037].

# **Значение по умолчанию**

Ключ действителен постоянно.

# **Необходимый уровень привилегий**

15

# **Командный режим**

CONFIG-KEYCHAIN-KEY

**Пример**

esr(config-keychain-key)# send-lifetime 16:35:00 15 May 2014 16:35:00 21 June 2018

# **Настройка объектов отслеживания событий**

- [enable](#page-608-0)
- [show ipv6 tracking objects](#page-608-1)
- [show tracking objects](#page-609-0)
- [tracking](#page-610-0)
- [vrrp](#page-610-1)

# <span id="page-608-0"></span>**enable**

Данной командой включается Tracking-объект.

Использование отрицательной формы команды (no) отключает Tracking-объект.

# **Синтаксис**

[no] enable

# **Параметры**

Команда не содержит параметров.

### **Значение по умолчанию**

Объект выключен.

### **Необходимый уровень привилегий**

10

# **Командный режим**

### CONFIG-TRACK

# **Пример**

esr(config-track)# enable

# <span id="page-608-1"></span>**show ipv6 tracking objects**

Данной командой можно посмотреть текущий статус Tracking-объектов для IPv6-стека.

# **Синтаксис**

```
show ipv6 tracking objects [ <ID> ]
```
# **Параметры**

<ID> – номер Tracking-объекта, принимает значения [1..60].

### **Необходимый уровень привилегий**

1

# **Командный режим**

ROOT

### **Пример**

```
esr# show ipv6 tracking objects
Track 1 – INACTIVE
```
### **Пример 2**

```
esr# show tracking objects 1
Track 1 isn't in active condition
Track 1:
VRRP 2 condition state MASTER
Tracked by:
```
### <span id="page-609-0"></span>**show tracking objects**

Данной командой можно посмотреть текущий статус Tracking-объектов для IPv4-стека.

### **Синтаксис**

```
show tracking objects [ <ID> ]
```
## **Параметры**

```
<ID> – номер Tracking-объекта, принимает значения [1..60].
```
# **Необходимый уровень привилегий**

1

### **Командный режим**

ROOT

# **Пример 1**

```
esr# show tracking objects
Track 1 – INACTIVE
```

```
esr# show tracking objects 1
Track 1 isn't in active condition
Track 1:VRRP 2 condition state MASTER
Tracked by:
```
### <span id="page-610-0"></span>tracking

Данной командой в систему добавляется Tracking-объект и осуществляется переход в режим настройки параметров Tracking-объекта. В объекте задаются события, которые необходимо отслеживать. При активации настроенных событий происходит воздействие на привязанные к объекту статические маршруты. Если все условия выполнены - маршрут добавляется в систему, иначе, если хотя бы одно условие не выполнено - маршрут удаляется из системы.

Использование отрицательной формы команды (no) удаляет Tracking-объект из системы.

### Синтаксис

[no] track <ID>

### Параметры

```
<ID> - номер Tracking-объекта, принимает значения [1..60].
```
### Необходимый уровень привилегий

 $10$ 

### Командный режим

CONFIG

### Пример

```
esr(config)# tracking 20
esr(config-track)#
```
#### <span id="page-610-1"></span>vrrp

Данной командой задается правило слежения за состоянием VRRP-процесса.

При использовании команды «not» правило будет срабатывать для всех состояний VRRP-процесса кроме указанного. Использование отрицательной формы команды (no) отменяет установленное действие.

#### Синтаксис

```
vrrp <VRID> [not] state { master | backup | fault }
```
no vrrp <VRID>

# **Параметры**

<VRID> – идентификатор отслеживаемого VRRP-маршрутизатора, принимает значения [1..255].

### **Необходимый уровень привилегий**

10

# **Командный режим**

CONFIG-TRACKING

# **Пример**

esr(config-track)# vrrp 2 state master

# **Настройка протокола BFD**

- [bfd-enable](#page-611-0)
- [ip bfd idle-tx-interval](#page-612-0)
- [ip bfd log-adjacency-changes](#page-613-0)
- [ip bfd min-rx-interval](#page-614-0)
- [ip bfd min-tx-interval](#page-615-0)
- [ip bfd multiplier](#page-616-0)
- [ip bfd neighbor](#page-617-0)
- [ip bfd passive](#page-617-1)
- [ip ospf bfd-enable](#page-618-0)
- [ipv6 bfd idle-tx-interval](#page-619-0)
- [ipv6 bfd log-adjacency-changes](#page-620-0)
- [ipv6 bfd min-rx-interval](#page-621-0)
- [ipv6 bfd min-tx-interval](#page-622-0)
- [ipv6 bfd multiplier](#page-623-0)
- [ipv6 bfd neighbor](#page-624-0)
- [ipv6 bfd passive](#page-624-1)
- [ipv6 ospf bfd-enable](#page-625-0)
- [show ip bfd](#page-626-0)
- [show ipv6 bfd](#page-627-0)

# <span id="page-611-0"></span>**bfd-enable**

Данной командой включается BFD-протокол на конфигурируемом BGP-соседе. Использование отрицательной формы команды (no) отключает BFD-протокол.

# **Синтаксис**

[no] bfd-enable
# Параметры

Команда не содержит параметров.

#### Значение по умолчанию

Процесс выключен.

Необходимый уровень привилегий

 $10$ 

Командный режим CONFIG-BGP-GROUP CONFIG-BGP-NEIGHBOR

# Пример

esr(config-bgp-neighbor)# bfd-enable

#### <span id="page-612-0"></span>ip bfd idle-tx-interval

Данной командой задаётся интервал, по истечении которого происходит отправка ВFD-сообщения соседу. Данный параметр служит для уменьшения числа генерируемых сообщений для тех случаев, когда BFD-сосед недоступен или на нем выключен протокол BFD.

Использование отрицательной формы команды (no) устанавливает значение по умолчанию.

#### Синтаксис

```
ip bfd idle-tx-interval <TIMEOUT>
no ip bfd idle-tx-interval
```
# Параметры

<TIMEOUT> - интервал, по истечении которого происходит отправка BFD-пакета, принимает значение в миллисекундах в диапазоне:

- [200.65535] для ESR-1000/1500/1511;
- [300.65535] для ESR-20/21/100/200.

#### Значение по умолчанию

 $\mathbf{1}$ 

#### Необходимый уровень привилегий

 $10$ 

# Командный режим

CONFIG **CONFIG-GI** CONFIG-TE CONFIG-FO **CONFIG-SUBIF** CONFIG-QINQ-IF CONFIG-PORT-CHANNEL **CONFIG-BRIDGE** CONFIG-GRE CONFIG-IP4IP4

#### Пример

esr(config)# ip bfd idle-tx-interval 4000

# ip bfd log-adjacency-changes

Данной командой включается логирование изменений состояния ВFD-протокола.

Использование отрицательной формы команды (no) отключает логирование изменений состояния ВFDпротокола.

#### Синтаксис

ip bfd log-adjacency-changes no ip bfd log-adjacency-changes

#### Параметры

Команда не содержит параметров.

Значение по умолчанию

Отключено.

#### Необходимый уровень привилегий

 $10$ 

Командный режим **CONFIG** 

esr(config)# ip bfd log-adjacency-changes

#### ip bfd min-rx-interval

Данной командой задаётся минимальный интервал, по истечении которого сосед должен сгенерировать ВFD-сообщение. Данный параметр анонсируется соседу.

Использование отрицательной формы команды (no) устанавливает значение по умолчанию.

#### Синтаксис

```
ip bfd min-rx-interval <TIMEOUT>
no ip bfd min-rx-interval
```
# Параметры

<TIMEOUT> - интервал, по истечении которого должна происходить отправка BFD-сообщения соседом, принимает значение в миллисекундах в диапазоне:

- [200.65535] для ESR-1000/1500/1511;
- [300..65535] для ESR-20/21/100/200.

#### Значение по умолчанию

300 миллисекунд на ESR-20/21/100/200 200 миллисекунд на ESR-1000/1500/1511

#### Необходимый уровень привилегий

 $10$ 

# Командный режим

**CONFIG** 

**CONFIG-GI** 

**CONFIG-TE** 

CONFIG-FO

**CONFIG-SUBIF** 

CONFIG-QINQ-IF

**CONFIG-PORT-CHANNEL** 

**CONFIG-BRIDGE** 

**CONFIG-GRE** 

CONFIG-IP4IP4

```
esr(config)# ip bfd min-rx-interval 1000
```
#### **ip bfd min-tx-interval**

Данной командой задаётся минимальный интервал, по истечении которого происходит отправка BFD сообщения соседу. Данный параметр используется только когда BFD-сессия активна, в иных случаях используется [ip bfd idle-tx-interval.](#page-612-0)

Использование отрицательной формы команды (no) устанавливает значение по умолчанию.

#### **Синтаксис**

```
ip bfd min-tx-interval <TIMEOUT>
no ip bfd min-tx-interval
```
#### **Параметры**

<TIMEOUT> – интервал, по истечении которого должна происходить отправка BFD-сообщения соседу, принимает значение в миллисекундах в диапазоне:

- [200..65535] для ESR-1000/1500/1511;
- [300..65535] для ESR-20/21/100/200.

#### **Значение по умолчанию**

300 миллисекунд на ESR-20/21/100/200

200 миллисекунд на ESR-1000/1500/1511

#### **Необходимый уровень привилегий**

10

**Командный режим**

CONFIG

CONFIG-GI

CONFIG-TE

CONFIG-FO

CONFIG-SUBIF

CONFIG-QINQ-IF

CONFIG-PORT-CHANNEL

CONFIG-BRIDGE

CONFIG-GRE

CONFIG-IP4IP4

```
esr(config)# ip bfd min-tx-interval 1000
```
# ip bfd multiplier

Данной командой задаётся число пропущенных пакетов, после достижения которого ВFD-сосед считается недоступным. Время обнаружения недоступности в каждом из направлений рассчитывается из данного числа умноженного на tx/rx интервал.

Использование отрицательной формы команды (no) устанавливает значение по умолчанию.

#### Синтаксис

```
ip bfd multiplier <COUNT>
no ip multiplier
```
#### Параметры

<COUNT> - число пропущенных пакетов, после достижения которого сосед считается недоступным. принимает значение в диапазоне [1..100].

# Значение по умолчанию

5

#### Необходимый уровень привилегий

 $10$ 

# Командный режим

CONFIG

**CONFIG-GI** 

**CONFIG-TE** 

**CONFIG-FO** 

**CONFIG-SUBIF** 

CONFIG-QINQ-IF

CONFIG-PORT-CHANNEL

**CONFIG-BRIDGE** 

**CONFIG-GRE** 

CONFIG-IP4IP4

 $esr(config)$ # ip bfd multiplier 10

#### <span id="page-617-0"></span>ip bfd neighbor

Данной командой запускается работа механизма BFD с определенным IP-адресом. Работа такого механизма необходима для удаления статических маршрутов из таблицы маршрутизации при недоступности next-hop (ключ bfd команды ip route. см. раздел ip route).

Использование отрицательной формы команды (no) останавливает работа механизма BFD с определенным IP-адресом.

#### Синтаксис

```
ip bfd neighbor <ADDR> [ { interface <IF> | tunnel <TUN> } ] [ local-address <ADDR>
[ multihop ] ] [ vrf <VRF> ]no ip bfd neighbor <ADDR> [vrf <VRF>]
```
#### Параметры

<ADDR> - IP-адрес шлюза, задаётся в виде AAA.BBB.CCC.DDD, где каждая часть принимает значения  $[0..255]$ 

<IF> - интерфейс или группы интерфейсов, задаётся в виде, описанном в разделе Типы и порядок именования интерфейсов маршрутизатора;

<TUN> - имя туннеля, задаётся в виде, описанном в разделе Типы и порядок именования туннелей маршрутизатора;

<VRF> - имя экземпляра VRF, задается строкой до 31 символа;

multihop - ключ для установки TTL=255, для работы механизма BFD через маршрутизируемую сеть.

#### Необходимый уровень привилегий

 $10$ 

Командный режим

**CONFIG** 

Пример

```
esr(config)# ip bfd neighbor 192.168.0.2
```
# ip bfd passive

Данной командой ВFD-сессия переводится в пассивный режим, то есть ВFD-сообщения не будут отправляться до тех пор, пока не будут получены сообщения от BFD-соседа.

Использование отрицательной формы команды (no) устанавливает значение по умолчанию.

# **Синтаксис**

[no] ip bfd passive

# **Параметры**

Команда не содержит параметров.

#### **Значение по умолчанию**

Активный режим.

# **Необходимый уровень привилегий**

10

**Командный режим** CONFIG-GI CONFIG-TE CONFIG-FO CONFIG-SUBIF CONFIG-QINQ-IF CONFIG-PORT-CHANNEL CONFIG-BRIDGE CONFIG-GRE CONFIG-IP4IP4

# **Пример**

esr(config)# ip bfd passive

# **ip ospf bfd-enable**

Данной командой на интерфейсе включается протокол BFD для протокола OSPF.

Использование отрицательной формы команды (no), на интерфейсе отключается протокол BFD для протокола OSPF.

# **Синтаксис**

[no] ip ospf bfd-enable

# **Параметры**

Команда не содержит параметров.

#### **Значение по умолчанию**

Протокол BFD для протокола OSPF отключен.

#### **Необходимый уровень привилегий**

10

**Командный режим** CONFIG-GI CONFIG-TE CONFIG-FO CONFIG-SUBIF CONFIG-QINQ-IF CONFIG-PORT-CHANNEL CONFIG-BRIDGE CONFIG-E1 CONFIG-MULTILINK CONFIG-LOOPBACK CONFIG-GRE CONFIG-IP4IP4 CONFIG-LT

# **Пример**

esr(config-**if**-gi)# ip ospf bfd-enable

#### **ipv6 bfd idle-tx-interval**

Данной командой задаётся интервал, по истечении которого происходит отправка IPv6 BFD-сообщения соседу. Данный параметр служит для уменьшения числа генерируемых сообщений для тех случаев, когда IPv6 BFD-сосед недоступен или на нем выключен протокол IPv6 BFD.

Использование отрицательной формы команды (no) устанавливает значение по умолчанию.

#### **Синтаксис**

```
ipv6 bfd idle-tx-interval <TIMEOUT>
no ipv6 bfd idle-tx-interval
```
# **Параметры**

<TIMEOUT> – интервал, по истечении которого происходит отправка IPv6 BFD-пакета, принимает значение в миллисекундах в диапазоне:

[200..65535] для ESR-1000/1500/1511;

# [300..65535] для ESR-20/21/100/200.

# **Значение по умолчанию**

1 секунда

# **Необходимый уровень привилегий**

10

**Командный режим** CONFIG CONFIG-GI CONFIG-TE CONFIG-FO CONFIG-SUBIF CONFIG-QINQ-IF CONFIG-PORT-CHANNEL CONFIG-BRIDGE

# **Пример**

```
esr(config)# ipv6 bfd idle-tx-interval 4000
```
# **ipv6 bfd log-adjacency-changes**

Данной командой включается логирование изменений состояния IPv6 BFD-протокола.

Использование отрицательной формы команды (no) отключает логирование изменений состояния IPv6 BFD-протокола.

#### **Синтаксис**

```
ipv6 bfd log-adjacency-changes
no ipv6 bfd log-neighbor-changes
```
# **Параметры**

Команда не содержит параметров.

#### **Значение по умолчанию**

Логирование выключено.

# **Необходимый уровень привилегий**

10

# **Командный режим**

**CONFIG** 

# **Пример**

```
esr(config)# ipv6 bfd log-adjacency-changes
```
# **ipv6 bfd min-rx-interval**

Данной командой задаётся минимальный интервал, по истечении которого сосед должен сгенерировать IPv6 BFD-сообщения соседу. Данный параметр анонсируется соседу.

Использование отрицательной формы команды (no) устанавливает значение по умолчанию.

# **Синтаксис**

```
ipv6 bfd min-rx-interval <TIMEOUT>
no ipv6 bfd min-rx-interval
```
# **Параметры**

<TIMEOUT> – интервал, по истечении которого происходит отправка IPv6 BFD-пакета, принимает значение в миллисекундах в диапазоне:

[200..65535] для ESR-1000/1500/1511;

[300..65535] для ESR-20/21/100/200.

# **Значение по умолчанию**

300 миллисекунд на ESR-20/21/100/200; 200 миллисекунд на ESR-1000/1500/1511.

# **Необходимый уровень привилегий**

10

# **Командный режим**

CONFIG CONFIG-GI CONFIG-TE CONFIG-FO CONFIG-SUBIF CONFIG-QINQ-IF CONFIG-PORT-CHANNEL CONFIG-BRIDGE

```
esr(config)# ipv6 bfd min-rx-interval 1000
```
#### **ipv6 bfd min-tx-interval**

Данной командой задаётся минимальный интервал, по истечении которого происходит отправка IPv6 BFD-сообщения соседу. Данный параметр используется только тогда, когда IPv6 BFD-сессия активна, в иных случаях используется «ipv6 bfd idle-tx-interval».

Использование отрицательной формы команды (no) устанавливает значение по умолчанию.

#### **Синтаксис**

```
ipv6 bfd min-tx-interval <TIMEOUT>
no ipv6 bfd min-tx-interval
```
#### **Параметры**

<TIMEOUT> – интервал, по истечении которого происходит отправка IPv6 BFD-пакета, принимает значение в миллисекундах в диапазоне:

[200..65535] для ESR-1000/1500/1511; [300..65535] для ESR-20/21/100/200.

#### **Значение по умолчанию**

300 миллисекунд на ESR-20/21/100/200; 200 миллисекунд на ESR-1000/1500/1511.

**Необходимый уровень привилегий**

10

**Командный режим** CONFIG CONFIG-GI CONFIG-TE CONFIG-FO CONFIG-SUBIF CONFIG-QINQ-IF CONFIG-PORT-CHANNEL CONFIG-BRIDGE

```
esr(config)# ipv6 bfd min-tx-interval 1000
```
# ipv6 bfd multiplier

Данной командой задаётся число пропущенных пакетов, после достижения которого IPv6 BFD-сосед считается недоступным. Время обнаружения недоступности в каждом из направлений рассчитывается из данного числа, умноженного на tx/rx-интервал.

Использование отрицательной формы команды (no) устанавливает значение по умолчанию.

#### Синтаксис

```
ipv6 bfd multiplier <COUUT>
no ipv6 multiplier
```
#### Параметры

<COUNT> - число пропущенных пакетов, после достижения которого сосед считается недоступным, принимает значение в диапазоне [1..100].

#### Значение по умолчанию

5

Необходимый уровень привилегий

 $10$ 

#### Командный режим

**CONFIG** 

**CONFIG-GI** 

**CONFIG-TE** 

**CONFIG-FO** 

**CONFIG-SUBIF** 

CONFIG-QINQ-IF

CONFIG-PORT-CHANNEL

**CONFIG-BRIDGE** 

# Пример

esr(config)# ipv6 bfd miltiplier 10

# ipv6 bfd neighbor

Данной командой запускается работа механизма BFD с определенным IPv6-адресом. Работа такого механизма необходима для удаления bap-маршрутов из таблицы маршрутизации при недоступности next-hop.

Использование отрицательной формы команды (no) останавливает работа механизма BFD с определенным IPv6-адресом.

#### Синтаксис

```
ipv6 bfd neighbor <IPV6-ADDR> [ interface <IF> ] [ local-address <IPV6-ADDR>
[ multihop ] ] [ vrf <VRF> ]no ipv6 bfd neighbor <IPV6-ADDR> [ vrf <VRF> ]
```
#### Параметры

<IPV6-ADDR> IPv6-адрес клиента, задаётся в виде X:X:X:X.:X, где каждая часть принимает значения в шестнадцатеричном формате [0..FFFF];

<IF> - интерфейс или группы интерфейсов, задаётся в виде, описанном в разделе Типы и порядок именования интерфейсов маршрутизатора;

<VRF> - имя экземпляра VRF, задается строкой до 31 символа;

multihop - ключ для установки TTL=255, для работы механизма BFD через маршрутизируемую сеть.

#### Необходимый уровень привилегий

 $10$ 

#### Командный режим

**CONFIG** 

#### Пример

esr(config)# ipv6 bfd neighbor FF02:0:0:0:0:1:FF00::/104

#### ipv6 bfd passive

Данной командой IPv6 BFD сессия переводится в пассивный режим, то есть IPv6 BFD-сообщения не будут отправляться до тех пор, пока не будут получены сообщения от IPv6 BFD-соседа.

Использование отрицательной формы команды (no) устанавливает значение по умолчанию.

#### Синтаксис

[no] ipv6 bfd passive

#### Параметры

Команда не поддерживает параметров

#### **Значение по умолчанию**

Активный режим

# **Необходимый уровень привилегий**

10

**Командный режим** CONFIG CONFIG-GI CONFIG-TE CONFIG-FO CONFIG-SUBIF CONFIG-QINQ-IF CONFIG-PORT-CHANNEL CONFIG-BRIDGE

# **Пример**

esr(config)# ipv6 bfd passive

# **ipv6 ospf bfd-enable**

Данной командой на интерфейсе включается протокол BFD для протокола OSPFv3.

Использование отрицательной формы команды (no), на интерфейсе отключается протокол BFD для протокола OSPFv3.

# **Синтаксис**

[no] ipv6 ospf bfd-enable

# **Параметры**

Команда не содержит параметров.

#### **Значение по умолчанию**

Протокол BFD для протокола OSPF отключен.

# **Необходимый уровень привилегий**

10

# Командный режим

**CONFIG-GI CONFIG-TE** CONFIG-FO **CONFIG-SUBIF** CONFIG-QINQ-IF CONFIG-PORT-CHANNEL **CONFIG-BRIDGE CONFIG-LOOPBACK** CONFIG-LT

# Пример

```
esr(config-if-gi)# ip ospf bfd-enable
```
# show ip bfd

Данная команда отображает информацию о параметрах ВFD-протокола или определенных интерфейсов при использовании фильтра.

#### Синтаксис

```
show ip bfd [ interface <IF> | <TUN> } ]
```
#### Параметры

<IF> - интерфейс или группы интерфейсов, задаётся в виде, описанном в разделе Типы и порядок именования интерфейсов маршрутизатора.

<TUN> - имя туннеля, задаётся в виде, описанном в разделе Типы и порядок именования туннелей маршрутизатора.

#### Необходимый уровень привилегий

 $\mathbf{1}$ 

### Командный режим

**ROOT** 

```
esr# show ip bfd
Minimum RX interval: 200 ms
Minimum TX interval: 200 ms
Idle TX interval: 1000 ms
Multiplier: 5 packets
Passive: No
esr# show ip bfd interface gi1/0/1
Minimum RX interval: 200 ms
Minimum TX interval: 200 ms
Idle TX interval: 1000 ms
Multiplier: 10 packets
Passive: Yes
```
# **show ipv6 bfd**

Данная команда отображает информацию о параметрах IPv6 BFD-протокола или определенных интерфейсов при использовании фильтра.

#### **Синтаксис**

show ipv6 bfd [ interface <IF> ]

#### **Параметры**

<IF> – интерфейс или группы интерфейсов, задаётся в виде, описанном в разделе [Типы и порядок](#page-20-0)  [именования интерфейсов маршрутизатора](#page-20-0).

<TUN> - имя туннеля, задаётся в виде, описанном в разделе Типы и порядок именования туннелей [маршрутизатора](#page-23-0).

#### **Необходимый уровень привилегий**

1

#### **Командный режим**

ROOT

esr# show ipv6 bfd Minimum RX interval: 200 ms Minimum TX interval: 200 ms Idle TX interval: 1000 ms Multiplier: 5 packets Passive: No esr# show ip bfd **interface** gi1/0/1 Minimum RX interval: 200 ms Minimum TX interval: 200 ms Idle TX interval: 1000 ms Multiplier: 10 packets Passive: Yes

# Настройка статических маршрутов IPv4/IPv6

- ip route
- key chain ipv6 route

#### <span id="page-629-0"></span>ip route

Команда позволяет создать статический IP-маршрут к указанной подсети.

Использование отрицательной формы команды (no) удаляет указанный маршрут.

#### Синтаксис

```
ip route [ vrf <VRF> ] <SUBNET> { { <NEXTHOP> [ resolve ] | interface <IF> | tunnel <TUN>
| wan load-balance rule <RULE> | blackhole | unreachable | prohibit } [<METRIC>] [ track
<TRACK-ID> ] [bfd] [name <NAME>]
no ip route [ vrf <VRF> ] <SUBNET> [ <METRIC> ]
```
# Параметры

<VRF> - имя экземпляра VRF, задается строкой до 31 символа;

<SUBNET> - адрес назначения, может быть задан в следующих видах:

- AAA.BBB.CCC.DDD IP-адрес хоста, где каждая часть принимает значения [0..255];
- AAA.BBB.CCC.DDD/NN IP-адрес подсети с маской в виде префикса, где AAA-DDD принимают значения [0..255] и NN принимает значения [1..32].

<NEXTHOP> - IP-адрес шлюза задаётся в виде AAA.BBB.CCC.DDD, где каждая часть принимает значения  $[0..255]$ 

resolve - при указании данного параметра IP-адрес шлюза будет рекурсивно вычислен через таблицу маршрутизации. Если при рекурсивном вычислении не удастся найти шлюз из напрямую подключенной подсети, то данный маршрут не будет установлен в систему.

<IF> - имя IP-интерфейса, задаётся в виде, описанном в разделе Типы и порядок именования интерфейсов маршрутизатора.

<TUN> - имя туннеля, задаётся в виде, описанном в разделе Типы и порядок именования туннелей маршрутизатора.

<RULE> - номер правила wan, задаётся в диапазоне [1..50].

blackhole - при указании команды пакеты до данной подсети будут удаляться устройством без отправки уведомлений отправителю;

unreachable - при указании команды пакеты до данной подсети будут удаляться устройством. отправитель получит в ответ ICMP Destination unreachable (Host unreachable, code 1):

prohibit - при указании команды, пакеты до данной подсети будут удаляться устройством, отправитель получит в ответ ICMP Destination unreachable (Communication administratively prohibited, code 13);

<METRIC> - метрика маршрута, принимает значения [0..255].

<TRACK-ID> - идентификатор Tracking объекта. Если маршрут привязан к Tracking объекту, то он появится в системе только при выполнении всех условий, заданных в объекте.

<NAME> - имя (описание) маршрута, текстовая переменная длинной до 31 символа.

bfd - при указании данного ключа, активируется удаление статического маршрута в случае недоступности next-hop. Для работы данного механизма должен быть запущен механизм BFD с IPадресом next-hop (см. раздел ip bfd neighbor).

Проверка next-hop при помощи протокола bfd. В случае недоступности next-hop маршрут удаляется.

А Если в качестве подсети указать 0.0.0.0/0, то будет задан маршрут по умолчанию.

#### Необходимый уровень привилегий

 $10$ 

#### Командный режим

**CONFIG** 

#### Пример 1

Задать маршрут до подсети 192.165.3.0/24 с метрикой 6 через шлюз 192.165.56.65:

esr(config)# ip route 192.165.3.0/24 192.165.56.65 6

#### Пример 2

Задать маршрут до подсети 192.165.3.0/24 с метрикой 6 через интерфейс GigabitEthernet 1/0/5:

esr(config)# ip route  $192.165.3.0/24$  interface gigabitethernet  $1/0/5$  6

#### Пример 3

Задать маршрут до подсети 192.165.3.0/24 через туннельный интерфейс vti 1:

esr(config)# ip route 192.165.3.0/24 interface vti 1

#### <span id="page-630-0"></span>key chain ipv6 route

Данная команда позволяет создать статический IPv6-маршрут к указанной подсети.

Использование отрицательной формы команды (no) удаляет указанный маршрут.

#### Синтаксис

```
ipv6 route [ vrf <VRF> ] <SUBNET> { { <NEXTHOP> [ resolve ] | interface <IF> | wan load-
balance rule <RULE> | blackhole | unreachable | prohibit } [ <METRIC> ] [bfd] [ name
<NAME>]
```
no ipv6 route [ vrf <VRF> ] <SUBNET> [ <METRIC> ]

# Параметры

<VRF> - имя экземпляра VRF, задается строкой до 31 символа;

<SUBNET> - адрес назначения, может быть задан в следующих видах:

- Х:Х:Х:Х:Х IPv6-адрес хоста, где каждая часть принимает значения в шестнадцатеричном формате [0..FFFF]:
- Х:Х:Х:Х:Х/ЕЕ IPv6-адрес подсети с маской в виде префикса, где каждая часть Х принимает значения в шестнадцатеричном формате [0..FFFF] и ЕЕ принимает значения [1..128].

<NEXTHOP> - IPv6-адрес шлюза, задаётся в виде X:X:X:X::X, где каждая часть принимает значения в шестнадцатеричном формате [0..FFFF].

resolve - при указании данного параметра IPv6-адрес шлюза будет рекурсивно вычислен через таблицу маршрутизации. Если при рекурсивном вычислении не удастся найти шлюз из напрямую подключенной подсети, то данный маршрут не будет установлен в систему.

<IF> - имя IP-интерфейса, задаётся в виде, описанном в разделе Типы и порядок именования интерфейсов маршрутизатора.

blackhole - при указании команды пакеты до данной подсети будут удаляться устройством без отправки уведомлений отправителю.

unreachable - при указании команды пакеты до данной подсети будут удаляться устройством, отправитель получит в ответ ICMP Destination unreachable (Host unreachable, code 1).

prohibit - при указании команды пакеты до данной подсети будут удаляться устройством, отправитель получит в ответ ICMP Destination unreachable (Communication administratively prohibited, code 13).

[METRIC] - метрика маршрута, принимает значения [0..255].

<NAME> - имя (описание) маршрута, текстовая переменная длинной до 31 символа.

bfd - при указании данного ключа, активируется проверка next-hop при помощи протокола bfd. В случае недоступности next-hop маршрут удаляется.

▲ Если в качестве подсети указать ::/0, то будет задан маршрут по умолчанию.

#### Необходимый уровень привилегий

 $10$ 

#### Командный режим

CONFIG

# Пример 1

Задать маршрут до подсети 2001::/120 с метрикой 6 через шлюз fc00::1:

 $esr(config)$ # ipv6 route  $2001::/120$  fc00::1 6

# Пример 2

Задать маршрут до подсети 2001::/120 с метрикой 6 через интерфейс GigabitEthernet 1/0/5:

```
esr(config)# ipv6 route 2001::/120 interface gigabitethernet 1/0/5  6
```
Задать маршрут до подсети 2001::/120 через туннельный интерфейс vti 1:

esr(config)# ipv6 route 2001::/120 **interface** vti 1

# **Настройка протокола BGP**

- [address-family](#page-633-0)
- [allow-local-as](#page-634-0)
- [clear ip bgp](#page-634-1)
- [clear ipv6 bgp](#page-635-0)
- [cluster-id](#page-636-0)
- [default-originate](#page-636-1)
- [description](#page-637-0)
- [ebgp-multihop](#page-637-1)
- [enable](#page-638-0)
- [flow-spec enable](#page-639-0)
- [ipv6 router bgp log-neighbor-changes](#page-639-1)
- [ipv6 router bgp maximum-paths](#page-640-0)
- [neighbor](#page-641-0)
- [next-hop-self](#page-641-1)
- [peer-group](#page-642-0)
- [peer-group](#page-642-1)
- [preference](#page-643-0)
- [remote-as](#page-644-0)
- [remove-private-as](#page-644-1)
- [router bgp](#page-645-0)
- [router bgp log-neighbor-changes](#page-645-1)
- [router bgp maximum-paths](#page-646-0)
- [route-reflector-client](#page-647-0)
- [router-id](#page-647-1)
- [show ip bgp](#page-648-0)
- [show ip bgp summary](#page-651-0)
- [show ip bgp neighbors](#page-651-1)
- [show ipv6 bgp](#page-653-0)
- [show ipv6 bgp summary](#page-656-0)
- [show ipv6 bgp neighbors](#page-656-1)
- [timers error-wait](#page-658-0)
- [timers holdtime](#page-659-0)
- [timers keepalive](#page-660-0)
- [update-source](#page-660-1)
- [weight](#page-661-0)

# <span id="page-633-0"></span>**address-family**

Данной командой определяется тип конфигурируемой маршрутной информации и переход в данный режим настройки.

Использование отрицательной формы команды (no) удаляет идентификатор.

# **Синтаксис:**

```
[no] address-family { ipv4 | ipv6 } [vrf <VRF>]
```
# **Параметры:**

- ipv4 семейство IPv4;
- ipv6 семейство IPv6;

• <VRF> - имя экземпляра VRF, задается строкой до 31 символа, в рамках которого будет работать протокол маршрутизации.

#### Необходимый уровень привилегий:

 $10$ 

Командный режим: CONFIG-BGP-NEIGHBOR

CONFIG-BGP-VRF-NEIGHBOR

#### Пример

esr(config-bgp-neighbor)# address-family ipv4 vrf OFFICE

#### <span id="page-634-0"></span>allow-local-as

Данной командой задается режим, в котором разрешен приём маршрутов в BGP-атрибуте, AS Path которых содержатся номера автономной системы процесса.

Использование отрицательной формы команды (no) отключает данную функцию.

#### Синтаксис

allow-local-as <NUMBER> no allow-local-as

#### Параметры

<NUMBER> - пороговое число вхождений номера автономной системы процесса в атрибуте AS Path, при которых маршрут будет принят, диапазон допустимых значений [1..10].

#### Необходимый уровень привилегий

 $10$ 

Командный режим CONFIG-BGP-GROUP CONFIG-BGP-NEIGHBOR

#### Пример

esr(config-bgp-neighbor)# allow-local-as

# <span id="page-634-1"></span>clear ip bgp

Данная команда сбрасывает все или определенный ВGP-процесс.

#### **Синтаксис**

clear ip bgp [ vrf <VRF> ] [ <AS> | neighbor <ADDR>]

# **Параметры**

<AS> – номер автономной системы, принимает значения [1..4294967295];

<ADDR> – IP-адрес соседа, задаётся в виде AAA.BBB.CCC.DDD, где каждая часть принимает значения [0..255];

<VRF> – имя экземпляра VRF, задается строкой до 31 символа, в рамках которого будет работать протокол маршрутизации.

#### **Необходимый уровень привилегий**

10

#### **Командный режим**

ROOT

#### **Пример**

esr# clear ip bgp esr# clear ip bgp 1000

#### <span id="page-635-0"></span>**clear ipv6 bgp**

Данная команда сбрасывает все или определенный BGP-процесс.

#### **Синтаксис**

clear ipv6 bgp [ vrf <VRF> ] [ <AS> | neighbor <IPV6-ADDR>]

#### **Параметры**

<AS> – номер автономной системы, принимает значения [1..4294967295];

<ADDR> – IPv6-адрес соседа, задаётся в виде AAA.BBB.CCC.DDD, где каждая часть принимает значения [0..255];

<VRF> – имя экземпляра VRF, задается строкой до 31 символа, в рамках которого будет работать протокол маршрутизации.

#### **Необходимый уровень привилегий**

10

```
Командный режим
```
ROOT

esr# clear ipv6 bgp esr# clear ipv6 bgp 1000

#### <span id="page-636-0"></span>**cluster-id**

Командой устанавливается идентификатор Route-Reflector кластера, которому принадлежит BGPпроцесс маршрутизатора.

Использование отрицательной формы команды (no) удаляет идентификатор.

# **Синтаксис**

cluster-id <ID> no cluster-id

#### **Параметры**

<ID> – идентификатор Route-Reflector кластера, задаётся в виде AAA.BBB.CCC.DDD, где каждая часть принимает значения [0..255].

#### **Необходимый уровень привилегий**

10

# **Командный режим**

CONFIG-BGP-FAMILY

#### **Пример**

```
esr(config-bgp-af)# cluster-id 1.1.1.1
```
#### <span id="page-636-1"></span>**default-originate**

Данной командой задается режим, в котором BGP-соседу в обновлении на ряду с другими маршрутами отправляется маршрут по умолчанию.

Использование отрицательной формы команды (no) отключает данную функцию.

#### **Синтаксис**

[no] default-originate

#### **Параметры**

Команда не содержит параметров.

# **Необходимый уровень привилегий**

10

# **Командный режим** CONFIG-BGP-GROUP CONFIG-BGP-NEIGHBOR

# **Пример**

esr(config-bgp-neighbor)# **default**-originate

# <span id="page-637-0"></span>**description**

Данной командой определяется описание соседа. Использование отрицательной формы команды (no) удаляет описание.

#### **Синтаксис**

description <DESCRIPTION> no description

# **Параметры** <DESCRIPTION> – описание соседа, задаётся строкой до 255 символов.

# **Необходимый уровень привилегий**

10

**Командный режим** CONFIG-BGP-NEIGHBOR

# **Пример**

esr(config-bgp-neighbor)# description "ISP\_RTK"

# <span id="page-637-1"></span>**ebgp-multihop**

Данной командой разрешается подключение к соседям, которые находятся в не напрямую подключенных подсетях.

Использование отрицательной формы команды (no) отключает данную функцию.

# **Синтаксис**

[no] ebgp-multihop <NUM>

# **Параметры**

<NUM> – максимальное количество хопов при установке EBGP (используется для TTL).

# **Необходимый уровень привилегий**

10

# **Командный режим** CONFIG-BGP-GROUP CONFIG-BGP-NEIGHBOR

# **Пример**

esr(config-bgp-neighbor)# ebgp-multihop

#### <span id="page-638-0"></span>**enable**

Данной командой включается BGP-процесс, соседство. Использование отрицательной формы команды (no) устанавливает значение по умолчанию.

#### **Синтаксис**

[no] enable

**Параметры** Команда не содержит параметров.

# **Значение по умолчанию**

Отключено.

**Необходимый уровень привилегий**

10

**Командный режим** CONFIG-BGP-FAMILY CONFIG-BGP-GROUP CONFIG-BGP-NEIGHBOR

# **Пример 1. Включение BGP-процесса**

esr(config-bgp-group)# enable

#### **Пример 2. Включение BGP-соседства**

esr(config-bgp-group)# enable

#### <span id="page-639-0"></span>**flow-spec enable**

Данной командой устанавливается режим трансляции flow-spec информации при работе с BGP-соседом или группой BGP-соседей.

Использование отрицательной формы команды (no) устанавливает значение по умолчанию.

#### **Синтаксис**

[no] flow-spec enable

#### **Параметры**

Отсутствуют.

#### **Значение по умолчанию**

Отключено.

#### **Необходимый уровень привилегий**

10

**Командный режим** CONFIG-BGP-GROUP CONFIG-BGP-NEIGHBOR

# **Пример**

esr(config-bgp-group)# flow-spec enable

#### <span id="page-639-1"></span>**ipv6 router bgp log-neighbor-changes**

Данной командой включается логирование изменений состояния IPv6-BGP-соседей.

Использование отрицательной формы команды (no) отключает логирование изменений состояния IPv6- BGP-соседей.

#### **Синтаксис**

[no] ipv6 router bgp log-neighbor-changes

# **Параметры**

Команда не содержит параметров.

#### **Значение по умолчанию**

Логирование выключено.

#### **Необходимый уровень привилегий**

10

**Командный режим**

CONFIG

#### **Пример**

esr(config)# ipv6 router bgp log-neighbor-changes

#### <span id="page-640-0"></span>**ipv6 router bgp maximum-paths**

Данной командой включается ECMP и определяется максимальное количество равноценных IPv6 маршрутов до цели.

Использование отрицательной формы команды (no) отключает ECMP.

#### **Синтаксис**

ipv6 router bgp maximum-paths <VALUE>

no ipv6 router bgp maximum-paths

# **Параметры**

<VALUE> – количество допустимых равноценных IPv6-маршрутов до цели, принимает значения [1..16].

# **Необходимый уровень привилегий**

10

# **Командный режим**

CONFIG

```
esr(config)# ipv6 router bgp maximum-paths 14
```
#### <span id="page-641-0"></span>neighbor

Данной командой добавляется BGP-сосед и осуществляется переход в режим настройки параметров ВGP-соседа. Использование отрицательной формы команды (no) удаляет параметры соседнего маршрутизатора из конфигурации.

#### Синтаксис

```
[no] neighbor {<ADDR> |<IPV6-ADDR>}
```
# Параметры

<ADDR> - IP-адрес соседа, задаётся в виде AAA.BBB.CCC.DDD, где каждая часть принимает значения  $[0..255]$ .

<IPV6-ADDR> - IPv6-адрес клиента, задаётся в виде X:X:X:X::X, где каждая часть принимает значения в шестнадцатеричном формате [0..FFFF].

# Необходимый уровень привилегий

 $10$ 

# Командный режим

CONFIG-BGP-FAMILY

# Пример

```
esr(config-bgp-af)# neighbor 192.168.0.2
esr(config-bgp-neighbor)#
```
#### <span id="page-641-1"></span>next-hop-self

Данной командой задается режим, в котором все обновления отправляются ВСР-соседу с указанием в качестве next-hop IP-адреса исходящего интерфейса локального маршрутизатора.

Использование отрицательной формы команды (no) отключает данную функцию.

#### Синтаксис

```
[no] next-hop-self
```
# Параметры

Команда не содержит параметров.

# **Необходимый уровень привилегий**

10

# **Командный режим** CONFIG-BGP-GROUP CONFIG-BGP-NEIGHBOR

# **Пример**

```
esr(config-bgp-neighbor-af)# next-hop-self
```
# <span id="page-642-0"></span>**peer-group**

Данной командой создается группа BGP-соседей с заданным именем и осуществляется переход в режим конфигурирования параметров группы.

Использование отрицательной формы команды (no) удаляет BGP-группу с заданным именем.

#### **Синтаксис**

[no] peer-group <NAME>

#### **Параметры**

<NAME> – название группы, задается строкой до 31 символа.

# **Необходимый уровень привилегий**

10

# **Командный режим**

CONFIG-BGP-FAMILY

# **Пример**

```
esr(config-bgp-af)# peer-group list1
```
# <span id="page-642-1"></span>**peer-group**

Данной командой к BGP-группе или BGP-соседу применяются настройки описанные в заданной BGPгруппе.

Использование отрицательной формы команды (no) отменяет применение настроек описанных в заданной BGP-группе.

#### **Синтаксис**

peer-group <NAME> no peer-group

# **Параметры**

<NAME> – название группы, задается строкой до 31 символа.

#### **Необходимый уровень привилегий**

10

**Командный режим** CONFIG-BGP-GROUP CONFIG-BGP-NEIGHBOR

# **Пример**

esr(config-bgp-af)# peer-group list1

# <span id="page-643-0"></span>**preference**

Данная команда определяет приоритетность маршрутов, получаемых от соседа. Использование отрицательной формы команды (no) устанавливает значение по умолчанию.

#### **Синтаксис**

preference <VALUE> no preference

# **Параметры**

<VALUE> – приоритетность маршрутов соседа, принимает значения в диапазоне [1..255].

**Значение по умолчанию** 170

**Необходимый уровень привилегий**

10

**Командный режим** CONFIG-BGP-GROUP CONFIG-BGP-NEIGHBOR

esr(config-bgp-neighbor)# preference 30

#### <span id="page-644-0"></span>remote-as

Данной командой устанавливается номер автономной системы ВGP-соседа.

Использование отрицательной формы команды (no) удаляет номер автономной системы.

#### Синтаксис

remote-as <AS> no remote-as

#### Параметры

<AS> - номер автономной системы, принимает значения [1..4294967295].

#### Необходимый уровень привилегий

 $10$ 

#### Командный режим

CONFIG-BGP-GROUP

CONFIG-BGP-NFIGHBOR

#### Пример

```
esr(config-bgp-neighbor)# remote-as 20
```
# <span id="page-644-1"></span>remove-private-as

Данной командой задается режим, в котором перед отправлением обновления из BGP-атрибута AS Pathмаршрутов удаляются приватные номера автономных систем (в соответствии с RFC 6996).

Использование отрицательной формы команды (по) отключает данную функцию.

# Синтаксис

[no] remove-private-as <ACTION>

# Параметры

<ACTION> - действие указывающее на то, какие приватные AS должны быть удалены или заменены. Принимает одно из значений:

- all удалить все включения приватных AS из оригинального AS path;
- nearest удалить все приватные AS до последней (правой) публичной AS в оригинальном AS path;

• replace - заменить все приватные AS на номер AS в процессе которого обрабатывается данная команда.

#### Необходимый уровень привилегий

 $10$ 

Командный режим CONFIG-BGP-GROUP CONFIG-BGP-NEIGHBOR

# Пример

esr(config-bgp-neighbor-af)# remove-private-as

#### <span id="page-645-0"></span>router bgp

Данной командой добавляется BGP-процесс в систему и осуществляется переход в режим настройки параметров BGP-процесса.

Использование отрицательной формы команды (no) удаляет ВGP-процесс из системы.

# Синтаксис

[no] router bgp <AS>

# Параметры

<AS> - номер автономной системы процесса, принимает значения [1..4294967295].

#### Необходимый уровень привилегий

 $10$ 

#### Командный режим

**CONFIG** 

#### Пример

```
esr(config)# router bgp 1000
esr(config-bgp)#
```
Добавлен BGP-процесс с автономной системой 1000.

# <span id="page-645-1"></span>router bgp log-neighbor-changes

Данной командой включается логирование изменений состояния BGP-соседей.

Использование отрицательной формы команды (no) отключает логирование изменений состояния BGPсоседей.

#### **Синтаксис**

[no] router bgp log-neighbor-changes

# **Параметры**

Команда не содержит параметров.

#### **Значение по умолчанию**

Отключено.

#### **Необходимый уровень привилегий**

10

#### **Командный режим**

CONFIG

#### **Пример**

esr(config)# router bgp log-neighbor-changes

#### <span id="page-646-0"></span>**router bgp maximum-paths**

Данной командой включается ECMP и определяется максимальное количество равноценных маршрутов до цели.

Использование отрицательной формы команды (no) отключает ECMP.

#### **Синтаксис**

router bgp maximum-paths <VALUE> no router bgp maximum-paths

#### **Параметры**

<VALUE> – количество допустимых равноценных маршрутов до цели, принимает значения [1..16].

#### **Значение по умолчанию**

Отключено.

#### **Необходимый уровень привилегий**

10

# **Командный режим**

**CONFIG** 

# **Пример**

esr(config)# router bgp maximum-paths 14

# <span id="page-647-0"></span>**route-reflector-client**

Данной командой указывается, что BGP-сосед является Route-Reflector клиентом. Использование отрицательной формы команды (no) отключает данную функцию.

#### **Синтаксис**

**Параметры**

[no] route-reflector-client

Команда не содержит параметров.

**Необходимый уровень привилегий**

10

**Командный режим** CONFIG-BGP-GROUP CONFIG-BGP-NEIGHBOR

# **Пример**

esr(config-bgp-neighbor)# route-reflector-client

#### <span id="page-647-1"></span>**router-id**

Данной командой устанавливается идентификатор маршрутизатора. Использование отрицательной формы команды (no) удаляет идентификатор.

#### **Синтаксис**

router-id <ID> no router-id
## **Параметры**

<ID> – идентификатор маршрутизатора, задаётся в виде AAA.BBB.CCC.DDD, где каждая часть принимает значения [0..255].

## **Необходимый уровень привилегий**

10

## **Командный режим**

CONFIG-BGP-FAMILY

## **Пример**

esr(config-bgp-af)# router-id 1.1.1.1

## **show ip bgp**

Данная команда отображает таблицу маршрутизации BGP или детальную информацию об определенном маршруте при использовании фильтров.

## **Синтаксис**

show ip bgp [<AS> [vrf <VRF> [<ADDR> |<ADDR/LEN>]] |<ADDR> |<ADDR/LEN>] [flow-spec]

## **Параметры**

<AS> – номер автономной системы процесса, принимает значения [1..4294967295].

<VRF> – имя экземпляра VRF, задается строкой до 31 символа, в рамках которого будет работать протокол маршрутизации.

<ADDR> – IP-адрес назначения, задаётся в виде AAA.BBB.CCC.DDD, где каждая часть принимает значения [0..255].

<ADDR/LEN> – IP-подсеть, задаётся в виде AAA.BBB.CCC.DDD/EE, где каждая часть AAA – DDD принимает значения [0..255] и EE принимает значения [1..32].

flow-spec – вывод flow-spec информации от всех BGP-соседей.

## **Необходимый уровень привилегий**

10

## **Командный режим**

**ROOT** 

```
esr# show ip bgp
Terra# show ip bgp
Status codes: u - unicast, b - broadcast, m - multicast a - anycast
         * - valid, > - best
Origin codes: i - IGP, e - EGP, ? - incomplete
  Network Mext Hop Metric LocPrf Path
\star v 10.0.10.0/24 10.115.0.1 100 i
\star v 0.0.0.0/0 10.115.0.1 100 i
* u 14.0.10.0/24 10.115.0.1 100 i
```
## **Пример 2**

```
Sword# show ip bgp 75.0.0.0
75.0.0.0/24 via 115.0.0.40 on gi1/0/14 [bgp20 2000-01-15] (AS90?)
Administrative Distance: 68
Type: unicast
Origin: Incomplete
AS PATH: 1 30 70 90
Next Hop: 115.0.0.40
MED: 0
Local Preference: 100
Community: (1:555)
Valid, Best
```

```
Sword# show ip bgp flow-spec
--------------------------------------------------------------------------------
Source Prefix: 192.168.35.64/32
IP Protocol: 6
IP Protocot.<br>Source port: 1024
Ext-community type: traffic-rate (0x8006)
Status: Applied
--------------------------------------------------------------------------------
------<br>Source Prefix: 192.168.35.66/32
IP Protocol: 17
Source port: 2048
Ext-community type: traffic-rate (0x8006)
Status: Applied
--------------------------------------------------------------------------------
Source Prefix: 192.168.35.68/32
IP Protocol: 6
TCP flags: syn 
Fragment: is-fragment 
Ext-community type: traffic-rate (0x8006)
Status: Ignored
--------------------------------------------------------------------------------
Source Prefix: 192.168.35.67/32
IP Protocol: 17
Port: 59
Ext-community type: traffic-rate (0x8006)
Status: Applied
--------------------------------------------------------------------------------
Destination Prefix: 192.168.35.65/32
IP Protocol: 17
Destination port: 53
Ext-community type: traffic-rate (0x8006)
Status: Applied
--------------------------------------------------------------------------------
Destination Prefix: 192.168.35.69/32
DSCP: 101
Ext-community type: traffic-rate (0x8006)
Status: Ignored
--------------------------------------------------------------------------------
Destination Prefix: 192.168.35.60/32
DSCP: 56
Ext-community type: traffic-rate (0x8006)
Status: Applied
--------------------------------------------------------------------------------
Destination Prefix: 192.168.35.61/32
Packet length: > 200 && < 300
Ext-community type: traffic-rate (0x8006)
Status: Applied
--------------------------------------------------------------------------------
Destination Prefix: 192.168.35.62/32
IP Protocol: 1
ICMP type: 0
Ext-community type: traffic-rate (0x8006)
Status: Applied
 --------------------------------------------------------------------------------
```

```
Destination Prefix: 192.168.35.63/32
IP Protocol: 6
Destination port: 80
TCP flags: syn 
Ext-community type: traffic-rate (0x8006)
Status: Applied
```
#### **show ip bgp summary**

Данная команда отображает информацию о состоянии соединений с BGP-соседями.

#### **Синтаксис**

show ip bgp <AS> [ vrf <VRF> ] summary

#### **Параметры**

<AS> – номер автономной системы процесса, принимает значения [1..4294967295].

<VRF> – имя экземпляра VRF, задается строкой до 31 символа, в рамках которого будет работать протокол маршрутизации.

#### **Необходимый уровень привилегий**

1

#### **Командный режим**

ROOT

#### **Пример 1**

```
esr# show ip bgp show ip bgp 65054 summary
Mon March 06 08:42:22 2017
BGP router identifier 10.0.0.1, local AS number 65054
BGP activity 635190/1270406 prefixes
Neighbor AS MsgRcvd MsgSent Up/Down St/PfxRcd
---------------------- ------------- ---------- ---------- ---------- -------
95.156.65.5 12389 366960 2260 16:38:50 635189
100.100.100.1 65535 0 0 911:24:27 Connect
123.1.1.200 5448 14224 3673129 207:25:28 0
192.168.16.3 65530 1003 1145 16:38:48 1
192.168.16.4 65529 0 0 16:38:56 Connect
192.168.16.100 48858 0 0 911:24:27 Connect
192.168.16.147 65111 17 120065 00:12:13 0
192.168.17.18 21127 0 0 16:38:56 Connect
192.168.16.100<br>
192.168.16.147<br>
192.168.17.18<br>
192.168.17.114<br>
200 0 0 16:38:56 Connect<br>
192.168.17.114<br>
200 0 0 16:38:56 Connect
192.168.17.155 65500 0 0 16:38:56 Connect<br>192.168.25.124 59831 0 0 16:38:56 Active<br>200.0.0.1 65200 0 0 16:38:29 IdleAS4
192.168.25.124 59831 0 0 16:38:56 Active
200.0.0.1 65200 0 0 16:38:29 IdleAS4
```
#### **show ip bgp neighbors**

Данная команда отображает информацию о всех или о выбранном BGP-соседе.

#### **Синтаксис**

show ip bgp <AS> neighbors [ vrf <VRF> ] [ <ADDR> [ routes | advertise-routes ] ]

#### **Параметры**

<AS> – номер автономной системы процесса, принимает значения [1..4294967295].

<VRF> – имя экземпляра VRF, задается строкой до 31 символа, в рамках которого будет работать протокол маршрутизации.

<ADDR> – IP-адрес соседа, задаётся в виде AAA.BBB.CCC.DDD, где каждая часть принимает значения [0..255].

routes – при указании команды отображается маршрутная информация, полученная от соседа.

advertise-routes – при указании команды отображается маршрутная информация, объявленная соседу.

#### **Необходимый уровень привилегий**

1

### **Командный режим**

ROOT

#### **Пример 1**

```
esr# show ip bgp 20 neighbors
BGP neighbor is 10.115.0.1
    BGP state: Established
    Neighbor address: 10.115.0.1
    Neighbor AS: 20
 Neighbor ID: 115.0.0.1
 Neighbor caps: refresh restart-aware AS4
    Session: internal multihop AS4
   Source address: 10.115.0.2
    Hold timer: 137/180
    Keepalive timer: 10/60
    Incoming prefix-list: from_ISP
    Outgoing prefix-list: to_ISP
    Incoming route-map: comingS
    Outgoing route-map: AS_prepend
Uptime: 12 s
 BFD address: 192.168.1.2
    BFD state: Up
   BFD interval: 3.000 s
    BFD timeout: 15.000 s
```

```
esr# show bgp 20 neighbors 10.115.0.1 routers 
Status codes: u – unicast, b – broadcast, m – multicast a – anycast
          * - valid, > - bestOrigin codes: i – IGP, e – EGP, ? – incomplete
   Network Next Hop Metric LocPrf Path
\star> u 10.0.10.0/24 10.115.0.1 100 i
\star > u 0.0.0.0/0 10.115.0.1 100 i
* u 14.0.10.0/24 10.115.0.1 100 i
```
## **Пример 3**

```
esr# show ip bgp 20 neighbors 115.0.0.40 advertise-routes
Status codes: u – unicast, b – broadcast, m – multicast a – anycast
          * – valid, > – best
Origin codes: i – IGP, e – EGP, ? – incomplete
   Network Mext Hop Metric LocPrf Path
\star> u 1.1.1.0/24 115.0.0.1 215 100 20 i
\star> u 1.1.0.0/0 115.0.0.1 215 100 20 i
* u 2.2.2.0/24 115.0.0.1 215 100 20 i
```
#### **show ipv6 bgp**

Данная команда отображает таблицу маршрутизации BGP или детальную информацию об определенном маршруте при использовании фильтров.

#### **Синтаксис**

```
show ipv6 bgp [<AS> [vrf <VRF> [<IPV6-ADDR> |<IPV6-ADDR/LEN>] |<IPV6-ADDR> |<IPV6-ADDR/
LEN>] [flow-spec]
```
#### **Параметры**

<AS> – номер автономной системы процесса, принимает значения [1..4294967295].

<VRF> – имя экземпляра VRF, задается строкой до 31 символа, в рамках которого будет работать протокол маршрутизации.

<IPV6-ADDR> – IPv6-адрес назначения, задаётся в виде X:X:X:X::X, где каждая часть принимает значения в шестнадцатеричном формате [0..FFFF].

<IPV6-ADDR/LEN> – подсеть, задаётся в виде X:X:X:X::X/EE, где каждая часть принимает значения в шестнадцатеричном формате [0..FFFF], EE принимает значения [1..128].

flow-spec – вывод flow-spec информации от всех BGP-соседей.

#### **Необходимый уровень привилегий**

1

#### **Командный режим**

ROOT

## **Пример 1**

```
esr# show ipv6 bgp 20
Status codes: u - unicast, b - broadcast, m - multicast a - anycast
          * - valid, > - best
Origin codes: i - IGP, e - EGP, ? - incomplete
   Network Next Hop Metric LocPrf Path<br>
1 222::/120 44:44:44::44 0 100 1
*> u 222::/120   44:44:44::44   0   100   1 i<br>
*> u 40::75:0/120   44:44:44::44   0   100   1 i
*> u 40::75:0/120 44:44:44::44 0 100 1 i
*> u 40::77:0/120 44:44:44::44 0 100 1 i
* u 2002::7300:0/120 44:44:44::44 0 100 1 i
```
**Пример 2**

```
Sword# show ipv6 bgp 20 202::7300:0/120
202::7300:0/120 via 2002::7300:a on gi1/0/14 [bgp20 14:43:48] (AS1000e)
Administrative Distance: 170
Type: unicast
Origin: EGP
AS PATH: 1000
Next Hop: 2002::7300:a (fe80::6666:b3ff:fe06:cb18)
MED: 0
Local Preference: 188
Valid, Best
```
esr# show ipv6 bgp flow-spec -------------------------------------------------------------------------------- Destination Prefix: fc00::69/128 Next header: 6 Destination port: < 1024 Source port: > 1024 TCP flags: syn ack Ext-community type: traffic-rate (0x8006) Status: Applied -------------------------------------------------------------------------------- Destination Prefix: fc00::66/128 Next header: 6 Source port: 80,8080,443,8443 TCP flags: urg Ext-community type: traffic-rate (0x8006) Status: Applied -------------------------------------------------------------------------------- Destination Prefix: fc00::68/128 Next header: 6 Destination port: 5555 Source port: 5555 TCP flags: rst psh urg Ext-community type: traffic-rate (0x8006) Status: Applied -------------------------------------------------------------------------------- Destination Prefix: fc00::67/128 Next header: 6 Destination port: 22 Source port: > 1024 TCP flags: fin syn Ext-community type: traffic-rate (0x8006) Status: Applied -------------------------------------------------------------------------------- Destination Prefix: fc00::65/128 Next header: 6 Destination port: > 1024 Source port: < 1024 TCP flags: ack Ext-community type: traffic-rate (0x8006) Status: Applied -------------------------------------------------------------------------------- Destination Prefix: fc00::64/128 Next header: 6 Source port: 135 TCP flags: psh Ext-community type: traffic-rate (0x8006) Status: Applied -------------------------------------------------------------------------------- Destination Prefix: fc00::62/128 Next header: 6 Port: 80 TCP flags: syn Ext-community type: traffic-rate (0x8006) Status: Ignored

```
--------------------------------------------------------------------------------
Destination Prefix: fc00::63/128
Next header: 6
Destination port: 139
TCP flags: rst
Ext-community type: traffic-rate (0x8006)
Status: Applied
--------------------------------------------------------------------------------
Destination Prefix: fc00::61/128
Destination port: 80
Source port: > 1024
TCP flags: fin 
Ext-community type: accept (None)
Status: Ignored
```
#### **show ipv6 bgp summary**

Данная команда отображает информацию о состоянии соединений с BGP-соседями.

#### **Синтаксис**

show ipv6 bgp <AS> [ vrf <VRF> ] summary

#### **Параметры**

<AS> – номер автономной системы процесса, принимает значения [1..4294967295].

<VRF> – имя экземпляра VRF, задается строкой до 31 символа, в рамках которого будет работать протокол маршрутизации.

#### **Необходимый уровень привилегий**

1

#### **Командный режим**

ROOT

#### **Пример 1**

```
esr# sh ipv6 bgp 1 summary
Tue May 10 19:12:12 2011
BGP router identifier 0.0.0.1, local AS number 1
BGP activity 0/0 prefixes
Neighbor AS MsgRcvd MsgSent Up/Down St/PfxRcd
---------------------- ------------- ---------- ---------- ---------- -------
2a14::2 10001 3 3 00:00:48 0
```
#### **show ipv6 bgp neighbors**

Данная команда отображает информацию о всех или о выбранном BGP-соседе.

#### **Синтаксис**

show ipv6 bgp <AS> [ vrf<VRF> ] neighbors [ <IPV6-ADDR> [ routes | advertise-routes ] ]

#### **Параметры**

<AS> – номер автономной системы процесса, принимает значения [1..4294967295].

<VRF> – имя экземпляра VRF, задается строкой до 31 символа, в рамках которого будет работать протокол маршрутизации.

<IPV6-ADDR> IPv6-адрес соседа, задаётся в виде X:X:X:X::X, где каждая часть принимает значения в шестнадцатеричном формате [0..FFFF].

routes – при указании команды отображается маршрутная информация, полученная от соседа.

advertise-routes – при указании команды отображается маршрутная информация, объявленная соседу.

#### **Необходимый уровень привилегий**

1

#### **Командный режим**

ROOT

#### **Пример 1**

```
esr# show ipм6 bgp 20 neighbors
BGP neighbor is 2002::7300:c
    BGP state: Established
    Neighbor address: 2002::7300:c
   Neighbor AS: 1
 Neighbor ID: 77.0.0.1
 Neighbor caps: refresh
 Session: external 
    Source address: 2002::7300:1
 Hold timer: 127/154
Keepalive timer: 1/34
    BGP neighbor is 2002::7300:a
    BGP state: Established
    Neighbor address: 2002::7300:a
   Neighbor AS: 1000<br>Neighbor ID: 10.10
 Neighbor ID: 10.10.10.10
 Neighbor caps: refresh AS4
    Session: external AS4
    Source address: 2002::7300:1
    Hold timer: 157/180
    Keepalive timer: 32/60
```

```
esr# show ipv6 bgp 20 neighbors 2002::7300:a routes 
Status codes: u – unicast, b – broadcast, m – multicast a – anycast
          * – valid, > – best
Origin codes: i – IGP, e – EGP, ? – incomplete
   Network Mext Hop Metric LocPrf Path
* u 2002::7300:0/120 2002::7300:a 0 188 1000 e
*> u 220::7300:0/120 2002::7300:a 0 188 1000 e
*> u 22::7300:0/120 2002::7300:a 0 188 1000 e
*> u 2002::40:0/120 2002::7300:a 0 188 1000 e
```
#### **Пример 3**

```
esr# show ipv6 bgp 20 neighbors 2002::7300:a advertise-routes
Status codes: u – unicast, b – broadcast, m – multicast a – anycast
         * – valid, > – best
Origin codes: i – IGP, e – EGP, ? – incomplete
   Network Mext Hop Metric LocPrf Path
*> u 77::77:0/120 2002::7300:1 100 20 i
*> u 33::33:0/120 2002::7300:1 100 20 i
*> u 44::44:44/128 2002::7300:1 100 20 i
*> u 222::/120 44:44:44:144 0 100 20 1 ?
*> u 40::75:0/120 44:44:44:144 0 100 20 1 ?
```
#### **timers error-wait**

Данной командой устанавливается время минимальной и максимальной задержки, в течение которого запрещено устанавливать соединение, в целях защиты от частых разрывов соединения.

Использование отрицательной формы команды (no) устанавливает значение по умолчанию.

#### **Синтаксис**

```
timers error-wait <TIME1> <TIME2>
no timers error-wait
```
#### **Параметры**

<TIME1> – время в секундах, принимает значения [1..65535];

<TIME2> – время в секундах, принимает значения [1..65535].

#### **Значение по умолчанию**

60 и 300

### **Необходимый уровень привилегий**

10

**Командный режим** CONFIG-BGP-FAMILY CONFIG-BGP-GROUP CONFIG-BGP-NEIGHBOR

## **Пример**

esr(config-bgp-af)# timers error-wait 90 450

#### **timers holdtime**

Данной командой устанавливается временной интервал, по истечении которого встречная сторона считается недоступной. Таймер запускается после установления отношений соседства и начинает отсчёт от 0. Таймер сбрасывается при получении каждого ответа на keepalive сообщение от встречной стороны. Рекомендуется устанавливать значение таймера равное *3 \* keepalive*.

Использование отрицательной формы команды (no) устанавливает значение по умолчанию.

### **Синтаксис**

timers holdtime <TIME> no timers holdtime

#### **Параметры**

<TIME> – время в секундах, принимает значения [1..65535].

#### **Значение по умолчанию**

180

#### **Необходимый уровень привилегий**

10

## **Командный режим**

CONFIG-BGP-FAMILY

CONFIG-BGP-GROUP

CONFIG-BGP-NEIGHBOR

## **Пример**

esr(config-bgp-af)# timers holdtime 360

## **timers keepalive**

Данной командой устанавливается временной интервал, по истечении которого идет проверка соединения со встречной стороной.

Использование отрицательной формы команды (no) устанавливает значение по умолчанию.

#### **Синтаксис**

timers keepalive <TIME> no timers keepalive

## **Параметры**

<TIME> – время в секундах, принимает значения [1..65535].

#### **Значение по умолчанию**

60

#### **Необходимый уровень привилегий**

10

## **Командный режим**

CONFIG-BGP-FAMILY CONFIG-BGP-GROUP CONFIG-BGP-NEIGHBOR

#### **Пример**

```
esr(config-bgp-af)# timers keepalive 120
```
## **update-source**

Данной командой определяется IP/IPv6-адрес маршрутизатора, который будет использоваться в качестве IP/IPv6-адреса источника в отправляемых обновлениях маршрутной информации BGP.

Использование отрицательной формы команды (no) удаляет указанный IP/IPv6-адрес источника.

## **Синтаксис**

```
update-source { <ADDR> | <IPV6-ADDR> }
no source-address
```
## **Параметры**

<ADDR> – IP-адрес источника, задаётся в виде AAA.BBB.CCC.DDD, где каждая часть принимает значения [0..255].

<IPV6-ADDR> - IPv6-адрес источника, задаётся в виде X:X:X:X:X, где каждая часть принимает значения в шестнадцатеричном формате [0..FFFF].

### Необходимый уровень привилегий

 $10$ 

Командный режим CONFIG-BGP-GROUP CONFIG-BGP-NEIGHBOR

#### Пример

esr(config-bgp-neighbor)# update-source 10.100.100.2

### weiaht

Данной командой устанавливается вес маршрутов, принимаемый от данного ВGP-соседа или группы ВGP-соседей.

Использование отрицательной формы команды (no) устанавливает значение по умолчанию.

## Синтаксис

weight <WEIGHT> no weight

#### Параметры

<WEIGHT> - значение веса маршрута, принимает значения [0..65535].

#### Значение по умолчанию

 $\Omega$ 

Необходимый уровень привилегий

 $10$ 

## Командный режим CONFIG-BGP-GROUP

CONFIG-BGP-NEIGHBOR

## Пример

esr(config-bgp-neighbor)# weight 200

## Настройка протокола RIP

- · authentication key-chain
- clear ip rip
- · enable
- ip rip metric
- ip rip mode
- ip rip neighbor
- ip rip summary-address
- · passive-interface
- router rip
- · show ip rip
- timers flush
- · timers invalid
- · timers update

## <span id="page-662-0"></span>authentication key-chain

Данная команда определяет список паролей для аутентификации через алгоритм хеширования md5. Использование отрицательной формы команды (no) удаляет привязку к списку паролей.

## Синтаксис

authentication key-chain <KEYCHAIN> no authentication key-chain

## Параметры

<KEYCHAIN> - идентификатор списка ключей, задаётся строкой до 16 символов.

## Необходимый уровень привилегий

 $10$ 

## Командный режим

**CONFIG-RIP** 

## Пример

esr(config-rip)# authentication key-chain lock

## <span id="page-662-1"></span>clear ip rip

Данная команда удаляет содержимое базы маршрутов RIP.

## Синтаксис

clear ip rip

## **Параметры**

Команда не содержит параметров.

## **Необходимый уровень привилегий**

10

## **Командный режим**

ROOT

## **Пример**

esr# clear ip rip

## <span id="page-663-0"></span>**enable**

Данной командой включается RIP-протокол. Использование отрицательной формы команды (no) отключает RIP-протокол.

## **Синтаксис**

[no] enable

## **Параметры**

Команда не содержит параметров.

#### **Значение по умолчанию**

Протокол выключен.

## **Необходимый уровень привилегий**

10

## **Командный режим**

CONFIG-RIP

## **Пример**

esr(config-rip)# enable

## <span id="page-663-1"></span>**ip rip metric**

Данная команда устанавливает величину метрики на интерфейсе.

Использование отрицательной формы команды (no) устанавливает значение метрики по умолчанию.

### **Синтаксис**

ip rip metric <VALUE> no ip rip metric

## **Параметры**

<VALUE> – величина метрики, задаётся в размере [1..15].

### **Значение по умолчанию**

5

## **Необходимый уровень привилегий**

10

# **Командный режим** CONFIG-GI CONFIG-TE CONFIG-FO CONFIG-SUBIF CONFIG-QINQ-IF CONFIG-PORT-CHANNEL CONFIG-BRIDGE CONFIG-GRE CONFIG-IP4IP4 CONFIG-LT

## **Пример**

esr(config-**if**-gi)# ip rip metric 11

#### <span id="page-664-0"></span>**ip rip mode**

Данная команда устанавливает режим анонсирования маршрутов. Использование отрицательной формы команды (no) устанавливает значение по умолчанию.

### **Синтаксис**

ip rip mode <MODE> no ip rip mode

#### **Параметры**

<MODE> – режим анонсирования маршрутов:

- multicast маршруты анонсируются в многоадресном режиме;
- broadcast маршруты анонсируются в широковещательном режиме;
- unicast маршруты анонсируются в unicast-режиме соседям, настроенным с помощью команды *ip rip neighbor <ADDR>*.

#### **Значение по умолчанию**

multicast

#### **Необходимый уровень привилегий**

10

**Командный режим** CONFIG-GI CONFIG-TE CONFIG-FO CONFIG-SUBIF CONFIG-QINQ-IF CONFIG-PORT-CHANNEL CONFIG-BRIDGE CONFIG-GRE CONFIG-IP4IP4 CONFIG-LT

#### **Пример**

esr(config-**if**-gi)# ip rip mode broadcast

#### <span id="page-665-0"></span>**ip rip neighbor**

Данной командой статически задается IP-адрес соседа для установления отношения в unicast-режиме анонсирования маршрутов.

Использование отрицательной формы команды (no) удаляет статически заданный адрес соседа.

### **Синтаксис**

[no] ip rip neighbor <ADDR>

#### **Параметры**

<ADDR> – IP-адрес, задаётся в виде AAA.BBB.CCC.DDD, где каждая часть принимает значения [0..255].

## Необходимый уровень привилегий

 $10$ 

## Командный режим

CONFIG-GI **CONFIG-TE** CONFIG-FO **CONFIG-SUBIF** CONFIG-OINO-IF CONFIG-PORT-CHANNEL **CONFIG-BRIDGE** CONFIG-GRE CONFIG-IP4IP4 **CONFIG-LT** 

## Пример

 $esr(config-if-gi)$ # ip rip neighbor  $10.100.100.5$ 

## <span id="page-666-0"></span>ip rip summary-address

Данной командой включается суммаризация подсетей.

Использование отрицательной формы команды (no) отключает суммаризацию подсетей.

#### Синтаксис

```
[no] ip rip summary-address <ADDR/LEN>
```
## Параметры

<ADDR/LEN> - IP-подсеть, задаётся в виде AAA.BBB.CCC.DDD/EE, где каждая часть AAA - DDD принимает значения [0..255] и ЕЕ принимает значения [1..32].

## Необходимый уровень привилегий

 $10$ 

## Командный режим

**CONFIG-GI** CONFIG-TE CONFIG-FO **CONFIG-SUBIF** 

```
CONFIG-QINQ-IF
CONFIG-PORT-CHANNEL
CONFIG-BRIDGE
CONFIG-GRE
CONFIG-IP4IP4
CONFIG-LT
```
 $esr(config-if-gi)$ # ip rip summary-address  $10.200.200.0/24$ 

## <span id="page-667-0"></span>passive-interface

Данная команда выключает анонсирования маршрутов по интерфейсу.

Использование отрицательной формы команды (no) восстанавливает анонсирования маршрутов.

#### Синтаксис

```
[no] passive-interface { <IF> | <TUN> }
```
#### Параметры

<IF> - интерфейс, задаётся в виде, описанном в разделе Типы и порядок именования интерфейсов маршрутизатора.

<TUN> - имя туннеля, задаётся в виде, описанном в разделе Типы и порядок именования туннелей маршрутизатора.

### Необходимый уровень привилегий

 $10$ 

#### Командный режим

**CONFIG-RIP** 

#### Пример

```
esr(config-rip)# passive-interface gigabitethernet 1/0/15
```
#### <span id="page-667-1"></span>router rip

Данной командой осуществляется переход в режим настройки параметров RIP-процесса.

Использование отрицательной формы команды (no) устанавливает параметры RIP-процесса на значения по умолчанию.

## **Синтаксис**

[no] router rip

## **Параметры**

Команда не содержит параметров.

## **Значение по умолчанию**

Отключено.

## **Необходимый уровень привилегий**

10

## **Командный режим**

CONFIG

## **Пример**

```
esr(config)# router rip
esr(config-rip)#
```
## <span id="page-668-0"></span>**show ip rip**

Данная команда отображает таблицу маршрутизации RIP.

## **Синтаксис**

show ip rip

## **Параметры**

Команда не содержит параметров.

## **Необходимый уровень привилегий**

1

## **Командный режим**

ROOT

```
esr# show ip rip Sword# sho ip rip
10.10.0.1/32 via 115.0.0.10 on gi1/0/15 [rip 21:31:17] * (100/6)
10.1.90.0/24 via 115.0.0.10 on gi1/0/15 [rip 21:31:17] * (100/6)
192.168.16.0/24 via 115.0.0.10 on gi1/0/15 [rip 21:31:17] * (100/6)
```
## <span id="page-669-0"></span>**timers flush**

Данной командой устанавливается временной интервал, по истечении которого производиться удаление маршрута. При установке значения нужно учитывать следующее правило: «timers invalid + 60». Использование отрицательной формы команды (no) устанавливает значение по умолчанию.

#### **Синтаксис**

timers flush <TIME> no timers flush

#### **Параметры**

<TIME> – время в секундах, принимает значения [12..65535].

#### **Значение по умолчанию**

240 секунд

#### **Необходимый уровень привилегий**

10

#### **Командный режим**

CONFIG-RIP

### **Пример**

esr(config-rip)# timers flush 300

### <span id="page-669-1"></span>**timers invalid**

Данной командой определяется временной интервал корректности маршрутной записи без обновления. По истечению срока, без получения обновления, маршрут помечается как недоступный.

Использование отрицательной формы команды (no) устанавливает значение по умолчанию.

#### **Синтаксис**

timers invalid <TIME> no timers invalid

## **Параметры**

<TIME> – время в секундах, принимает значения [12..65535].

#### **Значение по умолчанию**

180

### **Необходимый уровень привилегий**

10

## **Командный режим**

CONFIG-RIP

## **Пример**

esr(config-rip)# timers invalid 240

#### <span id="page-670-0"></span>**timers update**

Данной командой устанавливается временной интервал, по истечении которого производится анонсирование.

Использование отрицательной формы команды (no) устанавливает значение по умолчанию.

#### **Синтаксис**

timers update <TIME> no timers update

## **Параметры**

<TIME> – время в секундах, принимает значения [12..65535].

## **Значение по умолчанию**

180

#### **Необходимый уровень привилегий**

10

**Командный режим** CONFIG-RIP

esr(config-rip)# timers update 25

## **Настройка протокола OSPF**

- [area](#page-672-0)
- [area-type](#page-673-0)
- [authentication algorithm](#page-674-0)
- [authentication key](#page-674-1)
- [authentication key-chain](#page-675-0)
- [clear ip ospf](#page-675-1)
- [compatible rfc1583](#page-676-0)
- [dead-interval](#page-676-1)
- [enable](#page-677-0)
- [hello-interval](#page-678-0)
- [ip ospf](#page-679-0)
- [ip ospf area](#page-680-0)
- [ip ospf authentication algorithm](#page-680-1)
- [ip ospf authentication key](#page-681-0)
- [ip ospf authentication key-chain](#page-682-0)
- [ip ospf cost](#page-683-0)
- [ip ospf dead-interval](#page-684-0)
- [ip ospf hello-interval](#page-685-0)
- [ip ospf instance](#page-686-0)
- [ip ospf mtu-ignore](#page-687-0)
- [ip ospf neighbor](#page-688-0)
- [ip ospf network](#page-689-0)
- [ip ospf poll-interval](#page-690-0)
- [ip ospf priority](#page-691-0)
- [ip ospf retransmit-interval](#page-692-0)
- [ip ospf wait-interval](#page-693-0)
- [preference](#page-694-0)
- [retransmit-interval](#page-694-1)
- [router ospf](#page-695-0)
- [router-id](#page-696-0)
- [show ip ospf](#page-696-1)
- [show ip ospf database](#page-697-0)
- [show ip ospf interface](#page-698-0)
- [show ip ospf neighbors](#page-699-0)
- [show ip ospf virtual-links](#page-699-1)
- [summary-address](#page-700-0)
- [virtual-link](#page-700-1)

#### <span id="page-672-0"></span>**area**

Данной командой устанавливается идентификатор области.

Использование отрицательной формы команды (no) удаляет созданную область.

## **Синтаксис**

[no] area <AREA\_ID>

## **Параметры**

<AREA\_ID> – идентификатор области, задаётся в виде AAA.BBB.CCC.DDD, где каждая часть принимает значения [0..255].

### **Необходимый уровень привилегий**

10

## **Командный режим**

CONFIG-OSPF

## **Пример**

esr(config-ospf)# area 11.11.11.51

## <span id="page-673-0"></span>**area-type**

Команда определяет тип области.

Использование отрицательной формы команды (no) устанавливает тип области как стандартный.

#### **Синтаксис**

```
[no] area-type <TYPE> [ no-summary ]
```
## **Параметры**

<TYPE> – тип области:

• stub – устанавливает значение stub (тупиковая область);

no-summary – команда в связке с параметром «stub» образует область «totally stubby» (для передачи информации за пределы области используется только маршрут по умолчанию).

• nssa – устанавливает значение nssa (область NSSA);

no-summary – в связке с параметром nssa образует область totally nssa (автоматически генерирует маршрут по умолчанию как межобластной).

## **Необходимый уровень привилегий**

10

### **Командный режим**

CONFIG-OSPF-AREA

#### **Пример**

esr(config-ospf-area)# area-type stub

## <span id="page-674-0"></span>authentication algorithm

Данная команда определяет алгоритм аутентификации.

Использование отрицательной формы команды (no) отключает аутентификацию.

## Синтаксис

authentication algorithm <ALGORITHM> no authentication algorithm

## Параметры

<ALGORITHM> - алгоритм аутентификации:

- cleartext пароль, передается открытым текстом (доступно только для RIP и OSPF-VLINK);
- $\cdot$  md5 пароль хешируется по алгоритму md5.

#### Необходимый уровень привилегий

 $15$ 

## Командный режим

CONFIG-OSPF-VLINK

## Пример

```
esr(config-rip)# authentication algorithm cleartext
```
## <span id="page-674-1"></span>authentication key

Данная команда устанавливает пароль для аутентификации с соседом.

Использование отрицательной формы команды (no) удаляет пароль.

## Синтаксис

```
authentication key ascii-text { \leqCLEAR-TEXT> | encrypted \leqENCRYPTED-TEXT> }
no authentication key
```
### Параметры

<CLEAR-TEXT> - пароль, задаётся строкой в 8 символов.

<ENCRYPTED-TEXT> - зашифрованный пароль размером 16 байт (32 символа) в шестнадцатеричном формате (0хҮҮҮҮ...) или (ҮҮҮҮ...).

#### Необходимый уровень привилегий

15

## Командный режим

CONFIG-OSPE-VLINK

## Пример

```
esr(config-ospf-vlink)# authentication key ascii-text 123456789
esr(config-ospf-vlink)# authentication key ascii-text encrypted CDE65039E5591FA3F1
```
### <span id="page-675-0"></span>authentication key-chain

Данная команда определяет список паролей для аутентификации через алгоритм хеширования md5 с соседом.

Использование отрицательной формы команды (no) удаляет привязку к списку паролей.

#### Синтаксис

authentication key chain <KEYCHAIN> no authentication key-chain

## Параметры

<КЕҮСНАІN> - идентификатор списка ключей, задаётся строкой до 16 символов.

#### Необходимый уровень привилегий

 $15$ 

## Командный режим

**CONFIG-OSPF-VLINK** 

#### Пример

```
esr(config-ospf-vlink)# authentication key chain key2
```
## <span id="page-675-1"></span>clear ip ospf

Данная команда сбрасывает все или определенный OSPF-процесс.

## Синтаксис

clear ip ospf  $\lceil$  <ID>  $\rceil$   $\lceil$  vrf <VRF>  $\rceil$ 

## Параметры

 $\langle$ ID> - номер процесса, принимает значения [1.,65535].

<VRF> - имя экземпляра VRF, для которого будут сброшены все или определенный OSPF-процесс, задается строкой до 31 символа.

#### Необходимый уровень привилегий

 $10$ 

#### Командный режим

**ROOT** 

## Пример

```
esr# clear ip ospf
esr# clear ip ospf 1000
```
#### <span id="page-676-0"></span>compatible rfc1583

Включается совместимость с RFC 1583.

Использование отрицательной формы команды (no) отключает совместимость с RFC 1583.

#### Синтаксис

[no] compatible rfc1583

#### Параметры

Команда не содержит параметров.

#### Необходимый уровень привилегий

 $10$ 

#### Командный режим

**CONFIG-OSPF** 

#### Пример

```
esr(config-ospf)# compatible rfc1583
```
## <span id="page-676-1"></span>dead-interval

Данной командой устанавливается интервал времени в секундах, по истечении которого сосед будет считаться недоступным. Этот интервал должен быть кратным значению «hello-interval». Как правило, «dead-interval» равен 4 интервалам отправки hello-пакетов, то есть 40 секундам.

Использование отрицательной формы команды (no) устанавливает значение временного интервала по умолчанию.

## **Синтаксис**

dead-interval <TIME> no dead-interval

## **Параметры**

<TIME> – время в секундах, принимает значения [1..65535].

### **Значение по умолчанию**

40 секунд

## **Необходимый уровень привилегий**

10

**Командный режим**

CONFIG-OSPF-VLINK

## **Пример**

esr(config-ospf-vlink)# dead-interval 60

### <span id="page-677-0"></span>**enable**

Данной командой включается OSPF-процесс, область, виртуальное соединение.

Использование отрицательной формы команды (no) выключает OSPF-процесс, зону, виртуальное соединение.

## **Синтаксис**

[no] enable

## **Параметры**

Команда не содержит параметров.

#### **Значение по умолчанию**

Выключено.

## **Необходимый уровень привилегий**

10

**Командный режим**

CONFIG-OSPF

## CONFIG-OSPF-AREA CONFIG-OSPF-VLINK

## Пример 1

Включение процесса OSPF 300

esr(config-ospf)# enable

## Пример 2

Активация области

esr(config-ospf-area)# enable

## Пример 3

Активация виртуального соединения

esr(config-ospf-vlink)# enable

## <span id="page-678-0"></span>hello-interval

Данной командой устанавливается интервал времени в секундах, по истечении которого маршрутизатор отправляет следующий hello-пакет.

Использование отрицательной формы команды (no) устанавливает значение временного интервала по умолчанию.

## Синтаксис

```
hello-interval <TIME>
no hello-interval
```
## Параметры

<TIME> - время в секундах, принимает значения [1..65535].

## Значение по умолчанию

10 секунд

## Необходимый уровень привилегий

 $10$ 

Командный режим

**CONFIG-OSPF-VLINK** 

```
esr(config-ospf-vlink)# hello-interval 8
```
## <span id="page-679-0"></span>**ip ospf**

Данной командой включают маршрутизацию по протоколу OSPF на интерфейсе.

Использование отрицательной формы команды (no) отключает маршрутизацию по протоколу OSPF на интерфейсе.

## **Синтаксис**

[no] ip ospf

## **Параметры**

Команда не содержит параметров.

## **Необходимый уровень привилегий**

10

## **Командный режим**

CONFIG-GI CONFIG-TE CONFIG-FO CONFIG-SUBIF CONFIG-QINQ-IF CONFIG-PORT-CHANNEL CONFIG-BRIDGE CONFIG-E1 CONFIG-MULTILINK CONFIG-IP4IP4 CONFIG-GRE CONFIG-LOOPBACK

CONFIG-LT

## **Пример**

esr(config-**if**-gi)# ip ospf

## <span id="page-680-0"></span>ip ospf area

Данная команда определяет принадлежность интерфейса к определенной области OSPF-процесса.

Использование отрицательной формы команды (no) удаляет принадлежность интерфейса к определенной области OSPF-процесса.

## Синтаксис

ip ospf area <AREA ID> no ip ospf area

## Параметры

<AREA\_ID> - идентификатор области, задаётся в виде AAA.BBB.CCC.DDD, где каждая часть принимает значения [0..255].

## Необходимый уровень привилегий

 $10$ 

## Командный режим

**CONFIG-GI CONFIG-TE** CONFIG-FO **CONFIG-SUBIF** CONFIG-OINO-IF CONFIG-PORT-CHANNEL **CONFIG-BRIDGE** CONFIG-E1 **CONFIG-MULTILINK** CONFIG-IP4IP4 **CONFIG-GRE CONFIG-LOOPBACK** 

CONFIG-LT

## Пример

 $esr(config-ip4ip4)$ # ip ospf area 1.1.1.1

## <span id="page-680-1"></span>ip ospf authentication algorithm

Данная команда определяет алгоритм аутентификации.

Использование отрицательной формы команды (no) отключает аутентификацию.

### Синтаксис

ip ospf authentication algorithm <ALGORITHM> no ip ospf authentication algorithm

### Параметры

<ALGORITHM> - алгоритм аутентификации:

- cleartext пароль, передается открытым текстом;
- $\cdot$  md5 пароль хешируется по алгоритму md5.

#### Необходимый уровень привилегий

15

#### Командный режим

**CONFIG-GI CONFIG-TE** CONFIG-FO **CONFIG-SUBIF** CONFIG-OINO-IF CONFIG-PORT-CHANNEL CONFIG-BRIDGE CONFIG-F1 **CONFIG-MULTILINK** CONFIG-IP4IP4 **CONFIG-GRE CONFIG-LOOPBACK CONFIG-LT** 

#### Пример

esr(config-if-gi)# ip ospf authentication algorithm cleartext

## <span id="page-681-0"></span>ip ospf authentication key

Данная команда устанавливает пароль для аутентификации с соседом при передаче пароля открытым текстом.

Использование отрицательной формы команды (no) удаляет пароль.

#### Синтаксис

```
ip ospf authentication key ascii-text { <CLEAR-TEXT> | encrypted <ENCRYPTED-TEXT> }
no ip ospf authentication key
```
## **Параметры**

<CLEAR-TEXT> – пароль, задаётся строкой 8 символов;

<ENCRYPTED-TEXT> – зашифрованный пароль размером 8 байт (16 символов) в шестнадцатеричном формате (0xYYYY...) или (YYYY...).

#### **Необходимый уровень привилегий**

15

#### **Командный режим**

CONFIG-GI CONFIG-TE CONFIG-FO CONFIG-SUBIF CONFIG-QINQ-IF CONFIG-PORT-CHANNEL CONFIG-BRIDGE CONFIG-E1 CONFIG-MULTILINK CONFIG-IP4IP4 CONFIG-GRE CONFIG-LOOPBACK CONFIG-LT

## **Пример**

```
esr(config-if-gi)# ip ospf authentication key ascii-text 123456789
esr(config-if-gi)# ip ospf authentication key ascii-text encrypted CDE65039E5591FA3F1
```
### <span id="page-682-0"></span>**ip ospf authentication key-chain**

Данная команда определяет список паролей для аутентификации через алгоритм хеширования md5 с соседом.

Использование отрицательной формы команды (no) удаляет привязку к списку паролей.

#### **Синтаксис**

```
ip ospf authentication key-chain <KEYCHAIN> 
no ip ospf authentication key-chain
```
#### **Параметры**

<KEYCHAIN> – идентификатор списка ключей, задаётся строкой до 16 символов.

## Необходимый уровень привилегий

15

## Командный режим

CONFIG-GI **CONFIG-TE** CONFIG-FO **CONFIG-SUBIF** CONFIG-OINO-IF CONFIG-PORT-CHANNEL **CONFIG-BRIDGE** CONFIG-E1 **CONFIG-MULTILINK** CONFIG-IP4IP4 **CONFIG-GRE** CONFIG-LOOPBACK CONFIG-I T

## Пример

esr(config-if-gi)# ip ospf authentication key-chain lock

## <span id="page-683-0"></span>ip ospf cost

Данная команда устанавливает величину метрики на интерфейсе или туннеле.

Использование отрицательной формы команды (no) устанавливает значение метрики по умолчанию.

## Синтаксис

ip ospf cost <VALUE> no ip ospf cost

## Параметры

<VALUE> - величина метрики, задаётся в размере [0..32767].

## Значение по умолчанию

150

### Необходимый уровень привилегий

 $10$
**CONFIG-GI CONFIG-TE CONFIG-FO CONFIG-SUBIF** CONFIG-QINQ-IF CONFIG-PORT-CHANNEL **CONFIG-BRIDGE** CONFIG-E1 **CONFIG-MULTILINK** CONFIG-IP4IP4 **CONFIG-GRE** CONFIG-LOOPBACK **CONFIG-IT** 

# Пример

```
esr(confie-if-gi)# ip ospf cost 11
```
#### ip ospf dead-interval

Данной командой устанавливается интервал времени в секундах, по истечении которого сосед будет считаться недоступным. Этот интервал должен быть кратным значению hello-interval. Как правило, deadinterval равен 4 интервалам отправки hello-пакетов, то есть 40 секундам.

Использование отрицательной формы команды (no) устанавливает значение временного интервала по умолчанию.

#### Синтаксис

```
ip ospf dead-interval <TIME>
no ip ospf dead-interval
```
#### Параметры

<TIME> - время в секундах, принимает значения [1..65535].

# Значение по умолчанию

40 секунд

# Необходимый уровень привилегий

 $10$ 

**CONFIG-GI CONFIG-TE** CONFIG-FO **CONFIG-SUBIF** CONFIG-QINQ-IF CONFIG-PORT-CHANNEL **CONFIG-BRIDGE** CONFIG-E1 **CONFIG-MULTILINK** CONFIG-IP4IP4 **CONFIG-GRE CONFIG-LOOPBACK CONFIG-IT** 

# Пример

```
esr(config-if-gi)# ip ospf dead-interval 60
```
#### ip ospf hello-interval

Данной командой устанавливается интервал времени в секундах, по истечении которого маршрутизатор отправляет следующий hello-пакет.

Использование отрицательной формы команды (no) устанавливает значение временного интервала по умолчанию.

# Синтаксис

```
ip ospf hello-interval <TIME>
no ip ospf hello-interval
```
#### Параметры

```
<TIME> - время в секундах, принимает значения [1..255].
```
#### Значение по умолчанию

10 секунд

#### Необходимый уровень привилегий

 $10$ 

**CONFIG-GI CONFIG-TE** CONFIG-FO **CONFIG-SUBIF** CONFIG-QINQ-IF CONFIG-PORT-CHANNEL CONFIG-BRIDGE CONFIG-E1 **CONFIG-MULTILINK** CONFIG-IP4IP4 **CONFIG-GRE** CONFIG-LOOPBACK **CONFIG-IT** 

# Пример

```
esr(config-i f-gi)# ip ospf hello-interval 8
```
#### ip ospf instance

Данная команда определяет принадлежность интерфейса к определенному OSPF-процессу.

Использование отрицательной формы команды (no) удаляет принадлежность интерфейса к OSPFпроцессу.

#### Синтаксис

ip ospf instance <ID> no ip ospf instance

# Параметры

```
<ID> - номер процесса, принимает значения [1..65535].
```
# Необходимый уровень привилегий

 $10$ 

# Командный режим

**CONFIG-GI CONFIG-TE** 

CONFIG-FO

**CONFIG-SUBIF** CONFIG-QINQ-IF **CONFIG-PORT-CHANNEL** CONFIG-BRIDGE CONFIG-E1 **CONFIG-MULTILINK** CONFIG-IP4IP4 CONFIG-GRE CONFIG-LOOPBACK CONFIG-LT

# Пример

```
esr(config-ip4ip4)# ip ospf instance 300
```
# ip ospf mtu-ignore

Данной командой включается режим, в котором OSPF-процесс будет игнорировать значение MTU интерфейса во входящих Database Description-пакетах.

Использование отрицательной формы команды (no) отключает режим игнорирования MTU интерфейса.

#### Синтаксис

[no] ip ospf mtu-ignore

# Параметры

Команда не содержит параметров.

# Необходимый уровень привилегий

 $10$ 

Командный режим **CONFIG-GI CONFIG-TE** CONFIG-FO **CONFIG-SUBIF** CONFIG-QINQ-IF CONFIG-PORT-CHANNEL CONFIG-BRIDGE CONFIG-E1 **CONFIG-MULTILINK** 

CONFIG-IP4IP4 CONFIG-GRE CONFIG-I OOPBACK CONFIG-I T

# Пример

```
esr(config-if-gi)# ip ospf mtu-ignore
```
#### ip ospf neighbor

Данной командой статически задается IP-адрес соседа для установления отношения в NMBA и P2MP (Point-to-MultiPoint) сетях. Использование отрицательной формы команды (no) удаляет статически заданный адрес соседа.

# Синтаксис

```
[no] ip ospf neighbor <IP> [ eligible ]
```
# Параметры

<IP> - IP-адрес соседа, задаётся в виде AAA.BBB.CCC.DDD, где каждая часть принимает значения  $[0..255]$ .

eligible - опциональный параметр, позволяет устройству участвовать в процессе выбора DR в NBMA-сетях. Приоритет интерфейса должен быть больше нуля, команда изменения приоритета описана в разделе ip ospf priority.

Необходимый уровень привилегий

 $10$ 

#### Командный режим

**CONFIG-GI** CONFIG-TE CONFIG-FO **CONFIG-SUBIF** CONFIG-OINO-IF CONFIG-PORT-CHANNEL **CONFIG-BRIDGE** CONFIG-F1 **CONFIG-MULTILINK** CONFIG-IP4IP4 **CONFIG-GRE** CONFIG-LOOPBACK

# **CONFIG-LT**

# Пример

```
esr(config-if-gi)# ip ospf neighbor 10.0.0.2
```
# ip ospf network

Данная команда определяет тип сети.

Использование отрицательной формы команды (no) устанавливает значение по умолчанию.

# Синтаксис

```
ip ospf network <TYPE>
no ip ospf network
```
# Параметры

<TYPE> - тип сети:

- broadcast тип соединения широковещательный;
- non-broadcast тип соединения NBMA;
- point-to-multipoint тип соединения точка-многоточие;
- point-to-multipoint non-broadcast тип соединения NBMA точка-многоточие с игнорированием пакетов от не сконфигурированных соседей;
- point-to-point тип соединения точка-точка.

# Значение по умолчанию

broadcast

Необходимый уровень привилегий

 $10$ 

Командный режим

**CONFIG-GI** 

**CONFIG-TE** 

CONFIG-FO

**CONFIG-SUBIF** 

CONFIG-QINQ-IF

CONFIG-PORT-CHANNEL

CONFIG-BRIDGE

CONFIG-E1

**CONFIG-MULTILINK** 

CONFIG-IP4IP4

# **CONFIG-GRE CONFIG-LOOPBACK CONFIG-IT**

# Пример

```
esr(config-if-gi)# ip ospf network point-to-point
```
# ip ospf poll-interval

Данная команда устанавливает интервал времени, в течение которого NBMA-интерфейс ждет, прежде чем отправить HELLO-пакет соседу, даже в случае, если сосед неактивен.

Использование отрицательной формы команды (no) устанавливает значение временного интервала по умолчанию.

# Синтаксис

```
ip ospf poll-interval <TIME>
no ip ospf poll-interval
```
# Параметры

<TIME> - время в секундах, принимает значения [1.. 255].

#### Значение по умолчанию

120 секунд

Необходимый уровень привилегий

 $10$ 

# Командный режим

**CONFIG-GI** 

**CONFIG-TE** 

CONFIG-FO

**CONFIG-SUBIF** 

CONFIG-OINO-IF

CONFIG-PORT-CHANNEL

**CONFIG-BRIDGE** 

CONFIG-E1

**CONFIG-MULTILINK** 

CONFIG-IP4IP4

CONFIG-GRE

# CONFIG-LOOPBACK **CONFIG-LT**

# Пример

```
esr(config-if-gi)# ip ospf poll-interval 60
```
# <span id="page-691-0"></span>ip ospf priority

Данной командой устанавливается приоритет маршрутизатора, который используется для выбора DR и BDR.

Использование отрицательной формы команды (no) устанавливает значение по умолчанию.

# Синтаксис

ip ospf priority <VALUE> no ip ospf priority

# Параметры

<VALUE> - приоритет интерфейса, принимает значения [0..255].

#### Значение по умолчанию

120

#### Необходимый уровень привилегий

 $10$ 

Командный режим **CONFIG-GI** CONFIG-TE CONFIG-FO **CONFIG-SUBIF** CONFIG-QINQ-IF CONFIG-PORT-CHANNEL CONFIG-BRIDGE CONFIG-E1 **CONFIG-MULTILINK** CONFIG-IP4IP4 **CONFIG-GRE CONFIG-LOOPBACK CONFIG-IT** 

```
esr(config-if-gi)# ip ospf priority 200
```
# ip ospf retransmit-interval

Данной командой устанавливается интервал времени в секундах, по истечении которого маршрутизатор повторно отправит пакет, получение которого не было подтверждено (например, пакет Database Description или пакеты Link State Request).

Использование отрицательной формы команды (no) устанавливает значение временного интервала по умолчанию.

# Синтаксис

```
ip ospf retransmit-interval <TIME>
no ip ospf retransmit-interval
```
# Параметры

<TIME> - время в секундах, принимает значения [2..65535].

#### Значение по умолчанию

5 секунд

# Необходимый уровень привилегий

 $10$ 

#### Командный режим

**CONFIG-GI** CONFIG-TE CONFIG-FO **CONFIG-SUBIF** CONFIG-QINQ-IF

CONFIG-PORT-CHANNEL

CONFIG-BRIDGE

CONFIG-E1

**CONFIG-MULTILINK** 

CONFIG-IP4IP4

CONFIG-GRE

**CONFIG-LOOPBACK** 

**CONFIG-LT** 

```
esr(config-if-gi)#ip ospf restransmit-interval 4
```
# **ip ospf wait-interval**

Данной командой определяется интервал времени в секундах, по истечении которого маршрутизатор выберет DR в сети.

Использование отрицательной формы команды (no) устанавливает значение временного интервала по умолчанию.

# **Синтаксис**

```
ip ospf wait-interval <TIME> 
no ip ospf wait-interval
```
# **Параметры**

<TIME> – время в секундах, принимает значения [1..65535].

# **Значение по умолчанию**

40 секунд

#### **Необходимый уровень привилегий**

10

- **Командный режим** CONFIG-GI CONFIG-TE CONFIG-FO CONFIG-SUBIF CONFIG-QINQ-IF CONFIG-PORT-CHANNEL CONFIG-BRIDGE CONFIG-IP4IP4 CONFIG-GRE CONFIG-LOOPBACK
- CONFIG-LT

```
esr(config-i f-gi)# ip ospf wait-interval 60
```
#### preference

Данная команда определяет приоритетность маршрутов процесса OSPF.

Использование отрицательной формы команды (no) устанавливает значение по умолчанию.

# Синтаксис

preference <VALUE> no preference

#### Параметры

```
<VALUE> - приоритетность маршрутов процесса OSPF, принимает значения в диапазоне [1..255].
```
#### Значение по умолчанию

 $10$ 

#### Необходимый уровень привилегий

 $10$ 

# Командный режим

**CONFIG-OSPF** 

#### Пример

```
esr(config-ospf)# preference 30
```
# retransmit-interval

Данной командой устанавливается интервал времени в секундах, по истечении которого маршрутизатор повторно отправит пакет, получение которого не было подтверждено (например, пакет Database Description или пакеты Link State Request).

Использование отрицательной формы команды (no) устанавливает значение временного интервала по умолчанию.

### Синтаксис

```
retransmit-interval <TIME>
no retransmit-interval
```
# Параметры

<TIME> - время в секундах, принимает значения [2.,65535].

# Значение по умолчанию

5 секунд

Необходимый уровень привилегий

 $10$ 

# Командный режим

**CONFIG-OSPF-VLINK** 

# Пример

```
esr(config-ospf-vlink)# restransmit-interval 4
```
#### router ospf

Данной командой добавляется OSPF-процесс в систему и осуществляется переход в режим настройки параметров OSPF-процесса.

Использование отрицательной формы команды (no) удаляет OSPF-процесс из системы.

#### Синтаксис

[no] router ospf <ID> [vrf <VRF>]

# Параметры

<ID> - номер автономной системы процесса, принимает значения [1..65535];

<VRF> - имя экземпляра VRF, задается строкой до 31 символа, в рамках которого будет работать протокол маршрутизации.

#### Необходимый уровень привилегий

 $10$ 

#### Командный режим

**CONFIG** 

#### Пример

```
esr(config)# router ospf 300
esr(config-ospf)#
```
# router-id

Данной командой устанавливается идентификатор маршрутизатора.

Использование отрицательной формы команды (no) удаляет идентификатор.

# Синтаксис

router-id <ID> no router-id

# Параметры

<ID> - идентификатор маршрутизатора, задаётся в виде AAA.BBB.CCC.DDD, где каждая часть принимает значения  $[0..255]$ .

# Необходимый уровень привилегий

 $10$ 

# Командный режим

CONFIG-OSPF

# Пример

 $esr(config-ospf)$ # router-id 1.1.1.1

# show ip ospf

Данная команда отображает таблицу маршрутизации OSPF, если не указан аргумент. При указании процесса выводит информацию о конфигурации интерфейсов по данному процессу.

#### Синтаксис

```
show ip ospf [ <ID> ] [ vrf <VRF> ]
```
# Параметры

<ID> - номер процесса, принимает значения [1..65535];

<VRF> - имя экземпляра VRF, для которого будет отображена таблица маршрутизации OSPF. задается строкой до 31 символа.

# Необходимый уровень привилегий

 $\mathbf{1}$ 

Командный режим

**ROOT** 

Отображение таблицы маршрутизации.

```
esr# show ip ospf
                                                                      [ospf2 19:40:31] (2.2.2.2.2.0/24[150/10] dev gi1/0/1
\Omega2.2)
```
### show ip ospf database

Данная команда отображает таблицу данных OSPF.

#### Синтаксис

show ip ospf <ID> [ vrf <VRF> ] database

# Параметры

<ID> - номер OSPF-процесса, принимает значения [1.,65535]:

<VRF> - имя экземпляра VRF для OSPF-процесса, в котором будет отображена таблица данных, задается строкой до 31 символа.

#### Необходимый уровень привилегий

 $\mathbf{1}$ 

#### Командный режим

**ROOT** 

#### Пример

```
esr# show ip ospf 111 dababase
Global
     LS ID
Type
                   Router
                                  Age Sequence Checksum
0005 10.166.11.12
                                 1020 80000013
                   10.1.0.101b7245 80000010
                  10.166.11.1000500.000aa480005 10.62.19.128 10.166.11.1
                                  725 8000000e 6d2b
0005 10.62.20.0 10.166.11.1
                                  731 8000000d 69af
0005 10.62.20.128 10.166.11.1
                                  244 80000010
                                                  5e37
                                  244 80000010 5341
0005 10.62.21.128 10.166.11.1
                  10.166.11.10005 10.166.11.0
                                  245 80000010
                                                  cc6d0005 10.166.11.12 10.166.11.1
                                  245 80000010
                                                  54d9
Area 0.0.11.1
Type LS ID
                   Router
                                  Age Sequence Checksum
0001 10.1.0.1 10.1.0.1<br>0001 10.166.11.1 10.166.11.1
                                 1015 80000067 989e
                                 1021 80000018
                                                  8d96
0002 10.166.11.14 10.166.11.1
                                  1021 80000001
                                                  68a5
```
# **show ip ospf interface**

Данная команда отображает информацию об OSPF-интерфейсе.

# **Синтаксис**

show ip ospf interface [ vrf <VRF> ] [ <IF> | <TUN> ]

# **Параметры**

<IF> – интерфейс или группы интерфейсов, задаётся в виде, описанном в разделе [Типы и порядок](https://docs.eltex-co.ru/pages/viewpage.action?pageId=58251933#id--)  [именования интерфейсов маршрутизатора](https://docs.eltex-co.ru/pages/viewpage.action?pageId=58251933#id--).

<TUN> – имя туннеля, задаётся в виде, описанном в разделе [Типы и порядок именования туннелей](https://docs.eltex-co.ru/pages/viewpage.action?pageId=58251933#id--)  [маршрутизатора](https://docs.eltex-co.ru/pages/viewpage.action?pageId=58251933#id--).

<VRF> – имя экземпляра VRF для OSPF-процесса, в котором будет отображена информация об OSPF-интерфейсе, задается строкой до 31 символа.

# **Необходимый уровень привилегий**

1

# **Командный режим**

ROOT

# **Пример**

```
esr# show ip ospf interface gi1/0/1
Interface: gigabitethernet 1/0/1
Internet Address: 25.25.0.1/24
Router ID: 6.0.0.1
Network Type: broadcast
Area: 0.0.0.0 (0)
Interface has: no authentication
Transmit: 1
State: dr
Priority: 128
Cost: 10
ECMP weight: 1
Hello timer: 10
Wait timer: 40
Dead timer: 40
Retransmit timer: 5
Designed router (ID): 6.0.0.1
Designed router (IP): 25.25.0.1
Backup designed router (ID): 6.0.0.3
Backup designed router (IP): 25.25.0.3
Neighbor Count: 0
Adjacent neighbor count: 0
```
#### **show ip ospf neighbors**

Данная команда отображает информацию о всех соседях или соседях определенного OSPF-процесса.

#### **Синтаксис**

show ip ospf [ <ID> [ vrf <VRF> ] ] neighbors show ip ospf neighbors[ <ID> [ vrf <VRF> ] ]

#### **Параметры**

<ID> – номер OSPF-процесса, принимает значения [1..65535];

<VRF> – имя экземпляра VRFдля OSPF процесса, в котором будет отображена информация по соседям, задается строкой до 31 символа.

#### **Необходимый уровень привилегий**

1

#### **Командный режим**

ROOT

#### **Пример**

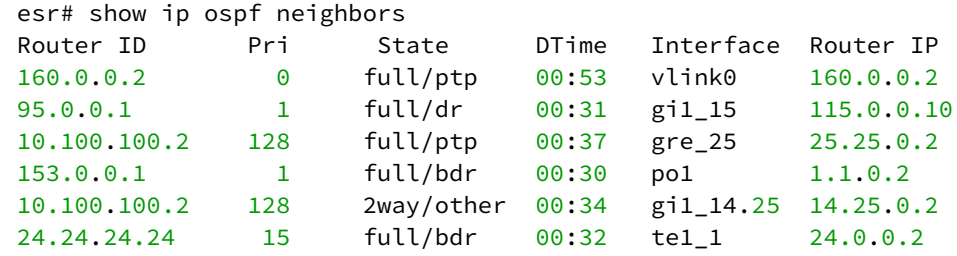

# **show ip ospf virtual-links**

Данная команда отображает информацию о виртуальных соединениях.

#### **Синтаксис**

show ip ospf <ID> [ vrf <VRF> ] virtual-links

# **Параметры**

<ID> – номер OSPF-процесса, принимает значения [1..65535];

<VRF> – имя экземпляра VRF для OSPF процесса, в котором будет отображена информация по виртуальным соединениям, задается строкой до 31 символа.

# **Необходимый уровень привилегий**

1

**ROOT** 

# Пример

```
est# show ip ospf 10 virtual-links
Virtual Link to router 160.0.0.2 is ptp
Peer IP: 160.0.0.2
Transit area: 1.1.1.1
Interface has no authentication
Timer intervals configured Hello 10, Dead 60, Retransmit 5, Wait 60
Adjacency State full
```
#### summary-address

Командой включается суммаризация или скрытие подсетей.

Использование отрицательной формы команды (по) отключает суммаризацию или скрытие подсетей.

# Синтаксис

[no] summary-address <ADDR/LEN> { advertise | not-advertise }

# Параметры

<ADDR/LEN> - IP-подсеть, задаётся в виде AAA.BBB.CCC.DDD/EE, где каждая часть AAA - DDD принимает значения [0..255] и ЕЕ принимает значения [1..32];

advertise - при указании команды вместо указанных подсетей будет анонсироваться суммарная подсеть;

not-advertise - при указании команды подсети, входящие в указанную подсеть, анонсироваться не будут.

# Необходимый уровень привилегий

 $10$ 

Командный режим

CONFIG-OSPF-ARFA

# Пример

esr(config-ospf-area)# summary-address 192.168.16.0/24

# virtual-link

Устанавливается виртуальное соединение между основной и удаленными областями, имеющими несколько областей между ними.

Использование отрицательной формы команды (no) удаляет созданное виртуальное соединение.

# Синтаксис

[no] virtual-link <ID>

# Параметры

<ID> - идентификатор маршрутизатора, с которым устанавливается виртуальное соединение, задаётся в виде AAA.BBB.CCC.DDD, где каждая часть принимает значения [0..255].

# Необходимый уровень привилегий

 $10$ 

# Командный режим

CONFIG-OSPF-AREA

# Пример

esr(config-ospf-area)# virtual-link 160.0.0.2

# **Настройка протокола OSPFv3**

# [Настройка протокола](#page-633-0) [BGP](#page-633-0)

- [area](#page-702-0)
- [area-type](#page-703-0)
- [clear ipv6 ospf](#page-703-1)
- [compatible rfc1583](#page-704-0)
- [dead-interval](#page-705-0)
- [enable](#page-705-1)
- [hello-interval](#page-706-0)
- [ipv6 ospf](#page-707-0)
- [ipv6 ospf area](#page-708-0)
- [ipv6 ospf cost](#page-708-1)
- [ipv6 ospf dead-interval](#page-709-0)
- [ipv6 ospf hello-interval](#page-710-0)
- [ipv6 ospf instance](#page-711-0)
- [ipv6 ospf mtu-ignore](#page-712-0)
- [ipv6 ospf neighbor](#page-713-0)
- [ipv6 ospf network](#page-713-1)
- [ipv6 ospf poll-interval](#page-714-0)
- [ipv6 ospf priority](#page-715-0)
- [ipv6 ospf retransmit-interval](#page-716-0)
- [ipv6 ospf wait-interval](#page-717-0)
- [ipv6 router ospf](#page-718-0)
- [preference](#page-718-1)
- [retransmit-interval](#page-719-0)
- [router-id](#page-720-0)
- [show ipv6 ospf](#page-720-1)
- [show ipv6 ospf database](#page-721-0)
- [show ipv6 ospf interface](#page-722-0)
- [show ipv6 ospf neighbors](#page-723-0)
- [show ipv6 ospf virtual-links](#page-724-0)
- [summary-address](#page-724-1)
- [virtual-link](#page-725-0)
- [wait-interval](#page-726-0)

# <span id="page-702-0"></span>**area**

Командой устанавливается идентификатор области.

Использование отрицательной формы команды (no) удаляет созданную область.

# **Синтаксис**

[no] area <AREA\_ID>

# **Параметры**

<AREA\_ID> – идентификатор области, задаётся в виде AAA.BBB.CCC.DDD, где каждая часть принимает значения [0..255].

# **Необходимый уровень привилегий**

10

# **Командный режим**

CONFIG-OSPFV3

# **Пример**

```
esr(config-ipv6-ospf)# area 11.11.11.51
```
#### <span id="page-703-0"></span>**area-type**

Данная команда определяет тип области.

Использование отрицательной формы команды (no) устанавливает тип области как стандартный.

# **Синтаксис**

```
[no] area-type <TYPE> [ no-summary ]
```
# **Параметры**

<TYPE> – тип области:

• stub – устанавливает значение stub (тупиковая область);

no-summary – команда в связке с параметром «stub» образует область «totally stubby» (для передачи информации за пределы области используется только маршрут по умолчанию);

• nssa – устанавливает значение nssa (область NSSA).

no-summary – команда в связке с параметром «nssa» образует область «totally nssa» (автоматически генерирует маршрут по умолчанию как межобластной).

#### **Необходимый уровень привилегий**

10

**Командный режим** CONFIG-OSPFV3-AREA

# **Пример**

esr(config-ipv6-ospf-area)# area-type stub

# <span id="page-703-1"></span>**clear ipv6 ospf**

Данная команда сбрасывает все или определенный OSPFv3-процесс.

# **Синтаксис**

```
clear ipv6 ospf [ <ID> ] [ vrf <VRF> ]
```
# **Параметры**

<ID> – номер процесса, принимает значения [1..65535];

<VRF> – имя экземпляра VRF, для которого будут сброшены все или определенный OSPFv3-процесс, задается строкой до 31 символа.

# **Необходимый уровень привилегий**

10

# **Командный режим**

ROOT

# **Пример**

```
esr# clear ipv6 ospf
esr# clear ipv6 ospf 1000
```
# <span id="page-704-0"></span>**compatible rfc1583**

Командой включается совместимость с RFC 1583.

Использование отрицательной формы команды (no) отключает совместимость с RFC 1583.

# **Синтаксис**

[no] compatible rfc1583

# **Параметры**

Команда не содержит параметров.

#### **Необходимый уровень привилегий**

10

# **Командный режим**

CONFIG-OSPFV3

# **Пример**

esr(config-ipv6-ospf)# compatible rfc1583

#### <span id="page-705-0"></span>**dead-interval**

Данной командой устанавливается интервал времени в секундах, по истечении которого сосед будет считаться неактивным. Этот интервал должен быть кратным значению

«

hello-interval». Как правило, «dead-interval» равен 4 интервалам отправки hello-пакетов, то есть 40 секундам.

Использование отрицательной формы команды (no) устанавливает значение временного интервала по умолчанию.

#### **Синтаксис**

```
dead-interval <TIME> 
no dead-interval
```
#### **Параметры**

```
<TIME> – время в секундах, принимает значения [1..65535].
```
#### **Значение по умолчанию**

40 секунд

#### **Необходимый уровень привилегий**

10

**Командный режим** CONFIG-OSPFV3-VLINK

#### **Пример**

```
esr(config-ipv6-ospf-vlink)# dead-interval 60
```
# <span id="page-705-1"></span>**enable**

Данной командой включается OSPFv3-процесс, область, виртуальное соединение.

Использование отрицательной формы команды (no) выключает OSPFv3-процесс, зону, виртуальное соединение.

# **Синтаксис**

[no] enable

# **Параметры**

Команда не содержит параметров.

#### Значение по умолчанию

Выключено.

#### Необходимый уровень привилегий

 $10$ 

# Командный режим CONFIG-OSPFV3 CONFIG-OSPFV3-AREA CONFIG-OSPFV3-VLINK

# Пример 1

Включение процесса OSPFv3 300

esr(config-ipv6-ospf)# enable

# Пример 2

Активация области

esr(config-ipv6-ospf-area)# enable

# Пример 3

Активация виртуального соединения

```
esr(config-ipv6-ospf-vlink)# enable
```
#### <span id="page-706-0"></span>hello-interval

Данной командой устанавливается интервал времени в секундах, по истечении которого маршрутизатор отправляет следующий hello-пакет.

Использование отрицательной формы команды (no) устанавливает значение временного интервала по умолчанию.

# Синтаксис

```
hello-interval <TIME>
no hello-interval
```
#### Параметры

<TIME> - время в секундах, принимает значения [1..65535].

# **Значение по умолчанию**

10 секунд

# **Необходимый уровень привилегий**

10

# **Командный режим**

CONFIG-OSPFV3-VLINK

# **Пример**

esr(config-ipv6-ospf-vlink)# hello-interval 8

# <span id="page-707-0"></span>**ipv6 ospf**

Данной командой включают маршрутизацию по протоколу OSPFv3 на интерфейсе.

Использование отрицательной формы команды (no) отключает маршрутизацию по протоколу OSPFv3 на интерфейсе.

# **Синтаксис**

[no] ipv6 ospf

# **Параметры**

Команда не содержит параметров.

# **Необходимый уровень привилегий**

10

# **Командный режим**

CONFIG-GI CONFIG-TE CONFIG-FO CONFIG-SUBIF CONFIG-QINQ-IF CONFIG-PORT-CHANNEL CONFIG-BRIDGE CONFIG-LOOPBACK

CONFIG-LT

esr(config-**if**-gi)# ipv6 ospf

# <span id="page-708-0"></span>**ipv6 ospf area**

Данная команда определяет принадлежность интерфейса к определенной области OSPFv3-процесса.

Использование отрицательной формы команды (no) удаляет принадлежность интерфейса к определенной области OSPFv3-процесса.

#### **Синтаксис**

ipv6 ospf area <AREA\_ID> no ipv6 ospf area

# **Параметры**

<AREA\_ID> – идентификатор области, задаётся в виде AAA.BBB.CCC.DDD, где каждая часть принимает значения [0..255].

# **Необходимый уровень привилегий**

10

**Командный режим** CONFIG-GI CONFIG-TE CONFIG-FO CONFIG-SUBIF CONFIG-QINQ-IF CONFIG-PORT-CHANNEL CONFIG-BRIDGE CONFIG-LOOPBACK CONFIG-LT

# **Пример**

esr(config-ip4ip4)# ipv6 ospf area 1.1.1.1

# <span id="page-708-1"></span>**ipv6 ospf cost**

Данная команда устанавливает величину метрики на интерфейсе или туннеле.

Использование отрицательной формы команды (no) устанавливает значение метрики по умолчанию.

# **Синтаксис**

ipv6 ospf cost <VALUE> no ipv6 ospf cost

# **Параметры**

<VALUE> – величина метрики, задаётся в размере [0..32767].

#### **Значение по умолчанию**

150

# **Необходимый уровень привилегий**

10

**Командный режим** CONFIG-GI CONFIG-TE CONFIG-FO CONFIG-SUBIF CONFIG-QINQ-IF CONFIG-PORT-CHANNEL CONFIG-BRIDGE CONFIG-LOOPBACK CONFIG-LT

# **Пример**

```
esr(config-if-gi)# ipv6 ospf cost 11
```
# <span id="page-709-0"></span>**ipv6 ospf dead-interval**

Данной командой устанавливается интервал времени в секундах, по истечении которого сосед будет считаться недоступным. Этот интервал должен быть кратным значению hello-interval. Как правило, deadinterval равен 4-м интервалам отправки hello-пакетов, то есть 40 секундам.

Использование отрицательной формы команды (no) устанавливает значение временного интервала по умолчанию.

# **Синтаксис**

```
ipv6 ospf dead-interval <TIME> 
no ipv6 ospf dead-interval
```
# **Параметры**

<TIME> – время в секундах, принимает значения [1..65535].

#### **Значение по умолчанию**

40 секунд

#### **Необходимый уровень привилегий**

10

# **Командный режим** CONFIG-GI

CONFIG-TE CONFIG-FO CONFIG-SUBIF CONFIG-QINQ-IF CONFIG-PORT-CHANNEL CONFIG-BRIDGE CONFIG-LOOPBACK CONFIG-LT

# **Пример**

esr(config-**if**-gi)# ipv6 ospf dead-interval 60

# <span id="page-710-0"></span>**ipv6 ospf hello-interval**

Данной командой устанавливается интервал времени в секундах, по истечении которого маршрутизатор отправляет следующий hello-пакет.

Использование отрицательной формы команды (no) устанавливает значение временного интервала по умолчанию.

# **Синтаксис**

```
ipv6 ospf hello-interval <TIME> 
no ipv6 ospf hello-interval
```
# **Параметры**

<TIME> – время в секундах, принимает значения [1..255].

# **Значение по умолчанию**

10 секунд

# Необходимый уровень привилегий

 $10$ 

# Командный режим

**CONFIG-GI CONFIG-TE** CONFIG-FO **CONFIG-SUBIF** CONFIG-OINO-IF CONFIG-PORT-CHANNEL **CONFIG-BRIDGE CONFIG-LOOPBACK** CONFIG-LT

# Пример

 $esr(config-i f-gi)$ # ipv6 ospf hello-interval 8

# <span id="page-711-0"></span>ipv6 ospf instance

Данная команда определяет принадлежность интерфейса к определенному OSPFv3-процессу.

Использование отрицательной формы команды (no) удаляет принадлежность интерфейса к OSPFv3процесс.

#### Синтаксис

```
ipv6 ospf instance <ID>
no ipv6 ospf instance
```
# Параметры

<ID> - номер процесса, принимает значения [1..65535].

#### Необходимый уровень привилегий

 $10$ 

# Командный режим

**CONFIG-GI CONFIG-TE** CONFIG-FO

**CONFIG-SUBIF** 

CONFIG-QINQ-IF CONFIG-PORT-CHANNEL CONFIG-BRIDGE CONFIG-LOOPBACK **CONFIG-LT** 

# Пример

esr(config-ip4ip4)# ipv6 ospf instance 300

# <span id="page-712-0"></span>ipv6 ospf mtu-ignore

Данной командой включается режим, в котором OSPFv3-процесс будет игнорировать значение MTU интерфейса во входящих Database Description пакетах.

Использование отрицательной формы команды (no) отключает режим игнорирования MTU интерфейса.

# Синтаксис

[no] ipv6 ospf mtu-ignore

# Параметры

Команда не содержит параметров.

# Необходимый уровень привилегий

 $10$ 

#### Командный режим

**CONFIG-GI** 

**CONFIG-TE** 

CONFIG-FO

**CONFIG-SUBIF** 

CONFIG-QINQ-IF

CONFIG-PORT-CHANNEL

**CONFIG-BRIDGE** 

CONFIG-LOOPBACK

**CONFIG-LT** 

# Пример

esr(config-if-gi)# ipv6 ospf mtu-ignore

# <span id="page-713-0"></span>ipv6 ospf neighbor

Данной командой статически задается IPv6-адрес соседа для установления отношения в NMBA и P2MP (Point-to-MultiPoint) сетях. Использование отрицательной формы команды (no) удаляет статически заданный адрес соседа.

# Синтаксис

[no] ipv6 ospf neighbor <IPV6-ADDR> [ eligible ]

# Параметры

<IPV6-ADDR> - IPv6-адрес соседа, задаётся в виде X:X:X:X::X, где каждая часть принимает значения в шестнадцатеричном формате [0..FFFF];

eligible - опциональный параметр, позволяет устройству участвовать в процессе выбора DR в NBMA-сетях. Приоритет интерфейса должен быть больше нуля, команда изменения приоритета описана в разделе ip ospf priority.

# Необходимый уровень привилегий

 $10$ 

# Командный режим

**CONFIG-GI** CONFIG-TF CONFIG-FO **CONFIG-SUBIF** CONFIG-QINQ-IF CONFIG-PORT-CHANNEL CONFIG-BRIDGE **CONFIG-LOOPBACK CONFIG-LT** 

# Пример

esr(config-if-gi)# ipv6 ospf neighbor fc00::2

# <span id="page-713-1"></span>ipv6 ospf network

Данная команда определяет тип сети.

Использование отрицательной формы команды (no) устанавливает значение по умолчанию.

# Синтаксис

ipv6 ospf network <TYPE> no ipv6 ospf network

# Параметры

<TYPE> - тип сети:

- broadcast тип соединения широковещательный;
- non-broadcast тип соединения NBMA;
- point-to-multipoint тип соединения точка-многоточие;
- point-to-multipoint non-broadcast тип соединения NBMA точка-многоточие с игнорированием пакетов от не сконфигурированных соседей;
- point-to-point тип соединения точка-точка.

# Значение по умолчанию

broadcast

Необходимый уровень привилегий

 $10$ 

# Командный режим

**CONFIG-GI** 

CONFIG-TF

CONFIG-FO

**CONFIG-SUBIF** 

CONFIG-OINO-IF

CONFIG-PORT-CHANNEL

CONFIG-BRIDGE

CONFIG-LOOPBACK

CONFIG-LT

# Пример

esr(config-if-gi)# ipv6 ospf network point-to-point

# <span id="page-714-0"></span>ipv6 ospf poll-interval

Данная команда устанавливает интервал времени, в течение которого NBMA-интерфейс ждет, прежде чем отправить hello-пакет соседу, даже в случае, если сосед неактивен.

Использование отрицательной формы команды (no) устанавливает значение временного интервала по умолчанию.

# Синтаксис

```
ipv6 ospf poll-interval <TIME>
no ipv6 ospf poll-interval
```
# **Параметры**

<TIME> – время в секундах, принимает значения [1..255].

#### **Значение по умолчанию**

120 секунд

#### **Необходимый уровень привилегий**

10

# **Командный режим**

CONFIG-GI CONFIG-TE CONFIG-FO CONFIG-SUBIF CONFIG-QINQ-IF CONFIG-PORT-CHANNEL CONFIG-BRIDGE CONFIG-LOOPBACK CONFIG-LT

# **Пример**

```
esr(config-if-gi)# ipv6 ospf poll-interval 60
```
# <span id="page-715-0"></span>**ipv6 ospf priority**

Данной командой устанавливается приоритет маршрутизатора, который используется для выбора DR и BDR.

Использование отрицательной формы команды (no) устанавливает значение по умолчанию.

#### **Синтаксис**

ipv6 ospf priority <VALUE> no ipv6 ospf priority

#### **Параметры**

<VALUE> – приоритет интерфейса, принимает значения [0..255].

# **Значение по умолчанию**

120

# Необходимый уровень привилегий

 $10$ 

# Командный режим

**CONFIG-GI CONFIG-TE** CONFIG-FO **CONFIG-SUBIF** CONFIG-OINO-IF CONFIG-PORT-CHANNEL **CONFIG-BRIDGE CONFIG-LOOPBACK** CONFIG-LT

# Пример

 $esr$ (config- $if-gi$ )# ipv6 ospf priority 300

# <span id="page-716-0"></span>ipv6 ospf retransmit-interval

Данной командой устанавливается интервал времени в секундах, по истечении которого маршрутизатор повторно отправит пакет, на который не получил подтверждения о получении (например, Database Description пакет или Link State Request пакеты).

Использование отрицательной формы команды (no) устанавливает значение временного интервала по умолчанию.

# Синтаксис

```
ipv6 ospf retransmit-interval <TIME>
no ipv6 ospf retransmit-interval
```
# Параметры

<TIME> - время в секундах, принимает значения [2..65535].

# Значение по умолчанию

5 секунд

# Необходимый уровень привилегий

 $10$ 

CONFIG-GI CONFIG-TE CONFIG-FO CONFIG-SUBIF CONFIG-QINQ-IF CONFIG-PORT-CHANNEL CONFIG-BRIDGE CONFIG-LOOPBACK CONFIG-LT

# **Пример**

esr(config-**if**-gi)#ipv6 ospf restransmit-interval 4

# <span id="page-717-0"></span>**ipv6 ospf wait-interval**

Данной командой определяется интервал времени в секундах, по истечении которого маршрутизатор выберет DR в сети.

Использование отрицательной формы команды (no) устанавливает значение временного интервала по умолчанию.

#### **Синтаксис**

ipv6 ospf wait-interval <TIME> no ipv6 ospf wait-interval

# **Параметры**

<TIME> – время в секундах, принимает значения [1..65535].

#### **Значение по умолчанию**

40 секунд

## **Необходимый уровень привилегий**

10

#### **Командный режим**

CONFIG-GI

CONFIG-TE

CONFIG-FO

CONFIG-SUBIF

CONFIG-QINQ-IF CONFIG-PORT-CHANNEL CONFIG-BRIDGE CONFIG-LOOPBACK **CONFIG-LT** 

# Пример

esr(config-if-gi)# ipv6 ospf wait-interval 60

# <span id="page-718-0"></span>ipv6 router ospf

Командой добавляется OSPFv3-процесс в систему и осуществляется переход в режим настройки параметров OSPFv3-процесса.

Использование отрицательной формы команды (no) удаляет OSPFv3-процесс из системы.

# Синтаксис

```
[no] ipv6 router ospf <ID> [vrf <VRF>]
```
# Параметры

<ID> - номер автономной системы процесса, принимает значения [1..65535].

<VRF> - имя экземпляра VRF, в котором будет работать OSPFv3-процесс, задается строкой до 31 символа.

#### Необходимый уровень привилегий

 $10$ 

#### Командный режим

**CONFIG** 

# Пример

```
esr(config)# ipv6 router ospf 300
esr(config-ipy6-ospf)#
```
#### <span id="page-718-1"></span>preference

Команда определяет приоритетность маршрутов процесса OSPFv3.

Использование отрицательной формы команды (no) устанавливает значение по умолчанию.

# Синтаксис

preference <VALUE> no preference

# Параметры

<VALUE> - приоритетность маршрутов процесса OSPFv3, принимает значения в диапазоне [1.,255].

#### Значение по умолчанию

 $10$ 

# Необходимый уровень привилегий

 $10$ 

Командный режим

CONFIG-OSPEV3

# Пример

```
esr(config-ipv6-ospf)# preference 30
```
# <span id="page-719-0"></span>retransmit-interval

Данной командой устанавливается интервал времени в секундах, по истечении которого маршрутизатор повторно отправит пакет, который не получил подтверждения о получении (например, Database Description пакет или Link State Request пакеты).

Использование отрицательной формы команды (no) устанавливает значение временного интервала по умолчанию.

#### Синтаксис

```
retransmit-interval <TIMF>
no retransmit-interval
```
# Параметры

<TIME> - время в секундах, принимает значения [2..65535].

#### Значение по умолчанию

5 секунд

#### Необходимый уровень привилегий

 $10$
## **Командный режим**

CONFIG-OSPFV3-VLINK

## **Пример**

```
esr(config-ipv6-ospf-vlink)# restransmit-interval 4
```
## **router-id**

Командой устанавливается идентификатор маршрутизатора.

Использование отрицательной формы команды (no) удаляет идентификатор.

#### **Синтаксис**

router-id <ID> no router-id

#### **Параметры**

<ID> – идентификатор маршрутизатора, задаётся в виде AAA.BBB.CCC.DDD, где каждая часть принимает значения [0..255].

#### **Необходимый уровень привилегий**

10

#### **Командный режим**

CONFIG-OSPFV3

## **Пример**

```
esr(config-ipv6-ospf)# router-id 1.1.1.1
```
#### **show ipv6 ospf**

Данная команда отображает таблицу маршрутизации OSPFv3, если не указан аргумент. При указании процесса выводит информацию о конфигурации интерфейсов по данному процессу.

#### **Синтаксис**

```
show ipv6 ospf [ <ID> ] [ vrf <VRF> ]
```
## **Параметры**

<ID> – номер процесса, принимает значения [1..65535].

<VRF> – имя экземпляра VRF, для которого будет отображена таблица маршрутизации OSPFv3, задается строкой до 31 символа.

#### **Необходимый уровень привилегий**

1

#### **Командный режим**

ROOT

## **Пример**

Отображение таблицы маршрутизации

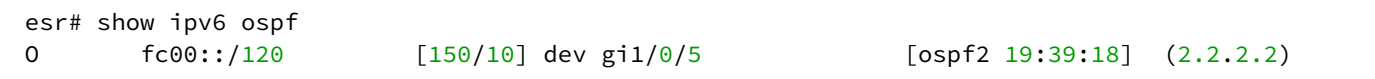

## **show ipv6 ospf database**

Данная команда отображает таблицу данных OSPFv3.

## **Синтаксис**

show ipv6 ospf <ID> [vrf <VRF>] database

#### **Параметры**

<ID> – номер процесса, принимает значения [1..65535];

<VRF> – имя экземпляра VRF для OSPFv3 процесса, в котором будет отображена таблица данных, задается строкой до 31 символа.

## **Необходимый уровень привилегий**

1

## **Командный режим**

ROOT

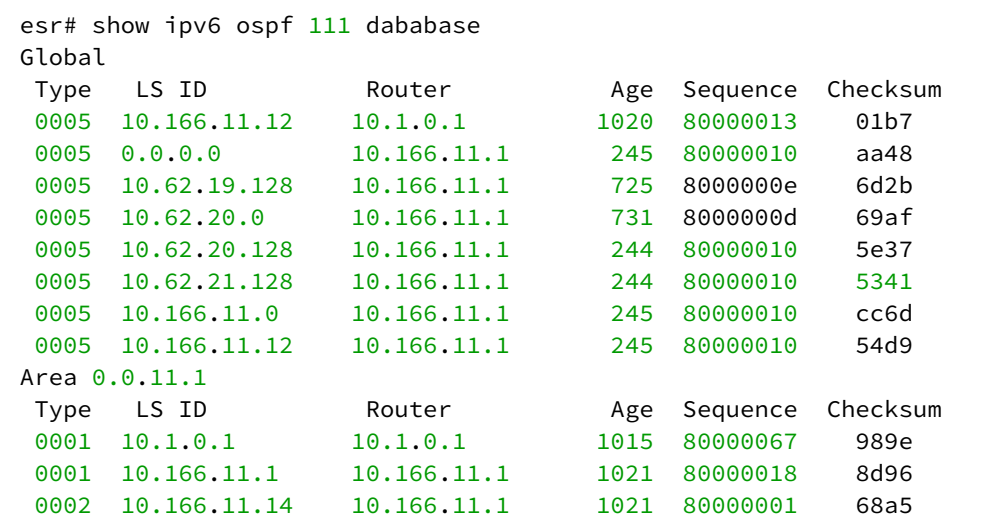

## show ipv6 ospf interface

Данная команда отображает информацию об интерфейсах, на которых включен протокол OSPFv3.

#### Синтаксис

show ipv6 ospf interface [ vrf <VRF> ] [ <IF> ]

#### Параметры

<ID> - номер процесса, принимает значения [1..65535];

<VRF> - имя экземпляра VRF, для OSPFv3 процесса в котором будет отображена информация об OSPFv3-интерфейсе, задается строкой до 31 символа;

<IF> - интерфейс или группы интерфейсов, задаётся в виде, описанном в разделе Типы и порядок именования интерфейсов маршрутизатора;

#### Необходимый уровень привилегий

 $\mathbf{1}$ 

Командный режим **ROOT** 

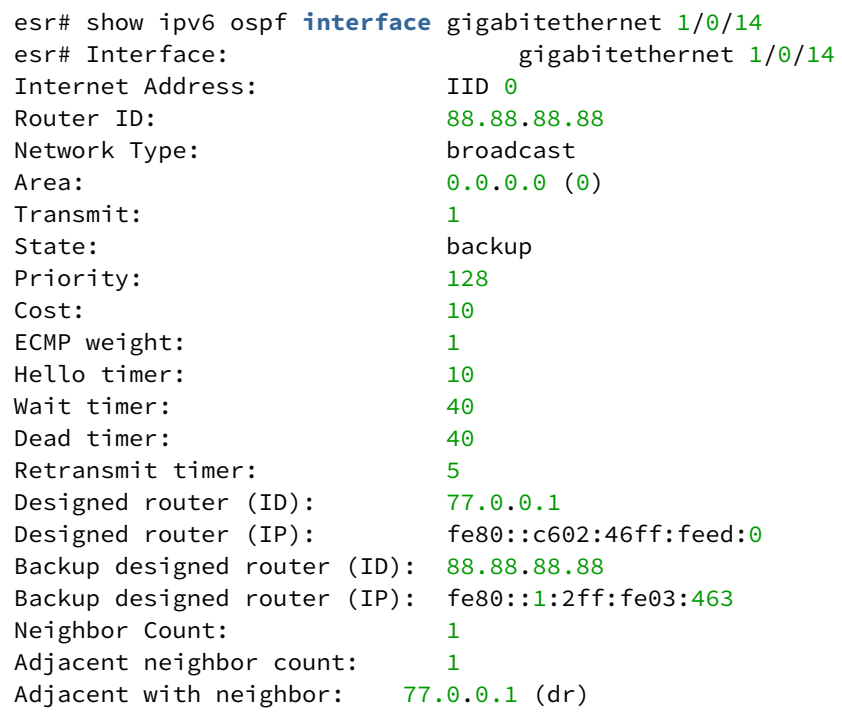

#### **show ipv6 ospf neighbors**

Данная команда отображает информацию о всех соседях или соседях определенного OSPFv3-процесса.

#### **Синтаксис**

```
show ipv6 ospf [<ID> [vrf <VRF>]] neighbors
```
#### **Параметры**

<ID> – номер процесса, принимает значения [1..65535], опциональный параметр.

<VRF> – имя экземпляра VRF для OSPFv3 процесса, в котором будет отображена информация по соседям, задается строкой до 31 символа.

## **Необходимый уровень привилегий**

1

## **Командный режим**

ROOT

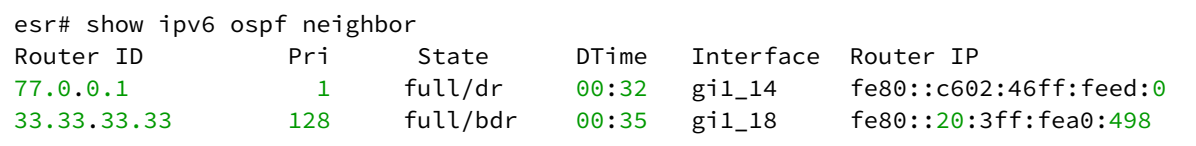

## show ipv6 ospf virtual-links

Данная команда отображает информацию о виртуальных соединениях.

#### Синтаксис

```
show ipv6 ospf <ID> [vrf <VRF>] virtual-links
```
#### Параметры

<ID> - номер процесса, принимает значения [1..65535];

<VRF> - имя экземпляра VRF для OSPFv3 процесса, в котором будет отображена информация по виртуальным соединениям, задается строкой до 31 символа.

#### Необходимый уровень привилегий

 $\mathbf{1}$ 

#### Командный режим

**ROOT** 

#### Пример

```
esr# show ipv6 ospf 10 virtual-links
Virtual Link to router 160.0.0.2 is ptp
Peer IP: fe80::20:3ff:fea0:498
Transit area: 1.1.1.1
Interface has no authentication
Timer intervals configured: Hello 10, Dead 60, Retransmit 5, Wait 60
Adjacency State full
```
#### summary-address

Данной командой включается суммаризация или скрытие подсетей.

Использование отрицательной формы команды (no) отключает суммаризацию или скрытие подсетей.

## Синтаксис

```
[no] summary-address <IPV6-ADDR/LEN> { advertise | not-advertise }
```
## Параметры

<IPV6-ADDR/LEN> - IPv6-адрес и маска подсети, задаётся в виде X:X:X:X:X/EE, где каждая часть X принимает значения в шестнадцатеричном формате [0..FFFF] и ЕЕ принимает значения [1..128];

advertise - при указании команды вместо подсетей, входящих в указанную подсеть, будет анонсироваться суммарная подсеть;

not-advertise - подсети входящие в указанную подсеть анонсироваться не будут.

#### Необходимый уровень привилегий

 $10$ 

## Командный режим

CONFIG-OSPFV3-AREA

#### Пример

esr(config-ipv6-ospf-area)# summary-address 2002:30::0/90

#### virtual-link

Данной командой устанавливается виртуальное соединение между основной и удаленными областями. имеющие между ними несколько областей.

Использование отрицательной формы команды (no) удаляет созданное виртуальное соединение.

#### Синтаксис

[no] virtual-link <ID>

## Параметры

<ID> - идентификатор маршрутизатора, с которым устанавливается виртуальное соединение, задаётся в виде AAA.BBB.CCC.DDD, где каждая часть принимает значения [0..255].

#### Необходимый уровень привилегий

 $10$ 

## Командный режим

CONFIG-OSPFV3-AREA

## Пример

esr(config-ipv6-ospf-area)# virtual-link 160.0.0.2

#### **wait-interval**

Данной командой определяется интервал времени в секундах, по истечении которого маршрутизатор выберет DR в сети.

Использование отрицательной формы команды (no) устанавливает значение временного интервала по умолчанию.

#### **Синтаксис**

```
wait-interval <TIME> 
no wait-interval
```
#### **Параметры**

<TIME> – время в секундах, принимает значения [1..65535].

#### **Значение по умолчанию**

40 секунд

#### **Необходимый уровень привилегий**

10

## **Командный режим**

CONFIG-OSPF-VLINK CONFIG-IPV6-OSPF-VLINK

#### **Пример**

esr(config-**if**-gi)# ipv6 ospf wait-interval 60

## 27 Резервирование

- Управление VRRP
- Управление IPv6 VRRP
- Настройка резервирования DHCP
- Настройка резервирования Firewall
- Управление Dual-Homing
- Настройка MultiWAN

## <span id="page-727-0"></span>Управление VRRP

- show vrrp
- $\cdot$  vrrp
- vrrp authentication algorithm
- vrrp authentication key
- vrrp force-up
- vrrp group
- · vrrp id
- vrrp ip
- vrrp preempt delay
- vrrp preempt disable
- vrrp priority
- vrrp source-ip
- vrrp timers advertise
- vrrp timers garp delay
- vrrp timers garp refresh
- vrrp timers garp refresh-repeat
- vrrp timers garp repeat
- vrrp track-ip
- vrrp track-ip interval
- vrrp track-ip packets
- vrrp version

## <span id="page-727-1"></span>show vrrp

Данная команда выводит информации о протоколе VRRP.

## Синтаксис

```
show vrrp [ <ID> ] [ vrf <VRF> ]
```
## Параметры

<ID> - номер процесса, принимает значения [1..255];

<VRF> - имя экземпляра VRF, задается строкой до 31 символа.

## Необходимый уровень привилегий

 $\mathbf{1}$ 

```
Командный режим
ROOT
```
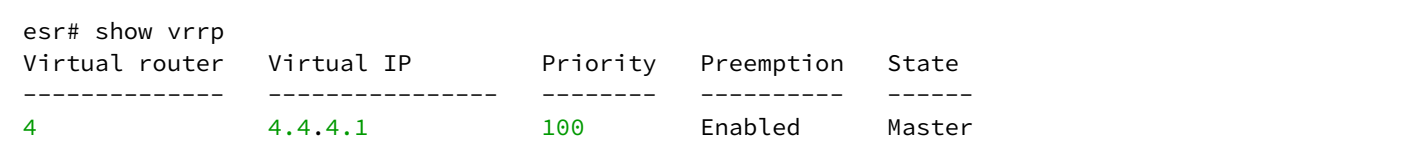

## **Пример 2**

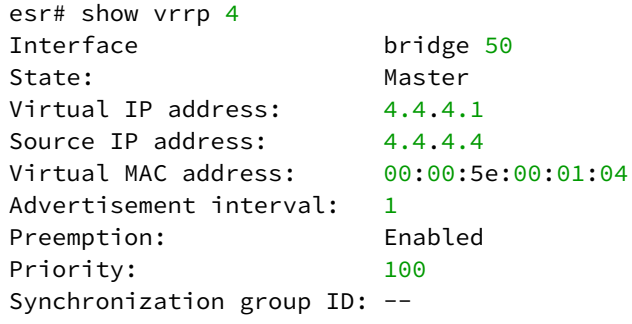

## <span id="page-728-0"></span>**vrrp**

Данная команда включает VRRP-процесс на IP-интерфейсе.

Использование отрицательной формы команды (no) выключает VRRP-процесс.

#### **Синтаксис**

[no] vrrp

## **Параметры**

Команда не содержит параметров.

## **Необходимый уровень привилегий**

10

## **Командный режим**

CONFIG-GI CONFIG-TE CONFIG-FO CONFIG-SUBIF CONFIG-QINQ-IF CONFIG-PORT-CHANNEL CONFIG-BRIDGE

esr(config-**if**-gi)# vrrp

#### <span id="page-729-0"></span>**vrrp authentication algorithm**

Данная команда определяет алгоритм аутентификации.

Использование отрицательной формы команды (no) отключает аутентификацию.

## **Синтаксис**

vrrp authentication algorithm <ALGORITHM>

no vrrp authentication algorithm

#### **Параметры**

<ALGORITHM> – алгоритм аутентификации:

- cleartext пароль, передается открытым текстом;
- md5 пароль, хешируется по алгоритму md5.

#### **Необходимый уровень привилегий**

15

**Командный режим** CONFIG-GI CONFIG-TE CONFIG-FO CONFIG-SUBIF CONFIG-QINQ-IF CONFIG-PORT-CHANNEL CONFIG-BRIDGE

## **Пример**

esr(config-gre)# vrrp authentication algorithm cleartext

#### <span id="page-729-1"></span>**vrrp authentication key**

Данная команда устанавливает пароль для аутентификации с соседом.

Использование отрицательной формы команды (no) удаляет пароль.

#### **Синтаксис**

vrrp authentication key ascii-text { <CLEAR-TEXT> | encrypted <ENCRYPTED-TEXT> } no vrrp authentication key

## **Параметры**

<CLEAR-TEXT> – пароль, задаётся строкой от 8 до 16 символов; <ENCRYPTED-TEXT> – зашифрованный пароль размером от 8 байт до 16 байт (от 16 до 32 символов) в шестнадцатеричном формате (0xYYYY...) или (YYYY...).

## **Необходимый уровень привилегий**

15

## **Командный режим**

CONFIG-GI CONFIG-TE CONFIG-FO CONFIG-SUBIF CONFIG-QINQ-IF CONFIG-PORT-CHANNEL CONFIG-BRIDGE

## **Пример**

```
esr(config-if-gi)# vrrp authentication key ascii-text 123456789
esr(config-if-gi)# vrrp authentication key ascii-text encrypted CDE65039E5591FA3F1
```
## <span id="page-730-0"></span>**vrrp force-up**

Данной командой устанавливается режим, когда виртуальный IP-интерфейс остается в состоянии UP вне зависимости от состояния самого интерфейса.

Использование отрицательной формы команды (no) устанавливает режим по умолчанию.

## **Синтаксис**

[no] vrrp force-up

## **Параметры**

Команда не содержит параметров.

#### **Значение по умолчанию**

Отключено.

#### Необходимый уровень привилегий

 $10$ 

## Командный режим

**CONFIG-GI** CONFIG-TE CONFIG-FO **CONFIG-SUBIF** CONFIG-OINO-IF CONFIG-PORT-CHANNEL CONFIG-BRIDGE

## Пример

esr(config-if-gi)# vrrp force-up

#### <span id="page-731-0"></span>vrrp aroup

Данной командой устанавливается принадлежность VRRP-интерфейса к группе. Группа предоставляет возможность синхронизировать несколько VRRP-процессов, так если в одном из процессов произойдет смена мастера, то в другом процессе также произведется смена ролей.

Использование отрицательной формы команды (no) удаляет VRRP-маршрутизатор из группы.

#### Синтаксис

vrrp group <GRID> no vrrp group

#### Параметры

<GRID> - идентификатор группы VRRP-маршрутизатора, принимает значения [1..32].

#### Необходимый уровень привилегий

 $10$ 

#### Командный режим

**CONFIG-GI CONFIG-TE** CONFIG-FO

**CONFIG-SUBIF** 

CONFIG-OINO-IF

## CONFIG-PORT-CHANNEL CONFIG-BRIDGE

## **Пример**

esr(config-**if**-gi)# vrrp group 10

#### <span id="page-732-0"></span>**vrrp id**

Данной командой устанавливается идентификатор VRRP-маршрутизатора.

Использование отрицательной формы команды (no) удаляет идентификатора виртуального маршрутизатора.

## **Синтаксис**

vrrp id <VRID> no vrrp id

## **Параметры**

<VRID> – идентификатора VRRP-маршрутизатора, принимает значения [1..255].

## **Необходимый уровень привилегий**

10

# **Командный режим** CONFIG-GI CONFIG-TE CONFIG-FO CONFIG-SUBIF CONFIG-QINQ-IF

CONFIG-PORT-CHANNEL

CONFIG-BRIDGE

## **Пример**

esr(config-**if**-gi)# vrrp id 125

## <span id="page-732-1"></span>**vrrp ip**

Данной командой устанавливается виртуальный IP-адрес VRRP-маршрутизатора.

Использование отрицательной формы команды (no) удаляет виртуальный IP-адрес маршрутизатора.

#### Синтаксис

```
vrrp ip <ADDR/LEN > [ secondary ]
no vrrp ip
```
## Параметры

<ADDR/LEN> - виртуальный IP-адрес и длинна маски, задаётся в виде AAA.BBB.CCC.DDD/EE, где каждая часть ААА - DDD принимает значения [0..255] и ЕЕ принимает значения [1..32]. Можно указать несколько IP-адресов перечислением через запятую. Может быть назначено до 8 IP-адресов на интерфейс.

secondary - ключ для установки дополнительного IP-адреса.

#### Необходимый уровень привилегий

 $10$ 

Командный режим **CONFIG-GI** CONFIG-TF CONFIG-FO **CONFIG-SUBIF** CONFIG-QINQ-IF CONFIG-PORT-CHANNEL CONFIG-BRIDGE

## Пример

esr(config-bridge)# vrrp ip 115.0.0.1

#### <span id="page-733-0"></span>vrrp preempt delay

Данной командой задается временной интервал, по истечении которого Backup-маршрутизатор с более высоким приоритетом будет пытаться перехватить на себя роль Master у текущего Masterмаршрутизатора с более низким приоритетом.

Использование отрицательной формы команды (no) восстанавливает настройки по умолчанию.

#### Синтаксис

[no] vrrp preempt delay <TIME> no vrrp preempt delay

#### Параметры

<TIME> - время ожидания, определяется в секундах [1..1000].

#### Значение по умолчанию

 $\Omega$ 

## Необходимый уровень привилегий

 $10$ 

Командный режим **CONFIG-GI CONFIG-TE** CONFIG-FO CONFIG-SURIE CONFIG-OINO-IF **CONFIG-PORT-CHANNEL** CONFIG-BRIDGE

## Пример

esr(config-if-gi)# vrrp preempt delay 100

## <span id="page-734-0"></span>vrrp preempt disable

Данной командой определяется, будет ли Backup-маршрутизатор с более высоким приоритетом пытаться перехватить на себя роль Master у текущего Master-маршрутизатора с более низким приоритетом.

Исключением является маршрутизатор, у которого виртуальный IP-адрес совпадает с IP-адресом на интерфейсе, он всегда будет перехватывать на себя роль Master вне зависимости от данной настройки.

Использование отрицательной формы команды (no) восстанавливает настройки по умолчанию.

## Синтаксис

[no] vrrp preempt disable

## Параметры

Команда не содержит параметров.

## Значение по умолчанию

Переключение включено.

## Необходимый уровень привилегий

 $10$ 

## Командный режим

**CONFIG-GI CONFIG-TE** CONFIG-FO **CONFIG-SUBIF** CONFIG-QINQ-IF CONFIG-PORT-CHANNEL **CONFIG-BRIDGE** 

## Пример

esr(config-if-gi)# vrrp preempt disable

## <span id="page-735-0"></span>vrrp priority

Данной командой устанавливается приоритет VRRP-маршрутизатора. Использование отрицательной формы команды (no) устанавливает значение приоритета по умолчанию.

#### Синтаксис

vrrp priority <PR> no vrrp priority

## Параметры

<PR> - приоритет VRRP-маршрутизатора, принимает значения [1..254].

#### Значение по умолчанию

 $100$ 

## Необходимый уровень привилегий

 $10$ 

## Командный режим

**CONFIG-GI** CONFIG-TE CONFIG-FO **CONFIG-SUBIF** CONFIG-OINO-IF **CONFIG-PORT-CHANNEL CONFIG-BRIDGE** 

```
esr(config-if-gi)# vrrp priority 189
```
#### <span id="page-736-0"></span>vrrp source-ip

Данной командой устанавливается IP-адрес, который будет использоваться в качестве IP-адреса отправителя для VRRP-сообщений.

Использование отрицательной формы команды (no) удаляет указанный IP-адрес.

#### Синтаксис

```
vrrp source-ip <IP>
no vrrp source-ip
```
## Параметры

<IP> - IP-адрес отправителя, задаётся в виде AAA.BBB.CCC.DDD, где каждая часть принимает значения  $[0..255]$ .

## Необходимый уровень привилегий

 $10$ 

```
Командный режим
CONFIG-GI
CONFIG-TE
CONFIG-FO
CONFIG-SUBIF
CONFIG-QINQ-IF
CONFIG-PORT-CHANNEL
CONFIG-BRIDGE
```
## Пример

esr(config-bridge)# vrrp source-ip 115.0.0.10

#### <span id="page-736-1"></span>vrrp timers advertise

Данная команда определяет интервал между отправкой VRRP-сообщений.

Использование отрицательной формы команды (no) восстанавливает значение по умолчанию.

#### **Синтаксис**

vrrp timers advertise <TIME> no vrrp timers advertise

## **Параметры**

<TIME> – время в секундах, принимает значения [1..40].

#### **Значение по умолчанию**

1

## **Необходимый уровень привилегий**

10

```
Командный режим
CONFIG-GI
CONFIG-TE
CONFIG-FO
CONFIG-SUBIF
CONFIG-QINQ-IF
CONFIG-PORT-CHANNEL
CONFIG-BRIDGE
```
## **Пример**

```
esr(config-gre)# vrrp timers advertise 4
```
#### <span id="page-737-0"></span>**vrrp timers garp delay**

Данная команда определяет интервал, по истечении которого происходит отправка Gratuituous ARP сообщения(ий) при переходе маршрутизатора в состояние Master.

Использование отрицательной формы команды (no) восстанавливает значение по умолчанию.

#### **Синтаксис**

```
vrrp timers garp delay <TIME>
no vrrp timers garp delay
```
## **Параметры**

```
<TIME> – время в секундах, принимает значения [1..60].
```
#### **Значение по умолчанию**

5

## **Необходимый уровень привилегий**

10

**Командный режим** CONFIG-GI CONFIG-TE CONFIG-FO CONFIG-SUBIF CONFIG-QINQ-IF CONFIG-PORT-CHANNEL CONFIG-BRIDGE

## **Пример**

esr(config-gre)# vrrp timers garp delay 4

#### <span id="page-738-0"></span>**vrrp timers garp refresh**

Данная команда определяет интервал, по истечении которого будет происходить периодическая отправка Gratuituous ARP-сообщения(ий), пока маршрутизатор находится в состоянии Master.

Использование отрицательной формы команды (no) восстанавливает значение по умолчанию.

#### **Синтаксис**

vrrp timers garp refresh <TIME> no vrrp timers garp refresh

#### **Параметры**

<TIME> – время в секундах, принимает значения [1..65535].

## **Значение по умолчанию**

Периодическая отправка отключена.

## **Необходимый уровень привилегий**

10

#### **Командный режим**

CONFIG-GI CONFIG-TE CONFIG-FO CONFIG-SUBIF CONFIG-QINQ-IF CONFIG-PORT-CHANNEL CONFIG-BRIDGE

## **Пример**

esr(config-gre)# vrrp timers garp refresh 4

#### <span id="page-739-0"></span>**vrrp timers garp refresh-repeat**

Данная команда определяет количество Gratuituous ARP-сообщений, которые будут отправляться с периодом **garp refresh,** пока маршрутизатор находится в состоянии Master.

Использование отрицательной формы команды (no) восстанавливает значение по умолчанию.

#### **Синтаксис**

vrrp timers garp refresh-repeat <COUNT> no vrrp timers garp refresh-repeat

#### **Параметры**

<COUNT> – количество сообщений, принимает значения [1..60].

**Значение по умолчанию**

1

#### **Необходимый уровень привилегий**

10

**Командный режим** CONFIG-GI CONFIG-TE CONFIG-FO CONFIG-SUBIF CONFIG-QINQ-IF CONFIG-PORT-CHANNEL

## CONFIG-BRIDGE

## **Пример**

esr(config-gre)# vrrp timers garp refresh-repeat 10

#### <span id="page-740-0"></span>**vrrp timers garp repeat**

Данная команда определяет количество Gratuituous ARP-сообщений, которые будут отправлены при переходе маршрутизатора в состояние Master.

Использование отрицательной формы команды (no) восстанавливает значение по умолчанию.

#### **Синтаксис**

vrrp timers garp repeat <COUNT> no vrrp timers garp repeat

## **Параметры**

<COUNT> – количество сообщений, принимает значения [1..60].

#### **Значение по умолчанию**

5

#### **Необходимый уровень привилегий**

10

## **Командный режим**

CONFIG-GI CONFIG-TE CONFIG-FO CONFIG-SUBIF CONFIG-QINQ-IF

CONFIG-PORT-CHANNEL

CONFIG-BRIDGE

## **Пример**

esr(config-gre)# vrrp timers garp repeat 10

## <span id="page-740-1"></span>**vrrp track-ip**

Данная команда активирует управление статусом vrrp на основе icmp-reply от определенного IP-адреса.

Использование отрицательной формы команды (no) отключает управление статусом vrrp на основе icmp-reply от определенного IP-адреса.

#### **Синтаксис**

[no] vrrp track-ip <ADDR>

## **Параметры**

<ADDR> – IP-адрес, задаётся в виде AAA.BBB.CCC.DDD, где каждая часть принимает значения [0..255].

#### **Значение по умолчанию**

Отключено.

#### **Необходимый уровень привилегий**

10

# **Командный режим** CONFIG-GI CONFIG-TE CONFIG-FO CONFIG-SUBIF CONFIG-QINQ-IF CONFIG-PORT-CHANNEL CONFIG-BRIDGE

## **Пример**

esr(config-**if**)# vrrp track-ip 192.168.154.22

## <span id="page-741-0"></span>**vrrp track-ip interval**

Данная команда устанавливает интервал проверки при помощи icmp-request для управления статусом vrrp на основе icmp-reply от определенного IP-адреса.

Использование отрицательной формы команды (no) устанавливает значение интервала по умолчанию.

## **Синтаксис**

```
vrrp track-ip interval <TIME>
no vrrp track-ip interval
```
## **Параметры**

<TIME> – интервал отправки icmp-request в секундах [3..60].

#### Значение по умолчанию

 $10$ 

## Необходимый уровень привилегий

 $10$ 

Командный режим **CONFIG-GI CONFIG-TE** CONFIG-FO CONFIG-SURIE CONFIG-OINO-IF **CONFIG-PORT-CHANNEL** CONFIG-BRIDGE

#### Пример

esr(config-if)# vrrp track-ip interval 20

#### <span id="page-742-0"></span>vrrp track-ip packets

Данная команда устанавливает количество icmp-request при каждой проверке для управления статусом vrrp на основе icmp-reply от определенного IP-адреса.

Использование отрицательной формы команды (no) устанавливает значение количества пакетов по умолчанию.

#### Синтаксис

vrrp track-ip packets <COUNT> no vrrp track-ip packets

#### Параметры

<COUNT> - интервал отправки icmp-request в секундах [1..5]

#### Значение по умолчанию

 $\mathbf{1}$ 

## Необходимый уровень привилегий

 $10$ 

#### **Командный режим**

CONFIG-GI CONFIG-TE CONFIG-FO CONFIG-SUBIF CONFIG-QINQ-IF CONFIG-PORT-CHANNEL CONFIG-BRIDGE

## **Пример**

esr(config-**if**)# vrrp track-ip packets 3

#### <span id="page-743-0"></span>**vrrp version**

Данной командой задаётся версия VRRP-протокола. Использование отрицательной формы команды (no) устанавливает значение по умолчанию.

#### **Синтаксис**

```
vrrp version <VERSION>
no vrrp version
```
**Параметры** <VERSION> – версия VRRP-протокола: 2, 3.

**Значение по умолчанию**

 $\overline{2}$ 

**Необходимый уровень привилегий**

10

**Командный режим** CONFIG-GI CONFIG-TE CONFIG-FO CONFIG-SUBIF CONFIG-QINQ-IF CONFIG-PORT-CHANNEL CONFIG-BRIDGE

## CONFIG-IP4IP4 CONFIG-GRF

## Пример

esr(config-gre)# vrrp version 3

## <span id="page-744-0"></span>Управление IPv6 VRRP

- ipv6 vrrp
- ipv6 vrrp group
- · ipv6 vrrp id
- ipv6 vrrp ip
- · ipv6 vrrp preempt delay
- · ipv6 vrrp preempt disable
- ipv6 vrrp priority
- · ipv6 vrrp source-ip
- · ipv6 vrrp timers advertise
- · ipv6 vrrp timers nd delay
- · ipv6 vrrp timers nd refresh
- ipv6 vrrp timers nd refresh-repeat
- · jpv6 vrrp timers nd repeat
- · show ipv6 vrrp

#### <span id="page-744-1"></span>ipv6 vrrp

Данная команда включает VRRP-процесс на IPv6-интерфейсе.

Использование отрицательной формы команды (no) выключает VRRP-процесс.

## Синтаксис

[no] ipv6 vrrp

## Параметры

Команда не содержит параметров.

## Необходимый уровень привилегий

 $10$ 

## Командный режим

**CONFIG-GI** CONFIG-TE CONFIG-FO **CONFIG-SUBIF** CONFIG-QINQ-IF

## CONFIG-PORT-CHANNEL CONFIG-BRIDGE

## **Пример**

esr(config-**if**-gi)# ipv6 vrrp

#### <span id="page-745-0"></span>**ipv6 vrrp group**

Данной командой устанавливается принадлежность VRRP-маршрутизатора к группе. Группа предоставляет возможность синхронизировать несколько VRRP-процессов. Так, если в одном из процессов произойдет смена мастера, то в другом процессе также произведется смена ролей.

Использование отрицательной формы команды (no) удаляет VRRP-маршрутизатор из группы.

#### **Синтаксис**

ipv6 vrrp group <GRID> no ipv6 vrrp group

## **Параметры**

<GRID> – идентификатор группы VRRP-маршрутизатора, принимает значения [1..32].

## **Необходимый уровень привилегий**

10

**Командный режим** CONFIG-GI CONFIG-TE CONFIG-FO CONFIG-SUBIF CONFIG-QINQ-IF CONFIG-PORT-CHANNEL CONFIG-BRIDGE

## **Пример**

esr(config-**if**-gi)# ipv6 vrrp group 10

## <span id="page-745-1"></span>**ipv6 vrrp id**

Данной командой устанавливается идентификатор VRRP-маршрутизатора.

Использование отрицательной формы команды (no) удаляет идентификатора виртуального маршрутизатора.

#### Синтаксис

ipv6 vrrp id <VRID> no ipv6 vrrp id

## Параметры

<VRID> - идентификатора VRRP-маршрутизатора, принимает значения [1..255].

#### Необходимый уровень привилегий

 $10$ 

Командный режим **CONFIG-GI** CONFIG-TF CONFIG-FO **CONFIG-SUBIF** CONFIG-OINO-IF CONFIG-PORT-CHANNEL **CONFIG-BRIDGE** 

## Пример

 $esr(config-if-gi)$ # ipv6 vrrp id 125

#### <span id="page-746-0"></span>ipv6 vrrp ip

Данной командой устанавливается виртуальный IPv6-адрес VRRP-маршрутизатора.

Использование отрицательной формы команды (no) удаляет виртуальный IPv6-адрес маршрутизатора.

#### Синтаксис

```
ipv6 vrrp ip <IPV6-ADDR> [secondary]
no ipv6 vrrp ip
```
## Параметры

<IPV6-ADDR> - виртуальный IPv6-адрес, задаётся в виде X:X:X:X::X, где каждая часть принимает значения в шестнадцатеричном формате [0..FFFF]. Можно указать несколько IPv6-адресов перечислением через запятую. Может быть назначено до 8 IPv6-адресов на интерфейс;

secondary - ключ для установки дополнительного IP-адреса.

#### Необходимый уровень привилегий

 $10$ 

## Командный режим

**CONFIG-GI CONFIG-TE** CONFIG-FO **CONFIG-SUBIF** CONFIG-OINO-IF CONFIG-PORT-CHANNEL **CONFIG-BRIDGE** 

## Пример

```
esr(config-bridge)# ipv6 vrrp ip fc00::1
```
## <span id="page-747-0"></span>ipv6 vrrp preempt delav

Данной командой задается временной интервал, по истечении которого Backup-маршрутизатор с более высоким приоритетом будет пытаться перехватить на себя роль Master у текущего Masterмаршрутизатора с более низким приоритетом.

Использование отрицательной формы команды (no) восстанавливает настройки по умолчанию.

#### Синтаксис

```
ipv6 vrrp preempt delay <TIME>
no ipv6 vrrp preempt delay
```
#### Параметры

<TIME> - время ожидания, определяется в секундах [0..1000].

## Значение по умолчанию

 $\overline{0}$ 

Необходимый уровень привилегий

 $10$ 

```
Командный режим
CONFIG-GI
CONFIG-TE
```
**CONFIG-FO** CONFIG-SUBIF CONFIG-OINO-IF CONFIG-PORT-CHANNEL **CONFIG-BRIDGE** 

## Пример

esr(config-if-gi)# ipv6 vrrp preempt delay 100

#### <span id="page-748-0"></span>ipv6 vrrp preempt disable

Данной командой определяется, будет ли Backup-маршрутизатор с более высоким приоритетом пытаться перехватить на себя роль Master у текущего Master-маршрутизатора с более низким приоритетом.

Исключением является маршрутизатор, у которого виртуальный IPv6-адрес совпадает с IPv6-адресом на интерфейсе - он всегда будет перехватывать на себя роль Master вне зависимости от данной настройки.

Использование отрицательной формы команды (no) восстанавливает настройки по умолчанию.

#### Синтаксис

[no] ipv6 vrrp preempt disable

#### Параметры

Команда не содержит параметров.

#### Значение по умолчанию

Переключение включено.

#### Необходимый уровень привилегий

 $10$ 

## Командный режим

**CONFIG-GI CONFIG-TE** CONFIG-FO **CONFIG-SUBIF** CONFIG-OINO-IF CONFIG-PORT-CHANNEL **CONFIG-BRIDGE** 

```
esr(config-if-gi)# ipv6 vrrp preempt disable
```
## <span id="page-749-0"></span>**ipv6 vrrp priority**

Данной командой устанавливается приоритет VRRP-маршрутизатора.

Использование отрицательной формы команды (no) устанавливает значение приоритета по умолчанию.

## **Синтаксис**

ipv6 vrrp priority <PR> no ipv6 vrrp priority

#### **Параметры**

<PR> – приоритет VRRP-маршрутизатора, принимает значения [1..254].

#### **Значение по умолчанию**

100

**Необходимый уровень привилегий**

10

## **Командный режим** CONFIG-GI

CONFIG-TE CONFIG-FO CONFIG-SUBIF CONFIG-QINQ-IF

CONFIG-PORT-CHANNEL

CONFIG-BRIDGE

## **Пример**

esr(config-**if**-gi)# ipv6 vrrp priority 189

## <span id="page-749-1"></span>**ipv6 vrrp source-ip**

Данной командой устанавливается IPv6-адрес, который будет использоваться в качестве IPv6-адреса отправителя для VRRP-сообщений.

Использование отрицательной формы команды (no) удаляет указанный IPv6-адрес.

## Синтаксис

ipv6 vrrp source-ip <IPV6-ADDR> no ipv6 vrrp source-ip

## Параметры

<IPV6-ADDR> - IPv6-адрес отправителя, задаётся в виде X:X:X:X:X, где каждая часть принимает значения в шестнадцатеричном формате [0..FFFF].

Необходимый уровень привилегий

 $10$ 

Командный режим **CONFIG-GI CONFIG-TE** CONFIG-FO **CONFIG-SUBIF** CONFIG-QINQ-IF CONFIG-PORT-CHANNEL **CONFIG-BRIDGE** 

## Пример

 $esr(config-bridge)$ # ipv6 vrrp source-ip  $fc00::2$ 

## <span id="page-750-0"></span>ipv6 vrrp timers advertise

Данная команда определяет интервал между отправкой VRRP-сообщений.

Использование отрицательной формы команды (по) восстанавливает значение по умолчанию.

#### Синтаксис

ipv6 vrrp timers advertise <TIME> no ipv6 vrrp timers advertise

## Параметры

<TIME> - время в секундах, принимает значения [1..40].

#### Значение по умолчанию

 $\mathbf{1}$ 

#### **Необходимый уровень привилегий**

10

## **Командный режим**

CONFIG-GI CONFIG-TE CONFIG-FO CONFIG-SUBIF CONFIG-QINQ-IF CONFIG-PORT-CHANNEL CONFIG-BRIDGE

#### **Пример**

esr(config-**if**-gi)# ipv6 vrrp timers advertise 4

## <span id="page-751-0"></span>**ipv6 vrrp timers nd delay**

Данная команда определяет задержку между установлением IPv6 VRRP состояния MASTER и началом рассылки ND-сообщений.

Использование отрицательной формы команды (no) восстанавливает значение по умолчанию.

#### **Синтаксис**

ipv6 vrrp timers nd delay <TIME> no ipv6 vrrp timers nd delay

#### **Параметры**

<TIME> – время в секундах, принимает значения [1..60].

**Значение по умолчанию**

5

**Необходимый уровень привилегий**

10

**Командный режим** CONFIG-GI CONFIG-TE CONFIG-FO

CONFIG-SUBIF CONFIG-QINQ-IF CONFIG-PORT-CHANNEL CONFIG-BRIDGE

#### **Пример**

esr(config-**if**-gi)# ipv6 vrrp timers nd delay 30

#### <span id="page-752-0"></span>**ipv6 vrrp timers nd refresh**

Данная команда определяет период обновления информации протокола ND для IPv6 VRRP в состоянии MASTER.

Использование отрицательной формы команды (no) восстанавливает значение по умолчанию.

#### **Синтаксис**

ipv6 vrrp timers nd refresh <TIME> no ipv6 vrrp timers nd refresh

#### **Параметры**

<TIME> – время в секундах, принимает значения [1..65535].

#### **Значение по умолчанию**

5

**Необходимый уровень привилегий**

10

#### **Командный режим**

CONFIG-GI CONFIG-TE CONFIG-FO CONFIG-SUBIF CONFIG-QINQ-IF CONFIG-PORT-CHANNEL CONFIG-BRIDGE

#### **Пример**

esr(config-**if**-gi)# ipv6 vrrp timers nd refresh 32768

#### <span id="page-753-0"></span>**ipv6 vrrp timers nd refresh-repeat**

Данная команда определяет количество ND-сообщений, отправляемых за период обновления для IPv6 VRRP в состоянии MASTER.

Использование отрицательной формы команды (no) восстанавливает значение по умолчанию.

#### **Синтаксис**

ipv6 vrrp timers nd refresh-repeat <NUM> no ipv6 vrrp timers nd refresh-repeat

#### **Параметры**

<NUM> – количество, принимает значения [1..60].

#### **Значение по умолчанию**

0

**Необходимый уровень привилегий**

10

## **Командный режим**

CONFIG-GI CONFIG-TE CONFIG-FO CONFIG-SUBIF CONFIG-QINQ-IF CONFIG-PORT-CHANNEL CONFIG-BRIDGE

#### **Пример**

esr(config-**if**-gi)# ipv6 vrrp timers nd refresh-repeat 12

#### <span id="page-753-1"></span>**ipv6 vrrp timers nd repeat**

Данная команда определяет количество отправок ND-пакетов после установки IPv6 VRRP в состояние MASTER.

Использование отрицательной формы команды (no) восстанавливает значение по умолчанию.

#### **Синтаксис**

ipv6 vrrp timers nd repeat <NUM> no ipv6 vrrp timers nd repeat

## **Параметры**

<NUM> – количество, принимает значения [1..60].

#### **Значение по умолчанию**

1

**Необходимый уровень привилегий**

10

# **Командный режим** CONFIG-GI CONFIG-TE CONFIG-FO CONFIG-SUBIF

CONFIG-QINQ-IF CONFIG-PORT-CHANNEL CONFIG-BRIDGE

## **Пример**

esr(config-**if**-gi)# ipv6 vrrp timers nd repeat 4

## <span id="page-754-0"></span>**show ipv6 vrrp**

Данная команда выводит информации о протоколе VRRP.

## **Синтаксис**

show ipv6 vrrp [ <ID> ] [ vrf <VRF> ]

## **Параметры**

<ID> – номер процесса, принимает значения [1..255]; <VRF> – имя экземпляра VRF, задается строкой до 31 символа.

## **Необходимый уровень привилегий**

1

```
Командный режим
```
ROOT

```
esr# show ipv6 vrrp
Virtual router Virtual IP Priority Preemption
State
-------------- ----------------------------------------------- -------- ---------- 
------
2 fc00::3 100 Disabled 
Master
```
## **Пример 2**

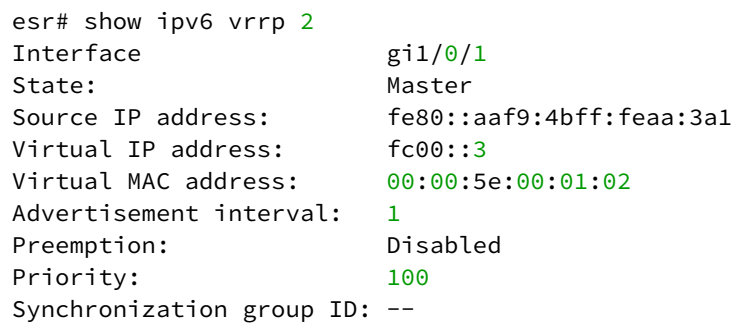

## <span id="page-755-0"></span>**Настройка резервирования DHCP**

- [ip dhcp-server failover](#page-755-1)
- [ip dhcp-server failover auto-partner-down](#page-756-0)
- [ip dhcp-server failover local-address](#page-756-1)
- [ip dhcp-server failover maximum-client-lead-time](#page-757-0)
- [ip dhcp-server failover remote-address](#page-758-0)
- [ip dhcp-server failover role](#page-758-1)
- [show ip dhcp server failover](#page-759-1)

## <span id="page-755-1"></span>**ip dhcp-server failover**

Данной командой включается резервирование DHCP-сервера.

Использование отрицательной формы команды (no) выключает резервирование DHCP-сервера.

## **Синтаксис**

[no] ip dhcp-server failover

## **Параметры**

Команда не содержит параметров.

#### **Значение по умолчанию**

Отключено
### **Необходимый уровень привилегий**

10

#### **Командный режим**

CONFIG

### **Пример**

esr(config)# ip dhcp-server failover

#### **ip dhcp-server failover auto-partner-down**

Данной командой устанавливается время отработки DHCP-lease, при котором аренда может быть продлена одним из узлов отказоустойчивости, не связываясь с другим.

Использование отрицательной формы команды (no) устанавливается значение по умолчанию.

#### **Синтаксис**

ip dhcp-server failover auto-partner-down <TIME> no ip dhcp-server failover auto-partner-down

#### **Параметры**

<TIME> – время, определяется в секундах [1..86400].

#### **Значение по умолчанию**

0

#### **Необходимый уровень привилегий**

10

**Командный режим** CONFIG

### **Пример**

esr(config)# ip dhcp-server failover auto-partner-down 200

### **ip dhcp-server failover local-address**

Данной командой устанавливается IP-адрес, порт (TCP 647), на котором DHCP-сервер принимает Failover-сообщения при работе в режиме резервирования.

Использование отрицательной формы команды (no) удаляет установленный IP-адрес.

#### **Синтаксис**

```
ip dhcp-server failover local-address <ADDR>
no ip dhcp-server failover local-address
```
### **Параметры**

```
<ADDR> – IP-адрес, задаётся в виде AAA.BBB.CCC.DDD, где каждая часть принимает значения [0..255].
```
### **Необходимый уровень привилегий**

10

### **Командный режим**

CONFIG

### **Пример**

```
esr(config)# ip dhcp-server failover local-address 192.168.1.1
```
### **ip dhcp-server failover maximum-client-lead-time**

Данной командой устанавливается максимальное время, на которое DHCP-сервер может продлить время аренды IP-адреса.

Использование отрицательной формы команды (no) устанавливается значение по умолчанию.

#### **Синтаксис**

ip dhcp-server failover maximum-client-lead-time <TIME>

no ip dhcp-server failover maximum-client-lead-time

#### **Параметры**

```
<TIME> – время, определяется в секундах [1..86400].
```
### **Значение по умолчанию**

1800

**Необходимый уровень привилегий**

10

**Командный режим** CONFIG

esr(config)# ip dhcp-server failover maximum-client-lead-time 200

#### ip dhcp-server failover remote-address

Данной командой устанавливается IP-адрес резервного DHCP-сервера, на который отправляются Failover-сообщения при работе в режиме резервирования.

Использование отрицательной формы команды (no) удаляет IP-адрес резервного DHCP-сервера.

#### Синтаксис

```
ip dhcp-server failover remote-address <ADDR>
no ip dhcp-server failover remote-address
```
### Параметры

<ADDR> - IP-адрес резервного DHCP-сервера, задаётся в виде AAA.BBB.CCC.DDD, где каждая часть принимает значения [0..255].

#### Необходимый уровень привилегий

 $10$ 

Командный режим

**CONFIG** 

#### Пример

esr(config)# ip dhcp-server failover remote-address 192.168.1.2

#### ip dhcp-server failover role

Данной командой определяется роль DHCP-сервера при работе в режиме резервирования.

Использование отрицательной формы команды (no) удаляет установленную роль DHCP-сервера при работе в режиме резервирования.

#### Синтаксис

```
ip dhcp-server failover role <ROLE>
no ip dhcp-server failover role
```
### Параметры

<ROLE> - роль DHCP-сервера при работе в режиме резервирования:

 $\cdot$  primary - режим активного DHCP-сервера;

• secondary – режим резервного DHCP-сервера.

#### **Необходимый уровень привилегий**

10

### **Командный режим**

CONFIG

### **Пример**

esr(config)# ip dhcp-server failover role primary

### **show ip dhcp server failover**

Данная команда позволяет посмотреть состояние резервирования DHCP-сервера.

### **Синтаксис**

show ip dhcp server failover

#### **Параметры**

Команда не содержит параметров.

#### **Необходимый уровень привилегий**

1

#### **Командный режим**

ROOT

### **Пример**

esr# show ip dhcp server failover

Status: **Contract Contract Contract Contract Contract Contract Contract Contract Contract Contract Contract Contract Contract Contract Contract Contract Contract Contract Contract Contract Contract Contract Contract Contra** 

#### **Настройка резервирования Firewall**

- [ip firewall failover](#page-760-0)
- [ip firewall failover source-address](#page-760-1)
- [ip firewall failover destination-address](#page-761-0)
- [ip firewall failover port](#page-761-1)
- [ip firewall failover sync-type](#page-762-0)
- [ip firewall failover multicast-address](#page-763-0)
- [ip firewall failover multicast-group](#page-763-1)
- ip firewall failover vrrp-group
- · show ip firewall failover
- · show high-availability state

#### <span id="page-760-0"></span>ip firewall failover

Данной командой включается резервирование сессий Firewall.

Использование отрицательной формы команды (no) выключает резервирование сессий Firewall.

#### Синтаксис

[no] ip firewall failover

#### Параметры

Команда не содержит параметров.

#### Значение по умолчанию

Отключено

#### Необходимый уровень привилегий

 $10$ 

#### Командный режим

CONFIG

#### Пример

esr(config)# ip firewall failover

#### <span id="page-760-1"></span>ip firewall failover source-address

Данной командой устанавливается IP-адрес сетевого интерфейса, с которого будут отправляться сообщения при работе Firewall в режиме резервирования сессий.

Использование отрицательной формы команды (no) удаляет IP-адрес исходящего интерфейса.

#### Синтаксис

ip firewall failover source-address <ADDR> no ip firewall failover source-address

#### Параметры

<ADDR> - IP-адрес сетевого интерфейса, с которого будут отправляться сообщения, задаётся в виде ААА.BBB.CCC.DDD, где каждая часть принимает значения [0..255].

### **Необходимый уровень привилегий**

15

#### **Командный режим**

CONFIG

### **Пример**

```
esr(config)# ip firewall failover source-address 192.168.1.1
```
### <span id="page-761-0"></span>**ip firewall failover destination-address**

Данной командой устанавливается IP-адрес соседа при работе резервирования сессий Firewall в unicast-режиме.

Использование отрицательной формы команды (no) удаляет IP-адрес соседа.

### **Синтаксис**

ip firewall failover destination-address <ADDR>

no ip firewall failover destination-address

### **Параметры**

<ADDR> – IP-адрес соседа, задаётся в виде AAA.BBB.CCC.DDD, где каждая часть принимает значения [0..255].

#### **Необходимый уровень привилегий**

10

### **Командный режим**

CONFIG

### **Пример**

esr(config)# ip firewall failover destination-address 192.168.1.2

### <span id="page-761-1"></span>**ip firewall failover port**

Данной командой устанавливается номер UDP-порта службы резервирования сессий Firewall, через который происходит обмен информацией при работе в unicast-режиме.

Использование отрицательной формы команды (no) удаляет номер порта службы резервирования сессий Firewall.

### Синтаксис

ip firewall failover port <PORT> no ip firewall failover port

### Параметры

<PORT> - номер порта службы резервирования сессий Firewall, указывается в диапазоне [1..65535].

### Необходимый уровень привилегий

15

### Командный режим

**CONFIG** 

### Пример

```
esr(config)# ip firewall failover port 3333
```
### <span id="page-762-0"></span>ip firewall failover sync-type

Данной командой определяется режим обмена информацией между основным и резервным маршрутизаторами.

Использование отрицательной формы команды (no) удаляет режим работы резервирования Firewall.

#### Синтаксис

ip firewall failover sync-type <MODE> no ip firewall failover sync-type

### Параметры

<MODE> - режим обмена информацией:

- $\cdot$  unicast режим unicast;
- multicast режим multicast.

### Необходимый уровень привилегий

 $10$ 

### Командный режим

CONFIG

```
esr(config)# ip firewall failover sync-type multicast
```
### <span id="page-763-0"></span>ip firewall failover multicast-address

Данной командой устанавливается многоадресный IP-адрес, который будет использоваться для обмена информации при работе резервирования сессий Firewall в multicast-режиме.

Использование отрицательной формы команды (no) удаляет многоадресный IP-адрес.

#### Синтаксис

```
ip firewall failover multicast-address <ADDR>
no ip firewall failover multicast-address
```
### Параметры

```
<ADDR> - многоадресный IP-адрес, задаётся в виде AAA.BBB.CCC.DDD, где каждая часть принимает
значения [0..255].
```
### Необходимый уровень привилегий

 $10$ 

Командный режим

CONFIG

#### Пример

```
esr(config)# ip firewall failover multicast-address 238.0.0.10
```
#### <span id="page-763-1"></span>ip firewall failover multicast-group

Данной командой устанавливается идентификатор multicast-группы для обмена информацией при работе резервирования сессий Firewall в multicast-режиме.

Использование отрицательной формы команды (no) удаляет идентификатор группы.

#### Синтаксис

```
ip firewall failover multicast-group <GROUP>
no ip firewall failover multicast-group
```
### Параметры

```
<GROUP> - multicast-группа, указывается в диапазоне [1000..9999].
```
### **Необходимый уровень привилегий**

10

### **Командный режим**

CONFIG

### **Пример**

esr(config)# ip firewall multicast-group 1028

### <span id="page-764-0"></span>**ip firewall failover vrrp-group**

Данной командой определяется VRRP-группа, на основе которой определяется состояние (основной/ резервный) маршрутизатора при резервировании сессий Firewall.

Использование отрицательной формы команды (no) удаляет идентификатор VRRP-группы.

### **Синтаксис**

ip firewall failover vrrp-group <GRID> no ip firewall failover vrrp-group

### **Параметры**

<GRID> – идентификатор группы VRRP-маршрутизатора, принимает значения [1..32].

#### **Необходимый уровень привилегий**

10

#### **Командный режим**

CONFIG

### **Пример**

esr(config)# ip firewall failover vrrp-group 10

### <span id="page-764-1"></span>**show ip firewall failover**

Данная команда позволяет посмотреть cостояние резервирования сессий Firewall.

### **Синтаксис**

show ip firewall failover

### **Параметры**

Команда не содержит параметров.

### **Необходимый уровень привилегий**

1

### **Командный режим**

ROOT

### **Пример**

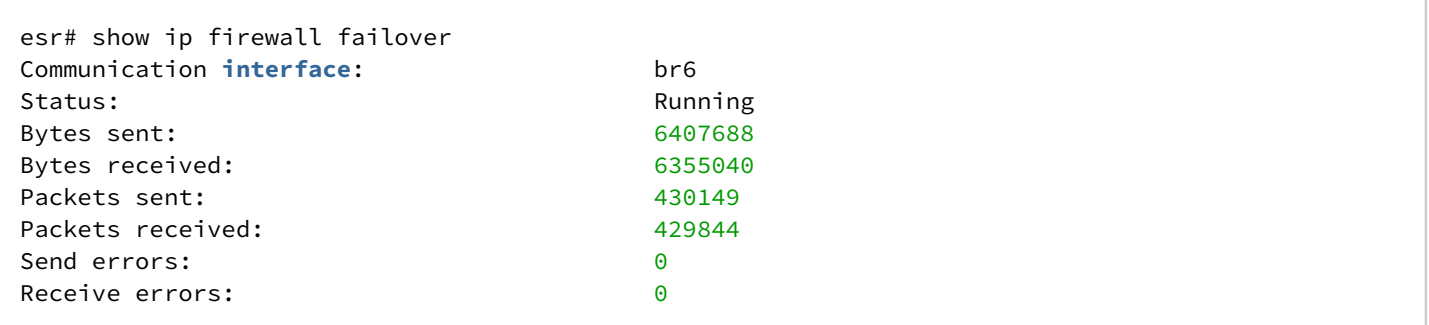

### <span id="page-765-0"></span>**show high-availability state**

Данная команда позволяет посмотреть общее состояние систем резервирования и роль устройства.

### **Синтаксис**

show high-availability state

### **Параметры**

Команда не содержит параметров.

### **Необходимый уровень привилегий**

1

### **Командный режим**

ROOT

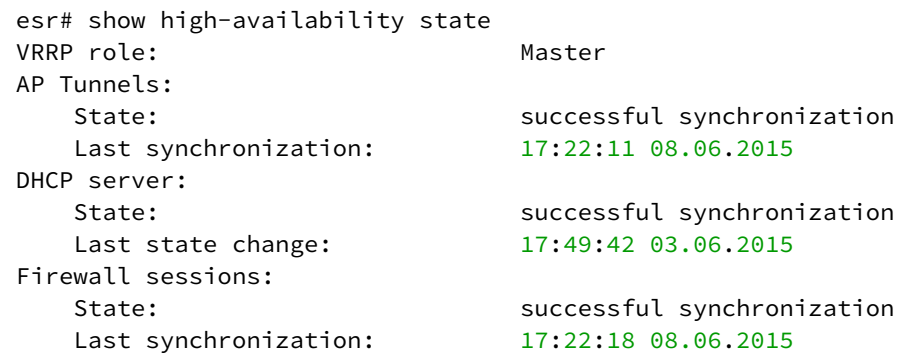

### Управление Dual-Homing

- · backup interface
- · backup-interface mac-duplicate
- backup-interface mac-per-second
- backup-interface preemption
- · show interfaces backup

**4** В текущей версии ПО данный функционал поддерживается только на маршрутизаторе ESR-1000.

#### <span id="page-766-0"></span>backup interface

Данной командой указывается резервный интерфейс, на который будет происходить переключение при потере связи на основном. Включение резервирования возможно только на тех интерфейсах, на которых отключен протокол Spanning Tree и включен VLAN Ingress Filtering.

Использование отрицательной формы команды (no) удаляет настройку с интерфейса.

#### Синтаксис

backup interface <IF> vlan <VID> no backup interface

#### Параметры

<IF> - интерфейс, задаётся в виде, описанном в разделе Типы и порядок именования интерфейсов маршрутизатора.

<VID> - идентификационный номер VLAN, задаётся в диапазоне [2...4094]. Можно также задать диапазоном через «-» или перечислением через «,».

#### Необходимый уровень привилегий

 $10$ 

# Командный режим **CONFIG-GI CONFIG-TE** CONFIG-PORT-CHANNEL

### Пример

esr(config-if-gi)# backup interface gigabitethernet  $1/0/15$  vlan  $10-200$ 

### <span id="page-767-0"></span>backup-interface mac-duplicate

Данной командой указывается количество копий пакетов с одним и тем же МАС-адресом, которые будут отправлены в активный интерфейс при переключении.

Использование отрицательной формы команды (no) восстанавливает значение по умолчанию.

### Синтаксис

backup-interface mac-duplicate <COUNT> no backup-interface mac-duplicate

#### Параметры

<COUNT> - количество копий пакетов, принимает значение [1..4].

#### Значение по умолчанию

 $\mathbf{1}$ 

#### Необходимый уровень привилегий

 $10$ 

Командный режим

CONFIG

#### Пример

esr(config)# backup-interface mac-duplicate 4

### <span id="page-767-1"></span>backup-interface mac-per-second

Данной командой указывается количество пакетов в секунду, которое будет отправлено в активный интерфейс при переключении.

Использование отрицательной формы команды (no) восстанавливает значение по умолчанию.

### Синтаксис

backup-interface mac-per-second <COUNT> no backup-interface mac-per-second

### Параметры

<COUNT> - количество пакетов в секунду, принимает значение [50..400].

#### Значение по умолчанию

400

### Необходимый уровень привилегий

 $10$ 

### Командный режим

CONFIG

### Пример

esr(config)# backup-interface mac-per-second 200

### <span id="page-768-0"></span>backup-interface preemption

Данной командой указывается, что необходимо осуществить переключение на основной интерфейс при восстановлении связи. Если настроено восстановление основного интерфейса при активном резервном, то тогда при поднятии линка на основном интерфейсе трафик будет переключен на него.

Использование отрицательной формы команды (no) восстанавливает настройку по умолчанию.

#### Синтаксис

[no] backup-interface preemption

### Параметры

Команда не содержит параметров.

### Значение по умолчанию

Переключение отключено

### Необходимый уровень привилегий

 $10$ 

### **Командный режим**

CONFIG

### **Пример**

esr(config)# backup-**interface** preemption

### <span id="page-769-0"></span>**show interfaces backup**

Данная команды выводит информацию о состоянии основного и резервного интерфейса.

#### **Синтаксис**

show interfaces backup

### **Необходимый уровень привилегий**

1

### **Командный режим**

ROOT

#### **Пример**

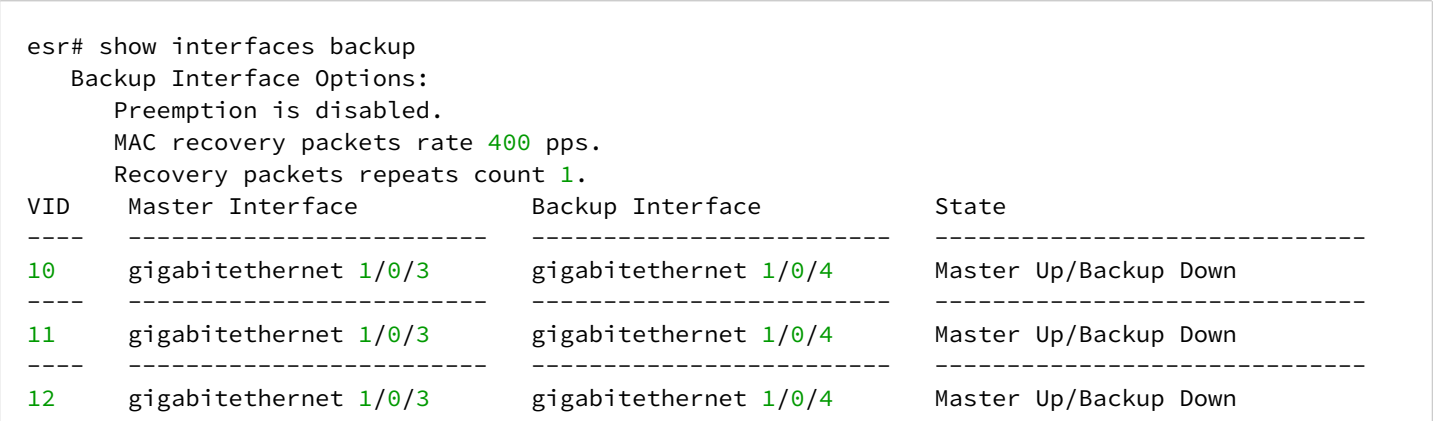

## **Настройка MultiWAN**

- [description](#page-770-0)
- [enable](#page-771-0)
- [extended count](#page-771-1)
- [extended jitter](#page-772-0)
- [extended loss](#page-773-0)
- [extended period](#page-773-1)
- [extended rtt](#page-774-0)
- [extended timeout](#page-775-0)
- [failover](#page-775-1)
- [ip address](#page-776-0)
- [ipv6 address](#page-776-1)
- [ipv6 wan load-balance enable](#page-777-0)
- [ipv6 wan load-balance failure-count](#page-778-0)
- [ipv6 wan load-balance nexthop](#page-779-0)
- [ipv6 wan load-balance rule](#page-779-1)
- [ipv6 wan load-balance source-address](#page-780-0)
- [ipv6 wan load-balance success-count](#page-781-0)
- [ipv6 wan load-balance target-list](#page-782-0)
- [ipv6 wan load-balance target-list](#page-782-1)
- [ipv6 wan load-balance target-list check-all](#page-783-0)
- [mode](#page-784-0)
- [outbound](#page-784-1)
- [resp-time](#page-785-0)
- [target](#page-786-0)
- [wan load-balance enable](#page-787-0)
- [wan load-balance failure-count](#page-788-0)
- [wan load-balance nexthop](#page-789-0)
- [wan load-balance rule](#page-790-0)
- [wan load-balance source-address](#page-790-1)
- [wan load-balance success-count](#page-791-0)
- [wan load-balance target-list](#page-792-0)
- [wan load-balance target-list](#page-793-0)
- [wan load-balance target-list check-all](#page-794-0)
- [show wan rules](#page-794-1)
- [show wan cellular status modem](#page-795-0)
- [show wan interfaces status](#page-796-0)
- [show wan tunnels status](#page-797-0)
- [show ipv6 wan rules](#page-797-1)
- [show ipv6 wan interfaces status](#page-798-0)

# <span id="page-770-0"></span>**description**

Данной командой определяется описание правила.

Использование отрицательной формы команды (no) удаляет описание.

# **Синтаксис**

description <DESCRIPTION> no description

# **Параметры**

<DESCRIPTION> – описание правила wan, задаётся строкой до 255 символов.

# **Необходимый уровень привилегий**

10

**Командный режим**

# CONFIG-IPV6-WAN-RULE CONFIG-WAN-TARGET CONFIG-IPV6-WAN-TARGET

### **Пример**

esr(config-wan-rule)# description "tunnel to branch"

#### <span id="page-771-0"></span>**enable**

Данной командой включается правило wan, проверка цели. Использование отрицательной формы команды (no) выключает правило WAN, проверку цели.

**Синтаксис** [no] enable

**Параметры** Команда не содержит параметров.

**Значение по умолчанию**

Выключено.

**Необходимый уровень привилегий**

10

**Командный режим** CONFIG-WAN-RULE CONFIG-WAN-TARGET CONFIG-IPV6-WAN-RULE CONFIG-IPV6-WAN-TARGET

### **Пример**

Проверка цели:

esr(config-ipv6-wan-rule)# enable

# <span id="page-771-1"></span>**extended count**

Данной командой определяется количество одновременно отправленных ICMP-запросов. Использование отрицательной формы команды (no) устанавливает значение по умолчанию.

### **Синтаксис**

extended count <NUM> no extended count

### **Параметры**

<NUM> – количество одновременно отправленных ICMP-запросов, принимает значение в диапазоне [10..100].

### **Значение по умолчанию**

10

### **Необходимый уровень привилегий**

10

# **Командный режим**

CONFIG-WAN-TARGET

### **Пример**

esr(config-wan-target)# extended count 75

### <span id="page-772-0"></span>**extended jitter**

Данная команда определяет пороговое значение джиттера, при превышении которого качество канала является неудовлетворительным.

Использование отрицательной формы команды (no) устанавливает значение по умолчанию.

#### **Синтаксис**

extended jitter <TIME> no extended jitter

### **Параметры**

<TIME> – пороговое значение джиттера в миллисекундах, принимает значение в диапазоне [50-1000].

#### **Значение по умолчанию**

50

### **Необходимый уровень привилегий**

10

### **Командный режим**

CONFIG-WAN-TARGET

### **Пример**

```
esr(config-wan-target)# extended jitter 78500
```
### <span id="page-773-0"></span>**extended loss**

Данная команда определяет пороговое значение процента потерь, при превышении которого качество канала является неудовлетворительным.

Использование отрицательной формы команды (no) устанавливает значение по умолчанию.

### **Синтаксис**

extended loss <NUM> no extended loss

### **Параметры**

<NUM> – пороговое значение процента потерь [1..100]

**Значение по умолчанию**

1

**Необходимый уровень привилегий**

10

**Командный режим** CONFIG-WAN-TARGET

### **Пример**

esr(config-wan-target)# extended loss 80

### <span id="page-773-1"></span>**extended period**

Данная команда определяет период отправки ICMP-запросов.

Использование отрицательной формы команды (no) устанавливает значение по умолчанию.

#### **Синтаксис**

extended period <TIME>

no extended period

### **Параметры**

<TIME> – период отправки ICMP-запросов в секундах, принимает значение в диапазоне [10..600].

#### **Значение по умолчанию**

240

### **Необходимый уровень привилегий**

10

# **Командный режим**

CONFIG-WAN-TARGET

### **Пример**

esr(config-wan-target)# extended period 120

### <span id="page-774-0"></span>**extended rtt**

Данная команда определяет максимальное пороговое значение круговой задержки, при превышении которого качество канала является неудовлетворительным.

Использование отрицательной формы команды (no) устанавливает значение по умолчанию.

#### **Синтаксис**

extended rtt <TIME> no extended rtt

#### **Параметры**

<TIME> – максимальное пороговое значение RTT в миллисекундах, принимает значение в диапазоне [200..1000].

#### **Значение по умолчанию**

240

### **Необходимый уровень привилегий**

10

**Командный режим** CONFIG-WAN-TARGET

esr(config-wan-target)# extended rtt 800

### <span id="page-775-0"></span>**extended timeout**

Данная команда определяет максимальное время ожидания ответа на ICMP-запрос.

Использование отрицательной формы команды (no) устанавливает значение по умолчанию.

### **Синтаксис**

extended timeout <TIME> no extended timeout

### **Параметры**

<TIME> – максимальное время ожидания ответа на ICMP-запрос в миллисекундах, принимает значение в диапазоне [500..10000].

#### **Значение по умолчанию**

1000

**Необходимый уровень привилегий**

10

**Командный режим** CONFIG-WAN-TARGET

### **Пример**

esr(config-wan-target)# extended timeout 5000

### <span id="page-775-1"></span>**failover**

Данной командой осуществляется переключение из режима балансировки в режим резервирования. Использование отрицательной формы команды (no) возвращает режим балансировки.

### **Синтаксис**

[no] failover

### **Параметры**

Команда не содержит параметров.

### **Необходимый уровень привилегий**

10

**Командный режим** CONFIG-WAN-RULE CONFIG-IPV6-WAN-RULE

### **Пример**

esr(config-wan-rule)# failover

### <span id="page-776-0"></span>**ip address**

Данной командой указывается IP-адрес проверки. Использование отрицательной формы команды (no) удаляет указанный адрес.

### **Синтаксис**

ip address <ADDR> no ip address

### **Параметры**

<ADDR> – IP-адрес назначения, задаётся в виде AAA.BBB.CCC.DDD, где каждая часть принимает значения [0..255].

**Необходимый уровень привилегий**

10

**Командный режим**

CONFIG-WAN-TARGET

### **Пример**

esr(config-wan-target)# ip address 18.168.1.25

### <span id="page-776-1"></span>**ipv6 address**

Данной командой указывается IPv6-адрес проверки.

Использование отрицательной формы команды (no) удаляет указанный адрес.

### Синтаксис

ipv6 address <IPV6-ADDR> no ipv6 address

### Параметры

<IPV6-ADDR> - IPv6-адрес назначения, задаётся в виде X:X:X:X::X, где каждая часть принимает значения в шестнадцатеричном формате [0..FFFF].

### Необходимый уровень привилегий

 $10$ 

### Командный режим

CONFIG-IPV6-WAN-TARGET

### Пример

esr(config-ipv6-wan-target)# ipv6 address fc00::2

### <span id="page-777-0"></span>ipv6 wan load-balance enable

Данной командой включается WAN-режим на интерфейсе для IPv6-стека.

Использование отрицательной формы команды (no) выключает WAN-режим для IPv6-стека.

#### Синтаксис

[no] ipv6 wan load-balance enable

### Параметры

Команда не содержит параметров.

# Значение по умолчанию

Отключено

# Необходимый уровень привилегий

 $10$ 

# Командный режим **CONFIG-GI CONFIG-TE**

CONFIG-FO

**CONFIG-SUBIF** CONFIG-QINQ-IF **CONFIG-PORT-CHANNEL** CONFIG-BRIDGE **CONFIG-LT** 

### Пример

esr(config-if-gi)# ipv6 wan load-balance enable

### <span id="page-778-0"></span>ipv6 wan load-balance failure-count

Данной командой определяется количество неудачных попыток проверки соединения через IPv6-стек, после которых, при отсутствии ответа от встречной стороны, соединение считается неактивным. Использование отрицательной формы команды (no) устанавливает значение по умолчанию.

### Синтаксис

ipy6 wan load-balance failure-count <VALUE> no ipv6 wan load-balance failure-count

### Параметры

<VALUE> - количество попыток, определяется в диапазоне [1...10].

#### Значение по умолчанию

 $\mathbf{1}$ 

### Необходимый уровень привилегий

 $10$ 

Командный режим **CONFIG-GI CONFIG-TE** CONFIG-FO **CONFIG-SUBIF** CONFIG-QINQ-IF **CONFIG-PORT-CHANNEL CONFIG-BRIDGE** CONFIG-LT

esr(config-if-gi)# ipv6 wan load-balance failure-count 3

### <span id="page-779-0"></span>ipv6 wan load-balance nexthop

Данной командой определяется IPv6-адрес соседа, который будет указан в качестве одного из шлюзов в статическом маршруте, создаваемом службой MultiWAN.

Использование отрицательной формы команды (no) удаляет указанный IPv6-адрес соседа.

#### Синтаксис

ipv6 wan load-balance nexthop <IPV6-ADDR> no ipv6 wan load-balance nexthop

### Параметры

<IPV6-ADDR> - IPv6-адрес назначения (шлюз), задаётся в виде X:X:X:X::X, где каждая часть принимает значения в шестнадцатеричном формате [0..FFFF].

### Необходимый уровень привилегий

 $10$ 

Командный режим **CONFIG-GI CONFIG-TE** CONFIG-FO **CONFIG-SUBIF** CONFIG-QINQ-IF **CONFIG-PORT-CHANNEL** CONFIG-BRIDGE **CONFIG-LT** 

#### Пример

 $\text{esr}(\text{config-if-gi})\# \text{ipv6}$  wan load-balance nexthop 220::71

#### <span id="page-779-1"></span>ipv6 wan load-balance rule

Данной командой создается правило WAN и осуществляется переход в режим настройки параметров правила для протокола IPv6.

Использование отрицательной формы команды (no) удаляет созданное WAN-правило.

### Синтаксис

ipv6 wan load-balance rule <ID> no ipv6 wan load-balance rule  $\{$  <ID>  $|$  all  $\}$ 

### Параметры

<ID> - идентификатор создаваемого правила, принимает значения [1..50]. Значение «all» используется при удалении всех правил WAN для протокола IPv6.

### Необходимый уровень привилегий

 $10$ 

### Командный режим

CONFIG

### Пример

esr(config)# ipv6 wan load-balance rule 1

### <span id="page-780-0"></span>ipv6 wan load-balance source-address

Данной командой определяется IPv6-адрес маршрутизатора, который будет использоваться в качестве IPv6-адреса источника в отправляемых ICMPv6 пакетах для проверки целей.

Использование отрицательной формы команды (no) удаляет указанный IPv6-адрес источника.

#### Синтаксис

ipv6 wan load-balance source-address <IPV6-ADDR> no ipv6 wan load-balance source-address

### Параметры

<IPV6-ADDR> - IPv6-адрес источника, задаётся в виде X:X:X:X:X, где каждая часть принимает значения в шестнадцатеричном формате [0..FFFF].

#### Необходимый уровень привилегий

 $10$ 

### Командный режим

**CONFIG-GI CONFIG-TE** 

CONFIG-FO

**CONFIG-SUBIF** 

CONFIG-QINQ-IF CONFIG-PORT-CHANNEL CONFIG-BRIDGE CONFIG-E1 **CONFIG-MULTILINK CONFIG-LT** 

### Пример

esr(config-if-gi)#ipv6 wan load-balance source-address 220::71

#### <span id="page-781-0"></span>jpv6 wan load-balance success-count

Данной командой определяется количество успешных попыток проверки соединения по протоколу IPv6, после которых, в случае успеха, соединение считается вновь активным.

Использование отрицательной формы команды (no) устанавливает значение по умолчанию.

### Синтаксис

ipv6 wan load-balance success-count <VALUE>

no ipv6 wan load-balance success-count

### Параметры

<VALUE> - количество попыток, определяется в диапазоне [1...10].

#### Значение по умолчанию

 $\mathbf{1}$ 

#### Необходимый уровень привилегий

 $10$ 

Командный режим **CONFIG-GI CONFIG-TE** CONFIG-FO **CONFIG-SUBIF** CONFIG-OINO-IF CONFIG-PORT-CHANNEL **CONFIG-BRIDGE CONFIG-LT** 

esr(config-**if**-gi)# ipv6 wan load-balance success-count 3

#### <span id="page-782-0"></span>**ipv6 wan load-balance target-list**

Данной командой создается список IPv6-адресов для проверки целостности соединения и осуществляется переход в режим настройки параметров списка.

Использование отрицательной формы команды (no) удаляет созданный список.

#### **Синтаксис**

```
ipv6 wan load-balance target-list <NAME>
no ipv6 wan load-balance target-list { <NAME> | all }
```
#### **Параметры**

<NAME> – название списка, задается строкой до 31 символа. Значение «all» используется при удалении всех списков IPv6-адресов для проверки целостности соединения.

#### **Необходимый уровень привилегий**

10

**Командный режим**

CONFIG

#### **Пример**

```
esr(config)# ipv6 wan load-balance target-list ten1
```
#### <span id="page-782-1"></span>**ipv6 wan load-balance target-list**

Данной командой производится привязка списка IPv6-адресов для проверки целостности соединения на сетевом интерфейсе.

Использование отрицательной формы команды (no) удаляет список с интерфейса.

#### **Синтаксис**

ipv6 wan load-balance target-list <NAME>

no ipv6 wan load-balance target-list (удаление привязки списка в режиме конфигурирования сетевых интерфейсов)

### **Параметры**

<NAME> – название списка, задается строкой до 31 символа.

### **Необходимый уровень привилегий**

10

### **Командный режим**

CONFIG-GI CONFIG-TE CONFIG-FO CONFIG-SUBIF CONFIG-QINQ-IF CONFIG-PORT-CHANNEL CONFIG-BRIDGE CONFIG-LT

### **Пример**

esr(config)# ipv6 wan load-balance target-list ten1

### <span id="page-783-0"></span>**ipv6 wan load-balance target-list check-all**

Данной командой будут проверяться все IPv6-адреса из списка проверки целостности.

Использование отрицательной формы команды (no) отменяет проверку всех IPv6-адресов из списка проверки целостности. В случае недоступности одного из проверяемых узлов, шлюз будет считаться недоступным.

### **Синтаксис**

[no] ipv6 wan load-balance target-list check-all

### **Необходимый уровень привилегий**

10

# **Командный режим**

CONFIG-GI CONFIG-TE CONFIG-FO CONFIG-SUBIF CONFIG-QINQ-IF CONFIG-PORT-CHANNEL CONFIG-BRIDGE CONFIG-LT

```
esr(config-if-te)# ipv6 wan load-balance target-list check-all
```
### <span id="page-784-0"></span>mode

Данная команда определяет режим проверки доступности цели для проверки состояния канала. Использование отрицательной формы команды (no) устанавливает значение по умолчанию.

### Синтаксис

mode { basic | extended } no mode

### Параметры

basic - базовый, регулируется допустимым значением положительных ответов на ICMP-запросы; extended - расширенный метод, в нем производится оценка уровня потерь, задержки, джиттер.

### Значение по умолчанию

hasic

Необходимый уровень привилегий

 $10$ 

# Командный режим

CONFIG-WAN-TARGET

### Пример

esr(config-wan-target)# mode extended

### <span id="page-784-1"></span>outbound

Данной командой определяются интерфейсы или туннели, которые являются шлюзами в маршруте, создаваемом службой MultiWAN. Количество шлюзов в маршруте зависит от режима работы MultiWAN:

- при балансировке в список nexthop-маршрута добавляются IP-адреса шлюзов (раздел wan loadbalance nexthop) всех активных интерфейсов;
- при резервировании в качестве nexthop-маршрута выбирается IP-адрес шлюза (раздел wan loadbalance nexthop) активного интерфейса с наибольшим весом.

Использование отрицательной формы команды (no) исключает указанный интерфейс или туннель из правила MultiWAN.

#### Синтаксис

[no] outbound { interface <IF> | tunnel <TUN> | cellurar modem <MODEM-ID> } [<WEIGHT> ]

#### Параметры

<IF> - интерфейс, задаётся в виде, описанном в разделе Типы и порядок именования интерфейсов маршрутизатора:

<TUN> - имя туннеля, задаётся в виде, описанном в разделе Типы и порядок именования туннелей маршрутизатора (только для IPv4):

<MODEM-ID> - идентификатор ранее созданного 2G/3G/4G-модема (только для IPv4);

«WEIGHT» - вес туннеля или интерфейса, определяется в диапазоне [1..255]. Если установить значение 2, то по данному интерфейсу будет передаваться в 2 раза больше трафика, чем по интерфейсу с дефолтным значением. В режиме резервирования активным будет маршрут с наибольшим весом.

#### Значение по умолчанию

 $\overline{1}$ 

### Необходимый уровень привилегий

 $10$ 

## Командный режим

CONFIG-WAN-RULE

CONFIG-IPV6-WAN-RULE

#### Пример 1

```
esr(config-wan-rule)# outbound interface gigabitethernet 1/0/15
```
#### Пример 2

```
esr(config-ipv6-wan-rule)# outbound interface bridge 2
```
### <span id="page-785-0"></span>resp-time

Данной командой определяется время ожидания ответа на запрос по протоколу ICMP. Использование отрицательной формы команды (no) устанавливает значение по умолчанию.

#### Синтаксис

resp-time <TIME> no resp-time

### Параметры

<TIME> - время ожидания, определяется в секундах [1..30].

#### Значение по умолчанию

5

Необходимый уровень привилегий

 $10$ 

Командный режим CONFIG-WAN-TARGET CONFIG-IPV6-WAN-TARGET

### Пример

esr(config-wan-target)# resp-time 3

#### <span id="page-786-0"></span>target

Данной командой создается цель проверки и осуществляется переход в режим настройки параметров цели.

Использование отрицательной формы команды (no) удаляет созданную цель.

#### Синтаксис

```
target <ID>
no target {<ID> | all }
```
#### Параметры

<ID> - идентификатор цели, задаётся в пределах [1..50]. Если при удалении используется значение параметра «all», то будут удалены все цели для конфигурируемого списка целей.

all - удалить все цели.

### Необходимый уровень привилегий

 $10$ 

Командный режим CONFIG-WAN-TARGFT-LIST CONFIG-IPV6-WAN-TARGET-LIST

esr(config-target-list)# target 1

### <span id="page-787-0"></span>**wan load-balance enable**

Данной командой включается WAN-режим на интерфейсе для IPv4-стека.

Использование отрицательной формы команды (no) выключает WAN-режим для IPv4-стека.

### **Синтаксис**

[no] wan load-balance enable

### **Параметры**

Команда не содержит параметров.

#### **Значение по умолчанию**

Выключено.

### **Необходимый уровень привилегий**

10

# **Командный режим** CONFIG-GI CONFIG-TE CONFIG-FO CONFIG-SUBIF CONFIG-QINQ-IF CONFIG-PORT-CHANNEL CONFIG-BRIDGE CONFIG-E1 CONFIG-MULTILINK CONFIG-IP4IP4 CONFIG-GRE

CONFIG-LT

CONFIG-CELLULAR-MODEM

esr(config-if-gi)# wan load-balance enable

### <span id="page-788-0"></span>wan load-balance failure-count

Данной командой определяется количество неудачных попыток проверки соединения, после которых, при отсутствии ответа от встречной стороны, соединение считается неактивным.

Использование отрицательной формы команды (no) устанавливает значение по умолчанию.

#### Синтаксис

```
wan load-balance failure-count <VALUE>
no wan load-balance failure-count
```
### Параметры

<VALUE> - количество попыток, определяется в диапазоне [1...10].

#### Значение по умолчанию

5

#### Необходимый уровень привилегий

 $10$ 

```
Командный режим
CONFIG-GI
CONFIG-TE
CONFIG-FO
CONFIG-SUBIF
CONFIG-QINQ-IF
CONFIG-PORT-CHANNEL
CONFIG-BRIDGE
CONFIG-E1
CONFIG-MULTILINK
CONFIG-IP4IP4
CONFIG-GRE
CONFIG-LT
CONFIG-CELLULAR-MODEM
```

```
esr(config-if-gi)# wan load-balance failure-count 3
```
#### <span id="page-789-0"></span>wan load-balance nexthop

Данной командой определяется IP-адрес соседа, который будет указан в качестве одного из шлюзов в статическом маршруте, создаваемом службой MultiWAN.

Использование отрицательной формы команды (no) удаляет указанный IP-адрес соседа.

#### Синтаксис

```
wan load-balance nexthop { \triangleADDR> | dhcp enable | tunnel enable }
no wan load-balance nexthop
```
### Параметры

<ADDR> - IP-адрес назначения (шлюз), задаётся в виде AAA.BBB.CCC.DDD, где каждая часть принимает значения [0..255]:

dhcp enable - если на интерфейсе IP-адрес получен через DHCP-клиента, используется шлюз с DHCP-сервера.

tunnel enable - использовать в качестве nexthop - peer адрес. Применимо для подключаемых интерфейсов, работающих через PPP.

#### Необходимый уровень привилегий

 $10$ 

#### Командный режим

**CONFIG-GI CONFIG-TE** CONFIG-FO **CONFIG-SUBIF** CONFIG-QINQ-IF CONFIG-PORT-CHANNEL **CONFIG-BRIDGE** CONFIG-F1 **CONFIG-MULTILINK** CONFIG-IP4IP4 **CONFIG-GRE CONFIG-LT** CONFIG-CELLULAR-MODEM

esr(config-gre)# wan load-balance nexthop 16.168.1.25

### <span id="page-790-0"></span>wan load-balance rule

Данной командой создается правило WAN и осуществляется переход в режим настройки параметров правила.

Использование отрицательной формы команды (no) удаляет созданное WAN-правило.

#### Синтаксис

```
wan load-balance rule <ID>
no wan load-balance rule \{ <ID> | all \}
```
#### Параметры

<ID> - идентификатор создаваемого правила, принимает значения [1..50]. Значение «all» используется при удалении всех правил WAN.

#### Необходимый уровень привилегий

 $10$ 

Командный режим

CONFIG

#### Пример

 $esr(config)$ # wan load-balance rule 1

#### <span id="page-790-1"></span>wan load-balance source-address

Данной командой определяется IP-адрес маршрутизатора, который будет использоваться в качестве IPадреса источника в отправляемых ICMP-пакетах для проверки целей.

Использование отрицательной формы команды (no) удаляет указанный IP-адрес источника.

#### Синтаксис

wan load-balance source-address <ADDR> no wan load-balance source-address

#### Параметры

<ADDR> - IP-адрес источника, задаётся в виде AAA.BBB.CCC.DDD, где каждая часть принимает значения  $[0..255]$ .

### **Необходимый уровень привилегий**

10

### **Командный режим**

CONFIG-GI CONFIG-TE CONFIG-FO CONFIG-SUBIF CONFIG-QINQ-IF CONFIG-PORT-CHANNEL CONFIG-BRIDGE CONFIG-E1 CONFIG-MULTILINK CONFIG-LT CONFIG-CELLULAR-MODEM

### **Пример**

esr(config-gre)# wan load-balance source-address 16.168.1.25

### <span id="page-791-0"></span>**wan load-balance success-count**

Данной командой определяется количество успешных попыток проверки соединения, после которых, в случае успеха, соединение считается вновь активным.

Использование отрицательной формы команды (no) устанавливает значение по умолчанию.

### **Синтаксис**

wan load-balance success-count <VALUE> no wan load-balance success-count

### **Параметры**

<VALUE> – количество попыток, определяется в диапазоне [1…10].

### **Значение по умолчанию**

1

### **Необходимый уровень привилегий**

10
### **Командный режим**

CONFIG-GI CONFIG-TE CONFIG-FO CONFIG-SUBIF CONFIG-QINQ-IF CONFIG-PORT-CHANNEL CONFIG-BRIDGE CONFIG-E1 CONFIG-MULTILINK CONFIG-IP4IP4 CONFIG-GRE CONFIG-LT CONFIG-CELLULAR-MODEM

### **Пример**

```
esr(config-if-gi)# wan load-balance success-count 3
```
### **wan load-balance target-list**

Данной командой создается список IP-адресов для проверки целостности соединения и осуществляется переход в режим настройки параметров списка.

Использование отрицательной формы команды (no) удаляет созданный список.

#### **Синтаксис**

```
wan load-balance target-list <NAME>
no wan load-balance target-list { <NAME> | all }
```
### **Параметры**

<NAME> – название списка, задается строкой до 31 символа. Значение «all» используется при удалении всех списков IP-адресов для проверки целостности соединения.

#### **Необходимый уровень привилегий**

10

```
Командный режим
```
CONFIG

```
esr(config)# wan load-balance target-list ten1
```
#### **wan load-balance target-list**

Данной командой производится привязка списка IP-адресов для проверки целостности соединения на сетевом интерфейсе.

Использование отрицательной формы команды (no) удаляет созданный список.

#### **Синтаксис**

```
wan load-balance target-list <NAME>
no wan load-balance target-list
```
### **Параметры**

<NAME> – название списка, задается строкой до 31 символа. Значение «all» используется при удалении всех списков IP-адресов для проверки целостности соединения.

### **Необходимый уровень привилегий**

10

**Командный режим** CONFIG-GI CONFIG-TE CONFIG-FO CONFIG-SUBIF CONFIG-QINQ-IF CONFIG-PORT-CHANNEL CONFIG-BRIDGE CONFIG-E1 CONFIG-MULTILINK CONFIG-IP4IP4 CONFIG-GRE CONFIG-LT

CONFIG-CELLULAR-MODEM

### **Пример**

esr(config)# wan load-balance target-list ten1

### **wan load-balance target-list check-all**

Данной командой будут проверяться все IP-адреса из списка проверки целостности. В случае недоступности одного из проверяемых узлов шлюз будет считаться недоступным.

Использование отрицательной формы команды (no) отменяет проверку всех IP-адресов из списка проверки целостности.

### **Синтаксис**

```
[no] wan load-balance target-list check-all
```
### **Необходимый уровень привилегий**

10

**Командный режим**

CONFIG-GI CONFIG-TE CONFIG-FO CONFIG-SUBIF CONFIG-QINQ-IF CONFIG-PORT-CHANNEL CONFIG-BRIDGE CONFIG-E1 CONFIG-MULTILINK CONFIG-IP4IP4 CONFIG-GRE CONFIG-LT CONFIG-CELLULAR-MODEM

### **Пример**

```
esr(config-gre)# wan load-balance target-list check-all
```
### **show wan rules**

Данная команда используется для просмотра оперативной информации по правилам WAN для протокола IPv4.

#### **Синтаксис**

show wan rules <ID>

### Параметры

<ID> - номер правила WAN, принимает значения [1.,50].

#### Необходимый уровень привилегий

 $\mathbf{1}$ 

#### Командный режим

**ROOT** 

### Пример

```
esr# sh wan rules 1
Rule 1 detailed information:
    Failover:
                 Enabled
    Network: 11.11.11.0/24 Metric: 50
        g11/\sqrt{0}/1 Weight: 2 Nexthop: 3.3.3.1 [Active]
```
### show wan cellular status modem

Данная команда используется для просмотра оперативной информации о состоянии интерфейсов с включенным WAN-режимом для IPv4-стека.

#### Синтаксис

```
show wan cellular status modem [ <MODEM-ID> ]
```
#### Параметры

<MODEM-ID> - идентификатор ранее созданного 2G/3G/4G-модема (только для IPv4).

В команде можно указать несколько интерфейсов. Если не указывать индексы интерфейсов, то будут отображены статусы всех интерфейсов заданной группы с включенным WAN-режимом для IPv4-стека. Если задан конкретный интерфейс, то будет отображена детальная информация по данному интерфейсу. При выполнении команды без параметра будут показаны статусы всех системных интерфейсов с включенным WAN-режимом для IPv4-стека.

#### Необходимый уровень привилегий

 $\mathbf{1}$ 

```
Командный режим
```
**ROOT** 

```
esr# show wan interfaces status gigabitethernet 1/\sqrt{0}/1Interface 'gigabitethernet 1/0/1' detailed information:
     State: Active
    Nexthop address: 3.3.3.1
    Last time success: 0 secs
   Last time failure: 1 hour, 48 minutes and 9 seconds
   Uptime:
    Targets:
        3.3.3.1 Test/Ping State: pass Attempts: 1/1
```
### **show wan interfaces status**

Данная команда используется для просмотра оперативной информации о состоянии интерфейсов с включенным WAN-режимом для IPv4-стека.

#### **Синтаксис**

```
show wan interfaces status [ <IF> ]
```
#### **Параметры**

<IF> – интерфейс, задаётся в виде, описанном в разделе [Типы и порядок именования интерфейсов](#page-20-0)  [маршрутизатора](#page-20-0).

В команде можно указать несколько интерфейсов. Если не указывать индексы интерфейсов, то будут отображены статусы всех интерфейсов заданной группы с включенным WAN-режимом для IPv4-стека. Если задан конкретный интерфейс, то будет отображена детальная информация по данному интерфейсу. При выполнении команды без параметра будут показаны статусы всех системных интерфейсов с включенным WAN-режимом для IPv4-стека.

#### **Необходимый уровень привилегий**

1

#### **Командный режим**

ROOT

#### **Пример**

```
esr# show wan interfaces status gigabitethernet 1/0/1
Interface 'gigabitethernet 1/0/1' detailed information:
   State: Active
    Nexthop address: 3.3.3.1
    Last time success: 0 secs
   Last time failure: 1 hour, 48 minutes and 9 seconds
   Uptime:
    Targets:
        3.3.3.1 Test/Ping State: pass Attempts: 1/1
```
#### **show wan tunnels status**

Данная команда используется для просмотра оперативной информации о состоянии туннелей с включенным WAN-режимом для IPv4-стека.

#### **Синтаксис**

show wan tunnels status [ <TUN> ]

#### **Параметры**

<INDEX> – идентификатор туннеля, задается в виде, описанном в разделе [Типы и порядок именования](#page-23-0) [туннелей маршрутизатора](#page-23-0).

В команде можно указать несколько туннелей. Если не указывать индексы туннелей, то будут отображены статусы заданной группы всех туннелей с включенным WAN-режимом для IPv4-стека. Если задан конкретный туннель, то будет отображена детальная информация по данному туннелю. При выполнении команды без параметра будут показаны статусы всех туннелей с включенным WAN-режимом для IPv4-стека.

#### **Необходимый уровень привилегий**

1

#### **Командный режим**

ROOT

#### **Пример**

```
esr# show wan tunnels status gre 1
Tunnel 'gre 1' detailed information:
       State: Active
      Nexthop address: 5.5.5.2
      Last time success: 0 secs
       Last time failure: 50 minutes and 2 seconds
      Uptime: The Contract of the Contract of the Contract of the Contract of the Contract of the Contract of the Contract of the Contract of the Contract of the Contract of the Contract of the Contract of the Contract of the Co
       Targets:
              5.5.5.2 Test/Ping State: pass Attempts: 1/1
```
#### **show ipv6 wan rules**

Данная команда используется для просмотра оперативной информации по правилам WAN для протокола IPv6.

#### **Синтаксис**

show ipv6 wan rules <ID>

#### **Параметры**

<ID> – номер правила WAN, принимает значения [1..50].

### Необходимый уровень привилегий

 $\mathbf{1}$ 

#### Командный режим

**ROOT** 

### Пример

```
esr# show ipv6 wan rules 1
Rule 1 detailed information:
   Failover:
                 Enabled
    Network: 2a14::/120 Metric: 0
        bridge 1 Weight: 1 Nexthop: 2a12::1 [Active]
```
### show ipv6 wan interfaces status

Данная команда используется для просмотра оперативной информации о состоянии интерфейсов с включенным WAN-режимом для IPv6 стека.

#### Синтаксис

```
show ipv6 wan interfaces status \lceil <IF> \rceil
```
#### Параметры

<IF> - интерфейс, задаётся в виде, описанном в разделе Типы и порядок именования интерфейсов маршрутизатора.

В команде можно указать несколько интерфейсов. Если не указывать индексы интерфейсов, то будут отображены статусы всех интерфейсов заданной группы интерфейсов с включенным WAN-режимом для стека IPv6. Если задан конкретный интерфейс, то будет отображена детальная информация по данному интерфейсу. При выполнении команды без параметра будут показаны статусы всех системных интерфейсов с включенным WAN-режимом для стека IPv6.

### Необходимый уровень привилегий

 $\mathbf{1}$ 

Командный режим **ROOT** 

esr# show ipv6 wan interfaces status bridge 1 Interface 'bridge 1' detailed information: State: Active Nexthop address: 2a12::1 Source address: fe80::aaf9:4bff:feaa:2dcf Last time success: 0 secs Last time failure: 19 minutes and 29 seconds Uptime: -- Targets: 2a12::1 Test/Ping State: pass Attempts: 1/1

# 28 Управление QoS

- [class](#page-801-0)
- [class-map](#page-801-1)
- [compression header ip tcp](#page-802-0)
- [description](#page-802-1)
- [fair-queue](#page-803-0)
- [ip firewall sessions classification enable](#page-803-1)
- [match access-group](#page-804-0)
- [match dscp](#page-805-0)
- [mode](#page-805-1)
- [policy-map](#page-806-0)
- [priority class](#page-806-1)
- [priority level](#page-807-0)
- [priority-queue out](#page-808-0)
- [priority-queue out num-of-queues](#page-809-0)
- [qos dscp-mutation](#page-809-1)
- [qos enable](#page-810-0)
- [qos map cos-queue](#page-811-0)
- [qos map dscp-mutation](#page-812-0)
- [qos map dscp-queue](#page-813-0)
- [qos queue default](#page-814-0)
- [qos trust](#page-814-1)
- [qos wrr-queue](#page-815-0)
- [queue-limit](#page-816-0)
- [random-detect](#page-817-0)
- [random-detect queue](#page-817-1)
- [random-detect queue default](#page-818-0)
- [rate-limit](#page-819-0)
- [service-policy](#page-820-0)
- [service-policy](#page-821-0)
- [set class-default cos](#page-822-0)
- [set class-default dscp](#page-822-1)
- [set class-default ip-precedence](#page-823-0)
- [set cos](#page-823-1)
- [set dscp](#page-824-0)
- [set ip-precedence](#page-824-1)
- [set queue](#page-825-0)
- [shape auto-distribution](#page-826-0)
- [shape average](#page-826-1)
- [shape peak](#page-827-0)
- [show qos interface](#page-828-0)
- [show qos map cos-queue](#page-828-1)
- [show qos map dscp-mutation](#page-829-0)
- [show qos map dscp-queue](#page-829-1)
- [show qos policy binding](#page-830-0)
- [show qos policy configuration](#page-831-0)
- [show qos policy statistics](#page-832-0)
- [show qos statistics](#page-833-0)
- [show qos tunnel](#page-834-0)
- [traffic-shape](#page-834-1)

### <span id="page-801-0"></span>**class**

Данная команда используется для привязки указанного QoS-класса к политике и осуществляется переход в режим настройки параметров класса.

Использование отрицательной формы команды (no) удаляет привязку класса к политике.

#### **Синтаксис**

[no] class <NAME>

### **Параметры**

<NAME> – имя привязываемого класса, задается строкой до 31 символа. При указании значения «class-default» в данный класс попадает трафик неклассифицированный на входе.

#### **Необходимый уровень привилегий**

10

#### **Командный режим**

CONFIG-POLICY-MAP

### **Пример**

```
esr(config-policy-map)# class telnet_traffic
esr(config-class-policy-map)#
```
#### <span id="page-801-1"></span>**class-map**

Данной командой создается класс QoS и осуществляется переход в режим настройки параметров класса.

Использование отрицательной формы команды (no) удаляет созданный класс.

#### **Синтаксис**

[no] class-map <NAME>

#### **Параметры**

<NAME> – имя создаваемого класса, задается строкой до 31 символа.

#### **Необходимый уровень привилегий**

10

```
Командный режим
CONFIG
```
esr(config)# class-map telnet\_traffic

### <span id="page-802-0"></span>compression header ip tcp

Данной командой включается протокол компрессии tcp заголовков для трафика отдельного класса.

Использование отрицательной формы команды (no) отменяет использование протокола компрессии tcp заголовков для трафика отдельного класса.

#### Синтаксис

[no] compression header ip tcp

#### Параметры

Отсутствуют.

### Необходимый уровень привилегий

 $10$ 

Командный режим CONFIG-POLICY-MAP-CLASS

#### Пример

esr(config-class-policy-map)# compression header ip tcp

### <span id="page-802-1"></span>description

Данной командой определяется описание классификатора QoS. Использование отрицательной формы команды (no) удаляет описание.

#### Синтаксис

description <DESCRIPTION> no description

### Параметры

<DESCRIPTION> - описание классификатора, задаётся строкой до 255 символов.

#### Необходимый уровень привилегий

15

# **Командный режим**

CONFIG-CLASS-MAP CONFIG-POLICY-MAP

### **Пример**

esr(config-**class**-map)# description "VoIP"

### <span id="page-803-0"></span>**fair-queue**

Данной командой определяется предельное количество виртуальных очередей. Использование отрицательной формы команды (no) устанавливает значение по умолчанию.

#### **Синтаксис**

fair-queue <QUEUE-LIMIT> no fair-queue

### **Параметры**

<QUEUE-LIMIT> – предельное количество виртуальных очередей, принимает значения в диапазоне [16..4096].

#### **Значение по умолчанию**

16

**Необходимый уровень привилегий**

10

**Командный режим** CONFIG-POLICY-MAP-CLASS

### **Пример**

esr(config-**class**-policy-map)# fair-queue 200

# <span id="page-803-1"></span>**ip firewall sessions classification enable**

Командой выполняется включение классифицирования сессий на основе политики QoS.

Использование отрицательной формы команды (no) отключает классифицирование сессий.

#### **Синтаксис**

[no] ip firewall sessions classification enable

### **Параметры**

Команда не содержит параметров.

#### **Значение по умолчанию**

Отключено.

#### **Необходимый уровень привилегий**

10

**Командный режим**

CONFIG

#### **Пример**

esr(config)# ip firewall sessions classification enable

#### <span id="page-804-0"></span>**match access-group**

Команда используется для привязки списка контроля доступа (ACL), по которому будет определяться отношение входящего трафика к конфигурируемому классу.

Использование отрицательной формы команды (no) удаляет привязку списка контроля доступа к данному классу.

#### **Синтаксис**

```
[no] match access-group {<NAME> | all }
```
#### **Параметры**

<NAME> – имя списка контроля доступа, задаётся строкой до 31 символа.

При удалении возможно использование ключа "all" для удаления всех заданных списков доступа.

### **Необходимый уровень привилегий**

10

```
Командный режим
CONFIG-CLASS-MAP
```

```
esr(config-if-gi)# match access-group acl-ssh-traffic
```
### <span id="page-805-0"></span>match dscp

Данной командой устанавливается значение кода DSCP, трафик которого будет обрабатываться в данном class-map.

Использование отрицательной формы команды (no) отменяет назначение.

### Синтаксис

[no] match dscp <DSCP>

### Параметры

<DSCP> - значение кода DSCP, принимает значения [0..63].

При удалении возможно использование ключа "all" для удаления всех заданных dscp.

### Необходимый уровень привилегий

 $10$ 

Командный режим CONFIG-CLASS-MAP

### Пример

```
esr(config-class-map)# match dscp 55
```
### <span id="page-805-1"></span>mode

Данной командой определяется режим работы класса.

Использование отрицательной формы команды (no) устанавливает значение по умолчанию.

### Синтаксис

mode <MODE>

no mode

# Параметры

<MODE> - режим класса:

- fifo режим FIFO (First In, First Out);
- gred режим GRED (Generalized RED);
- red режим RED (Random Early Detection);

• sfq - режим SFQ (очередь SFQ распределяет передачу пакетов на базе потоков).

### Значение по умолчанию

**FIFO** 

Необходимый уровень привилегий

 $10$ 

Командный режим CONFIG-POLICY-MAP-CLASS

### Пример

esr(config-class-policy-map)# mode red

### <span id="page-806-0"></span>policy-map

Данной командой создается политика QoS и осуществляется переход в режим настройки параметров политики.

Использование отрицательной формы команды (no) удаляет созданную политику.

### Синтаксис

[no] policy-map <NAME>

### Параметры

<NAME> - имя создаваемой политики, задается строкой до 31 символа.

### Необходимый уровень привилегий

 $10$ 

### Командный режим

CONFIG

### Пример

esr(config)# policy-map input\_policy

### <span id="page-806-1"></span>priority class

Данной командой задается приоритет класса в WRR-процессе. Классы с наибольшим приоритетом обрабатываются в первую очередь.

Использование отрицательной формы команды (no) устанавливает значение по умолчанию.

### **Синтаксис**

priority class <PRIORITY> no priority

### **Параметры**

<PRIORITY> – приоритет класса в WRR-процессе, принимает значения [1..8].

#### **Значение по умолчанию**

1

#### **Необходимый уровень привилегий**

10

**Командный режим** CONFIG-POLICY-MAP-CLASS

### **Пример**

esr(config-**class**-policy-map)# priority **class** 5

#### <span id="page-807-0"></span>**priority level**

Данной командой класс переводится в режим Strict Priority и задается приоритет класса. Классы с наибольшим приоритетом обрабатываются в первую очередь.

Использование отрицательной формы команды (no) переводит класс в режим WRR.

### **Синтаксис**

priority level <PRIORITY> no priority

#### **Параметры**

<PRIORITY> – приоритет класса в Strict Priority-процессе, принимает значения [1..8].

### **Значение по умолчанию**

Класс работает в режиме WRR, приоритет не задан.

#### **Необходимый уровень привилегий**

10

### **Командный режим**

CONFIG-POLICY-MAP-CLASS

### **Пример**

```
esr(config-class-policy-map)# priority level 5
```
### <span id="page-808-0"></span>**priority-queue out**

Данная команда задаёт предельное количество пакетов в очереди. Использование отрицательной формы команды (no) устанавливает значение по умолчанию.

### **Синтаксис**

priority-queue out <QUEUE> limit <LIMIT> no priority-queue out <QUEUE> limit

### **Параметры**

<QUEUE> – идентификатор очереди, принимает значение [1..8];

<LIMIT> – предельное количество пакетов в виртуальной очереди, принимает значения в диапазоне [100-1000].

#### **Значение по умолчанию**

500

**Необходимый уровень привилегий**

10

### **Командный режим**

CONFIG-GI [1](#page-809-2)

CONFIG-SUBIF

CONFIG-PORT-CHANNEL [1](#page-809-2)

CONFIG-BRIDGE

CONFIG-LOOPBACK

CONFIG-IP4IP4

CONFIG-GRE

CONFIG-L2TPV3

 $esr(config-i f)$ # priority-queue out 1 limit 800

<span id="page-809-2"></span> $\triangle$ <sup>1</sup> Данный функционал поддерживается только на маршрутизаторе ESR-20/21/100/200.

### <span id="page-809-0"></span>priority-queue out num-of-queues

Данная команда задает количество приоритетных очередей от восьмой к первой. Оставшиеся очереди являются взвешенными.

Использование отрицательной формы команды (no) устанавливает значение по умолчанию.

#### Синтаксис

priority-queue out num-of-queues <VALUE>

no priority-queue out num-of-queues

### Параметры

<VALUE> - количество очередей, принимает значение [1..8], где:

- $\cdot$  0 все очереди участвуют в WRR (WRR механизм обработки очередей на основе веса):
- $\cdot$  8 все очереди обслуживаются как «strict priority» (strict priority приоритетная очередь обслуживается сразу, как только появляются пакеты).

#### Значение по умолчанию

8

Необходимый уровень привилегий

 $10$ 

Командный режим

CONFIG

#### Пример

esr(config)# priority-queue out num-of-queues 5

### <span id="page-809-1"></span>gos dscp-mutation

Данной командой включается применение изменений кодов DSCP в соответствии с таблицей DSCP-Mutation. Коды DSCP изменяются только для входящего трафика доверенных портов в режиме QoS Basic.

Использование отрицательной формы команды (no) отключает изменение кодов DSCP.

### Синтаксис

[no] gos dscp-mutation

### Параметры

Команда не содержит параметров.

#### Значение по умолчанию

Отключено.

#### Необходимый уровень привилегий

 $10$ 

#### Командный режим

**CONFIG** 

### Пример

esr(config)# qos wrr-queue 3 bandwidth 130

### <span id="page-810-0"></span>gos enable

Данной командой включается сервис QoS на интерфейсе. Если к интерфейсу не привязана политика QoS (привязка политик описана в разделе service-policy), то интерфейс работает в режиме Basic QoS, иначе Policy-based QoS.

Basic QoS - классификация трафика выполняется на основе кодов DSCP и/или 802.1p в зависимости от выбранного режима доверия (команда описана в разделе gos trust). Трафик направляется в очереди в соответствии с таблицами DSCP-Queue и/или CoS-Queue.

Policy-based QoS - классификация и направление трафика в очереди выполняется на основе QoSполитик. В каждой политике определяется набор классов, на которые необходимо разделить трафик. Отношение трафика к определенному классу политики определяется на входе в маршрутизатор правилами ACL (привязка ACL описана в разделе match access-group), для этого назначается OoSполитика на входящее направление. Для ограничения полосы ранее классифицированного трафика и других функций QoS-политика назначается на исходящее направление.

Использование отрицательной формы команды (no) выключает сервис QoS на интерфейсе.

#### Синтаксис

[no] gos enable

#### Параметры

Команда не содержит параметров.

#### **Значение по умолчанию**

Выключено.

### **Необходимый уровень привилегий**

10

# **Командный режим**

CONFIG-GI CONFIG-TE CONFIG-FO CONFIG-SUBIF CONFIG-QINQ-IF CONFIG-PORT-CHANNEL CONFIG-CELLULAR-MODEM CONFIG-BRIDGE CONFIG-LOOPBACK CONFIG-E1 CONFIG-IP4IP4 CONFIG-GRE CONFIG-SUBTUNNEL CONFIG-VTI CONFIG-L2TPV3 CONFIG-PPPOE CONFIG-PPTP CONFIG-L2TP

### **Пример**

esr(config-**if**-gi)# qos enable

#### <span id="page-811-0"></span>**qos map cos-queue**

Данная команда устанавливает соответствие между значениями кодов 802.1p входящих пакетов и исходящими очередями.

Использование отрицательной формы команды (no) устанавливает соответствие по умолчанию.

#### **Синтаксис**

qos map cos-queue <COS> to <QUEUE> no qos map dscp-queue <COS>

### **Параметры**

<COS> – классификатор обслуживания в теге 802.1q пакета, принимает значения [0..7]; <QUEUE> – идентификатор очереди, принимает значения [1..8].

### **Значения по умолчанию:**

- CoS: (0), очередь 1
- CoS: (1), очередь 2
- CoS: (2), очередь 3
- CoS: (3), очередь 4
- CoS: (4), очередь 5
- CoS: (5), очередь 6
- CoS: (6), очередь 7
- CoS: (7), очередь 8

#### **Необходимый уровень привилегий**

10

#### **Командный режим**

CONFIG

#### **Пример**

esr(config)# qos map cos-queue  $7$  to  $5$ 

#### <span id="page-812-0"></span>**qos map dscp-mutation**

Данная команда устанавливает соответствие между значениями кодов DSCP входящих пакетов и кодов DSCP на выходе из устройства.

Использование отрицательной формы команды (no) устанавливает соответствие по умолчанию.

#### **Синтаксис**

qos map dscp-mutation <DSCP> to <DSCP> no qos map dscp-mutation <DSCP>

### **Параметры**

<DSCP> – классификатор обслуживания в IP-заголовке пакета, принимает значения [0..63].

#### **Значения по умолчанию:**

Значения кодов DSCP входящих пакетов и кодов DSCP на выходе из устройства совпадают.

### **Необходимый уровень привилегий**

10

### **Командный режим**

CONFIG

### **Пример**

```
esr(config)# qos map dscp-mutation 10 to 40
```
### <span id="page-813-0"></span>**qos map dscp-queue**

Данная команда устанавливает соответствие между значениями кодов DSCP входящих пакетов и исходящими очередями.

Использование отрицательной формы команды (no) устанавливает соответствие по умолчанию.

### **Синтаксис**

qos map dscp-queue <DSCP> to <QUEUE> no qos map dscp-queue <DSCP>

### **Параметры**

<DSCP> – классификатор обслуживания в IP-заголовке пакета, принимает значения [0..63];

<QUEUE> – внутренняя очередь, в которую необходимо отправлять пакеты с ранее описанным DSCP, принимает значение [1..8].

#### **Значения по умолчанию:**

DSCP: (0-7), очередь 1 DSCP: (8-15), очередь 2 DSCP: (16-23), очередь 3 DSCP: (24-31), очередь 4 DSCP: (32-39), очередь 5 DSCP: (40-47), очередь 6 DSCP: (48-55), очередь 7 DSCP: (56-63), очередь 8

#### **Необходимый уровень привилегий**

10

### Командный режим

CONFIG

### Пример

```
esr(config)# qos map dscp-queue 42 to 5
```
### <span id="page-814-0"></span>gos queue default

Данная команда устанавливает номер очереди по умолчанию, в которую попадает весь трафик кроме IP в режиме доверия DSCP-приоритетам в случае с Basic QoS, а также неклассифицированный трафик в случае с Policy-based QoS.

Использование отрицательной формы команды (no) устанавливает значение по умолчанию.

#### Синтаксис

qos queue default <QUEUE> no gos queue default

### Параметры

```
<QUEUE> - идентификатор очереди, принимает значения [1.8].
```
#### Значение по умолчанию

 $\mathbf{1}$ 

#### Необходимый уровень привилегий

 $10$ 

#### Командный режим

**CONFIG** 

### Пример

esr(config)# qos queue default 3

# <span id="page-814-1"></span>qos trust

Данной командой устанавливается режим доверия к значениям кодов 802.1р и DSCP во входящих пакетах для Basic QoS-режима работы интерфейса.

Использование отрицательной формы команды (no) устанавливает соответствие по умолчанию.

### Синтаксис

aos trust <MODE> no qos trust

### Параметры

<MODE> - режим доверия к значениям кодов 802.1р и DSCP, принимает одно из следующих значений:

- dscp режим доверия значениям кодов DSCP в IP-заголовке. Не IP-пакеты будут направлены в очередь по умолчанию (команда описана в разделе доз queue default);
- cos режим доверия значениям кодов 802.1р в теге 802.1g. Нетегированные пакеты будут направлены в очередь по умолчанию (команда описана в разделе gos queue default);
- cos-dscp режим доверия значениям кодов DSCP для IP-пакетов и значениям кодов 802.1р для остальных пакетов.

### Значения по умолчанию

Режим доверия значениям кодов DSCP (dscp).

### Необходимый уровень привилегий

 $10$ 

### Командный режим

**CONFIG** 

### Пример

esr(config)# qos trust cos-dscp

#### <span id="page-815-0"></span>qos wrr-queue

Данной командой определятся веса для соответствующих взвешенных очередей.

Использование отрицательной формы команды (no) устанавливает значение веса для указанной очереди по умолчанию.

#### Синтаксис

qos wrr-queue <QUEUE> bandwidth <WEIGHT> no aos wrr-aueue <OUEUE>

### Параметры

<OUEUE> - идентификатор очереди, принимает значение [1..8]: <WEIGHT> - значение веса, принимает значение [1..255].

#### **Значение по умолчанию**

1

### **Необходимый уровень привилегий**

10

#### **Командный режим**

CONFIG

### **Пример**

esr(config)# qos wrr-queue 3 bandwidth 130

### <span id="page-816-0"></span>**queue-limit**

Данной командой определяется предельное количество пакетов для виртуальной очереди. Использование отрицательной формы команды (no) устанавливает значение по умолчанию.

#### **Синтаксис**

```
queue-limit <QUEUE-LIMIT>
no queue-limit
```
### **Параметры**

<QUEUE-LIMIT> – предельное количество пакетов в виртуальной очереди, принимает значения в диапазоне [2..4096].

#### **Значение по умолчанию**

127

**Необходимый уровень привилегий**

10

**Командный режим** CONFIG-POLICY-MAP-CLASS

#### **Пример**

esr(config-**class**-policy-map)# queue-limit 200

### <span id="page-817-0"></span>random-detect

Данной командой определяются параметры RED.

Использование отрицательной формы команды (no) отменяет назначение.

#### Синтаксис

random-detect <LIMIT> <MIN> <MAX> <APS> <APS-NUM> <PROBABILITY> no random-detect

### Параметры

<LIMIT> - предельный размер очереди в байтах, принимает значения в диапазоне [1..1000000]; <MIN> - минимальный размер очереди в байтах, принимает значения в диапазоне [1..1000000]; <MAX> - максимальный размер очереди в байтах, принимает значения в диапазоне [1..1000000]: <APS> - средний размер пакета в байтах, принимает значение в диапазоне [1..10000000]; <APS-NUM> - количество пакетов среднего размера разрешенных для кратковременного пропускания, принимает значение в диапазоне [0..10000000]: <PROBABILITY> - вероятность отбрасывания пакетов, принимает значения [0..100]. При указании значений должны выполняться следующие правила:  $-MAX > 2 * <$ MIN> <LIMIT> >3 \* <MAX>

### Необходимый уровень привилегий

 $10$ 

Командный режим CONFIG-POLICY-MAP-CLASS

### Пример

esr(config-class-policy-map)# random-detect 9000 1500 3000 10

### <span id="page-817-1"></span>random-detect queue

Данной командой определяются параметры GRED.

Использование отрицательной формы команды (no) отменяет назначение.

#### Синтаксис

random-detect queue <QUEUE-NUM> [ dscp <DSCP> | precedence <IPP> ] <LIMIT> <MIN> <MAX> <APS> <APS-NUM> <PROBABILITY>

no random-detect queue <PRECEDENCE>

### Параметры

<OUEUE-NUM> - номер очереди [1..16]: <DSCP> - классификатор обслуживания в IP-заголовке пакета, принимает значения [0..63];  $\langle$ IPP> - значение кода IP Precedence, принимает значения [0..7]; <PRECEDENCE> - значение IP Precendence [0..7]; <LIMIT> - предельный размер очереди в байтах, принимает значения в диапазоне [1..1000000]; <MIN> - минимальный размер очереди в байтах, принимает значения в диапазоне [1..1000000]; <MAX> - максимальный размер очереди в байтах, принимает значения в диапазоне [1..1000000]; <APS> - средний размер пакета в байтах, принимает значение в диапазоне [1..10000000]; <APS-NUM> - количество пакетов среднего размера разрешенных для кратковременного пропускания. принимает значение в диапазоне [0..10000000]; <PROBABILITY> - вероятность отбрасывания пакетов, принимает значения [0..100]. При указании значений должны выполняться следующие правила:  $|MAX| > 2 * < MIN$  $\le$ LIMIT> > 3 \*  $\le$ MAX>

# Необходимый уровень привилегий

 $10$ 

Командный режим CONFIG-POLICY-MAP-CLASS

### Пример

esr(config-class-policy-map)# random-detect precedence 2 9000 1500 3000 10

### <span id="page-818-0"></span>random-detect queue default

Данной командой определяется очередь по умолчанию для механизма GRED.

Использование отрицательной формы команды (no) отменяет назначение.

### Синтаксис

random-detect queue default <OUEUE-NUM> no random-detect queue default <OUEUE-NUM>

### Параметры

<QUEUE-NUM> - номер очереди [1..16];

### Необходимый уровень привилегий

 $10$ 

# Командный режим

CONFIG-POLICY-MAP-CLASS

### Пример

```
esr(config-class-policy-map)# random-detect queue default
```
### <span id="page-819-0"></span>rate-limit

Данная команда устанавливает ограничение скорости входящего трафика. Команда актуальна только для Basic QoS режима интерфейса.

Использование отрицательной формы команды (по) снимает ограничение.

#### Синтаксис

```
rate-limit <BANDWIDTH> [BURST]
no rate-limit
```
### Параметры

<BANDWIDTH> - средняя скорость трафика в Кбит/с, принимает значение [1..10000000] для TengigabitEthernet интерфейсов и [1..1000000] для прочих интерфейсов и туннелей;

<BURST> - размер сдерживающего порога в КБайт, принимает значение [4..16000]. По умолчанию 128 КБайт

#### Значение по умолчанию

Отключено.

#### Необходимый уровень привилегий

 $10$ 

### Командный режим

**CONFIG-GI CONFIG-TE** CONFIG-FO **CONFIG-SUBIF** CONFIG-QINQ-IF CONFIG-PORT-CHANNEL CONFIG-CELLUI AR-MODEM **CONFIG-BRIDGE CONFIG-LOOPBACK** CONFIG-F1 CONFIG-IP4IP4 **CONFIG-GRE CONFIG-VTI** CONFIG-L2TPV3 CONFIG-L2TP CONFIG-PPPOE **CONFIG-PPTP** 

### Пример

```
esr(config-if-gi)# rate-limit 1670000
```
### <span id="page-820-0"></span>service-policy

Данная команда используется для привязки указанной QoS-политики к конфигурируемому интерфейсу для классификации входящего (input) или приоритизации исходящего (output) трафика.

Использование отрицательной формы команды (no) удаляет привязку политики к данному интерфейсу.

### Синтаксис

```
service-policy { input | output } <NAME>
no service-policy { input | output }
```
### Параметры

<NAME> - имя QoS-политики, задаётся строкой до 31 символа.;

dynamic - привязка динамической QoS-политики к конфигурируемому интерфейсу для приоритизации восходящего (upstream), нисходящего (downstream) или всего (all) трафика. Политика наполняется данными, полученными от RADIUS-сервера.

### Необходимый уровень привилегий

 $10$ 

#### Командный режим

**CONFIG-GI** 

**CONFIG-TE** 

CONFIG-FO

**CONFIG-SUBIF** 

CONFIG-QINQ-IF

CONFIG-PORT-CHANNEL CONFIG-CELLULAR-MODEM **CONFIG-BRIDGE** CONFIG-LOOPBACK CONFIG-E1 CONFIG-IP4IP4 **CONFIG-GRE CONFIG-VTI** CONFIG-L2TPV3 **CONFIG-SUBTUNNEL** CONFIG-PPPOE CONFIG-PPTP CONFIG-L2TP

### Пример

esr(config-if-gi)# service-policy input input\_policy

### <span id="page-821-0"></span>service-policy

Данной командой привязывается политика QoS к классу для создания иерархического QoS. Использование отрицательной формы команды (no) удаляет привязку политики к классу.

#### Синтаксис

```
[no] service-policy <NAME>
```
### Параметры

<NAME> - имя политики, задается строкой до 31 символа.

### Необходимый уровень привилегий

 $10$ 

# Командный режим CONFIG-POLICY-MAP-CLASS

# Пример

esr(config-class-policy-map)# service-policy input\_policy

### <span id="page-822-0"></span>set class-default cos

Данной командой задается значение 802.1р приоритета, которое будет установлено в пакетах, соответствующих классу по умолчанию (class-default).

Использование отрицательной формы команды (no) отменяет назначение.

### Синтаксис

set class-default cos <COS> no set class-default cos

### Параметры

<COS> - классификатор обслуживания в теге 802.1q пакета, принимает значения [0..7].

### Необходимый уровень привилегий

 $10$ 

### Командный режим

CONFIG-POLICY-MAP

### Пример

```
esr(config-class-policy-map)# set class-default cos 5
```
### <span id="page-822-1"></span>set class-default dscp

Данной командой задается значение кода DSCP, которое будет установлено в IP-пакетах, соответствующих классу по умолчанию (class-default).

Использование отрицательной формы команды (no) отменяет назначение.

#### Синтаксис

set class-default dscp <DSCP> no set class-default dscp

### Параметры

<DSCP> - значение кода DSCP, принимает значения [0..63].

### Необходимый уровень привилегий

 $10$ 

Командный режим CONFIG-POLICY-MAP

```
esr(config-class-map)# set class-default dscp 16
```
### <span id="page-823-0"></span>set class-default ip-precedence

Данной командой задается значение кода IP Precedence, которое будет установлено в IP-пакетах, соответствующих классу по умолчанию (class-default).

Использование отрицательной формы команды (no) отменяет назначение.

#### Синтаксис

```
set class-default ip-precedence <IPP>
no set class-default ip-precedence
```
### Параметры

<IPP> - значение кода IP Precedence, принимает значения [0..7].

#### Необходимый уровень привилегий

 $10$ 

Командный режим CONFIG-POLICY-MAP

#### Пример

```
esr(config-class-map)# set class-default ip-precedence 5
```
### <span id="page-823-1"></span>set cos

Данной командой задается значение 802.1p приоритета, которое будет установлено в пакетах. соответствующих конфигурируемому классу.

Использование отрицательной формы команды (no) отменяет назначение.

#### Синтаксис

set cos <COS> no set cos

#### Параметры

<COS> - классификатор обслуживания в теге 802.1q пакета, принимает значения [0..7].

### **Необходимый уровень привилегий**

10

# **Командный режим**

CONFIG-CLASS-MAP

### **Пример**

```
esr(config-class-policy-map)# set cos 5
```
### <span id="page-824-0"></span>**set dscp**

Данной командой задается значение кода DSCP, которое будет установлено в IP-пакетах, соответствующих конфигурируемому классу.

Использование отрицательной формы команды (no) отменяет назначение.

### **Синтаксис**

set dscp <DSCP> no set dscp

### **Параметры**

<DSCP> – значение кода DSCP, принимает значения [0..63].

### **Необходимый уровень привилегий**

10

### **Командный режим**

CONFIG-CLASS-MAP

### **Пример**

```
esr(config-class-map)# set dscp 16
```
### <span id="page-824-1"></span>**set ip-precedence**

Данной командой задается значение кода IP Precedence, которое будет установлено в IP-пакетах, соответствующих конфигурируемому классу.

Использование отрицательной формы команды (no) отменяет назначение.

#### Синтаксис

set ip-precedence <IPP> no set ip-precedence

### Параметры

<IPP> - значение кода IP Precedence, принимает значения [0..7].

### Необходимый уровень привилегий

 $10$ 

### Командный режим

CONFIG-CLASS-MAP

### Пример

esr(config-class-map)# set ip-precedence 5

#### <span id="page-825-0"></span>set queue

А В текущей версии ПО данный функционал поддерживается только на маршрутизаторах ESR-1000/1500/1511.

Данной командой задается номер выходной очереди QoS, в которую будут направлены пакеты, соответствующие конфигурируемому классу.

Использование отрицательной формы команды (no) отменяет назначение.

#### Синтаксис

set queue <QUEUE> no set queue

### Параметры

<OUEUE> - номер выходной аппаратной очереди OoS, принимает значения [1..8].

### Необходимый уровень привилегий

 $10$ 

Командный режим CONFIG-CLASS-MAP

esr(config-**class**-map)# set queue 5

### <span id="page-826-0"></span>**shape auto-distribution**

Данной командой включается автоматическое распределение полосы пропускания между классами, в которых нет настройки полосы пропускания, включая класс по умолчанию.

Использование отрицательной формы команды (no) отключает автоматическое распределение полосы.

#### **Синтаксис**

[no] shape auto-distribution

#### **Параметры**

Команда не имеет параметров.

#### **Необходимый уровень привилегий**

10

**Командный режим**

CONFIG-POLICY-MAP

#### **Пример**

esr(config-policy-map)# shape auto-distribution

#### <span id="page-826-1"></span>**shape average**

Данной командой устанавливается гарантированная полоса исходящего трафика для определенного класса или политики в целом.

Использование отрицательной формы команды (no) снимает ограничение.

#### **Синтаксис**

```
shape average <BANDWIDTH> [<BURST>]
no shape average
```
#### **Параметры**

```
<BANDWIDTH> – гарантированная полоса трафика в Кбит/с, принимает значение [1..10000000];
<BURST> – размер сдерживающего порога в Байтах, принимает значение [128..16000000].
```
### **Значения по умолчанию:**

<BANDWIDTH> – отсутствует <BURST> – 128000

**Необходимый уровень привилегий**

10

**Командный режим** CONFIG-POLICY-MAP CONFIG-POLICY-MAP-CLASS

### **Пример**

esr(config-policy-map)# shape average 100000 2000

### <span id="page-827-0"></span>**shape peak**

Устанавливается разделяемая полоса исходящего трафика для определенного класса. Данную полосу класс может занять, если другие классы не заняли свою гарантированную полосу.

### **Синтаксис**

shape peak <BANDWIDTH> [BURST] no shape peak

### **Параметры**

<BANDWIDTH> – разделяемая полоса трафика в Кбит/с, принимает значение [1..10000000]; <BURST> – размер сдерживающего порога в Байт, принимает значение [128..16000000].

### **Значения по умолчанию:**

<BANDWIDTH> – отсутствует <BURST> – 128000

**Необходимый уровень привилегий**

10

**Командный режим** CONFIG-POLICY-MAP-CLASS
# **Пример**

esr(config-policy-map)# shape average 100000 2000

### **show qos interface**

Данная команда показывает параметры QoS сетевых интерфейсов.

#### **Синтаксис**

show qos interface shapers <IF>

### **Параметры**

<IF> – интерфейс или группы интерфейсов, задаётся в виде, описанном в разделе [Типы и порядок](#page-20-0)  [именования интерфейсов маршрутизатора](#page-20-0).

#### **Необходимый уровень привилегий**

1

### **Командный режим**

ROOT

#### **Пример**

```
esr# show qos interface shapers gigabitethernet 1/0/2
gigabitethernet 1/0/2
Committed rate:  100000 Kbps
Committed burst: 1600 KBytes
```
#### **show qos map cos-queue**

Данная команда показывает информацию о соответствии кодов 802.1p в пакетах и выходных очередей, используемых в QoS.

#### **Синтаксис**

show qos map cos-queue

#### **Параметры**

Команда не содержит параметров.

#### **Необходимый уровень привилегий**

1

### **Командный режим**

ROOT

# **Пример**

```
esr# show qos map dscp-queue
d1 : d2 0 1 2 3 4 5 6 7
------- -------------------------
0 01 02 03 04 05 06 07 08
```
# **show qos map dscp-mutation**

Данная команда показывает информацию о соответствии кодов DSCP в пакетах и кодов DSCP после изменений.

### **Синтаксис**

show qos map dscp-mutation

# **Параметры**

Команда не содержит параметров.

### **Необходимый уровень привилегий**

1

# **Командный режим**

ROOT

# **Пример**

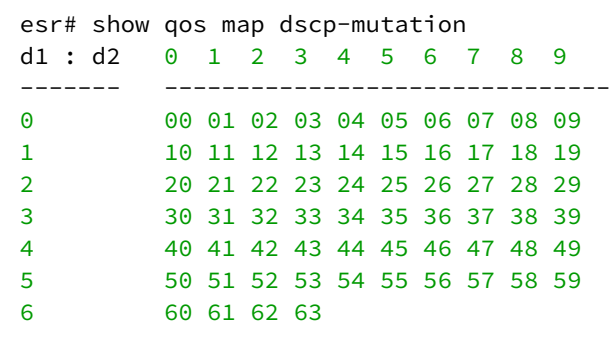

# **show qos map dscp-queue**

Данная команда показывает информацию о соответствии кодов DSCP в пакетах и выходных очередей, используемых в QoS.

### **Синтаксис**

show qos map dscp-queue

# **Параметры**

Команда не содержит параметров.

# **Необходимый уровень привилегий**

1

### **Командный режим**

ROOT

### **Пример**

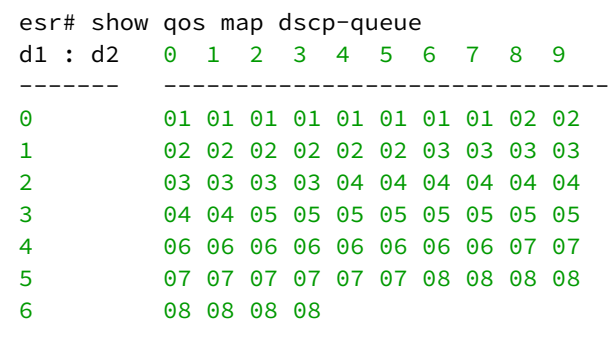

# **show qos policy binding**

Данная команда используется для просмотра привязанной QoS-политики к заданному интерфейсу для классификации входящего (input) или приоритезации исходящего (output) трафика.

# **Синтаксис**

```
show qos policy binding [ <IF> | <TUN> ]
```
# **Параметры**

<IF> – интерфейс или группы интерфейсов, задаётся в виде, описанном в разделе [Типы и порядок](#page-20-0)  [именования интерфейсов маршрутизатора](#page-20-0);

<TUN> – имя туннеля, задаётся в виде, описанном в разделе [Типы и порядок именования туннелей](#page-23-0)  [маршрутизатора](#page-23-0).

# **Необходимый уровень привилегий**

1

# **Командный режим**

ROOT

# **Пример**

```
esr# show qos policy binding gi1/0/1
gigabitethernet 1/0/1
Output: parent
     Class: class1
         Policy: child1
             Class: class3
     Class: class2
         Policy: child2
```
# **show qos policy configuration**

Данная команда выводит конфигурацию заданной политики QoS.

# **Синтаксис**

show qos policy configuration <NAME>

# **Параметры**

<NAME> – имя политики, задается строкой до 31 символа.

#### **Необходимый уровень привилегий**

1

# **Командный режим**

ROOT

#### **Пример**

```
esr# show qos policy configuration parent
Policy-map: parent
    Shape average:
       Bandwidth: --
       Burst: 128
    Class: class1
       Set:
         \cos: --
         DSCP: --- IP-Precedence: --
         Oueue: --
       Match access group: --
       Shape average:
          Bandwidth: --
          Burst: 128
       Shape peak:
          Bandwidth: --
          Burst: 128
       Mode: FIFO
       Priority class: 8
       Queue limit: 127
       Service policy: child1
    Class: class2
       Set:
         \cos: --
         DSCP: --
          IP-Precedence: --
         Queue: --
       Match access group: --
       Shape average:
          Bandwidth: --
         Burst: 128
       Shape peak:
          Bandwidth: --
         Burst: 128
       Mode: FIFO
      Priority class: 8
       Queue limit: 127
       Service policy: child2
```
### **show qos policy statistics**

Данная команда выводит статистику по переданным и отброшенным пакетам. Команда актуальна только для Policy-based QoS режима интерфейса.

#### **Синтаксис**

```
show qos policy statistics [ <IF> | <TUN> ]
```
# **Параметры**

<IF> – интерфейс или группы интерфейсов, задаётся в виде, описанном в разделе [Типы и порядок](#page-20-0)  [именования интерфейсов маршрутизатора](#page-20-0);

<TUN> – имя туннеля, задаётся в виде, описанном в разделе [Типы и порядок именования туннелей](#page-23-0)  [маршрутизатора](#page-23-0).

#### **Необходимый уровень привилегий**

1

#### **Командный режим**

ROOT

### **Пример**

```
esr# sh qos policy statistics
gigabitethernet 1/0/2
    Policy pom-1
    Input policy root
    Input class root
    Shape: bytes 750947679, packets 496667, drops 1002200
        Class clm-1
            Shape: bytes 750946896, packets 496658, drops 1002200
        Class class-default
           Shape: bytes 783, packets 9, drops 0
```
#### **show qos statistics**

Данная команда выводит статистику по переданным и отброшенным пакетам. Команда актуальна только для basic QoS режима интерфейса.

#### **Синтаксис**

```
show qos statistics [ <IF> | <TUN> ]
```
#### **Параметры**

<IF> – интерфейс или группы интерфейсов, задаётся в виде, описанном в разделе [Типы и порядок](#page-20-0)  [именования интерфейсов маршрутизатора](#page-20-0);

<TUN> – имя туннеля, задаётся в виде, описанном в разделе [Типы и порядок именования туннелей](#page-23-0)  [маршрутизатора](#page-23-0).

#### **Необходимый уровень привилегий**

1

```
Командный режим
```
ROOT

#### **Пример**

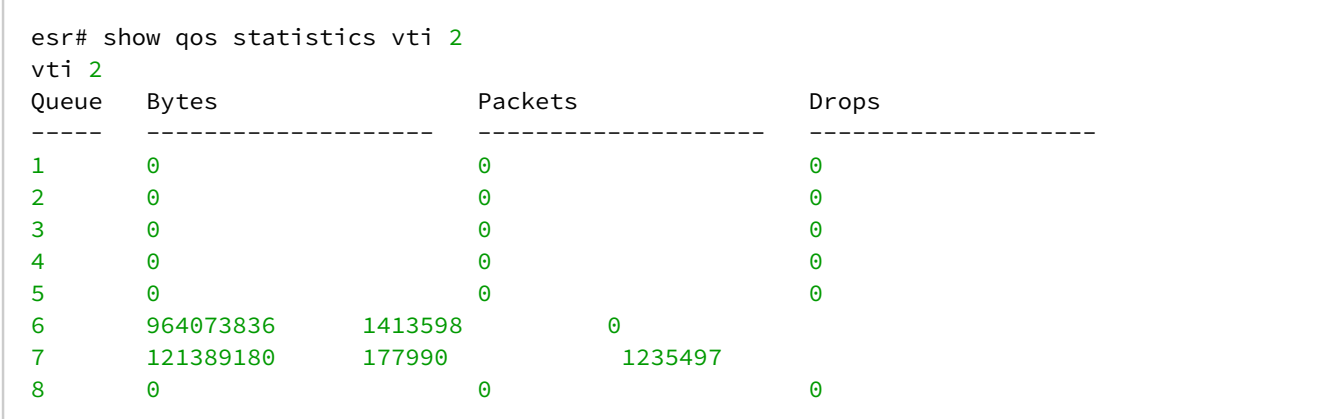

#### **show qos tunnel**

Данная команда показывает параметры QoS-туннелей.

#### **Синтаксис**

show qos tunnel shapers <TUN>

#### **Параметры**

<TUN> – имя туннеля, задаётся в виде, описанном в разделе [Типы и порядок именования туннелей](#page-23-0)  [маршрутизатора](#page-23-0).

#### **Необходимый уровень привилегий**

1

### **Командный режим**

ROOT

#### **Пример**

```
esr# show qos tunnel shapers vti 2
vti 2
qid Target Target
     Committed Committed
     Rate [Kbps] Burst [KBytes]
--- ----------- --------------
1 10000 128
2 6000 128
```
### **traffic-shape**

Данная команда устанавливает ограничение скорости исходящего трафика для определенной очереди или интерфейса в целом. Команда актуальна только для Basic QoS режима интерфейса.

Использование отрицательной формы команды (no) снимает ограничение.

# Синтаксис

traffic-shape { <BANDWIDTH> [BURST] | queue <QUEUE> <BANDWIDTH> [BURST] } no traffic-shape [ queue <QUEUE> ]

# Параметры

<QUEUE> - идентификатор очереди, принимает значение [1..8];

<BANDWIDTH> - средняя скорость трафика в Кбит/с, принимает значение [1..10000000] для TengigabitEthernet интерфейсов и [1..1000000] для прочих интерфейсов и туннелей:

<BURST> - размер сдерживающего порога в КБайт, принимает значение [4..16000]. Возможно указывать значение только кратное 4.

### Значения по умолчанию:

<BANDWIDTH> - отсутствует

 $-BURST > -128$ 

# Необходимый уровень привилегий

 $10$ 

# Командный режим

**CONFIG-GI CONFIG-TE** CONFIG-FO **CONFIG-SUBIF** CONFIG-OINO-IF **CONFIG-PORT-CHANNEL** CONFIG-CELLULAR-MODEM CONFIG-BRIDGE **CONFIG-LOOPBACK** CONFIG-E1 CONFIG-IP4IP4 **CONFIG-GRE CONFIG-VTI** CONFIG-L2TPV3 CONFIG-PPPOE CONFIG-PPTP CONFIG-L2TP

# Пример

esr(config-if)# traffic-shape queue 3 100000 2000

# 29 Управление Netflow

- [ip netflow export](#page-837-0)
- [netflow active-timeout](#page-838-0)
- [netflow collector](#page-839-0)
- [netflow domain-id](#page-839-1)
- [netflow enable](#page-840-0)
- [netflow export-events web-proxy](#page-840-1)
- [netflow export-options](#page-841-0)
- [netflow inactive-timeout](#page-842-0)
- [netflow max-flows](#page-842-1)
- [netflow refresh-rate](#page-843-0)
- [netflow version](#page-844-0)
- [port](#page-844-1)
- [show netflow configuration](#page-845-0)
- [show netflow statistics](#page-846-0)
- [show netflow statistics cpu](#page-846-1)
- [source-address](#page-847-0)

# <span id="page-837-0"></span>**ip netflow export**

Данная команда используется для включения экспорта статистики Netflow на сетевом интерфейсе.

Использование отрицательной формы команды (no) отключает экспорт статистики Netflow на сетевом интерфейсе.

# **Синтаксис**

ip netflow export no ip netflow export

# **Параметры**

Команда не содержит параметров.

# **Необходимый уровень привилегий**

15

# **Командный режим**

CONFIG-GI

CONFIG-TE

CONFIG-FO

CONFIG-SUBIF

CONFIG-QINQ-IF

CONFIG-PORT-CHANNEL

CONFIG-CELLULAR-MODEM

CONFIG-E1

CONFIG-MULTIWAN

**CONFIG-VTI CONFIG-GRE** CONFIG-IP4IP4 CONFIG-BRIDGE **CONFIG-LT CONFIG-PPPOE** 

# Пример

esr(config-if-gi)# ip netflow export

# <span id="page-838-0"></span>netflow active-timeout

Данной командой задаётся интервал, по истечении которого информация об активных сессиях .<br>экспортируется на коллектор. Если значение параметра active-timeout превышает значение параметра inactive-timeout, то вместо экспортирования будет происходить накопление данных с заданной периодичностью active-timeout.

Использование отрицательной формы команды (no) устанавливает значение по умолчанию.

#### Синтаксис

```
netflow active-timeout <TIMEOUT>
no netflow active-timeout
```
# Параметры

<TIMEOUT> - задержка перед отправкой информации об активных сессиях, задается в секундах, принимает значение [5..36000].

#### Значение по умолчанию

1800 секунд

# Необходимый уровень привилегий

15

# Командный режим

**CONFIG** 

# Пример

 $esr(config)$ # netflow active-timeout 30

### <span id="page-839-0"></span>**netflow collector**

Данная команда используется для создания коллектора Netflow и перехода в командный режим CONFIG-NETFLOW-HOST.

Использование отрицательной формы команды (no) удаляет сконфигурированный коллектор Netflow.

#### **Синтаксис**

```
[no] netflow collector <ADDR> [ vrf <VRF> ]
```
### **Параметры**

<ADDR> – IP-адрес коллектора, задаётся в виде AAA.BBB.CCC.DDD, где каждая часть принимает значения [0..255];

<VRF> – имя экземпляра VRF, задается строкой до 31 символа.

#### **Необходимый уровень привилегий**

15

### **Командный режим**

CONFIG

#### **Пример**

```
esr(config)# netflow collector 10.100.100.1
esr(config-netflow-host)#
```
### <span id="page-839-1"></span>**netflow domain-id**

Данной командой устанавливается значение Observation Domain ID в пакетах Netflow.

Использование отрицательной формы команды (no) устанавливает значение по умолчанию.

#### **Синтаксис**

netflow domain-id <ID> no netflow domain-id

#### **Параметры**

<ID> – значение Observation Domain ID, принимает значение [0.. 4294967295].

#### **Значение по умолчанию**

 $\Omega$ 

# **Необходимый уровень привилегий**

10

# **Командный режим**

CONFIG

# **Пример**

esr(config)# netflow domain-id 35

### <span id="page-840-0"></span>**netflow enable**

Данной командой активируется Netflow на маршрутизаторе. Использование отрицательной формы команды (no) деактивирует Netflow на маршрутизаторе.

### **Синтаксис**

[no] netflow enable

### **Параметры**

Команда не содержит параметров.

#### **Значение по умолчанию**

Процесс выключен.

# **Необходимый уровень привилегий**

15

# **Командный режим**

CONFIG

# **Пример**

esr(config)# netflow enable

# <span id="page-840-1"></span>**netflow export-events web-proxy**

Данная команда позволяет включить передачу netflow статистики о пакетах, переданных через webproxy.

Использование отрицательной формы команды (no) устанавливает значение по умолчанию.

### **Синтаксис**

[no] netflow export-events web-proxy

# **Параметры**

Команда не содержит параметров.

#### **Значение по умолчанию**

Отключено.

#### **Необходимый уровень привилегий**

15

**Командный режим**

CONFIG

### **Пример**

esr(config)# netflow export-events web-proxy

### <span id="page-841-0"></span>**netflow export-options**

Данная команда позволяет включить дополнительные поля в экспортируемую на коллектор информацию.

Использование отрицательной формы команды (no) устанавливает значение по умолчанию.

#### **Синтаксис**

```
[no] netflow export-options { http-host | http-url }
```
# **Параметры**

http-host – для HTTP/HTTPS-сессий будет добавляться информация о домене хоста, на который был отправлен HTTP-запрос. Поле в Netflow-пакете имеет идентификатор 24884, размерность 128 байт.

http-url – для HTTP-сессий будет добавляться информация о URL, на который был отправлен HTTP-запрос. Поле в Netflow-пакете имеет идентификатор 24887, размерность 384 байта.

# **Значение по умолчанию**

Отключено.

# **Необходимый уровень привилегий**

15

# **Командный режим**

**CONFIG** 

# **Пример**

```
esr(config)# netflow export-options http-host
```
# <span id="page-842-0"></span>**netflow inactive-timeout**

Данной командой задаётся интервал, по истечении которого информация об устаревших сессиях экспортируется на коллектор.

Использование отрицательной формы команды (no) устанавливает значение по умолчанию.

### **Синтаксис**

```
netflow inactive-timeout <TIMEOUT>
no netflow inactive-timeout
```
# **Параметры**

<TIMEOUT> – задержка перед отправкой информации об устаревших сессиях, задается в секундах, принимает значение [0..240].

### **Значение по умолчанию**

15

**Необходимый уровень привилегий**

15

### **Командный режим**

CONFIG

# **Пример**

esr(config)# netflow inactive-timeout  $30$ 

# <span id="page-842-1"></span>**netflow max-flows**

Данной командой задаётся максимальное количество наблюдаемых сессий.

Использование отрицательной формы команды (no) устанавливает значение по умолчанию.

### **Синтаксис**

netflow max-flows <COUNT> no netflow max-flows

# **Параметры**

<COUNT> – количество наблюдаемых сессий, принимает значение [10000..2000000].

#### **Значение по умолчанию**

512000

# **Необходимый уровень привилегий**

10

**Командный режим** CONFIG

# **Пример**

esr(config)# netflow max-flows 300000

# <span id="page-843-0"></span>**netflow refresh-rate**

Данной командой задаётся частота отправки шаблонов на Netflow-коллектор.

Использование отрицательной формы команды (no) устанавливает значение по умолчанию.

#### **Синтаксис**

netflow refresh-rate <RATE> no netflow refresh-rate

# **Параметры**

<RATE> – частота отправки статистики, задается в пакетах на поток, принимает значение [1..10000].

#### **Значение по умолчанию**

10

### **Необходимый уровень привилегий**

10

# **Командный режим**

**CONFIG** 

# **Пример**

```
esr(config)# netflow refresh-rate 100
```
# <span id="page-844-0"></span>**netflow version**

Данной командой задаётся версия Netflow-протокола.

Использование отрицательной формы команды (no) устанавливает значение по умолчанию.

### **Синтаксис**

netflow version <VERSION> no netflow version

### **Параметры**

<VERSION> – версия Netflow-протокола: 5, 9 и 10.

**Значение по умолчанию**

9

**Необходимый уровень привилегий**

15

**Командный режим**

CONFIG

# **Пример**

esr(config)# netflow version 10

### <span id="page-844-1"></span>**port**

Данной командой определяется порт Netflow-сервиса на сервере сбора статистики. Использование отрицательной формы команды (no) устанавливает значение по умолчанию.

### **Синтаксис**

port <PORT> no port

# **Параметры**

<PORT> – номер UDP-порта, указывается в диапазоне [1..65535].

### **Значение по умолчанию**

2055

**Необходимый уровень привилегий**

15

**Командный режим** CONFIG-NETFLOW-HOST

# **Пример**

```
esr(config-netflow-host)# port 5555
```
# <span id="page-845-0"></span>**show netflow configuration**

Командой выполняется просмотр параметров конфигурации Netflow-агента.

### **Синтаксис**

show netflow configuration

# **Параметры**

Команда не содержит параметров.

# **Необходимый уровень привилегий**

1

**Командный режим** ROOT

#### **Пример**

esr# show netflow configuration Netflow configuration: Global state: Enabled Version: 9<br>Maxflows: 10001 Maxflows: Refresh rate: 10 Inactive timeout: 15 Host: 115.0.0.10 Port: 2055

# <span id="page-846-0"></span>**show netflow statistics**

Команда для просмотра текущей информации о работе Netflow.

#### **Синтаксис**

show netflow statistics

#### **Параметры**

Команда не содержит параметров.

#### **Необходимый уровень привилегий**

1

#### **Командный режим**

ROOT

#### **Пример**

```
esr# show netflow statistics
Flows: active 9 (peak 34 reached 1d4h20m ago), mem 3841K
Hash: size 491496 (mem 3839K). InHash: 760 pkt, 339 K, InPDU 4, 160.
Processed rate Bits/s Packets/s
-------------- -------------- ---------------
Current 5142 2
1 Min Avg 4921 0
5 Min Avg 4874 0
Export: Rate 0 bytes/s; Total 3952 pkts, 3 MB, 28818 flows; Errors 2 pkts; Traffic lost 0 pkts,
0 Kbytes, 0 flows.
```
### <span id="page-846-1"></span>**show netflow statistics cpu**

Команда для просмотра статистики по распределению информации о нагрузке Netflow на ЦПУ.

### **Синтаксис**

show netflow statistics

# **Параметры**

Команда не содержит параметров.

# **Необходимый уровень привилегий**

1

### **Командный режим**

ROOT

# **Пример**

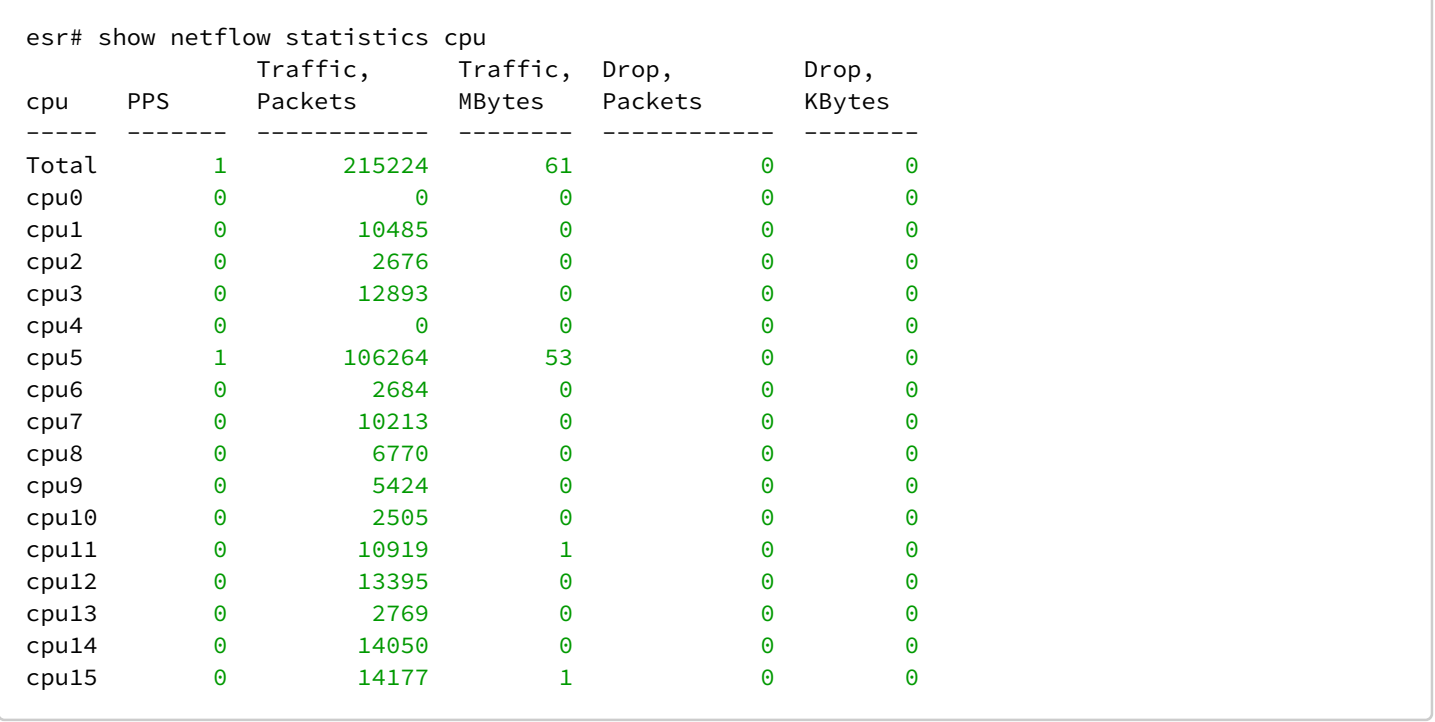

# <span id="page-847-0"></span>**source-address**

Данной командой определяется IP-адрес маршрутизатора, который будет использоваться в качестве IPадреса источника в отправляемых Netflow-пакетах.

Использование отрицательной формы команды (no) удаляет указанный IP-адрес источника.

# **Синтаксис**

source-address <ADDR> no source-address

# Параметры

<ADDR> - IP-адрес источника, задаётся в виде AAA.BBB.CCC.DDD, где каждая часть принимает значения  $[0..255]$ .

# Необходимый уровень привилегий

15

Командный режим

CONFIG-NETFLOW-HOST

# Пример

esr(config-netflow-host)# source-address 10.100.100.2

# 30 Управление sFlow

- [ip sflow export](#page-849-0)
- [port](#page-850-0)
- [sflow collector](#page-850-1)
- [sflow enable](#page-851-0)
- [sflow poll-interval](#page-852-0)
- [sflow sampling-rate](#page-852-1)
- [show sflow configuration](#page-853-0)

# <span id="page-849-0"></span>**ip sflow export**

Данная команда используется для включения экспорта статистики sFlow на сетевом интерфейсе. Функция sFlow на сетевом интерфейсе может быть включена, если на интерфейсе выключена функция Firewall (раздел [ip firewall disable\)](#page-372-0), в ином случае экспорт статистики sFlow настраивается в правиле Firewall (раздел [action](#page-367-0)).

Использование отрицательной формы команды (no) отключает экспорт статистики sFlow на сетевом интерфейсе.

# **Синтаксис**

[no] ip sflow export

# **Параметры**

Команда не содержит параметров.

#### **Необходимый уровень привилегий**

15

# **Командный режим**

CONFIG-GI CONFIG-TE CONFIG-FO CONFIG-SUBIF CONFIG-QINQ-IF CONFIG-PORT-CHANNEL CONFIG-CELLULAR-MODEM CONFIG-E1 CONFIG-MULTIWAN CONFIG-VTI CONFIG-GRE CONFIG-IP4IP4 CONFIG-BRIDGE CONFIG-LT

# CONFIG-PPPOE

# **Пример**

esr(config-**if**-gi)# ip sflow export

### <span id="page-850-0"></span>**port**

Данной командой определяется порт sFlow-сервиса на сервере сбора статистики. Использование отрицательной формы команды (no) устанавливает значение по умолчанию.

# **Синтаксис**

port <PORT> no port

**Параметры** <PORT> – номер UDP-порта, указывается в диапазоне [1..65535].

### **Значение по умолчанию**

6343

**Необходимый уровень привилегий**

15

**Командный режим** CONFIG-SFLOW-HOST

# **Пример**

esr(config-sflow-host)# port 5556

# <span id="page-850-1"></span>**sflow collector**

Данная команда используется для создания коллектора sFlow и перехода в командный режим CONFIG-SFLOW-HOST.

Использование отрицательной формы команды (no) удаляет сконфигурированный коллектор sFlow.

### **Синтаксис**

[no] sflow collector <ADDR>

# **Параметры**

<ADDR> – IP-адрес коллектора, задаётся в виде AAA.BBB.CCC.DDD, где каждая часть принимает значения [0..255].

### **Необходимый уровень привилегий**

15

### **Командный режим**

CONFIG

# **Пример**

```
esr(config)# sflow collector 10.100.100.1
esr(config-sflow-host)#
```
# <span id="page-851-0"></span>**sflow enable**

Данной командой активируется sFlow на маршрутизаторе.

Использование отрицательной формы команды (no) деактивирует sFlow на маршрутизаторе.

#### **Синтаксис**

[no] sflow enable

# **Параметры**

Команда не содержит параметров.

#### **Значение по умолчанию**

Процесс выключен.

#### **Необходимый уровень привилегий**

15

#### **Командный режим**

CONFIG

# **Пример**

esr(config)# sflow enable

# <span id="page-852-0"></span>**sflow poll-interval**

Данной командой задаётся интервал, по истечении которого происходит получение информации о счетчиках сетевого интерфейса.

Использование отрицательной формы команды (no) устанавливает значение по умолчанию.

### **Синтаксис**

```
sflow poll-interval <TIMEOUT>
no sflow poll-interval
```
# **Параметры**

<TIMEOUT> – интервал, по истечении которого происходит получение информации о счетчиках сетевого интерфейса, принимает значение [1..300].

#### **Значение по умолчанию**

10 секунд

**Необходимый уровень привилегий**

10

#### **Командный режим**

CONFIG

# **Пример**

```
esr(config)# sflow poll-interval 30
```
# <span id="page-852-1"></span>**sflow sampling-rate**

Данной командой задаётся частота отправки пакетов пользовательского трафика в неизменном виде на sFlow-коллектор.

Использование отрицательной формы команды (no) устанавливает значение по умолчанию.

#### **Синтаксис**

sflow sampling-rate <RATE>

no sflow sampling-rate

#### **Параметры**

<RATE> – частота отправки пакетов пользовательского трафика на коллектор, принимает значение [1.. 65535]. При значении частоты 10 на коллектор будет отправлен один пакет из десяти.

#### **Значение по умолчанию**

1000

### **Необходимый уровень привилегий**

10

# **Командный режим**

CONFIG

# **Пример**

esr(config)# sflow sampling-rate 100

# <span id="page-853-0"></span>**show sflow configuration**

Командой выполняется просмотр параметров конфигурации sFlow-агента.

### **Синтаксис**

show sflow configuration

### **Параметры**

Команда не содержит параметров.

#### **Необходимый уровень привилегий**

1

### **Командный режим**

ROOT

# **Пример**

```
esr# show sflow configuration
sFlow configuration:
Global state: Enabled
Sample rate: 1000
Poll interval: 10
Host: 115.0.0.10 Port: 6800
Host: 115.0.0.20 Port: 6343
Host: 115.0.0.30 Port: 6343
```
# 31 Мониторинг и управление

- [Управление](#page-855-0) [SNMP](#page-855-0)
- [Управление](#page-882-0) [SYSLOG](#page-882-0)
- [Настройка доступа](#page-898-0) [SSH, Telnet](#page-898-0)
- [Настройка зеркалирования](#page-914-0)
- [Настройка протокола](#page-918-0) [LLDP](#page-918-0)
- [Настройка](#page-927-0) [zabbix-agent](#page-927-0)

# <span id="page-855-0"></span>**Управление SNMP**

- [access](#page-855-1)
- [authentication access](#page-856-0)
- [authentication algorithm](#page-857-0)
- [authentication key](#page-857-1)
- [client-list](#page-858-0)
- [community](#page-858-1)
- [ip address](#page-859-0)
- [ipv6 address](#page-860-0)
- [enable](#page-860-1)
- [oid-tree](#page-861-0)
- [port](#page-862-0)
- [privacy algorithm](#page-862-1)
- [privacy key](#page-863-0)
- [rmon collection statistics](#page-863-1)
- [snmp-server](#page-864-0)
- [snmp-server community](#page-865-0)
- [snmp-server contact](#page-866-0)
- [snmp-server dscp](#page-866-1)
- [snmp-server enable traps](#page-867-0)
- [snmp-server enable traps config](#page-867-1)
- [snmp-server enable traps entity](#page-868-0)
- [snmp-server enable traps entity-sensor](#page-869-0)
- [snmp-server enable traps environment](#page-869-1)
- [snmp-server enable traps envm](#page-870-0)[о](#page-870-0)[n](#page-870-0)
- [snmp-server enable traps files-operations](#page-871-0)
- [snmp-server enable traps flash](#page-871-1)
- [snmp-server enable traps interfaces](#page-872-0)
- [snmp-server enable traps links](#page-873-0)
- [snmp-server enable traps ports](#page-873-1)
- [snmp-server enable traps screens](#page-874-0)
- [snmp-server enable traps snmp](#page-875-0)
- [snmp-server enable traps syslog](#page-876-0)
- [snmp-server host](#page-876-1)
- [snmp-server location](#page-877-0)
- [snmp-server system-shutdown](#page-877-1)
- [snmp-server trap link](#page-878-0)
- [snmp-server user](#page-879-0)
- [snmp-server view](#page-879-1)
- [source-address](#page-880-0)
- [view](#page-880-1)

### <span id="page-855-1"></span>**access**

Данной командой определяется уровень доступа по протоколу SNMPv3.

Использование отрицательной формы команды (no) устанавливает значение по умолчанию.

# **Синтаксис**

access <TYPE> no access

# Параметры

<TYPE> - уровень доступа:

- го доступ только для чтения;
- rw доступ для чтения и записи.

### Необходимый уровень привилегий

15

# Командный режим

**CONFIG-SNMP-USER** 

# Пример

esr(config-snmp-user)# access rw

#### <span id="page-856-0"></span>authentication access

Данной командой определяется режим безопасности.

Использование отрицательной формы команды (no) отключает аутентификацию.

#### Синтаксис

authentication access <TYPE> no authentication access

# Параметры

<TYPE> - режим безопасности:

- auth используется только аутентификация;
- priv используется аутентификация и шифрование данных.

#### Необходимый уровень привилегий

15

# Командный режим

**CONFIG-SNMP-USER** 

# Пример

esr(config-snmp-user)# authentication algorithm auth

# <span id="page-857-0"></span>authentication algorithm

Данная команда определяет алгоритм аутентификации SNMPv3-запросов.

Использование отрицательной формы команды (no) отключает аутентификацию.

# Синтаксис

authentication algorithm <ALGORITHM> no authentication algorithm

# Параметры

<ALGORITHM> - алгоритм шифрования:

- $\cdot$  md5 пароль шифруется по алгоритму md5;
- $\cdot$  sha1 пароль шифруется по алгоритму sha1.

# Необходимый уровень привилегий

15

# Командный режим

**CONFIG-SNMP-USER** 

# Пример

esr(config-snmp-user)# authentication algorithm md5

# <span id="page-857-1"></span>authentication key

Данная команда устанавливает пароль для аутентификации SNMPv3-запросов.

Использование отрицательной формы команды (no) удаляет пароль.

#### Синтаксис

authentication key ascii-text { <CLEAR-TEXT> | encrypted <ENCRYPTED-TEXT> } no authentication key

# Параметры

<CLEAR-TEXT> - пароль, задаётся строкой от 8 до 16 символов;

encrypted - при указании команды задается зашифрованный пароль:

<ENCRYPTED-TEXT> - зашифрованный пароль размером от 8 байт до 16 байт (от 16 до 32 символов) в шестнадцатеричном формате (0хҮҮҮҮ...) или (ҮҮҮҮ...).

# Необходимый уровень привилегий

15

### Командный режим

#### CONFIG-SNMP-USER

# Пример

```
esr(config-snmp-user)# authentication key ascii-text 123456789
esr(config-snmp-user)# authentication key ascii-text encrypted CDE65039E5591FA3F1
```
#### <span id="page-858-0"></span>client-list

Данной командой активируется фильтрация и устанавливается профиль IP-адресов, с которых могут приниматься SNMPv3 пакеты с данным именем SNMPv3 пользователя.

Использование отрицательной формы команды (no) деактивирует фильтрацию принимаемых SNMPv3пакетов.

#### Синтаксис

[no] client-list <NAME>

#### Параметры

<NAME> - имя ранее сознанной object-group, задается строкой до 31 символа.

#### Значение по умолчанию

Ограничения отключены.

#### Необходимый уровень привилегий

15

Командный режим

**CONFIG-SNMP-USER** 

# Пример

esr(config-snmp-user)# client-list 0BG005

# <span id="page-858-1"></span>community

Данной командой определяется SNMP-community для отправки уведомлений на удаленный сервер. Использование отрицательной формы команды (no) удаляет значение community.

#### Синтаксис

community <COMMUNITY>

no community

# Параметры

<COMMUNITY> - сообщество для доступа по протоколу SNMP, задается строкой длинной [1..64] символа;

#### Значение по умолчанию

community – не задано.

#### Необходимый уровень привилегий

15

### Командный режим

CONFIG-SNMP-HOST

### Пример

esr(config-snmp-host)# community privatekey

#### <span id="page-859-0"></span>ip address

Данной командой активируется фильтрация и устанавливается IP-адрес, которому предоставлен доступ к маршрутизатору под данным SNMPv3-пользователем.

Использование отрицательной формы команды (no) деактивирует фильтрацию принимаемых SNMPv3пакетов

#### Синтаксис

[no] ip address <ADDR>

#### Параметры

<ADDR> - IP-адрес клиента, которому предоставлен доступ, задаётся в виде AAA.BBB.CCC.DDD, где каждая часть принимает значения [0..255];

#### Значение по умолчанию

Ограничения отключены.

#### Необходимый уровень привилегий

15

Командный режим CONFIG-SNMP-USER

# Пример

esr(config-snmp-user)# ip address 192.168.85.33

### <span id="page-860-0"></span>ipv6 address

Данной командой активируется фильтрация и устанавливается IPv6-адрес, которому предоставлен доступ к маршрутизатору под данным SNMPv3-пользователем.

Использование отрицательной формы команды (no) деактивирует фильтрацию принимаемых SNMPv3пакетов.

#### Синтаксис

[no] ipv6 address <IPV6-ADDR>

### Параметры

<IPV6-ADDR> - IPv6-адрес клиента, задаётся в виде X:X:X:X:X, где каждая часть принимает значения в шестнадцатеричном формате [0..FFFF].

### Значение по умолчанию

Отключено.

#### Необходимый уровень привилегий

 $15$ 

#### Командный режим

**CONFIG-SNMP-USER** 

#### Пример

esr(config-snmp-user)# ipv6 address AC:05:12:44::24

# <span id="page-860-1"></span>enable

Данной командой активируется SNMPv3-пользователь.

Использование отрицательной формы команды (no) деактивирует SNMPv3-пользователя.

# Синтаксис

[no] enable

# Параметры

Команда не содержит параметров.

### Значение по умолчанию

Отключено.

### Необходимый уровень привилегий

 $15$ 

# Командный режим

**CONFIG-SNMP-USER** 

# Пример

esr(config-snmp-user)# enable

# <span id="page-861-0"></span>oid-tree

Данной командой устанавливается OID и действие применяемое к нему (разрешить/запретить). Более длинные OID имеют преимущество.

OID указывается в цифровой нотации.

Использование отрицательной формы команды (no) удаляет запись oid-tree.

### Синтаксис

oid-tree <0ID> <ACTION> no oid-tree <0ID>

# Параметры

<0ID> - 0ID, задаётся строкой до 255 символов;

<ACTION> - действие, применяемое к OID

- $\cdot$  excluded запретить использование OID;
- $\cdot$  included разрешить использование OID.

#### Значение по умолчанию

Разрешено.

Необходимый уровень привилегий

15

Командный режим CONFIG-SNMP-VIEW

# **Пример**

esr(config-snmp-view)# oid-tree 1.3.6.1.2.1.2.2 excluded

### <span id="page-862-0"></span>**port**

Данной командой определяется порт коллектора SNMP уведомлений на удаленном сервере. Использование отрицательной формы команды (no) устанавливает значение по умолчанию.

### **Синтаксис**

port <PORT> no port

### **Параметры**

<PORT> – номер UDP-порта, указывается в диапазоне [1..65535].

#### **Значение по умолчанию**

162

**Необходимый уровень привилегий**

15

**Командный режим** CONFIG-SNMP-HOST

# **Пример**

esr(config-snmp-host)# port 5555

# <span id="page-862-1"></span>**privacy algorithm**

Данная команда определяет алгоритм шифрования передаваемых данных. Использование отрицательной формы команды (no) отключает шифрование.

# **Синтаксис**

privacy algorithm <ALGORITHM> no privacy algorithm

**Параметры** <ALGORITHM> – алгоритм шифрования:

- aes128 использовать алгоритм шифрования AES-128;
- des использовать алгоритм шифрования DES.

#### Необходимый уровень привилегий

15

Командный режим

CONFIG-SNMP-USER

#### Пример

esr(config-snmp-user)# privacy algorithm des

#### <span id="page-863-0"></span>privacy key

Данная команда устанавливает пароль для шифрования передаваемых данных.

Использование отрицательной формы команды (no) удаляет пароль.

#### Синтаксис

privacy key ascii-text { <CLEAR-TEXT> | encrypted <ENCRYPTED-TEXT> } no privacy key

#### Параметры

<CLEAR-TEXT> - пароль, задаётся строкой от 8 до 16 символов;

<ENCRYPTED-TEXT> - зашифрованный пароль размером от 8 байт до 16 байт (от 16 до 32 символов) в шестнадцатеричном формате (0хҮҮҮҮ...) или (ҮҮҮҮ...).

#### Необходимый уровень привилегий

15

Командный режим

**CONFIG-SNMP-USER** 

#### Пример

```
esr(config-snmp-user)# privacy key ascii-text 123456789
esr(config-snmp-user)# privacy key ascii-text encrypted CDE65039E5591FA3F1
```
### <span id="page-863-1"></span>rmon collection statistics

Данная команда включается сохранение RMON-статистики для физического интерфейса.
Использование отрицательной формы команды (no) отключается сохранение RMON-статистики для физического интерфейса.

### Синтаксис

rmon collection statistics <INDEX> owner <OWNER> no rmon collection statistics

### Параметры

<INDEX> - RMON-индекс данного интерфейса;

<0WNER> - текстовое поле длинной [1..127] символов описывающее владельца создавшего данный процесс.

### Необходимый уровень привилегий

 $10$ 

### Командный режим

**CONFIG-GI** CONFIG-TE

CONFIG-FO

### Пример

esr(config-snmp-user)# rmon collection statistics 17 owner admin

#### snmp-server

Данной командой включается SNMP-сервер как в глобальной таблице маршрутизации, так и во всех созданных VRF.

Использование отрицательной формы команды (no) выключает SNMP-сервер.

#### Синтаксис

[no] snmp-server

#### Параметры

Команда не содержит параметров.

#### Значение по умолчанию

Выключен.

#### Необходимый уровень привилегий

15

### Командный режим

CONFIG

# Пример

esr(config)# snmp-server

#### snmp-server community

Данной командой определяется сообщество для доступа по протоколу SNMP.

Использование отрицательной формы команды (no) удаляет настройки сообщества.

### Синтаксис

```
[no] snmp-server community <COMMUNITY> [<TYPE> ] [ { <ADDR> | <IPV6-ADDR> } ] [client-
list <OBJ-GROUP-NETWORK-NAME> ] [<VERSION> ] [ view <VIEW-NAME> ] [ vrf <VRF> ]
```
### Параметры

<COMMUNITY> - сообщество для доступа по протоколу SNMP, задается строкой длинной [1..64] символа:

<TYPE> - уровень доступа:

- го доступ только для чтения;
- rw доступ для чтения и записи.

<ADDR> - IP-адрес клиента, которому предоставлен доступ, задаётся в виде AAA.BBB.CCC.DDD, где каждая часть принимает значения [0..255].

<IPV6-ADDR> - IPv6-адрес клиента, задаётся в виде X:X:X:X.;X, где каждая часть принимает значения в шестнадцатеричном формате [0..FFFF].

<OBJ-GROUP-NETWORK-NAME> - имя профиля IP-адресов, от которых обрабатываются snmp-запросы, задаётся строкой до 31 символа.

<VERSION> - версия snmp, поддерживаемая данным community, принимает значения v1 или v2c.

<VIEW-NAME> - имя SNMP view профиля, на основании которого обеспечивается доступ к OID.

<VRF> - имя экземпляра VRF, из которого будет разрешен доступ, задается строкой до 31 символа.

#### Необходимый уровень привилегий

15

### Командный режим

CONFIG

```
esr(config)# snmp-server community public rw
```
#### snmp-server contact

Данной командой устанавливается значение переменной SNMP, содержащей контактную информацию (по умолчанию не определена). Для удобства в параметрах можно указать ответственного за данное оборудование, например, его фамилию.

Использование отрицательной формы команды (no) удаляет значение переменной SNMP, содержащей контактную информацию.

### Синтаксис

[no] snmp-server contact <CONTACT>

#### Параметры

<CONTACT> - контактная информация, задаётся строкой до 255 символов.

#### Необходимый уровень привилегий

15

Командный режим

CONFIG

#### Пример

esr(config)# snmp-server contact ivanov\_ivan

### snmp-server dscp

Команда задаёт значение кода DSCP для использования в IP-заголовке исходящих пакетов SNMPсервера.

Использование отрицательной формы команды (no) устанавливает значение DSCP по умолчанию.

#### Синтаксис

snmp-server dscp <DSCP> no snmp-server dscp

#### Параметры

<DSCP> - значение кода DSCP, принимает значения в диапазоне [0..63].

### **Значение по умолчанию**

61

#### **Необходимый уровень привилегий**

10

### **Командный режим**

CONFIG

# **Пример**

esr(config)# snmp-server dscp 40

### **snmp-server enable traps**

Данная команда разрешает отправку всех типов SNMP-уведомлений.

Использование отрицательной формы команды (no) отменяет разрешение отправки всех типов SNMPуведомлений.

### **Синтаксис**

[no] snmp-server enable traps

### **Параметры**

Отсутствуют.

#### **Необходимый уровень привилегий**

10

#### **Командный режим**

CONFIG

### **Пример**

esr(config)# snmp-server enable traps

# **snmp-server enable traps config**

Данная команда разрешает отправку SNMP-уведомлений об операциях с конфигурацией.

Использование отрицательной формы команды (no) отменяет разрешение отправки указанных типов уведомлений.

#### **Синтаксис**

```
[no] snmp-server enable traps config [ <ACT> ]
```
#### **Параметры**

<ACT> – трапы фактов изменения конфигурации:

- commit применение изменения конфигурации;
- confirm подтверждение изменения конфигурации.

Без указания ключа <ACT> – активируется отправка всех трапов данной группы.

#### **Необходимый уровень привилегий**

10

**Командный режим**

CONFIG

#### **Пример**

esr(config)# snmp-server enable traps config commit

#### **snmp-server enable traps entity**

Данная команда разрешает отправку SNMP-уведомлений об операциях с running-config.

Использование отрицательной формы команды (no) отменяет разрешение отправки указанных типов уведомлений.

#### **Синтаксис**

```
[no] snmp-server enable traps entity [ <ENT> ]
```
### **Параметры**

<ENT> – типы фильтров параметров окружения:

• config-change – информация о операциях с running-config.

Без указания ключа <ENT> – активируется отправка всех трапов данной группы.

#### **Необходимый уровень привилегий**

10

```
Командный режим
```
CONFIG

```
esr(config)# snmp-server enable traps entity
```
# **snmp-server enable traps entity-sensor**

Данная команда разрешает отправку SNMP-уведомлений об изменении параметров окружения.

Использование отрицательной формы команды (no) отменяет разрешение отправки указанных типов уведомлений.

# **Синтаксис**

[no] snmp-server enable traps entity-sensor [ <ENT> ]

# **Параметры**

<ENT> – типы фильтров параметров окружения:

• threshold – информация о срабатывании пересечения пороговых значений.

Без указания ключа <ENT> – активируется отправка всех трапов данной группы.

# **Необходимый уровень привилегий**

10

**Командный режим**

CONFIG

### **Пример**

esr(config)# snmp-server enable traps entity-sensor

# **snmp-server enable traps environment**

Данная команда разрешает отправку SNMP-уведомлений об изменении параметров окружения.

Использование отрицательной формы команды (no) отменяет разрешение отправки указанных типов уведомлений.

# **Синтаксис**

[no] snmp-server enable traps environment [ <ENV> ]

# **Параметры**

<ENV> – типы фильтров параметров окружения:

- pwrin отказ БП;
- pwrin-insert БП установлен;
- fan отказ вентилятора;
- fan-speed-changed изменение скорости вентиляторов;
- fan-speed-high скорость вращения вентиляторов превысила максимальный порог;
- memory-flash-low свободный объем NAND меньше заданного порога;
- memory-flash-critical-low свободный объем NAND меньше заданного критического порога;
- memory-ram-low свободный объем RAM меньше заданного порога;
- memory-ram-critical-low– свободный объем RAM меньше заданного критического порога;
- cpu-load высокая нагрузка ЦПУ;
- cpu-overheat-temp температура CPU превысила заданный максимальный порог;
- cpu-critical-temp температура CPU превысила заданный критический порог;
- cpu-supercooling-temp температура CPU упала ниже заданного минимального порога;
- switch-overheat-temp температура коммутатора превысила заданный максимальный порог;
- switch-supercooling-temp температура коммутатора упала ниже заданного минимального порога;
- board-overheat-temp перегрев платы;
- board-supercooling-temp переохлаждение платы;
- sfp-overheat-temp перегрев sfp-модуля;
- sfp-supercooling-temp переохлаждение sfp-модуля.

Без указания ключа <ENV> – активируется отправка всех трапов данной группы.

#### **Необходимый уровень привилегий**

10

#### **Командный режим**

CONFIG

#### **Пример**

esr(config)# snmp-server enable traps enviroment pwrin

#### **snmp-server enable traps envmоn**

Данная команда разрешает отправку SNMP-уведомлений об изменении параметров окружения.

Использование отрицательной формы команды (no) отменяет разрешение отправки указанных типов уведомлений.

#### **Синтаксис**

[no] snmp-server enable traps envmon [ <ENV> ]

# **Параметры**

<ENV> – типы фильтров параметров окружения:

- fan информация о работе блоков вентиляторов;
- shutdown информация о отключении маршрутизатора;
- supply информация о работе блоков питания;
- temperature информация о работе температурных датчиков.

Без указания ключа <ENV> – активируется отправка всех трапов данной группы.

### Необходимый уровень привилегий

 $10$ 

#### Командный режим

CONFIG

### Пример

esr(config)# snmp-server enable traps envmon fun

#### snmp-server enable traps files-operations

Данная команда разрешает отправку SNMP-уведомлений об операциях с файлами.

Использование отрицательной формы команды (no) отменяет разрешение отправки указанных типов уведомлений.

#### Синтаксис

[no] snmp-server enable traps files-operations [ <ACT> ]

#### Параметры

<ACT> - типы фильтров параметров операций с файлами:

- $\cdot$  successful успешно;
- $\cdot$  failed неудачно;
- $\cdot$  canceled отменено.

Без указания ключа <АСТ> - активируется отправка всех трапов данной группы.

#### Необходимый уровень привилегий

 $10$ 

Командный режим

**CONFIG** 

#### Пример

esr(config)# snmp-server enable traps files-operations canceled

#### snmp-server enable traps flash

Данная команда разрешает отправку SNMP-уведомлений об операциях с внешними flash-накопителями. Использование отрицательной формы команды (no) отменяет разрешение отправки указанных типов уведомлений.

### **Синтаксис**

```
[no] snmp-server enable traps flash [ <ACT> ]
```
### **Параметры**

<ACT> – типы фильтров параметров операций с файлами:

- insertion подключение flash-накопителя;
- removal удаление flash-накопителя.

Без указания ключа <ACT> – активируется отправка всех трапов данной группы.

### **Необходимый уровень привилегий**

10

**Командный режим**

CONFIG

### **Пример**

```
esr(config)# snmp-server enable traps flash removal
```
#### **snmp-server enable traps interfaces**

Данная команда разрешает отправку SNMP-уведомлений о изменении состояния интерфейсов.

Использование отрицательной формы команды (no) отменяет разрешение отправки указанных типов уведомлений.

#### **Синтаксис**

```
[no] snmp-server enable traps interfaces [ <ACT> ]
```
# **Параметры**

<ACT> – типы фильтров параметров окружения:

- rx-utilization-high поток входящих данных превышает порог;
- tx-utilization-high поток исходящих данный превышает порог;
- number-high превышение количества IP-интерфейсов;

Без указания ключа <ACT> – активируется отправка всех трапов данной группы.

# **Необходимый уровень привилегий**

10

```
Командный режим
```
CONFIG

esr(config)# snmp-server enable traps interfaces rx-utilization-high

### **snmp-server enable traps links**

Данная команда разрешает отправку SNMP-уведомлений об изменениях состояния линка.

Использование отрицательной формы команды (no) отменяет разрешение отправки указанных типов уведомлений.

#### **Синтаксис**

[no] snmp-server enable traps links { <LINK> }

# **Параметры**

<LINK> – типы фильтров состояние порта:

• status – состояние порта.

Без указания ключа <LINK> – активируется отправка всех трапов данной группы.

#### **Необходимый уровень привилегий**

10

**Командный режим**

CONFIG

#### **Пример**

esr(config)# snmp-server enable traps links status

#### **snmp-server enable traps ports**

Данная команда разрешает отправку SNMP-уведомлений о появлении ошибок на интерфейсах чипа коммутации.

Использование отрицательной формы команды (no) отменяет разрешение отправки указанных типов уведомлений.

### **Синтаксис**

[no] snmp-server enable traps ports [ <TYPE> ]

# **Параметры**

<TYPE> – типы фильтров состояние порта:

• port-counters-errors – ошибки на интерфейсах чипа коммутации.

```
Без указания ключа <TYPE> - активируется отправка всех трапов данной группы.
```
#### Необходимый уровень привилегий

 $10$ 

#### Командный режим

CONFIG

#### Пример

```
esr(config)# snmp-server enable traps ports
```
#### snmp-server enable traps screens

Данная команда разрешает отправку SNMP-уведомлений о срабатывании защиты от определенного вида DoS-атак.

Использование отрицательной формы команды (no) отменяет разрешение отправки указанных типов уведомлений.

#### Синтаксис

[no] snmp-server enable traps screens [ <SCREEN> ]

#### Параметры

<SCREEN> - типы фильтров защиты от DoS-атак:

- · dest-limit ограничение количества одновременных сессий на основании адреса назначения;
- source-limit ограничение количества одновременных сессий на основании адреса источника:
- icmp-threshold защита от ICMP flood-атак;
- udp-threshold защита от UDP flood-атак;
- syn-flood защита от SYN flood-атак;
- $\cdot$  land защита от land-атак;
- winnuke защита от winnuke-атак;
- icmp-frag блокировка фрагментированных ICMP-пакетов;
- syn-flag блокировка фрагментированных TCP-пакетов, с флагом SYN;
- unknown-proto блокировка пакетов, с ID протокола в заголовке IP равном 137 и более;
- ip-frag блокировка фрагментированных пакетов;
- port-scan зашита от port scan-атак:
- $\cdot$  ip-sweep защиту от IP-sweep-атак;
- syn-fin блокировка TCP-пакетов, с установленными флагами SYN и FIN;
- fin-no-ack блокировка TCP-пакетов с установленным флагом FIN и не установленным флагом ACK:
- $\cdot$  no-flag блокировка ТСР-пакетов, с нулевым полем flags;
- spoofing  $-$  защита от IP spoofing атак;
- reserved блокировка всех ICMP-пакетов 2 и 7 типов (reserved);
- quench блокировка всех ICMP-пакетов 4 типа (source quench);
- echo-request блокировка всех ICMP пакетов 8 типа (echo-request);
- time-exceeded блокировка всех ICMP-пакетов 11 типа (time exceeded);
- unreachable блокировка всех ICMP-пакетов 3 типа (destination-unreachable);
- icmp-large блокировка ICMP-пакетов большого объема;
- tcp-all-flags блокировка tcp-пакетов с флагами;
- udp-frag блокировка udp-пакетов с флагами.

Без указания ключа <LINK> – активируется отправка всех трапов данной группы.

#### **Необходимый уровень привилегий**

10

### **Командный режим**

CONFIG

#### **Пример**

esr(config)# snmp-server enable traps screens reserved

#### **snmp-server enable traps snmp**

Данная команда разрешает отправку SNMP-уведомлений об изменении параметров окружения.

Использование отрицательной формы команды (no) отменяет разрешение отправки указанных типов уведомлений.

#### **Синтаксис**

[no] snmp-server enable traps snmp [ <ACT> ]

#### **Параметры**

<ACT> – типы фильтров параметров окружения:

- authentication уведомления о snmp-запросах на маршрутизатор с неверными community или snmpv3-паролем;
- coldstart уведомления о перезапуске snmp-сервера на маршрутизаторе;
- linkdown информация о изменении состояния link в down;
- linkup информация о изменении состояния link в up.

Без указания ключа <ACT> – активируется отправка всех трапов данной группы.

#### **Необходимый уровень привилегий**

10

#### **Командный режим**

CONFIG

#### **Пример**

esr(config)# snmp-server enable traps snmp linkup

### **snmp-server enable traps syslog**

Данная команда разрешает отправку SNMP-уведомлений с syslog-сообщениями.

Использование отрицательной формы команды (no) отменяет разрешение отправки указанных типов уведомлений.

#### **Синтаксис**

[no] snmp-server enable traps syslog

#### **Параметры**

Отсутствуют.

### **Необходимый уровень привилегий**

10

### **Командный режим**

**CONFIG** 

### **Пример**

esr(config)# snmp-server enable traps syslog

#### **snmp-server host**

Данной командой включается передача SNMP-уведомлений на указанный IP-адрес и осуществляется переход в режим настройки SNMP-уведомлений.

Использование отрицательной формы команды (no) отключает передачу уведомлений на указанный коллектор SNMP-уведомлений.

#### **Синтаксис**

[no] snmp-server host { <ADDR> | <IPV6-ADDR> } [vrf <VRF>]

#### **Параметры**

<ADDR> – IP-адрес, задаётся в виде AAA.BBB.CCC.DDD, где каждая часть принимает значения [0..255];

<IPV6-ADDR> – IPv6-адрес, задаётся в виде X:X:X:X::X, где каждая часть принимает значения в шестнадцатеричном формате [0..FFFF];

<VRF> – имя экземпляра VRF, в котором находится коллектор SNMP-уведомлений, задается строкой до 31 символа.

#### **Необходимый уровень привилегий**

15

### **Командный режим**

**CONFIG** 

# **Пример**

```
esr(config)# snmp host 192.168.2.2
```
#### **snmp-server location**

Данной командой устанавливается значение переменной SNMP, содержащей информацию о расположении оборудования (по умолчанию не определено). Для удобства в параметрах можно указать город, улицу, район, номер комнаты и т.п.

Использование отрицательной формы команды (no) удаляет значение переменной, содержащей информацию о расположении оборудования.

#### **Синтаксис**

[no] snmp-server location <LOCATION>

#### **Параметры**

<LOCATION> – информацию о расположении оборудования, задаётся строкой до 255 символов.

#### **Необходимый уровень привилегий**

15

### **Командный режим**

CONFIG

#### **Пример**

esr(config)# snmp-server location duglasa\_adamsa\_42

### **snmp-server system-shutdown**

Данной командой разрешается перезагрузка маршрутизатора при помощи snmp-сообщений.

Использование отрицательной формы команды (no) запрещает перезагрузку маршрутизатора при помощи SNMP-сообщений.

# **Синтаксис**

[no] snmp-server system-shutdown

### **Параметры**

Команда не содержит параметров.

### **Значение по умолчанию**

Отключено.

### **Необходимый уровень привилегий**

15

# **Командный режим**

CONFIG

# **Пример**

esr(config)# snmp-server system-shutdown

### **snmp-server trap link**

Данной командой устанавливается режим отправки SNMP-trap.

Использование отрицательной формы команды (no) устанавливает режим по умолчанию.

### **Синтаксис**

snmp-server trap link <MODE> no snmp-server host

### **Параметры**

<MODE> – режим отправки SNMP-trap. Принимает значения:

- ietf;
- cisco.

#### **Значение по умолчанию**

ietf

### **Необходимый уровень привилегий**

10

**Командный режим**

CONFIG

```
esr(config)# snmp-server trap link cisco
```
#### **snmp-server user**

Данной командой создается SNMPv3-пользователь.

Использование отрицательной формы команды (no) удаляет SNMPv3-пользователя.

#### **Синтаксис**

[no] snmp-server user <NAME>

#### **Параметры**

<NAME> – имя пользователя, задаётся строкой от 1 до 64 символов.

#### **Необходимый уровень привилегий**

15

#### **Командный режим**

CONFIG

#### **Пример**

```
esr(config)# snmp-server user admin
esr(config-snmp-user)#
```
#### **snmp-server view**

Данной командой создается профиль snmp view, позволяющий разрешать или запрещать доступ к тем или иным OID для community (SNMPv2) и user (SNMPv3).

Использование отрицательной формы команды (no) удаляет профиль snmp view.

#### **Синтаксис**

[no] snmp-server view <VIEW-NAME>

# **Параметры**

<VIEW-NAME> – имя профиля SNMP view, задаётся строкой до 31 символа.

# **Необходимый уровень привилегий**

15

### Командный режим

CONFIG

# Пример

```
esr(config)# snmp-server view user_access
esr(config-nmp-view)#
```
### source-address

Данной командой определяется IP-адрес для отправки уведомлений на удаленный сервер. Использование отрицательной формы команды (no) устанавливает значение по умолчанию.

### Синтаксис

```
source-address { <ADDR> | <IPV6-ADDR> }
no source-address
```
### Параметры

<ADDR> - IP-адрес, задаётся в виде AAA.BBB.CCC.DDD, где каждая часть принимает значения [0..255]; <IPV6-ADDR> - IPv6-адрес, задаётся в виде X:X:X:X::X, где каждая часть принимает значения в шестнадцатеричном формате [0..FFFF].

### Значение по умолчанию

IPv4/IPv6 - адрес интерфейса ближайшего к удаленному SNMP-серверу.

### Необходимый уровень привилегий

15

Командный режим CONFIG-SNMP-HOST

### Пример

esr(config-snmp-host)# source-address 192.168.22.17

# view

Данной командой устанавливается профиль snmp view, позволяющий разрешать или запрещать доступ к тем или иным OID для SNMPv3 user.

Использование отрицательной формы команды (no) удаляет профиль snmp view.

## Синтаксис

[no] view <VIEW-NAME>

# Параметры

<VIEW-NAME> - имя SNMP view профиля, на основании которого обеспечивается доступ к OID, задается строкой до 31 символа.

## Необходимый уровень привилегий

15

# Командный режим

**CONFIG-SNMP-USER** 

# Пример

esr(config-snmp-user)# view user\_view

# Управление SYSLOG

- · logging aaa configuration
- · logging acl configuration
- · logging firewall configuration
- · logging login on-failure
- · logging nat
- · logging service start-stop
- logging syslog configuration
- · logging userinfo
- ntp logging
- · show syslog
- · show syslog configuration
- · syslog cli-commands
- · syslog console
- · syslog file
- · syslog file-size
- · syslog host
- · syslog max-files
- · syslog monitor
- · syslog reload debugging
- · syslog sequence-numbers
- · syslog snmp
- · syslog timestamp msec

### <span id="page-882-0"></span>logging aaa configuration

Данной командой включается запись в локальный syslog-сервер сообщений о изменении конфигурации разделов ааа.

Использование отрицательной формы команды (no) выключает логирование сообщений о изменении конфигурации разделов ааа.

#### Синтаксис

[no] logging aaa configuration

### Параметры

Отсутствуют.

#### Значение по умолчанию

**Отключено** 

# Необходимый уровень привилегий

 $15$ 

Командный режим CONFIG

esr(config)# logging aaa configuration

### <span id="page-883-0"></span>**logging acl configuration**

Данной командой включается запись в локальный syslog-сервер сообщений о изменении конфигурации ACL.

Использование отрицательной формы команды (no) выключает логирование сообщений о изменении конфигурации ACL.

#### **Синтаксис**

[no] logging acl configuration

**Параметры** Отсутствуют.

#### **Значение по умолчанию**

Отключено.

**Необходимый уровень привилегий**

15

**Командный режим**

CONFIG

#### **Пример**

esr(config)# logging acl configuration

#### <span id="page-883-1"></span>**logging firewall configuration**

Данной командой включается запись в локальный syslog-сервер сообщений о изменении конфигурации межсетевого экрана.

Использование отрицательной формы команды (no) выключает логирование сообщений о изменении конфигурации межсетевого экрана.

### **Синтаксис**

[no] logging firewall configuration

# **Параметры**

Отсутствуют.

### **Значение по умолчанию**

Отключено.

### **Необходимый уровень привилегий**

15

### **Командный режим**

CONFIG

### **Пример**

esr(config)# logging firewall configuration

### <span id="page-884-0"></span>**logging login on-failure**

Данной командой включается запись в локальный syslog-сервер сообщений о неуспешных попытках подключения к CLI.

Использование отрицательной формы команды (no) выключает логирование неудачных подключений.

#### **Синтаксис**

[no] logging login on-failure

### **Параметры**

Отсутствуют.

#### **Значение по умолчанию**

Отключено.

# **Необходимый уровень привилегий**

15

# **Командный режим**

CONFIG

esr(config)# logging login on-failure

### <span id="page-885-0"></span>logging nat

Данной командой включается запись в локальный syslog-сервер сообщений о работе сервиса NAT. Использование отрицательной формы команды (no) выключает логирование сервиса NAT.

### Синтаксис

[no] logging nat [<NAT-TYPE>]

### Параметры

<NAT-TYPE> - тип сервиса NAT подлежащий логированию:

- · destination;
- · proxy;
- · source;

#### Значение по умолчанию

Отключено.

Необходимый уровень привилегий

15

#### Командный режим

**CONFIG** 

#### Пример

esr(config)# logging nat source

### <span id="page-885-1"></span>logging service start-stop

Данной командой включается запись в локальный syslog-сервер сообщений о запуске и остановке используемых сервисов.

Использование отрицательной формы команды (no) выключает логирование запуска и остановки используемых сервисов.

### Синтаксис

[no] logging service start-stop

### **Параметры**

Команда не содержит параметров.

### **Значение по умолчанию**

Отключено.

### **Необходимый уровень привилегий**

15

### **Командный режим**

CONFIG

### **Пример**

```
esr(config)# logging service start-stop
```
### <span id="page-886-0"></span>**logging syslog configuration**

Данной командой включается запись в локальный syslog-сервер сообщений о изменении конфигурации syslog-сервера.

Использование отрицательной формы команды (no) выключает логирование сообщений о изменении конфигурации syslog-сервера.

### **Синтаксис**

[no] logging syslog configuration

### **Параметры**

Команда не содержит параметров.

#### **Значение по умолчанию**

Отключено.

#### **Необходимый уровень привилегий**

15

### **Командный режим**

**CONFIG** 

esr(config)# logging syslog configuration

### <span id="page-887-0"></span>**logging userinfo**

Данной командой включается запись в локальный syslog-сервер сообщений о изменении user-profile.

Использование отрицательной формы команды (no) выключает логирование сообщений об изменении user-profile.

#### **Синтаксис**

[no] logging userinfo

### **Параметры**

Команда не содержит параметров.

#### **Значение по умолчанию**

Отключено.

#### **Необходимый уровень привилегий**

15

# **Командный режим** CONFIG

#### **Пример**

esr(config)# logging userinfo

### <span id="page-887-1"></span>**ntp logging**

Данной командой включается запись в локальный syslog-сервер сообщений о работе с NTP-пирами. Использование отрицательной формы команды (no) выключает логирование сообщений о работе с NTP-пирами.

#### **Синтаксис**

[no] ntp logging

#### **Параметры**

Команда не содержит параметров.

#### Значение по умолчанию

**Отключено** 

#### Необходимый уровень привилегий

15

### Командный режим

**CONFIG** 

# Пример

esr(config)# ntp logging

### <span id="page-888-0"></span>show syslog

Команда для просмотра текущей информации о конфигурации syslog-журнала, списка созданных logфайлов, а также для просмотра log-файлов с возможностью фильтрации с помощью регулярных выражений.

### Синтаксис

```
show syslog <FILE> [ from-date <YEAR> <MONTH> <DAY> ] [ from-time <TIME> ] [ to-date
<YEAR> <MONTH> <DAY> ] [ to-time <TIME> ] [ from-end ]
```
### Параметры

<FILE> - имя файла, задаётся строкой до 31 символа;

from-date - для вывода информации, начиная с указываемой даты;

from-time - для вывода информации, начиная с указываемого времени;

to-date - для вывода информации до указываемой даты;

to-time - для вывода информации до указываемого времени;

<YEAR> - год, принимает значения [2001..2037].

<MONTH> - месяц, принимает значения [January/February/March/April/May/June/July/August/ September/October/November/December];

<DAY> - день месяца, принимает значения [1..31]:

<TIME> - устанавливаемое системное время, задаётся в виде НН MM SS, где:

- НН часы, принимает значение  $[0..23]$ ;
- ММ минуты, принимает значение  $[0..59]$ ;
- SS секунды, принимает значение  $[0..59]$ .

from-end - просмотр содержимого файла с конца, так как последние записи помещаются в конец файла;

### **Необходимый уровень привилегий**

15

### **Командный режим**

ROOT

# **Пример**

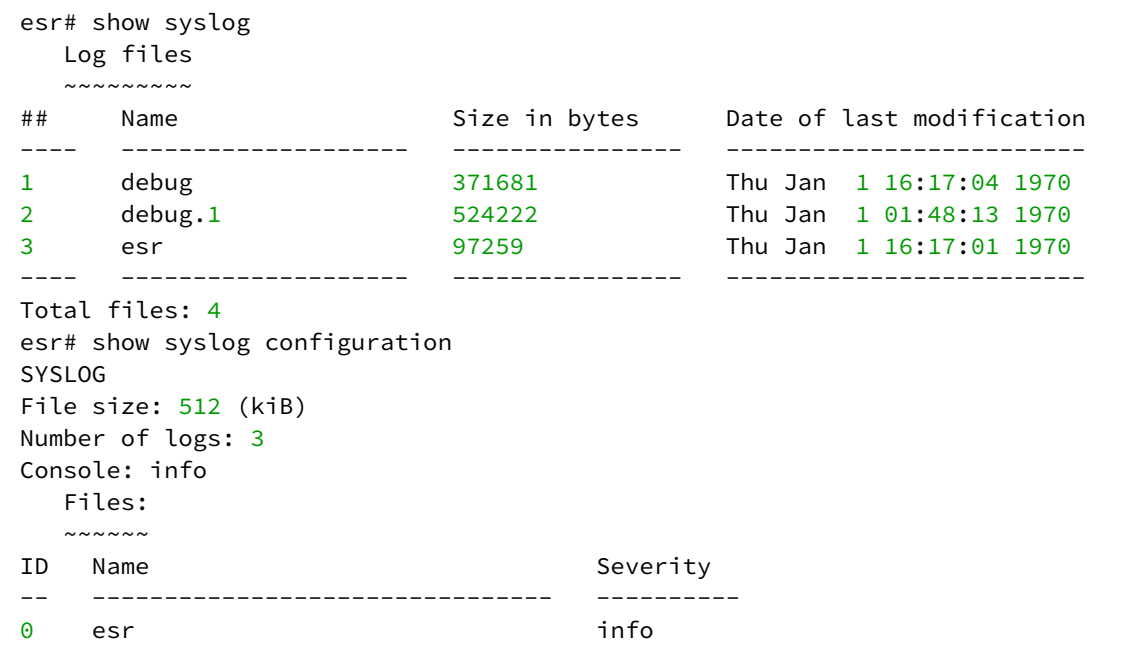

# <span id="page-889-0"></span>**show syslog configuration**

Команда для просмотра текущей информации о конфигурации syslog-журнала.

### **Синтаксис**

show syslog configuration

### **Параметры**

Команда не содержит параметров.

# **Необходимый уровень привилегий**

15

### **Командный режим**

ROOT

```
esr# show syslog configuration
SYSL0G
File size: 500 (kiB)
Number of logs: 1
Console: info
Monitor: info
```
#### <span id="page-890-0"></span>syslog cli-commands

Данной командой включается процесс логирования введённых команд пользователя на локальный syslog-сервер.

Использование отрицательной формы команды (no) выключает логирование команд.

#### Синтаксис

[no] syslog cli-commands

#### Параметры

Команда не содержит параметров.

#### Необходимый уровень привилегий

 $15$ 

#### Командный режим

**CONFIG** 

### Пример

esr(config)# syslog cli-commands

#### <span id="page-890-1"></span>syslog console

Данной командой устанавливаются уровни syslog-сообщений, которые будут отображаться в консоли. Отображаются сообщения, имеющие уровень важности, заданный в команде, или более высокий.

Использование отрицательной формы команды (no) устанавливает уровень отображаемых сообщений по умолчанию.

## Синтаксис

syslog console <SEVERITY> no syslog console

## Параметры

<SEVERITY> - уровень важности сообщения, принимает значения (в порядке убывания важности):

- етега в системе произошла критическая ошибка, система неработоспособна;
- alert сигналы тревоги, необходимо немедленное вмешательство персонала;
- crit критическое состояние системы, сообщение о событии:
- еггог сообщения об ошибках;
- warning предупреждения, неаварийные сообщения;
- notice сообщения о важных системных событиях;
- info информационные сообщения системы;
- debug отладочные сообщения, предоставляют пользователю информацию для корректной настройки системы;
- none отключает вывод syslog-сообщений в консоль.

### Значение по умолчанию

info

### Необходимый уровень привилегий

15

# Командный режим

CONFIG

# Пример

esr(config)# syslog console info

### <span id="page-891-0"></span>syslog file

Данной командой включается сохранение сообщений syslog заданного уровня важности в указанный файл журнала. Сохраняются сообщения, имеющие уровень важности, заданный в команде, или более высокий.

Использование отрицательной формы команды (no) отключает сохранение сообщений syslog в указанный файл.

### Синтаксис

```
syslog file { flash:syslog/<NAME> | tmpsys:syslog/<NAME> } <SEVERITY>
no syslog file { flash:syslog/<NAME> | tmpsys:syslog/<NAME> | all}
```
### Параметры

flash - файл располагается в энергонезависимой памяти устройства; tmpsys - файл располагается в энергозависимой памяти устройства;

<NAME> - имя файла, в который будет производиться запись сообщений заданного уровня, задается строкой до 31 символа. При выполнении отрицательной формы команды со значением параметра «all» будут отключено сохранение во все сконфигурированные syslog-файлы;

<SEVERITY> - уровень важности сообщения, возможные значения приведены в разделе syslog console.

#### Необходимый уровень привилегий

15

#### Командный режим

**CONFIG** 

#### Пример

esr(config)# syslog file esr info

#### <span id="page-892-0"></span>syslog file-size

Командой устанавливается максимальный размер файла журнала. По превышении указанного размера будет автоматически производиться ротация файлов.

Использование отрицательной формы команды (no) устанавливает значение размера файла журнала в значение по умолчанию.

#### Синтаксис

syslog file-size <SIZE> no syslog file-size

## Параметры

<SIZE> - размер файла, принимает значение [10..10000000] Кбайт.

#### Значение по умолчанию

500 Кбайт

### Необходимый уровень привилегий

15

### Командный режим

CONFIG

# Пример

esr(config)# syslog file-size 10000

# <span id="page-893-0"></span>syslog host

Данной командой включается передача сообщений syslog заданного уровня важности на удаленный syslog-сервер. Передаются сообщения, имеющие уровень важности, заданный в команде, или более высокий.

Использование отрицательной формы команды (no) отключает передачу сообщений syslog на удаленный syslog-сервер.

### Синтаксис

```
syslog host <HOSTNAME> { <ADDR> | <IPV6-ADDR> } [ <SEVERITY> ] [ <TRANSPORT> ] [ <PORT> ]
[ vrf <VRF> ] [ source-address { <SRC-ADDR> | <IPV6-SRC-ADDR> } ]
no syslog host <HOSTNAME>
```
### Параметры

<HOSTNAME> - наименование svslog-сервера, задаётся строкой до 31 символа. Используется только для идентификации сервера при конфигурировании. Значение «all» используется в команде по syslog host all для удаления всех syslog-серверов;

<ADDR> - IP-адрес, задаётся в виде AAA.BBB.CCC.DDD, где каждая часть принимает значения [0.,255];

<IPV6-ADDR> - IPv6-адрес, задаётся в виде X:X:X:X:X, где каждая часть принимает значения в шестнадцатеричном формате [0..FFFF]:

<SEVERITY> - уровень важности сообщения, опциональный параметр, возможные значения приведены в разделе syslog console;

<TRANSPORT> - протокол передачи данных, опциональный параметр, принимает значения:

- ТСР передача данных осуществляется по протоколу ТСР;
- UDP передача данных осуществляется по протоколу UDP;

<PORT> - номер TCP/UDP-порта, опциональный параметр, принимает значения [1..65535], по умолчанию  $514:$ 

<VRF> - имя экземпляра VRF, в котором находится удаленный syslog-сервер, задается строкой до 31 символа;

<SRC-ADDR> - IP-адрес маршрутизатора, который будет использоваться в качестве IP-адреса источника в отправляемых syslog пакетах;

<IPV6-SRC-ADDR> - IPv6-адрес маршрутизатора, который будет использоваться в качестве IPv6-адреса источника в отправляемых syslog пакетах.

#### Необходимый уровень привилегий

15

#### Командный режим

**CONFIG** 

```
esr(config)# syslog host eltex 192.168.2.2
```
### <span id="page-894-0"></span>**syslog max-files**

Данная команда устанавливает максимальное количество файлов, сохраняемых при ротации.

Использование отрицательной формы команды (no) устанавливает количество хранимых файлов журнала в значение по умолчанию.

#### **Синтаксис**

syslog max-files <NUM> no syslog max-files

### **Параметры**

<NUM> – максимальное количество файлов, принимает значения [1 .. 1000].

#### **Значение по умолчанию**

15

**Необходимый уровень привилегий**

15

#### **Командный режим**

CONFIG

#### **Пример**

esr(config)# syslog max-files 100

#### <span id="page-894-1"></span>**syslog monitor**

Данной командой устанавливается уровень syslog-сообщений, которые будут отображаться при удаленных подключениях (Telnet, SSH). Отображаются сообщения, имеющие уровень важности, заданный в команде, или более высокий.

Использование отрицательной формы команды (no) устанавливает уровень отображаемых сообщений по умолчанию.

#### **Синтаксис**

syslog monitor <SEVERITY> no syslog monitor

### **Параметры**

<SEVERITY> – уровень важности сообщения, возможные значения приведены в разделе [syslog console](#page-890-1).

### **Значение по умолчанию**

info

### **Необходимый уровень привилегий**

15

# **Командный режим**

CONFIG

# **Пример**

esr(config)# syslog monitor info

### <span id="page-895-0"></span>**syslog reload debugging**

Данной командой включается режим debugging в процессе перезагрузки для локального syslog-сервера. Использование отрицательной формы команды (no) устанавливает значение по умолчанию.

### **Синтаксис**

```
[no] syslog reload debugging
```
### **Параметры**

Команда не содержит параметров.

### **Значение по умолчанию**

Отключено.

# **Необходимый уровень привилегий**

15

# **Командный режим** CONFIG

# **Пример**

esr(config)# syslog reload debugging

### <span id="page-896-0"></span>**syslog sequence-numbers**

Данной командой включается добавление порядкового номера к записям в локальный syslog-сервер. Использование отрицательной формы команды (no) устанавливает значение по умолчанию.

### **Синтаксис**

[no] syslog sequence-numbers

### **Параметры**

Команда не содержит параметров.

#### **Значение по умолчанию**

Отключено.

### **Необходимый уровень привилегий**

15

# **Командный режим**

CONFIG

### **Пример**

esr(config)# syslog sequence-numbers

#### <span id="page-896-1"></span>**syslog snmp**

Данной командой устанавливается уровень syslog-сообщений, которые будут отправляться на snmpсервер в виде snmp-trap. Отправляются сообщения, имеющие уровень важности, заданный в команде, или более высокий.

Использование отрицательной формы команды (no) устанавливает уровень отображаемых сообщений по умолчанию.

#### **Синтаксис**

syslog snmp <SEVERITY> no syslog snmp

#### **Параметры**

<SEVERITY> – уровень важности сообщения, возможные значения приведены в разделе [syslog console](#page-890-1).

#### **Значение по умолчанию**

info

### **Необходимый уровень привилегий**

10

### **Командный режим**

CONFIG

### **Пример**

esr(config)# syslog snmp info

### <span id="page-897-0"></span>**syslog timestamp msec**

В данной версии ПО команда применима только для маршрутизаторов ESR-100/200/1000/1500/1511.

Данной командой включается добавление миллисекунд к времени записи в локальный syslog-сервер.

Использование отрицательной формы команды (no) устанавливает значение по умолчанию.

### **Синтаксис**

[no] syslog timestamp msec

### **Параметры**

Команда не содержит параметров.

#### **Значение по умолчанию**

Отключено.

**Необходимый уровень привилегий**

15

```
Командный режим
```
CONFIG

### **Пример**

esr(config)# syslog timestamp msec

# **Настройка доступа SSH, Telnet**

- [crypto key generate](#page-898-0)
- [ip ftp client password](#page-899-0)
- [ip ftp client username](#page-899-1)
- [ip sftp client password](#page-900-0)
- [ip sftp client username](#page-901-0)
- [ip ssh authentication algorithm disable](#page-901-1)
- [ip ssh authentication retries](#page-902-0)
- [ip ssh authentication timeout](#page-903-0)
- [ip ssh client password](#page-903-1)
- [ip ssh client source-ip](#page-904-0)
- [ip ssh client username](#page-905-0)
- [ip ssh dscp](#page-905-1)
- [ip ssh encryption algorithm disable](#page-906-0)
- [ip ssh host-key algorithm](#page-906-1)
- [ip ssh key-exchange algorithm disable](#page-907-0)
- [ip ssh key-exchange time](#page-908-0)
- [ip ssh key-exchange volume](#page-908-1)
- [ip ssh port](#page-909-0)
- [ip ssh server](#page-910-0)
- [ip telnet dscp](#page-910-1)
- [ip telnet port](#page-911-0)
- [ip telnet server](#page-912-0)
- [show crypto key mypubkey](#page-912-1)

### <span id="page-898-0"></span>**crypto key generate**

Данной командой генерируется пара новых криптографических ключей для установления соединения по протоколу SSH.

### **Синтаксис**

crypto key generate { dsa | escda <ESCDA> | ed25519 <ED25519> | rsa <RSA> | rsa1 <RSA1> }

### **Параметры**

dsa – алгоритм DSA;

ecdsa – алгоритм ECDSA;

- <ECDSA> размер ключа, принимает значение 256, 384 или 521;
- Без указания, используется размер ключа 521.

### ed25519 – алгоритм ED25519;

- <ED25519> размер ключа, принимает значение [256..2048];
- Без указания, используется размер ключа 2048.
- rsa алгоритм RSA с указанием длины ключа;
	- <RSA> размер ключа, принимает значение [1024..2048];
	- Без указания, используется размер ключа 2048.
- rsa1 алгоритм RSA1 с указанием длины ключа;
- <RSA> размер ключа, принимает значение [1024..2048];
- Без указания, используется размер ключа 2048.

#### **Необходимый уровень привилегий**

15

#### **Командный режим**

CONFIG

### **Пример**

esr(config)# update key generate ecdsa

### <span id="page-899-0"></span>**ip ftp client password**

Данной командой определяется пароль по умолчанию для операций копирования по протоколу FTP. Использование отрицательной формы команды (no) удаляет пароль.

#### **Синтаксис**

```
ip ftp client password { <CLEAR-TEXT> | encrypted <ENCRYPTED-TEXT> }
[no] ftp client password
```
## **Параметры**

```
<CLEAR-TEXT> – пароль, задаётся строкой [1..16] символов, принимает значения [0-9a-fA-F];
<ENCRYPTED-TEXT> – зашифрованный пароль, задаётся строкой [2..32] символов.
```
#### **Необходимый уровень привилегий**

15

**Командный режим**

CONFIG

#### **Пример**

esr(config)# ip ftp client password test

### <span id="page-899-1"></span>**ip ftp client username**

Данной командой определяется имя пользователя по умолчанию для операций копирования по протоколу FTP.

Использование отрицательной формы команды (no) удаляет имя пользователя.
#### **Синтаксис**

ip ftp client username <NAME> no ftp client username

#### **Параметры**

<NAME> – имя пользователя, задаётся строкой до 31 символа.

#### **Необходимый уровень привилегий**

15

#### **Командный режим**

CONFIG

#### **Пример**

esr(config)# ip ftp client username test

#### **ip sftp client password**

Данная команда задает значения пароля пользователя для клиента протокола SFTP.

Использование отрицательной формы команды (no) удаляет значения пароля пользователя для клиента протокола SFTP.

#### **Синтаксис**

```
ip sftp client password { <TEXT> | encrypted < ENCRYPTED-TEXT > }
no ip sftp client password
```
#### **Параметры**

<TEXT> – строка [1..16] ASCII-символов; <ENCRYPTED-TEXT> – зашифрованный пароль, размером [8..16] байт, задаётся строкой [16..32]

#### **Значение по умолчанию**

Имя пользователя не задано.

# **Необходимый уровень привилегий**

```
Командный режим
CONFIG
```
#### **Пример**

esr(config)# ip sftp client password 123456789

#### **ip sftp client username**

Данная команда задает значения имени пользователя для клиента протокола SFTP.

Использование отрицательной формы команды (no) удаляет значения имени пользователя для клиента протокола SFTP.

#### **Синтаксис**

ip sftp client username <USERNAME> no ip sftp client username

# **Параметры**

<USERNAME> – имя пользователя, задаётся строкой до 31 символа.

#### **Значение по умолчанию**

Имя пользователя не задано.

#### **Необходимый уровень привилегий**

15

#### **Командный режим**

CONFIG

#### **Пример**

esr(config)# ip sftp client username esruser

#### **ip ssh authentication algorithm disable**

Данная команда запрещает использование определенного алгоритма аутентификации для SSHсервера.

Использование отрицательной формы команды (no) разрешает использование определенного алгоритма аутентификации для SSH-сервера.

#### **Синтаксис**

[no] ip ssh authentication algorithm <ALGORITHM> disable

#### Параметры

<ALGORITHM> - алгоритм хеширования, принимает значения [md5, md5-96, sha1, sha1-96, sha2-256, sha2-512, ripemd160].

#### Необходимый уровень привилегий

15

#### Значение по умолчанию

Разрешены все алгоритмы аутентификации.

#### Командный режим

**CONFIG** 

#### Пример

esr(config)# no ip ssh authentication algorithm md5 disable

#### ip ssh authentication retries

Данная команда устанавливает количество попыток аутентификации для SSH-сервера.

Использование отрицательной формы команды (no) устанавливает количество попыток аутентификации для SSH-сервера по умолчанию.

#### Синтаксис

ip ssh authentication retries <NUM> no ip ssh authentication retries

#### Параметры

<NUM> - количество попыток аутентификации для SSH-сервера [1..10].

#### Необходимый уровень привилегий

 $10$ 

Значение по умолчанию

```
Командный режим
CONFIG
```
#### Пример

 $esr(config)$ # ip ssh authentication retries 5

#### ip ssh authentication timeout

Данная команда устанавливает период времени ожидания аутентификации для SSH-сервера.

Использование отрицательной формы команды (no) устанавливает период времени ожидания аутентификации для SSH-сервера по умолчанию.

#### Синтаксис

```
ip ssh authentication timeout <SEC>
no ip ssh authentication timeout
```
#### Параметры

<SEC> - период времени в секундах, принимает значения [30..360].

#### Необходимый уровень привилегий

 $10$ 

#### Значение по умолчанию

120

# Командный режим

**CONFIG** 

#### Пример

 $esr(config)$ # ip ssh authentication timeout 60

#### ip ssh client password

Данной командой определяется пароль по умолчанию для операций копирования по протоколу SCP. Использование отрицательной формы команды (no) удаляет пароль.

#### Синтаксис

```
ip ssh client password { <CLEAR-TEXT> | encrypted <ENCRYPTED-TEXT> }
no ssh client password
```
#### **Параметры**

<CLEAR-TEXT> – пароль, задаётся строкой [1 .. 16] символов, принимает значения [0-9a-fA-F]; <ENCRYPTED-TEXT > – зашифрованный пароль, задаётся строкой [2..32] символов.

#### **Необходимый уровень привилегий**

15

#### **Командный режим**

CONFIG

#### **Пример**

esr(config)# ip ssh client password test132

#### **ip ssh client source-ip**

Данной командой определяется ip-адрес маршрутизатора, от которого будут устанавливаться sshсессии на другие устройства.

Использование отрицательной формы команды (no) удаляет имя пользователя.

#### **Синтаксис**

ip ssh client source-ip <ADDR> no ssh client source-ip

#### **Параметры**

<ADDR> – IP-адрес, задаётся в виде AAA.BBB.CCC.DDD, где каждая часть принимает значения [0..255]. Указываемый IP-адрес должен быть назначен на каком-либо интерфейсе/туннеле маршрутизатора.

#### **Необходимый уровень привилегий**

10

#### **Командный режим**

CONFIG

## **Пример**

esr(config)# ip ssh client source-ipt 192.168.22.78

#### ip ssh client username

Данной командой определяется имя пользователя по умолчанию для операций копирования по протоколу SCP.

Использование отрицательной формы команды (no) удаляет имя пользователя.

#### Синтаксис

ip ssh client username <NAME> no ssh client username

#### Параметры

<NAME> - имя пользователя, задаётся строкой до 31 символа.

#### Необходимый уровень привилегий

15

#### Командный режим

**CONFIG** 

#### Пример

esr(config)# ip ssh client username tester

#### ip ssh dscp

Команда задаёт значение кода DSCP для использования в IP-заголовке исходящих пакетов SSHсервера.

Использование отрицательной формы команды (no) устанавливает значение DSCP по умолчанию.

#### Синтаксис

ip ssh dscp <DSCP> no ip ssh dscp

#### Параметры

<DSCP> - значение кода DSCP, принимает значения в диапазоне [0..63].

#### Значение по умолчанию

32

#### Необходимый уровень привилегий

#### **Командный режим**

CONFIG

#### **Пример**

 $esr(config)$ # ip ssh dscp 40

#### **ip ssh encryption algorithm disable**

Данная команда запрещает использование определенного алгоритма шифрования для SSH-сервера.

Использование отрицательной формы команды (no) разрешает использование определенного алгоритма шифрования для SSH-сервера.

#### **Синтаксис**

[no] ip ssh encryption algorithm <ALGORITHM> disable

#### **Параметры**

<ALGORITHM> – идентификатор алгоритма шифрования, принимает значения [aes128, aes192, aes256, aes128ctr, aes192ctr, aes256ctr, arcfour, arcfour128, arcfour256, blowfish, cast128, 3des].

#### **Необходимый уровень привилегий**

15

**Значение по умолчанию**

Все алгоритмы разрешены.

#### **Командный режим**

CONFIG

**Пример**

esr(config)# ip ssh encryption algorithm aes128 disable

#### **ip ssh host-key algorithm**

Данная команда запрещает использование определенного алгоритма верификации Host-Key для SSHсервера.

Использование отрицательной формы команды (no) разрешает использование определенного алгоритма алгоритма верификации Host-Key для SSH-сервера.

#### **Синтаксис**

[no] ip ssh host-key algorithm <ALGORITHM> disable

#### **Параметры**

<ALGORITHM> – идентификатор алгоритма шифрования, принимает значения [dsa, ecdsa256, ecdsa384, ecdsa521, ed25519, rsa ].

#### **Необходимый уровень привилегий**

15

#### **Значение по умолчанию**

Все алгоритмы разрешены.

**Командный режим**

CONFIG

#### **Пример**

esr(config)# ip ssh host-key algorithm ecdsa256 disable

#### **ip ssh key-exchange algorithm disable**

Данная команда запрещает использование определенного алгоритма обмена ключами для SSHсервера.

Использование отрицательной формы команды (no) разрешает использование определенного алгоритма обмена ключами для SSH-сервера.

#### **Синтаксис**

```
[no] ip ssh key-exchange algorithm <ALGORITHM> disable
```
#### **Параметры**

<ALGORITHM> – идентификатор протокола обмена ключами, принимает значения [dh-group1-sha1, dhgroup14-sha1, dh-group-exchange-sha1, dh-group-exchange-sha256, ecdh-sha2-nistp256, ecdh-sha2-nistp384, ecdh-sha2-nistp521].

#### **Необходимый уровень привилегий**

15

#### **Значение по умолчанию**

Все алгоритмы разрешены.

#### **Командный режим**

CONFIG

## **Пример**

esr(config)# ip ssh key-exchange algorithm dh-group-exchange-sha1 disable

#### **ip ssh key-exchange time**

Данная команда устанавливает период времени смены ключей аутентификации для SSH-сервера.

Использование отрицательной формы команды (no) устанавливает период времени смены ключей аутентификации для SSH-сервера по умолчанию.

#### **Синтаксис**

ip ssh key-exchange time <SEC> no ip ssh key-exchange time

#### **Параметры**

```
<SEC> – период времени в часах, принимает значения [1..72].
```
#### **Необходимый уровень привилегий**

15

**Значение по умолчанию**

1

### **Командный режим**

CONFIG

#### **Пример**

```
esr(config)# ip ssh key-exchange time 24
```
# **ip ssh key-exchange volume**

Данная команда устанавливает объем данных, после прохождения которого произойдет обновление ключей аутентификации для SSH-сервера.

Использование отрицательной формы команды (no) устанавливает объем данных, после прохождения которого произойдет обновление ключей аутентификации для SSH-сервера по умолчанию.

#### **Синтаксис**

ip ssh key-exchange volume <DATA> no ip ssh key-exchange volume

#### **Параметры**

<DATA> – объем данных в мегабайтах, принимает значения [1..4096].

#### **Необходимый уровень привилегий**

15

## **Значение по умолчанию**

1000

**Командный режим** CONFIG

#### **Пример**

esr(config)# ip ssh key-exchange volume 512

# **ip ssh port**

Данной командой определяется порт SSH-сервера на маршрутизаторе.

Использование отрицательной формы команды (no) устанавливает значение по умолчанию.

#### **Синтаксис**

ip ssh port <PORT> no ip ssh port

#### **Параметры**

<PORT> – номер порта, указывается в диапазоне [1..65535].

#### **Значение по умолчанию**

22

#### **Необходимый уровень привилегий**

#### **Командный режим**

**CONFIG** 

## **Пример**

esr(config)# ip ssh port 3001

#### **ip ssh server**

Данной командой включается SSH-сервер на маршрутизаторе. Использование отрицательной формы команды (no) отключает SSH-сервер.

#### **Синтаксис**

[no] ip ssh server [ vrf <VRF>]

#### **Параметры**

<VRF> – имя экземпляра VRF, задается строкой до 31 символа, в рамках которого будет работать SSH-сервер.

#### **Значение по умолчанию**

SSH-сервер выключен.

#### **Необходимый уровень привилегий**

10

#### **Командный режим**

CONFIG

#### **Пример**

esr(config)# no ip ssh server

#### **ip telnet dscp**

Команда задаёт значение кода DSCP для использования в IP-заголовке исходящих пакетов Telnetсервера.

Использование отрицательной формы команды (no) устанавливает значение DSCP по умолчанию.

#### **Синтаксис**

ip telnet dscp <DSCP> no ip telnet dscp

#### **Параметры**

<DSCP> – значение кода DSCP, принимает значения в диапазоне [0..63].

#### **Значение по умолчанию**

32

**Необходимый уровень привилегий**

15

# **Командный режим**

CONFIG

#### **Пример**

esr(config)# ip telnet dscp 40

#### **ip telnet port**

Данной командой определяется порт Telnet-сервера на маршрутизаторе. Использование отрицательной формы команды (no) устанавливает значение по умолчанию.

#### **Синтаксис**

ip telnet port <PORT> no ip telnet port

#### **Параметры**

<PORT> – номер порта, принимает значения [1..65535].

#### **Значение по умолчанию**

23

# **Необходимый уровень привилегий**

15

# **Командный режим**

CONFIG

#### Пример

 $esr(config)$ # ip telnet port 2001

#### ip telnet server

Данной командой включается Telnet-сервер на маршрутизаторе.

Использование отрицательной формы команды (no) отключает Telnet-сервер.

#### Синтаксис

[no] ip telnet server [vrf <VRF>]

#### Параметры

<VRF> - имя экземпляра VRF, задается строкой до 31 символа, в рамках которого будет работать Telnet-сервер.

#### Значение по умолчанию

Telnet-сервер выключен.

#### Необходимый уровень привилегий

 $15$ 

#### Командный режим

**CONFIG** 

#### Пример

esr(config)# no ip telnet server

#### show crypto key mypubkey

Команда используется для просмотра открытых ключей устройства, используемых при установлении соединения по протоколу SSH.

#### Синтаксис

show crypto key mypubkey <OPTIONS>

#### Параметры

<OPTIONS> - алгоритм генерации нового криптографического ключа:

- $\cdot$  dsa алгоритм DSA;
- ecdsa 256 алгоритм ECDSA с ключём 256 байт;
- ecdsa 384 алгоритм ECDSA с ключём 384 байт;
- $\cdot$  ecdsa 521 алгоритм ECDSA с ключём 521 байт;
- ed25519 алгоритм ED25519;
- $rsa a$ лгоритм RSA;

#### Необходимый уровень привилегий

15

#### Командный режим

**ROOT** 

#### Пример

esr# show crypto key mypubkey rsa Key data

#### $- - - - - - - -$

#### ssh-rsa

AAAAB3NzaC1yc2EAAAADAQABAAABAQDz750sWCQrnNufg1yhuksTFYCYdEfg JZ9tWUvcssAZhCJWMewprXBuZMABzFmfBg157pgapxn2qJXJ8ESMV7X7gPfy xQQah6l376z3SFcpKvwudNgwHiS5HCYPRQWx2Xdaz/nJtYr5NpYgLPba68NC iXcgEp7EPR5GojDVxpuDuk0hPFcihzmt5Yx8ZptJRzRtsuDQYlowv0Qa24kd 0lQ90/1qKfbAhB6XI60l+dK5VEj7giBESarcRn69/e/YVbdGBdTE93QWFPKI bm63imfbxRwWtcwsFdIHi8Blv9ZqDqqF/I03TkIKa31hV9GnsawlAXi/IdyY bYPboHRdcTlH/ root@esr-1000

# **Настройка зеркалирования**

- [port monitor](#page-914-0)
- [port monitor interface](#page-914-1)
- [port monitor mode](#page-915-0)
- [port monitor remote](#page-916-0)
- [port monitor remote vlan](#page-916-1)
- [show interfaces switch-port monitor](#page-917-0)

#### <span id="page-914-0"></span>**port monitor**

Данной командой включается режим зеркалирования трафика.

Использование отрицательной формы команды (no) отключается режим зеркалирования трафика.

#### **Синтаксис**

[no] port monitor

#### **Параметры**

Отсутствуют.

#### **Необходимый уровень привилегий**

10

# **Командный режим**

CONFIG-GI CONFIG-TE CONFIG-FO

# **Пример**

esr(config-**if**-gi)# port monitor **interface** gigabitethernet 1/0/5

#### <span id="page-914-1"></span>**port monitor interface**

Данной командой определяются контролируемые порты.

Использование отрицательной формы команды (no) удаляет контролируемый порт.

#### **Синтаксис**

port monitor interface <IF> <DIRECTION> no port monitor

#### Параметры

<IF> - физический интерфейс или группа физических интерфейсов, задаётся в виде, описанном в разделе Типы и порядок именования интерфейсов маршрутизатора;

<DIRECTION> - направление трафика:

- tx зеркалирование только исходящего трафика;
- гх зеркалирование только входящего трафика.

#### Необходимый уровень привилегий

 $10$ 

Командный режим

**CONFIG-GI** 

**CONFIG-TE** 

CONFIG-FO

#### Пример

esr(config-if-gi)# port monitor interface gigabitethernet 1/0/5

#### <span id="page-915-0"></span>port monitor mode

Данной командой определяется режим порта, передающего отзеркалированный трафик. Использование отрицательной формы команды (no) устанавливает значение по умолчанию.

#### Синтаксис

port monitor mode <MODE> no port monitor mode

#### Параметры

<MODE> - режим:

- network совмещенный режим передачи данных и зеркалирование;
- $\cdot$  monitor-only только зеркалирование.

#### Значение по умолчанию

network

#### Необходимый уровень привилегий

#### **Командный режим**

**CONFIG** 

## **Пример**

esr(config)# port monitor mode monitor-only

#### <span id="page-916-0"></span>**port monitor remote**

Данной командой включает режим удаленного зеркалирования (RSPAN).

Использование отрицательной формы команды (no) отключает удаленное зеркалирование (RSPAN).

#### **Синтаксис**

[no] port monitor remote

#### **Параметры**

Команда не содержит параметров.

#### **Необходимый уровень привилегий**

10

**Командный режим** CONFIG

#### **Пример**

esr(config-**if**-gi)# port monitor remote

#### <span id="page-916-1"></span>**port monitor remote vlan**

Данной командой определяется VLAN, по которому будет передаваться отзеркалированный трафик. Использование отрицательной формы команды (no) удаляет указанный VLAN.

#### **Синтаксис**

port monitor remote vlan <VID> <DIRECTION> no port monitor remote vlan <DIRECTION>

#### **Параметры**

<VID> – идентификационный номер VLAN, задаётся в диапазоне [2…4094]; <DIRECTION> – направление трафика:

- tx зеркалирование в указанный VLAN только исходящего трафика;
- rx зеркалирование в указанный VLAN только входящего трафика.

#### Необходимый уровень привилегий

 $10$ 

#### Командный режим

**CONFIG** 

#### Пример

esr(config)# port monitor remote vlan 10

#### <span id="page-917-0"></span>show interfaces switch-port monitor

Команда используется для просмотра настроек зеркалирования.

#### Синтаксис

```
show interfaces switch-port monitor [<IF>]
```
#### Параметры

<IF> - имя интерфейса устройства.

В команде можно указать несколько интерфейсов. Если не указывать индексы интерфейсов, то будут отображены статусы всех интерфейсов заданной группы. Если задан определенный интерфейс, то будет отображена детальная информация по данному интерфейсу. При выполнении команды без параметра будут показаны статусы всех логических интерфейсов.

#### Необходимый уровень привилегий

 $\mathbf{1}$ 

#### Командный режим

**ROOT** 

#### Пример

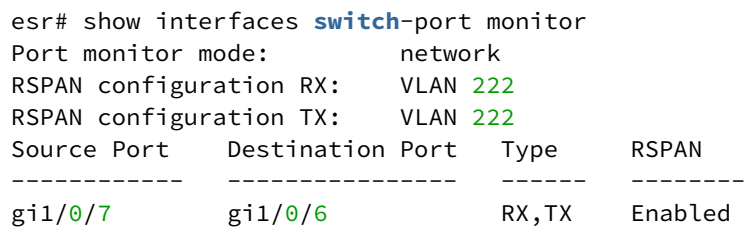

# Настройка протокола LLDP

- · Ildp enable
- · Ildp hold-multiplier
- · Ildp management-address
- · Ildp med fast-start enable
- · Ildp med fast-start tx-interval
- · Ildp receive
- · Ildp system-description
- · Ildp system-name
- · Ildp timer
- · Ildp transmit
- · show lldp neighbors
- · show Ildp statistics

#### <span id="page-918-0"></span>**Ildp enable**

Данной командой на маршрутизаторе включается поддержка протокола LLDP.

Использование отрицательной формы команды (no) отключает поддержку протокола LLDP.

#### Синтаксис

[no] lldp enable

#### Параметры

Команда не содержит параметров.

#### Значение по умолчанию

**Отключено** 

#### Необходимый уровень привилегий

15

Командный режим

CONFIG

#### Пример

esr(config)# lldp enable

## <span id="page-918-1"></span>**Ildp hold-multiplier**

Данной командой устанавливается количество периодов IIdp-timer, в течении которых маршрутизатор хранит информацию, полученную по протоколу LLDP.

Использование отрицательной формы команды (no) устанавливает соответствующий параметр в значение по умолчанию.

#### Синтаксис

lldp hold-multiplier <SEC> no lldp hold-multiplier

#### Параметры

<SEC> - период времени в секундах, принимает значение [1..10].

#### Значение по умолчанию

 $\overline{A}$ 

Необходимый уровень привилегий

 $10$ 

#### Командный режим

**CONFIG** 

#### Пример

esr(config)# lldp hold-multiplier 5

#### <span id="page-919-0"></span>**Ildp management-address**

Данной командой устанавливается IP-адрес, который будет передаваться в LLDP TLV в качестве management-address.

Использование отрицательной формы команды (no) устанавливается значение по умолчанию для поля LLDP TLV management-address.

#### Синтаксис

lldp management-address <ADDR>

no lldp management-address

#### Параметры

<ADDR> - IP-адрес, задаётся в виде AAA.BBB.CCC.DDD, где каждая часть принимает значения [0..255]. Указываемый IP-адрес должен быть назначен на каком-либо интерфейсе/туннеле маршрутизатора.

#### Значение по умолчанию

Один из существующих.

#### **Необходимый уровень привилегий**

15

#### **Командный режим**

CONFIG

#### **Пример**

esr(config)# lldp management-address 192.168.54.42

#### <span id="page-920-0"></span>**lldp med fast-start enable**

Данной командой включается рассылка LLDP-MED сообщений на интерфейсах с настроенной сетевой политикой (см. раздел [lldp network-policy\)](#page-299-0).

Использование отрицательной формы команды (no) выключает рассылку LLDP-MED сообщений на интерфейсах с настроенной сетевой политикой.

#### **Синтаксис**

[no] lldp med fast-start enable

#### **Параметры**

Отсутствуют.

#### **Значение по умолчанию**

Рассылка LLDP-MED сообщений отключена.

#### **Необходимый уровень привилегий**

15

#### **Командный режим**

CONFIG

#### **Пример**

esr(config)# lldp med fast-start enable

# <span id="page-920-1"></span>**lldp med fast-start tx-interval**

Данной командой настраивается период рассылки LLDP-MED сообщений на интерфейсах с настроенной сетевой политикой (см. раздел [lldp network-policy](#page-299-0)).

Использование отрицательной формы команды (no) устанавливается значение по умолчанию периода рассылки LLDP-MED сообщений на интерфейсах с настроенной сетевой политикой.

#### **Синтаксис**

lldp med fast-start tx-interval <SEC> [no] lldp med fast-start tx-interval

#### **Параметры**

<SEC> – период времени, принимает значения [1.. 32768] секунд.

#### **Значение по умолчанию**

1 секунда

#### **Необходимый уровень привилегий**

10

#### **Командный режим**

CONFIG

#### **Пример**

esr(config)# lldp med fast-start tx-interval 20

#### <span id="page-921-0"></span>**lldp receive**

Данной командой включается обработка LLDPDU на физическом интерфейсе.

Использование отрицательной формы команды (no) отключает обработку LLDPDU на физическом интерфейсе.

#### **Синтаксис**

[no] lldp receive

#### **Параметры**

Команда не содержит параметров.

#### **Значение по умолчанию**

Прием LLDP-пакетов выключен.

#### **Необходимый уровень привилегий**

#### Командный режим

**CONFIG-GI** 

**CONFIG-TE** 

**CONFIG-FO** 

## Пример

esr(config-if-gi)# lldp receive

#### <span id="page-922-0"></span>**Ildp system-description**

Данной командой устанавливается поле, который будет передаваться в LLDP TLV в качестве systemdescription.

Использование отрицательной формы команды (no) устанавливается значение по умолчанию для поля LLDP TLV system-description.

#### Синтаксис

lldp system-description <DESCRIPTION>

no lldp system-description

#### Параметры

<DESCRIPTION> - идентификатор описания системы, задаётся строкой до 255 символа.

#### Значение по умолчанию

Содержит информацию о модели и версии ПО маршрутизатора.

#### Необходимый уровень привилегий

15

#### Командный режим

CONFIG

#### Пример

esr(config)# lldp system-description esr-1000-1.3.0

# <span id="page-922-1"></span>Ildp system-name

Данной командой устанавливается поле, который будет передаваться в LLDP TLV в качестве systemname.

Использование отрицательной формы команды (no).

#### **Синтаксис**

lldp system-name <NAME> no lldp system-name

#### **Параметры**

<NAME> – идентификатор имени системы, задаётся строкой до 255 символа.

#### **Значение по умолчанию**

Совпадает с заданным hostname.

#### **Необходимый уровень привилегий**

15

**Командный режим**

CONFIG

#### **Пример**

esr(config)# lldp system-name esr-100-branch-12

#### <span id="page-923-0"></span>**lldp timer**

Данной командой устанавливается период отправки LLDPDU.

Использование отрицательной формы команды (no) устанавливает период отправки LLDPDU по умолчанию.

### **Синтаксис**

lldp timer <SEC> no lldp timer

#### **Параметры**

<SEC> – период времени в секундах, принимает значение [1..32768].

# **Значение по умолчанию**

30

#### **Необходимый уровень привилегий**

#### **Командный режим**

**CONFIG** 

#### **Пример**

esr(config)# lldp timer 3

#### <span id="page-924-0"></span>**lldp transmit**

Данной командой включается отправка LLDPDU на физическом интерфейсе.

Использование отрицательной формы команды (no), отправка LLDPDU на физическом интерфейсе отключается.

#### **Синтаксис**

[no] lldp transmit

#### **Параметры**

Команда не содержит параметров.

#### **Значение по умолчанию**

Отправка LLDP-пакетов выключен.

#### **Необходимый уровень привилегий**

15

#### **Командный режим**

CONFI-IF-GI CONFI -IF-TE

#### **Пример**

esr(config-**if**-gi)# lldp transmit

#### <span id="page-924-1"></span>**show lldp neighbors**

Данной командой выводится информация о подключенных устройствах, от которых получена информация по протоколу LLDP.

#### **Синтаксис**

show lldp neighbors <IF>

#### Параметры

<IF> - наименование физического интерфейса или группы физических интерфейсов, задаётся в виде. описанном в разделе Типы и порядок именования интерфейсов маршрутизатора Допустимо использовать только физические интерфейсы (gigabitethernet или tengigabitethernet). Без указания интерфейса выводится информация о всех обнаруженных по LLDP устройствах.

#### Необходимый уровень привилегий

 $10$ 

#### Командный режим

**ROOT** 

#### Пример

```
esr# show lldp neighbors
LLDP Neighbor Information:
Local Information:
   Index:
                        \ThetaLocal Interface:
                        gi1/0/4Neighbour Information:
    Chassis type:
                        maca8:f9:4b:aa:8c:90
   Chassis ID:
   Management ip:<br>Management ip:
                      192.168.1.5
                       fe80::2052:e5ff:fe36:226f
   Port type:
                       local
   Port ID:
                       gi1/0/8
   Port description: esr200-lldp-test
                       120
   Time to live:
    System name:
                        esr-200-test
    System Description: Eltex Router ESR-200 1.3.0 build 79 (date 14/08/2017 time 10:19:13)
System capabilities:
   Bridge:
                        false
    Router:
                        true
    Station:
                        true
                        false
    Wlan:
```
#### <span id="page-925-0"></span>show Ildp statistics

Данной командой выводится статистика работы протокола LLDP на интерфейсах, на которых включен протокол LLDP.

#### Синтаксис

show lldp statistics <IF>

#### Параметры

<IF> - наименование интерфейса или группы интерфейсов, задаётся в виде, описанном в разделе Типы и порядок именования интерфейсов маршрутизатора. Допустимо использовать только физические интерфейсы (gigabitethernet или tengigabitethernet). Без указания интерфейса выводится информация о всех обнаруженных по LLDP устройствах.

#### Необходимый уровень привилегий

 $\mathbf{1}$ 

#### Командный режим

**ROOT** 

#### Пример

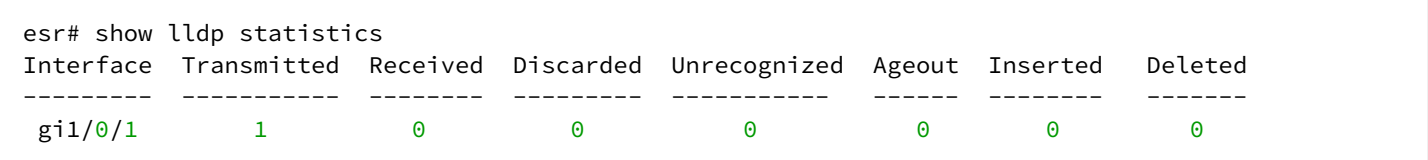

# Настройка zabbix-agent

- · active-server
- enable
- hostname
- $\cdot$  port
- remote-commands
- server
- show zabbix-agent configuration
- · source-address
- timeout
- zabbix-agent

#### <span id="page-927-0"></span>active-server

Данной командой задается адрес и порт Zabbix-сервера для активных проверок.

Использование отрицательной формы команды (no) удаляет сервер для активных проверок.

#### Синтаксис

```
active-server <ADDR> [ port <PORT> ]
no active-server
```
### Параметры

<ADDR> - IP-адрес сервера, задаётся в виде AAA.BBB.CCC.DDD, где каждая часть принимает значения  $[0..255]$ ;

<PORT> - номер порта, указывается в диапазоне [1..65535].

#### Значение по умолчанию

Отсутствует.

#### Необходимый уровень привилегий

 $10$ 

Командный режим **CONFIG-ZABBIX** 

#### Пример

esr(config-zabbix)# active-server 192.168.16.54

# <span id="page-927-1"></span>enable

Данной командой активируется функционал Zabbix-агента.

Использование отрицательной формы команды (no) отключает функционал Zabbix-агента.

#### **Синтаксис**

[no] enable

#### **Параметры**

Отсутствуют.

#### **Значение по умолчанию**

Отключено.

#### **Необходимый уровень привилегий**

10

**Командный режим** CONFIG-ZABBIX

# **Пример**

esr(config-zabbix)# enable

#### <span id="page-928-0"></span>**hostname**

Данной командой задается имя агента. Hostname должен совпадать с именем хоста в панели управления Zabbix.

Использование отрицательной формы команды (no) устанавливает имя агента по умолчанию.

#### **Синтаксис**

hostname <NAME>

no hostname

#### **Параметры**

<NAME> – идентификатор имени системы, задаётся строкой до 255 символов.

#### **Значение по умолчанию**

Совпадает с настроенным hostname маршрутизатора.

#### **Необходимый уровень привилегий**

```
Командный режим
CONFIG-ZABBIX
```
## **Пример**

esr(config-zabbix)# hostname branch\_12

#### <span id="page-929-0"></span>**port**

Данной командой задается TCP-порт, который будет использоваться для обращений Zabbix-сервера к агенту.

Использование отрицательной формы команды (no) удаляет значение TCP-порта.

#### **Синтаксис**

port <PORT>

[no] port

# **Параметры**

<PORT> – номер порта, указывается в диапазоне [1024..32767].

#### **Значение по умолчанию**

Отсутствует.

#### **Необходимый уровень привилегий**

10

# **Командный режим**

CONFIG-ZABBIX

#### **Пример**

esr(config-zabbix)# port 20050

#### <span id="page-929-1"></span>**remote-commands**

Данной командой активируем возможность выполнение команд на маршрутизаторе с Zabbix-сервера.

Использование отрицательной формы команды (no) отключает возможность выполнение команд на маршрутизаторе с Zabbix-сервера.

#### **Синтаксис**

[no] remote-commands

#### **Параметры**

Отсутствуют.

#### **Значение по умолчанию**

Отключено.

#### **Необходимый уровень привилегий**

15

#### **Командный режим**

CONFIG-ZABBIX

#### **Пример**

esr(config-zabbix)# remote-commands

#### <span id="page-930-0"></span>**server**

Данной командой задается IP-адрес Zabbix-сервера, с которого разрешено принимать входящие соединения.

Использование отрицательной формы команды (no) удаляет IP-адрес Zabbix-сервера.

#### **Синтаксис**

server <ADDR>

no server

#### **Параметры**

<ADDR> – IP-адрес сервера, задаётся в виде AAA.BBB.CCC.DDD, где каждая часть принимает значения [0..255].

#### **Значение по умолчанию**

Отсутствует.

# **Необходимый уровень привилегий**

10

#### **Командный режим**

CONFIG-ZABBIX

#### **Пример**

esr(config-zabbix)# server 192.168.18.54

#### <span id="page-931-0"></span>**show zabbix-agent configuration**

Данной командой осуществляется вывод конфигурации Zabbix-агента.

#### **Синтаксис**

show zabbix-agent configuration

#### **Параметры**

Отсутствуют.

#### **Необходимый уровень привилегий**

1

#### **Командный режим**

ROOT

#### **Пример**

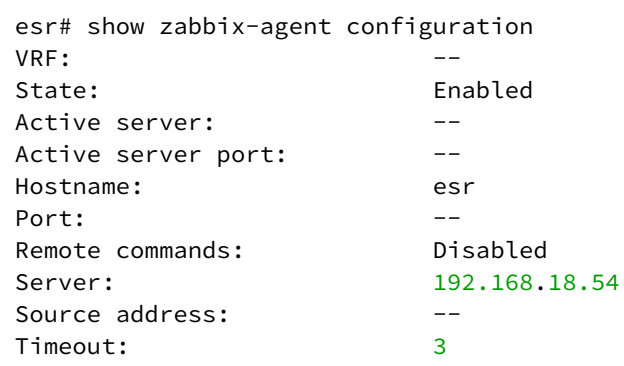

#### <span id="page-931-1"></span>**source-address**

Данной командой указывается адрес, с которого будет устанавливаться соединение с Zabbix-сервером. Использование отрицательной формы команды (no) устанавливает значение по умолчанию.

#### **Синтаксис**

source-address <ADDR> no source-address

#### **Параметры**

<ADDR> – IP-адрес, задаётся в виде AAA.BBB.CCC.DDD, где каждая часть принимает значения [0..255];

#### **Значение по умолчанию**

IP-адрес интерфейса, с которого отправляются пакеты на Zabbix-сервер.

#### **Необходимый уровень привилегий**

10

# **Командный режим**

CONFIG-ZABBIX

## **Пример**

```
esr(config-zabbix)# source-address 192.168.1.57
```
#### <span id="page-932-0"></span>**timeout**

Данной командой задается максимальное время на обработку запроса Zabbiz-сервера. Использование отрицательной формы команды (no) устанавливает значение по умолчанию.

# **Синтаксис**

timeout no timeout

## **Параметры**

<SEC> – период времени в секундах, принимает значения [1..30].

#### **Значение по умолчанию**

3

#### **Необходимый уровень привилегий**

10

**Командный режим** CONFIG-ZABBIX

#### **Пример**

esr(config-zabbix)# timeout 20

# <span id="page-932-1"></span>**zabbix-agent**

Данной командой осуществляется переход в режим конфигурирования Zabbix-агента в глобальном режиме или VRF.

Использование отрицательной формы команды (no) удаляет настройки Zabbix-агента в глобальном режиме или VRF.

#### Синтаксис

[no] zabbix-agent [ vrf <VRF> ]

#### Параметры

<VRF> - имя экземпляра VRF, задаётся строкой до 31 символа.

#### Значение по умолчанию

Отключен.

#### Необходимый уровень привилегий

 $10$ 

### Командный режим

**CONFIG** 

#### Пример

esr(config)# zabbix-agent

# 32 Настройка DHCP

- [Управление](#page-935-0) [DHCP-](#page-935-0)[клиентом](#page-935-0)
	- [ip address dhcp](#page-935-1)
	- [ip dhcp client ignore](#page-936-0)
	- [ip dhcp client lease-time](#page-937-0)
	- [ip dhcp client reboot](#page-938-0)
	- [ip dhcp client retry](#page-938-1)
	- [ip dhcp client select-timeout](#page-939-0)
	- [ip dhcp client timeout](#page-940-0)
	- [ip dhcp client vendor-class-id](#page-941-0)
	- [ip dhcp server address](#page-942-0)
	- [renew dhcp](#page-942-1)
- [Управление](#page-943-0) [IPv6 DHCP-](#page-943-0)[клиентом](#page-943-0)
	- [ipv6 address dhcp](#page-943-1)
	- [ipv6 dhcp client ignore](#page-944-0)
	- [ipv6 dhcp client lease-time](#page-944-1)
	- [ipv6 dhcp client reboot](#page-945-0)
	- [ipv6 dhcp client retry](#page-946-0)
	- [ipv6 dhcp client select-timeout](#page-947-0)
	- [ipv6 dhcp client timeout](#page-948-0)
	- [ipv6 dhcp client vendor-class-id](#page-949-0)
	- [ipv6 dhcp server address](#page-950-0)
	- [renew ipv6 dhcp](#page-950-1)
- [Управление](#page-951-0) [DHCP Relay](#page-951-0) [агентом](#page-951-0)
	- [ip dhcp information option](#page-951-1)
	- [ip dhcp information option action](#page-951-2)
	- [ip dhcp information option format-type access-node-id](#page-952-0)
	- [ip dhcp information option format-type circuit-id](#page-953-0)
	- [ip dhcp information option format-type option](#page-954-0)
	- [ip dhcp information option format-type remote-id](#page-954-1)
	- [ip dhcp information option suboption-type](#page-955-0)
	- [ip dhcp-relay](#page-957-0)
	- [ip helper-address](#page-957-1)
	- [ip helper-address vrrp-group](#page-958-0)
- [Управление](#page-959-0) [IPv6 DHCP Relay](#page-959-0) [агентом](#page-959-0)
	- [ipv6 dhcp-relay](#page-959-1)
	- [ipv6 dhcp-relay interface](#page-959-2)
- [Настройка и мониторинг](#page-960-0) [DHCP-](#page-960-0)[сервера](#page-960-0)
	- [clear ip dhcp binding](#page-960-1)
	- [address](#page-961-0)
	- [address-range](#page-962-0)
	- [default-lease-time](#page-962-1)
	- [default-router](#page-963-0)
	- [dns-server](#page-964-0)
	- [domain-name](#page-964-1)
	- [excluded-address-range](#page-965-0)
	- [ip dhcp-server](#page-965-1)
	- [ip dhcp-server dscp](#page-966-0)
	- [ip dhcp-server pool](#page-967-0)
	- [ip dhcp-server vendor-class-id](#page-967-1)
	- [max-lease-time](#page-968-0)
	- [netbios-name-server](#page-969-0)
	- [network](#page-969-1)
- [option](#page-970-0)
- [show ip dhcp binding](#page-971-0)
- [show ip dhcp server dscp](#page-971-1)
- [show ip dhcp server pool](#page-972-0)
- [show ip dhcp server vendor-specific](#page-972-1)
- [tftp-server](#page-973-0)
- [vendor-specific-options](#page-974-0)
- [Настройка и мониторинг](#page-974-1) [IPv6 DHCP-](#page-974-1)[сервера](#page-974-1)
	- [address](#page-974-2)
	- [address-range](#page-975-0)
	- [default-lease-time](#page-976-0)
	- [dns-server](#page-976-1)
	- [domain-name](#page-977-0)
	- [excluded-address-range](#page-978-0)
	- [ipv6 dhcp-server](#page-978-1)
	- [ipv6 dhcp-server pool](#page-979-0)
	- [ipv6 dhcp-server vendor-class-id](#page-979-1)
	- [max-lease-time](#page-980-0)
	- [network](#page-981-0)
	- [option](#page-981-1)
	- [show ipv6 dhcp binding](#page-982-0)
	- [show ipv6 dhcp server pool](#page-983-0)
	- [show ipv6 dhcp server vendor-specific](#page-983-1)

#### <span id="page-935-0"></span>**Управление DHCP-клиентом**

#### <span id="page-935-1"></span>**ip address dhcp**

Данной командой включается получение динамического IP-адреса конфигурируемого интерфейса по протоколу DHCP.

Использование отрицательной формы команды (no) выключает получение динамического IP-адреса по протоколу DHCP.

#### **Синтаксис**

[no] ip address dhcp

#### **Параметры**

Команда не содержит параметров.

#### **Значение по умолчанию**

Выключен.

#### **Необходимый уровень привилегий**

10

#### **Командный режим**

CONFIG-GI
**CONFIG-TE** CONFIG-FO CONFIG-SUBIF CONFIG-OINO-IF CONFIG-PORT-CHANNEL **CONFIG-BRIDGE** 

# Пример

 $esr(config-if-gi)$ # ip address dhcp

# ip dhcp client ignore

Данной командой указываются DHCP-опции, которые будут игнорироваться клиентом.

### Синтаксис

[no] ip dhcp client ignore <OPTION>

# Параметры

<OPTION> - принимает следующие значения:

- dns-nameserver DHCP-опция 6, Список DNS-серверов;
- domain-name DHCP-опция 15, имя домена;
- netbios-nameserver DHCP-опция 44, список NetBios-серверов;
- router DHCP-опция 3, список шлюзов по умолчанию;
- · classless-static-route DHCP-опция 121, список бесклассовых статических маршрутов;
- · classful-static-route DHCP-опция 33, список классовых статических маршрутов;
- tftp-server-address DHCP-опция 66, имя TFTP-сервера (не применима для Bridge-интерфейсов);
- vendor-specific DHCP-опция 43, информация определенная производителем.

### Необходимый уровень привилегий

 $10$ 

### Командный режим

**CONFIG-GI** 

**CONFIG-TE** 

CONFIG-FO

**CONFIG-SUBIF** 

CONFIG-QINQ-IF

CONFIG-PORT-CHANNEL

CONFIG-BRIDGE

# Пример

```
esr(config-i f-gi)# ip dhcp client ignore router
```
# ip dhcp client lease-time

Данной командой устанавливается запрашиваемое время аренды сетевого адреса.

Использование отрицательной формы команды (no) устанавливает значение по умолчанию.

# Синтаксис

ip dhcp client lease-time <TIME> no ip dhcp client lease-time

# Параметры

<TIME> - запрашиваемое время аренды, задаётся в виде DD:HH:MM, где:

- DD дни, принимает значение  $[0..364]$ ;
- НН часы, принимает значение  $[0..23]$ ;
- ММ минуты, принимает значение  $[0..59]$ .

### Значение по умолчанию

1 день

### Необходимый уровень привилегий

 $10$ 

# Командный режим

**CONFIG-GI** CONFIG-TE CONFIG-FO **CONFIG-SUBIF** CONFIG-QINQ-IF CONFIG-PORT-CHANNEL CONFIG-BRIDGE

# Пример

 $esr(config-if-gi)$ # ip dhcp client lease-time  $00:12:00$ 

# **ip dhcp client reboot**

Данной командой задаётся время, в течение которого DHCP-клиент будет пытаться получить старый IPадрес, перед тем как начать получать новый.

Использование отрицательной формы команды (no) устанавливает значение по умолчанию.

# **Синтаксис**

ip dhcp client reboot <SEC> no ip dhcp client reboot

# **Параметры**

<SEC> – период времени в секундах, принимает значение [1..600].

### **Значение по умолчанию**

10

**Необходимый уровень привилегий**

10

**Командный режим**

CONFIG-GI CONFIG-TE CONFIG-FO CONFIG-SUBIF CONFIG-QINQ-IF CONFIG-PORT-CHANNEL CONFIG-BRIDGE

# **Пример**

esr(config-**if**-gi)# ip dhcp client reboot 60

### **ip dhcp client retry**

Данной командой задаётся интервал, через который DHCP-клиент возобновит попытки получить IPадрес, если было установлено, что DHCP-сервер не отвечает.

Использование отрицательной формы команды (no) устанавливает значение по умолчанию.

### **Синтаксис**

ip dhcp client retry <SEC> no ip dhcp client retry

# Параметры

<SEC> - период времени в секундах, принимает значение [1..600].

### Значение по умолчанию

300

### Необходимый уровень привилегий

 $10$ 

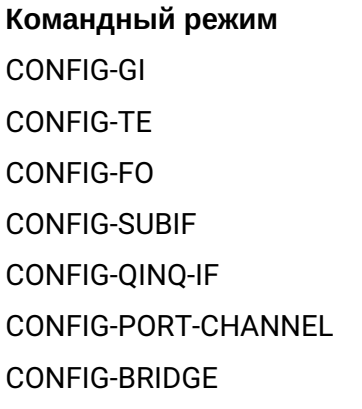

# Пример

```
esr(config-if-gi)# ip dhcp client retry 180
```
### ip dhcp client select-timeout

Данной командой задаётся период времени, в течение которого DHCP-клиент будет выбирать среди предложений по аренде от серверов, если такие существуют. Это используется в сетях с несколькими DHCP-серверами. Клиенту в ответ на запрос IP-адреса может быть отправлено несколько предложений. Возможно, что одно из этих предложений предпочтительнее другого (например, одно предложение может иметь адрес, который клиент использовал ранее).

Клиент ждет указанный период времени с момента отправки запроса на получение IP-адреса, на случай, если он получит несколько предложений от различных DHCP-серверов. По истечении указанного времени клиент принимает одно из предложений.

Использование отрицательной формы команды (no) устанавливает значение по умолчанию.

### Синтаксис

```
ip dhcp client select-timeout <SEC>
no ip dhcp client select-timeout
```
### Параметры

<SEC> - период времени в секундах, принимает значение [1..600]

### Значение по умолчанию

0 секунд - клиент примет первое полученное предложение.

# Необходимый уровень привилегий

 $10$ 

# Командный режим **CONFIG-GI CONFIG-TE** CONFIG-FO CONFIG-SURIE CONFIG-OINO-IF **CONFIG-PORT-CHANNEL** CONFIG-BRIDGE

# Пример

esr(config-if-gi)# ip dhcp client select-timeout 30

# ip dhcp client timeout

Данной командой задаётся интервал, по истечении которого клиент считает, что DHCP-сервер недоступен. Если в базе данных IP-адресов клиента есть какие-либо арендованные адреса, срок аренды которых еще не истек, то клиент будет проверять последовательно каждый из них и если найдет корректную, то IP-адрес из неё будет присвоен интерфейсу. Если нет действующих аренд в базе данных, то клиент будет повторно запрашивать IP-адрес по истечении интервала повтора (dhcp retry). Использование отрицательной формы команды (no) устанавливает значение по умолчанию.

### Синтаксис

ip dhcp client timeout <SEC> no ip dhcp client timeout

### Параметры

<SEC> - период времени в секундах, принимает значения [1 .. 600].

### Значение по умолчанию

60 секунд

### Необходимый уровень привилегий

 $10$ 

# Командный режим

**CONFIG-GI CONFIG-TE** CONFIG-FO **CONFIG-SUBIF** CONFIG-QINQ-IF CONFIG-PORT-CHANNEL **CONFIG-BRIDGE** 

# Пример

esr(config-if-gi)# ip dhcp client timeout 300

# ip dhcp client vendor-class-id

Данной командой устанавливается значение DHCP Опции 60 для получения дополнительных настроек по DHCP Опции 43.

Использование отрицательной формы команды (no) отключает запрос данной опции.

### Синтаксис

ip dhcp client vendor-class-id <NAME> no ip dhcp client vendor-class-id

# Параметры

<NAME> - идентификатор класса поставщика, задаётся строкой до 31 символа.

# Необходимый уровень привилегий

 $10$ 

Командный режим **CONFIG-GI CONFIG-TE** CONFIG-FO **CONFIG-SUBIF** CONFIG-QINQ-IF CONFIG-PORT-CHANNEL **CONFIG-BRIDGE** 

# Пример

```
esr(config-if-gi)# ip dhcp client vendor-class-id ELTEX
```
### ip dhcp server address

Данной командой устанавливается IP-адрес DHCP-сервера, у которого будет запрашиваться IP-адрес. Использование отрицательной формы команды (no) удаляет установленный IP-адрес DHCP-сервера.

# Синтаксис

ip dhcp server address <ADDR> no ip dhcp server address

# Параметры

<ADDR> - IP-адрес, задаётся в виде AAA.BBB.CCC.DDD, где каждая часть принимает значения [0..255].

Необходимый уровень привилегий

 $10$ 

Командный режим **CONFIG-GI CONFIG-TE** CONFIG-FO **CONFIG-SUBIF** CONFIG-QINQ-IF CONFIG-PORT-CHANNEL **CONFIG-BRIDGE** 

# Пример

esr(config-if-gi)# ip dhcp server address 10.10.10.1

### renew dhcp

Данной командой отправляется запрос на обновление IP-адреса на по протоколу DHCP.

### Синтаксис

renew dhcp <IF>

# Параметры

<IF> - наименование интерфейса или группы интерфейсов, задаётся в виде, описанном в разделе Типы и порядок именования интерфейсов маршрутизатора.

# Необходимый уровень привилегий

 $10$ 

# Командный режим

**ROOT** 

# Пример

esr# renew dhcp gigabitethernet  $1/0/1$ 

# Управление IPv6 DHCP-клиентом

# ipv6 address dhcp

Данной командой включается получение динамического IPv6-адреса конфигурируемого интерфейса по протоколу IPv6 DHCP.

Использование отрицательной формы команды (no) выключает получение динамического IPv6-адреса по протоколу IPv6 DHCP.

### Синтаксис

[no] ipv6 address dhcp

# Параметры

Команда не содержит параметров.

### Значение по умолчанию

Отключено.

# Необходимый уровень привилегий

 $10$ 

# Командный режим

**CONFIG-GI CONFIG-TE** CONFIG-FO **CONFIG-SUBIF** 

# CONFIG-QINQ-IF CONFIG-PORT-CHANNEL CONFIG-BRIDGE

# Пример

```
esr(config-if-gi)# ipv6 address dhcp
```
# ipv6 dhcp client ignore

Данной командой указываются DHCP-опции, которые будут игнорироваться клиентом.

### Синтаксис

```
ipv6 dhcp client ignore <OPTION>
no ipv6 dhcp client ignore
```
# Параметры

<OPTION> - принимает следующие значения:

- · dns-nameserver DHCP-опция 23, Список DNS-серверов;
- domain-name DHCP-опция 24, Имя домена;
- vendor-specific DHCP-опция 17, Информация, определенная производителем.

### Необходимый уровень привилегий

 $10$ 

### Командный режим

CONFIG-GI CONFIG-TF CONFIG-FO **CONFIG-SUBIF** CONFIG-QINQ-IF **CONFIG-PORT-CHANNEL CONFIG-BRIDGE** 

# Пример

esr(config-if-gi)# ipv6 dhcp client ignore dns-nameserver

# ipv6 dhcp client lease-time

Данной командой устанавливается запрашиваемое время аренды сетевого адреса.

Использование отрицательной формы команды (no) устанавливает значение по умолчанию.

# **Синтаксис**

ipv6 dhcp client lease-time <TIME> no ipv6 dhcp client lease-time

# **Параметры**

<TIME> – запрашиваемое время аренды, задаётся в виде DD:HH:MM, где:

- DD дни, принимает значение [0..364];
- HH часы, принимает значение [0..23];
- MM минуты, принимает значение [0..59].

### **Значение по умолчанию**

1 день

# **Необходимый уровень привилегий**

10

# **Командный режим**

CONFIG-GI CONFIG-TE CONFIG-FO CONFIG-SUBIF CONFIG-QINQ-IF CONFIG-PORT-CHANNEL CONFIG-BRIDGE

# **Пример**

```
esr(config-if-gi)# ipv6 dhcp client lease-time 00:12:00
```
# **ipv6 dhcp client reboot**

Данной командой задаётся время, в течение которого IPv6 DHCP-клиент будет пытаться получить старый IPv6-адрес перед тем, как начать получать новый.

Использование отрицательной формы команды (no) устанавливает значение по умолчанию.

# **Синтаксис**

ipv6 dhcp client reboot <SEC> no ipv6 dhcp client reboot

# **Параметры**

<SEC> – период времени в секундах, принимает значение [1..600].

### **Значение по умолчанию**

10

**Необходимый уровень привилегий**

10

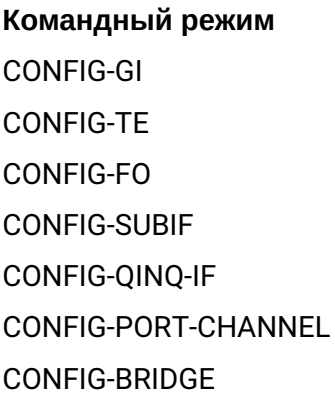

# **Пример**

```
esr(config-if-gi)# ipv6 dhcp client reboot 60
```
# **ipv6 dhcp client retry**

Данной командой задаётся интервал, через который IPv6 DHCP-клиент возобновит попытки получить IPv6‑адрес, если было установлено, что IPv6 DHCP-сервер не отвечает.

Использование отрицательной формы команды (no) устанавливает значение по умолчанию.

### **Синтаксис**

ipv6 dhcp client retry <SEC> no ipv6 dhcp client retry

# **Параметры**

<SEC> – период времени в секундах, принимает значение [1..600].

# **Значение по умолчанию**

300

# Необходимый уровень привилегий

 $10$ 

# Командный режим

**CONFIG-GI CONFIG-TE** CONFIG-FO **CONFIG-SUBIF** CONFIG-OINO-IF CONFIG-PORT-CHANNEL **CONFIG-BRIDGE** 

# Пример

esr(config-if-gi)# ipv6 dhcp client retry 180

### jpv6 dhcp client select-timeout

Данной командой задаётся период времени, в течение которого IPv6 DHCP-клиент будет выбирать среди предложений по аренде от серверов, если такие существуют. Это используется в сетях с несколькими IPv6 DHCP-серверами - в этом случае клиенту в ответ на запрос IPv6-адреса может быть отправлено несколько предложений. Возможно, что одно из этих предложений предпочтительнее другого (например, одно предложение может иметь адрес, который клиент использовал ранее).

Клиент ждет указанный период времени с момента отправки запроса на получение IP-адреса, на случай, если он получит несколько предложений от различных DHCPv6-серверов. По истечении указанного времени клиент принимает одно из предложений.

Использование отрицательной формы команды (no) устанавливает значение по умолчанию.

# Синтаксис

ipv6 dhcp client select-timeout <SEC> no ipv6 dhcp client select-timeout

### Параметры

<SEC> - период времени в секундах, принимает значение [1..600].

### Значение по умолчанию

0 - клиент примет первое предложенное предложение.

### Необходимый уровень привилегий

 $10$ 

# Командный режим

CONFIG-GI **CONFIG-TE CONFIG-FO CONFIG-SUBIF** CONFIG-QINQ-IF **CONFIG-PORT-CHANNEL CONFIG-BRIDGE** 

# Пример

 $esr(config-if-gi)$ # ipv6 dhcp client select-timeout 30

# ipv6 dhcp client timeout

Данной командой задаётся интервал, по истечении которого клиент считает, что IPv6 DHCP-сервер недоступен. Если в базе данных IPv6-адресов клиента есть какие-либо арендованные адреса, срок аренды которых ещё не истек, то клиент будет проверять последовательно каждый из них, и если найдет корректную, то IPv6-адрес из неё будет присвоен интерфейсу. Если нет действующих аренд в базе данных, то клиент будет повторно запрашивать IPv6-адрес по истечении интервала повтора (dhcp retry).

Использование отрицательной формы команды (no) устанавливает значение по умолчанию.

# Синтаксис

ipv6 dhcp client timeout <SEC> no ipv6 dhcp client timeout

### Параметры

<SEC> - период времени в секундах, принимает значения [1..600].

### Значение по умолчанию

60 секунд

# Необходимый уровень привилегий

 $10$ 

Командный режим **CONFIG-GI CONFIG-TE** CONFIG-FO

**CONFIG-SUBIF** CONFIG-QINQ-IF **CONFIG-PORT-CHANNEL** CONFIG-BRIDGE

# Пример

```
esr(config-i f-gi)# ipv6 dhcp client timeout 300
```
### ipv6 dhcp client vendor-class-id

Данной командой устанавливается значение DHCP Опции 60 для получения дополнительных настроек по DHCP Опции 43.

Использование отрицательной формы команды (no) отключает запрос данной опции.

### Синтаксис

ipv6 dhcp client vendor-class-id <NAME> no ipv6 dhcp client vendor-class-id

### Параметры

<NAME> - идентификатор класса поставщика, задаётся строкой до 31 символа.

### Значение по умолчанию

Отсутствует.

### Необходимый уровень привилегий

 $10$ 

### Командный режим

**CONFIG-GI CONFIG-TE** CONFIG-FO **CONFIG-SUBIF** CONFIG-OINO-IF CONFIG-PORT-CHANNEL CONFIG-BRIDGE

### Пример

esr(config-if-gi)# ipv6 dhcp client vendor-class-id ELTEX

# ipv6 dhcp server address

Данной командой устанавливается IPv6-адрес DHCP-сервера, у которого будет запрашиваться IPv6адрес.

Использование отрицательной формы команды (no) удаляет установленный IPv6-адрес DHCP-сервера.

# Синтаксис

ipv6 dhcp server address <IPV6-ADDR> no ipv6 dhcp server address

# Параметры

<IPV6-ADDR> - IPv6-адрес, задаётся в виде X:X:X:X:X, где каждая часть принимает значения в шестнадцатеричном формате [0..FFFF].

# Необходимый уровень привилегий

 $10$ 

# Командный режим

**CONFIG-GI CONFIG-TE** CONFIG-FO **CONFIG-SUBIF** CONFIG-OINO-IF CONFIG-PORT-CHANNEL CONFIG-BRIDGE

# Пример

 $esr(config-if-gi)$ # ipv6 dhcp server address fc00::1

# renew ipv6 dhcp

Данной командой отправляется запрос на обновление IPv6-адреса на по протоколу DHCP.

# Синтаксис

renew ipv6 dhcp <IF>

# Параметры

<IF> - наименование интерфейса или группы интерфейсов, задаётся в виде, описанном в разделе Типы и порядок именования интерфейсов маршрутизатора.

# **Необходимый уровень привилегий**

10

# **Командный режим**

ROOT

# **Пример**

esr# renew ipv6 dhcp gigabitethernet 1/0/1

# **Управление DHCP Relay агентом**

# **ip dhcp information option**

Данной командой включается обработка опции 82 DHCP Relay агентом.

Использование отрицательной формы команды (no) отключает обработку опции 82 DHCP Relay агентом.

### **Синтаксис**

[no] ip dhcp information option

### **Параметры**

Команда не содержит параметров.

### **Значение по умолчанию**

Отключено.

### **Необходимый уровень привилегий**

10

# **Командный режим**

CONFIG

# **Пример**

esr(config)# ip dhcp information option

# **ip dhcp information option action**

Данная команда позволяет изменить решение, которое будет принято маршрутизатором при получении пакета с установленной опцией 82.

Использование отрицательной формы команды (no) устанавливает значение по умолчанию.

### **Синтаксис**

ip dhcp information option action { replace | keep | drop }

no ip dhcp information option action

# **Параметры**

- replace заменить установленную опцию 82 новой;
- keep оставить установленную опцию 82 без изменений;
- drop удалить пакет, если в нем обнаружена установленная опция 82.

### **Значение по умолчанию**

keep

### **Необходимый уровень привилегий**

10

# **Командный режим**

CONFIG-GI CONFIG-TE CONFIG-FO CONFIG-SUBIF CONFIG-QINQ-IF CONFIG-PORT-CHANNEL CONFIG-BRIDGE

### **Пример**

esr(config-**if**-gi)# ip dhcp information option action drop

### <span id="page-952-0"></span>**ip dhcp information option format-type access-node-id**

Данная команда позволяет задать Access-node-ID в поле Circuit ID опции 82 при использовании формата tr101.

Использование отрицательной формы команды (no) устанавливает значение по умолчанию.

### **Синтаксис**

[no] ip dhcp information option format-type access-node-id <NODE-ID>

### **Параметры**

<NODE-ID> – значение Access-node-ID, задаётся строкой до 31 символа.

# **Значение по умолчанию**

Hostname устройства.

# **Необходимый уровень привилегий**

10

# **Командный режим**

CONFIG

# **Пример**

esr(config)# ip dhcp information option format-type access-node-id R1

# **ip dhcp information option format-type circuit-id**

Данная команда позволяет задать значение поля Circuit ID опции 82 при использовании любого формата.

Использование отрицательной формы команды (no) устанавливает значение по умолчанию.

### **Синтаксис**

[no] ip dhcp information option format-type circuit-id <CIRCUIT-ID>

# **Параметры**

<CIRCUIT-ID> – значение Circuit ID, задаётся строкой до 63 символов.

# **Значение по умолчанию**

Определяется используемым форматом.

# **Необходимый уровень привилегий**

10

# **Командный режим**

CONFIG-GI CONFIG-TE CONFIG-FO CONFIG-SUBIF CONFIG-QINQ-IF CONFIG-PORT-CHANNEL CONFIG-BRIDGE

# Пример

 $esr$ (config-if-gi)# ip dhcp information option format-type circuit-id gil 0 1

### <span id="page-954-0"></span>ip dhcp information option format-type option

Данная команда позволяет задать формат идентификатора порта в поле Circuit ID опции 82 при использовании формата tr101.

Использование отрицательной формы команды (no) устанавливает значение по умолчанию.

### Синтаксис

[no] ip dhcp information option format-type option <FORMAT> [ delimeter <DELIMITER> ]

### Параметры

<FORMAT> - формат идентификатора порта, принимает одно из следующих значений:

- sp строка содержащая номер слота и порта;
- sv строка содержащая номер слота и VLAN;
- ру строка содержащая номер порта и VLAN;
- spv строка содержащая номер слота, порта и VLAN;
- bin бинарный формат: VLAN (4 байта), слот (1 байт), порт (4 байта).

<DELIMITER> - разделитель между параметрами в строке, может принимать одно из следующих значений [.,; # / space].

#### Значение по умолчанию

 $\Phi$ ормат – spv Разделитель «:» для форматов: sp, sv, pv Разделитель «/» и «:» для формата spv

### Необходимый уровень привилегий

 $10$ 

Командный режим

CONFIG

### Пример

esr(config)# ip dhcp information option format-type option spv delimeter #

### ip dhcp information option format-type remote-id

Данная команда позволяет задать значение поля Remote ID опции 82 при использовании любого формата.

Использование отрицательной формы команды (no) устанавливает значение по умолчанию.

### **Синтаксис**

[no] ip dhcp information option format-type remote-id <REMOTE-ID>

### **Параметры**

<REMOTE-ID> – значение Remote ID, задаётся строкой до 63 символов.

### **Значение по умолчанию**

Определяется используемым форматом.

### **Необходимый уровень привилегий**

10

```
Командный режим
CONFIG-GI
CONFIG-TE
CONFIG-FO
CONFIG-SUBIF
CONFIG-QINQ-IF
CONFIG-PORT-CHANNEL
CONFIG-BRIDGE
```
### **Пример**

```
esr(config-if-gi)# ip dhcp information option format-type remote-id R1
```
# **ip dhcp information option suboption-type**

Данной командой выбирается формат опции 82.

Использование отрицательной формы команды (no) устанавливает формат по умолчанию.

#### **Синтаксис**

[no] ip dhcp information option suboption-type { tr101 | custom }

### **Параметры**

tr101 – формат рекомендованный TR-101 опции 82 согласно синтаксису, принятому в рекомендациях TR-101 (см. [таблицу](#page-956-0) [10\)](#page-956-0);

custom – формат опции 82 в соответствии с форматом, приведенном в [таблице](#page-956-1) [11](#page-956-1).

<span id="page-956-0"></span>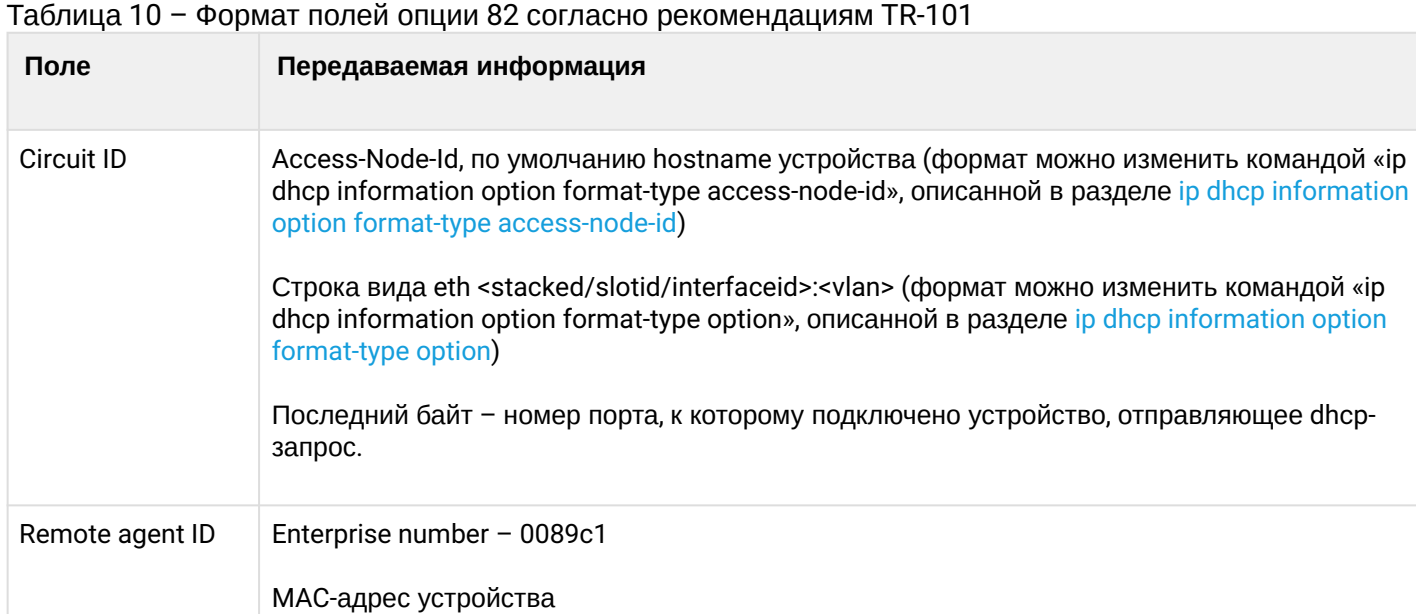

# <span id="page-956-1"></span>Таблица 11 – Формат полей опции 82 режима custom

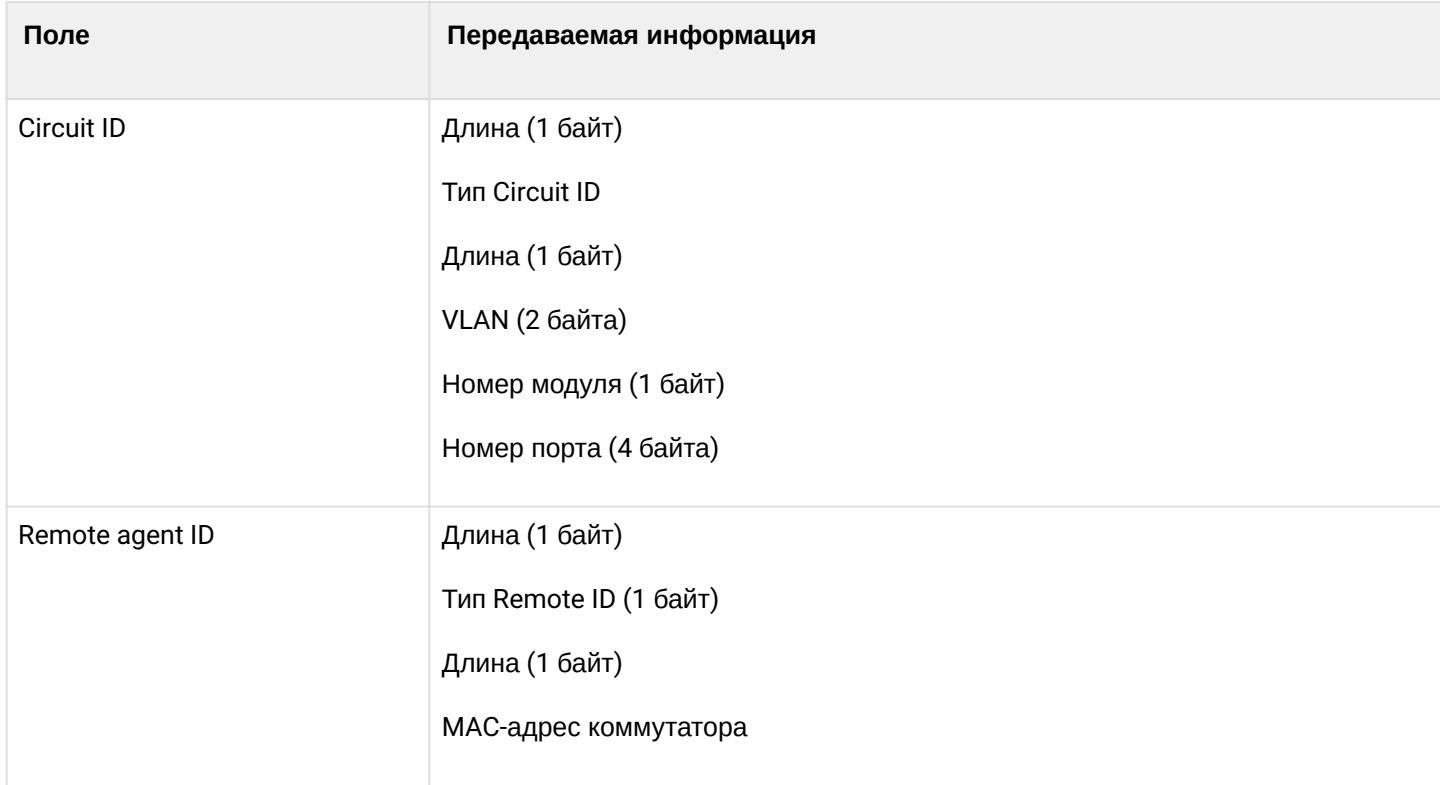

# **Значение по умолчанию**

tr101

# **Необходимый уровень привилегий**

10

# **Командный режим**

CONFIG

# **Пример**

esr(config)# ip dhcp information option suboption-type custom

# **ip dhcp-relay**

Данная команда включает агент DHCP-relay.

Использование отрицательной формы команды (no) отключает агент DHCP-relay.

### **Синтаксис**

[no] ip dhcp-relay

# **Параметры**

Команда не содержит параметров.

### **Значение по умолчанию**

Отключено.

# **Необходимый уровень привилегий**

10

**Командный режим**

CONFIG

# **Пример**

esr(config)# ip dhcp-relay

### **ip helper-address**

Данной командой указывается IP-адрес DHCP-сервера, которому будут отправляться DHCP Discover пакеты, перехваченные DHCP Relay-агентом.

Использование отрицательной формы команды (no) удаляет IP-адрес из списка DHCP-серверов для DHCP Relay-агента.

### **Синтаксис**

[no] ip helper-address <IP>

# **Параметры**

<IP> – IP-адрес DHCP-сервера, задаётся в виде AAA.BBB.CCC.DDD, где каждая часть принимает значения [0..255]. Можно указать до 4 IP-адресов, список задаётся через запятую.

# **Необходимый уровень привилегий**

10

# **Командный режим**

CONFIG-GI CONFIG-TE CONFIG-FO CONFIG-SUBIF CONFIG-QINQ-IF CONFIG-PORT-CHANNEL CONFIG-BRIDGE

# **Пример**

esr(config-**if**-gi)# ip helper-address 10.10.10.1

# **ip helper-address vrrp-group**

Данной командой запрещается отправка DHCP Discover пакетов, перехваченные DHCP Relay-агентом, если VRRP-группа находится в состоянии DOWN.

Использование отрицательной формы команды (no) разрешает отправку DHCP Discover-пакетов, перехваченные DHCP Relay-агентом, если VRRP-группа находится в состоянии DOWN.

### **Синтаксис**

ip helper-address vrrp-group <GRID> no ip helper-address vrrp-group

### **Параметры**

<GRID> – идентификатор группы VRRP-маршрутизатора, принимает значения [1..32].

# **Необходимый уровень привилегий**

10

# **Командный режим**

CONFIG-GI

CONFIG-TE

CONFIG-FO

CONFIG-SUBIF

CONFIG-QINQ-IF

# CONFIG-PORT-CHANNEL CONFIG-BRIDGE

# Пример

```
esr(config-if-gi)# ip helper-address vrrp-group 7
```
# Управление IPv6 DHCP Relay агентом

# ipv6 dhcp-relay

Данная команда включает IPv6 DHCP-агент.

Использование отрицательной формы команды (no) выключает IPv6 DHCP-агент.

### Синтаксис

[no] ipv6 dhcp-relay

# Параметры

Команда не содержит параметров.

# Значение по умолчанию

Отключено.

### Необходимый уровень привилегий

 $10$ 

# Командный режим

**CONFIG** 

# Пример

esr(config)# ipv6 dhcp-relay

### ipv6 dhcp-relav interface

Данной командой указывается исходящий интерфейс и IPv6-адрес DHCP-сервера, которому будут отправляться DHCP Solicit-пакеты, перехваченные IPv6 DHCP Relay-агентом.

Использование отрицательной формы команды (no) удаляет исходящий интерфейс из списка интерфейсов для IPv6 DHCP Relay-агента.

# Синтаксис

ipv6 dhcp-relav interface <IF> [ <IPV6-ADDR> ] no ipv6 dhcp-relay interface <IF>

# Параметры

<IF> - наименование интерфейса или группы интерфейсов, задаётся в виде, описанном в разделе Типы и порядок именования интерфейсов маршрутизатора.

<IPV6-ADDR> - IPv6-адрес DHCP-сервера, задаётся в виде X:X:X:X::X, где каждая часть принимает значения в шестнадцатеричном формате [0..FFFF]. Если адрес не задан, то пакеты отправляются на ff02::1:2. Все IPv6 DHCP-сервера и агенты в локальном сетевом сегменте.

# Необходимый уровень привилегий

 $10$ 

Командный режим **CONFIG-GI CONFIG-TE** CONFIG-FO **CONFIG-SUBIF** CONFIG-OINO-IF CONFIG-PORT-CHANNEL **CONFIG-BRIDGE** 

# Пример

```
esr(config-if-gi)# ipv6 dhcp-relay interface gigabitethernet 1/0/2 fc00::1
```
# Настройка и мониторинг DHCP-сервера

# clear ip dhcp binding

Данная команда позволяет очистить таблицу выданные DHCP-сервером IP-адресов.

### Синтаксис

```
clear ip dhcp binding [ <ADDR> ] [vrf <VRF>]
```
# Параметры

<ADDR> - IP-адрес, опциональный параметр, задаётся в виде AAA.BBB.CCC.DDD, где каждая часть принимает значения [0..255]. Если в команде задан параметр <ADDR>, то будет отображена информация, связанная только с указанным адресом.

<VRF> - имя экземпляра VRF, по которому будет выводиться информация. Задается строкой до 31 символа.

### Необходимый уровень привилегий

 $10$ 

### Командный режим

**ROOT** 

### Пример

esr# clear ip dhcp binding

### address

Данная команда позволяет добавить IP-адрес для определенного физического адреса к пулу адресов конфигурируемого DHCP-сервера.

Использование отрицательной формы команды (no) удаляет указанный IP-адрес.

### Синтаксис

```
address <ADDR> { mac-address <MAC> | client-identifier <CLIENT-ID> }
no address <ADDR>
```
# Параметры

<ADDR> - IP-адрес клиента, задаётся в виде AAA.BBB.CCC.DDD, где каждая часть принимает значения [0..255]. Если использовать команду для удаления, то при указании значения «all» будут удалены все IP-адреса;

<MAC> - МАС-адрес клиента, которому будет выдан IP-адрес, задаётся в виде XX:XX:XX:XX:XX:XX, где каждая часть принимает значения [00.FF];

<CLIENT-ID> - идентификатор клиента согласно DHCP option 61.

### Необходимый уровень привилегий

 $10$ 

# Командный режим

CONFIG-DHCP-SERVER

### Пример

esr(config-dhcp-server)# address 192.168.3.21 mac-address A8:F9:4B:AA:00:40

#### **address-range**

Данная команда позволяет добавить диапазон IP-адресов к пулу адресов, конфигурируемого DHCPсервера.

Использование отрицательной формы команды (no) удаляет указанный диапазон IP-адресов.

#### **Синтаксис**

address-range <FROM-ADDR>-<TO-ADDR> no address-range { <FROM-ADDR>-<TO-ADDR> | all }

# **Параметры**

<FROM-ADDR> – начальный IP-адрес диапазона, задаётся в виде AAA.BBB.CCC.DDD, где каждая часть принимает значения [0..255];

<TO-ADDR> – конечный IP-адрес диапазона, задаётся в виде AAA.BBB.CCC.DDD, где каждая часть принимает значения [0..255].

Можно указать до 32 диапазонов IP-адресов, список задаётся через запятую.

all – удалить все сконфигурированные диапазоны IP-адресов.

#### **Необходимый уровень привилегий**

10

# **Командный режим**

CONFIG-DHCP-SERVER

#### **Пример**

```
esr(config-dhcp-server)# address-range 192.168.3.1-192.168.3.20,192.168.3.24
```
### **default-lease-time**

Данная команда позволяет задать время аренды, на которое клиенту будет выдан IP-адрес, если клиент не запрашивал определенное время аренды. Использование отрицательной формы команды устанавливает значение по умолчанию.

### **Синтаксис**

```
default-lease-time <TIME>
no default-lease-time
```
### **Параметры**

<TIME> – время аренды IP-адреса, в формате DD:HH:MM, где:

- DD количество дней, принимает значения [0..364];
- HH количество часов, принимает значения [0..23];

• MM – количество минут, принимает значения [0..59].

### **Значение по умолчанию**

12 часов

**Необходимый уровень привилегий**

10

**Командный режим** CONFIG-DHCP-SERVER

# **Пример**

esr(config-dhcp-server)# **default**-lease-time 00:04:00

# **default-router**

Данная команда позволяет задать список IP-адресов шлюзов по умолчанию, которые DHCP-сервер будет сообщать клиентам, используя DHCP опцию 3.

Использование отрицательной формы команды (no) удаляет указанные адреса из списка шлюзов.

# **Синтаксис**

default-router <ADDR> no default-router { <ADDR> | all }

# **Параметры**

<ADDR> – IP-адрес шлюза по умолчанию, задаётся в виде AAA.BBB.CCC.DDD, где каждая часть принимает значения [0..255]. Можно указать до 8 IP-адресов, список задаётся через запятую. Если использовать команду для удаления, то при указании значения «all» будут удалены все шлюзы по умолчанию.

# **Необходимый уровень привилегий**

10

# **Командный режим**

CONFIG-DHCP-SERVER

# **Пример**

esr(config-dhcp-server)# **default**-router 192.168.3.1,192.168.3.2

### **dns-server**

Данная команда позволяет задать список IP-адресов DNS-серверов. Список передаётся клиентам в составе DHCP-опций.

Использование отрицательной формы команды удаляет указанный DNS-сервер из списка.

### **Синтаксис**

dns-server <ADDR> no dns-server { <ADDR> | all }

# **Параметры**

<ADDR> – IP-адрес DNS-сервера, задаётся в виде AAA.BBB.CCC.DDD, где каждая часть принимает значения [0..255]. Можно указать до 8 IP-адресов, список задаётся через запятую. Если использовать команду для удаления, то при указании значения «all» будут удалены все DNS-серверы.

# **Необходимый уровень привилегий**

10

# **Командный режим**

CONFIG-DHCP-SERVER

# **Пример**

```
esr(config-dhcp-server)# dns-server 8.8.8.8,8.8.4.4
```
### **domain-name**

Данная команда позволяет задать DNS-имя сетевого домена. Имя домена передается клиентам в составе DHCP-опций 15.

Использование отрицательной формы команды (no) удаляет установленное имя домена.

### **Синтаксис**

domain-name <NAME> no domain-name

### **Параметры**

<NAME> – DNS-имя домена клиента, задаётся строкой до 31 символа.

### **Необходимый уровень привилегий**

10

# **Командный режим**

CONFIG-DHCP-SERVER

# **Пример**

```
esr(config-dhcp-server)# domain-name eltex.loc
```
### **excluded-address-range**

Данная команда позволяет исключить диапазон IP-адресов из пула адресов, конфигурируемого DHCPсервера.

Использование отрицательной формы команды (no) удаляет указанный диапазон IP-адресов.

# **Синтаксис**

[no] excluded-address-range <FROM-ADDR>-<TO-ADDR>

# **Параметры**

<FROM-ADDR> – начальный IP-адрес диапазона, задаётся в виде AAA.BBB.CCC.DDD, где каждая часть принимает значения [0..255].

<TO-ADDR> – конечный IP-адрес диапазона, задаётся в виде AAA.BBB.CCC.DDD, где каждая часть принимает значения [0..255].

Можно указать до 32 диапазонов IP-адресов, список задаётся через запятую.

### **Необходимый уровень привилегий**

10

### **Командный режим**

CONFIG-DHCP-SERVER

# **Пример**

esr(config-dhcp-server)# excluded-address-range 192.168.3.1-192.168.3.20,192.168.3.24

### **ip dhcp-server**

Данная команда включает DHCP-сервер.

Использование отрицательной формы команды (no) выключает DHCP-сервер.

### **Синтаксис**

```
[no] ip dhcp-server [vrf <VRF>]
```
# **Параметры**

<VRF> – имя экземпляра VRF, в рамках которого будет работать DHCP-сервер. Задается строкой до 31 символа.

### **Значение по умолчанию**

Отключено.

### **Необходимый уровень привилегий**

10

### **Командный режим**

CONFIG

# **Пример**

esr(config)# ip dhcp-server

### **ip dhcp-server dscp**

Команда задаёт значение кода DSCP для использования в IP-заголовке исходящих пакетов DHCPсервера.

Использование отрицательной формы команды (no) устанавливает значение DSCP по умолчанию.

# **Синтаксис**

ip dhcp-server dscp <DSCP> no ip dhcp-server dscp

# **Параметры**

<DSCP> – значение кода DSCP, принимает значения в диапазоне [0..63].

**Значение по умолчанию**

61

# **Необходимый уровень привилегий**

10

**Командный режим** CONFIG

# Пример

 $esr(config)$ # ip dhcp-server dscp 40

### ip dhcp-server pool

Команда используется для создания пула IP-адресов DHCP-сервера и перехода в режим его конфигурирования.

Использование отрицательной формы команды (no) удаляет указанный пул IP-адресов.

#### Синтаксис

```
ip dhcp-server pool <NAME> [vrf <VRF>]
no ip dhcp-server pool { <NAME> | all }
```
### Параметры

<NAME> - имя пула IP-адресов DHCP-сервера, задаётся строкой до 31 символа. При выполнении отрицательной формы команды со значением параметра «all» будут удалены все пулы IP-адресов. Если использовать команду для удаления, то при указании значения «all» будут удалены все IP-адреса;

<VRF> - имя экземпляра VRF, в рамках которого будет работать данный пул IP-адресов DHCP-сервера. Задается строкой до 31 символа.

#### Необходимый уровень привилегий

 $10$ 

Командный режим

CONFIG

# Пример

esr(config)# ip dhcp-server pool lan

# ip dhcp-server vendor-class-id

Данная команда необходима для создания идентификатора класса поставщика (DHCP Опция 60) и перехода в режим его конфигурирования.

Использование отрицательной формы команды (no) удаляет указанный идентификатор класса поставщика.

### Синтаксис

```
[no] ip dhcp-server vendor-class-id <NAME>
```
# **Параметры**

<NAME> – идентификатор класса поставщика, задаётся строкой до 31 символа. При выполнении отрицательной формы команды со значением параметра «all» будут удалены все идентификаторы класса поставщика.

# **Необходимый уровень привилегий**

10

# **Командный режим**

CONFIG

**Пример**

```
esr(config)# ip dhcp-server vendor-class-id ELTEX
```
# **max-lease-time**

Данная команда позволяет задать максимальное время аренды IP-адресов. Если DHCP-клиент запрашивает время аренды, превосходящее максимальное значение, то будет установлено время, заданное этой командой. Использование отрицательной формы команды устанавливает значение по умолчанию.

### **Синтаксис**

max-lease-time <TIME> no max-lease-time

# **Параметры**

<TIME> – максимальное время аренды IP-адреса, задаётся в формате DD:HH:MM, где:

- DD количество дней, принимает значения [0..364];
- HH количество часов, принимает значения [0..23];
- MM количество минут, принимает значения [0..59].

### **Значение по умолчанию**

1 день

### **Необходимый уровень привилегий**

10

**Командный режим**

CONFIG-DHCP-SERVER

# Пример

esr(config-dhcp-server)# max-lease-time 00:16:00

#### netbios-name-server

Данная команда позволяет сконфигурировать 44 опцию DHCP (задает IP-адрес NetBIOS-сервера).

Использование отрицательной формы команды (no) выключает передачу IP-адреса NetBIOS-сервера (44 опцию).

### Синтаксис

[no] netbios-name-server <ADDR>

# Параметры

<ADDR> - IP-адрес NetBIOS-сервера задаётся в виде AAA.BBB.CCC.DDD, где каждая часть принимает значения [0..255]. Можно задать до 4 IP-адресов. При выполнении отрицательной формы команды со значением параметра «all» будут удалены все IP-адреса;

### Необходимый уровень привилегий

 $\mathbf{1}$ 

Командный режим CONFIG-DHCP-SFRVFR

### Пример

esr(config-dhcp-server)# netbios-name-server 192.168.45.15

### network

Данная команда задает IP-адрес и маску для подсети, из которой будет выделен пул IP-адресов. Использование отрицательной формы команды (no) удаляет настройки подсети в пуле.

#### Синтаксис

network <ADDR/LEN> no network

### Параметры

<ADDR/LEN> - IP-подсеть, задаётся в виде AAA.BBB.CCC.DDD/EE, где каждая часть AAA - DDD принимает значения [0..255] и ЕЕ принимает значения [1..32].

# **Необходимый уровень привилегий**

10

# **Командный режим**

CONFIG-DHCP-SERVER

# **Пример**

esr(config-dhcp-server)# network 192.168.3.0/24

# **option**

Данная команда позволяет задать опции DHCP. Использование отрицательной формы удаляет заданную опцию.

# **Синтаксис**

```
option <CODE> { ip-address <ADDR> | ascii-text <STRING> | hex-bytes <HEX> }
no option { <CODE> | all }
```
# **Параметры**

<CODE> – код опции DHCP, задается в форме числа [0..255].

<HEX> – специфическая информация поставщика, задаётся в шестнадцатеричном формате до 255 байт.

<ADDR> – IP-адрес, задаётся в виде AAA.BBB.CCC.DDD, где каждая часть принимает значения [0..255]. Можно указать до 15 IP-адресов, список задаётся через запятую.

<STRING> – текст, задаётся строкой от 1 до 255 символов.

all – удаляет все опции.

### **Значение по умолчанию**

Отсутствует.

# **Необходимый уровень привилегий**

10

**Командный режим** CONFIG-DHCP-SERVER

971

# Пример

esr(config-dhcp-server)# option 43 ip-address 10.10.1.1

# show ip dhcp binding

Данная команда позволяет посмотреть выданные DHCP-сервером IP-адреса.

### Синтаксис

show ip dhcp binding [ <ADDR> ] [vrf <VRF>]

### Параметры

<ADDR> - IP-адрес, опциональный параметр, задаётся в виде AAA.BBB.CCC.DDD, где каждая часть принимает значения [0..255]. Если в команде задан параметр <ADDR>, то будет отображена информация, связанная только с указанным адресом.

<VRF> - имя экземпляра VRF, по которому будет выводиться информация. Задается строкой до 31 символа.

### Необходимый уровень привилегий

 $\mathbf{1}$ 

### Командный режим

**ROOT** 

### Пример

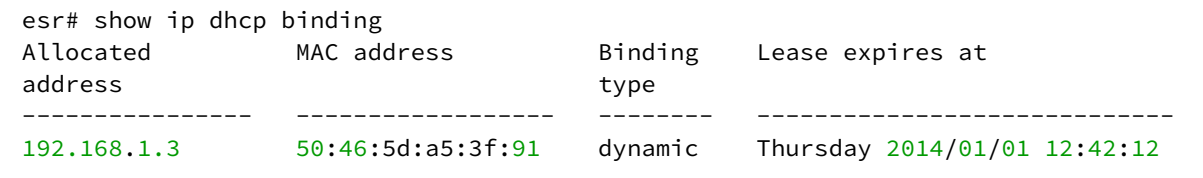

# show ip dhcp server dscp

Данная команда позволяет посмотреть значение DSCP для сообщений DHCP-сервера.

### Синтаксис

show ip dhcp server dscp

### Параметры

Команда не содержит параметров.
## **Необходимый уровень привилегий**

1

# **Командный режим**

ROOT

# **Пример**

```
esr # show ip dhcp server dscp
DSCP: 32
```
#### **show ip dhcp server pool**

Данная команда позволяет посмотреть настроенные пулы IP-адресов. При указании имени выводится информация только для заданного пула.

#### **Синтаксис**

```
show ip dhcp server pool [ <POOL_NAME> ]
```
#### **Параметры**

<POOL\_NAME> – имя пула, опциональный параметр.

#### **Необходимый уровень привилегий**

1

#### **Командный режим**

ROOT

#### **Пример**

```
esr# show ip dhcp server pool lan-pool
name: lan-pool
network: 192.168.1.0/24
address-ranges: 192.168.1.2-192.168.1.254
default-router: 192.168.1.1
max lease time: 1:0:0 (day:hour:min)
default lease time: 0:12:0 (day:hour:min)
```
## **show ip dhcp server vendor-specific**

Данная команда позволяет посмотреть настроенные DHCP-опции 43 и 60.

# Синтаксис

show ip dhcp server vendor-specific

# Параметры

Команда не содержит параметров.

# Необходимый уровень привилегий

 $\mathbf{1}$ 

# Командный режим

**ROOT** 

# Пример

```
esr# show ip dhcp server vendor-specific
Vendor ID
         Vendor options
________________
             0x0b0931302e312e39302e32
FITEX
```
#### tftp-server

Данная команда позволяет задать IP-адрес TFTP-сервера. Адрес передаётся клиентам в составе DHCPопции 150.

Использование отрицательной формы команды (no) удаляет установленный IP-адрес TFTP-сервера.

## Синтаксис

tftp-server <ADDR>

no tftp-server

# Параметры

<ADDR> - IP-адрес TFTP-сервера, задаётся в виде AAA.BBB.CCC.DDD, где каждая часть принимает значения [0..255].

#### Необходимый уровень привилегий

 $10$ 

# Командный режим

config-dhcp-server

# **Пример**

```
esr(config-ipv6-dhcp-server)# tftp-server 192.168.0.1
```
# **vendor-specific-options**

Данная команда позволяет задать специфическую информацию поставщика (DHCP Опция 43). Использование отрицательной формы команды (no) удаляет специфическую информацию поставщика.

# **Синтаксис**

vendor-specific-options <HEX> no vendor-specific-options

# **Параметры**

<HEX> – специфическая информация поставщика, задаётся в шестнадцатеричном формате до 128 символов.

**Необходимый уровень привилегий**

10

**Командный режим** CONFIG-DHCP-VENDOR-ID

#### **Пример**

```
esr(config-dhcp-vendor-id)# vendor-specific-options 0b0931302e312e39302e320
```
# **Настройка и мониторинг IPv6 DHCP-сервера**

## **address**

Данная команда позволяет добавить IPv6-адрес для определенного физического адреса к пулу адресов конфигурируемого DHCP-сервера.

Использование отрицательной формы команды (no) удаляет указанный IPv6-адрес.

#### **Синтаксис**

```
address <IPV6-ADDR> mac-address <MAC>
no address <IPV6-ADDR>
```
# Параметры

<IPV6-ADDR> - IPv6-адрес клиента, задаётся в виде X:X:X:X:X, где каждая часть принимает значения в шестнадцатеричном формате [0..FFFF]. Если использовать команду для удаления, то при указании значения «all» будут удалены все IPv6-адреса;

<MAC> - MAC-адрес клиента, которому будет выдан IPv6-адрес, задаётся в виде XX:XX:XX:XX:XX. где каждая часть принимает значения [00.FF].

# Необходимый уровень привилегий

 $10$ 

# Командный режим

CONFIG-IPV6-DHCP-SERVER

# Пример

esr(config-ipv6-dhcp-server)# address fc00::2 mac-address A8:F9:4B:AA:00:40

## address-range

Данная команда позволяет добавить диапазон IPv6-адресов к пулу адресов конфигурируемого DHCPсервера.

Использование отрицательной формы команды (no) удаляет указанный диапазон IPv6-адресов.

#### Синтаксис

[no] address-range <FROM-ADDR>-<TO-ADDR> no address-range all

# Параметры

<FROM-ADDR> - начальный IPv6-адрес диапазона, задаётся в виде X:X:X:X:X, где каждая часть принимает значения в шестнадцатеричном формате [0..FFFF];

<TO-ADDR> - конечный IP-адрес диапазона, задаётся в виде X:X:X:X::X, где каждая часть принимает значения в шестнадцатеричном формате [0..FFFF].

Можно указать до 32 диапазонов IPv6-адресов, список задаётся через запятую.

all - удалить все сконфигурированные диапазоны IPv6-адресов.

# Необходимый уровень привилегий

```
Командный режим
CONFIG-IPV6-DHCP-SFRVFR
```
# **Пример**

```
esr(config-ipv6-dhcp-server)# address-range fc00::1-fc00:12,fc00::15-fc00::25
```
# **default-lease-time**

Данная команда позволяет задать время аренды, на которое клиенту будет выдан IPv6-адрес, если клиент не запрашивал определенное время аренды.

Использование отрицательной формы команды устанавливает значение по умолчанию.

#### **Синтаксис**

```
default-lease-time <TIME>
no default-lease-time
```
# **Параметры**

<TIME> – время аренды IP-адреса, в формате DD:HH:MM, где:

- DD количество дней, принимает значения [0..364];
- HH количество часов, принимает значения [0..23];
- MM количество минут, принимает значения [0..59].

## **Значение по умолчанию**

12 часов

**Необходимый уровень привилегий**

1

**Командный режим** CONFIG-IPV6-DHCP-SERVER

#### **Пример**

```
esr(config-ipv6-dhcp-server)# default-lease-time 00:04:00
```
# **dns-server**

Данная команда позволяет задать список IPv6-адресов DNS-серверов. Список передаётся клиентам в составе DHCP-опций.

Использование отрицательной формы команды удаляет указанный DNS-сервер из списка.

# **Синтаксис**

dns-server <IPV6-ADDR>

```
no dns-server { <IPV6-ADDR> | all }
```
# Параметры

<IPV6-ADDR> - IPv6-адрес DNS-сервера, задаётся в виде X:X:X:X:X, где каждая часть принимает значения в шестнадцатеричном формате [0..FFFF]. Можно указать до 8 IPv6-адресов, список задаётся через запятую. Если использовать команду для удаления, то при указании значения «all» будут удалены все DNS-серверы.

# Необходимый уровень привилегий

 $10$ 

# Командный режим

CONFIG-IPV6-DHCP-SERVER

# Пример

esr(config-ipv6-dhcp-server)# dns-server 8.8.8.8.8.8.4.4

#### domain-name

Данная команда позволяет задать имя сетевого домена. Имя домена передаётся клиентам в составе **DHCP-опций.** 

Использование отрицательной формы команды (no) удаляет установленное имя домена.

#### Синтаксис

domain-name <NAME> no domain-name

#### Параметры

<NAME> - имя домена клиента, задаётся строкой до 31 символа.

#### Необходимый уровень привилегий

 $10$ 

# Командный режим

CONFIG-IPV6-DHCP-SERVER

## Пример

esr(config-ipv6-dhcp-server)# domain-name eltex.loc

#### excluded-address-range

Данная команда позволяет исключить диапазон IPv6-адресов из пула адресов, конфигурируемого DHCPсервера.

Использование отрицательной формы команды (no) удаляет указанный диапазон IPv6-адресов.

#### Синтаксис

[no] excluded-address-range <FROM-ADDR>-<TO-ADDR>

#### Параметры

<FROM-ADDR> - начальный IPv6-адрес диапазона, задаётся в виде X:X:X:X::X, где каждая часть принимает значения в шестнадцатеричном формате [0..FFFF];

<TO-ADDR> - конечный IPv6-адрес диапазона, задаётся в виде X:X:X:X:X, где каждая часть принимает значения в шестнадцатеричном формате [0..FFFF].

Можно указать до 32 диапазонов IPv6-адресов, список задаётся через запятую.

## Необходимый уровень привилегий

 $10$ 

# Командный режим

CONFIG-IPV6-DHCP-SERVER

#### Пример

esr(config-ipv6-dhcp-server)# excluded-address-range  $10::1-10::9$ 

#### ipv6 dhcp-server

Данная команда включает IPv6 DHCP-сервер.

Использование отрицательной формы команды (no) выключает IPv6 DHCP-сервер.

#### Синтаксис

[no] ipv6 dhcp-server [ vrf <VRF> ]

# Параметры

<VRF> - имя экземпляра VRF, задается строкой до 31 символа, в рамках которого будет работать **DHCP-сервер.** 

#### Значение по умолчанию

Выключен.

# **Необходимый уровень привилегий**

10

## **Командный режим**

CONFIG

# **Пример**

esr(config)# ipv6 dhcp-server

#### **ipv6 dhcp-server pool**

Команда используется для создания пула IPv6-адресов DHCP-сервера и перехода в режим его конфигурирования.

Использование отрицательной формы команды (no) удаляет указанный пул IPv6-адресов.

#### **Синтаксис**

[no] ipv6 dhcp-server pool <NAME> [vrf <VRF>]

#### **Параметры**

<NAME> – имя пула IPv6-адресов DHCP-сервера, задаётся строкой до 31 символа. При выполнении отрицательной формы команды со значением параметра «all» будут удалены все пулы IPv6-адресов;

<VRF> – имя экземпляра VRF, задается строкой до 31 символа, в рамках которого будет работать данный пул IP-адресов DHCP-сервера.

#### **Необходимый уровень привилегий**

 $10$ 

#### **Командный режим**

CONFIG

#### **Пример**

esr(config)# ipv6 dhcp-server pool lan

# **ipv6 dhcp-server vendor-class-id**

Данная команда необходима для создания идентификатора класса поставщика (DHCP Опция 60) и перехода в режим его конфигурирования.

Использование отрицательной формы команды (no) удаляет указанный идентификатор класса поставщика.

# **Синтаксис**

```
[no] ipv6 dhcp-server vendor-class-id <NAME>
```
# **Параметры**

<NAME> – идентификатор класса поставщика, задаётся строкой до 31 символа. При выполнении отрицательной формы команды со значением параметра «all» будут удалены все идентификаторы класса поставщика.

# **Необходимый уровень привилегий**

10

# **Командный режим**

CONFIG

# **Пример**

```
esr(config)# ipv6 dhcp-server vendor-class-id ELTEX
```
# **max-lease-time**

Данная команда позволяет задать максимальное время аренды IPv6-адресов. Если IPv6 DHCP-клиент запрашивает время аренды, превосходящее максимальное значение, то будет установлено время, заданное этой командой. Использование отрицательной формы команды устанавливает значение по умолчанию.

# **Синтаксис**

max-lease-time <TIME>

no max-lease-time

# **Параметры**

<TIME> – максимальное время аренды IP-адреса, задаётся в формате DD:HH:MM, где:

- DD количество дней, принимает значения [0..364];
- HH количество часов, принимает значения [0..23];
- MM количество минут, принимает значения [0..59].

#### **Значение по умолчанию**

1 день

# **Необходимый уровень привилегий**

# Командный режим CONFIG-IPV6-DHCP-SERVER

# Пример

esr(config-ipv6-dhcp-server)# max-lease-time 00:16:00

#### network

Данная команда задает IPv6-адрес и маску для подсети, из которой будет выделен пул IP-адресов. Использование отрицательной формы команды (no) удаляет настройки подсети в пуле.

# Синтаксис

network <IPV6-ADDR/LEN> no network

# Параметры

<IPV6-ADDR/LEN> - IP-адрес и префикс подсети, задаётся в виде X:X:X:X:X/EE, где каждая часть X принимает значения в шестнадцатеричном формате [0..FFFF] и ЕЕ принимает значения [1..128].

# Необходимый уровень привилегий

 $10$ 

Командный режим CONFIG-IPV6-DHCP-SERVER

# Пример

esr(config-ipv6-dhcp-server)# network fc00::/110

## option

Данная команда позволяет задать опции DHCP.

Использование отрицательной формы удаляет данную опцию.

# Синтаксис

```
option <CODE> { ip-address <IPV6-ADDR> | ascii-text <STRING> | hex-bytes <HEX> }
no option \{ \angleCODE> | all }
```
# Параметры

<CODE> - код опции DHCP, задается в форме числа [1.,255].

<HEX> - специфическая информация поставщика, задаётся в шестнадцатеричном формате до 255 символов.

<IPV6-ADDR> - IPv6-адрес, задаётся в виде X:X:X:X::X, где каждая часть принимает значения в шестнадцатеричном формате [0..FFFF]. Можно указать до 8 IP-адресов, список задаётся через запятую.

<STRING> - текст, задаётся строкой от 1 до 255 символов.

all - удаляет все опции.

# Значение по умолчанию

Отсутствует.

# Необходимый уровень привилегий

 $10$ 

# Командный режим

CONFIG-IPV6-DHCP-SERVER

# Пример

esr(config-ipv6-dhcp-server)# option 43 ip-address fc00::/110

# show ipv6 dhcp binding

Данная команда позволяет посмотреть выданные DHCP-сервером IPv6-адреса.

#### Синтаксис

show ipv6 dhcp binding [ <IPV6-ADDR> ]

#### Параметры

<IPV6-ADDR> - IPv6-адрес, опциональный параметр, задаётся в виде X:X:X:X::X, где каждая часть принимает значения в шестнадцатеричном формате [0..FFFF]. Если в команде задан параметр <IPV6-ADDR>, то будет отображена информация, связанная только с указанным адресом.

## Необходимый уровень привилегий

 $\mathbf{1}$ 

```
Командный режим
```
**ROOT** 

#### **Пример**

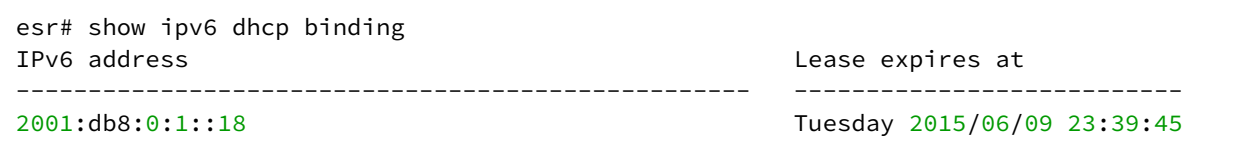

#### **show ipv6 dhcp server pool**

Данная команда позволяет посмотреть настроенные пулы IPv6-адресов. При указании имени выводится информация только для заданного пула.

#### **Синтаксис**

show ipv6 dhcp server pool [ <POOL\_NAME> ]

## **Параметры**

<POOL\_NAME> – имя пула, опциональный параметр, задается строкой до 31 символа.

#### **Необходимый уровень привилегий**

1

#### **Командный режим**

ROOT

#### **Пример**

```
esr# show ipv6 dhcp server pool lan-pool-ipv6
name: lan-pool-ipv6
network: fc00::/110
domain name: example.com
address-ranges: fc00::1-fc00::2
f<sub>c00</sub>:3addresses: --
dns-server: fc00:2::3
max lease time: 001:00:00 (day:hour:min)
default lease time: 000:12:00 (day:hour:min)
```
#### **show ipv6 dhcp server vendor-specific**

Данная команда позволяет посмотреть настроенные DHCP-опции 43 и 60.

# **Синтаксис**

```
show ipv6 dhcp server vendor-specific
```
# **Параметры**

Команда не содержит параметров.

# **Необходимый уровень привилегий**

1

# **Командный режим**

ROOT

# **Пример**

esr# show ipv6 dhcp server vendor-specific Vendor ID Vendor options ---------------- -------------------------------- ELTEX 0x0b0931302e312e39302e32

# 33 Настройка SLA

- [Общие команды настройки](#page-986-0) [SLA](#page-986-0)
	- [enable](#page-986-1)
	- [frequency](#page-986-2)
	- [ip sla](#page-987-0)
	- [ip sla logging](#page-987-1)
	- [ip sla logging level](#page-988-0)
	- [ip sla mode](#page-989-0)
	- [ip sla responder cisco](#page-990-0)
	- [ip sla responder cisco port](#page-990-1)
	- [ip sla test](#page-991-0)
	- [ip sla schedule](#page-992-0)
	- [packet-size](#page-993-0)
	- [show ip sla configuration](#page-993-1)
	- [show ip sla test configuration](#page-994-0)
	- [show ip sla test statistics](#page-995-0)
	- [thresholds delay](#page-995-1)
	- [thresholds jitter](#page-996-0)
	- [thresholds losses](#page-997-0)
- [Настройка](#page-998-0) [Eltex-SLA](#page-998-0)
	- [authentication algorithm](#page-998-1)
	- [authentication key-chain](#page-998-2)
	- [authentication key-string](#page-999-0)
	- [control-phase authentication algorithm](#page-1000-0)
	- [control-phase authentication key-id](#page-1000-1)
	- [control-phase authentication key-string](#page-1001-0)
	- [control-phase destination-port](#page-1002-0)
	- [control-phase source-port](#page-1002-1)
	- [control-phase timeout](#page-1003-0)
	- [cos](#page-1003-1)
	- [dscp](#page-1004-0)
	- [history](#page-1005-0)
	- [ip sla key-chain](#page-1005-1)
	- [ip sla responder](#page-1006-0)
	- [ip sla responder eltex](#page-1006-1)
	- [ip sla responder eltex port](#page-1007-0)
	- [timeout](#page-1008-0)
	- [timeout](#page-1009-0)
	- [ttl](#page-1009-1)
	- [udp-jitter](#page-1010-0)
	- [vrf](#page-1011-0)

# <span id="page-986-0"></span>**Общие команды настройки SLA**

# <span id="page-986-1"></span>**enable**

Данной командой активируется SLA-тест.

Использование отрицательной формы команды (no) деактивирует SLA-тест.

# **Синтаксис**

[no] enable

# **Параметры**

Команда не содержит параметров

# **Значение по умолчанию**

Выключен

# **Необходимый уровень привилегий**

10

# **Командный режим** CONFIG-SLA-TEST

# **Пример**

esr(config-sla-test)# enable

# <span id="page-986-2"></span>**frequency**

Данной командой устанавливается время между запусками SLA-сессии.

Использование отрицательной формы команды (no) устанавливается значение по умолчанию.

# **Синтаксис**

frequency <TIME> no frequency

# **Параметры**

<TIME> – время, определяется в секундах [1..604800]

# **Значение по умолчанию**

# **Необходимый уровень привилегий**

10

# **Командный режим**

CONFIG-SLA-TEST

# **Пример**

esr(config-sla-test)# frequency 3600

# <span id="page-987-0"></span>**ip sla**

Данной командой включает функционал IP-SLA (SLA-agent). Использование отрицательной формы команды (no) отключает функционал IP-SLA.

# **Синтаксис**

[no] ip sla

# **Параметры**

Отсутствуют

## **Значение по умолчанию**

Отключено

# **Необходимый уровень привилегий**

10

# **Командный режим**

CONFIG

# **Пример**

esr(config)# ip sla

# <span id="page-987-1"></span>**ip sla logging**

Данной командой включается логирование событий SLA.

Использование отрицательной формы команды (no) отключает логирование SLA.

# Синтаксис

[no] ip sla logging

# Параметры

Команда не содержит параметров

## Значение по умолчанию

Отключено

# Необходимый уровень привилегий

 $10$ 

Командный режим

**CONFIG** 

# Пример

esr(config)# ip sla logging

# <span id="page-988-0"></span>ip sla logging level

Данной командой устанавливается уровень важности сообщения для логирования событий IP-SLA. Использование отрицательной формы команды (no) устанавливается значение по умолчанию.

# Синтаксис

```
ip sla logging level <SEVERITY>
no ip sla logging level
```
# Параметры

<SEVERITY> - уровень важности сообщения, принимает значения (в порядке убывания важности):

- еггог сообщения об ошибках;
- warning предупреждения, неаварийные сообщения;
- notice сообщения о важных системных событиях;
- information информационные сообщения системы;
- debug отладочные сообщения, предоставляют пользователю информацию для корректной настройки системы;
- trace полная информация о всех событиях.

#### Значение по умолчанию

info

# **Необходимый уровень привилегий**

10

# **Командный режим**

CONFIG

# **Пример**

esr(config)# ip sla logging level warning

# <span id="page-989-0"></span>**ip sla mode**

Данной командой устанавливается режим работы SLA-agent. Использование отрицательной формы команды (no) устанавливает значение по умолчанию.

# **Синтаксис**

ip sla mode <MODE> no ip sla mode

# **Параметры**

<MODE> – режим работы SLA-agent. Принимает значения: eltex – работа SLA-agent в режиме разработанном компанией Eltex; wisla-local – работа SLA-agent в режиме разработанном компанией Wellink; wisla-remote – работа SLA-client в режиме разработанном компанией Wellink.

#### **Значение по умолчанию**

eltex

**Необходимый уровень привилегий**

10

**Командный режим** CONFIG

# **Пример**

esr(config)# ip sla mode wisla

# <span id="page-990-0"></span>**ip sla responder cisco**

Данной командой на интерфейсе активируется функционал SLA-responder для Cisco-SLA-agent.

Использование отрицательной формы команды (no) на интерфейсе деактивирует функционал SLAresponder для Cisco-SLA-agent.

# **Синтаксис**

[no] ip sla responder cisco

# **Параметры**

Отсутствуют

# **Значение по умолчанию**

Отключено

# **Необходимый уровень привилегий**

10

# **Командный режим**

CONFIG-GI CONFIG-TE CONFIG-FO CONFIG-SUBIF CONFIG-QINQ-IF CONFIG-PORT-CHANNEL CONFIG-LOOPBACK

# **Пример**

```
esr(config-if-gi)# ip sla responder cisco
```
# <span id="page-990-1"></span>**ip sla responder cisco port**

Данной командой устанавливается UDP-порт, на котором будет идти прослушивание запросов от Cisco-SLA-agent.

Использование отрицательной формы команды (no) устанавливает значение по умолчанию.

# **Синтаксис**

```
ip sla responder cisco port <PORT>
no ip sla responder cisco port
```
# **Параметры**

<PORT> – номер UDP-порта, задается в диапазоне [1..65535].

# **Значение по умолчанию**

Не ограничено

# **Необходимый уровень привилегий**

10

# **Командный режим**

CONFIG-GI CONFIG-TE CONFIG-FO CONFIG-SUBIF CONFIG-QINQ-IF CONFIG-PORT-CHANNEL CONFIG-BRIDGE CONFIG-LOOPBACK

# **Пример**

```
esr(config-if-gi)# ip sla responder cisco port 7777
```
#### <span id="page-991-0"></span>**ip sla test**

Данная команда используется для создания SLA-теста (SLA-agent) и перехода в режим его конфигурирования.

Использование отрицательной формы команды (no) удаляет указанный SLA-тест.

#### **Синтаксис**

[no] ip sla test <NUM>

# **Параметры**

<NUM> – номер SLA-теста, задается в диапазоне [1..10000].

# **Необходимый уровень привилегий**

# **Командный режим**

CONFIG

# **Пример**

```
esr(config)# ip sla test 10
```
# <span id="page-992-0"></span>**ip sla schedule**

Данной командой устанавливается расписание работы SLA-тестов. Если SLA-тест создан и активирован, для него необходимо создать данное расписание.

Использование отрицательной формы команды (no) удаляет расписание работы SLA-тестов.

# **Синтаксис**

```
ip sla schedule <TEST-NUMBER> [ life { <LIFE-TIME> | forever } ] [ start-time { <MONTH> 
<DAY> <TIME> | now } ]
[no] ip sla schedule <TEST-NUMBER>
```
# **Параметры**

<TEST-NUMBER> – номер SLA-теста, принимает значения в диапазоне [1..10000].

<LIFE-TIME> – время жизни теста, принимает значения в диапазоне [1..2147483647] секунд.

forever – время жизни теста не ограничено.

<TIME> – время начала теста, задаётся в виде HH:MM:SS, где:

- HH часы, принимает значение [0..23];
- MM минуты, принимает значение [0..59];
- SS секунды, принимает значение [0..59].

<MONTH> – месяц начала теста, принимает значения [ January / February / March / April / May / June / July / August / September / October / November / December ];

<DAY> – день месяца начала теста, принимает значения [1..31];

now – начать тест немедленно.

#### **Необходимый уровень привилегий**

10

#### **Командный режим**

CONFIG

#### **Пример**

```
esr(config)# ip sla schedule 1 forever now
```
# <span id="page-993-0"></span>**packet-size**

Данной командой задается размер исходящих на SLA-responder пакетов.

Использование отрицательной формы команды (no) устанавливает значение по умолчанию.

# **Синтаксис**

packet-size <SIZE> no packet-size

# **Параметры**

<SIZE> – размер тестовых пакетов SLA-теста, принимает значения в диапазоне [64..10000] байта.

**Значение по умолчанию**

74

**Необходимый уровень привилегий**

10

**Командный режим** CONFIG-SLA-TEST

# **Пример**

```
esr(config-sla-test)# packet-size 256
```
# <span id="page-993-1"></span>**show ip sla configuration**

Данной командой выводится информация о текущих настройках SLA-agent.

**Синтаксис**

show ip sla configuration

# **Параметры**

Команда не содержит параметров.

# **Необходимый уровень привилегий**

```
Командный режим
ROOT
```
# **Пример**

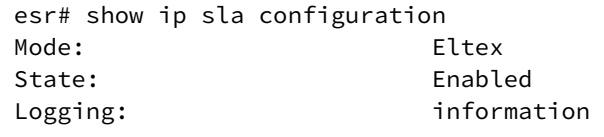

# <span id="page-994-0"></span>**show ip sla test configuration**

Данной командой выводится информация о сконфигурированных SLA-тестах.

# **Синтаксис**

show ip sla test configuration [ <NUM> ]

## **Параметры**

<NUM> – номер SLA-теста, задается в диапазоне [1..10000].

# **Необходимый уровень привилегий**

1

# **Командный режим**

ROOT

#### **Пример**

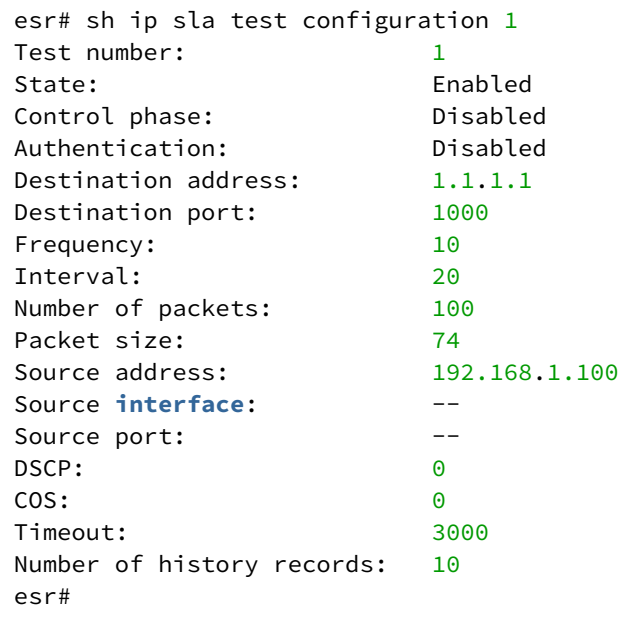

## <span id="page-995-0"></span>**show ip sla test statistics**

Данной командой выводится информация актуальных результатах работы SLA-тестов.

# **Синтаксис**

```
show ip sla test statistics [ <NUM> ]
```
# **Параметры**

<NUM> – номер SLA-теста, задается в диапазоне [1..10000].

#### **Необходимый уровень привилегий**

1

**Командный режим**

ROOT

# **Пример**

```
esr# sh ip sla test statistics 1
Test number: 1
Transmitted packets: 100
Lost packets: 0 (0%)
Lost packets in forward direction: 0 (0%)Lost packets in reverse direction: 0 \t(0%)One-way delay forward min/avg/max: 0/0/12 milliseconds
One-way delay reverse min/avg/max: 0/0/12 milliseconds
One-way jitter forward min/avg/max: 1/1/1 milliseconds
One-way jitter reverse min/avg/max: 1/1/1 milliseconds
Two-way delay min/avg/max: 0/0/25 milliseconds
Duplicate packets: 0
Out of sequence packets in forward direction: 0
Out of sequence packets in reverse direction: 0
```
#### <span id="page-995-1"></span>**thresholds delay**

Данной командой устанавливаются пороги срабатывания оповещений о превышении (high) или нормализации (low) значений задержки.

Использование отрицательной формы команды (no) удаляет пороги и отключает отслеживание параметров задержки.

#### **Синтаксис**

```
thresholds delay { high <DELAY> | low <DELAY> | forward { high <DELAY> | low <DELAY> } | 
reverse {high <DELAY> | low <DELAY> } }
no thresholds delay { high | low | forward { high | low } | reverse { high | low } }
```
#### **Параметры**

high – порог срабатывания оповещения о превышении значения параметра теста. low – порог срабатывания оповещения о нормализации значения параметра теста. forward – значения задержки в направлении от SLA-agent до SLA-responder. reverse – значения задержки в направлении от SLA- responder до SLA-agent. Без указания forward/reverse – задаются суммарные параметры задержки. <DELAY> – значение задержки, принимает значения в диапазоне [1..60000] миллисекунд.

#### **Значение по умолчанию**

Отключено

#### **Необходимый уровень привилегий**

10

## **Командный режим**

CONFIG-SLA-TEST

#### **Пример**

esr(config-sla-test)# thresholds delay low 2000

#### <span id="page-996-0"></span>**thresholds jitter**

Данной командой устанавливаются пороги срабатывания оповещений о превышении (high) или нормализации (low) значений джиттера.

Использование отрицательной формы команды (no) удаляет пороги и отключает отслеживание параметров джиттера.

#### **Синтаксис**

```
thresholds jitter { high <JITTER> | low <JITTER> | forward { high <JITTER> | low 
<JITTER> } | reverse { high <JITTER> | low <JITTER> } }
no thresholds jitter { high | low | forward { high | low } | reverse { high | low } }
```
## **Параметры**

high – порог срабатывания оповещения о превышении значения параметра теста.

low – порог срабатывания оповещения о нормализации значения параметра теста.

forward – значения джиттера в направлении от SLA-agent до SLA-responder.

reverse – значения джиттера в направлении от SLA- responder до SLA-agent.

Без указания forward/reverse – задаются суммарные параметры джиттера.

<JITTER> – значение джиттера, принимает значения в диапазоне [1..60000] миллисекунд.

#### Значение по умолчанию

**Отключено** 

#### Необходимый уровень привилегий

 $10$ 

## Командный режим

**CONFIG-SLA-TEST** 

#### Пример

esr(config-sla-test)# thresholds jitter 50000

# <span id="page-997-0"></span>thresholds losses

Данной командой устанавливаются пороги срабатывания оповещений о превышении (high) или нормализации (low) значений потерь пакетов.

Использование отрицательной формы команды (no) удаляет пороги и отключает отслеживание параметров потерь пакетов.

#### Синтаксис

```
thresholds losses { high <NUM-PACKETS> | low <NUM-PACKETS> | forward { high <NUM-PACKETS>
| low <NUM-PACKETS> } | reverse { high <NUM-PACKETS> | low <NUM-PACKETS> } }
no thresholds losses { high | low | forward | low } | reverse { high | low } }
```
#### Параметры

high - порог срабатывания оповещения о превышении значения параметра теста. low - порог срабатывания оповещения о нормализации значения параметра теста. forward - значения количества потерянных пакетов в направлении от SLA-agent до SLA-responder. reverse - значения количества потерянных пакетов в направлении от SLA-responder до SLA-agent. Без указания forward/reverse - задаются суммарные количества потерянных пакетов. <NUM-PACKETS> - количество пакетов, принимает значения в диапазоне [1..60000] миллисекунд.

#### Значение по умолчанию

**Отключено** 

#### Необходимый уровень привилегий

# Командный режим

CONFIG-SLA-TEST

# Пример

```
esr(config-sla-test)# thresholds losses
```
# <span id="page-998-0"></span>Настройка Eltex-SLA

#### <span id="page-998-1"></span>authentication algorithm

Данной командой указывается алгоритм для аутентификации приходящих запросов от SLA-sender.

Использование отрицательной формы команды (no) удаляет алгоритм для аутентификации приходящих запросов от SLA-sender.

## Синтаксис

authentication algorithm <ALGORITHM> no authentication algorithm

#### Параметры

<ALGORITHM> - алгоритм аутентификации: sha-256, hmac-sha-256

Значение по умолчанию

Не задан

Необходимый уровень привилегий

15

Командный режим CONFIG-SLA-RESPONDER

#### Пример

esr(config-sla-responder)# authentication algorithm sha-256

# <span id="page-998-2"></span>authentication key-chain

Данной командой указывается набор ключей для аутентификации приходящих запросов от SLA-agent.

Использование отрицательной формы команды (no) удаляет набор ключей для аутентификации приходящих запросов от SLA-agent.

# Синтаксис

authentication key-chain <KEYCHAIN> no authentication key-chain

# Параметры

<KEYCHAIN> - идентификатор списка ключей, задаётся строкой до 16 символов.

## Значение по умолчанию

Не задан

# Необходимый уровень привилегий

15

Командный режим CONFIG-SLA-RESPONDER

# Пример

esr(config-sla-responder)# authentication key-chain sla-chain

# <span id="page-999-0"></span>authentication key-string

Данной командой указывается пароль для аутентификации приходящих запросов от SLA-agent.

Использование отрицательной формы команды (no) удаляет пароль для аутентификации приходящих запросов от SLA-agent.

# Синтаксис

```
authentication key-string ascii-text { <CLEAR-TEXT> | encrypted <ENCRYPTED-TEXT> }
no authentication key-string
```
# Параметры

<CLEAR-TEXT> - пароль, задаётся строкой от 8 до 16 символов; <ENCRYPTED-TEXT> - зашифрованный пароль размером от 8 байт до 16 байт (от 16 до 32 символов) в шестнадцатеричном формате (0хҮҮҮҮ...) или (ҮҮҮҮ...).

## Значение по умолчанию

Отсутствует

# Необходимый уровень привилегий

# Командный режим

CONFIG-SLA-RESPONDER

# Пример

esr(config-sla-responder)# authentication key-string ascii-text aukey

# <span id="page-1000-0"></span>control-phase authentication algorithm

Данной командой задается алгоритм аутентификации для SLA-теста. Использование отрицательной формы команды (no) устанавливает значение по умолчанию.

#### Синтаксис

control-phase authentication algorithm <ALGORITHM> no control-phase authentication algorithm

#### Параметры

<ALGORITHM> - алгоритм хеширования, принимает значения [sha-256, hmac-sha-256].

Значение по умолчанию Без шифрования

Необходимый уровень привилегий

15

#### Командный режим

**CONFIG-SLA-TEST** 

#### Пример

esr(config-sla-test)# control-phase authentication algorithm hmac-sha-256

#### <span id="page-1000-1"></span>control-phase authentication key-id

Данной командой выбирается номер ключа в key-chain, сконфигурированном командой ip sla key-chain (см. раздел authentication key-chain), который будет отправляться для аутентификации на SLA-responder.

Использование отрицательной формы команды (no) удаляет номер ключа.

#### Синтаксис

control-phase authentication key-id <ID>

```
no control-phase authentication key-id
```
#### Параметры

<ID> - идентификатор ключа, задается в диапазоне [1..255].

#### Необходимый уровень привилегий

15

# Командный режим

**CONFIG-SLA-TEST** 

#### Пример

esr(config-sla-test)# control-phase authentication key-id 2

#### <span id="page-1001-0"></span>control-phase authentication key-string

Данной командой задается ключ аутентификации, который будет отправляться для аутентификации на SLA-responder.

Использование отрицательной формы команды (no) удаляет ключ аутентификации, который будет отправляться для аутентификации на SLA-responder.

#### Синтаксис

control-phase authentication key-string ascii-text { <CLEAR-TEXT> |encrypted <ENCRYPTED-TEXT>}

no control-phase authentication key-string

#### Параметры

<CLEAR-TEXT> - пароль, задаётся строкой от 8 до 16 символов;

<ENCRYPTED-TEXT> - зашифрованный пароль размером от 8 байт до 16 байт (от 16 до 32 символов) в шестнадцатеричном формате (0хҮҮҮҮ...) или (ҮҮҮҮ...).

#### Необходимый уровень привилегий

15

# Командный режим

CONFIG-SLA-TEST

# Пример

esr(config-sla-test)# control-phase authentication key-string ascii-text conphkey

#### <span id="page-1002-0"></span>**control-phase destination-port**

Данной командой устанавливается UDP-порт, на который будут отправляться запросы на Eltex-SLAresponder.

Использование отрицательной формы команды (no) устанавливается значение по умолчанию.

#### **Синтаксис**

control-phase destination-port <PORT> no control-phase destination-port

# **Параметры**

```
<PORT> – номер UDP-порта, задается в диапазоне [1..65535].
```
#### **Значение по умолчанию**

1800

#### **Необходимый уровень привилегий**

15

# **Командный режим**

CONFIG-SLA-TEST

## **Пример**

esr(config-sla-test)# control-phase destination-port 9999

# <span id="page-1002-1"></span>**control-phase source-port**

Данной командой устанавливается UDP-порт, c которого будут отправляться запросы на Eltex-SLAresponder.

Использование отрицательной формы команды (no) устанавливается значение по умолчанию.

#### **Синтаксис**

control-phase source-port <PORT> no control-phase source-port

#### **Параметры**

<PORT> – номер UDP-порта, задается в диапазоне [1..65535].

#### **Значение по умолчанию**

Отсутствует

# **Необходимый уровень привилегий**

15

# **Командный режим**

CONFIG-SLA-TEST

# **Пример**

```
esr(config-sla-test)# control-phase source-port 3333
```
# <span id="page-1003-0"></span>**control-phase timeout**

Данной командой устанавливается время ожидания ответа от SLA-responder, по истечении которого контрольная фаза SLA-теста будет считаться неудачной.

Использование отрицательной формы команды (no) устанавливается значение по умолчанию.

# **Синтаксис**

control-phase timeout <TIME> no control-phase timeout

# **Параметры**

<TIME> – время отведенное на прохождение контрольной фазы SLA-теста, определяется в миллисекундах [1..4294967295].

#### **Значение по умолчанию**

3000

**Необходимый уровень привилегий**

15

**Командный режим** CONFIG-SLA-TEST

#### **Пример**

esr(config-sla-test)# control-phase timeout 5000

# <span id="page-1003-1"></span>**cos**

Данной командой задается значение COS для исходящих на SLA-responder пакетов.

Использование отрицательной формы команды (no) устанавливается значение по умолчанию.

#### **Синтаксис**

cos <COS>

no cos

## **Параметры**

<COS> – классификатор обслуживания в теге 802.1q пакета, принимает значения [0..7].

## **Значение по умолчанию**

0

# **Необходимый уровень привилегий**

10

# **Командный режим**

CONFIG-SLA-TEST

# **Пример**

esr(config-sla-test)# cos 5

#### <span id="page-1004-0"></span>**dscp**

Данной командой задается значение DSCP для исходящих на SLA-responder пакетов. Использование отрицательной формы команды (no) устанавливается значение по умолчанию.

#### **Синтаксис**

dscp <DSCP> no dscp

**Параметры** <DSCP> – значение кода DSCP, принимает значения [0..63].

#### **Значение по умолчанию**

0

**Необходимый уровень привилегий**

# **Командный режим**

CONFIG-SLA-TEST

# **Пример**

esr(config-sla-test)# dscp 58

# <span id="page-1005-0"></span>**history**

```
Данной командой задается количество сохраняемых результатов SLA-тестов.
Использование отрицательной формы команды (no) устанавливает значение по умолчанию.
```
## **Синтаксис**

history <SIZE> no history

#### **Параметры**

<SIZE> – число сохраняемых результатов, принимает значения [1..10000].

# **Значение по умолчанию**

10

#### **Необходимый уровень привилегий**

10

# **Командный режим**

CONFIG-SLA-TEST

# **Пример**

```
esr(config-sla-test)# history 100
```
# <span id="page-1005-1"></span>**ip sla key-chain**

Данная команда определяет набор паролей для аутентификации через алгоритм хеширования md5 с SLA-responder/agent.

Использование отрицательной формы команды (no) удаляет привязку к набору паролей.

#### **Синтаксис**

ip sla key-chain <NAME>

no ip sla key-chain

# Параметры

<NAME> - имя, задаётся строкой от 1 до 16 символов.

#### Необходимый уровень привилегий

 $10$ 

## Командный режим

**CONFIG** 

# Пример

esr(config)# ip sla key-chain KEY10

#### <span id="page-1006-0"></span>ip sla responder

Данной командой выполняется переход в режим конфигурирования параметров SLA-responder.

Использование отрицательной формы команды (no) удаляет примененные ранее параметры SLAresponder.

#### Синтаксис

[no] ip sla responder [ vrf <VRF> ]

#### Параметры

<VRF> - имя экземпляра VRF, задаётся строкой до 31 символа. При указании данного параметра SLA-responder включается в указанном VRF.

#### Необходимый уровень привилегий

 $10$ 

Командный режим **CONFIG** 

# Пример

esr(config)# ip sla responder

# <span id="page-1006-1"></span>ip sla responder eltex

Данной командой на интерфейсе активируется функционал SLA-responder для Eltex-SLA-agent.

Использование отрицательной формы команды (no) на интерфейсе деактивирует функционал SLAresponder для Eltex-SLA-agent.

## **Синтаксис**

[no] ip sla responder eltex

# **Параметры**

Отсутствуют

# **Значение по умолчанию**

Отключено

# **Необходимый уровень привилегий**

10

# **Командный режим** CONFIG-GI CONFIG-TE CONFIG-FO CONFIG-SUBIF CONFIG-QINQ-IF CONFIG-PORT-CHANNEL CONFIG-BRIDGE

CONFIG-LOOPBACK

# **Пример**

esr(config)# ip sla responder eltex

#### <span id="page-1007-0"></span>**ip sla responder eltex port**

Данной командой устанавливается UDP-порт, на котором будет идти прослушивание запросов от Eltex-SLA-agent.

Использование отрицательной формы команды (no) устанавливает значение по умолчанию.

#### **Синтаксис**

```
ip sla responder eltex port <PORT>
no ip sla responder eltex port
```
# **Параметры**

<PORT> – номер UDP-порта, задается в диапазоне [1..65535].

### **Значение по умолчанию**

1800

#### **Необходимый уровень привилегий**

10

# **Командный режим** CONFIG-GI CONFIG-TE CONFIG-FO CONFIG-SUBIF CONFIG-QINQ-IF

CONFIG-PORT-CHANNEL CONFIG-BRIDGE

CONFIG-LOOPBACK

# **Пример**

```
esr(config)# ip sla responder eltex port 5555
```
#### **timeout**

Данной командой устанавливается время ожидания очередного пакета от SLA-responder, по истечении которого SLA-agent закроет SLA-сессию.

Использование отрицательной формы команды (no) устанавливает значение по умолчанию.

#### **Синтаксис**

timeout <TIME>

no timeout

# **Параметры**

<TIME> – время ожидания, определяется в миллисекундах [1..4294967295].

#### **Значение по умолчанию**

3000

# **Необходимый уровень привилегий**

10

# **Командный режим**

CONFIG-SLA-TEST

# **Пример**

```
esr(config-sla-test)# timeout 1000
```
#### **timeout**

Данной командой устанавливается время ожидания очередного пакета от SLA-agent, по истечении которого SLA-responder закроет SLA-сессию.

Использование отрицательной формы команды (no) устанавливает значение по умолчанию.

#### **Синтаксис**

timeout <TIME> no timeout

#### **Параметры**

<TIME> – время отведенное на прохождение SLA-теста, определяется в миллисекундах [1..4294967295].

#### **Значение по умолчанию**

3000

**Необходимый уровень привилегий**

10

**Командный режим** CONFIG-SLA-RESPONDER

# **Пример**

esr(config-sla-responder)# timeout

# **ttl**

Данной командой задается значение TTL для исходящих на SLA-responder пакетов.

Использование отрицательной формы команды (no) устанавливает значение по умолчанию.

# Синтаксис

 $t+1$   $\langle T T I \rangle$  $no$   $tt1$ 

# Параметры

<TTL> - значение TTL, принимает значения в диапазоне [1..255].

#### Значение по умолчанию

64

# Необходимый уровень привилегий

 $10$ 

# Командный режим **CONFIG-SLA-TEST**

# Пример

esr(config-sla-test)# ttl

# udp-jitter

Данной командой задаётся udp-режим тестирования канала связи и параметры тестирования.

Использование отрицательной формы команды (по) удаляет.

# Синтаксис

```
udp-iitter <DST-ADDRESS> <DST-PORT> { source-ip <SRC-ADDRESS>} [ source-port <SRC-PORT> ]
[control {enable | disable}] [ interval <INTERVAL> ] [ num-packets <NUM-PACKETS> ]
no udp-iitter
```
# Параметры

<DST-ADDRESS> - ipv4-адрес SLA- responder. IP-адрес, задаётся в виде AAA.BBB.CCC.DDD, где каждая часть принимает значения [0..255];

<DST-PORT> - номер UDP-порта назначения тестовых пакетов, принимает значения [1..65535];

<SRC-ADDRESS> - IP-адрес, задаётся в виде AAA.BBB.CCC.DDD, где каждая часть принимает значения  $[0..255]$ :

<SRC-PORT> - номер UDP-порта источника тестовых пакетов, принимает значения [1..65535];

enable - включить контрольную фазу;

disable - выключить контрольную фазу;

<INTERVAL> - интервал отправки тестовых пакетов, принимает значение [1..255] миллисекунд:

<NUM-PACKETS> - количество тестовых пакетов, отправляемых в рамках теста, принимает значение  $[1..6000]$ ;

<SRC-ADDRESS> - source адрес тестовых пакетов SLA-теста, задается ipv4-адресом. Может принимать значение іру4-адреса.

#### Значение по умолчанию

control enable

 $\leq$ INTERVAL $>$  - 20

<NUM-PACKETS> - 100

<SRC-PORT> - любой свободный

#### Необходимый уровень привилегий

 $10$ 

#### Командный режим

**CONFIG-SLA-TEST** 

#### Пример

```
esr(config-sla-test)# udp-jitter 10.10.1.1 50000 source-ip 192.168.54.22 num-packets 50
interval 15
```
#### vrf

Данной командой задается экземпляр VRF, в адресном пространстве которого должен работать SLAтест.

Использование отрицательной формы команды (no) возвращает SLA-тест в адресное пространство глобального маршрутизатора.

#### Синтаксис

vrf <VRF> no vrf

#### Параметры

<VRF> - имя экземпляра VRF, задаётся строкой до 31 символа.

#### Необходимый уровень привилегий

 $10$ 

#### Командный режим

CONFIG-SLA-TEST

# Пример

esr(config-sla-test)# vrf subrouter

# ТЕХНИЧЕСКАЯ ПОДДЕРЖКА

Для получения технической консультации по вопросам эксплуатации оборудования ООО «Предприятие «ЭЛТЕКС» Вы можете обратиться в Сервисный центр компании:

Форма обратной связи на сайте: <https://eltex-co.ru/support/>

Servicedesk: [https://servicedesk.eltex-co.ru](https://servicedesk.eltex-co.ru/)

На официальном сайте компании Вы можете найти техническую документацию и программное обеспечение для продукции ООО «Предприятие «ЭЛТЕКС», обратиться к базе знаний, оставить интерактивную заявку или проконсультироваться у инженеров Сервисного центра на техническом форуме:

Официальный сайт компании: [https://eltex-co.ru](https://servicedesk.eltex-co.ru/)

Технический форум:<https://eltex-co.ru/forum>

База знаний:<https://docs.eltex-co.ru/display/EKB/Eltex+Knowledge+Base>

Центр загрузок: [https://eltex-co.ru/support/downloads](https://eltex-co.ru/support/downloads/)